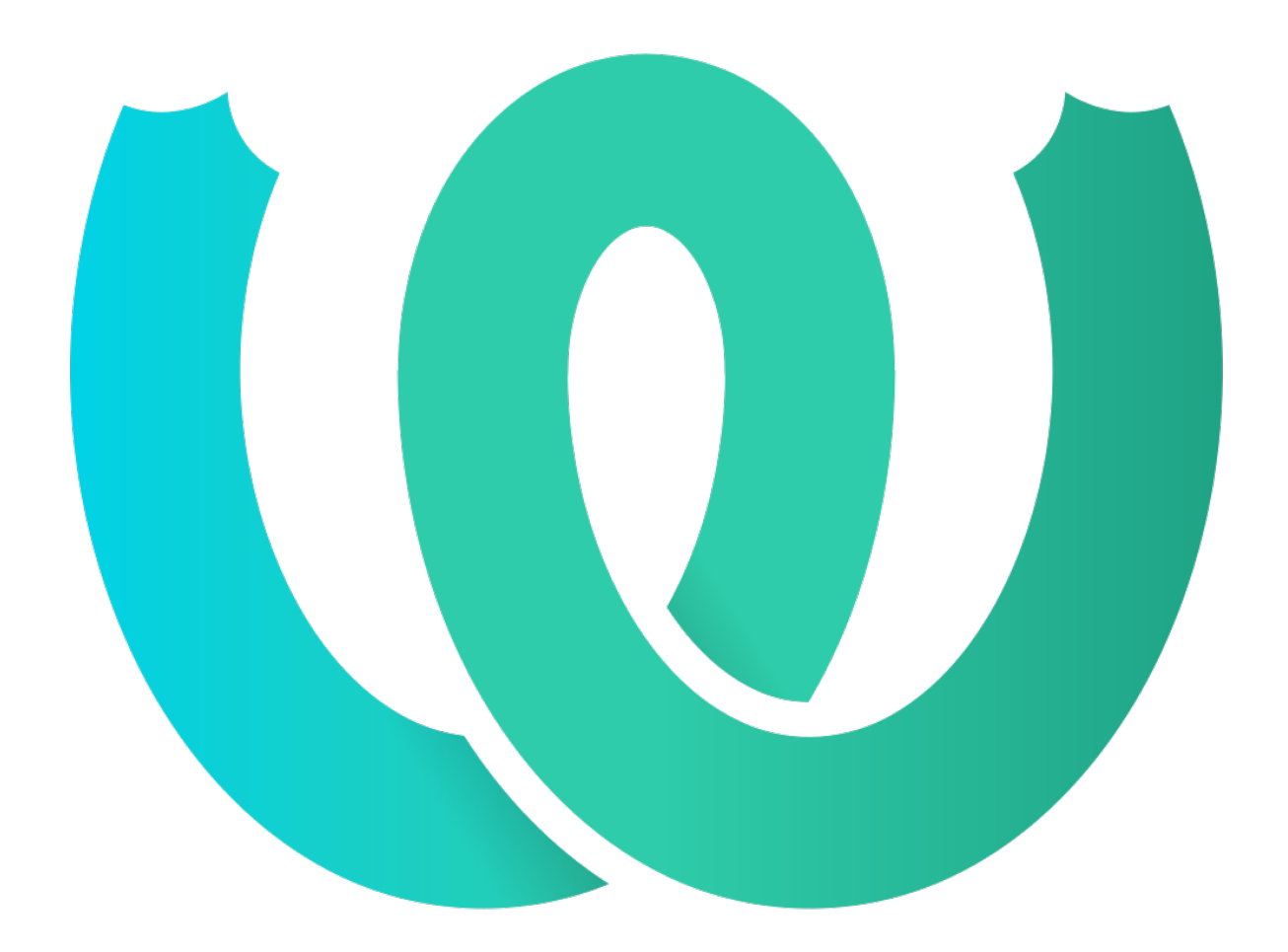

# **The Weblate Manual**

*Yayım 4.16.1*

**Michal Čihař**

**01 Mar 2023**

# Kullanıcı belgeleri

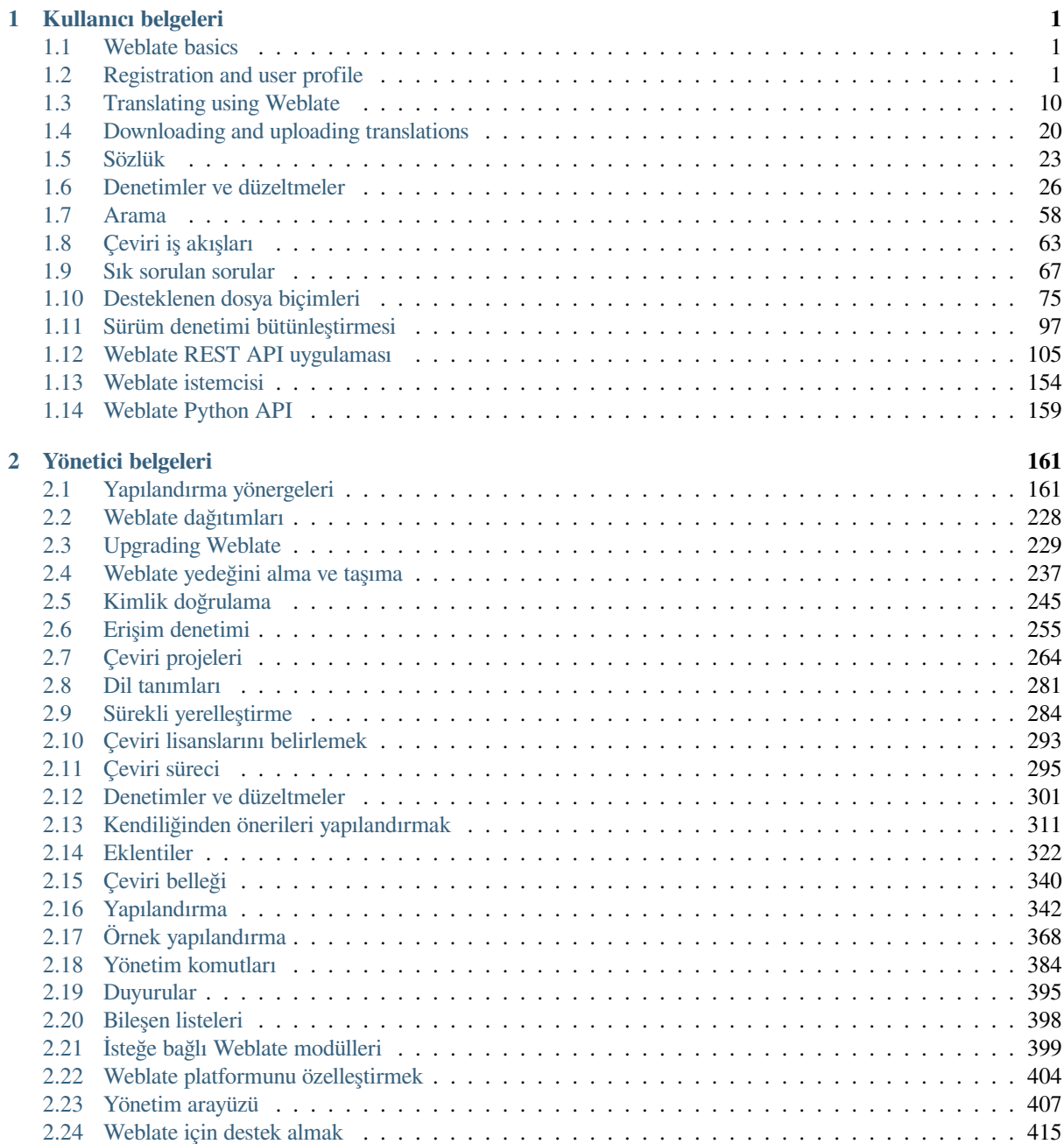

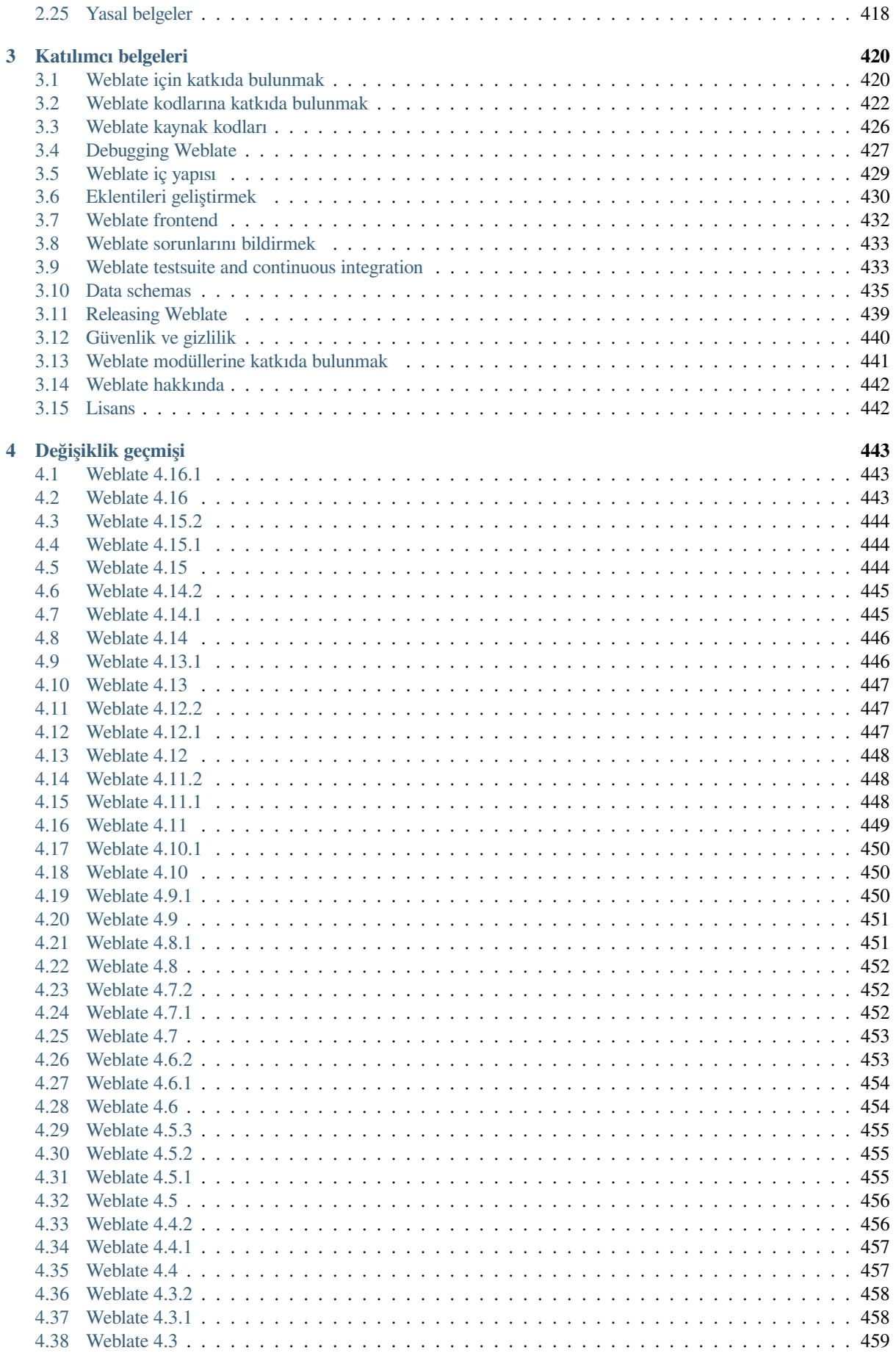

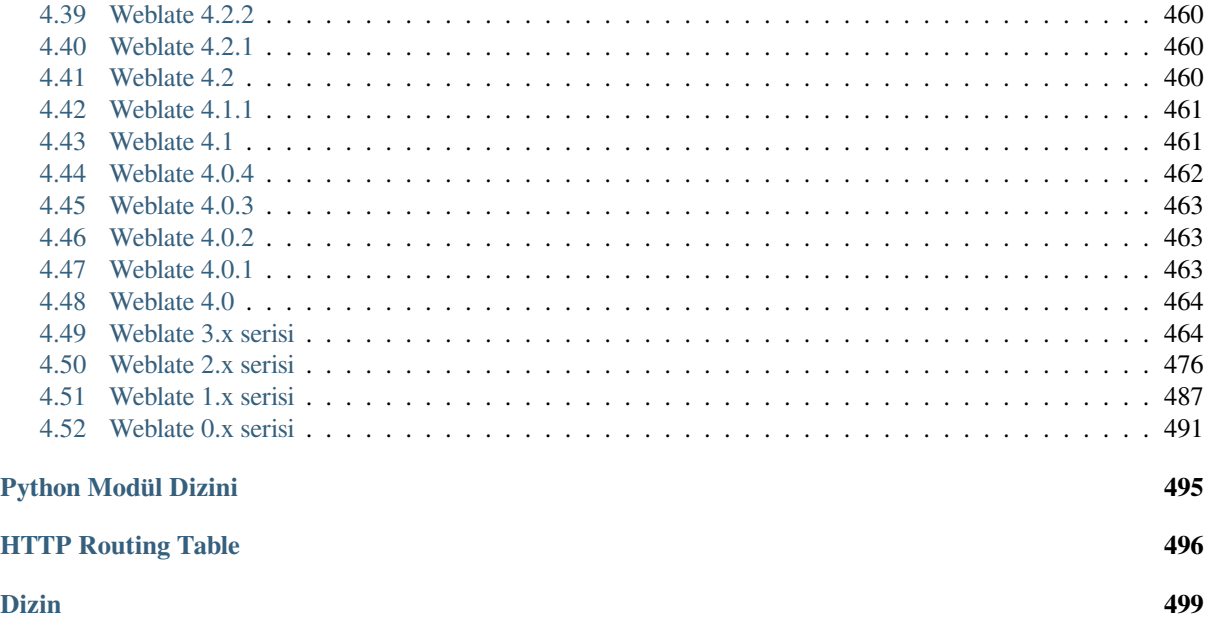

# BÖLÜM 1

# Kullanıcı belgeleri

# <span id="page-4-0"></span>**1.1 Weblate basics**

# <span id="page-4-1"></span>**1.1.1 Proje ve bileşen yapısı**

In Weblate translations are organized into projects and components. Each project can contain number of components and those contain translations into individual languages. The component corresponds to one translatable file (for example *GNU gettext* or *Android string resources*). The projects are there to help you organize component into logical sets (for example to group all translations used within one application).

Internally, each project has translations to common strings propagated across other components within it by default. This lightens the burden of repetitive and multi version translation. The translation propagation can be disabled per *Bileşeny[apılandırma](#page-81-0)sı* using *[Çevirilerin yayılma](#page-87-0)sını sağlamak* in case the translations should diverge.

### **Ayrıca bakınız:**

../devel/integration

# **1.2 Registration and user profile**

# <span id="page-4-2"></span>**1.2.1 Hesap açılışı**

Everybody can browse projects, view translations or suggest translations by default. Only registered users are allowed to actually save changes, and are credited for every translation made.

You can register by following a few simple steps:

- 1. Fill out the registration form with your credentials.
- 2. Activate registration by following the link in the e-mail you receive.
- 3. Optionally adjust your profile to choose which languages you know.

# **1.2.2 Pano**

When you sign in, you will see an overview of projects and components, as well as their respective translation progression.

2.5 sürümünde geldi.

Components of projects you are watching are shown by default, and cross-referenced with your preferred languages.

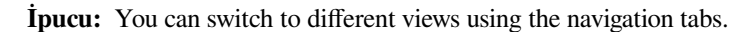

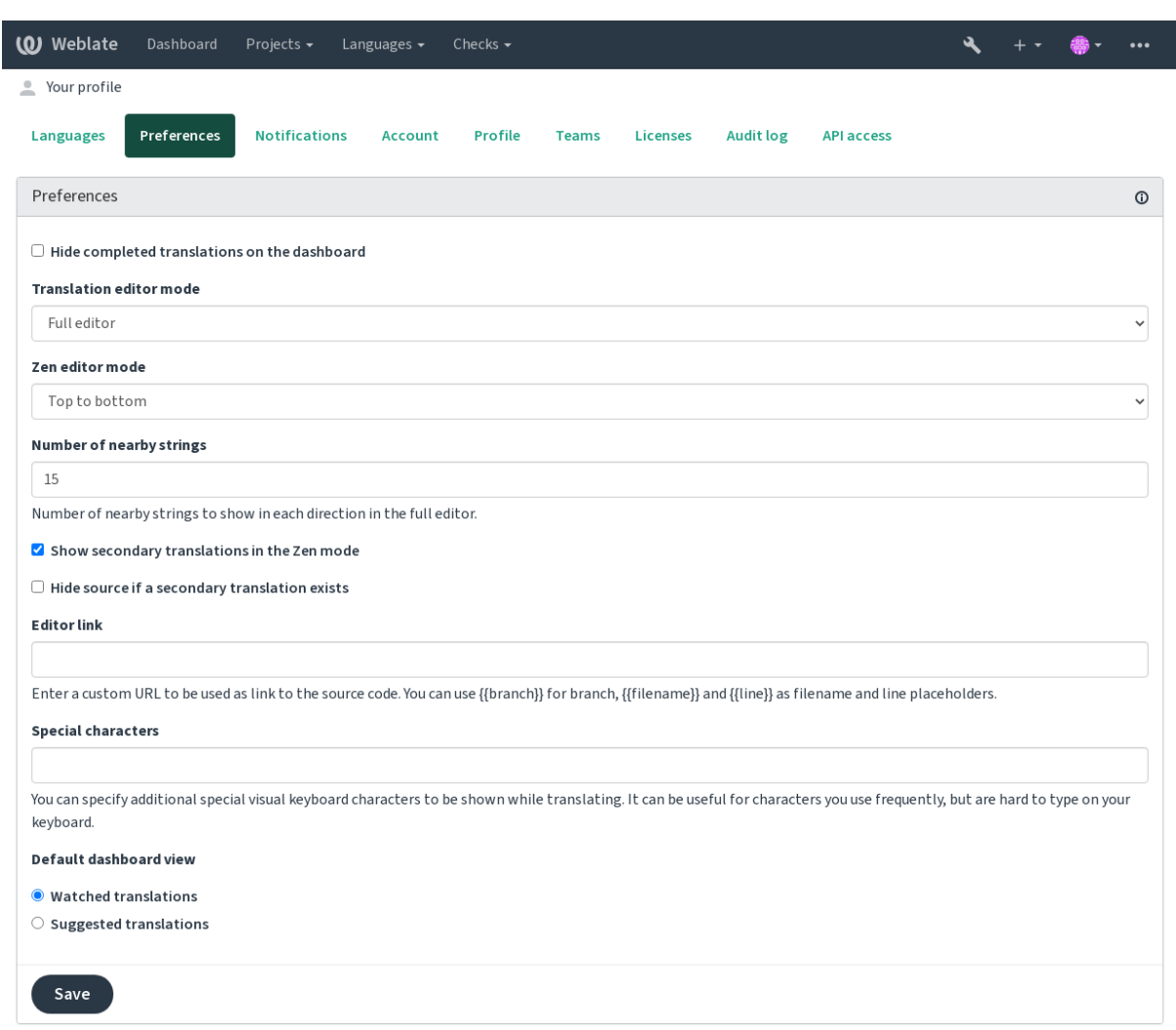

Powered by Weblate 4.16 About Weblate Legal Contact Documentation Donate to Weblate

The menu has these options:

- *Projects* > *Browse all projects* in the main menu showing translation status for each project on the Weblate instance.
- Selecting a language in the main menu *Languages* will show translation status of all projects, filtered by one of your primary languages.
- *Watched translations* in the Dashboard will show translation status of only those projects you are watching, filtered by your primary languages.

In addition, the drop-down can also show any number of *component lists*, sets of project components preconfigured by the Weblate administrator, see *Bileşen listeleri*.

You can configure your personal default dashboard view in the *Preferences* section of your user profile settings.

**Not:** When Weblate is configured for a single project using *SINGLE\_PROJECT* in the settings.py file (see *Yapılandırma*), the dashboard will not be shown, as the user will be redirected to a single project or component instead.

# **[1.2.3](#page-345-0) Kullanıcı profili**

The user profile is accessible by clicking your user icon in the top-right of the top menu, then the *Settings* menu.

The user profile contains your preferences. Name and e-mail address is used in VCS commits, so keep this info accurate.

**Not:** All language selections only offer currently translated languages.

**İpucu:** Request or add other languages you want to translate by clicking the button to make them available too.

# **Diller**

# **1.2.4 Arayüz dili**

Kullanıcı arayüzünün görüntülenmesini istediğiniz dili seçin.

# **Çevrilen diller**

Choose which languages you prefer to translate, and they will be offered on the main page of watched projects, so that you have easier access to these all translations in each of those languages.

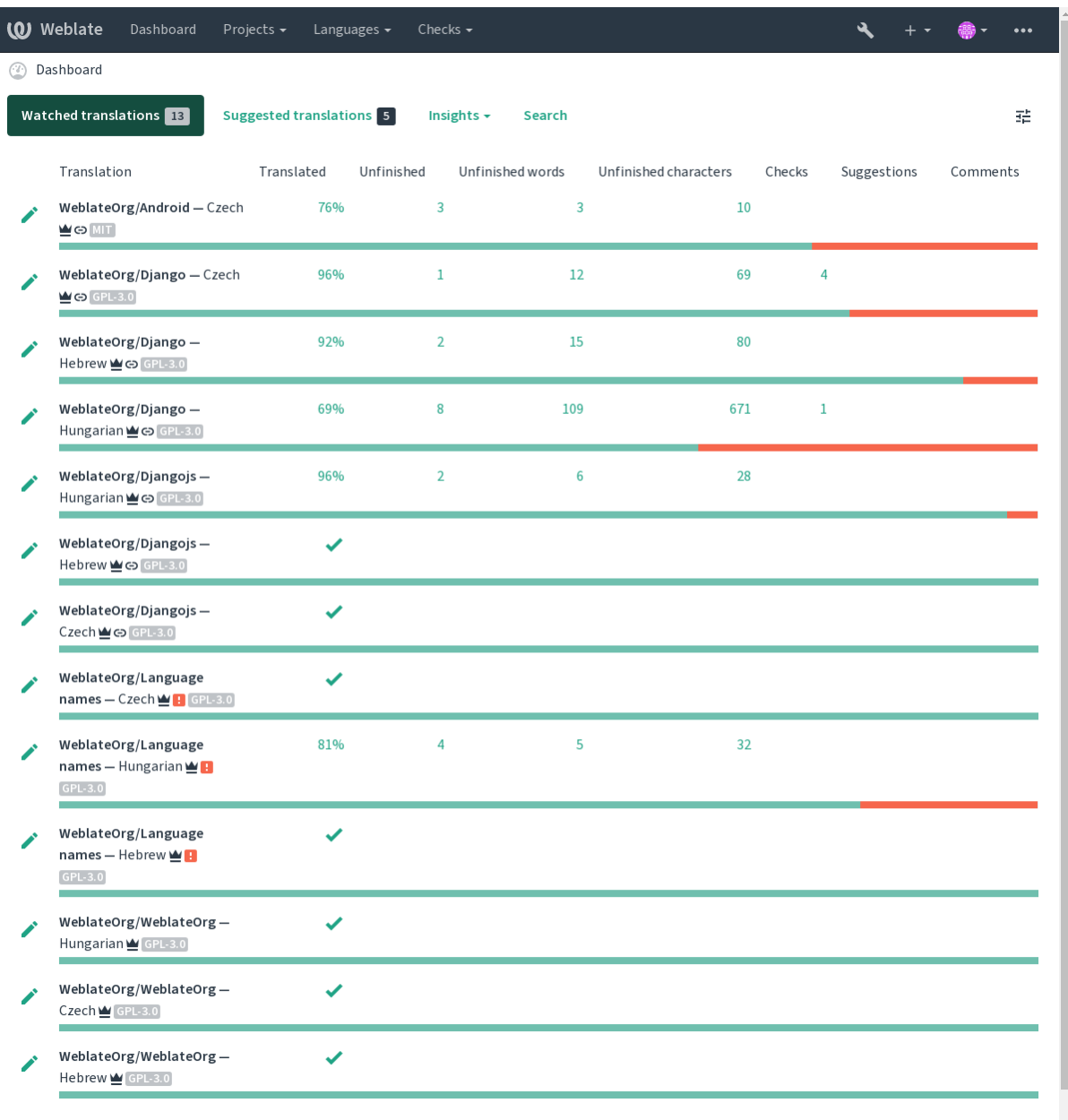

# **İkincil diller**

You can define which secondary languages are shown to you as a guide while translating. An example can be seen in the following image, where the Hebrew language is shown as secondarily:

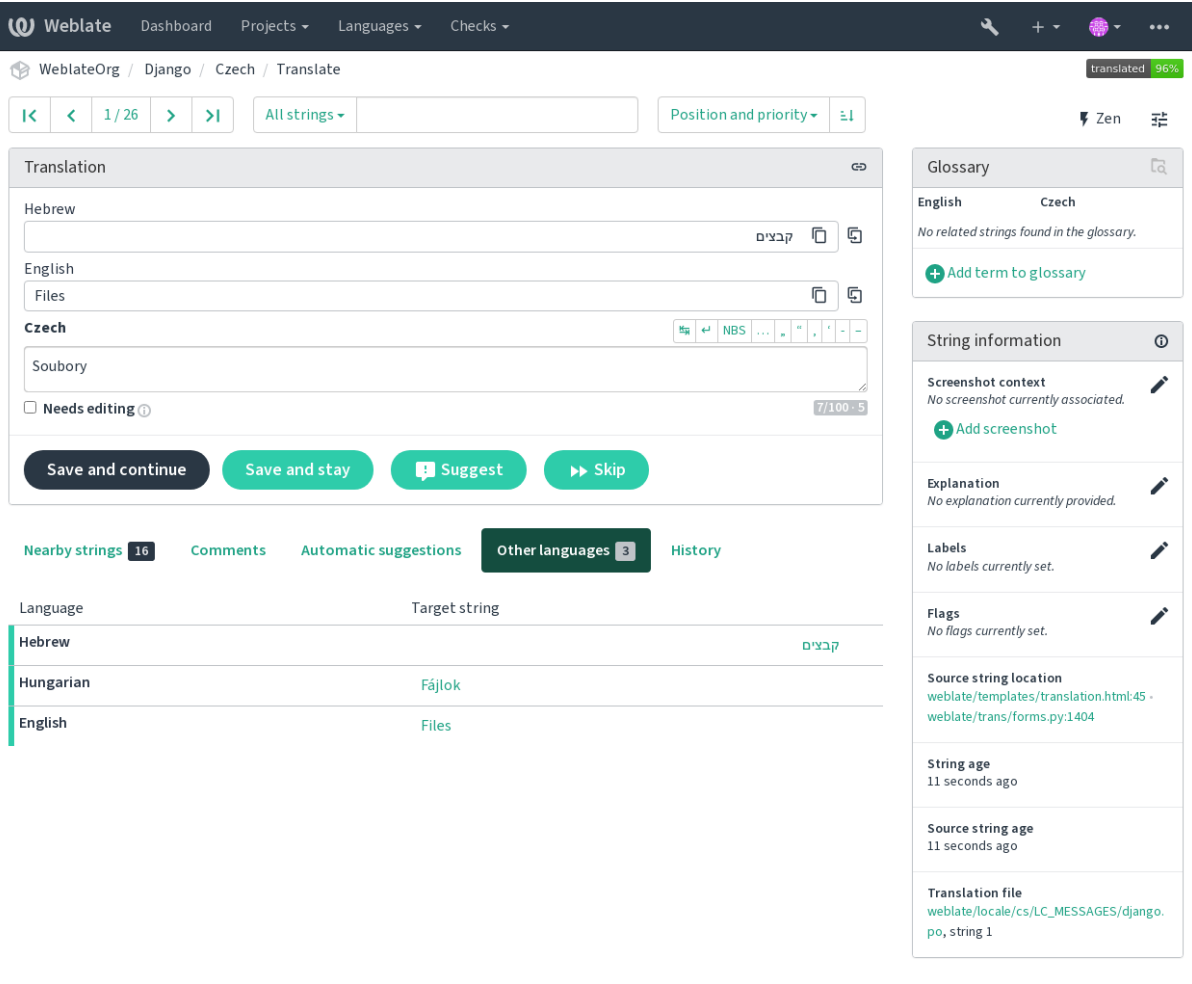

Powered by Weblate 4.16 About Weblate Legal Contact Documentation Donate to Weblate

# **1.2.5 Ayarlar**

# **Varsayılan pano görünümü**

On the *Preferences* tab, you can pick which of the available dashboard views to present by default. If you pick the *Component list*, you have to select which component list will be displayed from the *Default component list* drop-down.

#### **Ayrıca bakınız:**

*Bileşen listeleri*

# **Düzenleyici bağlantısı**

[A source code](#page-401-0) link is shown in the web-browser configured in the *Bileşen yapılandırması* by default.

**İpucu:** By setting the *Editor link*, you use your local editor to open the VCS source code file of translated strings. You can use *Kalıp kodlaması*.

Usually something like  $editor://open/ffile ={\{filename\}}\$ aline ={ $\{line\}$ } is a good option.

#### **Ayrıca bakı[nız:](#page-282-0)**

You can find more info on registering custom URL protocols for the editor in the Nette documentation.

# **Özel karakterler**

Additional special characters to include in the *Sanal klavye*.

# **1.2.6 Bildirimler**

Subscribe to various notifications from the *N[otifications](#page-19-0)* tab. Notifications for selected events on watched or administered projects will be sent to you per e-mail.

Some of the notifications are sent only for events in your languages (for example about new strings to translate), while some trigger at component level (for example merge errors). These two groups of notifications are visually separated in the settings.

You can toggle notifications for watched projects and administered projects and it can be further tweaked (or muted) per project and component. Visit the component overview page and select appropriate choice from the *Watching* menu.

In case *Automatically watch projects on contribution* is enabled you will automatically start watching projects upon translating a string. The default value depends on *DEFAULT\_AUTO\_WATCH*.

**Not:** You will not receive notifications for your own actions.

**İpucu:** Sending out notifications is limited, you will not receive more than 1000 e-mails per day. Any further notifications for you will be discarded.

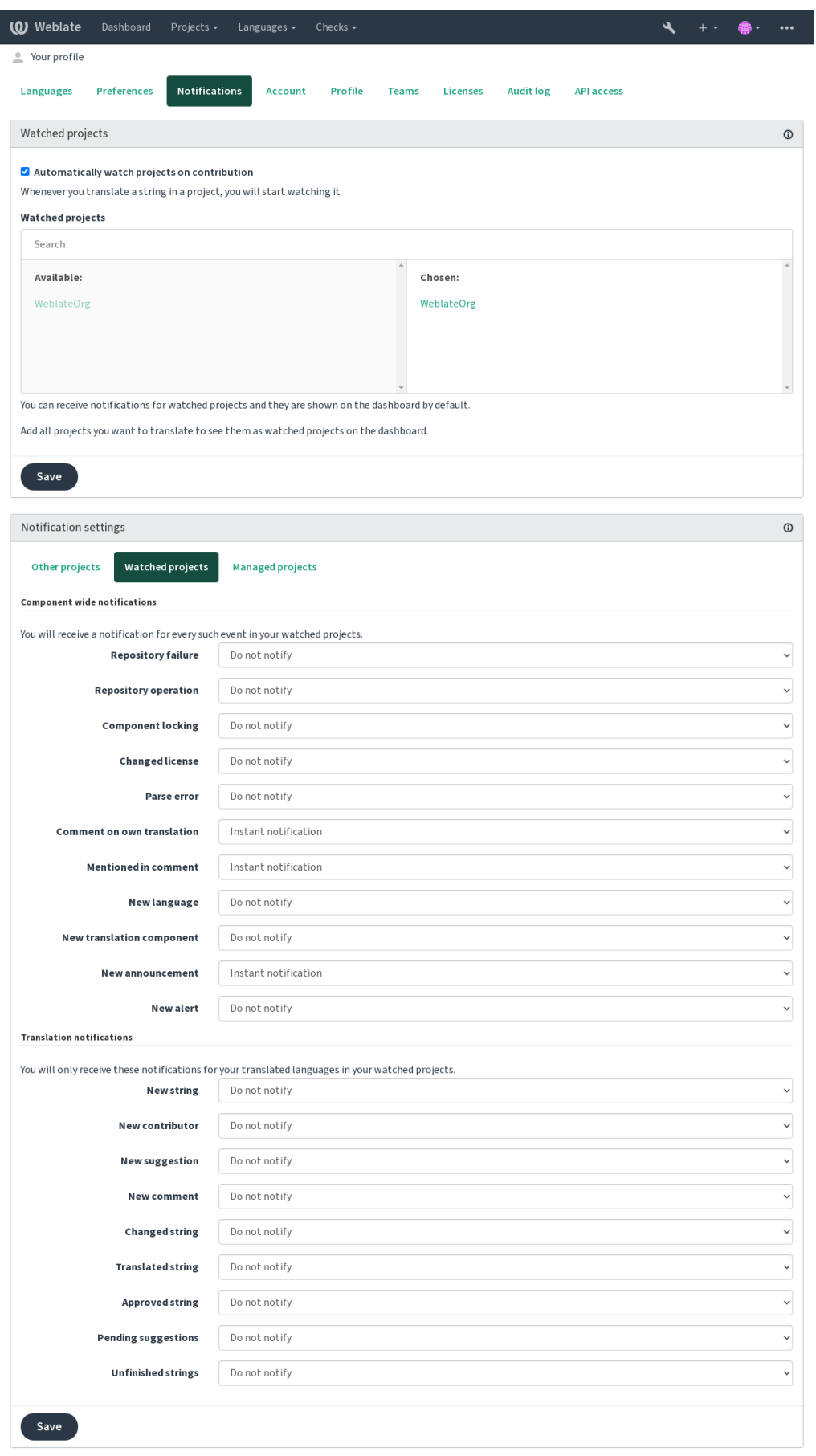

Powered by Weblate 4.16 About Weblate Legal Contact Documentation Donate to Weblate

# **1.2.7 Hesap**

The *Account* tab lets you set up basic account details, connect various services you can use to sign in into Weblate, completely remove your account, or download your user data (see *Weblate kullanıcı verilerini dışa aktarma*).

**Not:** The list of services depends on your Weblate configuration, but can be made to include popular sites such as GitLab, GitHub, Google, Facebook, or Bitbucket or other OAuth [2.0 providers.](#page-439-0)

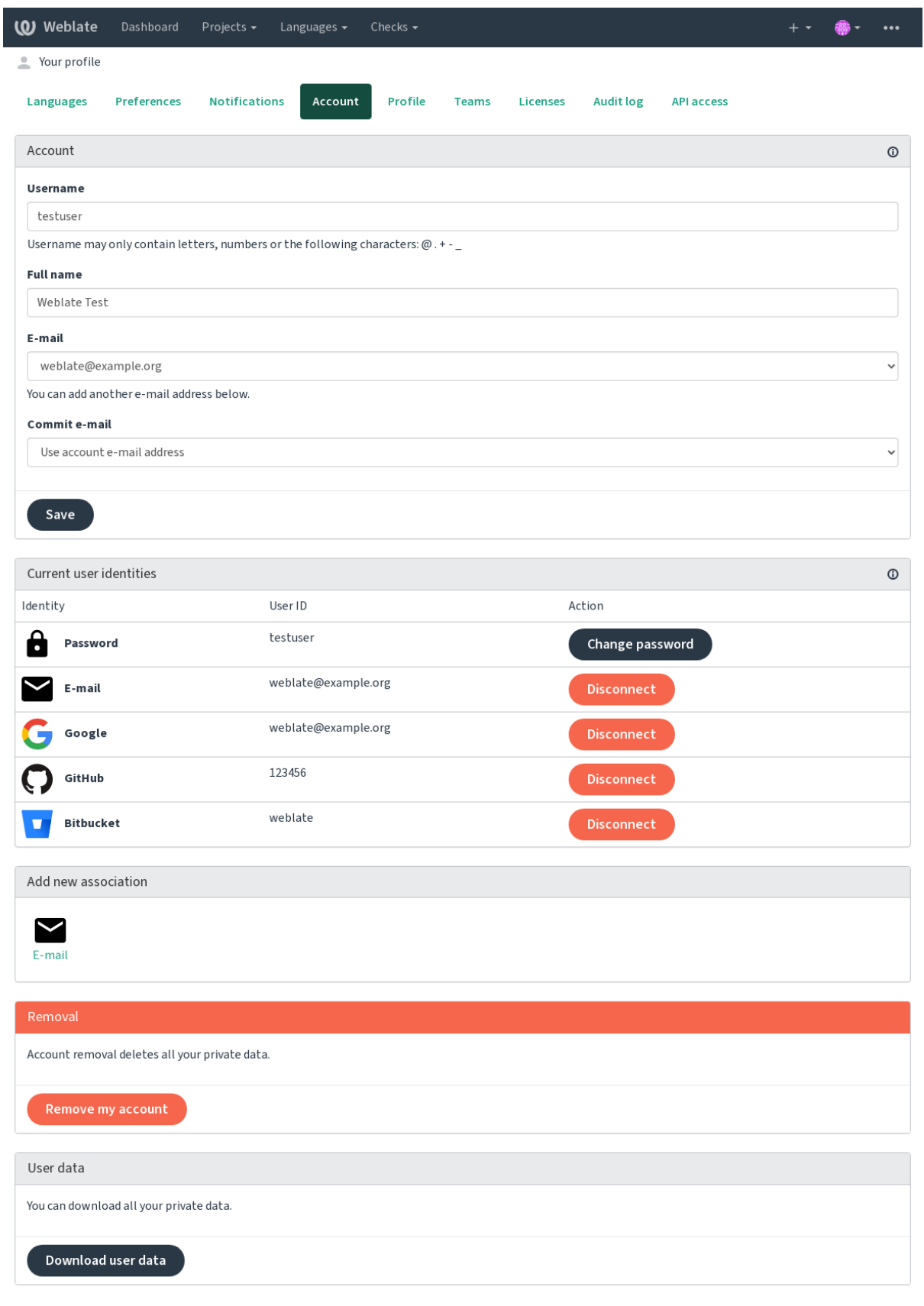

Powered by Weblate 4.16 About Weblate Legal Contact Documentation Donate to Weblate

# **1.2.8 Profil**

Bu sayfadaki tüm alanlar isteğe bağlıdır ve istediğiniz zaman silinebilir. Bu bilgileri yazarak, bu verileri kullanıcı profilinizin göründüğü her yerde paylaşmamıza izin vermiş olursunuz.

The commit e-mail will be used instead of your account e-mail in version control commits. Use this to avoid leaking your real e-mail there. Be aware that using different e-mail can disconnect your contributions on other servers (for example your contributions will no longer link to your profile on GitHub). The private e-mail can be turned on site-wide using *PRIVATE\_COMMIT\_EMAIL\_OPT\_IN*.

Avatar can be shown for each user (depending on *ENABLE\_AVATARS*). These images are obtained using https: //gravatar.com/.

# **1.2.9 Lisanslar**

# **[1.2.10](https://gravatar.com/) API erişimi**

API erişim kodunuzu buradan alabilir ya da sıfırlayabilirsiniz.

# **1.2.11 Denetim günlüğü**

Denetim günlüğü, hesabınızla yapılan işlemlerin kaydını tutar. Hesabınızla ilgili her önemli işlem için IP adresini ve kullanılan tarayıcıyı kaydeder. Kritik işlemler ayrıca birincil e-posta adresine bir bildirim gönderilmesini tetikler.

# **Ayrıca bakınız:**

*Ters vekil sunucu arkasında çalıştırmak*

# **1.3 [Translating using W](#page-213-0)eblate**

<span id="page-13-0"></span>Thank you for interest in translating using Weblate. Projects can either be set up for direct translation, or by way of accepting suggestions made by users without accounts.

Overall, there are two modes of translation:

- The project accepts direct translations
- The project only accepts suggestions, which are automatically validated once a defined number of votes is reached

Please see *Çeviri iş akışları* for more info on translation workflow.

Options for translation project visibility:

- Herkes görebilir
- Visi[ble only to a cert](#page-66-0)ain group of translators

# **Ayrıca bakınız:**

*Erişim denetimi*, *Çeviri iş akışları*

# **1.3.1 Çeviri projeleri**

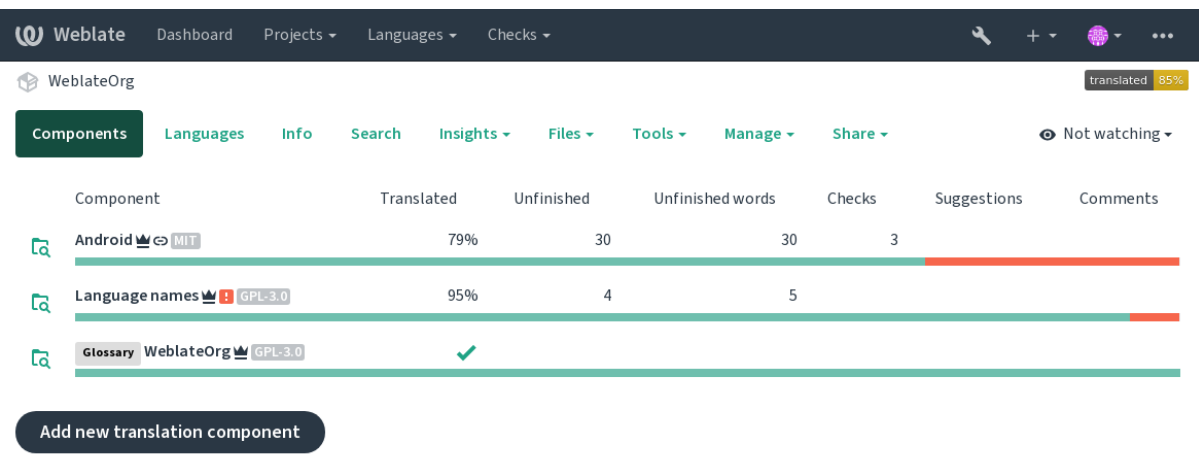

Translation projects hold related components; resources for the same software, book, or project.

Powered by Weblate 4.16 About Weblate Legal Contact Documentation Donate to Weblate

# **1.3.2 Translation links**

Having navigated to a component, a set of links lead to its actual translation. The translation is further divided into individual checks, like *Untranslated strings* or *Unfinished strings*. If the whole project is translated, without error, *All strings* is still available. Alternatively you can use the search field to find a specific string or term.

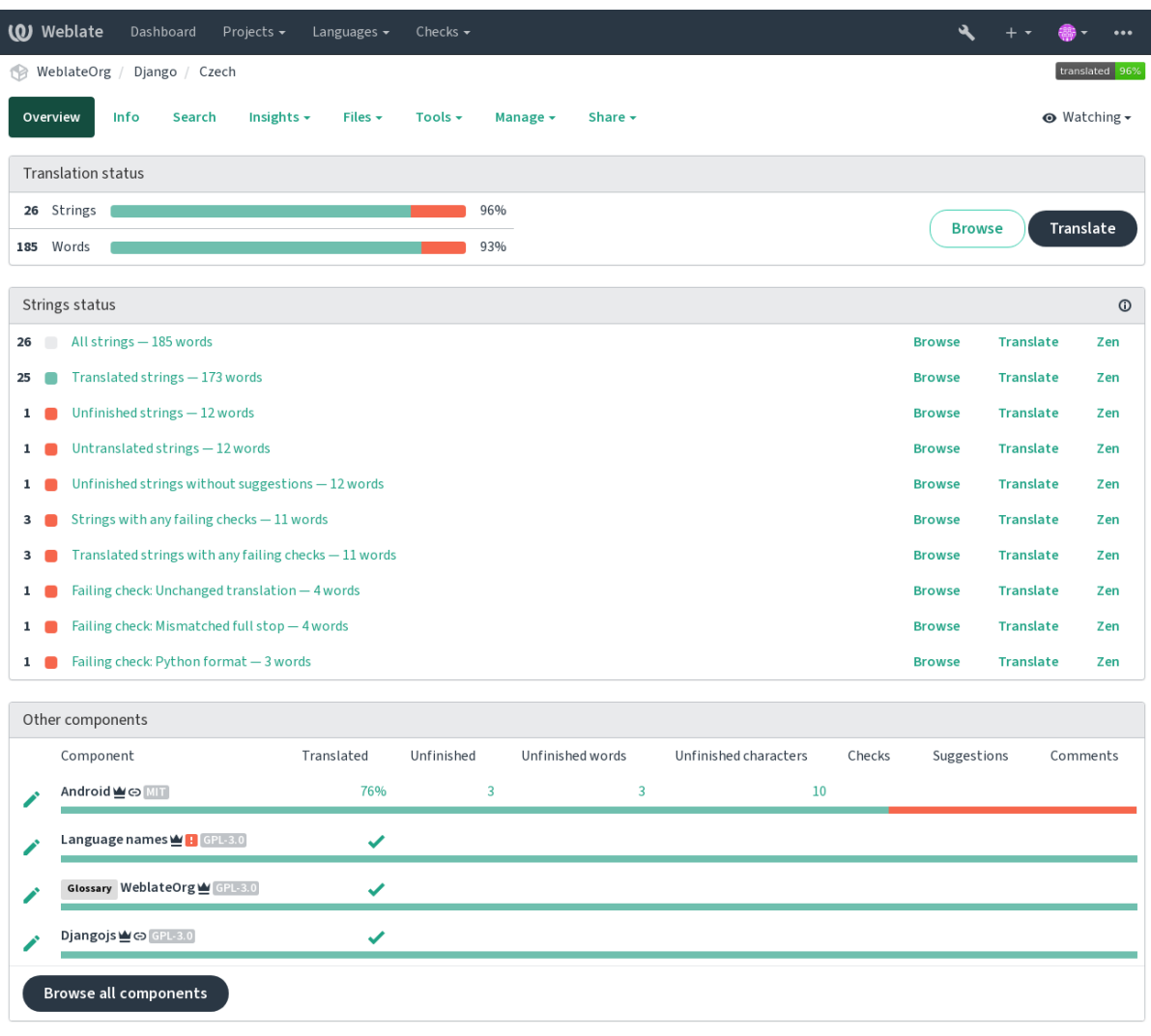

Powered by Weblate 4.16 About Weblate Legal Contact Documentation Donate to Weblate

# **1.3.3 Öneriler**

**Not:** Actual permissions might vary depending on your Weblate configuration.

Anonymous users can only (by default) forward suggestions. Doing so is still available to signed-in users, in cases where uncertainty about the translation arises, prompting other translators to review it.

The suggestions are scanned on a daily basis to remove duplicates and suggestions matching the current translation.

# **1.3.4 Yorumlar**

Three types of comments can be posted: for translations, source strings, or to report source string bugs when this functionality is turned on using *Kaynak onaylama kullanılsın*. Choose the one suitable to topic you want to discuss. Source string comments are in any event good for providing feedback on the original string, for example that it should be rephrased or to ask questions about it.

Tüm yorumlarda Markdown söz [dizimi kullanabilir ve](#page-273-0) @kullanıcı\_adı yazarak diğer kullanıcıları anabilirsiniz.

### **Ayrıca bakınız:**

report-source, *Kaynak dizge onayları*, *Kaynak onaylama kullanılsın*

# **1.3.5 Çeşitler**

Variants are u[sed to group different le](#page-70-1)[ngth variants of the string. Th](#page-273-0)e frontend of your project can then use different strings depending on the screen or window size.

### **Ayrıca bakınız:**

variants, *Çeşitler*

# **1.3.6 Etiketler**

Labels a[re used t](#page-29-1)o categorize strings within a project to further customize the localization workflow (for example to define categories of strings).

Weblate tarafından şu etiketler kullanılır:

# **Kendiliğinden çevrilmiş**

Dizge *Kendiliğinden çeviri* ile çevrilmiş.

#### **Kaynağın onaylanması gerekli**

Dizge *Kaynak dizge onayları* ile onaylanmak üzere imlenmiş.

#### **Ayrıca bakı[nız:](#page-20-0)**

labels

# **1.3.7 Çeviri**

On the translation page, the source string and an editing area for its translation are shown. Should the translation be plural, multiple source strings and editing areas are shown, each described and labeled in the amount of plural forms the translated language has.

All special whitespace characters are underlined in red and indicated with grey symbols. More than one subsequent space is also underlined in red to alert the translator to a potential formatting issue.

Various bits of extra info can be shown on this page, most of which coming from the project source code (like context, comments or where the message is being used). Translation fields for any secondary languages translators select in the preferences will be shown (see *İkincil diller*) above the source string.

Below the translation, translators will find suggestion made by others, to be accepted  $(\checkmark)$ , accepted with changes  $(\text{ }^{\textcircled{\tiny{\text{m}}}})$ , or deleted  $(\overline{?})$ .

# **Çoğullar**

Words changing form to account of their numeric designation are called plurals. Each language has its own definition of plurals. English, for example, supports one. In the singular definition of for example "car", implicitly one car is referenced, in the plural definition, "cars" two or more cars are referenced (or the concept of cars as a noun). Languages like for example Czech or Arabic have more plurals and also their rules for plurals are different.

Weblate has full support for each of these forms, in each respective language (by translating every plural separately). The number of fields and how it is in turn used in the translated application or project depends on the configured plural formula. Weblate shows the basic info, and the Language Plural Rules by the Unicode Consortium is a more detailed description.

#### **Ayrıca bakınız:**

#### *Çoğul formülü*

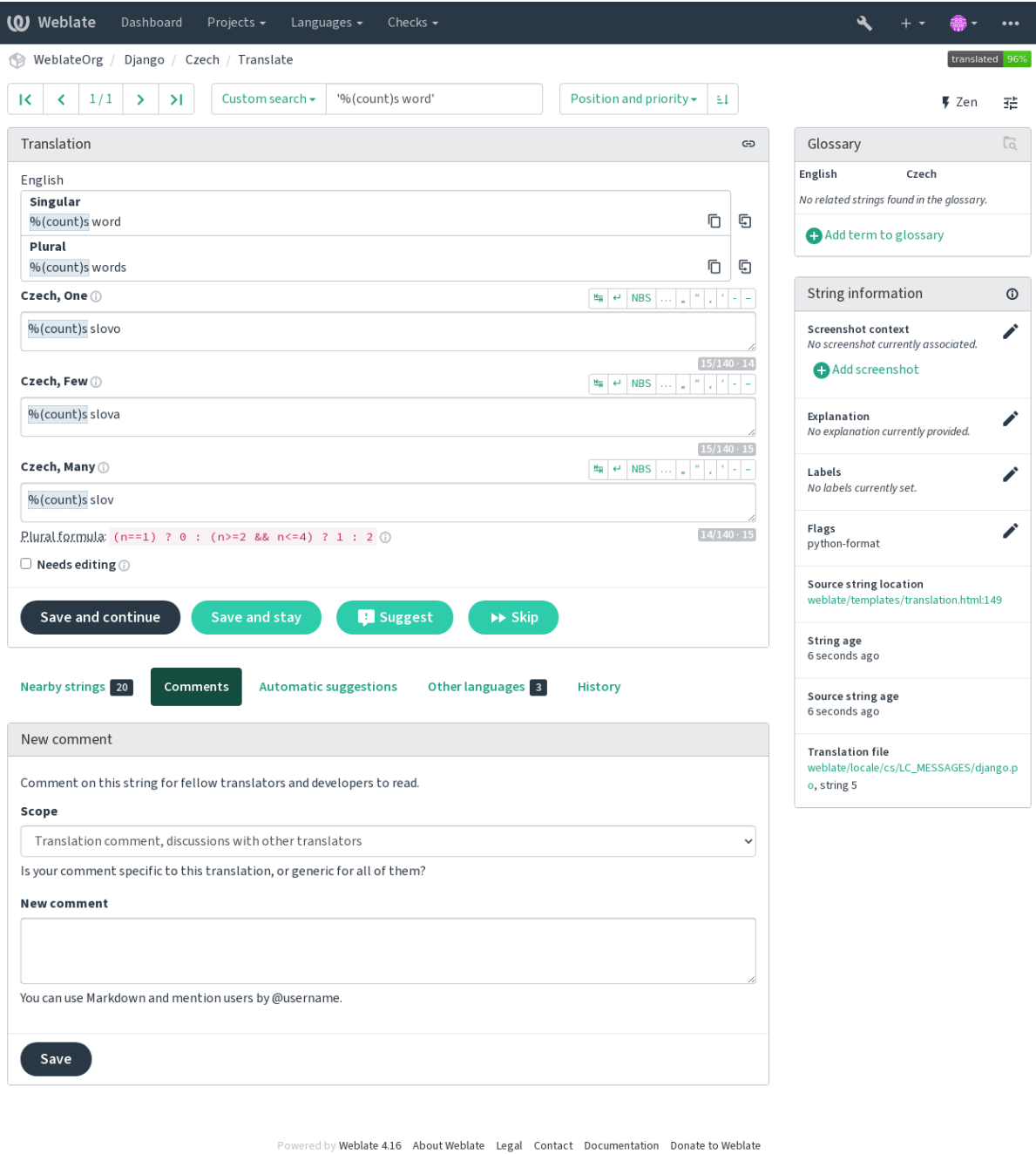

# **Alternatif çeviriler**

4.13 sürümünde geldi.

**Not:** This is currently only supported with *Çok değerli CSV dosyası*.

With some formats, it is possible to have more translations for a single string. You can add more alternative translations using the *Tools* menu. Any blank alternativ[e translations will be auto](#page-94-0)matically removed upon saving.

# **Klavye kısayolları**

2.18 sürümünde değişti: Klavye kısayolları, 2.18 sürümünde tarayıcı veya sistem varsayılanlarıyla çakışma olasılığını azaltmak için yenilendi.

Çeviri sırasında şu klavye kısayolları kullanılabilir:

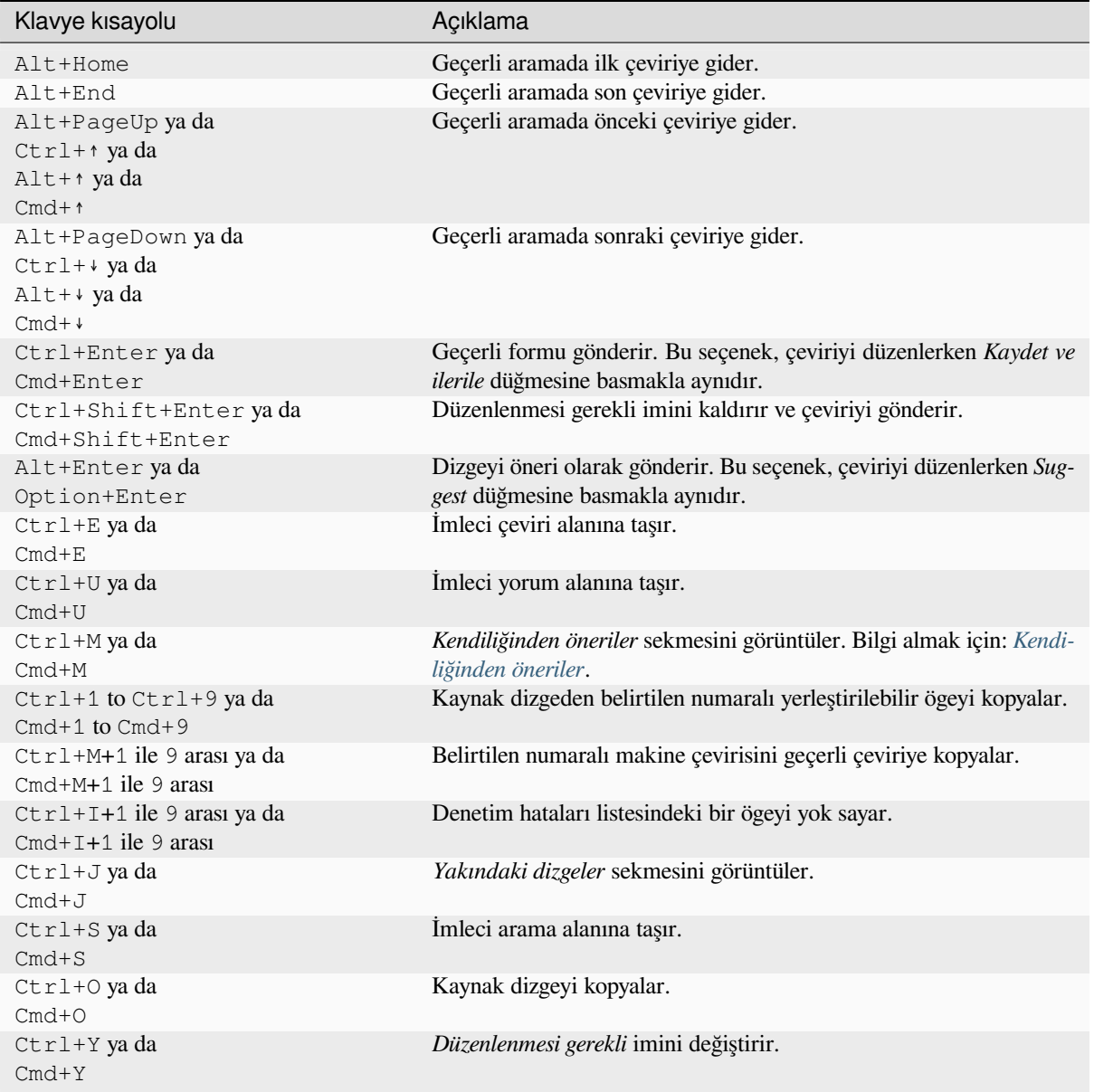

### **Sanal klavye**

A small visual keyboard row is shown just above the translation field. This can be useful to keep local punctuation in mind (as the row is local to each language), or have characters otherwise hard to type handy.

<span id="page-19-0"></span>The shown symbols factor into three categories:

- User configured *Özel karakterler* defined in the *Kullanıcı profili*
- Per-language characters provided by Weblate (e.g. quotes or RTL specific characters)
- Characters configured using *SPECIAL\_CHARS*

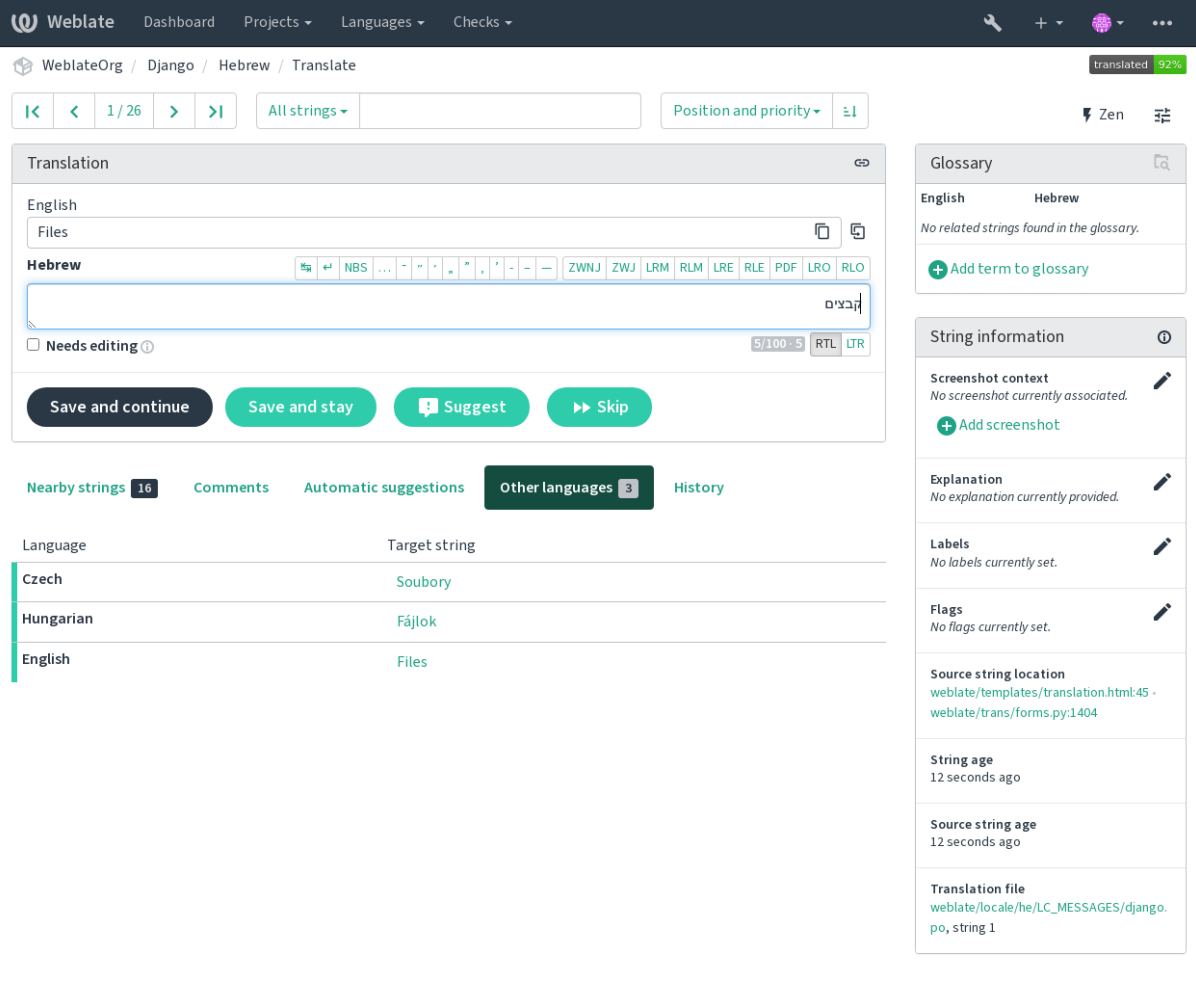

Powered by Weblate 4.16 About Weblate Legal Contact Documentation Donate to Weblate

# **Çeviri bağlamı**

This contextual description provides related info about the current string.

#### **Dizge öznitelikleri**

Things like message ID, context (msgctxt) or location in source code.

#### **Ekran görüntüleri**

Screenshots can be uploaded to Weblate to better inform translators of where and how the string is used, see *Visual context for strings*.

#### **Yakındaki dizgeler**

Displays neighbouring messages from the translation file. These are usually also used in a similar context and [prove useful in keeping t](#page-301-0)he translation consistent.

#### **Diğer kullanımlar**

In case a message appears in multiple places (e.g. multiple components), this tab shows all of them if they are found to be inconsistent (see *Tutarsız*). You can choose which one to use.

#### **Çeviri belleği**

Look at similar strings translated in past, see *Çeviri belleği*.

#### **Sözlük**

Displays terms from the proj[ect glossa](#page-45-0)ry used in the current message.

#### **Son değişiklikler**

List of people whom have changed this mess[age recently u](#page-343-0)sing Weblate.

#### **Proje**

Project info like instructions for translators, or a directory or link to the string in the version control system repository the project uses.

If you want direct links, the translation format has to support it.

### **Çeviri geçmişi**

Every change is by default (unless turned off in component settings) saved in the database, and can be reverted. Optionally one can still also revert anything in the underlying version control system.

### **Çevrilmiş dizgenin uzunluğu**

Weblate can limit the length of a translation in several ways to ensure the translated string is not too long:

- The default limitation for translation is ten times longer than the source string. This can be turned off by *LIMIT\_TRANSLATION\_LENGTH\_BY\_SOURCE\_LENGTH*. In case you are hitting this, it might be also caused by a monolingual translation erroneously set up as bilingual one, making Weblate mistaking the translation key for the actual source string. See *İki dilli ve tek dilli biçimler* for more info.
- [Maximal length in characters defined by translation file or flag,](#page-360-0) see *Çevirinin en fazla uzunluğu*.
- Maximal rendered size in pixels defined by flags, see *Çeviri en fazla uzunluğu*.

# **1.3.8 Kendiliğinden öneriler**

<span id="page-20-1"></span>Based on configuration and your translated language, Webl[ate provides suggestions f](#page-48-0)rom several machine translation tools and *Çeviri belleği*. All machine translations are available in a single tab of each translation page.

#### **Ayrıca bakınız:**

You can find the list of supported tools in *Kendiliğinden önerileri yapılandırmak*.

# **1.3.9 Kendiliğinden çeviri**

<span id="page-20-0"></span>You can use automatic translation to boo[tstrap translation based on external sou](#page-314-0)rces. This tool is called *Automatic translation* accessible in the *Tools* menu, once you have selected a component and a language:

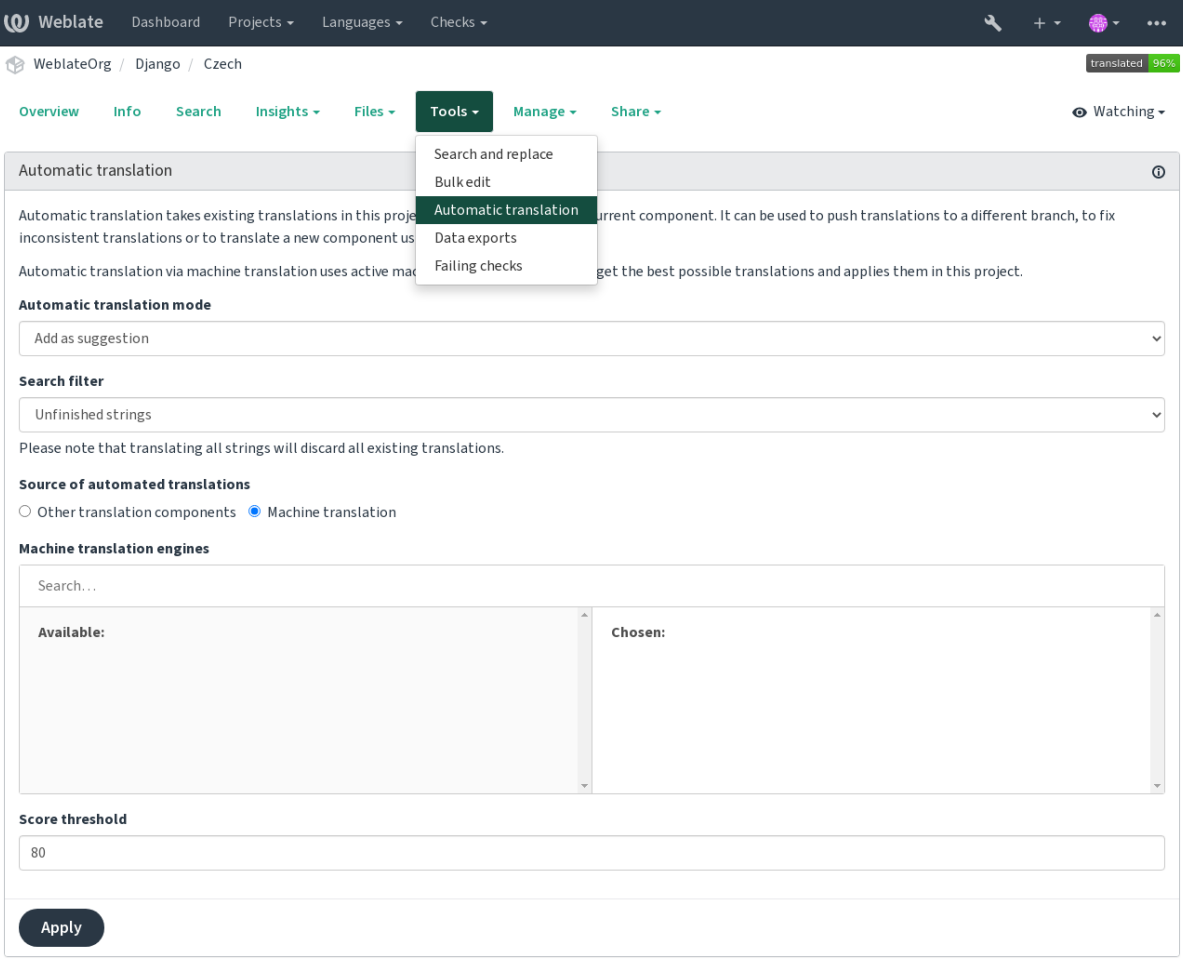

red by Weblate 4.16 About Weblate Legal Contact Documentation Donate to Weblate

İki şekilde işlem yapılabilir:

- Using other Weblate components as a source for translations.
- Using selected machine translation services with translations above a certain quality threshold.

You can also choose which strings are to be auto-translated.

**Uyarı:** Be mindful that this will overwrite existing translations if employed with wide filters such as *All strings*.

Useful in several situations like consolidating translation between different components (for example the application and its website) or when bootstrapping a translation for a new component using existing translations (translation memory).

*Kendiliğinden çevrilmiş* etiketinin görüntülenmesi sorunu düzeltildi.

#### **Ayrıca bakınız:**

*Bileşenler arasında çevirilerin tutarlığını sağlamak*

# **1.3.10 Hız sınırlama**

To avoid abuse of the interface, rate limiting is applied to several operations like searching, sending contact forms or translating. If affected by it, you are blocked for a certain period until you can perform the operation again.

Default limits and fine-tuning is described in the administrative manual, see *Hız sınırlama*.

# **1.3.11 Arama ve değiştirme**

Change terminology effectively or perform bulk fixing of the strings using *S[earch and repl](#page-406-0)ace* in the *Tools* menu.

**İpucu:** Dizgeleri karıştırma konusunda endişelenmeyin. Bu, asıl değişiklik onaylanmadan önce düzenlenen dizgelerin ön izlemesini gösteren iki adımlı bir işlemdir.

# **1.3.12 Toplu düzenleme**

Bulk editing allows performing one operation on number of strings. You define strings by searching for them and set up something to be done for matching ones. The following operations are supported:

- Changing string state (for example to approve all unreviewed strings).
- Adjust translation flags (see *Parametreleri kullanarak davranışı özelleştirmek*)
- Adjust string labels (see labels)

**İpucu:** This tool is called *Bulk edit* accessible in the *Tools* [menu of each project, c](#page-304-1)omponent or translation.

#### **Ayrıca bakınız:**

*Bulk edit add-on*

# **1.3.13 Matris görünümü**

[To compare diffe](#page-332-0)rent languages efficiently you can use the matrix view. It is available on every component page under the *Tools* menu. First select all languages you want to compare and confirm your selection, after that you can click on any translation to open and edit it quickly.

The matrix view is also a very good starting point to find missing translations in different languages and quickly add them from one view.

# **1.3.14 Zen kipi**

The Zen editor can be enabled by clicking the *Zen* button on the top right while translating a component. It simplifies the layout and removes additional UI elements such as *Nearby strings* or the *Glossary*.

You can select the Zen editor as your default editor using the *Ayarlar* tab on your *Kullanıcı profili*. Here you can also choose between having translations listed *Top to bottom* or *Side by side* depending on your personal preference.

# **1.4 Downloading and uploading translations**

<span id="page-23-0"></span>You can export files from a translation, make changes, and import them again. This allows working offline, and then merging changes back into the existing translation. This works even if it has been changed in the meantime.

**Not:** Available options might be limited by *access control* settings.

# **1.4.1 Downloading translation[s](#page-258-0)**

From the project or component dashboard, translatable files can be downloaded in the *Files* menu.

The first option is to download the file in the original format as it is stored in the repository. In this case, any pending changes in the translation are getting committed and the up-to-date file is yield without any conversions.

You can also download the translation converted into one of the widely used localization formats. The converted files will be enriched with data provided in Weblate; such as additional context, comments or flags. Several file formats are available via the *Files* ↓ *Customize download* menu:

- gettext PO
- Gettext uzantılı XLIFF
- XLIFF 1.1
- TermBase eXchange
- Çeviri belleği takası
- gettext MO (yalnızca çeviri gettext PO kullanıyorsa kullanılabilir)
- CSV
- Excel Open XML
- JSON (yalnızca tek dilli çeviriler için kullanılabilir)
- Android dizge kaynağı (yalnızca tek dilli çeviriler için kullanılabilir)
- iOS dizgeleri (yalnızca tek dilli çeviriler için kullanılabilir)

**İpucu:** The content available in the converted files differs based on file format features, you can find overview in *Çeviri türü yetenekleri*.

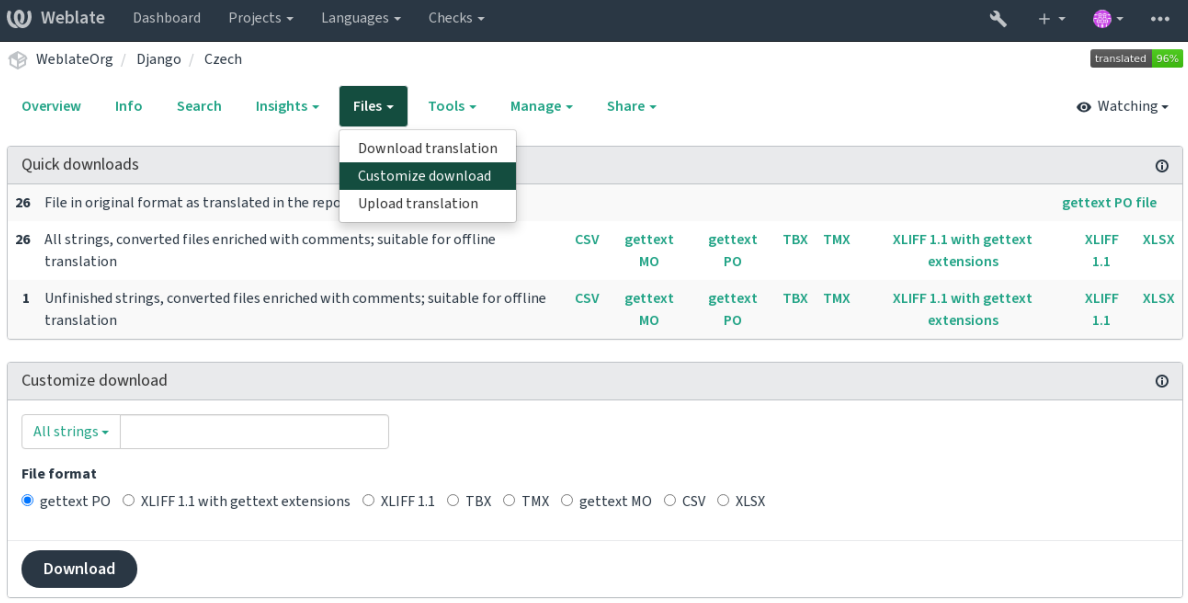

Powered by Weblate 4.16 About Weblate Legal Contact Documentation Donate to Weblate

### **Ayrıca bakınız:**

```
GET /api/translations/(string:project)/(string:component)/
(string:language)/file/
```
# **1.4.2 [Uploading translations](#page-142-0)**

[When you have made your changes](#page-142-0), use *Upload translation* in the *Files* menu.

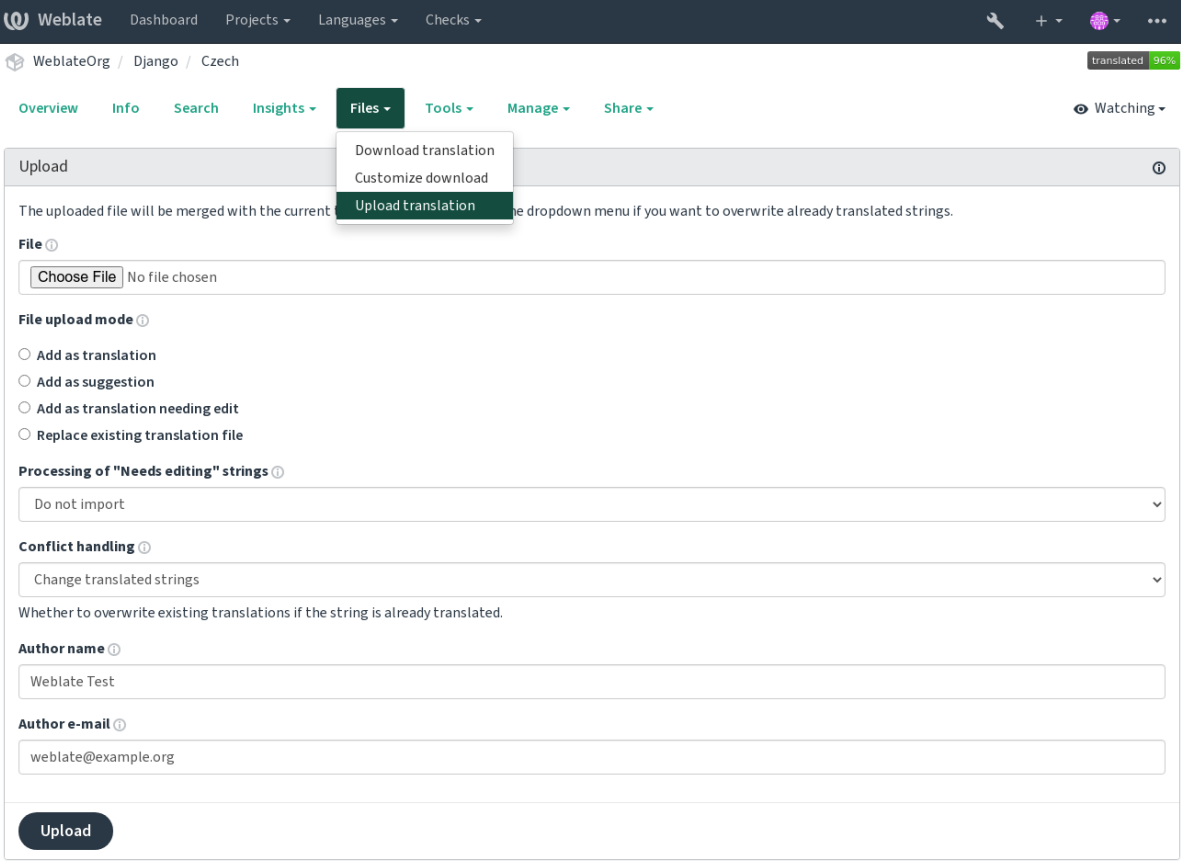

Powered by Weblate 4.16 About Weblate Legal Contact Documentation Donate to Weblate

# **Desteklenen dosya biçimleri**

Any file in a supported file format can be uploaded, but it is still recommended to use the same file format as the one used for translation, otherwise some features might not be translated properly.

#### **Ayrıca bakınız:**

*Desteklenen dosya biçimleri*, *Downloading and uploading translations*

# **Import methods**

[Çeviri dosyaları yüklenirken](#page-78-0) [şu seçenekler sunulur:](#page-23-0)

#### **Çeviri olarak eklensin (translate)**

Imported strings are added as translations to existing strings. This is the most common usecase, and the default behavior.

Only translations are used from the uploaded file and no additional content.

#### **Öneri olarak eklensin (suggest)**

Imported strings are added as suggestions, do this when you want to have your uploaded strings reviewed.

Only translations are used from the uploaded file and no additional content.

#### **Düzenlenmesi gerekli çeviri olarak eklensin (fuzzy)**

Imported strings are added as translations needing edit. This can be useful when you want translations to be used, but also reviewed.

Only translations are used from the uploaded file and no additional content.

#### **Var olan çeviri dosyası değiştirilsin (replace)**

Existing file is replaced with new content. This can lead to loss of existing translations, use with caution.

#### **Kaynak dizgeler güncellensin (source)**

Updates source strings in bilingual translation file. This is similar to what *PO dosyalarını POT ile eşleştirerek güncelleme (msgmerge)* does.

Bu seçenek yalnızca bazı dosya biçimleri için kullanılabilir.

#### **Yeni dizgeler eklensin (add)**

[Adds new strings to the](#page-337-0) translation. It skips the one which already exist.

In case you want to both add new strings and update existing translations, upload the file second time with *Add as translation*.

This option is available only with *Dizge yönetimi* turned on.

Yüklenen dosyadan yalnızca kaynak, çeviri ve anahtar (bağlam) kullanılır.

#### **Ayrıca bakınız:**

```
POST /api/translations/(string:project)/(string:component)/
(string:language)/file/
```
### **[Conflicts handling](#page-142-1)**

[Defines how to deal with uploaded](#page-142-1) strings which are already translated.

### **Düzenlenmesi gerekli dizgeler**

There is also an option for how to handle strings needing edit in the imported file. Such strings can be handle in one of the three following ways: "Do not import", "Import as string needing edit", or "Import as translated".

# **Overriding authorship**

With admin permissions, you can also specify authorship of uploaded file. This can be useful in case you've received the file in another way and want to merge it into existing translations while properly crediting the actual author.

# **1.5 Sözlük**

<span id="page-26-0"></span>Each project can include one or more glossaries as a shorthand for storing terminology. Glossary easify maintaining consistency of the translation.

A glossary for each language can be managed on its own, but they are stored together as a single component which helps project admins and multilingual translators to maintain some cross-language consistency as well. Terms from the glossary containing words from the currently translated string are displayed in the sidebar of the translation editor.

# **1.5.1 Managing glossaries**

4.5 sürümünde değişti: Glossaries are now regular translation components and you can use all Weblate features on them — commenting, storing in a remote repository, or adding explanations.

*Sözlük olarak kullanılsın* ögesini açarak herhangi bir bileşeni sözlük olarak kullanabilirsiniz. Bir proje için birden çok sözlük oluşturabilirsiniz.

An empty glossary for a given project is automatically created with the project. Glossaries are shared among all components of the same project, and optionally with other projects using *Projelerde paylaşım* from the respective [glossary component.](#page-281-0)

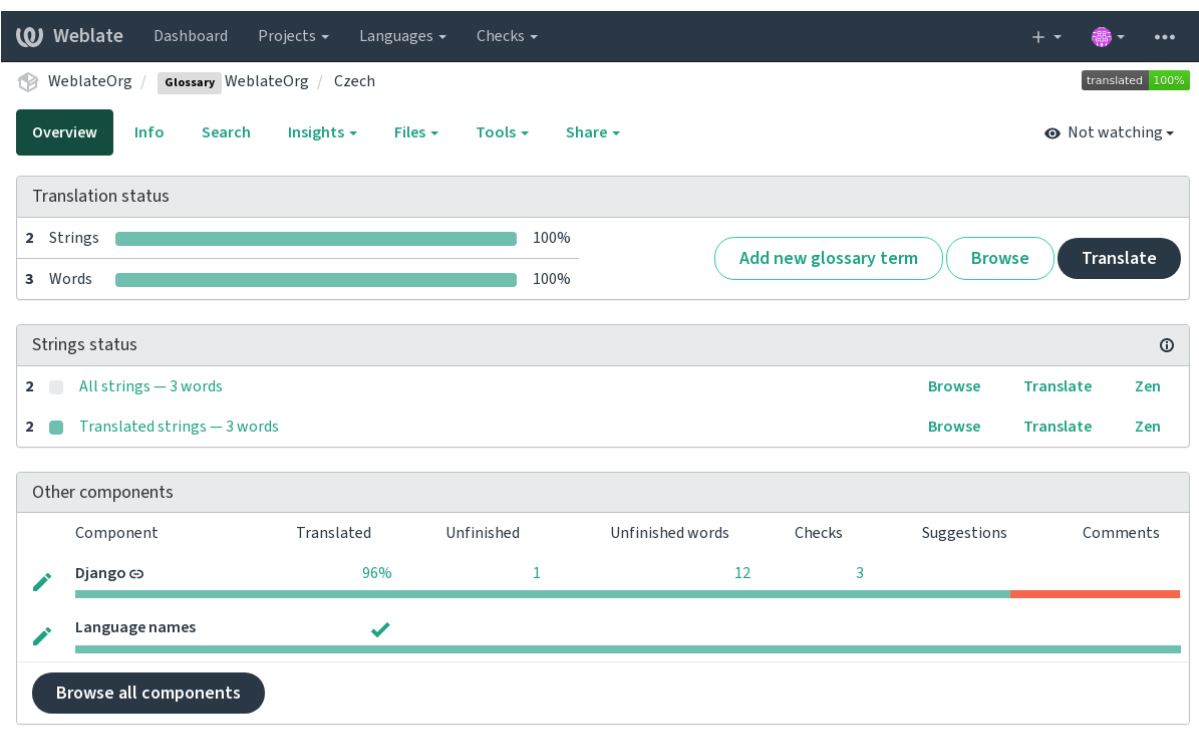

The glossary component looks like any other component in Weblate with added colored label:

Powered by Weblate 4.16 About Weblate Legal Contact Documentation Donate to Weblate

### Tüm sözlük terimlerine göz atın:

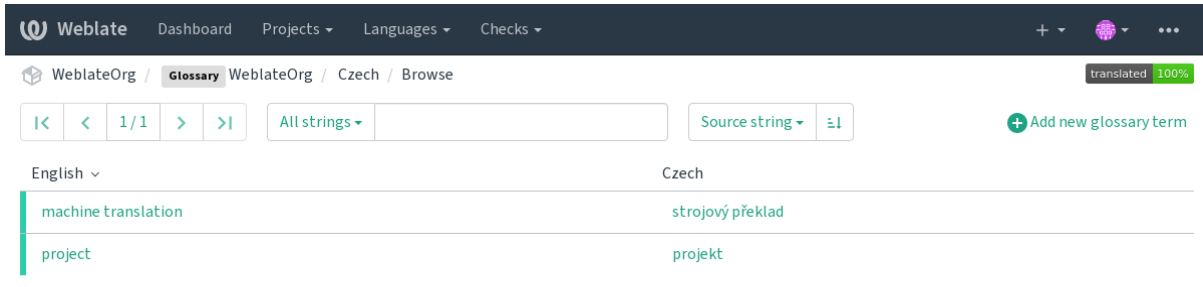

Powered by Weblate 4.16 About Weblate Legal Contact Documentation Donate to Weblate

ya da bunları herhangi bir çeviri olarak düzenleyin.

# **1.5.2 Sözlük terimleri**

Glossary terms are translated the same way regular strings are. You can toggle additional features using the *Tools* menu for each term.

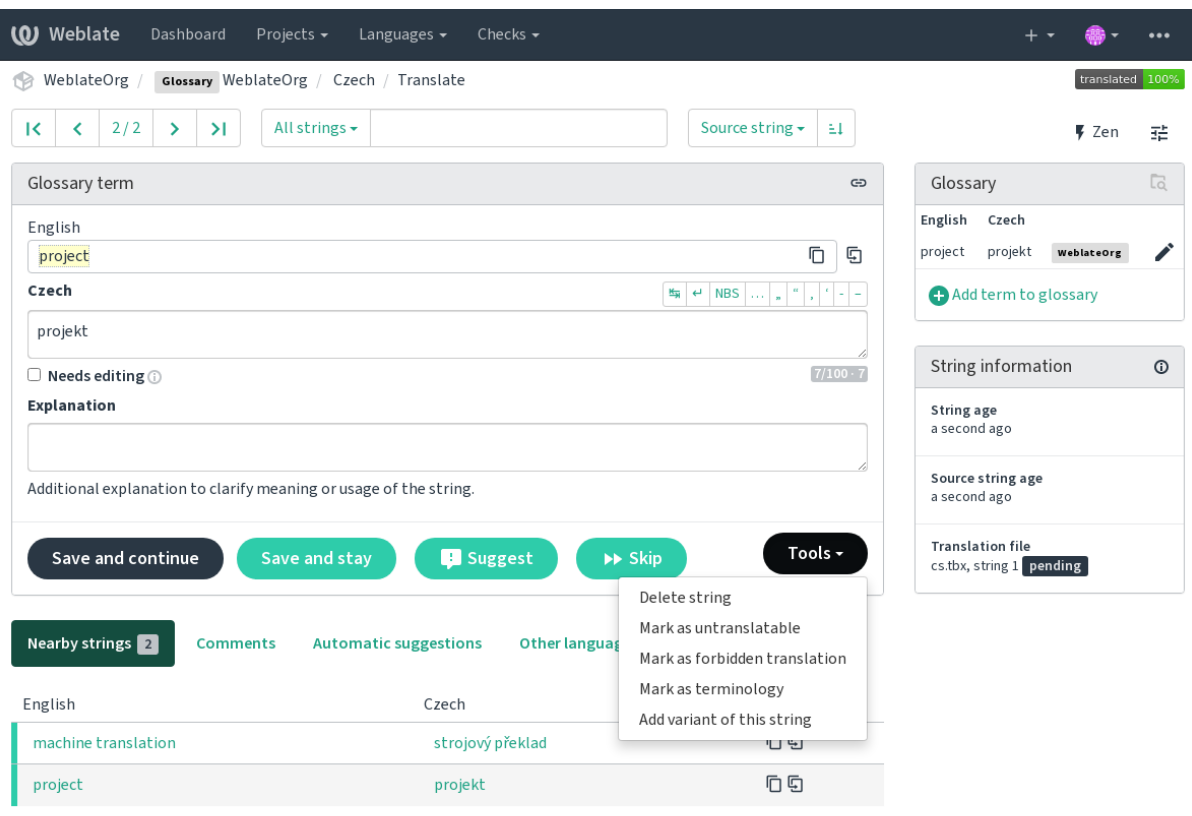

Powered by Weblate 4.16 About Weblate Legal Contact Documentation Donate to Weblate

# **Çevrilemez terimler**

#### 4.5 sürümünde geldi.

Flagging certain glossary term translations read-only by bulk-editing, typing in the flag, or by using *Tools* ↓ *Mark as untranslatable* means they can not be translated. Use this for brand names or other terms that should not be changed in other languages. Such terms are visually highlighted in the glossary sidebar.

#### **Ayrıca bakınız:**

*Parametreleri kullanarak davranışı özelleştirmek*

#### **Yasaklı çeviriler**

### [4.5 sürümünde geldi.](#page-304-1)

Flagging certain glossary term translations as forbidden, by bulk-editing, typing in the flag, or by using *Tools* ↓ *Mark as forbidden translation* means they are **not** to be used. Use this to clarify translation when some words are ambiguous or could have unexpected meanings.

#### **Ayrıca bakınız:**

*Parametreleri kullanarak davranışı özelleştirmek*

# **Terminoloji**

4.5 sürümünde geldi.

Flagging certain glossary terms as terminology by bulk-editing, typing in the flag, or by using *Tools* ↓ *Mark as terminology* adds entries for them to all languages in the glossary. Use this for important terms that should be well thought out, and retain a consistent meaning across all languages.

# **Ayrıca bakınız:**

*Parametreleri kullanarak davranışı özelleştirmek*

# **Çeşitler**

<span id="page-29-1"></span>[Variants are a generic way to group strings toget](#page-304-1)her. All term variants are listed in the glossary sidebar when translating.

**İpucu:** You can use this to add abbreviations or shorter expressions for a term.

# **Ayrıca bakınız:**

variants

# **1.6 Denetimler ve düzeltmeler**

<span id="page-29-0"></span>The quality checks help catch common translator errors, ensuring the translation is in good shape. The checks can be ignored in case of false positives.

Once submitting a translation with a failing check, this is immediately shown to the user:

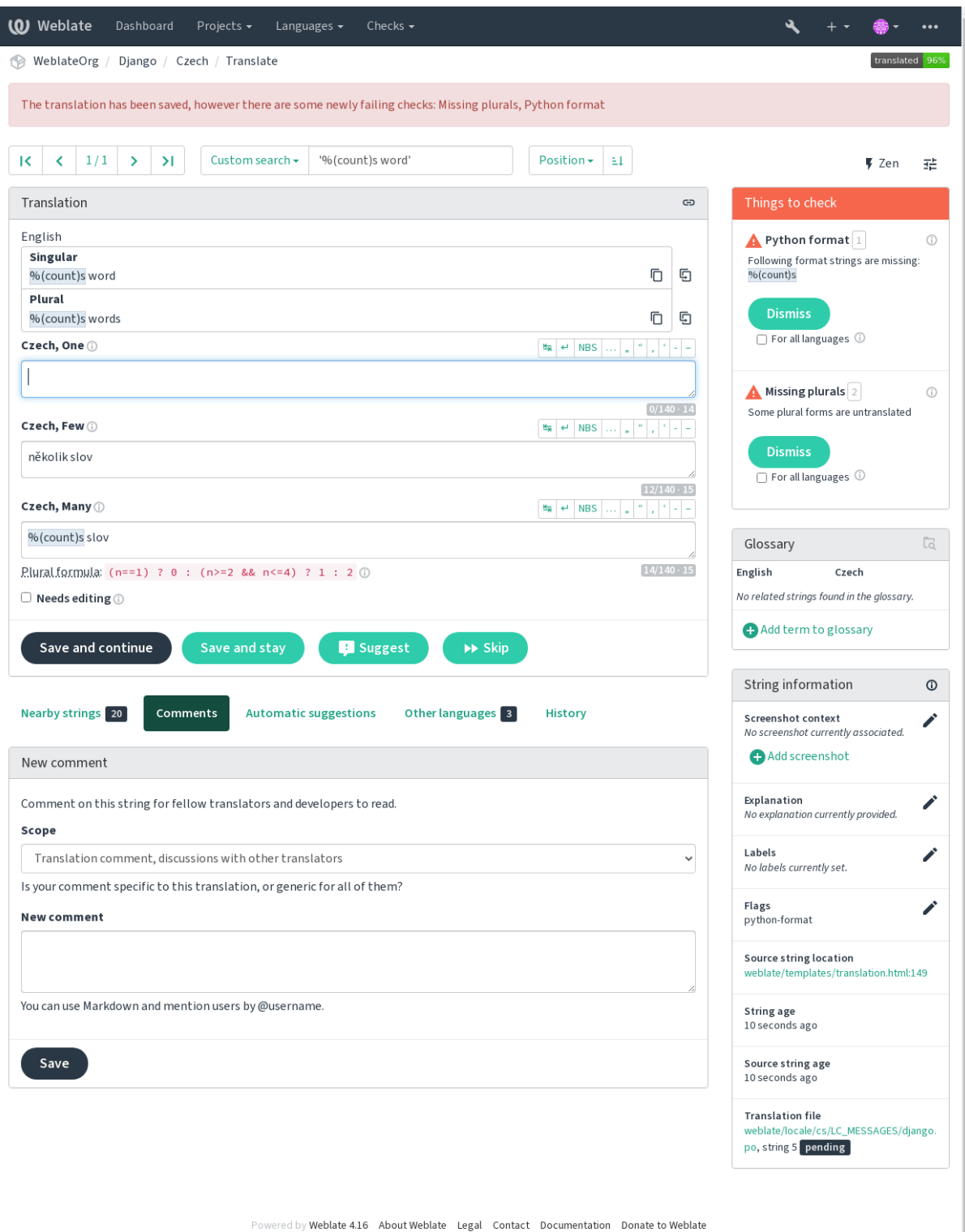

# **1.6.1 Automatic fixups**

In addition to *Quality checks*, Weblate can fix some common errors in translated strings automatically. Use it with caution to not have it add errors.

### **Ayrıca bakınız:**

*AUTOFIX\_L[IST](#page-31-0)*

# **1.6.2 Quality checks**

<span id="page-31-0"></span>[Weblate employs a](#page-347-0) wide range of quality checks on strings. The following section describes them all in further detail. There are also language specific checks. Please file a bug if anything is reported in error.

# **Ayrıca bakınız:**

*CHECK\_LIST*, *Parametreleri kullanarak davranışı özelleştirmek*

# **1.6.3 Translation checks**

[Executed upon](#page-349-0) [every translation change, helping translators main](#page-304-1)tain good quality translations.

# **BBCode kodlaması**

**Özet**

Çevirideki BBCode kaynaktaki ile aynı değil

### **Kapsam**

çevrilmiş dizgeler

# **Denetim sınıfı**

weblate.checks.markup.BBCodeCheck

#### **Belirteci denetle** bbcode

**Yok sayılacak im**

ignore-bbcode

BBCode represents simple markup, like for example highlighting important parts of a message in bold font, or italics.

This check ensures they are also found in translation.

Not: The method for detecting BBCode is currently quite simple so this check might produce false positives.

# **Art arda yinelenen sözcükler**

### 4.1 sürümünde geldi.

**Özet**

Metinde aynı sözcük üst üste iki kez geçiyor:

# **Kapsam**

çevrilmiş dizgeler

# **Denetim sınıfı**

weblate.checks.duplicate.DuplicateCheck

#### **Belirteci denetle**

duplicate

#### **Yok sayılacak im**

ignore-duplicate

Checks that no consecutive duplicate words occur in a translation. This usually indicates a mistake in the translation.

**İpucu:** This check includes language specific rules to avoid false positives. In case it triggers falsely in your case, let us know. See *Weblate sorunlarını bildirmek*.

#### **Sözlük ile [uyumlu değil](#page-436-0)**

4.5 sürümünde geldi.

**Özet**

Çeviri, bir sözlükte tanımlanmış terimlerle uyumlu değil.

**Kapsam**

çevrilmiş dizgeler

**Denetim sınıfı**

weblate.checks.glossary.GlossaryCheck

**Belirteci denetle**

# check\_glossary

### **Etkinleştirilecek im**

check-glossary

#### **Yok sayılacak im**

ignore-check-glossary

This check has to be turned on using check-glossary flag (see *Parametreleri kullanarak davranışı özelleştirmek*). Please consider following prior to enabling it:

- It does exact string matching, the glossary is expected to contain terms in all variants.
- Checking each string against glossary is expensive, it will sl[ow down any operation in Weblate which involve](#page-304-1)s running checks like importing strings or translating.

#### **Ayrıca bakınız:**

*Sözlük*, *Parametreleri kullanarak davranışı özelleştirmek*, *Çeviri işaretleri*

# **Çift boşluk**

**[Özet](#page-304-1)**

Çeviride çift boşluk var

#### **Kapsam**

çevrilmiş dizgeler

#### **Denetim sınıfı**

weblate.checks.chars.DoubleSpaceCheck

#### **Belirteci denetle**

double\_space

#### **Yok sayılacak im**

ignore-double-space

Checks that double space is present in translation to avoid false positives on other space-related checks.

Check is false when double space is found in source meaning double space is intentional.

# **Biçimlendirilmiş dizgeler**

Checks that formatting in strings are replicated between both source and translation. Omitting format strings in translation usually causes severe problems, so the formatting in strings should usually match the source.

Weblate supports checking format strings in several languages. The check is not enabled automatically, only if a string is flagged appropriately (e.g. *c-format* for C format). Gettext adds this automatically, but you will probably have to add it manually for other file formats or if your PO files are not generated by **xgettext**.

This can be done per unit (see *Additional info on source strings*) or in *Bileşen yapılandırması*. Having it defined per component is simpler, but can lead to false positives in case the string is not interpreted as a formatting string, but format string syntax happens to be used.

**İpucu:** In case specific format [check is not available in Weblat](#page-299-0)e, you [can use generic](#page-274-0) *Yer belirticiler*.

Besides checking, this will also highlight the formatting strings to easily insert them into translated strings:

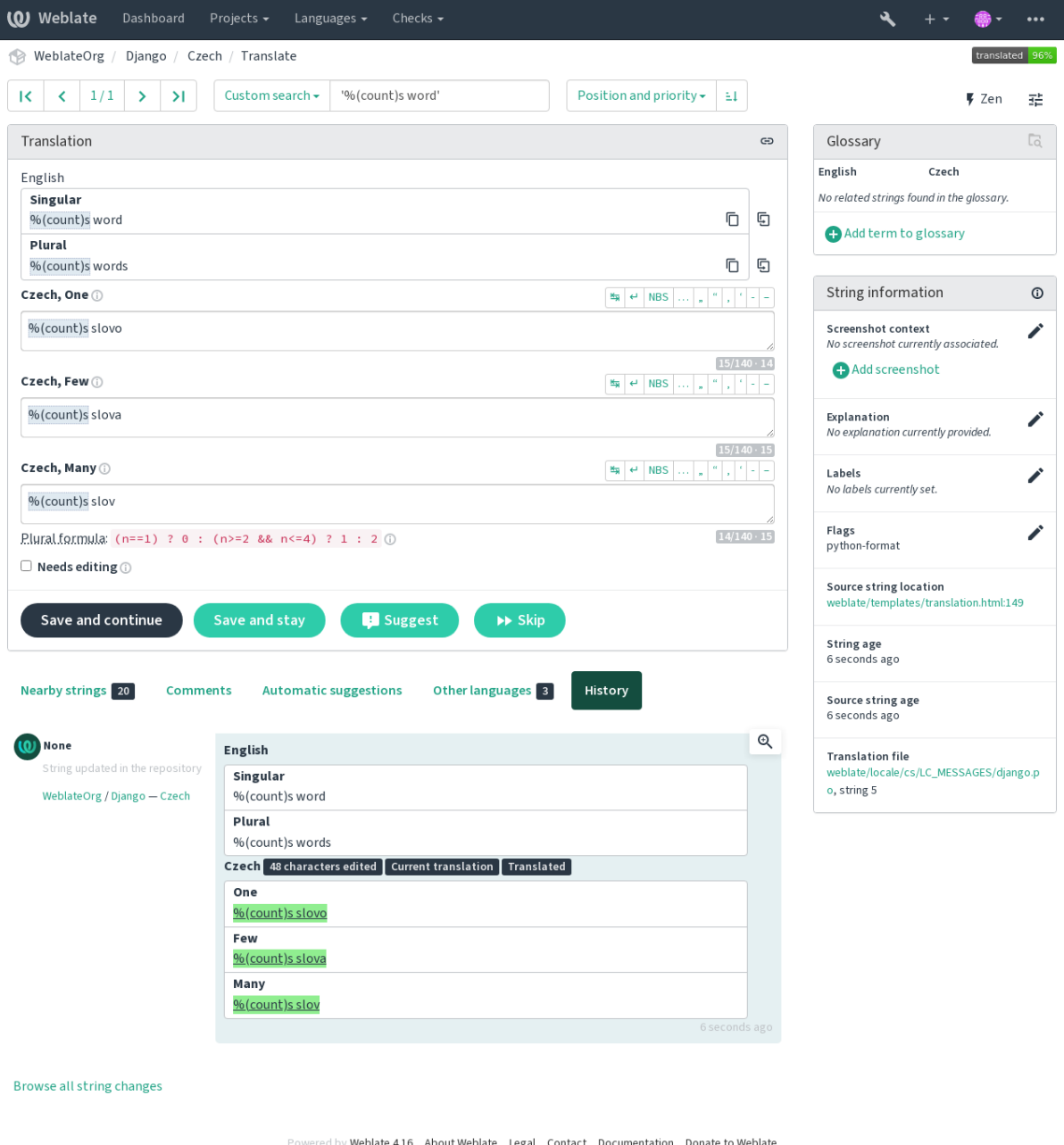

### **AngularJS değer ekleme dizgesi**

# **Özet**

AngularJS değer ekleme dizgeleri kaynak ile aynı değil

# **Kapsam**

çevrilmiş dizgeler

### **Denetim sınıfı**

weblate.checks.angularjs.AngularJSInterpolationCheck

#### **Belirteci denetle**

angularjs\_format

### **Etkinleştirilecek im**

angularjs-format

#### **Yok sayılacak im**

ignore-angularjs-format

# **Adlandırılmış biçim dizgesi örneği**

Your balance is {{amount}} {{ currency }}

#### **Ayrıca bakınız:**

*Biçimlendirilmiş dizgeler*, AngularJS metin değer ekleme

### **C biçimi**

# **Özet**

C biçim dizgesi kaynaktaki ile aynı değil

# **Kapsam**

çevrilmiş dizgeler

# **Denetim sınıfı**

weblate.checks.format.CFormatCheck

### **Belirteci denetle**

c\_format

# **Etkinleştirilecek im**

c-format

### **Yok sayılacak im**

ignore-c-format

#### **Basit biçim dizgesi örneği**

Sepette %d elma var

### **Konum biçim dizgesi örneği**

Hesap bakiyeniz %1\$d %2\$s

### **Ayrıca bakınız:**

*Biçimlendirilmiş dizgeler***,** C biçim dizgeleri, C printf biçimi

# **C# biçimi**

# **Özet**

C# biçim dizgesi kaynaktaki ile aynı değil

# **Kapsam**

çevrilmiş dizgeler

# **Denetim sınıfı**

weblate.checks.format.CSharpFormatCheck

# **Belirteci denetle**

c\_sharp\_format

# **Etkinleştirilecek im**

c-sharp-format

# **Yok sayılacak im**

ignore-c-sharp-format

# **Konum biçim dizgesi örneği**

Sepette {0} elma var

# **Ayrıca bakınız:**

*Biçimlendirilmiş dizgeler*, C# dizge biçimi

# **ECMAScript kalıbı sabitleri**

# **Özet**

ECMAScript kalıbı sabitleri kaynakla aynı değil

# **Kapsam**

çevrilmiş dizgeler

# **Denetim sınıfı**

weblate.checks.format.ESTemplateLiteralsCheck

# **Belirteci denetle**

es\_format

# **Etkinleştirilecek im**

es-format

# **Yok sayılacak im**

ignore-es-format

# **Değer ekleme örneği**

Sepette \${number} elma var

# **Ayrıca bakınız:**

*Biçimlendirilmiş dizgeler*, Kalıp sabitleri
### **i18next değer eklemesi**

4.0 sürümünde geldi.

## **Özet**

I18next değer eklemesi kaynaktaki ile aynı değil

#### **Kapsam**

çevrilmiş dizgeler

#### **Denetim sınıfı**

weblate.checks.format.I18NextInterpolationCheck

#### **Belirteci denetle**

i18next\_interpolation

#### **Etkinleştirilecek im**

i18next-interpolation

#### **Yok sayılacak im**

ignore-i18next-interpolation

#### **Değer ekleme örneği**

Sepette {{number}} elma var

## **İç içe geçme örneği**

Sepette \$t(number) elma var

#### **Ayrıca bakınız:**

*Biçimlendirilmiş dizgeler*, i18next değer eklemesi

## **ICU MessageFormat**

#### <span id="page-36-0"></span>4.9 sürümünde geldi.

#### **Özet**

ICU MessageFormat dizgelerinde söz dizimi hataları ve/veya yer belirtici uyuşmazlıkları var.

#### **Kapsam**

çevrilmiş dizgeler

#### **Denetim sınıfı**

weblate.checks.icu.ICUMessageFormatCheck

#### **Belirteci denetle**

icu\_message\_format

## **Etkinleştirilecek im**

icu-message-format

#### **Yok sayılacak im**

ignore-icu-message-format

#### **Değer ekleme örneği**

Sepette {number, plural, one {bir elma} other {# elma var}}.

This check has support for both pure ICU MessageFormat messages as well as ICU with simple XML tags. You can configure the behavior of this check by using  $\text{i}cu-f\text{lags.}$ ; either by opting into XML support or by disabling certain sub-checks. For example, the following flag enables XML support while disabling validation of plural submessages:

icu-message-format, icu-flags:xml:-plural\_selectors

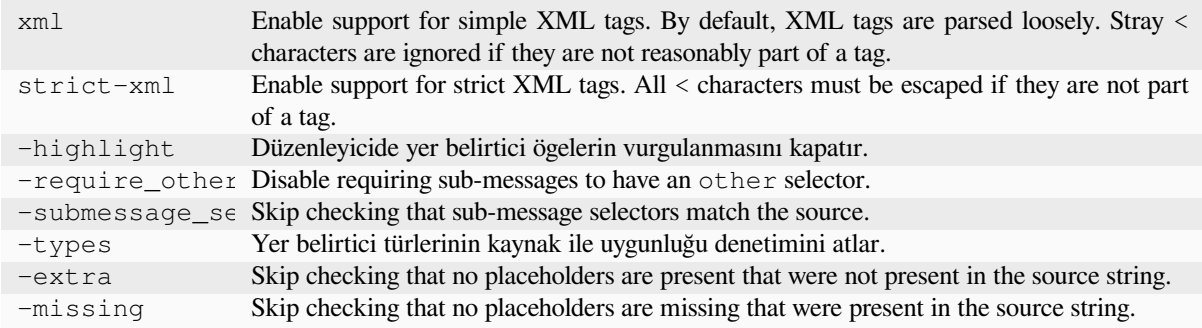

Additionally, when strict-xml is not enabled but xml is enabled, you can use the icu-tag-prefix:PREFIX flag to require that all XML tags start with a specific string. For example, the following flag will only allow XML tags to be matched if they start with  $\langle x: \cdot \rangle$ 

icu-message-format, icu-flags:xml, icu-tag-prefix:"x:"

This would match <x:link>click here</x:link> but not <strong>this</strong>.

#### **Ayrıca bakınız:**

*ICU MessageFormat söz dizimi*, *Biçimlendirilmiş dizgeler*, ICU: Formatting Messages, Format.JS: Message Syntax

## **Java biçimi**

#### **Özet**

Java biçim dizgesi kaynaktaki ile aynı değil

#### **Kapsam**

çevrilmiş dizgeler

#### **Denetim sınıfı**

weblate.checks.format.JavaFormatCheck

#### **Belirteci denetle**

java\_printf\_format

#### **Etkinleştirilecek im**

java-printf-format

#### **Yok sayılacak im**

ignore-java-printf-format

#### **Basit biçim dizgesi örneği**

Sepette %d elma var

## **Konum biçim dizgesi örneği**

Hesap bakiyeniz %1\$d %2\$s

4.14 sürümünde değişti: This used to be toggled by java-format flag, it was changed for consistency with GNU gettext.

#### **Ayrıca bakınız:**

*Biçimlendirilmiş dizgeler*, Java biçim dizgesi

### **Özet**

Java MessageFormat dizgesi kaynaktaki ile aynı değil

#### **Kapsam**

çevrilmiş dizgeler

#### **Denetim sınıfı**

weblate.checks.format.JavaMessageFormatCheck

#### **Belirteci denetle**

java\_format

#### **Koşulsuz olarak etkinleştirilecek im**

java-format

#### **Kendiliğinden algılamayı etkinleştirecek im**

auto-java-messageformat enables check only if there is a format string in the source

#### **Yok sayılacak im**

ignore-java-format

## **Konum biçim dizgesi örneği**

Sepette {0} elma var

4.14 sürümünde değişti: This used to be toggled by java-messageformat flag, it was changed for consistency with GNU gettext.

This check validates that format string is valid for the Java MessageFormat class. Besides matching format strings in the curly braces, it also verifies single quotes as they have a special meaning. Whenever writing single quote, it should be written as ''. When not paired, it is treated as beginning of quoting and will not be shown when rendering the string.

#### **Ayrıca bakınız:**

*Biçimlendirilmiş dizgeler*, Java Message biçimi

#### **JavaScript biçimi**

**Özet**

JavaScript biçim dizgesi kaynaktaki ile aynı değil

## **Kapsam**

çevrilmiş dizgeler

#### **Denetim sınıfı**

weblate.checks.format.JavaScriptFormatCheck

#### **Belirteci denetle**

javascript\_format

#### **Etkinleştirilecek im**

javascript-format

#### **Yok sayılacak im**

ignore-javascript-format

#### **Basit biçim dizgesi örneği**

Sepette %d elma var

## **Ayrıca bakınız:**

*Biçimlendirilmiş dizgeler*, JavaScript dizge biçimi

## **Lua biçimi**

## **Özet**

Lua biçim dizgesi kaynaktaki ile aynı değil

## **Kapsam**

çevrilmiş dizgeler

## **Denetim sınıfı**

weblate.checks.format.LuaFormatCheck

## **Belirteci denetle**

lua\_format

## **Etkinleştirilecek im**

lua-format

## **Yok sayılacak im**

ignore-lua-format

## **Basit biçim dizgesi örneği**

Sepette %d elma var

## **Ayrıca bakınız:**

*Biçimlendirilmiş dizgeler*, Lua dizge biçimi

## **Object Pascal biçimi**

## **Özet**

Object Pascal biçim dizgesi kaynaktaki ile aynı değil

## **Kapsam**

çevrilmiş dizgeler

## **Denetim sınıfı**

weblate.checks.format.ObjectPascalFormatCheck

## **Belirteci denetle**

object\_pascal\_format

#### **Etkinleştirilecek im**

object-pascal-format

## **Yok sayılacak im**

ignore-object-pascal-format

## **Basit biçim dizgesi örneği**

Sepette %d elma var

## **Ayrıca bakınız:**

*Biçimlendirilmiş dizgeler*, Object Pascal biçimlendirme dizgeleri, Free Pascal biçimlendirme dizgeleri Delphi biçimlendirme dizgeleri

## **Yüzde yer belirticileri**

#### 4.0 sürümünde geldi.

## **Özet**

Yüzde yer belirticileri kaynakla aynı değil

## **Kapsam**

çevrilmiş dizgeler

## **Denetim sınıfı**

weblate.checks.format.PercentPlaceholdersCheck

#### **Belirteci denetle**

percent\_placeholders

#### **Etkinleştirilecek im**

percent-placeholders

#### **Yok sayılacak im**

ignore-percent-placeholders

## **Basit biçim dizgesi örneği**

%number% elma var

#### **Ayrıca bakınız:**

*Biçimlendirilmiş dizgeler*,

## **Perl biçimi**

## **Özet**

Perl biçim dizgesi kaynaktaki ile aynı değil

## **Kapsam**

çevrilmiş dizgeler

### **Denetim sınıfı**

weblate.checks.format.PerlFormatCheck

## **Belirteci denetle**

perl\_format

## **Etkinleştirilecek im** perl-format

#### **Yok sayılacak im**

ignore-perl-format

#### **Basit biçim dizgesi örneği**

Sepette %d elma var

## **Konum biçim dizgesi örneği**

Hesap bakiyeniz %1\$d %2\$s

## **Ayrıca bakınız:**

*Biçimlendirilmiş dizgeler*, Perl sprintf, Perl biçim dizgeleri

## **PHP biçimi**

## **Özet**

PHP biçim dizgesi kaynaktaki ile aynı değil

## **Kapsam**

çevrilmiş dizgeler

## **Denetim sınıfı**

weblate.checks.format.PHPFormatCheck

## **Belirteci denetle**

php\_format

# **Etkinleştirilecek im**

php-format

# **Yok sayılacak im**

ignore-php-format

## **Basit biçim dizgesi örneği**

Sepette %d elma var

## **Konum biçim dizgesi örneği**

Hesap bakiyeniz %1\$d %2\$s

## **Ayrıca bakınız:**

*Biçimlendirilmiş dizgeler*, PHP sprintf belgeleri, PHP biçim dizgeleri

## **Python parantez biçimi**

## **Özet**

Python ayracı biçim dizgesi kaynaktaki ile aynı değil

## **Kapsam**

çevrilmiş dizgeler

## **Denetim sınıfı**

weblate.checks.format.PythonBraceFormatCheck

#### **Belirteci denetle**

python\_brace\_format

#### **Etkinleştirilecek im**

python-brace-format

## **Yok sayılacak im**

ignore-python-brace-format

## **Basit biçim dizgesi**

{} elma var

## **Adlandırılmış biçim dizgesi örneği**

Your balance is {amount} {currency}

## **Ayrıca bakınız:**

*Biçimlendirilmiş dizgeler*, Python parantez biçimi, Python biçim dizgeleri

## **Python biçimi**

## **Özet**

Python biçim dizgesi kaynaktaki ile aynı değil

## **Kapsam**

çevrilmiş dizgeler

## **Denetim sınıfı**

weblate.checks.format.PythonFormatCheck

#### **Belirteci denetle**

python\_format

## **Etkinleştirilecek im**

python-format

#### **Yok sayılacak im**

ignore-python-format

## **Basit biçim dizgesi**

Sepette %d elma var

#### **Adlandırılmış biçim dizgesi örneği**

Your balance is  $%$  (amount)d  $%$  (currency)s

## **Ayrıca bakınız:**

*Biçimlendirilmiş dizgeler*, Python dizge biçimlendirmeleri, Python biçim dizgeleri

## **Qt biçimi**

## **Özet**

Qt biçim dizgesi kaynaktaki ile aynı değil

## **Kapsam**

çevrilmiş dizgeler

#### **Denetim sınıfı**

weblate.checks.qt.QtFormatCheck

#### **Belirteci denetle**

qt\_format

## **Etkinleştirilecek im**

qt-format

## **Yok sayılacak im**

ignore-qt-format

## **Konum biçim dizgesi örneği**

There are %1 apples

## **Ayrıca bakınız:**

*Biçimlendirilmiş dizgeler*, Qt QString::arg()

## **Qt çoğul biçimi**

## **Özet**

Qt çoğul biçim dizgesi kaynaktaki ile aynı değil

## **Kapsam**

çevrilmiş dizgeler

## **Denetim sınıfı**

weblate.checks.qt.QtPluralCheck

#### **Belirteci denetle**

qt\_plural\_format

## **Etkinleştirilecek im**

qt-plural-format

#### **Yok sayılacak im**

ignore-qt-plural-format

#### **Çoğul biçim dizgesi örneği**

There are %Ln apple(s)

### **Ayrıca bakınız:**

*Biçimlendirilmiş dizgeler*, Qt i18n guide

## **Ruby biçimi**

## **Özet**

Ruby biçim dizgesi kaynaktaki ile aynı değil

#### **Kapsam**

çevrilmiş dizgeler

## **Denetim sınıfı**

weblate.checks.ruby.RubyFormatCheck

#### **Belirteci denetle**

ruby\_format

## **Etkinleştirilecek im**

ruby-format

#### **Yok sayılacak im**

ignore-ruby-format

#### **Basit biçim dizgesi örneği**

Sepette %d elma var

## **Konum biçim dizgesi örneği**

Your balance is %1\$f %2\$s

#### **Adlandırılmış biçim dizgesi örneği**

Your balance is  $*+.2$ <amount>f  $scurrency>s$ 

## **Named template string**

Your balance is %{amount} %{currency}

#### **Ayrıca bakınız:**

*Biçimlendirilmiş dizgeler*, Ruby Kernel#sprintf

## **Şema biçimi**

## **Özet**

Şema biçim dizgesi kaynaktaki ile aynı değil

## **Kapsam**

çevrilmiş dizgeler

## **Denetim sınıfı**

weblate.checks.format.SchemeFormatCheck

#### **Belirteci denetle**

scheme\_format

## **Etkinleştirilecek im**

scheme-format

## **Yok sayılacak im**

ignore-scheme-format

#### **Basit biçim dizgesi örneği**

There are ~d apples

#### **Ayrıca bakınız:**

*Biçimlendirilmiş dizgeler*, Srfi 28, Chicken Scheme format, Guile Scheme formatted output

## **Vue I18n biçimlendirmesi**

## **Özet**

Vue I18n biçimlendirmesi kaynaktaki ile aynı değil

#### **Kapsam**

çevrilmiş dizgeler

## **Denetim sınıfı**

weblate.checks.format.VueFormattingCheck

#### **Belirteci denetle**

vue\_format

#### **Etkinleştirilecek im**

vue-format

### **Yok sayılacak im**

ignore-vue-format

#### **Adlandırılmış biçimlendirme**

There are {count} apples

## **Rails i18n biçimlendirmesi**

There are %{count} apples

## **Bağlantılı yerel iletiler**

@:message.dio @:message.the\_world!

## **Ayrıca bakınız:**

*Biçimlendirilmiş dizgeler*, Vue I18n Formatting, Vue I18n Linked locale messages

## **Çevrilmiş**

## **Özet**

Bu dizge geçmişte çevrilmiş

## **Kapsam**

tüm dizgeler

## **Denetim sınıfı**

weblate.checks.consistency.TranslatedCheck

## **Belirteci denetle**

translated

## **Yok sayılacak im**

ignore-translated

Means a string has been translated already. This can happen when the translations have been reverted in VCS or lost otherwise.

## **Tutarsız**

## **Özet**

Bu dizge bu projede farklı şekillerde çevrilmiş ya da bazı bileşenlerde çevrilmemiş.

## **Kapsam**

tüm dizgeler

## **Denetim sınıfı**

weblate.checks.consistency.ConsistencyCheck

## **Belirteci denetle**

inconsistent

## **Yok sayılacak im**

ignore-inconsistent

Weblate checks translations of the same string across all translation within a project to help you keep consistent translations.

The check fails on differing translations of one string within a project. This can also lead to inconsistencies in displayed checks. You can find other translations of this string on the *Other occurrences* tab.

This check applies to all components in a project that have *Çevirilerin yayılmasını sağlamak* turned on.

**İpucu:** For performance reasons, the check might not find all inconsistencies, it limits number of matches.

**Not:** This check also fires in case the string is translated in one component and not in another. It can be used as a quick way to manually handle strings which are untranslated in some components just by clicking on the *Use this translation* button displayed on each line in the *Other occurrences* tab.

You can use *Kendiliğinden çeviri* add-on to automate translating of newly added strings which are already translated in another component.

## **Ayrıca bakı[nız:](#page-327-0)**

*Bileşenler arasında çevirilerin tutarlığını sağlamak*

## **Kashida harfi kullanılmış**

3.5 sürümünde geldi.

## **Özet**

Dekoratif kashida harfleri kullanılmamalıdır

#### **Kapsam**

çevrilmiş dizgeler

## **Denetim sınıfı**

weblate.checks.chars.KashidaCheck

#### **Belirteci denetle**

kashida

**Yok sayılacak im**

ignore-kashida

The decorative Kashida letters should not be used in translation. These are also known as Tatweel.

#### **Ayrıca bakınız:**

Kashida on Wikipedia

## **Markdown bağlantıları**

[3.5 sürümünde geldi.](https://en.wikipedia.org/wiki/Kashida)

## **Özet**

Markdown bağlantıları kaynakla aynı değil

## **Kapsam**

çevrilmiş dizgeler

## **Denetim sınıfı**

weblate.checks.markup.MarkdownLinkCheck

#### **Belirteci denetle**

md-link

**Etkinleştirilecek im** md-text

#### **Yok sayılacak im**

ignore-md-link

Markdown links do not match source.

## **Ayrıca bakınız:**

Markdown links

#### **Markdown başvuruları**

[3.5 sürümünde g](https://daringfireball.net/projects/markdown/syntax#link)eldi.

## **Özet**

Markdown bağlantı başvuruları kaynakla aynı değil

#### **Kapsam**

çevrilmiş dizgeler

### **Denetim sınıfı**

weblate.checks.markup.MarkdownRefLinkCheck

**Belirteci denetle**

md-reflink

**Etkinleştirilecek im**

md-text

**Yok sayılacak im**

ignore-md-reflink

Markdown link references do not match source.

#### **Ayrıca bakınız:**

Markdown links

#### **Markdown söz dizimi**

[3.5 sürümünde g](https://daringfireball.net/projects/markdown/syntax#link)eldi.

**Özet**

Markdown söz dizimi kaynaktaki ile aynı değil

**Kapsam**

çevrilmiş dizgeler

#### **Denetim sınıfı**

weblate.checks.markup.MarkdownSyntaxCheck

**Belirteci denetle**

md-syntax

**Etkinleştirilecek im** md-text

**Yok sayılacak im** ignore-md-syntax

Markdown söz dizimi kaynaktaki ile aynı değil

#### **Ayrıca bakınız:**

Markdown span elements

## **Çevirinin en fazla uzunluğu**

**[Özet](https://daringfireball.net/projects/markdown/syntax#span)**

Çeviri belirtilen uzunluğu aşmamalı

**Kapsam**

çevrilmiş dizgeler

## **Denetim sınıfı**

weblate.checks.chars.MaxLengthCheck

**Belirteci denetle**

max-length

**Etkinleştirilecek im**

max-length

#### **Yok sayılacak im**

ignore-max-length

Checks that translations are of acceptable length to fit available space. This only checks for the length of translation characters.

Unlike the other checks, the flag should be set as a key: value pair like  $max-length:100$ .

**İpucu:** This check looks at number of chars, what might not be the best metric when using proportional fonts to render the text. The *Çeviri en fazla uzunluğu* check does check actual rendering of the text.

The replacements: flag might be also useful to expand placeables before checking the string.

When  $xml-text$  flag is also used, the length calculation ignores XML tags.

## **Çeviri en fazla uzunluğu**

### **Özet**

Çevrilmiş metin belirtilen boyutu aşmamalıdır

#### **Kapsam**

çevrilmiş dizgeler

**Denetim sınıfı**

weblate.checks.render.MaxSizeCheck

**Belirteci denetle**

max-size

**Etkinleştirilecek im** max-size

#### **Yok sayılacak im**

ignore-max-size

#### 3.7 sürümünde geldi.

Translation rendered text should not exceed given size. It renders the text with line wrapping and checks if it fits into given boundaries.

This check needs one or two parameters - maximal width and maximal number of lines. In case the number of lines is not provided, one line text is considered.

You can also configure used font by font-\* directives (see *Parametreleri kullanarak davranışı özelleştirmek*), for example following translation flags say that the text rendered with ubuntu font size 22 should fit into two lines and 500 pixels:

max-size:500:2, font-family:ubuntu, font-size[:22](#page-304-0)

**İpucu:** You might want to set font-\* directives in *Bileşen yapılandırması* to have the same font configured for all strings within a component. You can override those values per string in case you need to customize it per string.

The replacements: flag might be also useful to expand placeables before checking the string.

When  $xml-text$  flag is also used, the length calcul[ation ignores XML tags](#page-274-0).

#### **Ayrıca bakınız:**

*Yazı tiplerini yönetmek*, *Parametreleri kullanarak davranışı özelleştirmek*, *Çevirinin en fazla uzunluğu*

## **Özet**

Çevirideki\n sabit yeni satır sayısı kaynaktaki ile aynı değil

### **Kapsam**

çevrilmiş dizgeler

## **Denetim sınıfı**

weblate.checks.chars.EscapedNewlineCountingCheck

## **Belirteci denetle**

escaped\_newline

#### **Yok sayılacak im**

ignore-escaped-newline

Usually escaped newlines are important for formatting program output. Check fails if the number of  $\ln$  literals in translation do not match the source.

## **İki nokta üst üste farklı**

## **Özet**

Kaynağın ve çevirinin ikisi de iki nokta üst üste ile bitmiyor

#### **Kapsam**

çevrilmiş dizgeler

#### **Denetim sınıfı**

weblate.checks.chars.EndColonCheck

## **Belirteci denetle**

end\_colon

## **Yok sayılacak im**

ignore-end-colon

Checks that colons are replicated between both source and translation. The presence of colons is also checked for various languages where they do not belong (Chinese or Japanese).

## **Ayrıca bakınız:**

Colon on Wikipedia

## **Üç nokta farklı**

## **[Özet](https://en.wikipedia.org/wiki/Colon_(punctuation))**

Kaynağın ve çevirinin ikisi de üç nokta ile bitmiyor

## **Kapsam**

çevrilmiş dizgeler

## **Denetim sınıfı**

weblate.checks.chars.EndEllipsisCheck

### **Belirteci denetle**

end\_ellipsis

#### **Yok sayılacak im**

ignore-end-ellipsis

Checks that trailing ellipses are replicated between both source and translation. This only checks for real ellipsis (…) not for three dots (...).

An ellipsis is usually rendered nicer than three dots in print, and sounds better with text-to-speech.

#### **Ayrıca bakınız:**

Ellipsis on Wikipedia

## **Ünlem işareti farklı**

## **[Özet](https://en.wikipedia.org/wiki/Ellipsis)**

Kaynağın ve çevirinin ikisi de ünlem işareti ile bitmiyor

#### **Kapsam**

çevrilmiş dizgeler

## **Denetim sınıfı**

weblate.checks.chars.EndExclamationCheck

#### **Belirteci denetle**

end\_exclamation

## **Yok sayılacak im**

ignore-end-exclamation

Checks that exclamations are replicated between both source and translation. The presence of exclamation marks is also checked for various languages where they do not belong (Chinese, Japanese, Korean, Armenian, Limbu, Myanmar or Nko).

## **Ayrıca bakınız:**

Exclamation mark on Wikipedia

## **Nokta işareti farklı**

## **[Özet](https://en.wikipedia.org/wiki/Exclamation_mark)**

Kaynağın ve çevirinin ikisi de nokta ile bitmiyor

**Kapsam** çevrilmiş dizgeler

### **Denetim sınıfı**

weblate.checks.chars.EndStopCheck

#### **Belirteci denetle**

end\_stop

## **Yok sayılacak im**

ignore-end-stop

Checks that full stops are replicated between both source and translation. The presence of full stops is checked for various languages where they do not belong (Chinese, Japanese, Devanagari or Urdu).

#### **Ayrıca bakınız:**

Full stop on Wikipedia

## **Özet**

Kaynağın ve çevirinin ikisi de soru işareti ile bitmiyor

#### **Kapsam**

çevrilmiş dizgeler

#### **Denetim sınıfı**

weblate.checks.chars.EndQuestionCheck

#### **Belirteci denetle**

end\_question

#### **Yok sayılacak im**

ignore-end-question

Checks that question marks are replicated between both source and translation. The presence of question marks is also checked for various languages where they do not belong (Armenian, Arabic, Chinese, Korean, Japanese, Ethiopic, Vai or Coptic).

#### **Ayrıca bakınız:**

Question mark on Wikipedia

## **Noktalı virgül farklı**

## **[Özet](https://en.wikipedia.org/wiki/Question_mark)**

Kaynağın ve çevirinin ikisi de noktalı virgül ile bitmiyor

#### **Kapsam**

çevrilmiş dizgeler

#### **Denetim sınıfı**

weblate.checks.chars.EndSemicolonCheck

#### **Belirteci denetle**

end\_semicolon

#### **Yok sayılacak im**

ignore-end-semicolon

Checks that semicolons at the end of sentences are replicated between both source and translation.

## **Ayrıca bakınız:**

Semicolon on Wikipedia

## **Satır sonları farklı**

#### **[Özet](https://en.wikipedia.org/wiki/Semicolon)**

Çevirideki yeni satır sayısı kaynaktaki ile aynı değil

#### **Kapsam**

çevrilmiş dizgeler

# **Denetim sınıfı**

weblate.checks.chars.NewLineCountCheck

## **Belirteci denetle**

newline-count

## **Yok sayılacak im**

ignore-newline-count

Usually newlines are important for formatting program output. Check fails if the number of  $\n\infty$  literals in translation do not match the source.

## **Çoğul biçim eksik**

## **Özet**

Bazı çoğul biçimler çevrilmemiş

**Kapsam**

çevrilmiş dizgeler

#### **Denetim sınıfı**

weblate.checks.consistency.PluralsCheck

#### **Belirteci denetle**

plurals

#### **Yok sayılacak im**

ignore-plurals

Checks that all plural forms of a source string have been translated. Specifics on how each plural form is used can be found in the string definition.

Failing to fill in plural forms will in some cases lead to displaying nothing when the plural form is in use.

## **Yer belirticiler**

3.9 sürümünde geldi.

**Özet**

Çeviride bazı yer belirticiler eksik

**Kapsam** çevrilmiş dizgeler

#### **Denetim sınıfı**

weblate.checks.placeholders.PlaceholderCheck

#### **Belirteci denetle**

placeholders

**Etkinleştirilecek im** placeholders

#### **Yok sayılacak im**

ignore-placeholders

4.3 sürümünde değişti: Kurallı ifadeyi yer belirtici olarak kullanabilirsiniz.

4.13 sürümünde değişti: With the case-insensitive flag, the placeholders are not case-sensitive.

Translation is missing some placeholders. These are either extracted from the translation file or defined manually using placeholders flag, more can be separated with colon, strings with space can be quoted:

placeholders:\$URL\$:\$TARGET\$:"some long text"

In case you have some syntax for placeholders, you can use a regular expression:

placeholders:r"%[^% ]%"

You can also have case insensitive placeholders:

placeholders:\$URL\$:\$TARGET\$,case-insensitive

#### **Ayrıca bakınız:**

*Parametreleri kullanarak davranışı özelleştirmek*

## **Noktalama aralığı**

[3.9 sürümünde geldi.](#page-304-0)

## **Özet**

Çift noktalama işaretinin önündeki birleşik boşluk eksik

#### **Kapsam**

çevrilmiş dizgeler

### **Denetim sınıfı**

weblate.checks.chars.PunctuationSpacingCheck

## **Belirteci denetle**

punctuation\_spacing

## **Yok sayılacak im**

ignore-punctuation-spacing

Checks that there is non breakable space before double punctuation sign (exclamation mark, question mark, semicolon and colon). This rule is used only in a few selected languages like French or Breton, where space before double punctuation sign is a typographic rule.

#### **Ayrıca bakınız:**

French and English spacing on Wikipedia

## **Kurallı ifade**

[3.9 sürümünde geldi.](https://en.wikipedia.org/wiki/History_of_sentence_spacing#French_and_English_spacing)

#### **Özet**

Çevirideki kurallı ifade aynı değil

#### **Kapsam**

çevrilmiş dizgeler

#### **Denetim sınıfı**

weblate.checks.placeholders.RegexCheck

## **Belirteci denetle**

regex

#### **Etkinleştirilecek im**

regex

### **Yok sayılacak im**

ignore-regex

Translation does not match regular expression. The expression is either extracted from the translation file or defined manually using regex flag:

regex:^foo|bar\$

## **Özet**

Bazı çoğul biçimler tekil biçimler ile aynı

#### **Kapsam**

çevrilmiş dizgeler

#### **Denetim sınıfı**

weblate.checks.consistency.SamePluralsCheck

#### **Belirteci denetle**

same-plurals

#### **Yok sayılacak im**

ignore-same-plurals

Check that fails if some plural forms are duplicated in the translation. In most languages they have to be different.

## **Başta yeni satır var**

## **Özet**

Kaynağın ve çevirinin ikisi de yeni satırla başlamıyor

#### <span id="page-54-0"></span>**Kapsam**

çevrilmiş dizgeler

#### **Denetim sınıfı**

weblate.checks.chars.BeginNewlineCheck

#### **Belirteci denetle**

begin\_newline

#### **Yok sayılacak im**

ignore-begin-newline

Newlines usually appear in source strings for good reason, omissions or additions can lead to formatting problems when the translated text is put to use.

#### **Ayrıca bakınız:**

*Sonda yeni satır var*

## **Baştaki boşluk**

## **[Özet](#page-55-0)**

Kaynağın ve çevirinin ikisi de aynı sayıda boşlukla başlamıyor

#### **Kapsam**

çevrilmiş dizgeler

#### **Denetim sınıfı**

weblate.checks.chars.BeginSpaceCheck

### **Belirteci denetle**

begin\_space

## **Yok sayılacak im**

ignore-begin-space

A space in the beginning of a string is usually used for indentation in the interface and thus important to keep.

## **Özet**

Kaynağın ve çevirinin ikisi de yeni satırla bitmiyor

#### <span id="page-55-0"></span>**Kapsam**

çevrilmiş dizgeler

#### **Denetim sınıfı**

weblate.checks.chars.EndNewlineCheck

#### **Belirteci denetle**

end\_newline

#### **Yok sayılacak im**

ignore-end-newline

Newlines usually appear in source strings for good reason, omissions or additions can lead to formatting problems when the translated text is put to use.

#### **Ayrıca bakınız:**

*Başta yeni satır var*

## **Sondaki boşluk**

## **[Özet](#page-54-0)**

Kaynağın ve çevirinin ikisi de boşlukla bitmiyor

**Kapsam**

çevrilmiş dizgeler

## **Denetim sınıfı**

weblate.checks.chars.EndSpaceCheck

**Belirteci denetle**

end\_space

## **Yok sayılacak im**

ignore-end-space

Checks that trailing spaces are replicated between both source and translation.

Trailing space is usually utilized to space out neighbouring elements, so removing it might break layout.

## **Çeviri değiştirilmemiş**

## **Özet**

Kaynak ile çeviri aynı

**Kapsam**

çevrilmiş dizgeler

**Denetim sınıfı**

weblate.checks.same.SameCheck

## **Belirteci denetle**

same

**Yok sayılacak im**

ignore-same

Happens if the source and corresponding translation strings is identical, down to at least one of the plural forms. Some strings commonly found across all languages are ignored, and various markup is stripped. This reduces the number of false positives.

This check can help find strings mistakenly untranslated.

The default behavior of this check is to exclude words from the built-in blacklist from the checking. These are words which are frequently not being translated. This is useful to avoid false positives on short strings, which consist only of single word which is same in several languages. This blacklist can be disabled by adding strict-same flag to string or component.

#### **Ayrıca bakınız:**

*Bileşen yapılandırması*, *Parametreleri kullanarak davranışı özelleştirmek*

## **Güvenli olmayan HTML**

[3.9 sürümünde geldi.](#page-274-0)

**Özet**

Çeviride güvenli olmayan HTML kodlaması var

**Kapsam**

çevrilmiş dizgeler

**Denetim sınıfı** weblate.checks.markup.SafeHTMLCheck

**Belirteci denetle**

safe-html

**Etkinleştirilecek im**

safe-html

## **Yok sayılacak im**

ignore-safe-html

The translation uses unsafe HTML markup. This check has to be enabled using safe-html flag (see *Parametreleri kullanarak davranışı özelleştirmek*). There is also accompanied autofixer which can automatically sanitize the markup.

**İpucu:** When md-text flag is also used, the Markdown style links are also allowed.

#### **[Ayrıca bakınız:](#page-304-0)**

The HTML check is performed by the Ammonia library.

## **Adres**

3.5 sürümünde geldi.

#### **Özet**

Çeviride bir adres bulunmuyor

**Kapsam**

çevrilmiş dizgeler

#### **Denetim sınıfı**

weblate.checks.markup.URLCheck

**Belirteci denetle**

url

**Etkinleştirilecek im**

url

**Yok sayılacak im**

ignore-url

The translation does not contain an URL. This is triggered only in case the unit is marked as containing URL. In that case the translation has to be a valid URL.

### **XML kodlaması**

## **Özet**

Çevirideki XML kod imleri kaynakla aynı değil

**Kapsam**

çevrilmiş dizgeler

**Denetim sınıfı**

weblate.checks.markup.XMLTagsCheck

## **Belirteci denetle**

xml-tags

### **Yok sayılacak im**

ignore-xml-tags

This usually means the resulting output will look different. In most cases this is not a desired result from changing the translation, but occasionally it is.

Checks that XML tags are replicated between both source and translation.

Not: This check is disabled by the safe-html flag as the HTML cleanup done by it can produce HTML markup which is not valid XML.

## **XML söz dizimi**

2.8 sürümünde geldi.

**Özet**

Çeviri geçerli bir XML kodu değil

## **Kapsam**

çevrilmiş dizgeler

#### **Denetim sınıfı**

weblate.checks.markup.XMLValidityCheck

#### **Belirteci denetle**

xml-invalid

#### **Yok sayılacak im**

ignore-xml-invalid

The XML markup is not valid.

Not: This check is disabled by the safe-html flag as the HTML cleanup done by it can produce HTML markup which is not valid XML.

## **Özet**

Çeviride fazladan sıfır genişlikli boşluk karakteri var

#### **Kapsam**

çevrilmiş dizgeler

## **Denetim sınıfı**

weblate.checks.chars.ZeroWidthSpaceCheck

#### **Belirteci denetle**

zero-width-space

#### **Yok sayılacak im**

ignore-zero-width-space

Zero-width space (<U+200B>) characters are used to break messages within words (word wrapping).

As they are usually inserted by mistake, this check is triggered once they are present in translation. Some programs might have problems when this character is used.

## **Ayrıca bakınız:**

Zero width space on Wikipedia

## **1.6.4 Kaynak denetimleri**

[Source checks can help develop](https://en.wikipedia.org/wiki/Zero-width_space)ers improve the quality of source strings.

## **Üç nokta**

## **Özet**

Dizge, üç nokta karakteri (…) yerine üç tane nokta (…) kullanıyor

# **Kapsam**

kaynak dizgeler

## **Denetim sınıfı**

```
weblate.checks.source.EllipsisCheck
```
## **Belirteci denetle** ellipsis

**Yok sayılacak im**

ignore-ellipsis

This fails when the string uses three dots  $(\ldots)$  when it should use an ellipsis character  $(\ldots)$ .

Using the Unicode character is in most cases the better approach and looks better rendered, and may sound better with text-to-speech.

## **Ayrıca bakınız:**

Ellipsis on Wikipedia

## **ICU MessageFormat söz dizimi**

4.9 sürümünde geldi.

## **Özet**

ICU MessageFormat dizgelerinde söz dizimi hataları var.

#### **Kapsam**

kaynak dizgeler

## **Denetim sınıfı**

weblate.checks.icu.ICUSourceCheck

#### **Belirteci denetle**

icu\_message\_format\_syntax

#### **Etkinleştirilecek im**

icu-message-format

#### **Yok sayılacak im**

ignore-icu-message-format

#### **Ayrıca bakınız:**

*ICU MessageFormat*

## **Uzun süredir çevrilmemiş**

#### [4.1 sürümünde geldi](#page-36-0).

## **Özet**

Dizge uzun zamandır çevrilmemiş

#### **Kapsam**

kaynak dizgeler

#### **Denetim sınıfı**

weblate.checks.source.LongUntranslatedCheck

#### **Belirteci denetle**

long\_untranslated

#### **Yok sayılacak im**

ignore-long-untranslated

When the string has not been translated for a long time, it can indicate a problem in a source string making it hard to translate.

## **Birden çok denetim hatası**

#### **Özet**

Birkaç dildeki çevirilerde denetim hataları var

## **Kapsam**

kaynak dizgeler

# **Denetim sınıfı**

weblate.checks.source.MultipleFailingCheck

#### **Belirteci denetle**

multiple\_failures

## **Yok sayılacak im**

ignore-multiple-failures

Numerous translations of this string have failing quality checks. This is usually an indication that something could be done to improve the source string.

This check failing can quite often be caused by a missing full stop at the end of a sentence, or similar minor issues which translators tend to fix in translation, while it would be better to fix it in the source string.

#### **Birden çok değişken adlandırılmamış**

4.1 sürümünde geldi.

**Özet**

Dizgede birden çok adlandırılmamış değişken var. Çevirmenler istese de bunların sıralamasını değiştiremez

#### **Kapsam**

kaynak dizgeler

## **Denetim sınıfı**

weblate.checks.format.MultipleUnnamedFormatsCheck

#### **Belirteci denetle**

unnamed\_format

#### **Yok sayılacak im**

ignore-unnamed-format

There are multiple unnamed variables in the string, making it impossible for translators to reorder them.

Consider using named variables instead to allow translators to reorder them.

## **Çoğul değil**

## **Özet**

Dizge çoğul olarak kullanılmış. Ancak çoğul biçimler kullanılmamış

**Kapsam**

kaynak dizgeler

#### **Denetim sınıfı**

weblate.checks.source.OptionalPluralCheck

## **Belirteci denetle**

optional\_plural

#### **Yok sayılacak im**

ignore-optional-plural

The string is used as a plural, but does not use plural forms. In case your translation system supports this, you should use the plural aware variant of it.

For example with Gettext in Python it could be:

```
from gettext import ngettext
print(ngettext("Selected %d file", "Selected %d files", files) % files)
```
# **1.7 Arama**

3.9 sürümünde geldi.

İstediğiniz dizgeleri bulmak için boole işlemleri, parantezler veya alana özgü arama kullanan gelişmiş sorgular kullanılabilir.

Herhangi bir alan belirtilmediğinde, arama kaynak, hedef ve bağlam dizgelerinde yapılır.

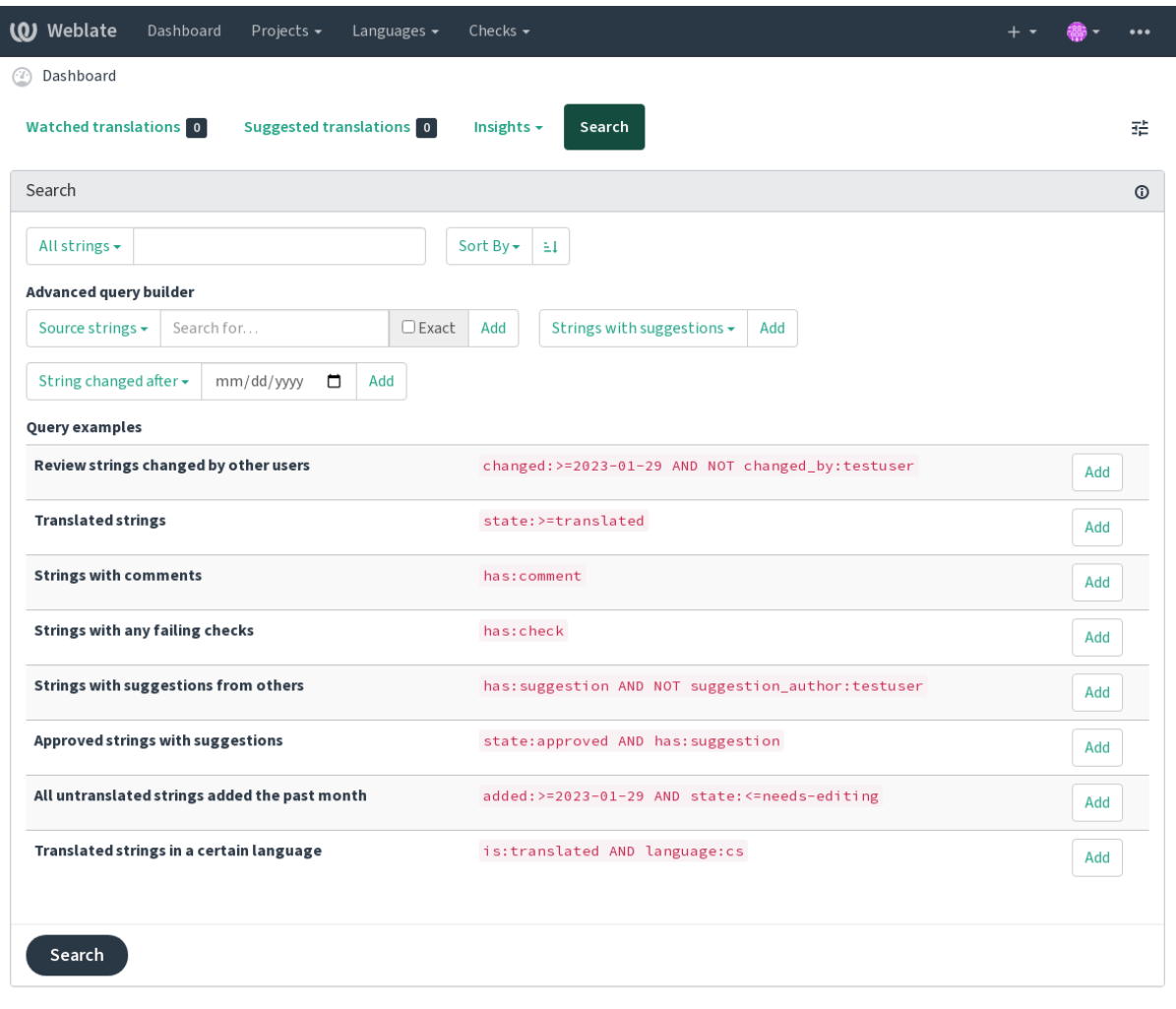

Powered by Weblate 4.16 About Weblate Legal Contact Documentation Donate to Weblate

## **1.7.1 Basit arama**

Any phrase typed into the search box is split into words. Strings containing any of them are shown. To look for an exact phrase, put "the searchphrase" into quotes (both single (') and double (") quotes will work): "this is a quoted string" or 'another quoted string'.

## **1.7.2 Alanlar**

## **source:METİN**

Büyük/küçük harfe duyarsız kaynak dizge arama.

#### **target:METİN**

Target string case-insensitive search.

#### **context:METİN**

Context string case-insensitive search.

#### **key:METİN**

Key string case-insensitive search.

#### **note:METİN**

Büyük/küçük harfe duyarsız kaynak dizge açıklaması arama.

## **location:METİN**

Location string case-insensitive search.

### **priority:SAYI**

String priority.

## **id:NUMBER**

Eşsiz dizge belirteci.

#### **added:TARİHSAAT**

Timestamp for when the string was added to Weblate.

#### **state:METİN**

Search for string states (approved, translated, needs-editing, empty, read-only), supports *Field operators*.

## **pending:BOOLEAN**

String pending for flushing to VCS.

#### **has:[METİN](#page-63-0)**

Search for string having attributes - plural, context, suggestion, comment, check, dismissed-check, translation, variant, screenshot, flags, explanation, glossary, note, label.

### **is:METİN**

Search for pending translations (pending). Can also search for all string states (approved, translated, untranslated, needs-editing, read-only).

#### **language:METİN**

String target language.

#### **component:METİN**

Component slug or name case-insensitive search, see *Bileşen kısaltması* and *Bileşen adı*.

#### **project:METİN**

Project slug, see *Adres kısaltması*.

#### **changed\_by:METİN**

String was changed by author with given username.

#### **changed:DATETIM[E](#page-272-0)**

String content was changed on date, supports *Field operators*.

#### **change\_time:DATETIME**

String was changed on date, supports *Field operators*, unlike changed this includes event which don't change content and you can apply custom action filtering using change\_action.

#### **change\_action:METİN**

Filters on change action, useful together with change\_time. Accepts English name of the change action, either quoted and with spaces or lowe[rcase and spaces](#page-63-0) replaced by a hyphen. See *Değişiklik arama* for examples.

#### **check:METİN**

String has failing check, see *Denetimler ve düzeltmeler* for check identifiers.

#### **dismissed\_check:METİN**

String has dismissed check, see *Denetimler ve düzeltmeler* for check identifiers[.](#page-64-0)

#### **comment:METİN**

Search in user comments.

#### **resolved\_comment:METİN**

Çözümlenmiş yorumlarda aram[a.](#page-29-0)

#### **comment\_author:METİN**

Filter by comment author.

## **suggestion:METİN**

Search in suggestions.

## **suggestion\_author:METİN**

Filter by suggestion author.

#### **explanation:METİN**

Açıklamalarda arama.

## **label:METİN**

Etiketlerde arama.

## **screenshot:METİN**

Ekran görüntülerinde arama.

## **1.7.3 Boolean operators**

You can combine lookups using AND, OR, NOT and parentheses to form complex queries. For example: state:translated AND (source:hello OR source:bar)

## **1.7.4 Field operators**

You can specify operators, ranges or partial lookups for date or numeric searches:

#### <span id="page-63-0"></span>**state:> =translated** State is translated or better (approved).

## **changed:2019** Changed in year 2019.

## **changed:[2019-03-01 to 2019-04-01]**

Changed between two given dates.

# **1.7.5 Exact operators**

You can do an exact match query on different string fields using = operator. For example, to search for all source strings exactly matching hello world, use: source:="hello world". For searching single word expressions, you can skip quotes. For example, to search for all source strings matching hello, you can use: source: =hello.

## <span id="page-64-0"></span>**1.7.6 Değişiklik arama**

4.4 sürümünde geldi.

Searching for history events can be done using change\_action and change\_time operators.

For example, searching for strings marked for edit in 2018 can be entered as change\_time:2018 AND change\_action:marked-for-edit or change\_time:2018 AND change\_action:"Marked for edit".

## **1.7.7 Kurallı ifadeler**

Anywhere text is accepted you can also specify a regular expression as  $r$ " $r$ egexp".

For example, to search for all source strings which contain any digit between 2 and 5, use source: r" $[2-5]$ ".

## **1.7.8 Predefined queries**

You can select out of predefined queries on the search page, this allows you to quickly access the most frequent searches:

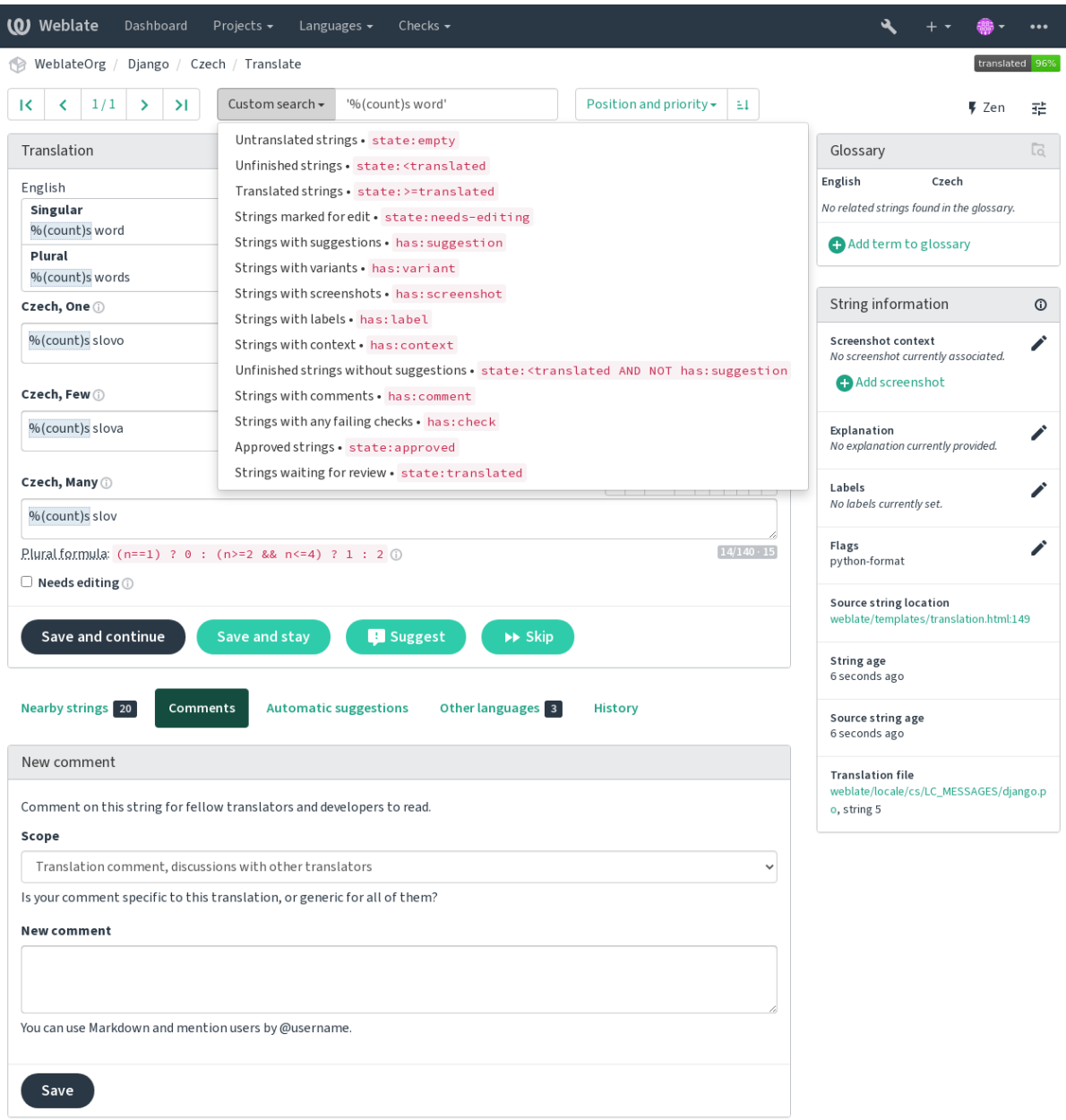

Powered by Weblate 4.16 About Weblate Legal Contact Documentation Donate to Weblate

# **1.7.9 Ordering the results**

There are many options to order the strings according to your needs:

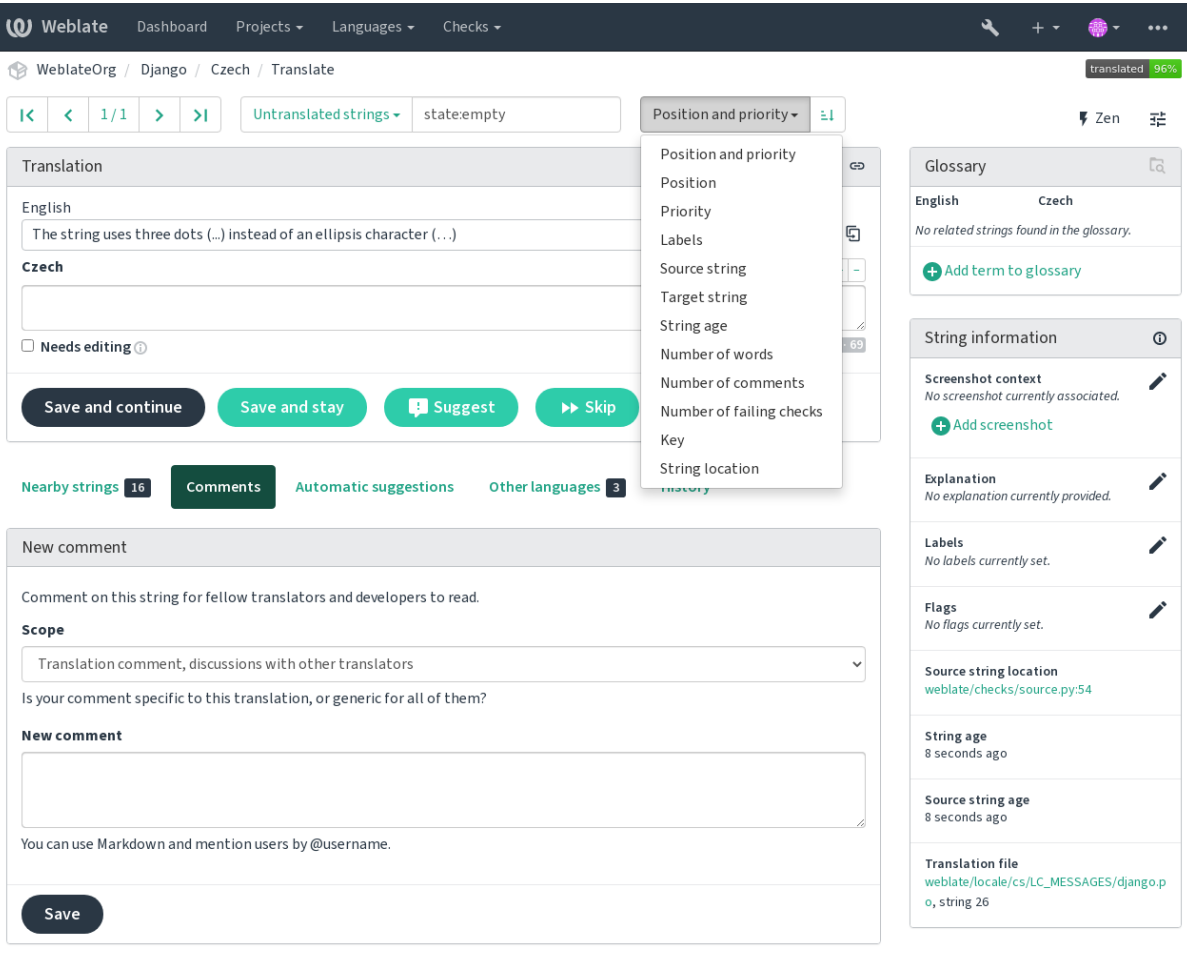

Powered by Weblate 4.16 About Weblate Legal Contact Documentation Donate to Weblate

# **1.8 Çeviri iş akışları**

<span id="page-66-0"></span>Weblate kullanmak, sizi çevirmenlerinize ve kullanıcılarınıza yaklaştıran bir süreçtir. Hangi özellikleri kullanmak istediğinize siz karar verirsiniz.

Aşağıda, farklı Weblate yapılandırmalarının tümü bulunmuyor. Farklı iş akışlarını burada listelenen yaygın uygulamalara göre yapılandırabilirsiniz.

## **1.8.1 Çeviri erişimi**

*Erişim denetimi*, seçeneklerinin çoğu herhangi bir iş akışına uygulanabileceğinden, iş akışlarında tüm ayrıntılarına girilmemiştir. Çevirilere erişimin nasıl yönetileceği hakkında bilgi almak için ilgili belgelere bakın.

İzleyen bölümlerde, *tüm kullanıcılar*, çeviriye erişimi olan bir kullanıcı anlamına gelir. Proje herkese açıksa, kimliği [doğrulanmış her](#page-258-0)hangi bir kullanıcı veya projede *Çevirme* izni olan bir kullanıcı olabilir.

## **1.8.2 Çeviri durumları**

Çevrilmiş her dizge şu durumlardan birinde olabilir:

## **Çevrilmemiş**

Çeviri yapılmamıştır ve boştur. Dosya biçimine bağlı olarak dosyada bulunabilir ya da bulunmayabilir.

## **Düzenlenmesi gerekli**

Çevirinin düzenlenmesi gereklidir. Genellikle bir kaynak dizge değişikliğinden, belirsiz eşleşmeden veya çevirmen işleminden kaynaklanır. Çeviri, dosya biçimine bağlı olarak dosyada bulunabilir ve düzenlenmesi gerekli şeklinde işaretlenebilir (örneğin, Gettext dosyasında fuzzy olarak imlenir).

## **Onaylanmayı bekliyor**

Çeviri yapılmış, ancak onaylanmamıştır. Dosyada geçerli bir çeviri olarak bulunur.

## **Onaylanmış**

Çeviri onaylanmıştır. Artık çevirmenler tarafından değiştirilemez. Yalnızca onaylayanlar değiştirebilir. Çevirmenler yalnızca öneri ekleyebilir.

Bu durum yalnızca onaylama özelliği etkinleştirildiğinde kullanılabilir.

## **Öneriler**

Öneriler yalnızca Weblate üzerinde bulunur. Çeviri dosyasında bulunmaz.

Durumlar, çeviri dosyalarında olabildiğince belirtilir.

**İpucu:** Kullandığınız dosya biçimi durumların kaydedilmesini desteklemiyorsa, değiştirilmemiş dizgeleri düzenlenmesi gerekli olarak işaretlemek için *Değiştirilmemiş çevirileri "Düzenlenmesi gerekli" olarak imleme* eklentisini kullanmak isteyebilirsiniz.

## **Ayrıca bakınız:**

*Çeviri türü yetenekleri*, *Çeviri iş akışları*

# **1.8.3 Doğrudan çeviri**

[Bu seçenek küçük tak](#page-79-0)ı[mlar için en yayg](#page-66-0)ın kullanılan kurulumdur. Herkes doğrudan çeviri yapabilir. Varsayılan Weblate kurulumudur.

- *Tüm kullanıcılar* çevirileri düzenleyebilir.
- Öneriler, çevirmenlerin çeviride bir değişiklik yapmaktan emin olmadığı durumlarda isteğe bağlı bir değişiklik önerisinde bulunmalarını sağlar.

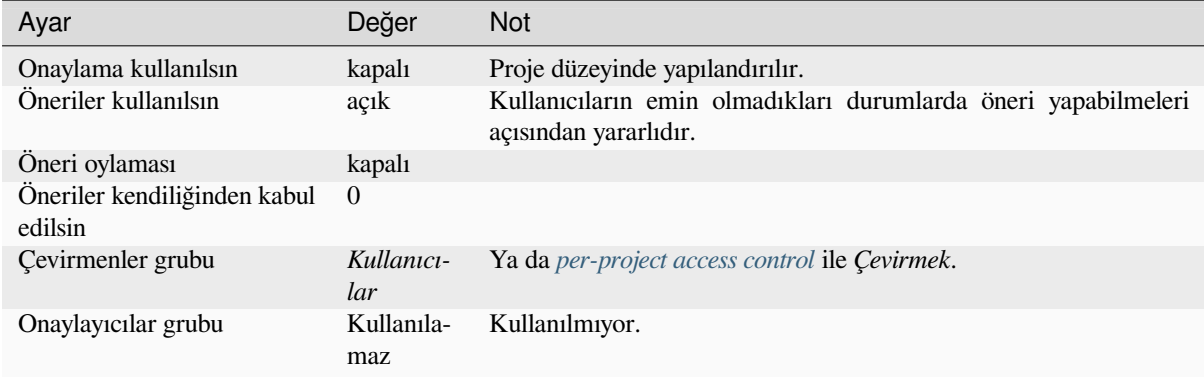

# **1.8.4 Akran değerlendirmesi**

Bu iş akışında, herkes öneri ekleyebilir. Önerilerin onaylanmış olarak kabul edilmesi için başka üyelerin onaylaması gerekir.

- *Tüm kullanıcılar* öneri ekleyebilir.
- *Tüm kullanıcılar* önerilere oy verebilir.
- Önerilerin onaylanmış olarak kabul edilmesi için önceden belirlenmiş sayıda oy alması gerekir.

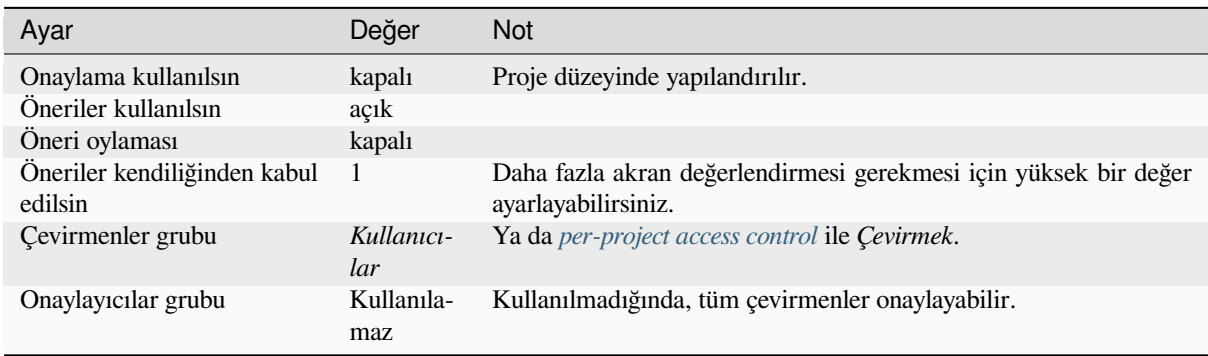

# **1.8.5 Özel onaylayanlar**

2.18 sürümünde geldi: Weblate 2.18 sürümünden başlayarak normal onaylama iş akışı kullanılabilir.

<span id="page-68-0"></span>Özel onaylayanlar kullanıldığında, biri çeviri yapan, diğeri de çevirilerin tutarlılığı ve kalitesini sağlamak için bunları gözden geçirip onaylayan iki kullanıcı grubu bulunur.

- *Tüm kullanıcılar* onaylanmamış çevirileri düzenleyebilir.
- *Onaylayan* dizgeleri onaylayabilir ve onayı kaldırabilir.
- *Onaylayan* tüm çevirileri düzenleyebilir (onaylanmışlar ile birlikte).
- Öneriler, onaylanmış dizgelerde değişiklik önermek amacıyla da kullanılabilir.

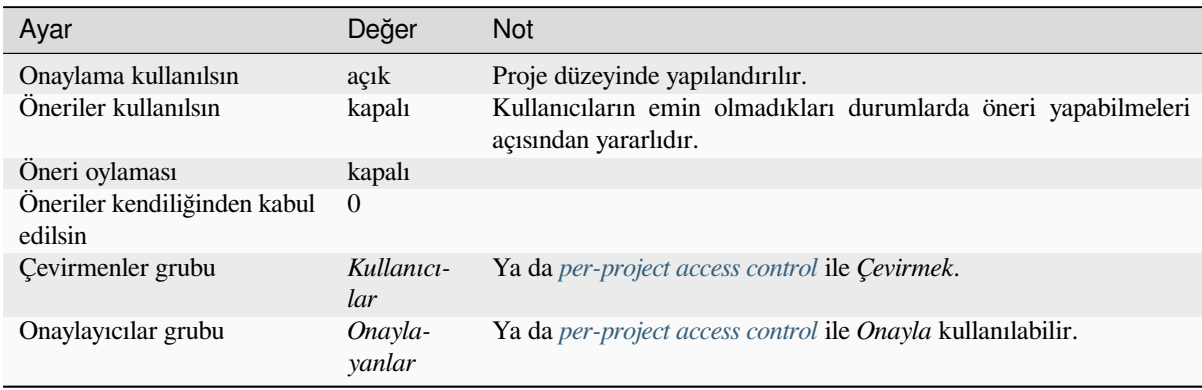

# **1.8.6 Onaylama özelliğini açmak**

Onaylama, proje yapılandırmasında, proje ayarlarındaki *İş akışı* bölümünden açılabilir (*Yönetim* → *Ayarlar* yoluyla bulabilirsiniz):

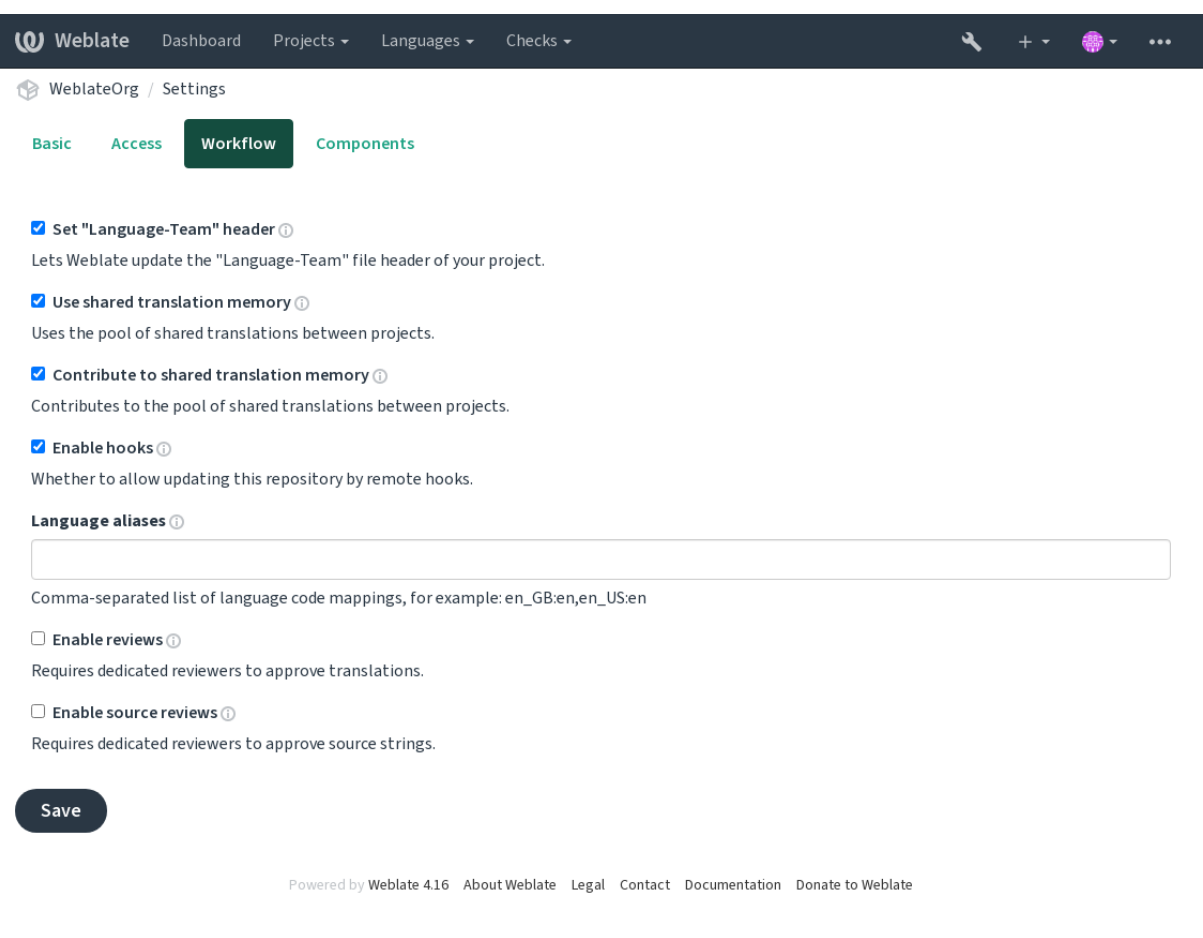

## **1.8.7 Kaynak dizgeler için kalite aracısı**

Çoğu durumda, özgün kaynak dil dizgeleri geliştiricilerden gelir. Çünkü kodu yazma ve ilk dizgeleri sağlama işini onlar yapar. Bununla birlikte, geliştiricilerin ana dili genellikle kaynak dil değildir ve kaynak dizgeler için istenilen kaliteyi sağlayamazlar. Ara çeviri bu sorunu çözmenize yardımcı olabilir. Geliştiriciler, çevirmenler ve kullanıcılar arasındaki dizgeler için kullanılabilecek bir ek kalite aracısı vardır.

*Ara dil dosyası* ayarlandığında, bu dosya dizgeler için kaynak olarak kullanılır. Ancak güzelleştirmek için kaynak dile göre düzenlenir. Dizge kaynak dilde hazır olduğunda, çevirmenlerin diğer dillere çevirmesi için de kullanılabilir.

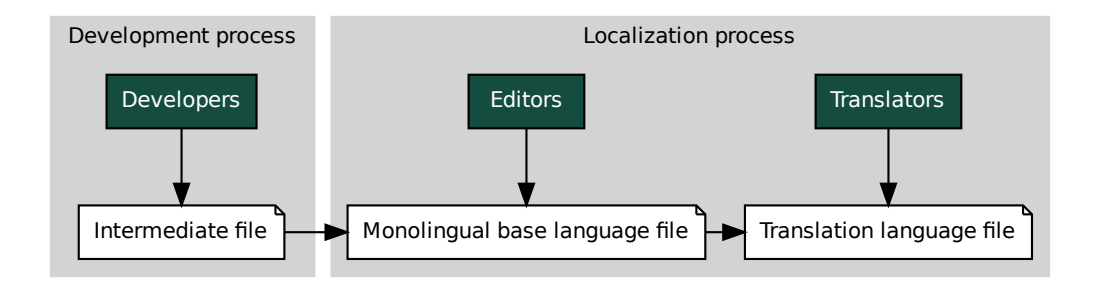

## **Ayrıca bakınız:**

*Ara dil dosyası*, *Tek dilli temel dil dosyası*, *İki dilli ve tek dilli biçimler*

## **1.8.8 Kaynak dizge onayları**

*[Kaynak onayla](#page-276-0)[ma kullanılsın](#page-276-1)* seçeneği et[kinleştirildiğinde, onaylama](#page-78-0) işlemi kaynak dizgelere de uygulanabilir. Bu seçenek etkinleştirildikten sonra, kullanıcılar kaynak dizgelerdeki sorunları bildirebilir. Gerçek süreç, iki dilli ya da tek dilli biçimleri kullanıp kullanmadığınıza göre değişir.

Tek dilli biçimlerde, kaynak dizge incelemesi *Özel onaylayanlar* ile benzer şekilde davranır. Kaynak dizge için bir [sorun bildirildiğinde dizge](#page-273-0) *Düzenlenmesi gerekli* olarak işaretlenir.

**Example 18 Monolingual base language [fi](#page-287-0)le**<br> **Example 18 Monolingual base language file**<br> **Example 20 Conservant Canadiative Conservant Canadiative Conservant Properties and Millann secondicipated in the main diffulnities** le<br>displant displant displant displant<br>displant displant displant displant displant displant displant displant displant displant displant displant di<br>the state of the state of the state of the state of the state of the sta İki dilli biçimlerde, kaynak dizgelerin doğrudan düzenlenmesine izin verilmez (bunlar genellikle doğrudan kaynak kodundan ayıklanır). Bu durumda çevirmenler tarafından bildirilen dizgelere *Kaynağın incelenmesi gerekli* etiketi eklenir. Bu dizgeleri gözden geçirerek kaynağı [düzenlemeniz ya d](#page-68-0)a etiketi kaldırmanız gerekir.

#### **Ayrıca bakınız:**

*İki dilli ve tek dilli biçimler*, *Özel onaylayanlar*, labels, *Yorumlar*

# **1.9 [Sık sorulan](#page-78-0) [sorular](#page-68-0)**

## **1.9.1 Yapılandırma**

#### **How to create an automated workflow?**

Weblate can handle all the translation things semi-automatically for you. If you give it push access to your repository, the translations can happen without interaction, unless some merge conflict occurs.

- 1. Set up your Git repository to tell Weblate when there is any change, see *Bildirim kancaları* for info on how to do it.
- 2. Set a push URL at your *Bileşen yapılandırması* in Weblate, this allows Weblate to push changes to your repository.
- 3. Turn on *İşleme ile itme* on your *Bileşen yapılandırması* in Weblate, thi[s will make Weblat](#page-153-0)e push changes to your repository whenev[er they happen at Webla](#page-274-0)te.

#### **Ayrıca bakınız:**

*Sürekli yerelleştirme*, *[Birleştirm](#page-279-0)e çakış[malarından kaçınmak](#page-274-0)*

#### **How to access repositories over SSH?**

Please see *Depolara erişmek* for info on setting up SSH keys.

#### **How to fix merge conflicts in translations?**

Merge co[nflicts happen from](#page-100-0) time to time when the translation file is changed in both Weblate and the upstream repository concurrently. You can usually avoid this by merging Weblate translations prior to making changes in the translation files (e.g. before running msgmerge). Just tell Weblate to commit all pending translations (you can do it in *Repository maintenance* in the *Manage* menu) and merge the repository (if automatic push is not on).

If you've already encountered a merge conflict, the easiest way to solve all conflicts locally on your machine, is to add Weblate as a remote repository, merge it into upstream and fix any conflicts. Once you push changes back, Weblate will be able to use the merged version without any other special actions.

**Not:** Depending on your setup, access to the Weblate repository might require authentication. When using the built-in *Git exporter* in Weblate, you authenticate with your username and the API key.

```
# Commit all pending changes in Weblate, you can do this in the UI as well:
wlc commit
# Lock the translation in Weblate, again this can be done in the UI as well:
wlc lock
# Add Weblate as remote:
git remote add weblate https://hosted.weblate.org/git/project/component/
# You might need to include credentials in some cases:
git remote add weblate https://username:APIKEY@hosted.weblate.org/git/project/
,→component/
# Update weblate remote:
git remote update weblate
# Merge Weblate changes:
git merge weblate/main
# Resolve conflicts:
edit …
git add …
…
git commit
# Rebase changes (if Weblate is configured to do rebases)
git rebase origin/main
# Push changes to upstream repository, Weblate will fetch merge from there:
git push
# Open Weblate for translation:
wlc unlock
```
If you're using multiple branches in Weblate, you can do the same to all of them:

```
# Add and update Weblate remotes
git remote add weblate-one https://hosted.weblate.org/git/project/one/
git remote add weblate-second https://hosted.weblate.org/git/project/second/
git remote update weblate-one weblate-second
# Merge QA_4_7 branch:
git checkout QA_4_7
git merge weblate-one/QA_4_7
```
(sonraki sayfaya devam)
```
... # Resolve conflicts
git commit
# Merge main branch:
git checkout main
git merge weblates-second/main
... # Resolve conflicts
git commit
# Push changes to the upstream repository, Weblate will fetch the merge from there:
git push
```
In case of gettext PO files, there is a way to merge conflicts in a semi-automatic way:

Fetch and keep a local clone of the Weblate Git repository. Also get a second fresh local clone of the upstream Git repository (i. e. you need two copies of the upstream Git repository: An intact and a working copy):

```
# Add remote:
git remote add weblate /path/to/weblate/snapshot/
# Update Weblate remote:
git remote update weblate
# Merge Weblate changes:
git merge weblate/main
# Resolve conflicts in the PO files:
for PO in `find . -name '*.po'` ; do
   msgcat --use-first /path/to/weblate/snapshot/$PO\
              /path/to/upstream/snapshot/$PO -o $PO.merge
   msgmerge --previous --lang=${PO%.po} $PO.merge domain.pot -o $PO
   rm $PO.merge
   git add $PO
done
git commit
# Push changes to the upstream repository, Weblate will fetch merge from there:
git push
```
#### **Ayrıca bakınız:**

*How to export the Git repository that Weblate uses?*, *Sürekli yerelleştirme*, *Birleştirme çakışmalarından kaçınmak*, *Weblate istemcisi*

### **[How do I translate several branches at once](#page-73-0)[?](#page-287-0)**

[Weblate supports](#page-157-0) pushing translation changes within one *Proje yapılandırması*. For every *Bileşen yapılandırması* which has it turned on (the default behavior), the change made is automatically propagated to others. This way translations are kept synchronized even if the branches themselves have already diverged quite a lot, and it is not possible to simply merge translation changes between them.

Once you merge changes from Weblate, you might have t[o merge these branche](#page-272-0)s (dependi[ng on your development](#page-274-0) workflow) discarding differences:

git merge -s ours origin/maintenance

#### **Ayrıca bakınız:**

*Bileşenler arasında çevirilerin tutarlığını sağlamak*

### **How to translate multi-platform projects?**

Weblate supports a wide range of file formats (see *Desteklenen dosya biçimleri*) and the easiest approach is to use the native format for each platform.

Once you have added all platform translation files as components in one project (see *Adding translation projects and components*), you can utilize the translation propagation feature (turned on by default, and can be turned off in the *Bileşen yapılandırması*) to translate strings for all [platforms at once.](#page-78-0)

#### **Ayrıca bakınız:**

*[Bileşenler ar](#page-267-0)asında çevirilerin tutarlığını sağlamak*

## **How to export the Git repository that Weblate uses?**

[There is nothing special about the repository,](#page-296-0) it lives under the *DATA DIR* directory and is named vcs/ <project>/<component>/. If you have SSH access to this machine, you can use the repository directly.

<span id="page-73-0"></span>For anonymous access, you might want to run a Git server and let it serve the repository to the outside world.

Alternatively, you can use *Git exporter* inside Weblate to automate thi[s.](#page-350-0)

### **What are the options for pushing changes back upstream?**

This heavily depends on y[our setup, W](#page-403-0)eblate is quite flexible in this area. Here are examples of some workflows used with Weblate:

- Weblate automatically pushes and merges changes (see *How to create an automated workflow?*).
- You manually tell Weblate to push (it needs push access to the upstream repository).
- Somebody manually merges changes from the Weblate git repository into the upstream repository.
- Somebody rewrites history produced by Weblate (e.g. [by eliminating merge commits\), merge](#page-70-0)s changes, and tells Weblate to reset the content in the upstream repository.

Of course you are free to mix all of these as you wish.

### **How can I limit Weblate access to only translations, without exposing source code to it?**

You can use git submodule for separating translations from source code while still having them under version control.

- 1. Create a repository with your translation files.
- 2. Add this as a submodule to your code:

git [submodule](https://git-scm.com/docs/git-submodule) add git@example.com:project-translations.git path/to/translations

- 3. Link Weblate to this repository, it no longer needs access to the repository containing your source code.
- 4. You can update the main repository with translations from Weblate by:

git submodule update --remote path/to/translations

Please consult the git submodule documentation for more details.

## **How can I check whether my Weblate is set up properly?**

Weblate includes a set of configuration checks which you can see in the admin interface, just follow the *Performance report* link in the admin interface, or open the /manage/performance/ URL directly.

#### **Ayrıca bakınız:**

*Weblate uygulamasını izlemek*, *Celery durumunu izlemek*

### **Neden tüm işlemeler Weblate <noreply@weblate.org> tarafından yapılıyor?**

[This is the default com](#page-229-0)[mitter name, configure](#page-229-1)d by *DEFAULT\_COMMITER\_EMAIL* and *DEFA-ULT\_COMMITER\_NAME*.

The author of every commit (if the underlying VCS supports it) is still recorded correctly as the user that made the translation.

[For commits where no au](#page-353-1)thorship is known (for example anon[ymous suggestions or machine tran](#page-353-0)slation [results\),](#page-353-1) the authorship is credited to the anonymous user (see *ANONYMOUS\_USER\_NAME*). You can change the name and e-mail in the management interface.

#### **Ayrıca bakınız:**

#### *Bileşen yapılandırması*

#### **Weblate üzerindeki geçmişi kaybetmeden depodaki dosyalar nasıl taşınır?**

[To keep the history, co](#page-274-0)mments, or screenshots linked to strings after changing the files location you need to ensure that these strings are never deleted in Weblate. These removals can happen in case the Weblate repository is updated, but the component configuration still points to the old files. This makes Weblate assume that it should delete all the translations.

The solution to this is to perform the operation in sync with Weblate:

- 1. Weblate üzerinde etkilenen bileşeni kilitleyin.
- 2. Bekleyen değişiklikleri işleyin ve depo yukarı akışına birleştirin.
- 3. Disable receiving webhooks the *Proje yapılandırması*; this prevents Weblate from immediately seeing changes in the repository.
- 4. Do any needed changes in the repo (for example using **git mv**), push them to the upstream repository.
- 5. Change the *Bileşen yapılandırması* [to match the new](#page-272-0) setup; upon changing configuration, Weblate will fetch the updated repository and notice the changed locations while keeping existing strings.
- 6. Bileşenin kilidini açın ve proje yapılandırmasındaki kancaları yeniden etkinleştirin.

## **1.9.2 Kullanım**

#### **How do I review the translations of others?**

- There are several review based workflows available in Weblate, see *Çeviri iş akışları*.
- You can subscribe to any changes made in *Bildirimler* and then check others contributions as they come in by e-mail.
- There is a review tool available at the bottom of the translation vie[w, where you can](#page-66-0) choose to browse translations made by others since a given date.

#### **Ayrıca bakınız:**

#### *Çeviri iş akışları*

## **How do I provide feedback on a source string?**

On context tabs below translation, you can use the *Comments* tab to provide feedback on a source string, or discuss it with other translators.

#### **Ayrıca bakınız:**

report-source, *Yorumlar*

## **How can I use existing translations while translating?**

- Paylaşıl[an çeviri b](#page-16-0)elleği ile, Weblate içindeki tüm çeviriler kullanılabilir.
- Var olan çeviri belleği dosyalarını Weblate üzerine aktarabilirsiniz.
- Use the import functionality to load compendium as translations, suggestions or translations needing review. This is the best approach for a one-time translation using a compendium or a similar translation database.
- You can set up *tmserver* with all databases you have and let Weblate use it. This is good when you want to use it several times during translation.
- Another option is to translate all related projects in a single Weblate instance, which will make it automatically pick up translat[ions from](#page-322-0) other projects as well.

#### **Ayrıca bakınız:**

*Kendiliğinden önerileri yapılandırmak*, *Kendiliğinden öneriler*, *Çeviri belleği*

### **Does Weblate update translation files besides translations?**

[Weblate tries to limit changes in transl](#page-314-0)[ation files to a minimu](#page-20-0)[m. For some f](#page-343-0)ile formats it might unfortunately lead to reformatting the file. If you want to keep the file formatted your way, please use a pre-commit hook for that.

#### **Ayrıca bakınız:**

updating-target-files

### **Where do language definitions come from and how can I add my own?**

The basic set of language definitions is included within Weblate and Translate-toolkit. This covers more than 150 languages and includes info about plural forms or text direction.

You are free to define your own languages in the administrative interface, you just need to provide info about it.

#### **Ayrıca bakınız:**

*Dil tanımları*

### **Can Weblate highlight changes in a fuzzy string?**

[Weblate supp](#page-284-0)orts this, however it needs the data to show the difference.

For Gettext PO files, you have to pass the parameter --previous to **msgmerge** when updating PO files, for example:

msgmerge --previous -U po/cs.po po/phpmyadmin.pot

For monolingual translations, Weblate can find the previous string by ID, so it shows the differences automatically.

### **Why does Weblate still show old translation strings when I've updated the template?**

Weblate does not try to manipulate the translation files in any way other than allowing translators to translate. So it also does not update the translatable files when the template or source code have been changed. You simply have to do this manually and push changes to the repository, Weblate will then pick up the changes automatically.

**Not:** It is usually a good idea to merge changes done in Weblate before updating translation files, as otherwise you will usually end up with some conflicts to merge.

For example with gettext PO files, you can update the translation files using the **msgmerge** tool:

msgmerge -U locale/cs/LC\_MESSAGES/django.mo locale/django.pot

In case you want to do the update automatically, you can install add-on *PO dosyalarını POT ile eşleştirerek güncelleme (msgmerge)*.

#### **Ayrıca bakınız:**

updating-target-files

## **1.9.3 Sorun çözme**

#### **Requests sometimes fail with "too many open files" error**

This happens sometimes when your Git repository grows too much and you have many of them. Compressing the Git repositories will improve this situation.

The easiest way to do this is to run:

```
# Go to DATA_DIR directory
cd data/vcs
# Compress all Git repositories
for d in */* ; do
   pushd $d
   git gc
    popd
done
```
#### **Ayrıca bakınız:**

*DATA\_DIR*

#### **When accessing the site I get a "Bad Request (400)" error**

[This is most](#page-350-0) likely caused by an improperly configured *ALLOWED\_HOSTS*. It needs to contain all hostnames you want to access on your Weblate. For example:

ALLOWED\_HOSTS = ["weblate.example.com", "weblate", "localhost"]

#### **Ayrıca bakınız:**

*Allowed hosts kurulumu*

## **What does mean "There are more files for the single language (en)"?**

This typically happens when you have translation file for source language. Weblate keeps track of source strings and reserves source language for this. The additional file for same language is not processed.

- Kaynak dile çeviri isteniyorsa, lütfen bileşen ayarlarındaki *Kaynak dil* seçeneğini değiştirin. Kaynak dili *İngilizce (Geliştirici)* olarak seçmek ya da *Kaynak dizgeler için kalite aracısı* kullanmak isteyebilirsiniz.
- Kaynak dil için çeviri dosyasına gerek yoksa, lütfen depodan kaldırın.
- Kaynak dilin çeviri dosyasına gerek duyulduğu, ancak We[blate tarafın](#page-280-0)dan yok sayılmasının gerektiği durumlarda, katılmaması için *Dil süzgeci* se[çeneğini ayarlayın.](#page-69-0)

**İpucu:** You might get similar error message for other languages as well. In that case the most likely reason is that several files map to single lan[guage in W](#page-280-1)eblate.

This can be caused by using obsolete language codes together with new one (ja and jp for Japanese) or including both country specific and generic codes (fr and fr\_FR). See *Dil kodlarını işlemek* for more details.

## **1.9.4 Özellikler**

### **Does Weblate support other VCSes than Git and Mercurial?**

Weblate currently does not have native support for anything other than *Git* (with extended support for *GitHub çekme istekleri*, *Gerrit* and *Subversion*) and *Mercurial*, but it is possible to write backends for other VCSes.

You can also use *Uzak Git yardımcıları* in Git to access other VCSes.

Weblate also supports VCS-less operation, see *Yerel dosyalar*.

**Not:** For native [support of other VCSe](#page-105-0)s, Weblate requires using distributed VCS, and could probably be adjusted to work with anything other than Git and Mercur[ial, but somebo](#page-108-0)dy has to implement this support.

#### **Ayrıca bakınız:**

*Sürüm denetimi bütünleştirmesi*

### **How does Weblate credit translators?**

[Every change made in Weblate](#page-100-0) is committed into VCS under the translators name. This way every single change has proper authorship, and you can track it down using the standard VCS tools you use for code.

Additionally, when the translation file format supports it, the file headers are updated to include the translator's name.

### **Ayrıca bakınız:**

*list\_translators*, ../devel/reporting

## **Why does Weblate force showing all PO files in a single tree?**

Weblate was designed in a way that every PO file is represented as a single component. This is beneficial for translators, so they know what they are actually translating.

4.2 sürümünde değişti: Çevirmenler, bir projenin tüm bileşenlerini bir bütün olarak belirli bir dile çevirebilir.

## **Why does Weblate use language codes such sr\_Latn or zh\_Hant?**

These are language codes defined by **RFC 5646** to better indicate that they are really different languages instead previously wrongly used modifiers (for @latin variants) or country codes (for Chinese).

Weblate still understands legacy language codes and will map them to current one - for example  $sr@latin$  will be handled as sr\_Latn or zh@CN as z[h\\_Hans](https://datatracker.ietf.org/doc/html/rfc5646.html).

**Not:** Weblate defaults to POSIX style language codes with underscore, see *Dil tanımları* for more details.

#### **Ayrıca bakınız:**

*Dil tanımları*, *Dil kodu biçemi*, *Yeni çevirileri eklemek*

# **[1.10](#page-284-0) De[steklenen](#page-279-0) [dosya biçim](#page-286-0)leri**

<span id="page-78-0"></span>Weblate supports most translation format understood by translate-toolkit, however each format being slightly different, some issues with formats that are not well tested can arise.

#### **Ayrıca bakınız:**

Translation Related File Formats

**Not:** When choosing a file format for your application, it's better to stick some well established format in the toolkit/platform you use. This way your translators can additionally use whatever tools they are used to, and will more [likely contribute to your project.](http://docs.translatehouse.org/projects/translate-toolkit/en/latest/formats/index.html)

## **1.10.1 İki dilli ve tek dilli biçimler**

<span id="page-78-1"></span>Both monolingual and bilingual formats are supported. Bilingual formats store two languages in single file—source and translation (typical examples are *GNU gettext*, *XLIFF* or *Apple iOS dizgeleri*). On the other side, monolingual formats identify the string by ID, and each language file contains only the mapping of those to any given language (typically *Android string resources*). Some file formats are used in both variants, see the detailed description below.

For correct use of monolingual files, Weblate requires access to a file containing complete list of strings to translate with their source—this file is called *T[ek dilli temel](#page-81-0) [dil dosya](#page-82-0)sı* [within Weblate, thou](#page-88-0)gh the naming might vary in your paradigm.

Additiona[lly this workflow can be](#page-87-0) extended by utilizing *Ara dil dosyası* to include strings provided by developers, but not to be used as is in the final strin[gs.](#page-276-0)

## **1.10.2 Kendiliğinden algılama**

Weblate can automatically detect several widespread file formats, but this detection can harm your performance and will limit features specific to given file format (for example automatic addition of new translations).

## **1.10.3 Çeviri türü yetenekleri**

Desteklenen tüm biçimlerdeki yetenekler:

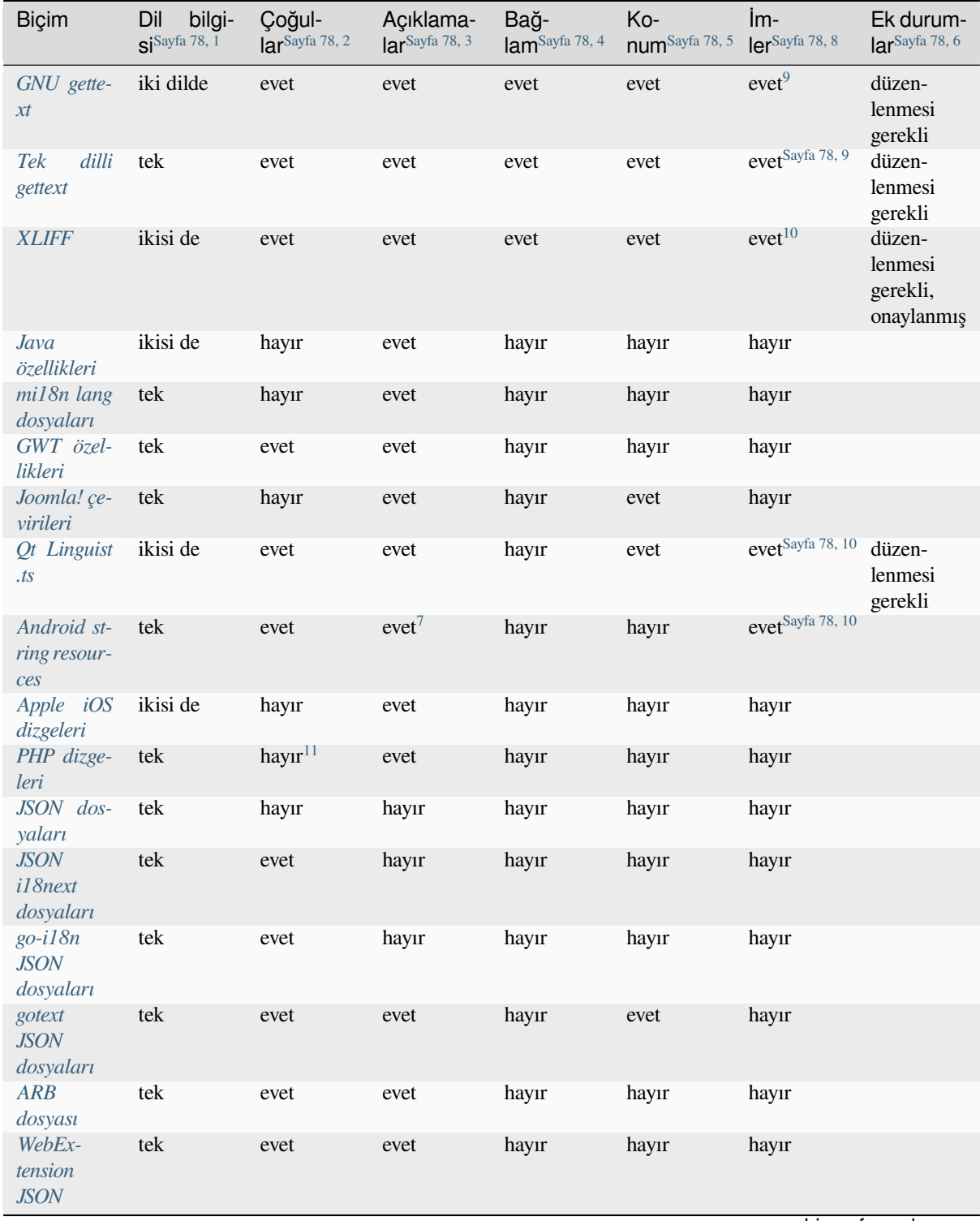

sonraki sayfaya devam

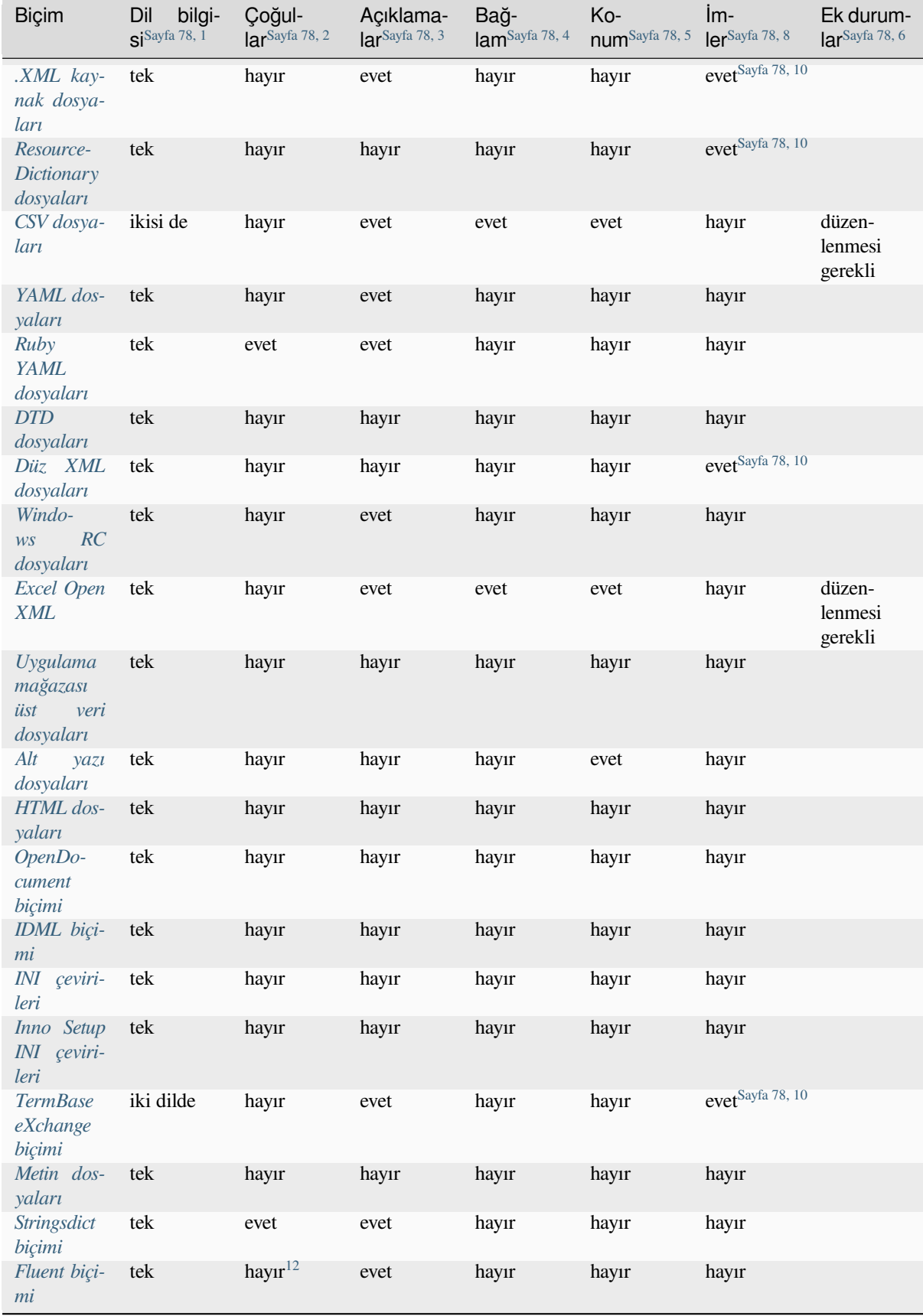

## Tablo 1 – önceki sayfadan devam

### **Salt okunur dizgeler**

3.10 sürümünde geldi.

Read-only strings from translation files will be included, but can not be edited in Weblate. This feature is natively supported by few formats (*XLIFF* and *Android string resources*), but can be emulated in others by adding a read-only flag, see *Parametreleri kullanarak davranışı özelleştirmek*.

## **1.10.4 GNU get[text](#page-82-0)**

Özgür yazılımları çevirmek için en yaygın olarak kullanılan biçim.

<span id="page-81-0"></span>Dosyada depolanan bağlamsal bilgiler, üst bilgileri ayarlanarak veya ilgili kaynak dosyalarla bağlantı kurularak sağlanabilir.

İki dilli gettext PO dosyası genellikle şöyle görünür:

```
#: weblate/media/js/bootstrap-datepicker.js:1421
msgid "Monday"
msgstr "Pondělí"
#: weblate/media/js/bootstrap-datepicker.js:1421
msgid "Tuesday"
msgstr "Úterý"
#: weblate/accounts/avatar.py:163
msgctxt "No known user"
msgid "None"
msgstr "Žádný"
```
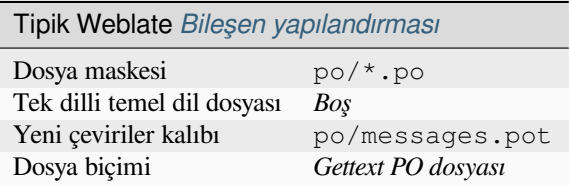

### **Ayrıca bakınız:**

devel/gettext, devel/sphinx, Vikipedi üzerinde Gettext, PO Files, *"configure" dosyasındaki ALL\_LINGUAS değişkeni güncelleme*, *Gettext çıktısını özelleştirme*, *LINGUAS dosyasını güncelleme*, *MO dosyaları üretme*, *PO dosyalarını POT ile eşleştirerek güncelleme (msgmerge)*

<sup>1</sup> Bilgi almak için: *İki dilli ve tek dilli biçimler*

<sup>&</sup>lt;sup>2</sup> Plurals are necessary to prop[erly localize strings with variable](https://en.wikipedia.org/wiki/Gettext)c[ount.](http://docs.translatehouse.org/projects/translate-toolkit/en/latest/formats/po.html)

<sup>3</sup> [Source s](#page-336-0)t[ring descriptions can be used to pas](#page-336-1)[s additional info about the string to trans](#page-337-0)l[ate.](#page-337-1)

<sup>4</sup> [Context is used to differentiate identical](#page-337-2) strings used in different scopes (for example *Sun* can be used as an abbreviated name of the day "Sunday" or as the name of our closest star).

<span id="page-81-1"></span><sup>&</sup>lt;sup>5</sup> Location of a str[ing in source code might he](#page-78-1)lp proficient translators figure out how the string is used.

<span id="page-81-2"></span><sup>8</sup> Bilgi almak için: *Parametreleri kullanarak davranışı özelleştirmek*

<span id="page-81-3"></span><sup>6</sup> Additional states supported by the file format in addition to "Untranslated" and "Translated".

<span id="page-81-4"></span><sup>&</sup>lt;sup>9</sup> The gettext type comments are used as flags.

<sup>&</sup>lt;sup>10</sup> The flags are extracted from the non-standard attribute weblate-flags for all XML based formats. Additionally  $max-length:N$  is supported through the maxwidth attribute as defined in the XLIFF standard, see *Specifying translation flags*.

<span id="page-81-8"></span><span id="page-81-5"></span>XML comment placed before the <string> [element, parsed as](#page-304-0) a source string description.

<span id="page-81-6"></span><sup>&</sup>lt;sup>11</sup> The plurals are supported only for Laravel which uses in string syntax to define them, see Localization in Laravel.

<span id="page-81-7"></span><sup>&</sup>lt;sup>12</sup> Plurals are handled in the syntax of the strings and not exposed as plurals in Weblate.

### **Tek dilli gettext**

Some projects decide to use gettext as monolingual formats—they code just the IDs in their source code and the string then needs to be translated to all languages, including English. This is supported, though you have to choose this file format explicitly when importing components into Weblate.

Tek dilli gettext PO dosyası genellikle şöyle görünür:

```
#: weblate/media/js/bootstrap-datepicker.js:1421
msgid "day-monday"
msgstr "Pondělí"
#: weblate/media/js/bootstrap-datepicker.js:1421
msgid "day-tuesday"
msgstr "Úterý"
#: weblate/accounts/avatar.py:163
msgid "none-user"
msgstr "Žádný"
```
Temel dil dosyası şöyle olacaktır:

```
#: weblate/media/js/bootstrap-datepicker.js:1421
msgid "day-monday"
msgstr "Monday"
#: weblate/media/js/bootstrap-datepicker.js:1421
msgid "day-tuesday"
msgstr "Tuesday"
#: weblate/accounts/avatar.py:163
msgid "none-user"
msgstr "None"
```
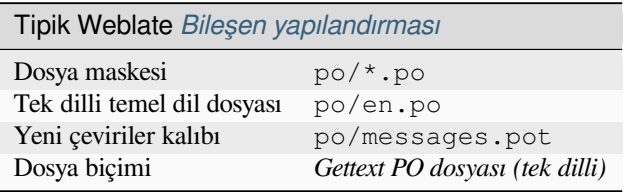

## **1.10.5 XLIFF**

XML-based format created to standardize translation files, but in the end it is one of many standards, in this area.

<span id="page-82-0"></span>*XML Localization Interchange File Format (XLIFF)* is usually used as bilingual, but Weblate supports it as monolingual as well.

Weblate, birkaç çeşitte XLIFF desteği sunar:

#### **XLIFF çeviri dosyası**

Simple XLIFF file where content of the elements is stored as plain text (all XML elements being escaped).

#### *XLIFF with placeables support*

Standard XLIFF supporting placeables and other XML elements.

#### *gettext uzantılı XLIFF*

XLIFF enriched by XLIFF 1.2 Representation Guide for Gettext PO to support plurals.

#### **Ayrıca bakınız:**

XML Localization Interchange File Format (XLIFF) specification, XLIFF 1.2 Representation Guide for Gettext PO

## **Çeviri durumları**

3.3 sürümünde değişti: Weblate ignored the state attribute prior to the 3.3 release.

The state attribute in the file is partially processed and mapped to the "Needs edit" state in Weblate (the following states are used to flag the string as needing edit if there is a target present: new, needs-translation, needs-adaptation, needs-l10n). Should the state attribute be missing, a string is considered translated as soon as a <target> element exists.

If the translation string has approved  $=$  "yes", it will also be imported into Weblate as "Approved", anything else will be imported as "Waiting for review" (which matches the XLIFF specification).

While saving, Weblate doesn't add those attributes unless necessary:

- The state attribute is only added in case string is marked as needing edit.
- The approved attribute is only added in case string has been reviewed.
- In other cases the attributes are not added, but they are updated in case they are present.

That means that when using the XLIFF format, it is strongly recommended to turn on the Weblate review process, in order to see and change the approved state of strings.

Similarly upon importing such files (in the upload form), you should choose *Import as translated* under *Processing of strings needing edit*.

#### **Ayrıca bakınız:**

*Özel onaylayanlar*

#### **Whitespace and newlines in XLIFF**

[Generally types or](#page-68-0) amounts of whitespace is not differentiated between in XML formats. If you want to keep it, you have to add the xml:space ="preserve" flag to the string.

Örnek:

```
<trans-unit id ="10" approved ="yes">
       <source xml:space ="preserve">hello</source>
       <target xml:space ="preserve">Hello, world!
</target>
    </trans-unit>
```
### **Specifying translation flags**

You can specify additional translation flags (see *Parametreleri kullanarak davranışı özelleştirmek*) by using the weblate-flags attribute. Weblate also understands maxwidth and font attributes from the XLIFF specification:

```
<trans-unit id ="10" maxwidth ="100" size-unit ="pixel" font ="ubuntu;22;bold">
  <source>Hello %s</source>
</trans-unit>
<trans-unit id ="20" maxwidth ="100" size-unit ="char" weblate-flags ="c-format">
  <source>Hello %s</source>
</trans-unit>
```
The font attribute is parsed for font family, size and weight, the above example shows all of that, though only font family is required. Any whitespace in the font family is converted to underscore, so Source Sans Pro becomes Source\_Sans\_Pro, please keep that in mind when naming the font group (see *Yazı tiplerini yönetmek*).

## **Dizge anahtarları**

Weblate identifies the units in the XLIFF file by resname attribute in case it is present and falls back to id (together with file tag if present).

The resname attribute is supposed to be human friendly identifier of the unit making it more suitable for Weblate to display instead of id. The resname has to be unique in the whole XLIFF file. This is required by Weblate and is not covered by the XLIFF standard - it does not put any uniqueness restrictions on this attribute.

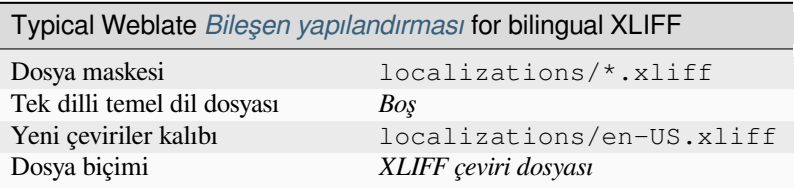

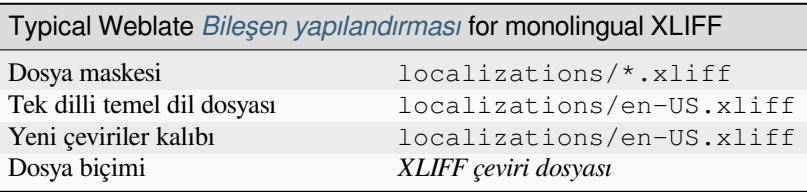

#### **Ayrıca bakınız:**

Vikipedi üzerinde XLIFF, XLIFF, font attribute in XLIFF 1.2, maxwidth attribute in XLIFF 1.2

## **1.10.6 Java özellikleri**

[Çeviriler için doğal Java b](https://en.wikipedia.org/wiki/XLIFF)i[çimi.](http://docs.translatehouse.org/projects/translate-toolkit/en/latest/formats/xliff.html)

<span id="page-84-0"></span>Java properties are usually used as monolingual translations.

Weblate supports ISO-8859-1, UTF-8 and UTF-16 variants of this format. All of them support storing all Unicode characters, it is just differently encoded. In the ISO-8859-1, the Unicode escape sequences are used (for example zkou\u0161ka), all others encode characters directly either in UTF-8 or UTF-16.

**Not:** Loading escape sequences works in UTF-8 mode as well, so please be careful choosing the correct encoding set to match your application needs.

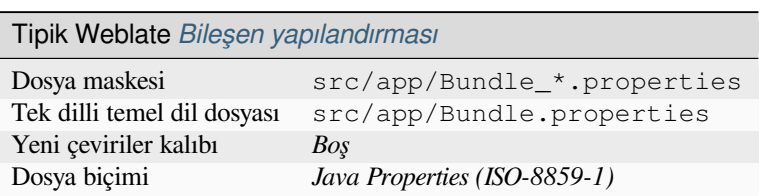

### **Ayrıca bakınız:**

Vikipedi üzerinde Java özellikleri, Mozilla and Java properties files, *mi18n lang dosyaları*, *GWT özellikleri*, updatingtarget-files, *Java özellikleri dosyasını biçimlendirme*, *Çeviri dosyalarını temizleme*

## **1.10.7 mi18n lang dosyaları**

4.7 sürümünde geldi.

<span id="page-85-0"></span>File format used for JavaScript localization by mi18n. Syntactically it matches *Java özellikleri*.

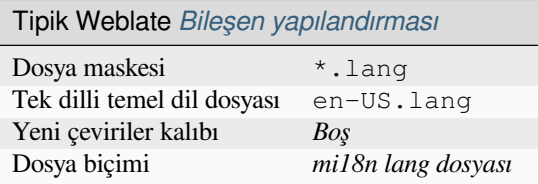

#### **Ayrıca bakınız:**

mi18n, Mozilla and Java properties files, *Java özellikleri*, updating-target-files, *Java özellikleri dosyasını biçimlendirme*, *Çeviri dosyalarını temizleme*

## **[1.10.](https://github.com/Draggable/mi18n)8 [GWT özellikleri](http://docs.translatehouse.org/projects/translate-toolkit/en/latest/formats/properties.html)**

[Na](#page-339-0)t[ive GWT format for translati](#page-329-0)ons.

<span id="page-85-1"></span>GWT properties are usually used as monolingual translations.

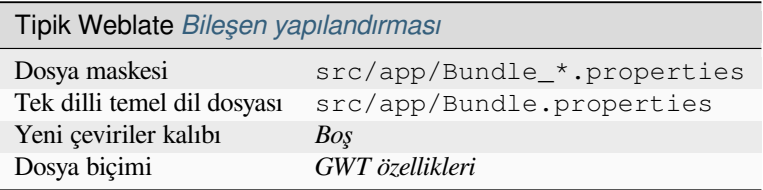

### **Ayrıca bakınız:**

GWT localization guide, GWT Internationalization Tutorial, Mozilla and Java properties files, updating-target-files, *Java özellikleri dosyasını biçimlendirme*, *Çeviri dosyalarını temizleme*

## **1.10.9 [INI çevirile](https://www.gwtproject.org/doc/latest/DevGuideI18n.html)[ri](https://www.gwtproject.org/doc/latest/tutorial/i18n.html)**

[4.1 sürümünde geldi.](#page-339-0)

<span id="page-85-2"></span>Çeviriler için INI dosya biçimi.

INI translations are usually used as monolingual translations.

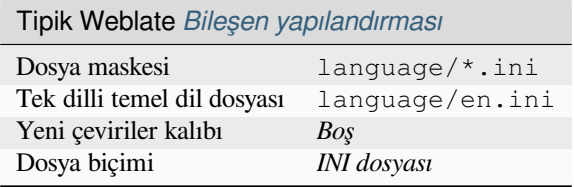

**Not:** Weblate only extracts keys from sections within an INI file. In case your INI file lacks sections, you might want to use *Joomla! çevirileri* or *Java özellikleri* instead.

### **Ayrıca bakınız:**

INI Files, *[Java özellikler](#page-86-0)i*, *[Joomla! çevirile](#page-84-0)ri*, *Inno Setup INI çevirileri*

## **1.10.10 Inno Setup INI çevirileri**

4.1 sürümünde geldi.

<span id="page-86-2"></span>Çeviriler için Inno Setup INI dosya biçimi.

Inno Setup INI çevirileri genellikle tek dilli çeviriler olarak kullanılır.

**Not:** The only notable difference to *INI çevirileri* is in supporting %n and %t placeholders for line break and tab.

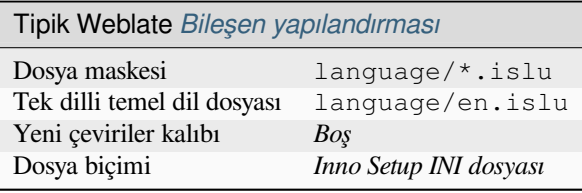

**Not:** Only Unicode files  $(. is 1u)$  are currently supported, ANSI variant  $(. is 1)$  is currently not supported.

### **Ayrıca bakınız:**

INI Files, *Joomla! çevirileri*, *INI çevirileri*

## **1.10.11 Joomla! çevirileri**

[2.12 sürü](http://docs.translatehouse.org/projects/translate-toolkit/en/latest/formats/ini.html)[münde geldi.](#page-86-0)

<span id="page-86-0"></span>Çeviriler için doğal Joomla! biçimi.

Joomla translations are usually used as monolingual translations.

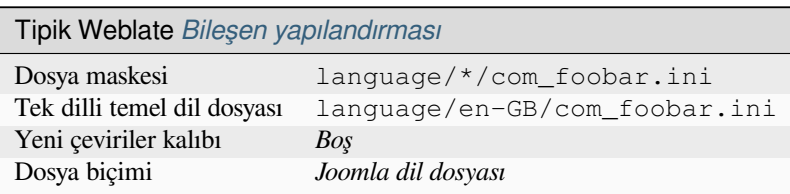

#### **Ayrıca bakınız:**

Mozilla and Java properties files, *INI çevirileri*, *Inno Setup INI çevirileri*

## **1.10.12 Qt Linguist .ts**

[Translation format used in Qt ba](http://docs.translatehouse.org/projects/translate-toolkit/en/latest/formats/properties.html)s[ed applicatio](#page-85-2)[ns.](#page-86-2)

<span id="page-86-1"></span>Qt Linguist files are used as both bilingual and monolingual translations.

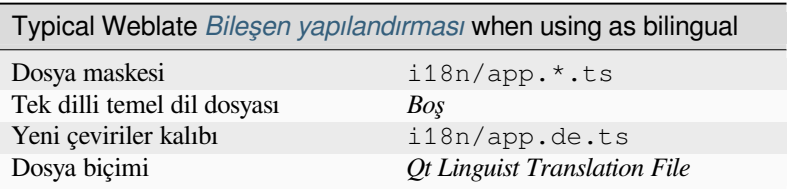

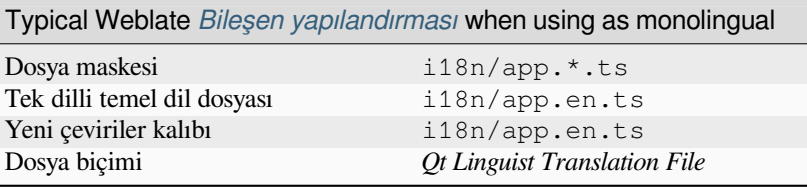

#### **Ayrıca bakınız:**

Qt Linguist manual, Qt .ts, *İki dilli ve tek dilli biçimler*

## **1.10.13 Android string resources**

[Android specific fil](https://doc.qt.io/qt-5/qtlinguist-index.html)[e form](http://docs.translatehouse.org/projects/translate-toolkit/en/latest/formats/ts.html)a[t for translating application](#page-78-1)s.

<span id="page-87-0"></span>Android string resources are monolingual, the *Tek dilli temel dil dosyası* is stored in a different location from the other files – res/values/strings.xml.

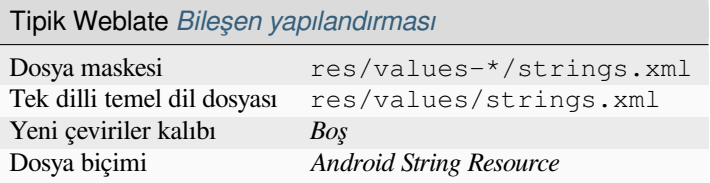

#### **Ayrıca bakınız:**

Android string resources documentation, Android string resources

**Not:** Android *string-array* structures are not currently supported. To work around this, you can break your string [arrays apart:](https://developer.android.com/guide/topics/resources/string-resource)

```
<string-array name ="several_strings">
    <item>First string</item>
    <item>Second string</item>
</string-array>
```
become:

```
<string-array name ="several_strings">
   <item>@string/several_strings_0</item>
   <item>@string/several_strings_1</item>
</string-array>
<string name ="several_strings_0">First string</string>
<string name ="several_strings_1">Second string</string>
```
The *string-array* that points to the *string* elements should be stored in a different file, and not be made available for translation.

This script may help pre-process your existing strings.xml files and translations: https://gist.github.com/paour/ 11291062

**İpucu:** To avoid translating some strings, these can be marked as non-translatable. T[his can be especially useful for](https://gist.github.com/paour/11291062) [string refer](https://gist.github.com/paour/11291062)ences:

**<string** name ="foobar" translatable ="false"**>**@string/foo**</string>**

## **1.10.14 Apple iOS dizgeleri**

File format typically used for translating Apple iOS applications, but also standardized by PWG 5100.13 and used on NeXTSTEP/OpenSTEP.

<span id="page-88-0"></span>Apple iOS dizgeleri genellikle tek dilli çeviriler olarak kullanılır.

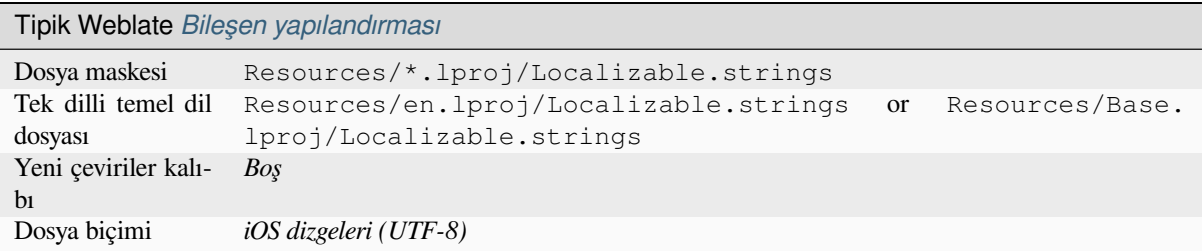

## **Ayrıca bakınız:**

*Stringsdict biçimi*, Apple "strings files" documentation, Message Catalog File Format in PWG 5100.13, Mac OSX strings

## **[1.10.15](#page-99-2) PHP [dizgeleri](https://developer.apple.com/library/archive/documentation/MacOSX/Conceptual/BPInternational/MaintaingYourOwnStringsFiles/MaintaingYourOwnStringsFiles.html)**

<span id="page-88-1"></span>[PHP tr](http://docs.translatehouse.org/projects/translate-toolkit/en/latest/formats/strings.html)anslations are usually monolingual, so it is recommended to specify a base file with (what is most often the) English strings.

Örnek dosya:

```
<?php
$LANG['foo'] = 'bar';
$LANG['foo1'] = 'foo bar';
$LANG['foo2'] = 'foo bar baz';
$LANG['foo3'] = 'foo bar baz bag';
```
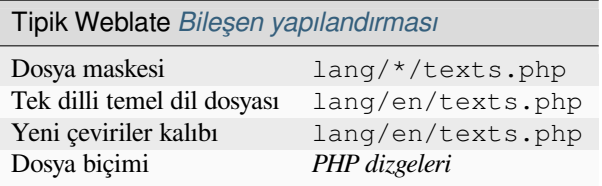

### **Laravel PHP dizgeleri**

4.1 sürümünde değişti.

The Laravel PHP localization files are supported as well with plurals:

```
<?php
return [
    'welcome' => 'Welcome to our application',
    'apples' => 'There is one apple|There are many apples',
];
```
### **Ayrıca bakınız:**

PHP, Laravel ile yerelleştirme

## **1.10.16 JSON dosyaları**

2.0 sürümünde geldi.

<span id="page-89-0"></span>2.16 sürümünde değişti: Since Weblate 2.16 and with translate-toolkit at-least 2.2.4, nested structure JSON files are supported as well.

4.3 sürümünde değişti: The structure of JSON file is properly preserved even for complex situations which were broken in prior releases.

JSON format is used mostly for translating applicatio[ns implemented i](https://toolkit.translatehouse.org/)n JavaScript.

Weblate currently supports several variants of JSON translations:

- Simple key / value files, used for example by *vue-i18n* or *react-intl*.
- Files with nested keys.
- *JSON i18next dosyaları*
- *go-i18n JSON dosyaları*
- *gotext JSON dosyaları*
- *[WebExtension JSON](#page-90-0)*
- *[ARB dosyası](#page-91-0)*

JSON [translations are usually](#page-91-1) monolingual, so it is recommended to specify a base file with (what is most often the) Englis[h strings.](#page-92-0)

Örnek [dosya:](#page-91-2)

{

}

```
"Hello, world!\n": "Ahoj světe!\n",
"Orangutan has %d banana.\n": "",
"Try Weblate at https://demo.weblate.org/!\n": "",
"Thank you for using Weblate.": ""
```
Nested files are supported as well (see above for requirements), such a file can look like:

```
{
  "weblate": {
    "hello": "Ahoj světe!\n",
    "orangutan": "",
    "try": "",
    "thanks": ""
  }
}
```
**İpucu:** The *JSON file* and *JSON nested structure file* can both handle same type of files. Both preserve existing JSON structure when translating.

The only difference between them is when adding new strings using Weblate. The nested structure format parses the newly added key and inserts the new string into the matching structure. For example app.name key is inserted as:

```
{
   "app": {
       "name": "Weblate"
   }
}
```
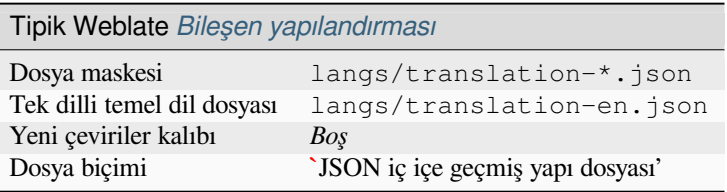

### **Ayrıca bakınız:**

JSON, updating-target-files, *JSON çıktısını özelleştirme*, *Çeviri dosyalarını temizleme*,

## **1.10.17 JSON i18next dosyaları**

[2.17 sü](http://docs.translatehouse.org/projects/translate-toolkit/en/latest/formats/json.html)rümünde değişti: Sin[ce Weblate 2.17 and with](#page-338-0) translate-toolkit [at-least 2.2.5,](#page-329-0) i18next JSON files with plurals are supported as well.

<span id="page-90-0"></span>4.15.1 sürümünde değişti: Support for v4 variant of this format was added.

**İpucu:** In case you use plurals, it is recommended to use v4 as that aligned plural handling with CLDR. Older versions have different plural rules for some languages which are not correct.

i18next is an internationalization framework written in and for JavaScript. Weblate supports its localization files with features such as plurals.

i18next translations are monolingual, so it is recommended to specify a base file with (what is most often the) English [strings.](https://www.i18next.com/)

Not: Weblate supports the i18next JSON v3 and v4 variants. Please choose correct file format matching your environment.

The v2 and v1 variants are mostly compatible with v3, with exception of how plurals are handled.

Örnek dosya:

```
{
 "hello": "Hello",
  "apple": "I have an apple",
  "apple_plural": "I have {{count}} apples",
  "apple_negative": "I have no apples"
}
```
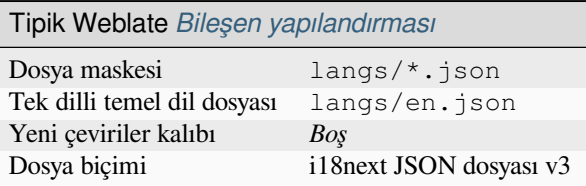

### **Ayrıca bakınız:**

JSON, i18next JSON biçimi, updating-target-files, *JSON çıktısını özelleştirme*, *Çeviri dosyalarını temizleme*

## **1.10.18 go-i18n JSON dosyaları**

4.1 sürümünde geldi.

<span id="page-91-0"></span>go-i18n translations are monolingual, so it is recommended to specify a base file with (what is most often the) English strings.

4.16 sürümünde değişti: Weblate supports both v1 and v2 formats, please choose corresponding version when selecting file format.

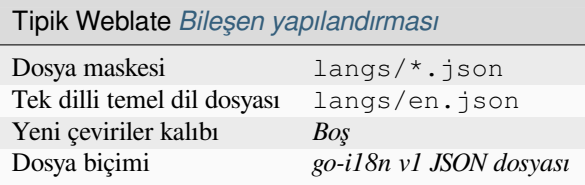

### **Ayrıca bakınız:**

JSON, go-i18n, updating-target-files, *JSON çıktısını özelleştirme*, *Çeviri dosyalarını temizleme*,

## **1.10.19 gotext JSON dosyaları**

[4.15.1](http://docs.translatehouse.org/projects/translate-toolkit/en/latest/formats/json.html) [sürümün](https://github.com/nicksnyder/go-i18n)de geldi.

<span id="page-91-1"></span>gotext translations are monolingual, so it is recommended to specify a base file with (what is most often the) English strings.

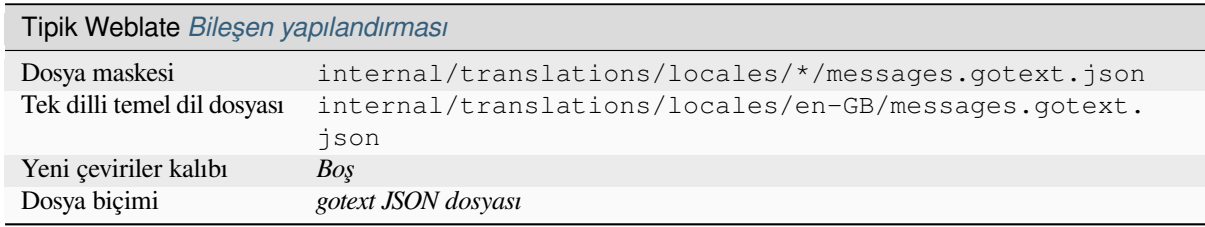

### **Ayrıca bakınız:**

JSON, I18n in Go: Managing Translations, updating-target-files, *JSON çıktısını özelleştirme*, *Çeviri dosyalarını temizleme*,

## **[1.10.](http://docs.translatehouse.org/projects/translate-toolkit/en/latest/formats/json.html)20 [ARB dosyası](https://www.alexedwards.net/blog/i18n-managing-translations)**

[4.1 s](#page-329-0)ürümünde geldi.

<span id="page-91-2"></span>ARB translations are monolingual, so it is recommended to specify a base file with (what is most often the) English strings.

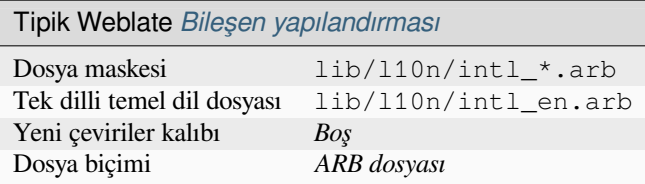

## **Ayrıca bakınız:**

JSON, Application Resource Bundle Specification, Internationalizing Flutter apps, updating-target-files, *JSON çıktısını özelleştirme*, *Çeviri dosyalarını temizleme*

## **1.10.21 WebExtension JSON**

2.16 sürümünde geldi: This is supported since Weblate 2.16 and with translate-toolkit at-least 2.2.4.

<span id="page-92-0"></span>File format used when translating extensions for Mozilla Firefox or Google Chromium.

**Not:** While this format is called JSON, its specification allows to in[clude comments](https://toolkit.translatehouse.org/), which are not part of JSON specification. Weblate currently does not support file with comments.

Örnek dosya:

```
{
 "hello": {
   "message": "Ahoj světe!\n",
   "description": "Description",
   "placeholders": {
      "url": {
        "content": "$1",
        "example": "https://developer.mozilla.org"
      }
   }
  },
  "orangutan": {
   "message": "Orangutan has $coUnT$ bananas",
   "description": "Description",
   "placeholders": {
      "count": {
       "content": "$1",
       "example": "5"
      }
   }
  },
  "try": {
   "message": "",
   "description": "Description"
 },
  "thanks": {
   "message": "",
    "description": "Description"
  }
}
```
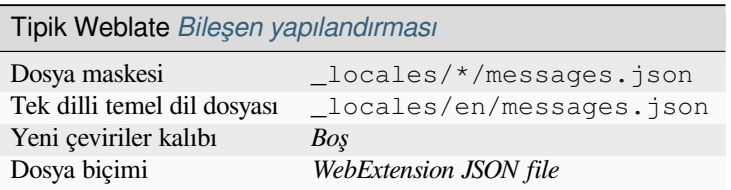

#### **Ayrıca bakınız:**

JSON, Google chrome.i18n, Mozilla Extensions Internationalization

## **1.10.22 .XML kaynak dosyaları**

#### 2.3 sürümünde geldi.

<span id="page-93-0"></span>A .XML resource (.resx) file employs a monolingual XML file format used in Microsoft .NET applications. It is interchangeable with .resw, when using identical syntax to .resx.

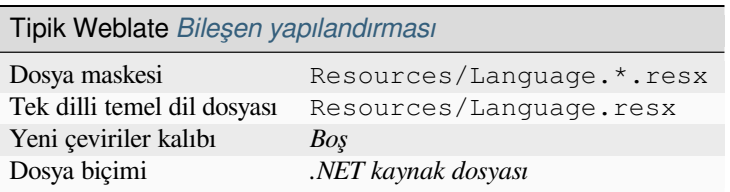

### **Ayrıca bakınız:**

.NET Resource files (.resx), updating-target-files, *Çeviri dosyalarını temizleme*

## **1.10.23 ResourceDictionary dosyaları**

#### [4.13 sürümünde geldi.](http://docs.translatehouse.org/projects/translate-toolkit/en/latest/formats/resx.html)

<span id="page-93-1"></span>ResourceDictionary is a monolingual XML file format used to package localizable string resources for Windows Presentation Foundation (WPF) applications.

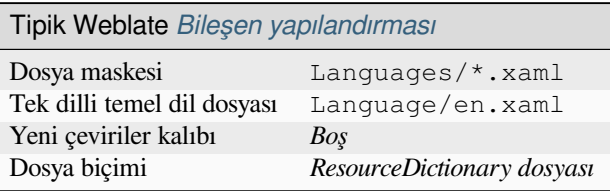

### **Ayrıca bakınız:**

Flat XML, *Düz XML dosyaları*, updating-target-files, *Çeviri dosyalarını temizleme*

## **1.10.24 CSV dosyaları**

[2.4 sürümü](http://docs.translatehouse.org/projects/translate-toolkit/en/latest/formats/flatxml.html)[nde geldi.](#page-96-0)

<span id="page-93-2"></span>CSV files can contain a simple list of source and translation. Weblate supports the following files:

- Files with header defining fields (location, source, target, ID, fuzzy, context, translator\_comments, developer\_comments). This is the recommended approach, as it is the least error prone. Choose *CSV file* as a file format.
- Files with two fields—source and translation (in this order). Choose *Simple CSV file* as a file format.
- Headerless files with fields in order defined by the translate-toolkit: location, source, target, ID, fuzzy, context, translator\_comments, developer\_comments. Choose *CSV file* as a file format.
- Remember to define *Tek dilli temel dil dosyası* when y[our files are mon](https://toolkit.translatehouse.org/)olingual (see *İki dilli ve tek dilli biçimler*).

**İpucu:** Varsayılan olarak, CSV biçimi dosya kodlamasının kendiliğinden algılanmasını sağlar. Bu davranış, bazı uç durumlarda güvenilmez olabilir ve başarımın düşmesine yol açabilir. Bunu önlemek [için lütfen kodlamalı dosy](#page-78-1)a biçimi çeşidini seçin (*CSV [dosyası \(UTF-8\)](#page-276-0)* gibi).

**Uyarı:** The CSV format currently automatically detects the dialect of the CSV file. In some cases the automatic detection might fail and you will get mixed results. This is especially true for CSV files with newlines in the values. As a workaround it is recommended to omit quoting characters.

#### Örnek dosya:

Thank you for using Weblate.,Děkujeme za použití Weblate.

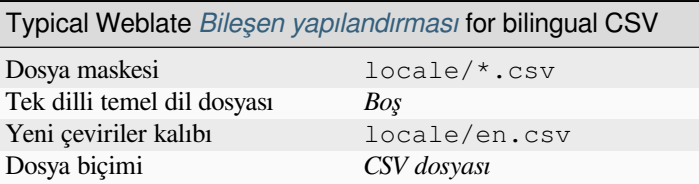

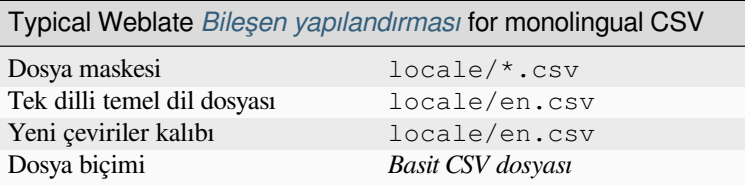

## **Çok değerli CSV dosyası**

4.13 sürümünde geldi.

This variant of the CSV files allows storing multiple translations per string.

**Ayrıca bakınız:**

**CSV** 

## **1.10.25 YAML dosyaları**

[2.9 sü](http://docs.translatehouse.org/projects/translate-toolkit/en/latest/formats/csv.html)rümünde geldi.

<span id="page-94-0"></span>The plain YAML files with string keys and values. Weblate also extract strings from lists or dictionaries.

YAML dosyası örneği:

```
weblate:
 hello: ""
 orangutan": ""
 try": ""
 thanks": ""
```
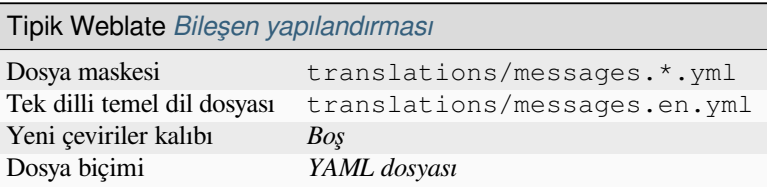

### **Ayrıca bakınız:**

YAML, *Ruby YAML dosyaları*

## **1.10.26 Ruby YAML dosyaları**

2.9 sürümünde geldi.

<span id="page-95-0"></span>Ruby i18n YAML files with language as root node.

Ruby i18n YAML dosyası örneği:

```
cs:
 weblate:
   hello: ""
   orangutan: ""
   try: ""
   thanks: ""
```
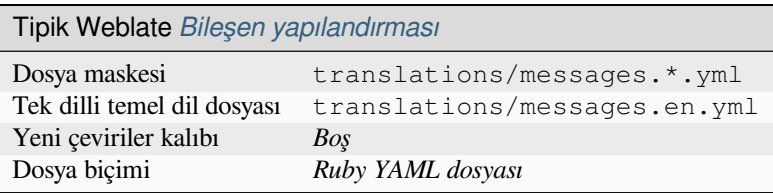

#### **Ayrıca bakınız:**

YAML, *YAML dosyaları*

## **1.10.27 DTD dosyaları**

### [2.18 sü](http://docs.translatehouse.org/projects/translate-toolkit/en/latest/formats/yaml.html)r[ümünde geldi.](#page-94-0)

<span id="page-95-1"></span>Örnek DTD dosyası:

```
<!ENTITY hello "">
<!ENTITY orangutan "">
\texttt{<!}\texttt{ENTITY}try "">
<!ENTITY thanks "">
```
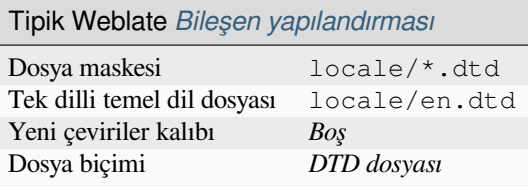

### **Ayrıca bakınız:**

Mozilla DTD format

## **1.10.28 Düz XML dosyaları**

3.9 sürümünde geldi.

<span id="page-96-0"></span>Düz XML dosyası örneği:

```
<?xml version ='1.0' encoding ='UTF-8'?>
<root>
 <str key ="hello_world">Hello World!</str>
 <str key ="resource_key">Translated value.</str>
</root>
```
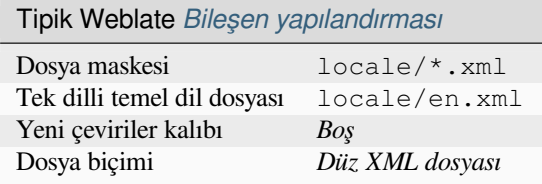

#### **Ayrıca bakınız:**

Flat XML

## **1.10.29 Windows RC dosyaları**

<span id="page-96-1"></span>[4.1 sürümü](http://docs.translatehouse.org/projects/translate-toolkit/en/latest/formats/flatxml.html)nde değişti: Windows RC dosyaları desteği yeniden yazıldı.

**Not:** Bu biçimin desteği şu anda beta sürümünde. Denemelerin geri bildirimini bekliyoruz.

Windows RC dosyası örneği:

```
LANGUAGE LANG_CZECH, SUBLANG_DEFAULT
STRINGTABLE
BEGIN
  IDS_MSG1 "Hello, world!\n"
  IDS_MSG2 "Orangutan has %d banana.\n"
  IDS_MSG3 "Try Weblate at http://demo.weblate.org/!\n"
  IDS_MSG4 "Thank you for using Weblate."
END
```
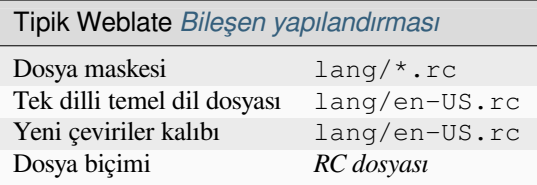

### **Ayrıca bakınız:**

Windows RC files

## **1.10.30 Uygulama mağazası üst veri dosyaları**

### 3.5 sürümünde geldi.

<span id="page-97-0"></span>Metadata used for publishing apps in various app stores can be translated. Currently the following tools are compatible:

- Triple-T gradle-play-publisher
- Fastlane
- F-Droid

Üst ve[riler, Weblate tarafından çevril](https://github.com/Triple-T/gradle-play-publisher)mek üzere ayrı dizgeler olarak sunulacak birkaç metin dosyasından oluşur.

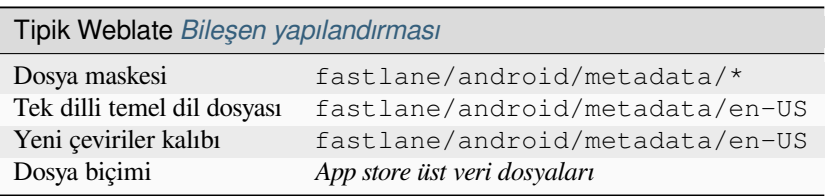

**İpucu:** In case you don't want to translate certain strings (for example changelogs), mark them read-only (see *Parametreleri kullanarak davranışı özelleştirmek*). This can be automated by the *Toplu düzenleme*.

## **1.10.31 [Alt yazı dosyaları](#page-304-0)**

3.7 sürümünde geldi.

<span id="page-97-1"></span>Weblate çeşitli altyazı dosyalarını çevirebilir:

- SubRip alt yazı dosyası (\*.srt)
- MicroDVD alt yazı dosyası (\*. sub)
- Advanced Substation Alpha alt yazı dosyası (\*.ass)

 $\overline{\phantom{a}}$ 

• Substation Alpha alt yazı dosyası (\*.ssa)

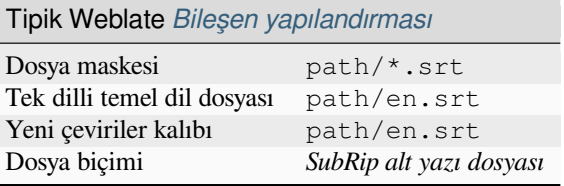

### **Ayrıca bakınız:**

Subtitles

## **1.10.32 Excel Open XML**

3.2 sürümünde geldi.

<span id="page-98-0"></span>Excel Open XML (.xlsx) files can be imported and exported.

When uploading XLSX files for translation, be aware that only the active worksheet is considered, and there must be at least a column called source (which contains the source string) and a column called target (which contains the translation). Additionally there should be the column called context (which contains the context path of the translation string). If you use the XLSX download for exporting the translations into an Excel workbook, you already get a file with the correct file format.

## **1.10.33 HTML dosyaları**

4.1 sürümünde geldi.

<span id="page-98-1"></span>**Not:** Bu biçimin desteği şu anda beta sürümünde. Denemelerin geri bildirimini bekliyoruz.

The translatable content is extracted from the HTML files and offered for the translation.

#### **Ayrıca bakınız:**

HTML

## **1.10.34 Metin dosyaları**

<span id="page-98-3"></span>[4.6 sürü](http://docs.translatehouse.org/projects/translate-toolkit/en/latest/formats/html.html)münde geldi.

**Not:** Bu biçimin desteği şu anda beta sürümünde. Denemelerin geri bildirimini bekliyoruz.

The translatable content is extracted from the plain text files and offered for the translation. Each paragraph is translated as a separate string.

Bu biçimin üç çeşidi vardır:

- Düz metin dosyası
- DokuWiki metin dosyası
- MediaWiki metin dosyası

#### **Ayrıca bakınız:**

Simple Text Documents

## **1.10.35 OpenDocument biçimi**

<span id="page-98-2"></span>[4.1 sürümünde geldi.](http://docs.translatehouse.org/projects/translate-toolkit/en/latest/formats/text.html)

**Not:** Bu biçimin desteği şu anda beta sürümünde. Denemelerin geri bildirimini bekliyoruz.

The translatable content is extracted from the OpenDocument files and offered for the translation.

#### **Ayrıca bakınız:**

OpenDocument Format

## **1.10.36 IDML biçimi**

4.1 sürümünde geldi.

<span id="page-99-0"></span>**Not:** Bu biçimin desteği şu anda beta sürümünde. Denemelerin geri bildirimini bekliyoruz.

The translatable content is extracted from the Adobe InDesign Markup Language files and offered for the translation.

## **1.10.37 TermBase eXchange biçimi**

4.5 sürümünde geldi.

<span id="page-99-1"></span>TBX is an XML format for the exchange of terminology data.

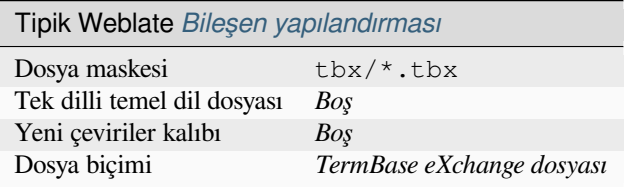

### **Ayrıca bakınız:**

TBX on Wikipedia, TBX, *Sözlük*

## **1.10.38 Stringsdict biçimi**

[4.8 sürümünde geld](https://en.wikipedia.org/wiki/TermBase_eXchange)i[.](http://docs.translatehouse.org/projects/translate-toolkit/en/latest/formats/tbx.html)

<span id="page-99-2"></span>**Not:** Bu biçimin desteği şu anda beta sürümünde. Denemelerin geri bildirimini bekliyoruz.

XML based format used by Apple which is able to store plural forms of a string.

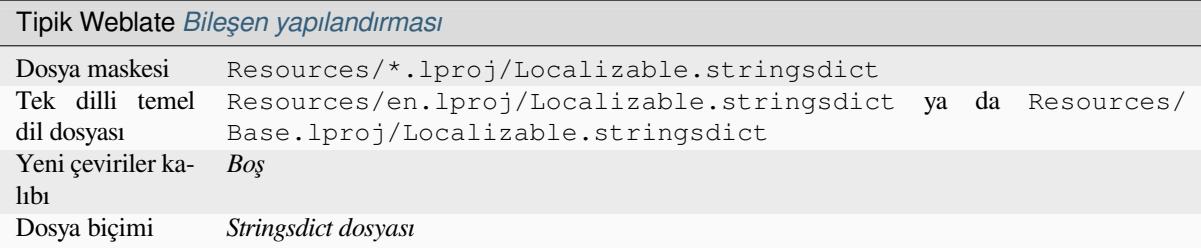

### **Ayrıca bakınız:**

*Apple iOS dizgeleri*, Stringsdict dosya biçimi

## **1.10.39 Fluent biçimi**

4.8 sürümünde geldi.

**Not:** Bu biçimin desteği şu anda beta sürümünde. Denemelerin geri bildirimini bekliyoruz.

Fluent is a monolingual text format that focuses on asymmetric localization: a simple string in one language can map to a complex multi-variant translation in another language.

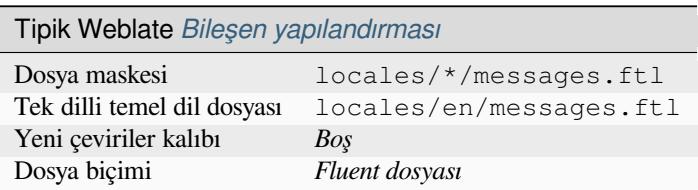

#### **Ayrıca bakınız:**

Project Fluent website

## **1.10.40 Diğer biçimlerin desteği**

[Most formats supporte](https://projectfluent.org/)d by translate-toolkit which support serializing can be easily supported, but they did not (yet) receive any testing. In most cases some thin layer is needed in Weblate to hide differences in behavior of different translate-toolkit storages.

To add support for a new f[ormat, the preferr](https://toolkit.translatehouse.org/)ed approach is to first implement support for it in the translate-toolkit.

#### **Ayrıca bakınız:**

[Translation Rela](https://toolkit.translatehouse.org/)ted File Formats

# **1.11 [Sürüm denetim](http://docs.translatehouse.org/projects/translate-toolkit/en/latest/formats/index.html)i bütünleştirmesi**

<span id="page-100-0"></span>Weblate currently supports *Git* (with extended support for *GitHub çekme istekleri*, *GitLab birleştirme istekleri*, *Gitea çekme isteği*, *Gerrit*, *Subversion* and *Bitbucket sunucusu çekme isteği*) and *Mercurial* as version control back-ends.

## **1.11.1 Depolara er[işm](#page-105-1)ek**

<span id="page-100-2"></span>[The VCS re](#page-106-0)[positor](#page-107-0)[y you want](#page-107-1) to u[se has to be accessible to Webla](#page-106-1)te. [With a pub](#page-107-2)licly available repository you just need to enter the correct URL (for example https://github.com/WeblateOrg/weblate.git), but for private repositories or for push URLs the setup is more complex and requires authentication.

### **Hosted Weblate üzerinden depolara erişmek**

<span id="page-100-1"></span>For Hosted Weblate there is a dedicated push user registered on GitHub, Bitbucket, Codeberg and GitLab (with the username *weblate*, e-mail hosted@weblate.org and, named *Weblate push user*). You need to add this user as a collaborator and give it appropriate permission to your repository (read-only is okay for cloning, write is required for pushing). Depending on service and your organization settings, this happens immediately, or requires confirmation on the Weblate side.

The *weblate* user on GitHub accepts invitations automatically within five minutes. Manual processing might be needed on the other services, so please be patient.

Once the *weblate* user is added, you can configure *Kaynak kod deposu* and *Depo itme adresi* using the SSH protocol (for example git@github.com:WeblateOrg/weblate.git).

## **SSH depoları**

The most frequently used method to access private repositories is based on SSH. Authorize the public Weblate SSH key (see *Weblate SSH anahtarı*) to access the upstream repository this way.

<span id="page-101-0"></span>**Uyarı:** On GitHub, each key can only be used once, see *GitHub depoları* and *Hosted Weblate üzerinden depolara erişmek*[.](#page-102-0)

Weblate also stores the host key fingerprint upon first conn[ection, and fails t](#page-103-0)o co[nnect to the host should it be change](#page-100-1)d la[ter \(see](#page-100-1) *SSH sunucu anahtarlarını doğrulamak*).

In case adjustment is needed, do so from the Weblate admin interface:

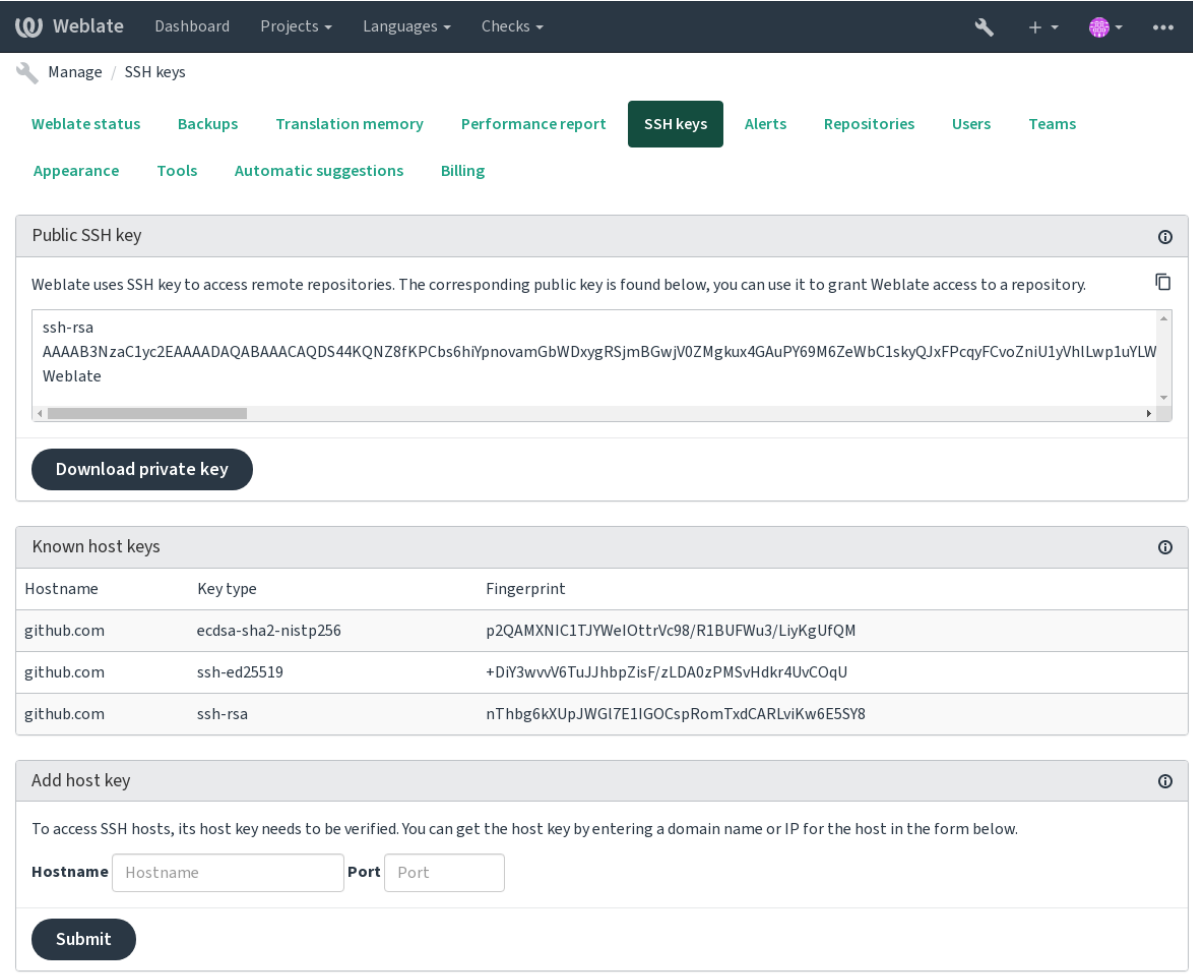

Powered by Weblate 4.16 About Weblate Legal Contact Documentation Donate to Weblate

## <span id="page-102-0"></span>**Weblate SSH anahtarı**

The Weblate public key is visible to all users browsing the *About* page.

Admins can generate or display the public key currently used by Weblate in the connection (from *SSH keys*) on the admin interface landing page.

**Not:** The corresponding private SSH key can not currently have a password, so make sure it is well protected.

**İpucu:** Make a backup of the generated private Weblate SSH key.

## **SSH sunucu anahtarlarını doğrulamak**

Weblate automatically stores the SSH host keys on first access and remembers them for further use.

In case you want to verify the key fingerprint before connecting to the repository, add the SSH host keys of the servers you are going to access in *Add host key*, from the same section of the admin interface. Enter the hostname you are going to access (e.g. gitlab.com), and press *Submit*. Verify its fingerprint matches the server you added.

The added keys with fingerprints are shown in the confirmation message:

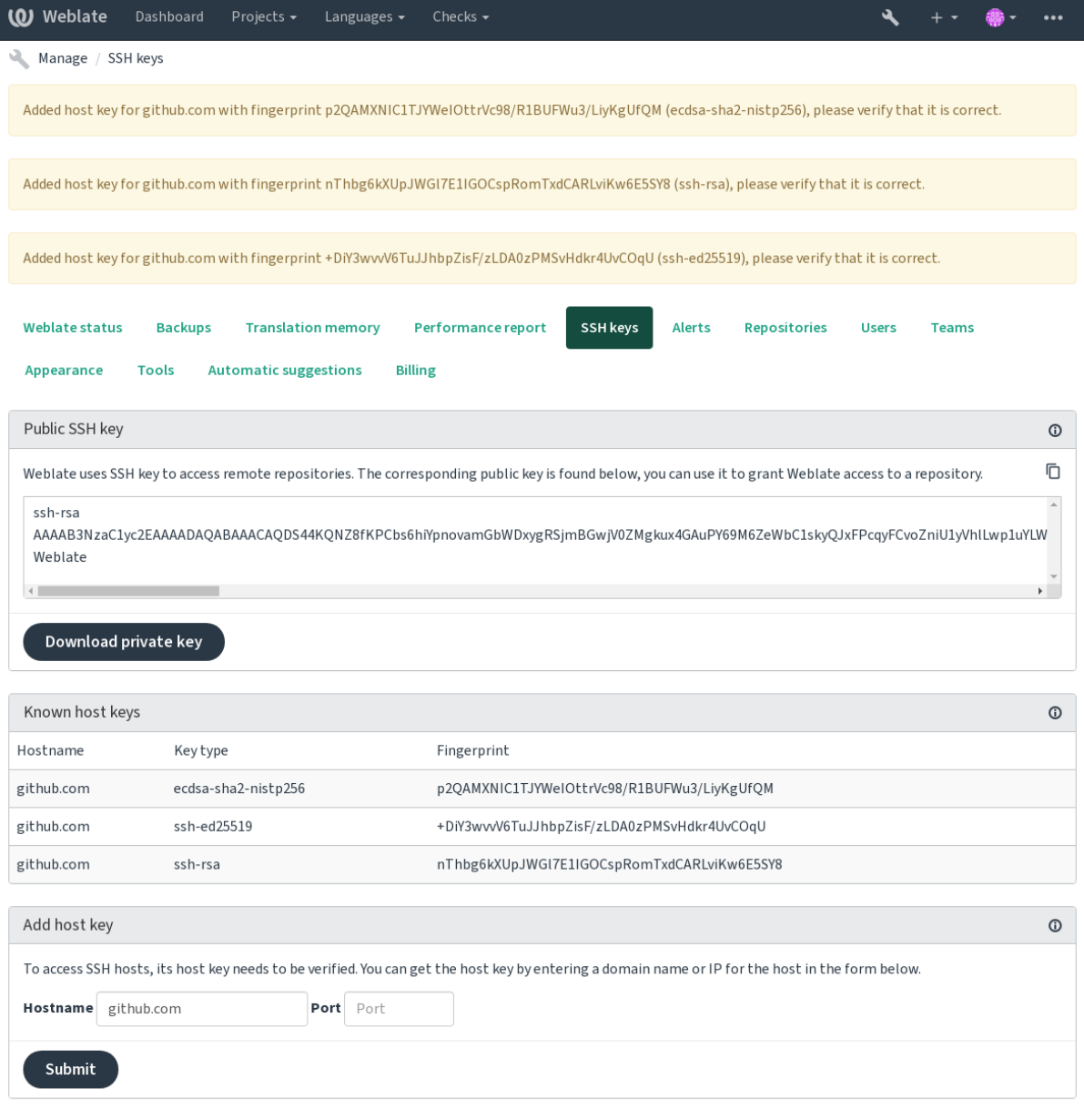

Powered by Weblate 4.16 About Weblate Legal Contact Documentation Donate to Weblate

### **GitHub depoları**

Access via SSH is possible (see *SSH depoları*), but in case you need to access more than one repository, you will hit a GitHub limitation on allowed SSH key usage (since each key can be used only once).

<span id="page-103-0"></span>In case the *İtme işleminin yapılacağı dal* is not set, the project is forked and changes pushed through a fork. In case it is set, changes are pushed tot[he upstream r](#page-101-0)epository and chosen branch.

For smaller deployments, use HTTPS authentication with a personal access token and your GitHub account, see Creating a[n access token for command-l](#page-275-0)ine use.

For bigger setups, it is usually better to create a dedicated user for Weblate, assign it the public SSH key generated in Weblate (see *Weblate SSH anahtarı*) and grant it access to all the repositories you want to translate. This approach is [also used for Hosted Weblate, there is dedicated](https://docs.github.com/en/authentication/keeping-your-account-and-data-secure/creating-a-personal-access-token) *weblate* user for that.

#### **Ayrıca bakınız:**

*Hosted Webl[ate üzerinden depolara](#page-102-0) erişmek*

## **İç Weblate adresleri**

Share one repository setup between different components by referring to its placement as weblate://project/ component in other(linked) components. This way linked components use the VCS repository configuration of the main(referenced) component.

**Uyarı:** Removing main component also removes linked components.

Weblate automatically adjusts the repository URL when creating a component if it finds a component with a matching repository setup. You can override this in the last step of the component configuration.

Bunu kullanma nedenleri:

- Saves disk space on the server, the repository is stored just once.
- Makes the updates faster, only one repository is updated.
- There is just single exported repository with Weblate translations (see *Git exporter*).
- Some add-ons can operate on multiple components sharing one repository, for example *Git işlemelerini bir araya toplar*.

### **HTTPS depoları**

To ac[cess protected](#page-338-1) HTTPS repositories, include the username and password in the URL. Don't worry, Weblate will strip this info when the URL is shown to users (if even allowed to see the repository URL at all).

For example the GitHub URL with authentication added might look like: https:// user:your\_access\_token@github.com/WeblateOrg/weblate.git.

**Not:** If your username or password contains special characters, those have to be URL encoded, for example https://user%40example.com:%24password%23@bitbucket.org/….

### **Vekil sunucu kullanmak**

If you need to access HTTP/HTTPS VCS repositories using a proxy server, configure the VCS to use it.

This can be done using the http\_proxy, https\_proxy, and all\_proxy environment variables, (as described in the cURL documentation) or by enforcing it in the VCS configuration, for example:

git config --global http.proxy http://user:password@proxy.example.com:80

**Not:** [The proxy configuratio](https://curl.se/docs/)n needs to be done under user running Weblate (see also *Dosya sistemi izinleri*) and with HOME = \$DATA\_DIR/home (see *DATA\_DIR*), otherwise Git executed by Weblate will not use it.

### **Ayrıca bakınız:**

The cURL manpage, Git config do[cumentation](#page-350-0)

<span id="page-105-1"></span>**İpucu:** Weblate needs Git 2.12 or newer.

### **Ayrıca bakınız:**

See *Depolara erişmek* for info on how to access different kinds of repositories.

## **Git (itme dayatması ile)**

Thi[s behaves exactly l](#page-100-2)ike Git itself, the only difference being that it always force pushes. This is intended only in the case of using a separate repository for translations.

**Uyarı:** Use with caution, as this easily leads to lost commits in your upstream repository.

### **Git yapılandırmasını özelleştirmek**

Weblate invokes all VCS commands with HOME = \$DATA\_DIR/home (see *DATA\_DIR*), therefore editing the user configuration needs to be done in DATA\_DIR/home/.git.

## **Uzak Git yardımcıları**

You can also use Git remote helpers for additionally supporting other version control systems, but be prepared to debug problems this may lead to.

<span id="page-105-0"></span>At this time, helpers for Bazaar and Mercurial are available within separate repositories on GitHub: git-remote-hg and git-remote-bzr. Download them manually and put somewhere in your search path (for example  $\sim$ /bin). Make sure you have the corr[esponding versi](https://git-scm.com/docs/gitremote-helpers)on control systems installed.

Once you have these installed, such remotes can be used to specify a repository in Weblate.

To [clone the](https://github.com/felipec/git-remote-bzr) gnuhello project from Launchpad using Bazaar:

bzr::lp:gnuhello

For the hello repository from selenic.com using Mercurial:

hg::http://selenic.com/repo/hello

**Uyarı:** The inconvenience of using Git remote helpers is for example with Mercurial, the remote helper sometimes creates a new tip when pushing changes back.

## **1.11.3 GitHub çekme istekleri**

#### 2.3 sürümünde geldi.

<span id="page-105-2"></span>This adds a thin layer atop *Git* using the GitHub API to allow pushing translation changes as pull requests, instead of pushing directly to the repository.

*Git* pushes changes directly to a repository, while *GitHub çekme istekleri* creates pull requests. The latter is not needed for merely accessing Git re[pos](#page-105-1)itories.

You need to configure API credentials (*GITHUB\_CREDENTIALS*) in the Weblate settings to make this work. Once [con](#page-105-1)figured, you will see a *GitHub* option when selecting *[Sürüm denetim](#page-105-2)i sistemi*.

## **1.11.4 GitLab birleştirme istekleri**

[3.9 sürümünde geldi.](#page-293-0)

This just adds a thin layer atop *Git* using the GitLab API to allow pushing translation changes as merge requests instead of pushing directly to the repository.

There is no need to use this to access Git repositories, ordinary *Git* works the same, the only difference is how pushing to a repository is handled. With *[Git](#page-105-1)* changes a[re pushed dir](https://docs.gitlab.com/ee/api/)ectly to the repository, while *GitLab birleştirme istekleri* creates merge request.

You need to configure API credentials (*GITLAB\_CREDENTIALS*) in the Weblate settings to make this work. Once configured, you will see a *GitLab* [op](#page-105-1)tion when selecting *Sürü[m de](#page-105-1)netimi sistemi*.

### **Ayrıca bakınız:**

*Weblate üzerindeki değişiklikleri itmek*, *[GITLAB\\_CREDENTIALS](#page-355-0)*

## **1.11.5 Gitea çekme isteği**

[4.12 sürümünde geldi.](#page-293-0)

<span id="page-106-0"></span>This just adds a thin layer atop *Git* using the Gitea API to allow pushing translation changes as pull requests instead of pushing directly to the repository.

There is no need to use this to access Git repositories, ordinary *Git* works the same, the only difference is how pushing to a repository is handled. With *[Git](#page-105-1)* changesa[re pushed d](https://docs.gitea.io/en-us/api-usage/)irectly to the repository, while *Gitea çekme isteği* creates pull requests.

You need to configure API credentials (*GITEA\_CREDENTIALS*) in the Weblate settings to make this work. Once configured, you will see a *Gitea* [op](#page-105-1)tion when selecting *Sürüm [den](#page-105-1)etimi sistemi*.

### **Ayrıca bakınız:**

*Weblate üzerindeki değişiklikleri itmek*, *[GITEA\\_CREDENTIALS](#page-355-1)*

## **1.11.6 Bitbucket sunucusu çekme isteği**

[4.16 sürümünde geldi.](#page-293-0)

<span id="page-106-1"></span>This just adds a thin layer atop *Git* using the Bitbucket Server API to allow pushing translation changes as pull requests instead of pushing directly to the repository.

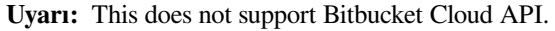

There is no need to use this to access Git repositories, ordinary *Git* works the same, the only difference is how pushing to a repository is handled. With *Git* changes are pushed directly to the repository, while *Bitbucket sunucusu çekme isteği* creates pull request.

You need to configure API credentials (*BITBUCKETSERVER\_CREDENTIALS*) in the Weblate settings to make this work. Once configured, you [will](#page-105-1) see a *Bitbucket Server* op[tion](#page-105-1) when selecting *Sürüm [denetimi sistemi](#page-106-1)*.

### **[Ayrıc](#page-106-1)a bakınız:**

*Weblate üzerindeki değişiklikleri itmek*, *B[ITBUCKETSERVER\\_CREDENTIALS](#page-356-0)*

## **1.11.7 Pagure birleştirme istekleri**

4.3.2 sürümünde geldi.

This just adds a thin layer atop *Git* using the Pagure API to allow pushing translation changes as merge requests instead of pushing directly to the repository.

There is no need to use this to access Git repositories, ordinary *Git* works the same, the only difference is how pushing to a repository is handled. With *[Git](#page-105-1)* changes a[re pushed dir](https://pagure.io/api/0/)ectly to the repository, while *Pagure birleştirme istekleri* creates merge request.

You need to configure API credentials (*PAGURE\_CREDENTIALS*) in the Weblate settings to make this work. Once configured, you will see a *Pagure* [op](#page-105-1)tion when selecting *Sürü[m de](#page-105-1)netimi sistemi*.

## **Ayrıca bakınız:**

*Weblate üzerindeki değişiklikleri itmek*, *[PAGURE\\_CREDENTIALS](#page-362-0)*

## **1.11.8 Gerrit**

[2.2 sürümünde geldi.](#page-293-0)

<span id="page-107-0"></span>Adds a thin layer atop *Git* using the git-review tool to allow pushing translation changes as Gerrit review requests, instead of pushing them directly to the repository.

The Gerrit documentation has the details on the configuration necessary to set up such repositories.

## **1.11.9 Mercurial**

2.1 sürümünde geldi.

<span id="page-107-2"></span>Mercurial is another VCS you can use directly in Weblate.

**Not:** It should work with any Mercurial version, but there are sometimes incompatible changes to the command-line interface which breaks Weblate integration.

### **Ayrıca bakınız:**

See *Depolara erişmek* for info on how to access different kinds of repositories.

## **1.11.10 Subversion**

2.8 [sürümünde geldi.](#page-100-2)

<span id="page-107-1"></span>Weblate uses git-svn to interact with subversion repositories. It is a Perl script that lets subversion be used by a Git client, enabling users to maintain a full clone of the internal repository and commit locally.

**Not:** Weblate tries to detect Subversion repository layout automatically - it supports both direct URLs for branch or repositorie[s with s](https://git-scm.com/docs/git-svn)tandard layout([branches/,](https://subversion.apache.org/) tags/ and trunk/). More info about this is to be found in the git-svn documentation. If your repository does not have a standard layout and you encounter errors, try including the branch name in the repository URL and leaving branch empty.

[2.19 sürümünd](https://git-scm.com/docs/git-svn#Documentation/git-svn.txt---stdlayout)e değişti: Before this, only repositories using the standard layout were supported.
# **Subversion kimlik doğrulama bilgileri**

Weblate expects you to have accepted the certificate up-front (and your credentials if needed). It will look to insert them into the *DATA\_DIR* directory. Accept the certificate by using *svn* once with the *\$HOME* environment variable set to the *DATA\_DIR*:

*# Use DATA\_DIR as configured in Weblate settings.py, it is /app/data in the Docker* HOME=*\${*DAT[A\\_DIR](#page-350-0)*}*/home svn co https://svn.example.com/example

### **Ayrıca b[akınız:](#page-350-0)**

*DATA\_DIR*

# **1.11.11 Yerel dosyalar**

# <span id="page-108-0"></span>**[1.11.12](#page-350-0) Git**

**İpucu:** Underneath, this uses *Git*. It requires Git installed and allows you to switch to using Git natively with full history of your translations.

### 3.8 sürümünde geldi.

Weblate can also operate with[out a](#page-105-0) remote VCS. The initial translations are imported by uploading them. Later you can replace individual files by file upload, or add translation strings directly from Weblate (currently available only for monolingual translations).

In the background Weblate creates a Git repository for you and all changes are tracked in. In case you later decide to use a VCS to store the translations, you already have a repository within Weblate can base your integration on.

# **1.12 Weblate REST API uygulaması**

2.6 sürümünde geldi: REST API, Weblate 2.6 sürümünden başlayarak kullanılabilir.

The API is accessible on the /api/ URL and it is based on Django REST framework. You can use it directly or by *Weblate istemcisi*.

# **1.12.1 Authentication and generic param[eters](https://www.django-rest-framework.org/)**

[The public projec](#page-157-0)t API is available without authentication, though unauthenticated requests are heavily throttled (by default to 100 requests per day), so it is recommended to use authentication. The authentication uses a token, which you can get in your profile. Use it in the Authorization header:

**ANY /**

Generic request behaviour for the API, the headers, status codes and parameters here apply to all endpoints as well.

### **Sorgu parametreleri**

- **format** Response format (overrides Accept). Possible values depends on REST framework setup, by default json and api are supported. The latter provides web browser interface for API.
- **page** Returns given page of paginate[d results](https://www.rfc-editor.org/rfc/rfc7231#section-5.3.2) (use *next* and *previous* fields in response to automate the navigation).

### **İstek üst bilgileri**

• Accept – the response content type depends on Accept header

• Authorization – optional token to authenticate as Authorization: Token YOUR-TOKEN

#### **Yanıt üst bilgileri**

- [Content-Type](https://www.rfc-editor.org/rfc/rfc7235#section-4.2) this depends on Accept header of request
- Allow list of allowed HTTP methods on object

#### **Yanıt JSON nesnesi**

- **[detail](https://www.rfc-editor.org/rfc/rfc7231#section-3.1.1.5)** (*string*) verbosed[escripti](https://www.rfc-editor.org/rfc/rfc7231#section-5.3.2)on of the result (for HTTP status codes other than [200 O](https://www.rfc-editor.org/rfc/rfc7231#section-7.4.1)K)
- **count** (*int*) total item count for object lists
- **next** (*string*) next page URL for object lists
- **[previo](https://www.w3.org/Protocols/rfc2616/rfc2616-sec10.html#sec10.2.1)us** (*string*) previous page URL for object lists
- **results** (*array*) results for object lists
- **url** (*string*) URL to access this resource using API
- **web\_url** (*string*) URL to access this resource using web browser

#### **Durum kodları**

- 200 OK when request was correctly handled
- 201 Created when a new object was created successfully
- 204 No Content when an object was deleted successfully
- [400 Bad](https://www.w3.org/Protocols/rfc2616/rfc2616-sec10.html#sec10.2.1) Request when form parameters are missing
- [403 Forbidde](https://www.w3.org/Protocols/rfc2616/rfc2616-sec10.html#sec10.2.2)n when access is denied
- [429 Too Many R](https://www.w3.org/Protocols/rfc2616/rfc2616-sec10.html#sec10.2.5)equests when throttling is in place

# **Kimlik doğrulam[a kodları](https://www.w3.org/Protocols/rfc2616/rfc2616-sec10.html#sec10.4.4)**

4.10 sürümünde değ[işti: Project scoped tokens](https://www.rfc-editor.org/rfc/rfc6585#section-4) were introduced in the 4.10 release.

Each user has his personal access token which can be obtained in the user profile. Newly generated user tokens have the wlu\_ prefix.

It is possible to create project scoped tokens for API access to given project only. These tokens can be identified by the wlp prefix.

### **Kimlik doğrulama örnekleri**

# **Örnek istek:**

```
GET /api/ HTTP/1.1
Host: example.com
Accept: application/json, text/javascript
Authorization: Token YOUR-TOKEN
```
### **Örnek yanıt:**

```
HTTP/1.0 200 OK
Date: Fri, 25 Mar 2016 09:46:12 GMT
Server: WSGIServer/0.1 Python/2.7.11+
Vary: Accept, Accept-Language, Cookie
X-Frame-Options: SAMEORIGIN
Content-Type: application/json
```
(sonraki sayfaya devam)

```
Content-Language: en
Allow: GET, HEAD, OPTIONS
```

```
"projects":"http://example.com/api/projects/",
"components":"http://example.com/api/components/",
"translations":"http://example.com/api/translations/",
"languages":"http://example.com/api/languages/"
```
### **CURL örneği:**

{

}

```
curl \
    -H "Authorization: Token TOKEN" \
   https://example.com/api/
```
### **Parametre aktarma örnekleri**

For the POST method the parameters can be specified either as form submission (*application/ x-www-form-urlencoded*) or as JSON (*application/json*).

### **Form isteği örneği:**

```
POST /api/projects/hello/repository/ HTTP/1.1
Host: example.com
Accept: application/json
Content-Type: application/x-www-form-urlencoded
Authorization: Token TOKEN
operation =pull
```
# **JSON isteği örneği:**

```
POST /api/projects/hello/repository/ HTTP/1.1
Host: example.com
Accept: application/json
Content-Type: application/json
Authorization: Token TOKEN
Content-Length: 20
```
{**"operation"**:"pull"}

### **CURL örneği:**

```
curl \
    -d operation=pull \
    -H "Authorization: Token TOKEN" \
   http://example.com/api/components/hello/weblate/repository/
```
### **CURL JSON örneği:**

```
curl \
    --data-binary '{"operation":"pull"}' \
   -H "Content-Type: application/json" \
    -H "Authorization: Token TOKEN" \
   http://example.com/api/components/hello/weblate/repository/
```
### **API hız sınırlaması**

The API requests are rate limited; the default configuration limits it to 100 requests per day for anonymous users and 5000 requests per hour for authenticated users.

Rate limiting can be adjusted in the settings.py; see Throttling in Django REST framework documentation for more details how to configure it.

In the Docker container this can be configured using *WEBLATE API\_RATELIMIT\_ANON* and *WEBLA*-*TE\_API\_RATELIMIT\_USER*.

The status of rate limiting is reported in following header[s:](https://www.django-rest-framework.org/api-guide/throttling/)

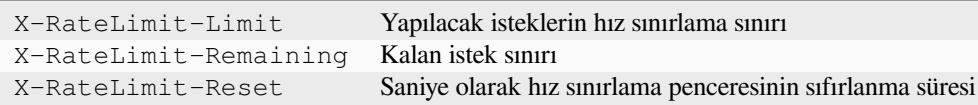

4.1 sürümünde değişti: Eklenen hız sınırlaması durumu üst bilgileri.

### **Ayrıca bakınız:**

*Hız sınırlama*, *Hız sınırlama*, *WEBLATE\_API\_RATELIMIT\_ANON*, *WEBLATE\_API\_RATELIMIT\_USER*

# **1.12.2 API giriş noktası**

### **GET /api/**

API kök giriş noktası.

### **Örnek istek:**

```
GET /api/ HTTP/1.1
Host: example.com
Accept: application/json, text/javascript
Authorization: Token YOUR-TOKEN
```
### **Örnek yanıt:**

```
HTTP/1.0 200 OK
Date: Fri, 25 Mar 2016 09:46:12 GMT
Server: WSGIServer/0.1 Python/2.7.11+
Vary: Accept, Accept-Language, Cookie
X-Frame-Options: SAMEORIGIN
Content-Type: application/json
Content-Language: en
Allow: GET, HEAD, OPTIONS
{
    "projects":"http://example.com/api/projects/",
    "components":"http://example.com/api/components/",
    "translations":"http://example.com/api/translations/",
    "languages":"http://example.com/api/languages/"
```
}

# **1.12.3 Kullanıcılar**

4.0 sürümünde geldi.

### **GET /api/users/**

Kullanıcıları yönetme izniniz varsa kullanıcı listesini görüntüler. Yoksa, yalnızca kendi bilgilerinizi görüntüler.

### **Ayrıca bakınız:**

Kullanıcı nesnesi öznitelikleri *GET /api/users/(str:username)/* bölümünde bulunabilir.

### **POST /api/users/**

Yeni bir kullanıcı oluşturur.

### **Parametreler**

- **username** (*string*) Kullanıcı adı
- **full\_name** (*string*) Kullanıcının tam adı
- **email** (*string*) Kullanıcının e-posta adresi
- **is\_superuser** (*boolean*) Kullanıcı süper kullanıcı mı? (isteğe bağlı)
- **is\_active** (*boolean*) Kullanıcı etkin mi? (isteğe bağlı)
- **is\_bot** (*boolean*) Kullanıcı bot mu? (isteğe bağlı) (proje kapsamındaki belirteçler için kullanılır)

### **GET /api/users/**(**str:** *username*)**/**

Kullanıcılar hakkındaki bilgileri görüntüler.

# **Parametreler**

• **username** (*string*) – Kullanıcının kullanıcı adı

### **Yanıt JSON nesnesi**

- **username** (*string*) bir kullanıcının kullanıcı adı
- **full\_name** (*string*) bir kullanıcının tam adı
- **email** (*string*) bir kullanıcının e-posta adresi
- **is\_superuser** (*boolean*) kullanıcının süper kullanıcı olup olmadığı
- **is\_active** (*boolean*) kullanıcının etkin olup olmadığı
- **is\_bot** (*boolean*) kullanıcının bot olup olmadığı (proje kapsamındaki belirteçler için kullanılır)
- **date\_joined** (*string*) kullanıcının oluşturulduğu tarih
- **groups** (*array*) ilişkili grup bağlantıları. Bilgi almak için: *GET /api/groups/ (int:id)/*

# **Örnek JSON verileri:**

```
{
    "email": "user@example.com",
    "full_name": "Example User",
    "username": "exampleusername",
    "groups": [
        "http://example.com/api/groups/2/",
        "http://example.com/api/groups/3/"
    \frac{1}{2}"is_superuser": true,
    "is_active": true,
    "is_bot": false,
    "date_joined": "2020-03-29T18:42:42.617681Z",
```
(sonraki sayfaya devam)

(önceki sayfadan devam)

```
"url": "http://example.com/api/users/exampleusername/",
   "statistics_url": "http://example.com/api/users/exampleusername/statistics/
,→"
```
# **PUT /api/users/**(**str:** *username*)**/**

Kullanıcı parametrelerini değiştirir.

### **Parametreler**

}

• **username** (*string*) – Kullanıcının kullanıcı adı

#### **Yanıt JSON nesnesi**

- **username** (*string*) bir kullanıcının kullanıcı adı
- **full\_name** (*string*) bir kullanıcının tam adı
- **email** (*string*) bir kullanıcının e-posta adresi
- **is\_superuser** (*boolean*) kullanıcının süper kullanıcı olup olmadığı
- **is\_active** (*boolean*) kullanıcının etkin olup olmadığı
- **is\_bot** (*boolean*) kullanıcının bot olup olmadığı (proje kapsamındaki belirteçler için kullanılır)
- **date\_joined** (*string*) kullanıcının oluşturulduğu tarih

### **PATCH /api/users/**(**str:** *username*)**/**

Kullanıcı parametrelerini değiştirir.

#### **Parametreler**

• **username** (*string*) – Kullanıcının kullanıcı adı

### **Yanıt JSON nesnesi**

- **username** (*string*) bir kullanıcının kullanıcı adı
- **full\_name** (*string*) bir kullanıcının tam adı
- **email** (*string*) bir kullanıcının e-posta adresi
- **is\_superuser** (*boolean*) kullanıcının süper kullanıcı olup olmadığı
- **is\_active** (*boolean*) kullanıcının etkin olup olmadığı
- **is\_bot** (*boolean*) kullanıcının bot olup olmadığı (proje kapsamındaki belirteçler için kullanılır)
- **date\_joined** (*string*) kullanıcının oluşturulduğu tarih

### **DELETE /api/users/**(**str:** *username*)**/**

Tüm kullanıcı bilgilerini siler ve kullanıcıyı etkin değil olarak işaretler.

### **Parametreler**

• **username** (*string*) – Kullanıcının kullanıcı adı

### **POST /api/users/**(**str:** *username*)**/groups/**

Grupları bir kullanıcı ile ilişkilendirir.

### **Parametreler**

• **username** (*string*) – Kullanıcının kullanıcı adı

### **Form parametreleri**

• **string group\_id** – Benzersiz grup kimliği

**DELETE /api/users/**(**str:** *username*)**/groups/**

4.13.1 sürümünde geldi.

Kullanıcıyı bir gruptan kaldır.

# **Parametreler**

• **username** (*string*) – Kullanıcının kullanıcı adı

### **Form parametreleri**

• **string group\_id** – Benzersiz grup kimliği

### **GET /api/users/**(**str:** *username*)**/statistics/**

Bir kullanıcının istatistiklerini görüntüle.

**Parametreler**

- **username** (*string*) Kullanıcının kullanıcı adı
- **Yanıt JSON nesnesi**
	- **translated** (*int*) Kullanıcının yaptığı çeviri sayısı
	- **suggested** (*int*) Kullanıcının yaptığı öneri sayısı
	- **uploaded** (*int*) Kullanıcının yaptığı yükleme sayısı
	- **commented** (*int*) Kullanıcının yaptığı yorum sayısı
	- **languages** (*int*) Kullanıcının çevirebileceği dil sayısı

**GET /api/users/**(**str:** *username*)**/notifications/**

Bir kullanıcının aboneliklerini listeler.

# **Parametreler**

• **username** (*string*) – Kullanıcının kullanıcı adı

**POST /api/users/**(**str:** *username*)**/notifications/**

Abonelikleri bir kullanıcıyla ilişkilendirir.

### **Parametreler**

- **username** (*string*) Kullanıcının kullanıcı adı
- **JSON nesnesi ister**
	- **notification** (*string*) Kayıtlı bildirimin adı
	- **scope** (*int*) Var olan seçeneklerden bildirim kapsamı
	- **frequency** (*int*) Bildirimler için sıklık seçenekleri
- **GET /api/users/**(**str:** *username*)**/notifications/**

**int:** *subscription\_id***/**

Bir kullanıcıyla ilişkilendirilmiş bir aboneliği alır.

### **Parametreler**

- **username** (*string*) Kullanıcının kullanıcı adı
- **subscription\_id** (*int*) Kayıtlı bildirim kimliği

**PUT /api/users/**(**str:** *username*)**/notifications/**

**int:** *subscription\_id***/**

Bir kullanıcıyla ilişkili aboneliği düzenler.

### **Parametreler**

- **username** (*string*) Kullanıcının kullanıcı adı
- **subscription\_id** (*int*) Kayıtlı bildirim kimliği

### **JSON nesnesi ister**

- **notification** (*string*) Kayıtlı bildirimin adı
- **scope** (*int*) Var olan seçeneklerden bildirim kapsamı
- **frequency** (*int*) Bildirimler için sıklık seçenekleri

## **PATCH /api/users/**(**str:** *username*)**/notifications/**

**int:** *subscription\_id***/**

Bir kullanıcıyla ilişkili aboneliği düzenler.

### **Parametreler**

- **username** (*string*) Kullanıcının kullanıcı adı
- **subscription\_id** (*int*) Kayıtlı bildirim kimliği

# **JSON nesnesi ister**

- **notification** (*string*) Kayıtlı bildirimin adı
- **scope** (*int*) Var olan seçeneklerden bildirim kapsamı
- **frequency** (*int*) Bildirimler için sıklık seçenekleri

# **DELETE /api/users/**(**str:** *username*)**/notifications/**

**int:** *subscription\_id***/**

Bir kullanıcıyla ilişkili aboneliği siler.

# **Parametreler**

- **username** (*string*) Kullanıcının kullanıcı adı
- **subscription\_id** Kayıtlı bildirimin adı
- **subscription\_id** tamsayı

# **1.12.4 Gruplar**

4.0 sürümünde geldi.

# **GET /api/groups/**

Grupları yönetme izniniz varsa grupların listesini görüntüler. Yoksa, yalnızca kullanıcının parçası olduğu grupları görüntüler.

# **Ayrıca bakınız:**

Grup nesnesi öznitelikleri *GET /api/groups/(int:id)/* bölümünde bulunabilir.

# **POST /api/groups/**

Yeni bir grup oluşturur.

# **Parametreler**

- **name** (*string*) Grup adı
- **project\_selection** (*int*) Belirtilen seçeneklerden proje seçimi grubu
- **language\_selection** (*int*) Belirtilen seçeneklerden seçilmiş dil grubu
- **defining\_project** (*str*) *Her proje için erişim denetimi yönetimi* için kullanılan tanımlayıcı proje bağlantısı. Bilgi almak için: *GET /api/projects/ (string:project)/*

# **GET /api/groups/**(**int:** *id*)**/**

<span id="page-115-0"></span>Grup hakkındaki bilgileri görüntüler.

### **Parame[treler](#page-122-0)**

• **id** (*int*) – Grubun kimliği

### **Yanıt JSON nesnesi**

- **name** (*string*) bir grubun adı
- **project\_selection** (*int*) proje grubuna karşılık gelen tamsayı
- **language\_selection** (*int*) dil grubuna karşılık gelen tamsayı
- **roles** (*array*) ilişkili rollerin bağlantısı. Bilgi almak için: *GET /api/roles/ (int:id)/*
- **projects** (*array*) ilişkili projelerin bağlantısı. Bilgi almak için: *GET /api/ projects/(string:project)/*
- **[component](#page-118-0)s** (*array*) ilişkili bileşenlerin bağlantısı. Bilgi almak için: *[GET /api/](#page-118-0) components/(string:project)/(string:component)/*
- **[componentlists](#page-122-0)** (*array*) ilişkili bileşen listelerinin bağlantısı. B[ilgi almak için:](#page-122-0) *GET /api/component-lists/(str:slug)/*
- **defining\_project** (*str*) *[Her proje için erişim denetimi yö](#page-128-0)netimi* [için kul](#page-128-0)lanılan tanımlayıcı proje bağlantısı. Bilgi almak için: *GET /api/projects/ [\(string:project\)/](#page-150-0)*

# **Örnek JSON verileri:**

```
{
    "name": "Guests",
    "defining_project": null,
    "project_selection": 3,
    "language_selection": 1,
    "url": "http://example.com/api/groups/1/",
    "roles": [
        "http://example.com/api/roles/1/",
        "http://example.com/api/roles/2/"
    \vert,
    "languages": [
        "http://example.com/api/languages/en/",
        "http://example.com/api/languages/cs/",
    \frac{1}{2},
    "projects": [
        "http://example.com/api/projects/demo1/",
        "http://example.com/api/projects/demo/"
    \frac{1}{\sqrt{2}}"componentlist": "http://example.com/api/component-lists/new/",
    "components": [
        "http://example.com/api/components/demo/weblate/"
    ]
}
```
# **PUT /api/groups/**(**int:** *id*)**/**

Grup parametrelerini değiştirir.

**Parametreler**

• **id** (*int*) – Grubun kimliği

**Yanıt JSON nesnesi**

- **name** (*string*) bir grubun adı
- **project\_selection** (*int*) proje grubuna karşılık gelen tamsayı
- **language\_selection** (*int*) dil grubuna karşılık gelen tamsayı

### **PATCH /api/groups/**(**int:** *id*)**/**

Grup parametrelerini değiştirir.

**Parametreler**

• **id** (*int*) – Grubun kimliği

**Yanıt JSON nesnesi**

- **name** (*string*) bir grubun adı
- **project\_selection** (*int*) proje grubuna karşılık gelen tamsayı
- **language\_selection** (*int*) dil grubuna karşılık gelen tamsayı

**DELETE /api/groups/**(**int:** *id*)**/**

Grubu siler.

**Parametreler**

• **id** (*int*) – Grubun kimliği

### **POST /api/groups/**(**int:** *id*)**/roles/**

Rolleri bir grupla ilişkilendirir.

### **Parametreler**

• **id** (*int*) – Grubun kimliği

### **Form parametreleri**

• **string role\_id** – Benzersiz rol kimliği

# **POST /api/groups/**(**int:** *id*)**/components/**

Bileşenleri bir grupla ilişkilendirir.

### **Parametreler**

• **id** (*int*) – Grubun kimliği

### **Form parametreleri**

• **string component\_id** – Benzersiz bileşen kimliği

**DELETE /api/groups/**(**int:** *id*)**/components/**

**int:** *component\_id*

Bileşeni bir gruptan siler.

# **Parametreler**

- **id** (*int*) Grubun kimliği
- **component\_id** (*int*) Benzersiz bileşen kimliği

# **POST /api/groups/**(**int:** *id*)**/projects/**

Projeleri bir grupla ilişkilendirir.

**Parametreler**

• **id** (*int*) – Grubun kimliği

### **Form parametreleri**

• **string project\_id** – Benzersiz proje kimliği

# **DELETE /api/groups/**(**int:** *id*)**/projects/**

**int:** *project\_id* Projeyi bir gruptan siler.

### **Parametreler**

• **id** (*int*) – Grubun kimliği

• **project\_id** (*int*) – Benzersiz proje kimliği

#### **POST /api/groups/**(**int:** *id*)**/languages/**

Dilleri bir grupla ilişkilendirir.

**Parametreler**

• **id** (*int*) – Grubun kimliği

**Form parametreleri**

### • **string language\_code** – Benzersiz dil kodu

**DELETE /api/groups/**(**int:** *id*)**/languages/**

**string:** *language\_code*

Dili bir gruptan siler.

# **Parametreler**

- **id** (*int*) Grubun kimliği
- **language\_code** (*string*) Benzersiz dil kodu

#### **POST /api/groups/**(**int:** *id*)**/componentlists/**

Bileşen listelerini bir grupla ilişkilendirir.

**Parametreler**

• **id** (*int*) – Grubun kimliği

#### **Form parametreleri**

• **string component\_list\_id** – Benzersiz bileşen listesi kimliği

#### **DELETE /api/groups/**(**int:** *id*)**/componentlists/**

**int:** *component\_list\_id*

Bileşen listesini bir gruptan siler.

### **Parametreler**

- **id** (*int*) Grubun kimliği
- **component\_list\_id** (*int*) Benzersiz bileşen listesi kimliği

# **1.12.5 Roller**

### **GET /api/roles/**

Kullanıcıyla ilişkili tüm rollerin listesini görüntüler. Kullanıcı süper kullanıcıysa, var olan tüm rollerin listesini görüntüler.

### **Ayrıca bakınız:**

Roller nesnesi öznitelikleri *GET /api/roles/(int:id)/* bölümünde bulunabilir.

# **POST /api/roles/**

Yeni bir rol oluşturur.

### **Parametreler**

- **name** (*string*) Rol adı
- **permissions** (*array*) İzinlerin kod adı listesi

### **GET /api/roles/**(**int:** *id*)**/**

<span id="page-118-0"></span>Bir rol hakkındaki bilgileri görüntüler.

### **Parametreler**

• **id** (*int*) – Rol kimliği

### **Yanıt JSON nesnesi**

- **name** (*string*) Rol adı
- **permissions** (*array*) izinlerin kod adı listesi

**Örnek JSON verileri:**

```
{
    "name": "Access repository",
    "permissions": [
       "vcs.access",
       "vcs.view"
    ],
    "url": "http://example.com/api/roles/1/",
}
```
### **PUT /api/roles/**(**int:** *id*)**/**

Rol parametrelerini değiştirir.

### **Parametreler**

• **id** (*int*) – Rolün kimliği

### **Yanıt JSON nesnesi**

- **name** (*string*) Rol adı
- **permissions** (*array*) izinlerin kod adı listesi

### **PATCH /api/roles/**(**int:** *id*)**/**

Rol parametrelerini değiştirir.

### **Parametreler**

• **id** (*int*) – Rolün kimliği

## **Yanıt JSON nesnesi**

- **name** (*string*) Rol adı
- **permissions** (*array*) izinlerin kod adı listesi

# **DELETE /api/roles/**(**int:** *id*)**/**

Rolü siler.

### **Parametreler**

• **id** (*int*) – Rolün kimliği

# **1.12.6 Diller**

### **GET /api/languages/**

Tüm dillerin listesini görüntüler.

# **Ayrıca bakınız:**

Dil nesnesi öznitelikleri *GET /api/languages/(string:language)/* bölümünde bulunabilir.

### **POST /api/languages/**

Yeni bir dil oluşturur.

# **Parametreler**

- **code** (*string*) Dil adı
- **name** (*string*) Dil adı
- **direction** (*string*) Metin yönü
- **population** (*int*) Konuşan sayısı
- **plural** (*object*) Dil çoğul formülü ve sayısı

<span id="page-120-0"></span>**GET /api/languages/**(**string:** *language*)**/**

Bir dil hakkındaki bilgileri görüntüler.

**Parametreler**

• **language** (*string*) – Dil kodu

**Yanıt JSON nesnesi**

- **code** (*string*) Dil kodu
- **direction** (*string*) Metin yönü
- **plural** (*object*) Dil çoğul bilgisinin nesnesi
- **aliases** (*array*) Dil için takma adlar dizisi

**JSON nesnesi ister**

• **population** (*int*) – Konuşan sayısı

**Örnek JSON verileri:**

```
{
   "code": "en",
   "direction": "ltr",
   "name": "English",
    "population": 159034349015,
   "plural": {
       "id": 75,
       "source": 0,
       "number": 2,
        "formula": "n != 1",
       "type": 1
    },
    "aliases": [
       "english",
        "en_en",
        "base",
        "source",
        "eng"
   ],
    "url": "http://example.com/api/languages/en/",
    "web_url": "http://example.com/languages/en/",
    "statistics_url": "http://example.com/api/languages/en/statistics/"
}
```
# **PUT /api/languages/**(**string:** *language*)**/**

Dil parametrelerini değiştirir.

**Parametreler**

• **language** (*string*) – Dilin kodu

**JSON nesnesi ister**

- **name** (*string*) Dil adı
- **direction** (*string*) Metin yönü
- **population** (*int*) Konuşan sayısı
- **plural** (*object*) Dil çoğul ayrıntıları

### **PATCH /api/languages/**(**string:** *language*)**/**

Dil parametrelerini değiştirir.

### **Parametreler**

• **language** (*string*) – Dilin kodu

**JSON nesnesi ister**

- **name** (*string*) Dil adı
- **direction** (*string*) Metin yönü
- **population** (*int*) Konuşan sayısı
- **plural** (*object*) Dil çoğul ayrıntıları

# **DELETE /api/languages/**(**string:** *language*)**/**

Dili siler.

### **Parametreler**

• **language** (*string*) – Dilin kodu

# **GET /api/languages/**(**string:** *language*)**/statistics/**

Bir dilin istatistiklerini görüntüler.

# **Parametreler**

• **language** (*string*) – Dil kodu

# **Yanıt JSON nesnesi**

- **total** (*int*) toplam dizge sayısı
- **total\_words** (*int*) toplam sözcük sayısı
- **last\_change** (*timestamp*) dildeki son değişiklikler
- **recent\_changes** (*int*) toplam değişiklik sayısı
- **translated** (*int*) çevrilmiş dizge sayısı
- **translated\_percent** (*float*) çevrilmiş dizge yüzdesi
- **translated\_words** (*int*) çevrilmiş sözcük sayısı
- **translated\_words\_percent** (*int*) çevrilmiş sözcük yüzdesi
- **translated\_chars** (*int*) çevrilmiş karakter sayısı
- **translated\_chars\_percent** (*int*) çevrilmiş karakter yüzdesi
- **total\_chars** (*int*) toplam karakter sayısı
- **fuzzy** (*int*) belirsiz (düzenlenecek olarak imlenmiş) dizge sayısı
- **fuzzy\_percent** (*int*) belirsiz (düzenlenecek olarak imlenmiş) dizge yüzdesi
- **failing** (*int*) denetim hatası olan dizge sayısı
- **failing** denetim hatası olan dizge yüzdesi

# **1.12.7 Projeler**

### **GET /api/projects/**

Tüm projelerin listesini görüntüler.

### **Ayrıca bakınız:**

Proje nesnesi öznitelikleri *GET /api/projects/(string:project)/* bölümünde bulunabilir.

#### **POST /api/projects/**

3.9 sürümünde geldi.

Yeni bir proje oluşturur.

#### **Parametreler**

- **name** (*string*) Proje adı
- **slug** (*string*) Proje kısaltması
- **web** (*string*) Proje web sitesi

### **GET /api/projects/**(**string:** *project*)**/**

<span id="page-122-0"></span>Bir proje hakkındaki bilgileri görüntüler.

### **Parametreler**

• **project** (*string*) – Proje adresi kısaltması

### **Yanıt JSON nesnesi**

- **name** (*string*) proje adı
- **slug** (*string*) proje kısaltması
- **web** (*string*) proje web sitesi
- **components\_list\_url** (*string*) Bileşen listesi adresi. Bilgi almak için: *GET /api/projects/(string:project)/components/*
- **repository\_url** (*string*) Depo durumu adresi. Bilgi almak için: *GET /api/ projects/(string:project)/repository/*
- **changes\_list\_url** (*string*[\) Değişiklikler listesi adres](#page-124-0)i. Bilgi almak için: *[GET](#page-124-0) /api/projects/(string:project)/changes/*
- **[translation\\_review](#page-123-0)** (*boolean*) *Onaylama kullanılsın*
- **source\_review** (*boolean*) *Kaynak onaylama kullanılsın*
- **[set\\_language\\_team](#page-123-1)** (*boolean*) *"Language-Team" üst bilgisi ayarlansın*
- **enable\_hooks** (*boolean*) *Kancala[r kullanılsın](#page-273-0)*
- **instructions** (*string*) *Çe[viri yönergeleri](#page-273-1)*
- **language\_aliases** (*string*) *Di[l kod adları](#page-272-0)*

**Örnek JSON verileri:**

{

}

```
"name": "Hello",
"slug": "hello",
"url": "http://example.com/api/projects/hello/",
"web": "https://weblate.org/",
"web_url": "http://example.com/projects/hello/"
```
### **PATCH /api/projects/**(**string:** *project*)**/**

4.3 sürümünde geldi.

Bir projeyi PATCH isteğiyle düzenler.

### **Parametreler**

- **project** (*string*) Proje adresi kısaltması
- **[comp](https://www.rfc-editor.org/rfc/rfc5789#section-2)onent** (*string*) Bileşen adresinin kısaltması

### **PUT /api/projects/**(**string:** *project*)**/**

4.3 sürümünde geldi.

Bir projeyi PUT isteğiyle düzenler.

### **Parametreler**

• **project** (*string*) – Proje adresi kısaltması

### **DELETE /api[/pro](https://www.rfc-editor.org/rfc/rfc7231#section-4.3.4)jects/**(**string:** *project*)**/**

3.9 sürümünde geldi.

Bir projeyi siler.

#### **Parametreler**

• **project** (*string*) – Proje adresi kısaltması

### **GET /api/projects/**(**string:** *project*)**/changes/**

<span id="page-123-1"></span>Returns a list of project changes. This is essentially a project scoped *GET /api/changes/* accepting same params.

### **Parametreler**

• **project** (*string*) – Proje adresi kısaltması

#### **Yanıt JSON nesnesi**

• **results** (*array*) – array of component objects; see *GET /api/changes/ (int:id)/*

# **GET /api/projects/**(**string:** *project*)**/repository/**

<span id="page-123-0"></span>Returns information about VCS repository status. This endpoint con[tains only an overall sum](#page-146-0)mary for all reposi[tories for the](#page-146-0) project. To get more detailed status use *GET /api/components/ (string:project)/(string:component)/repository/*.

#### **Parametreler**

• **project** (*string*) – Proje adresi kısaltması

### **[Yanıt JSON nesnesi](#page-134-0)**

- **needs** commit (*boolean*) whether there are any pending changes to commit
- **needs\_merge** (*boolean*) whether there are any upstream changes to merge
- **needs\_push** (*boolean*) whether there are any local changes to push

# **Örnek JSON verileri:**

```
"needs_commit": true,
"needs_merge": false,
"needs_push": true
```
{

<span id="page-123-2"></span>}

### **POST /api/projects/**(**string:** *project*)**/repository/**

Performs given operation on the VCS repository.

**Parametreler**

- **project** (*string*) Proje adresi kısaltması
- **JSON nesnesi ister**
	- **operation** (*string*) Operation to perform: one of push, pull, commit, reset, cleanup, file-sync

#### **Yanıt JSON nesnesi**

• **result** (*boolean*) – result of the operation

**CURL örneği:**

```
curl \
   -d operation=pull \
   -H "Authorization: Token TOKEN" \
   http://example.com/api/projects/hello/repository/
```
### **JSON isteği örneği:**

```
POST /api/projects/hello/repository/ HTTP/1.1
Host: example.com
Accept: application/json
Content-Type: application/json
Authorization: Token TOKEN
Content-Length: 20
```

```
{"operation":"pull"}
```
### **JSON yanıtı örneği:**

```
HTTP/1.0 200 OK
Date: Tue, 12 Apr 2016 09:32:50 GMT
Server: WSGIServer/0.1 Python/2.7.11+
Vary: Accept, Accept-Language, Cookie
X-Frame-Options: SAMEORIGIN
Content-Type: application/json
Content-Language: en
Allow: GET, POST, HEAD, OPTIONS
{"result":true}
```
**GET /api/projects/**(**string:** *project*)**/components/**

<span id="page-124-0"></span>Belirtilen projedeki çeviri bileşenlerinin listesini görüntüler.

#### **Parametreler**

• **project** (*string*) – Proje adresi kısaltması

#### **Yanıt JSON nesnesi**

- **results** (*array*) array of component objects; see *GET /api/components/ (string:project)/(string:component)/*
- **POST /api/projects/**(**string:** *project*)**/components/**

3.9 sürümünde geldi.

<span id="page-124-1"></span>4.3 sürümünde değişti: The zipfile and docfile [parameters are n](#page-128-0)ow accepted for VCS-less components, see *Yerel dosyalar*.

4.6 sürümünde değişti: The cloned repositories are now automatically shared within a project using *İç Weblate adresleri*. Use disable\_autoshare to turn off this.

**İpucu:** Use *İç Weblate adresleri* when creating multiple components from a single VCS repository.

**Not:** Most of the component creation happens in the background. Check the task url attribute of created componenta[nd follow the progre](#page-104-0)ss there.

### **Parametreler**

• **project** (*string*) – Proje adresi kısaltması

**Form parametreleri**

- **file zipfile** ZIP file to upload into Weblate for translations initialization
- **file docfile** Çevrilecek belge
- **boolean disable\_autoshare** Disables automatic repository sharing via *İç Weblate adresleri*.

#### **JSON nesnesi ister**

• **object** – Bileşen parametreleri. Ayrıntılı bilgi almak için *GET /api/compon[ents/](#page-104-0) [\(string:p](#page-104-0)roject)/(string:component)/*

#### **Yanıt JSON nesnesi**

• **result** (*object*) – Created component object; see *[GET /api/components/](#page-128-0) [\(string:project\)/\(string:component\)/](#page-128-0)*

JSON can not be used when uploading the files using the zipfile and docfile parameters. The data has to be uploaded as *multipart/form-data*.

### **CURL formi[steği örneği:](#page-128-0)**

```
curl \
    --form docfile=@strings.html \
   --form name=Weblate \
    --form slug=weblate \
    --form file_format=html \
    --form new_lang=add \
   -H "Authorization: Token TOKEN" \
   http://example.com/api/projects/hello/components/
```
## **CURL JSON isteği örneği:**

```
curl \
    --data-binary '{
        "branch": "main",
        "file_format": "po",
       "filemask": "po/*.po",
       "name": "Weblate",
       "slug": "weblate",
       "repo": "https://github.com/WeblateOrg/hello.git",
       "template": "",
       "new_base": "po/hello.pot",
       "vcs": "git"
    }' \
    -H "Content-Type: application/json" \
    -H "Authorization: Token TOKEN" \
    http://example.com/api/projects/hello/components/
```
**Git üzerinden yeni bir bileşen oluşturan JSON isteği:**

```
POST /api/projects/hello/components/ HTTP/1.1
Host: example.com
Accept: application/json
Content-Type: application/json
Authorization: Token TOKEN
Content-Length: 20
{
   "branch": "main",
   "file_format": "po",
   "filemask": "po/*.po",
    "name": "Weblate",
    "slug": "weblate",
    "repo": "https://github.com/WeblateOrg/hello.git",
    "template": "",
    "new_base": "po/hello.pot",
    "vcs": "git"
}
```
**Başka bir bileşenden yeni bir bileşen oluşturan JSON isteği:**

```
POST /api/projects/hello/components/ HTTP/1.1
Host: example.com
Accept: application/json
Content-Type: application/json
Authorization: Token TOKEN
Content-Length: 20
{
   "file_format": "po",
   "filemask": "po/*.po",
   "name": "Weblate",
   "slug": "weblate",
   "repo": "weblate://weblate/hello",
    "template": "",
    "new_base": "po/hello.pot",
    "vcs": "git"
}
```
### **JSON yanıtı örneği:**

```
HTTP/1.0 200 OK
Date: Tue, 12 Apr 2016 09:32:50 GMT
Server: WSGIServer/0.1 Python/2.7.11+
Vary: Accept, Accept-Language, Cookie
X-Frame-Options: SAMEORIGIN
Content-Type: application/json
Content-Language: en
Allow: GET, POST, HEAD, OPTIONS
{
    "branch": "main",
    "file_format": "po",
    "filemask": "po/*.po",
    "git_export": "",
    "license": "",
    "license_url": "",
    "name": "Weblate",
    "slug": "weblate",
    "project": {
```
(sonraki sayfaya devam)

(önceki sayfadan devam)

```
"name": "Hello",
    "slug": "hello",
    "source_language": {
        "code": "en",
        "direction": "ltr",
        "population": 159034349015,
        "name": "English",
        "url": "http://example.com/api/languages/en/",
        "web_url": "http://example.com/languages/en/"
    },
    "url": "http://example.com/api/projects/hello/",
    "web": "https://weblate.org/",
    "web_url": "http://example.com/projects/hello/"
},
"repo": "file:///home/nijel/work/weblate-hello",
"template": "",
"new_base": "",
"url": "http://example.com/api/components/hello/weblate/",
"vcs": "git",
"web_url": "http://example.com/projects/hello/weblate/"
```
# **GET /api/projects/**(**string:** *project*)**/languages/**

Bir projedeki tüm diller için sayfalanmış istatistikleri görüntüler.

3.8 sürümünde geldi.

}

# **Parametreler**

• **project** (*string*) – Proje adresi kısaltması

### **Yanıt JSON nesnesi**

- **results** (*array*) çeviri istatistiği nesneleri dizisi
- **language** (*string*) dil adı
- **code** (*string*) dil kodu
- **total** (*int*) toplam dizge sayısı
- **translated** (*int*) çevrilmiş dizge sayısı
- **translated\_percent** (*float*) çevrilmiş dizge yüzdesi
- **total\_words** (*int*) toplam sözcük sayısı
- **translated\_words** (*int*) çevrilmiş sözcük sayısı
- **words\_percent** (*float*) çevrilmiş sözcük yüzdesi

### **GET /api/projects/**(**string:** *project*)**/statistics/**

Bir projenin istatistiklerini görüntüler.

- 3.8 sürümünde geldi.
	- **Parametreler**
		- **project** (*string*) Proje adresi kısaltması
	- **Yanıt JSON nesnesi**
		- **total** (*int*) toplam dizge sayısı
		- **translated** (*int*) çevrilmiş dizge sayısı
		- **translated\_percent** (*float*) çevrilmiş dizge yüzdesi
		- **total\_words** (*int*) toplam sözcük sayısı
- **translated\_words** (*int*) çevrilmiş sözcük sayısı
- **words\_percent** (*float*) çevrilmiş sözcük yüzdesi

# **1.12.8 Bileşenler**

**İpucu:** Yeni bileşenler oluşturmak için *POST /api/projects/(string:project)/components/* kullanın.

### **GET /api/components/**

Çeviri bileşenlerinin listesini gör[üntüler.](#page-124-1)

### **Ayrıca bakınız:**

*(string:component)/* bölümünde bulunabilir.

**GET /api/components/**(**string:** *project*)**/**

**string:** *component***/**

<span id="page-128-0"></span>[Çeviri bileşeni hakkındaki bi](#page-128-0)lgileri görünt[üler.](#page-128-0)

### **Parametreler**

- **project** (*string*) Proje adresi kısaltması
- **component** (*string*) Bileşen adresinin kısaltması

#### **Yanıt JSON nesnesi**

- **project** (*object*) çeviri projesi. Bilgi almak için *GET /api/projects/ (string:project)/*
- **name** (*string*) *Bileşen adı*
- **slug** (*string*) *Bileşen kısaltması*
- **vcs** (*[string](#page-122-0)*) *Sürüm denetimi sistemi*
- **repo** (*string*) *[Kaynak kod](#page-274-0) deposu*
- **git\_export** (*string*) *[Dışa akt](#page-274-1)arılmış depo adresi*
- **branch** (*string*) *[Depo dalı](#page-274-2)*
- **push\_branch** (*string*) *[İtme işlem](#page-274-3)inin yapılacağı dal*
- **filemask** (*string*) *Do[sya maskesi](#page-275-0)*
- **template** (*string*) *[Tek dill](#page-275-1)i temel dil dosyası*
- **edit\_template** (*string*) *[Temel dosyayı düzenle](#page-275-2)*
- **intermediate** (*string*) *[Ara dil d](#page-276-0)osyası*
- **new\_base** (*string*) *[Yeni çeviriler kalıbı](#page-276-1)*
- **file\_format** (*string*) *Do[sya biçimi](#page-276-2)*
- **license** (*string*) *Çevirili[sansı](#page-276-3)*
- **agreement** (*string*) *[Katılımcı anlaşma](#page-276-4)sı*
- **new\_lang** (*string*) *Yeni [çeviri ekleme](#page-277-0)*
- **language\_code\_style** (*[strin](#page-278-0)g*) *Dil kodu biçemi*
- **source\_language** (*object*[\) kaynak dil](#page-278-1) nesnesi. Ayrıntılı bilgi alın *GET /api/ languages/(string[:language\)/](#page-278-2)*

Bileşen nesnesi özenitelikleri *GET /api/components/(string:project)/*

- **push** (*string*) *Depo itme adresi*
- **check\_flags** (*string*) *Çeviri işaretleri*
- **priority** (*string*) *Öncelik*
- **enforced\_checks** (*[string](#page-275-3)*) *Zorunlu denetimler*
- **restricted** (*string*) *[Kısıtlı erişim](#page-277-1)*
- **repoweb** (*string*) *[Depo tara](#page-281-0)yıcısı*
- **report\_source\_bugs** (*string*) *[Kaynak dizge h](#page-277-2)ata bildirme adresi*
- **merge\_style** (*string*) *[Birleştirme](#page-281-1) biçemi*
- **commit\_message** (*s[tring](#page-275-4)*) *İşleme, ekleme, silme, birleştirme, eklenti ve birleştirme istek iletileri*
- **add\_message** (*string*) *[İşleme, ekleme, silm](#page-279-0)e, birleştirme, eklenti ve birleştirme istek iletileri*
- **[delete\\_m](#page-279-1)essage** (*string*) *[İşleme, ekleme, silme, birleştirme, eklenti ve birleştirme](#page-279-1) istek iletileri*
- **[merge](#page-279-1)\_message** (*string*) *İşleme, ekleme, silme, birleştirme, eklenti ve birleştirme istek iletileri*
- **[addon\\_me](#page-279-1)ssage** (*string*) *İşleme, ekleme, silme, birleştirme, eklenti ve birleştirme istek iletileri*
- **[pull\\_mes](#page-279-1)sage** (*string*) *İşleme, ekleme, silme, birleştirme, eklenti ve birleştirme istek iletileri*
- **[allow\\_tr](#page-279-1)anslation\_propagation** (*string*) *[Çevirilerin yayılmasını sağla](#page-279-1)mak*
- **[enable\\_s](#page-279-1)uggestions** (*string*) *[Öneriler kullanılsın](#page-279-1)*
- **suggestion\_voting** (*string*) *Öneri oylaması*
- **[sug](#page-277-3)gestion\_autoaccept** (*string*) *Öneriler kendiliğinden kabul edilsin*
- **push\_on\_commit** (*string*) *İşlem[e ile itme](#page-277-4)*
- **commit\_pending\_age** (*string*) *[İşlenecek deği](#page-277-5)şikliklerin yaşı*
- **auto\_lock\_error** (*string*) *Hata dur[umunda kilitlenme](#page-277-6)*
- **language\_regex** (*string*) *[Dil süzgeci](#page-279-2)*
- **variant\_regex** (*string*) *Çeşitler [kurallı ifadesi](#page-279-3)*
- **repository\_url** (*string*) – [Depo durumu adresi. Bilgi al](#page-280-0)mak için: *GET /api/ components/(string:proj[ect\)/\(st](#page-280-1)ring:component)/repository/*
- **translations\_url** (*string*[\) Çeviri listesi](#page-280-2) adresi. Bilgi almak için: *GET /api/components/(string:project)/(string:compone[nt\)/](#page-134-0) [translations/](#page-134-0)*
- **lock\_url** (*string*) Kilit durumu adresi. Bilgi almak için: *GET /[api/](#page-135-0) [components/\(string:project\)/\(string:component\)/lock/](#page-135-0)*
- **[changes\\_list\\_](#page-135-0)url** (*string*) Değişiklik listesi adresi. Bilgi almak için: *GET /api/components/(string:project)/(string:[component\)/](#page-133-0) [changes/](#page-133-0)*
- **task\_url** (*string*) Arka plan görevi (varsa) adresi. Bilgi almak için: *GET /api/ [tasks/\(str:uuid\)/](#page-132-0)*

**Örnek JSON [verileri:](#page-132-0)**

```
{
    "branch": "main",
    "file_format": "po",
    "filemask": "po/*.po",
    "git_export": "",
    "license": "",
    "license_url": "",
    "name": "Weblate",
    "slug": "weblate",
    "project": {
       "name": "Hello",
       "slug": "hello",
        "source_language": {
            "code": "en",
            "direction": "ltr",
            "population": 159034349015,
            "name": "English",
            "url": "http://example.com/api/languages/en/",
            "web_url": "http://example.com/languages/en/"
       },
       "url": "http://example.com/api/projects/hello/",
        "web": "https://weblate.org/",
       "web_url": "http://example.com/projects/hello/"
   },
    "source_language": {
       "code": "en",
       "direction": "ltr",
        "population": 159034349015,
        "name": "English",
        "url": "http://example.com/api/languages/en/",
        "web_url": "http://example.com/languages/en/"
   },
    "repo": "file:///home/nijel/work/weblate-hello",
    "template": "",
    "new_base": "",
    "url": "http://example.com/api/components/hello/weblate/",
    "vcs": "git",
    "web_url": "http://example.com/projects/hello/weblate/"
}
```
**PATCH /api/components/**(**string:** *project*)**/**

```
string: component/
```
Bir bileşeni PATCH isteği ile düzenleme.

# **Parametreler**

- **project** (*string*) Proje adresi kısaltması
- **[comp](https://www.rfc-editor.org/rfc/rfc5789#section-2)onent** (*string*) Bileşen adresinin kısaltması
- **source\_language** (*string*) Proje kaynak dili kodu (isteğe bağlı)

**JSON nesnesi ister**

- **name** (*string*) bileşen adı
- **slug** (*string*) bileşen kısaltması
- **repo** (*string*) Sürüm denetimi sistemi deposunun adresi

**CURL örneği:**

```
curl \
    --data-binary '{"name": "new name"}' \
```
(sonraki sayfaya devam)

(önceki sayfadan devam)

```
-H "Content-Type: application/json" \
-H "Authorization: Token TOKEN" \
PATCH http://example.com/api/projects/hello/components/
```
### **JSON isteği örneği:**

```
PATCH /api/projects/hello/components/ HTTP/1.1
Host: example.com
Accept: application/json
Content-Type: application/json
Authorization: Token TOKEN
Content-Length: 20
{
    "name": "new name"
}
```
### **JSON yanıtı örneği:**

```
HTTP/1.0 200 OK
Date: Tue, 12 Apr 2016 09:32:50 GMT
Server: WSGIServer/0.1 Python/2.7.11+
Vary: Accept, Accept-Language, Cookie
X-Frame-Options: SAMEORIGIN
Content-Type: application/json
Content-Language: en
Allow: GET, POST, HEAD, OPTIONS
{
    "branch": "main",
    "file_format": "po",
    "filemask": "po/*.po",
    "git_export": "",
    "license": "",
    "license_url": "",
    "name": "new name",
    "slug": "weblate",
    "project": {
        "name": "Hello",
        "slug": "hello",
        "source_language": {
            "code": "en",
            "direction": "ltr",
            "population": 159034349015,
            "name": "English",
            "url": "http://example.com/api/languages/en/",
            "web_url": "http://example.com/languages/en/"
        },
        "url": "http://example.com/api/projects/hello/",
        "web": "https://weblate.org/",
        "web_url": "http://example.com/projects/hello/"
    },
    "repo": "file:///home/nijel/work/weblate-hello",
    "template": "",
    "new_base": "",
    "url": "http://example.com/api/components/hello/weblate/",
    "vcs": "git",
    "web_url": "http://example.com/projects/hello/weblate/"
}
```

```
PUT /api/components/(string: project)/
    string: component/
```
Bir bileşeni PUT isteği ile düzenleme.

### **Parametreler**

- **project** (*string*) Proje adresi kısaltması
- **[co](https://www.rfc-editor.org/rfc/rfc7231#section-4.3.4)mponent** (*string*) Bileşen adresinin kısaltması

# **JSON nesnesi ister**

- **branch** (*string*) Sürüm denetimi sistemi deposunun dalı
- **file\_format** (*string*) çevirilerin dosya biçimi
- **filemask** (*string*) depodaki çeviri dosyalarının modeli
- **name** (*string*) bileşen adı
- **slug** (*string*) bileşen kısaltması
- **repo** (*string*) Sürüm denetimi sistemi deposunun adresi
- **template** (*string*) tek dilli çeviriler için temel dosya
- **new\_base** (*string*) yeni çeviriler eklemek için temel dosya
- **vcs** (*string*) sürüm denetimi sistemi

# **DELETE /api/components/**(**string:** *project*)**/**

**string:** *component***/**

3.9 sürümünde geldi.

Bir bileşeni siler.

### **Parametreler**

- **project** (*string*) Proje adresi kısaltması
- **component** (*string*) Bileşen adresinin kısaltması

# **GET /api/components/**(**string:** *project*)**/**

# **string:** *component***/changes/**

<span id="page-132-0"></span>Bileşen değişikliklerinin listesini görüntüler. Temelde *GET /api/changes/* kapsamında bir bileşendir ve aynı parametreleri kabul eder.

# **Parametreler**

- **project** (*string*) Proje adresi k[ısaltması](#page-146-1)
- **component** (*string*) Bileşen adresinin kısaltması

# **Yanıt JSON nesnesi**

• **results** (*array*) – array of component objects; see *GET /api/changes/ (int:id)/*

# **GET /api/components/**(**string:** *project*)**/**

**string:** *component***/file/**

```
4.9 sürümünde geldi.
```
Bileşenle ilişkili tüm kullanılabilir çevirileri istenilen biçimdeki arşiv dosyası olarak indirir.

# **Parametreler**

- **project** (*string*) Proje adresi kısaltması
- **component** (*string*) Bileşen adresinin kısaltması
- **Sorgu parametreleri**
	- **format** (*string*) Kullanılacak arşiv biçimi belirtilmemişse varsayılan olarak zip biçimi kullanılır. Desteklenen biçimler: zip

# **GET /api/components/**(**string:** *project*)**/**

### **string:** *component***/screenshots/**

Bileşen ekran görüntülerinin listesini görüntüler.

**Parametreler**

- **project** (*string*) Proje adresi kısaltması
- **component** (*string*) Bileşen adresinin kısaltması

### **Yanıt JSON nesnesi**

• **results** (*array*) – bileşen ekran görüntüleri dizisi. Bilgi almak için: *GET /api/ screenshots/(int:id)/*

```
GET /api/components/(string: project)/
```

```
string: component/lock/
```
<span id="page-133-0"></span>Bileşenin kilit [durumunu görüntüler.](#page-147-0)

# **Parametreler**

- **project** (*string*) Proje adresi kısaltması
- **component** (*string*) Bileşen adresinin kısaltması

**Yanıt JSON nesnesi**

• **locked** (*boolean*) – bileşenin güncellemeler için kilitlenip kilitlenmediği

**Örnek JSON verileri:**

{

}

**"locked"**: **false**

### **POST /api/components/**(**string:** *project*)**/**

**string:** *component***/lock/**

Bileşenin kilit durumunu ayarlar.

```
Yanıt GET /api/components/(string:project)/(string:component)/lock/ ile aynı-
dır.
```
**Parametreler**

- **project** (*string*[\) Proje adresi kısaltması](#page-133-0)
- **component** (*string*) Bileşen adresinin kısaltması

#### **JSON nesnesi ister**

• **lock** – Kilitli olduğunu ya da olmadığını belirten ikili değer.

### **CURL örneği:**

```
curl \
   -d lock=true \
   -H "Authorization: Token TOKEN" \
   http://example.com/api/components/hello/weblate/repository/
```
### **JSON isteği örneği:**

```
POST /api/components/hello/weblate/repository/ HTTP/1.1
Host: example.com
Accept: application/json
Content-Type: application/json
Authorization: Token TOKEN
Content-Length: 20
```
(sonraki sayfaya devam)

{**"lock"**: **true**}

#### **JSON yanıtı örneği:**

```
HTTP/1.0 200 OK
Date: Tue, 12 Apr 2016 09:32:50 GMT
Server: WSGIServer/0.1 Python/2.7.11+
Vary: Accept, Accept-Language, Cookie
X-Frame-Options: SAMEORIGIN
Content-Type: application/json
Content-Language: en
Allow: GET, POST, HEAD, OPTIONS
```
{**"locked"**:**true**}

#### **GET /api/components/**(**string:** *project*)**/ string:** *component***/repository/**

Sürüm denetimi sitemi deposunun durumu hakkındaki bilgileri görüntüler.

<span id="page-134-0"></span>Yanıt *GET /api/projects/(string:project)/repository/* ile aynıdır.

### **Parametreler**

- **project** (*string*) Proje adresi kısaltması
- **component** (*string*[\) Bileşen adresinin kısaltması](#page-123-0)

#### **Yanıt JSON nesnesi**

- **needs\_commit** (*boolean*) whether there are any pending changes to commit
- **needs\_merge** (*boolean*) whether there are any upstream changes to merge
- **needs\_push** (*boolean*) whether there are any local changes to push
- **remote\_commit** (*string*) Uzaktan işleme bilgileri
- **status** (*string*) VCS repository status as reported by VCS
- **merge\_failure** Text describing merge failure or null if there is none

# **POST /api/components/**(**string:** *project*)**/**

# **string:** *component***/repository/**

Performs the given operation on a VCS repository.

See *POST* /api/projects/(string:project)/repository/for documentation.

#### **Parametreler**

- **project** (*string*) Proje adresi kısaltması
- **component** (*string*[\) Bileşen adresinin kısaltması](#page-123-2)

### **JSON nesnesi ister**

• **operation** (*string*) – Operation to perform: one of push, pull, commit, reset, cleanup

#### **Yanıt JSON nesnesi**

• **result** (*boolean*) – result of the operation

#### **CURL örneği:**

```
curl \
   -d operation=pull \
   -H "Authorization: Token TOKEN" \
   http://example.com/api/components/hello/weblate/repository/
```
# **JSON isteği örneği:**

```
POST /api/components/hello/weblate/repository/ HTTP/1.1
Host: example.com
Accept: application/json
Content-Type: application/json
Authorization: Token TOKEN
Content-Length: 20
```
{**"operation"**:"pull"}

# **JSON yanıtı örneği:**

```
HTTP/1.0 200 OK
Date: Tue, 12 Apr 2016 09:32:50 GMT
Server: WSGIServer/0.1 Python/2.7.11+
Vary: Accept, Accept-Language, Cookie
X-Frame-Options: SAMEORIGIN
Content-Type: application/json
Content-Language: en
Allow: GET, POST, HEAD, OPTIONS
```
{**"result"**:**true**}

# **GET /api/components/**(**string:** *project*)**/ string:** *component***/monolingual\_base/**

Tek dilli çeviriler için temel dosyayı indirir.

# **Parametreler**

- **project** (*string*) Proje adresi kısaltması
- **component** (*string*) Bileşen adresinin kısaltması

# **GET /api/components/**(**string:** *project*)**/**

**string:** *component***/new\_template/**

Yeni çeviriler için kalıp dosyasını indirir.

# **Parametreler**

- **project** (*string*) Proje adresi kısaltması
- **component** (*string*) Bileşen adresinin kısaltması

# **GET /api/components/**(**string:** *project*)**/**

# **string:** *component***/translations/**

<span id="page-135-0"></span>Belirtilen bileşendeki çeviri nesnelerinin listesini görüntüler.

# **Parametreler**

- **project** (*string*) Proje adresi kısaltması
- **component** (*string*) Bileşen adresinin kısaltması

# **Yanıt JSON nesnesi**

• **results** (*array*) – array of translation objects; see *GET /api/translations/ (string:project)/(string:component)/(string:language)/*

```
POST /api/components/(string: project)/
    string: component/translations/
```
Belirtilen bileşende yeni çeviri oluşturur.

#### **Parametreler**

- **project** (*string*) Proje adresi kısaltması
- **component** (*string*) Bileşen adresinin kısaltması

### **JSON nesnesi ister**

• **language\_code** (*string*) – translation language code; see *GET /api/ languages/(string:language)/*

# **Yanıt JSON nesnesi**

• **result** (*object*) – new translation object created

## **CURL örneğ[i:](#page-120-0)**

```
curl \
   -d language_code=cs \
   -H "Authorization: Token TOKEN" \
   http://example.com/api/projects/hello/components/
```
### **JSON isteği örneği:**

```
POST /api/projects/hello/components/ HTTP/1.1
Host: example.com
Accept: application/json
Content-Type: application/json
Authorization: Token TOKEN
Content-Length: 20
{"language_code": "cs"}
```
## **JSON yanıtı örneği:**

```
HTTP/1.0 200 OK
Date: Tue, 12 Apr 2016 09:32:50 GMT
Server: WSGIServer/0.1 Python/2.7.11+
Vary: Accept, Accept-Language, Cookie
X-Frame-Options: SAMEORIGIN
Content-Type: application/json
Content-Language: en
Allow: GET, POST, HEAD, OPTIONS
{
    "failing_checks": 0,
    "failing_checks_percent": 0,
    "failing_checks_words": 0,
    "filename": "po/cs.po",
    "fuzzy": 0,
    "fuzzy_percent": 0.0,
    "fuzzy_words": 0,
    "have_comment": 0,
    "have_suggestion": 0,
    "is_template": false,
    "is_source": false,
    "language": {
        "code": "cs",
        "direction": "ltr",
        "population": 1303174280
        "name": "Czech",
        "url": "http://example.com/api/languages/cs/",
```
(sonraki sayfaya devam)

```
"web_url": "http://example.com/languages/cs/"
},
"language_code": "cs",
"id": 125,
"last_author": null,
"last_change": null,
"share_url": "http://example.com/engage/hello/cs/",
"total": 4,
"total_words": 15,
"translate_url": "http://example.com/translate/hello/weblate/cs/",
"translated": 0,
"translated_percent": 0.0,
"translated_words": 0,
"url": "http://example.com/api/translations/hello/weblate/cs/",
"web_url": "http://example.com/projects/hello/weblate/cs/"
```
### **GET /api/components/**(**string:** *project*)**/ string:** *component***/statistics/**

Returns paginated statistics for all translations within component.

2.7 sürümünde geldi.

}

#### **Parametreler**

- **project** (*string*) Proje adresi kısaltması
- **component** (*string*) Bileşen adresinin kısaltması

#### **Yanıt JSON nesnesi**

• **results** (*array*) – array of translation statistics objects; see *GET / api/translations/(string:project)/(string:component)/ (string:language)/statistics/*

# **GET /api/components/**(**string:** *project*)**/**

**string:** *component***/links/**

Bir bileşenleil[işkili projeleri görüntüler.](#page-143-0)

4.5 sürümünde geldi.

#### **Parametreler**

- **project** (*string*) Proje adresi kısaltması
- **component** (*string*) Bileşen adresinin kısaltması

#### **Yanıt JSON nesnesi**

• **projects** (*array*) – ilişkili projeler. Bilgi almak için: *GET /api/projects/ (string:project)/*

### **POST /api/components/**(**string:** *project*)**/**

# **string:** *component***/links/**

Projeyi bir bil[eşenle ilişkilendirir.](#page-122-0)

4.5 sürümünde geldi.

### **Parametreler**

- **project** (*string*) Proje adresi kısaltması
- **component** (*string*) Bileşen adresinin kısaltması

#### **Form parametreleri**

• **string project\_slug** – Proje kısaltması

# **DELETE /api/components/**(**string:** *project*)**/**

**string:** *component***/links/string:** *project\_slug***/**

Bir projenin bir bileşenle ilişkisini kaldırır.

4.5 sürümünde geldi.

## **Parametreler**

- **project** (*string*) Proje adresi kısaltması
- **component** (*string*) Bileşen adresinin kısaltması
- **project\_slug** (*string*) Kaldırılacak projenin kısaltması

# **1.12.9 Çeviriler**

### **GET /api/translations/**

Çevirilerin listesini görüntüler.

### **Ayrıca bakınız:**

```
Çeviri nesnesi öznitelikleri GET /api/translations/(string:project)/
(string:component)/(string:language)/ bölümünde bulunabilir.
```
# **GET /api/translations/**(**string:** *project*)**/**

**string:** *component***/string:** *la[nguage](#page-138-0)***/**

<span id="page-138-0"></span>[Bir çeviriyle ilgili bilgileri görüntüler.](#page-138-0)

### **Parametreler**

- **project** (*string*) Proje adresi kısaltması
- **component** (*string*) Bileşen adresinin kısaltması
- **language** (*string*) Çeviri dili kodu

# **Yanıt JSON nesnesi**

- **component** (*object*) bileşen nesnesi. Bilgi almak için: *GET /api/ components/(string:project)/(string:component)/*
- **failing\_checks** (*int*) denetim hatası olan dizge sayısı
- **failing\_checks\_percent** (*float*) denetim hatası olan dizge [yüzdesi](#page-128-0)
- **failing\_checks\_words** (*int*[\) denetim hatası olan sözcük sayıs](#page-128-0)ı
- **filename** (*string*) çeviri dosyası adı
- **fuzzy** (*int*) belirsiz (düzenlenecek olarak imlenmiş) dizge sayısı
- **fuzzy\_percent** (*float*) belirsiz (düzenlenecek olarak imlenmiş) dizge yüzdesi
- **fuzzy\_words** (*int*) belirsiz (düzenlenecek olarak imlenmiş) dizge sayısı
- **have\_comment** (*int*) belirsiz (düzenlenecek olarak imlenmiş) dizge yüzdesi
- **have\_suggestion** (*int*) önerileri olan dizge sayısı
- **is\_template** (*boolean*) çeviri tabanının tek dilli olup olmadığı
- **language** (*object*) kaynak dil nesnesi. Ayrıntılı bilgi alın *GET /api/ languages/(string:language)/*
- **language\_code** (*string*) depoda kullanılan dil kodu. Dil nesnesindeki dil kodundan farklı olabilir
- **[last\\_author](#page-120-0)** (*string*) son yazarın adı
- **last\_change** (*timestamp*) son değişiklik zaman damgası
- **revision** (*string*) dosyanın sürüm karması
- **share\_url** (*string*) Etkileşim sayfasına yönlendiren paylaşım adresi
- **total** (*int*) toplam dizge sayısı
- **total\_words** (*int*) toplam sözcük sayısı
- **translate\_url** (*string*) Çeviri adresi
- **translated** (*int*) çevrilmiş dizge sayısı
- **translated\_percent** (*float*) çevrilmiş dizge yüzdesi
- **translated\_words** (*int*) çevrilmiş sözcük sayısı
- **repository\_url** (*string*) Depo durumu adresi: Bilgi almak için: *GET /api/translations/(string:project)/(string:component)/ (string:language)/repository/*
- **file\_url** (*string*) Dosya nesnesi adresi. Bilgi almak için: *GET [/](#page-142-0) api/translations/(string:project)/(string:component)/ [\(string:language\)/file/](#page-142-0)*
- **changes\_list\_url** (*string*) Değişiklik listesi adresi. Bilgi almak için: *GET /api/translations/(string:project)/(string:com[ponent\)/](#page-142-1) [\(string:language\)/changes/](#page-142-1)*
- **units\_list\_url** (*string*) Dizge listesi adresi. Bilgi almak için: *GET /api/translations/(string:project)/(string:component)/ [\(string:language\)/units/](#page-140-0)*

**Örnek JSON verileri:**

```
{
    "component": {
       "branch": "main",
       "file_format": "po",
       "filemask": "po/*.po",
       "git_export": "",
       "license": "",
        "license_url": "",
        "name": "Weblate",
       "new_base": "",
        "project": {
            "name": "Hello",
            "slug": "hello",
            "source_language": {
               "code": "en",
                "direction": "ltr",
                "population": 159034349015,
                "name": "English",
                "url": "http://example.com/api/languages/en/",
                "web_url": "http://example.com/languages/en/"
            },
            "url": "http://example.com/api/projects/hello/",
            "web": "https://weblate.org/",
            "web_url": "http://example.com/projects/hello/"
       },
       "repo": "file:///home/nijel/work/weblate-hello",
       "slug": "weblate",
       "template": "",
       "url": "http://example.com/api/components/hello/weblate/",
       "vcs": "git",
        "web_url": "http://example.com/projects/hello/weblate/"
    },
```
(sonraki sayfaya devam)

```
"failing_checks": 3,
"failing_checks_percent": 75.0,
"failing_checks_words": 11,
"filename": "po/cs.po",
"fuzzy": 0,
"fuzzy_percent": 0.0,
"fuzzy_words": 0,
"have_comment": 0,
"have_suggestion": 0,
"is_template": false,
"language": {
    "code": "cs",
    "direction": "ltr",
    "population": 1303174280
    "name": "Czech",
    "url": "http://example.com/api/languages/cs/",
    "web_url": "http://example.com/languages/cs/"
},
"language_code": "cs",
"last_author": "Weblate Admin",
"last_change": "2016-03-07T10:20:05.499",
"revision": "7ddfafe6daaf57fc8654cc852ea6be212b015792",
"share_url": "http://example.com/engage/hello/cs/",
"total": 4,
"total_words": 15,
"translate_url": "http://example.com/translate/hello/weblate/cs/",
"translated": 4,
"translated_percent": 100.0,
"translated_words": 15,
"url": "http://example.com/api/translations/hello/weblate/cs/",
"web_url": "http://example.com/projects/hello/weblate/cs/"
```
#### **DELETE /api/translations/**(**string:** *project*)**/ string:** *component***/string:** *language***/**

3.9 sürümünde geldi.

Bir çeviriyi siler.

}

**Parametreler**

- **project** (*string*) Proje adresi kısaltması
- **component** (*string*) Bileşen adresinin kısaltması
- **language** (*string*) Çeviri dili kodu

### **GET /api/translations/**(**string:** *project*)**/**

**string:** *component***/string:** *language***/changes/**

<span id="page-140-0"></span>Çeviri değişikliklerinin listesini görüntüler. Temelde aynı parametreleri kabul eden bir *GET /api/ changes/* çeviri kapsamıdır.

**Parametreler**

- **project** (*string*) Proje adresi kısaltması
- **component** (*string*) Bileşen adresinin kısaltması
- **language** (*string*) Çeviri dili kodu

### <span id="page-140-1"></span>**Yanıt JSON nesnesi**

• **results** (*array*) – array of component objects; see *GET /api/changes/ (int:id)/*

# **GET /api/translations/**(**string:** *project*)**/**

**string:** *component***/string:** *language***/units/**

Çeviri birimlerinin listesini görüntüler.

### **Parametreler**

- **project** (*string*) Proje adresi kısaltması
- **component** (*string*) Bileşen adresinin kısaltması
- **language** (*string*) Çeviri dili kodu
- **q** (*string*) Arama sorgusu dizgesi *Arama* (isteğe bağlı)

### **Yanıt JSON nesnesi**

• **results** (*array*) – bileşen nesneleri dizisi. Bilgi almak için: *GET /api/units/ (int:id)/*

### **POST /api/translations/**(**string:** *project*)**/**

**string:** *component***/string:** *language***/units/**

Yeni birim ekl[e.](#page-144-0)

### **Parametreler**

- **project** (*string*) Proje adresi kısaltması
- **component** (*string*) Bileşen adresinin kısaltması
- **language** (*string*) Çeviri dili kodu

### **JSON nesnesi ister**

- **key** (*string*) Çeviri biriminin adı (anahtar veya bağlam olarak kullanılır)
- **value** (*array*) Kaynak dizgeler (çoğul oluşturmuyorsanız tekil dizge kullanın)
- **state** (*int*) Dizge durumu. Bilgi almak için: *GET /api/units/(int:id)/*

### **Yanıt JSON nesnesi**

• **unit** (*object*) – yeni oluşturulmuş birim. Bilgi almak için: *GET /api/units/ (int:id)/*

### **Ayrıca bakınız:**

*Dizge yönetimi*, adding-new-strings

# **POST /api/tra[nslations/](#page-144-0)**(**string:** *project*)**/ string:** *component***/string:** *language***/autotranslate/**

[Kendiliğinden](#page-278-3) çeviriyi tetikler.

### **Parametreler**

- **project** (*string*) Proje adresi kısaltması
- **component** (*string*) Bileşen adresinin kısaltması
- **language** (*string*) Çeviri dili kodu

# **JSON nesnesi ister**

- **mode** (*string*) Kendiliğinden çeviri kipi
- **filter\_type** (*string*) Kendiliğinden çeviri süzgeci türü
- **auto\_source** (*string*) Kendiliğinden çeviri kaynağı mt ya da others
- **component** (*string*) Ek bileşenlere erişebilmesi için projenin paylaşılan çeviri belleğine katkıda bulunmayı etkinleştirin.
- **engines** (*array*) Makine çevirisi hizmetleri

• **threshold** (*string*) – Skor eşiği

# **GET /api/translations/**(**string:** *project*)**/**

### **string:** *component***/string:** *language***/file/**

<span id="page-142-1"></span>Download current translation file as it is stored in the VCS (without the format parameter) or converted to another format (see *Downloading translations*).

**Not:** This API endpoint uses different logic for output than rest of API as it operates on whole file rather than on data. Set of accepted [format](#page-23-0) parameter differs and without such parameter you get translation file as stored in VCS.

### **Sorgu parametreleri**

- **format** File format to use; if not specified no format conversion happens; supported file formats: po, mo, xliff, xliff11, tbx, tmx, csv, xlsx, json, aresource, strings
- **q** (*string*) Filter downloaded strings, see search, only applicable when conversion is in place (format is specified).

### **Parametreler**

- **project** (*string*) Proje adresi kısaltması
- **component** (*string*) Bileşen adresinin kısaltması
- **language** (*string*) Çeviri dili kodu

### **POST /api/translations/**(**string:** *project*)**/**

**string:** *component***/string:** *language***/file/**

Upload new file with translations.

### **Parametreler**

- **project** (*string*) Proje adresi kısaltması
- **component** (*string*) Bileşen adresinin kısaltması
- **language** (*string*) Çeviri dili kodu

### **Form parametreleri**

- **string conflicts** How to deal with conflicts (ignore, replace-translated or replace-approved)
- **file file** Yüklenen dosya
- **string email** İlgilinin e-posta adresi
- **string author** Katkıda bulunanın adı
- **string method** Yükleme yöntemi (translate, approve, suggest, fuzzy, replace, source, add). Bilgi almak için: *Import methods*
- **string fuzzy** Belirsiz (düzenlenecek olarak imlenmiş) dizgeleri işleme (*empty*, process, approve)

## **CURL örneği:**

```
curl -X POST \
   -F file=@strings.xml \
   -H "Authorization: Token TOKEN" \
   http://example.com/api/translations/hello/android/cs/file/
```
# **GET /api/translations/**(**string:** *project*)**/**

```
string: component/string: language/repository/
```
Sürüm denetimi sitemi deposunun durumu hakkındaki bilgileri görüntüler.

Yanıt *GET /api/components/(string:project)/(string:component)/repository/* ile aynıdır.

### **Parametreler**

- **project** (*string*[\) Proje adresi kısaltması](#page-134-0)
- **component** (*string*) Bileşen adresinin kısaltması
- **language** (*string*) Çeviri dili kodu

# **POST /api/translations/**(**string:** *project*)**/**

# **string:** *component***/string:** *language***/repository/**

Performs given operation on the VCS repository.

See *POST* /api/projects/(string:project)/repository/for documentation.

### **Parametreler**

- **project** (*string*) Proje adresi kısaltması
- **component** (*string*[\) Bileşen adresinin kısaltması](#page-123-2)
- **language** (*string*) Çeviri dili kodu

### **JSON nesnesi ister**

• **operation** (*string*) – Operation to perform: one of push, pull, commit, reset, cleanup

### **Yanıt JSON nesnesi**

• **result** (*boolean*) – result of the operation

# **GET /api/translations/**(**string:** *project*)**/**

**string:** *component***/string:** *language***/statistics/**

Ayrıntılı çeviri istatistiklerini görüntüler.

<span id="page-143-0"></span>2.7 sürümünde geldi.

### **Parametreler**

- **project** (*string*) Proje adresi kısaltması
- **component** (*string*) Bileşen adresinin kısaltması
- **language** (*string*) Çeviri dili kodu

# **Yanıt JSON nesnesi**

- **code** (*string*) dil kodu
- **failing** (*int*) denetim hataları sayısı
- **failing\_percent** (*float*) denetim hataları yüzdesi
- **fuzzy** (*int*) belirsiz (düzenlenecek olarak imlenmiş) dizge sayısı
- **fuzzy\_percent** (*float*) belirsiz (düzenlenecek olarak imlenmiş) dizge yüzdesi
- **total\_words** (*int*) toplam sözcük sayısı
- **translated\_words** (*int*) çevrilmiş sözcük sayısı
- **last\_author** (*string*) son yazarın adı
- **last\_change** (*timestamp*) son değişiklik tarihi
- **name** (*string*) dil adı
- **total** (*int*) toplam dizge sayısı
- **translated** (*int*) çevrilmiş dizge sayısı
- **translated\_percent** (*float*) çevrilmiş dizge yüzdesi
- **url** (*string*) Çeviriye erişme adresi (etkileşim adresi)
- **url\_translate** (*string*) Çeviriye erişme adresi (gerçek çeviri adresi)

# **1.12.10 Bellek**

4.14 sürümünde geldi.

# **GET /api/memory/**

Bileşen listelerinin listesini görüntüler.

# **DELETE /api/memory/**(**int:** *memory\_object\_id*)**/**

Bir çeviri belleği nesnesini siler

# **Parametreler**

• **memory\_object\_id** – Çeviri belleği nesnesi kimliği

# **1.12.11 Birimler**

A *unit* is a single piece of a translation which pairs a source string with a corresponding translated string and also contains some related metadata. The term is derived from the Translate Toolkit and XLIFF.

2.10 sürümünde geldi.

# **GET /api/units/**

Çeviri birimlerinin listesini görüntüler.

#### **Parametreler**

• **q** (*string*) – Arama sorgusu dizgesi *Arama* (isteğe bağlı)

#### **Ayrıca bakınız:**

Birim nesnesi öznitelikleri *GET /api/units/(int:id)/* bölümünde bulunabilir.

# **GET /api/units/**(**int:** *id*)**/**

4.3 sürümünde değişti: Hedef ve kaynak çoğul dizgeleri doğru işlemek için diziye dönüştürüldü.

<span id="page-144-0"></span>Çeviri birimi hakkındakib[ilgileri görüntüler.](#page-144-0)

# **Parametreler**

• **id** (*int*) – Birim kimliği

#### **Yanıt JSON nesnesi**

- **translation** (*string*) İlişkili çeviri nesnesinin adresi
- **source** (*array*) kaynak dizge
- **previous\_source** (*string*) belirsiz eşleştirmesi için kullanılan önceki kaynak dizge
- **target** (*array*) hedef dizge
- **id\_hash** (*string*) birimin benzersiz kimliği
- **content\_hash** (*string*) kaynak dizgenin benzersiz kimliği
- **location** (*string*) birimin kaynak kodundaki konumu
- **context** (*string*) çeviri birimi bağlamı
- **note** (*string*) çeviri birimi notu
- **flags** (*string*) çeviri birimi imleri
- **labels** (*array*) çeviri birimi etiketleri, kaynak birimlerde kullanılabilir
- **state** (*int*) birim durumu, 0 Çevrilmemiş, 10 Düzenlenmesi gerekli, 20 Çevrilmiş, 30 - Onaylanmış, 100 - Salt okunur
- **fuzzy** (*boolean*) birimin belirsiz ya da onaylanmayı bekliyor olarak imlenmiş olup olmadığı
- **translated** (*boolean*) birimin çevrilmiş olup olmadığı
- **approved** (*boolean*) çevirinin onaylanmış olup olmadığı
- **position** (*int*) birimin çeviri dosyasındaki konumu
- **has\_suggestion** (*boolean*) birimin önerileri olup olmadığı
- **has\_comment** (*boolean*) birimin yorumları olup olmadığı
- **has\_failing\_check** (*boolean*) birimde denetim hatası olup olmadığı
- **num\_words** (*int*) kaynak sözcük sayısı
- **priority** (*int*) çeviri önceliği. Varsayılan değer: 100
- **id** (*int*) birim kimliği
- **explanation** (*string*) Dizge açıklaması. Kaynak birimlerde kullanılabilir. Bilgi almak için: *Additional info on source strings*
- **extra\_flags** (*string*) Ek dizge imleri. Kaynak birimlerde kullanılabilir. Bilgi almak için: *Parametreleri kullanarak davranışı özelleştirmek*
- **web\_url** (*string*[\) Birimin düzenleneb](#page-299-0)ileceği adres
- **source\_unit** (*string*) Kaynak birim bağlantısı. Bilgi almak için: *GET /api/ units/([int:id\)/](#page-304-0)*
- **pending** (*boolean*) birimin belirsiz ya da onaylanmış olarak imlenmiş olup olmadığı
- **timestamp** (*timestamp*) dizge yaşı

# **PATCH /api/units/**(**[int:](#page-144-0)** *id*)**/**

4.3 sürümünde geldi.

Çeviri birimi üzerinde bazı güncellemeler yapar.

# **Parametreler**

• **id** (*int*) – Birim kimliği

# **JSON nesnesi ister**

- **state** (*int*) birim durumu, 0 Çevrilmemiş, 10 Düzenlenmesi gerekli, 20 Çevrilmiş, 30 - Onaylanmış (gözden geçirme iş akışı etkinleştirilmelidir. Bilgi almak için: :ref:**`**reviews')
- **target** (*array*) hedef dizge
- **explanation** (*string*) Dizge açıklaması. Kaynak birimlerde kullanılabilir. Bilgi almak için: *Additional info on source strings*
- **extra\_flags** (*string*) Ek dizge imleri. Kaynak birimlerde kullanılabilir. Bilgi almak için: *Parametreleri kullanarak davranışı özelleştirmek*

# **Yanıt JSON nesnes[i](#page-299-0)**

• **labels** (*array*) – etiketler, kaynak birimlerde kullanılabilir

# **PUT /api/units/**(**int:** *id*)**/**

4.3 sürümünde geldi.

Çeviri birimi üzerinde tüm güncellemeleri yapar.

# **Parametreler**

• **id** (*int*) – Birim kimliği

# **JSON nesnesi ister**

- **state** (*int*) birim durumu, 0 Çevrilmemiş, 10 Düzenlenmesi gerekli, 20 Çevrilmiş, 30 - Onaylanmış (gözden geçirme iş akışı etkinleştirilmelidir. Bilgi almak için: :ref:**`**reviews')
- **target** (*array*) hedef dizge
- **explanation** (*string*) Dizge açıklaması. Kaynak birimlerde kullanılabilir. Bilgi almak için: *Additional info on source strings*
- **extra\_flags** (*string*) Ek dizge imleri. Kaynak birimlerde kullanılabilir. Bilgi almak için: *Parametreleri kullanarak davranışı özelleştirmek*

# **Yanıt JSON nesnes[i](#page-299-0)**

• **labels** (*array*) – etiketler, kaynak birimlerde kullanılabilir

# **DELETE /api/units/**(**in[t:](#page-304-0)** *id*)**/**

4.3 sürümünde geldi.

Bir çeviri birimini siler.

# **Parametreler**

• **id** (*int*) – Birim kimliği

# **1.12.12 Değişiklikler**

2.10 sürümünde geldi.

# **GET /api/changes/**

4.1 sürümünde değişti: Değişiklikleri süzme özelliği 4.1 sürümünde sunuldu.

Çeviri değişikliklerinin listesini görüntüler.

# **Ayrıca bakınız:**

Değişiklik nesnesi öznitelikleri *GET /api/changes/(int:id)/* bölümünde bulunabilir.

# **Sorgu parametreleri**

- **user** (*string*[\) Süzülecek kullanıcının kullanıcı adı](#page-146-0)
- **action** (*int*) Süzülecek işlem, birkaç kez kullanılabilir
- **timestamp\_after** (*timestamp*) Sonraki değişiklikleri listelemek için ISO 8601 biçiminde zaman damgası
- **timestamp\_before** (*timestamp*) Önceki değişiklikleri listelemek için ISO 8601 biçiminde zaman damgası

# **GET /api/changes/**(**int:** *id*)**/**

<span id="page-146-0"></span>Çeviri değişikliği hakkındaki bilgileri görüntüler.

# **Parametreler**

• **id** (*int*) – Değişiklik kimliği

# **Yanıt JSON nesnesi**

- **unit** (*string*) İlişkili birim nesnesinin adresi
- **translation** (*string*) İlişkili çeviri nesnesinin adresi
- **component** (*string*) İlişkili bileşen nesnesinin adresi
- **user** (*string*) İlişkili kullanıcı nesnesinin adresi
- **author** (*string*) İlişkili yazar nesnesinin adresi
- **timestamp** (*timestamp*) etkinlik zaman damgası
- **action** (*int*) işlemin sayısal kimliği
- **action\_name** (*string*) işlemin metin açıklaması
- **target** (*string*) metin ya da ayrıntı değişikliği etkinliği
- **id** (*int*) değişiklik kimliği

# **1.12.13 Ekran görüntüleri**

```
2.14 sürümünde geldi.
```
# **GET /api/screenshots/**

Ekran görüntüsü dizgesi bilgilerinin listesini görüntüler.

#### **Ayrıca bakınız:**

Ekran görüntüsü nesnesi öznitelikleri *GET /api/screenshots/(int:id)/* bölümünde bulunabilir.

# **GET /api/screenshots/**(**int:** *id*)**/**

Ekran görüntüsü bilgileriyle ilgili bilgileri görüntüler.

#### **Parametreler**

• **id** (*int*) – Ekran görüntüsü kimliği

#### **Yanıt JSON nesnesi**

- **name** (*string*) ekran görüntüsünün adı
- **component** (*string*) İlişkili bileşen nesnesinin adresi
- **file\_url** (*string*) Bir dosyayı indirme bağlantısı. Bilgi almak için: *GET /api/ screenshots/(int:id)/file/*
- **units** (*array*) ilişkili kaynak dizge bilgileri bağlantısı. Bilgi almak için: *GET /api/ units/(int:id)/*

# **GET /api/scre[enshots/](#page-147-0)**(**int:** *id*)**/file/**

Ekran görüntüsünü indir.

#### **Parame[treler](#page-144-0)**

• **id** (*int*) – Ekran görüntüsü kimliği

# <span id="page-147-0"></span>**POST /api/screenshots/**(**int:** *id*)**/file/**

Ekran görüntüsünü değiştir.

#### **Parametreler**

• **id** (*int*) – Ekran görüntüsü kimliği

#### **Form parametreleri**

• **file image** – Yüklenen dosya

**CURL örneği:**

```
curl -X POST \
   -F image=@image.png \
   -H "Authorization: Token TOKEN" \
   http://example.com/api/screenshots/1/file/
```
# **POST /api/screenshots/**(**int:** *id*)**/units/**

Kaynak dizgeyi ekran görüntüsüyle ilişkilendir.

# **Parametreler**

• **id** (*int*) – Ekran görüntüsü kimliği

# **Form parametreleri**

• **string unit\_id** – Birim kimliği

# **Yanıt JSON nesnesi**

- **name** (*string*) ekran görüntüsünün adı
- **translation** (*string*) İlişkili çeviri nesnesinin adresi
- **file\_url** (*string*) Bir dosyayı indirme bağlantısı. Bilgi almak için: *GET /api/ screenshots/(int:id)/file/*
- **units** (*array*) ilişkili kaynak dizge bilgileri bağlantısı. Bilgi almak için: *GET /api/ units/(int:id)/*

# **DELETE /api/s[creenshots/](#page-147-0)**(**int:** *id*)**/units/**

# **int:** *unit\_id*

Kaynak dizge [ile ekran görüntüsünün](#page-144-0) ilişkilendirmesini kaldır.

# **Parametreler**

- **id** (*int*) Ekran görüntüsü kimliği
- **unit\_id** Kaynak dizge birimi kimliği

# **POST /api/screenshots/**

Yeni bir ekran görüntüsü oluşturur.

# **Form parametreleri**

- **file image** Yüklenen dosya
- **string name** Ekran görüntüsü adı
- **string project\_slug** Proje kısaltması
- **string component\_slug** Bileşen kısaltması
- **string language\_code** Dil kodu

# **Yanıt JSON nesnesi**

- **name** (*string*) ekran görüntüsünün adı
- **component** (*string*) İlişkili bileşen nesnesinin adresi
- **file\_url** (*string*) Bir dosyayı indirme bağlantısı. Bilgi almak için: *GET /api/ screenshots/(int:id)/file/*
- **units** (*array*) ilişkili kaynak dizge bilgileri bağlantısı. Bilgi almak için: *GET /api/ units/(int:id)/*

# **PATCH /api/sc[reenshots/](#page-147-0)**(**int:** *id*)**/**

Ekran görüntüsü ile ilgili bazı bilgileri düzenle.

# **Parame[treler](#page-144-0)**

• **id** (*int*) – Ekran görüntüsü kimliği

# **Yanıt JSON nesnesi**

- **name** (*string*) ekran görüntüsünün adı
- **component** (*string*) İlişkili bileşen nesnesinin adresi
- **file\_url** (*string*) Bir dosyayı indirme bağlantısı. Bilgi almak için: *GET /api/ screenshots/(int:id)/file/*
- **units** (*array*) ilişkili kaynak dizge bilgileri bağlantısı. Bilgi almak için: *GET /api/ units/(int:id)/*

# **PUT /api/scre[enshots/](#page-147-0)**(**int:** *id*)**/**

Ekran görüntüsü ile ilgili tüm bilgileri düzenle.

# **Parame[treler](#page-144-0)**

• **id** (*int*) – Ekran görüntüsü kimliği

# **Yanıt JSON nesnesi**

- **name** (*string*) ekran görüntüsünün adı
- **component** (*string*) İlişkili bileşen nesnesinin adresi
- **file\_url** (*string*) Bir dosyayı indirme bağlantısı. Bilgi almak için: *GET /api/ screenshots/(int:id)/file/*
- **units** (*array*) ilişkili kaynak dizge bilgileri bağlantısı. Bilgi almak için: *GET /api/ units/(int:id)/*

# **DELETE /api/s[creenshots/](#page-147-0)**(**int:** *id*)**/**

Ekran görüntüsünü sil.

# **Parame[treler](#page-144-0)**

• **id** (*int*) – Ekran görüntüsü kimliği

# **1.12.14 Eklentiler**

4.4.1 sürümünde geldi.

**GET /api/addons/**

Eklentilerin listesini görüntüler.

# **Ayrıca bakınız:**

Eklenti nesnesi öznitelikleri *GET /api/addons/(int:id)/* bölümünde bulunabilir.

# **GET /api/addons/**(**int:** *id*)**/**

Eklentiyle ilgili bilgileri görüntüler.

# **Parametreler**

• **id** (*int*) – Eklenti kimliği

# **Yanıt JSON nesnesi**

- **name** (*string*) bir eklentinin adı
- **component** (*string*) İlişkili bileşen nesnesinin adresi
- **configuration** (*object*) İsteğe bağlı eklenti yapılandırması

# **Ayrıca bakınız:**

# *Eklentiler*

```
POST /api/components/(string: project)/
    string: component/addons/
```
Yeni bir eklenti oluşturur.

# **Parametreler**

- **project\_slug** (*string*) Proje kısaltması
- **component\_slug** (*string*) Bileşen kısaltması

# **JSON nesnesi ister**

- **name** (*string*) bir eklentinin adı
- **configuration** (*object*) İsteğe bağlı eklenti yapılandırması

# **PATCH /api/addons/**(**int:** *id*)**/**

Eklenti ile ilgili bazı bilgileri düzenle.

# **Parametreler**

• **id** (*int*) – Eklenti kimliği

# **Yanıt JSON nesnesi**

• **configuration** (*object*) – İsteğe bağlı eklenti yapılandırması

# **PUT /api/addons/**(**int:** *id*)**/**

Eklenti ile ilgili tüm bilgileri düzenle.

# **Parametreler**

• **id** (*int*) – Eklenti kimliği

# **Yanıt JSON nesnesi**

• **configuration** (*object*) – İsteğe bağlı eklenti yapılandırması

# **DELETE /api/addons/**(**int:** *id*)**/**

Eklentiyi sil.

# **Parametreler**

• **id** (*int*) – Eklenti kimliği

# **1.12.15 Bileşen listeleri**

# 4.0 sürümünde geldi.

# **GET /api/component-lists/**

Bileşen listelerinin listesini görüntüler.

# **Ayrıca bakınız:**

Bileşen listesi nesnesi öznitelikleri *GET /api/component-lists/(str:slug)/* bölümünde bulunabilir.

# **GET /api/component-lists/**(**str:** *slug*)**/**

<span id="page-150-0"></span>Bileşen listesi hakkındaki bilgileri [görüntüler.](#page-150-0)

# **Parametreler**

• **slug** (*string*) – Bileşen listesi kısaltması

# **Yanıt JSON nesnesi**

- **name** (*string*) bir bileşen listesinin adı
- **slug** (*string*) bir bileşen listesinin kısaltması
- **show\_dashboard** (*boolean*) bir panoda görüntülenip görüntülenmeyeceği
- **components** (*array*) ilişkili bileşenlerin bağlantısı. Bilgi almak için: *GET /api/ components/(string:project)/(string:component)/*
- **auto\_assign** (*array*) kendiliğinden atama kuralları

# **PUT /api/component-lists/**(**str:** *slug*)**/**

Bileşen listesi [parametrelerini değiştirir.](#page-128-0)

# **Parametreler**

• **slug** (*string*) – Bileşen listesi kısaltması

# **JSON nesnesi ister**

- **name** (*string*) bir bileşen listesinin adı
- **slug** (*string*) bir bileşen listesinin kısaltması
- **show\_dashboard** (*boolean*) bir panoda görüntülenip görüntülenmeyeceği

# **PATCH /api/component-lists/**(**str:** *slug*)**/**

Bileşen listesi parametrelerini değiştirir.

# **Parametreler**

• **slug** (*string*) – Bileşen listesi kısaltması

# **JSON nesnesi ister**

- **name** (*string*) bir bileşen listesinin adı
- **slug** (*string*) bir bileşen listesinin kısaltması
- **show\_dashboard** (*boolean*) bir panoda görüntülenip görüntülenmeyeceği

# **DELETE /api/component-lists/**(**str:** *slug*)**/**

Bileşen listesini siler.

# **Parametreler**

• **slug** (*string*) – Bileşen listesi kısaltması

# **POST /api/component-lists/**(**str:** *slug*)**/components/**

Bileşeni bir bileşen listesiyle ilişkilendirir.

# **Parametreler**

- **slug** (*string*) Bileşen listesi kısaltması
- **Form parametreleri**
	- **string component\_id** Bileşen kimliği

# **DELETE /api/component-lists/**(**str:** *slug*)**/components/**

**str:** *component\_slug*

Bileşen listesinden bir bileşenin ilişkisini kaldırır.

# **Parametreler**

- **slug** (*string*) Bileşen listesi kısaltması
- **component\_slug** (*string*) Bileşen kısaltması

# **1.12.16 Sözlük**

4.5 sürümünde değişti: Sözlükler artık normal bileşenler, çeviriler ve dizgeler olarak kaydediliyor. Lütfen bunun yerine ilgili API uygulamasını kullanın.

# **1.12.17 Görevler**

4.4 sürümünde geldi.

**GET /api/tasks/**

Görevlerin listesi şu anda alınamıyor.

**GET /api/tasks/**(**str:** *uuid*)**/**

Bir görev hakkındaki bilgileri görüntüler

# **Parametreler**

• **uuid** (*string*) – Görev UUID

# **Yanıt JSON nesnesi**

- **completed** (*boolean*) Görevin tamamlanıp tamamlanmadığı
- **progress** (*int*) Yüzde olarak görev ilerlemesi
- **result** (*object*) Görev sonucu veya ilerleme ayrıntıları
- **log** (*string*) Görev günlüğü

# **1.12.18 Ölçümler**

# **GET /api/metrics/**

Sunucu ölçümlerini görüntüler.

# **Yanıt JSON nesnesi**

- **units** (*int*) Birim sayısı
- **units\_translated** (*int*) Çevrilmiş birim sayısı
- **users** (*int*) Kullanıcı sayısı
- **changes** (*int*) Değişiklik sayısı
- **projects** (*int*) Proje sayısı
- **components** (*int*) Bileşen sayısı
- **translations** (*int*) Çeviri sayısı
- **languages** (*int*) Kullanılan dil sayısı
- **checks** (*int*) Tetiklenmiş kalite denetimleri sayısı
- **configuration\_errors** (*int*) Yapılandırma hataları sayısı
- **suggestions** (*int*) Bekleyen öneri sayısı
- **celery\_queues** (*object*) Celery kuyruklarının uzunlukları. Bilgi almak için: *Celery ile arka plan görevlerini kullanmak*
- **name** (*string*) Yapılandırılmış sunucu adı

# **1.12.19 Bildirim kancaları**

Bildirim kancaları, dış uygulamaların sürüm denetimi sistemi deposunun güncellendiğini Weblate tarafına bildirmesini sağlar.

Depoları ayrı ayrı güncellemek için proje, bileşen ve çeviri depo uç noktalarını kullanabilirsiniz. Bilgi almak için *POST /api/projects/(string:project)/repository/*.

# **GET /hooks/update/**(**string:** *project*)**/ string:** *component***/**

[2.6 sürümünden beri kullanım dışı: Erişim denetimi listesi ile k](#page-123-0)ısıtlanmış projeler için kimlik doğrulaması ile düzgün çalışan *POST /api/components/(string:project)/(string:component)/ repository/* kullanın.

Bir bileşenin güncellenmesini tetikler (sürüm denetimi sisteminden çekme ve çeviri değişikliklerini tarama).

# **GET /hooks/update/**(**[string:](#page-134-0)** *project*)**/**

[2.6 sürümünden b](#page-134-0)eri kullanım dışı: Erişim denetimi listesi ile kısıtlanmış projeler için kimlik doğrulaması ile düzgün çalışan *POST /api/projects/(string:project)/repository/* kullanın.

Bir projedeki tüm bileşenlerin güncellenmesini tetikler (sürüm denetimi sisteminden çekme ve çeviri değişikliklerini tarama).

# **POST /hooks/gi[thub/](#page-123-0)**

GitHub bildirimlerini işleyen ve eşleşen bileşenleri kendiliğinden güncelleyen özel kanca.

**Not:** GitHub, doğrudan Weblate bilgilendirmelerini destekler: Depo ayarlarından Weblate hizmet kancasını etkinleştirin ve adres olarak Weblate kurulumunuzun adresini yazın.

# **Ayrıca bakınız:**

#### *GitHub değişikliklerini kendiliğinden almak*

GitHub bütünleştirmesini ayarlama yönergeleri için

**https://docs.github.com/en/get-started/customizing-your-github-workflow/exploring-integrations/ about-webhooks**

[GitHub web kancaları hakkında genel bi](#page-290-0)lgiler

#### *ENABLE\_HOOKS*

[Kancaları Weblate genelinde etkinleştirmek için](https://docs.github.com/en/get-started/customizing-your-github-workflow/exploring-integrations/about-webhooks)

# **POST /hooks/gitlab/**

[GitLab bildirimler](#page-354-0)ini işleyen ve eşleşen bileşenleri kendiliğinden güncelleyen özel kanca.

# **Ayrıca bakınız:**

# *GitLab değişikliklerini kendiliğinden almak*

GitLab bütünleştirmesini ayarlama yönergeleri için

**https://docs.gitlab.com/ee/user/project/integrations/webhooks.html**

[GitLab web kancaları hakkında genel bi](#page-291-0)lgiler

## *ENABLE\_HOOKS*

[Kancaları Weblate genelinde etkinleştirmek için](https://docs.gitlab.com/ee/user/project/integrations/webhooks.html)

# **POST /hooks/bitbucket/**

[Bitbucket bildiriml](#page-354-0)erini işleyen ve eşleşen bileşenleri kendiliğinden güncelleyen özel kanca.

#### **Ayrıca bakınız:**

#### *Bitbucket değişikliklerini kendiliğinden almak*

Bitbucket bütünleştirmesini ayarlama yönergeleri için

# **https://support.atlassian.com/bitbucket-cloud/docs/manage-webhooks/**

Bitbucket web kancaları hakkında genel bilgiler

# *ENABLE\_HOOKS*

[Kancaları Weblate genelinde etkinleştirmek için](https://support.atlassian.com/bitbucket-cloud/docs/manage-webhooks/)

#### **POST /hooks/pagure/**

[3.3 sürümünde geld](#page-354-0)i.

Pagure bildirimlerini işleyen ve eşleşen bileşenleri kendiliğinden güncelleyen özel kanca.

#### **Ayrıca bakınız:**

*Pagure değişikliklerini kendiliğinden almak* Pagure bütünleştirmesini ayarlama yönergeleri için

**https://docs.pagure.org/pagure/usage/using\_webhooks.html** [Pagure web kancaları hakkında genel bi](#page-291-1)lgiler

#### *ENABLE\_HOOKS*

[Kancaları Weblate genelinde etkinleştirmek için](https://docs.pagure.org/pagure/usage/using_webhooks.html)

#### **POST /hooks/azure/**

[3.8 sürümünde geld](#page-354-0)i.

Azure DevOps bildirimlerini işleyen ve eşleşen bileşenleri kendiliğinden güncelleyen özel kanca.

**Not:** Lütfen *Gönderilecek kaynak ayrıntıları* değerinin *Tümü* olarak ayarlandığından emin olun. Yoksa Weblate ile Azure deponuz eşleşemez.

# **Ayrıca bakınız:**

#### *Azure Repos değişikliklerini kendiliğinden almak*

Azure bütünleştirmesini ayarlama yönergeleri için

#### **https:**

**//learn.microsoft.com/en-us/azure/devops/service-hooks/services/webhooks?view=azure-devops** [Azure DevOps web kancaları hakkında genel](#page-292-0) bilgiler

#### *ENABLE\_HOOKS*

[Kancaları Weblate genelinde etkinleştirmek için](https://learn.microsoft.com/en-us/azure/devops/service-hooks/services/webhooks?view=azure-devops)

# **POST /hooks/gitea/**

[3.9 sürümünde geld](#page-354-0)i.

Gitea web kancası bildirimlerini işleyen ve eşleşen bileşenleri kendiliğinden güncelleyen özel kanca.

#### **Ayrıca bakınız:**

#### *Gitea depoları değişikliklerini kendiliğinden almak*

Gitea bütünleştirmesini ayarlama yönergeleri için

#### **https://docs.gitea.io/en-us/webhooks/**

[Gitea web kancaları hakkında genel bilgiler](#page-293-0)

# *ENABLE\_HOOKS*

[Kancaları Weblate genelinde etkinl](https://docs.gitea.io/en-us/webhooks/)eştirmek için

# **POST /hooks/gitee/**

3.9 sürümünde geldi.

Gitee web kancası bildirimlerini işleyen ve eşleşen bileşenleri kendiliğinden güncelleyen özel kanca.

#### **Ayrıca bakınız:**

*Gitee depoları değişikliklerini kendiliğinden almak* Gitee bütünleştirmesini ayarlama yönergeleri için

**https://gitee.com/help/categories/40** [Gitee web kancaları hakkında genel bilgiler](#page-293-1)

#### *ENABLE\_HOOKS*

[Kancaları Weblate genelinde etki](https://gitee.com/help/categories/40)nleştirmek için

# **1.12.20 [Dışa akta](#page-354-0)rmak**

Weblate, verileri farklı şekillerde işlemenizi sağlamak için çeşitli dışa aktarma seçenekleri sunar.

```
GET /exports/stats/(string: project)/
    string: component/
```
#### **Sorgu parametreleri**

• **format** (*string*) – Çıktı biçimi: json ya da csv

```
2.6 sürümünden beri kullanım dışı: Lütfen bunun yerine GET /api/components/
(string:project)/(string:component)/statistics/ ve GET /api/translations/
(string:project)/(string:component)/(string:language)/statistics/ kullanın.
Erişim denetim listesi kullanılan projelere de erişilmesini sağlar.
```
[Belirli bir bileşenin istatistiklerini belirtilen biçimde alır.](#page-137-0)

#### **[Örnek istek:](#page-143-0)**

```
GET /exports/stats/weblate/main/ HTTP/1.1
Host: example.com
Accept: application/json, text/javascript
```
#### **Örnek yanıt:**

```
HTTP/1.1 200 OK
Vary: Accept
Content-Type: application/json
\lceil{
        "code": "cs",
        "failing": 0,
        "failing_percent": 0.0,
        "fuzzy": 0,
        "fuzzy_percent": 0.0,
        "last_author": "Michal Čihař",
        "last_change": "2012-03-28T15:07:38+00:00",
        "name": "Czech",
        "total": 436,
        "total_words": 15271,
        "translated": 436,
        "translated_percent": 100.0,
        "translated_words": 3201,
        "url": "http://hosted.weblate.org/engage/weblate/cs/",
        "url_translate": "http://hosted.weblate.org/projects/weblate/main/cs/"
```
<sup>(</sup>sonraki sayfaya devam)

```
},
    {
       "code": "nl",
       "failing": 21,
       "failing_percent": 4.8,
       "fuzzy": 11,
       "fuzzy_percent": 2.5,
       "last_author": null,
       "last_change": null,
        "name": "Dutch",
        "total": 436,
       "total_words": 15271,
       "translated": 319,
       "translated_percent": 73.2,
       "translated_words": 3201,
       "url": "http://hosted.weblate.org/engage/weblate/nl/",
       "url_translate": "http://hosted.weblate.org/projects/weblate/main/nl/"
   },
    {
       "code": "el",
       "failing": 11,
       "failing_percent": 2.5,
       "fuzzy": 21,
       "fuzzy_percent": 4.8,
       "last_author": null,
       "last_change": null,
       "name": "Greek",
       "total": 436,
       "total_words": 15271,
       "translated": 312,
       "translated_percent": 71.6,
       "translated_words": 3201,
       "url": "http://hosted.weblate.org/engage/weblate/el/",
       "url_translate": "http://hosted.weblate.org/projects/weblate/main/el/"
    }
]
```
# **1.12.21 RSS akışları**

Çevirilerdeki değişiklikler RSS akışlarında dışa aktarılır.

- **GET /exports/rss/**(**string:** *project*)**/ string:** *component***/string:** *language***/** Bir çevirideki son değişikliklerin RSS akışını alır.
- **GET /exports/rss/**(**string:** *project*)**/ string:** *component***/** Bir bileşendeki son değişikliklerin RSS akışını alır.
- **GET /exports/rss/**(**string:** *project*)**/** Bir projedeki son değişikliklerin RSS bildirimini alır.
- **GET /exports/rss/language/**(**string:** *language*)**/** Bir dildeki son değişikliklerin RSS akışını alır.

# **GET /exports/rss/**

Weblate kopyasındaki son değişikliklerin RSS akışını alır.

# **Ayrıca bakınız:**

Vikipedi üzerinde RSS

# **1.13 Weblate istemcisi**

2.7 sürümünde geldi: There has been full wlc utility support ever since Weblate 2.7. If you are using an older version some incompatibilities with the API might occur.

# **1.13.1 Kurulum**

The Weblate Client is shipped separately and includes the Python module. To use the commands below, you need to install *wlc*:

pip install wlc

# **1.13.2 Docker kullanımı**

The Weblate Client is also available as a Docker image.

The image is published on Docker Hub: https://hub.docker.com/r/weblate/wlc

Kurulum:

```
docker pull weblate/wlc
```
The Docker container uses Weblate's default settings and connects to the API deployed in localhost. The API URL and API\_KEY can be configured through the arguments accepted by Weblate.

The command to launch the container uses the following syntax:

docker run --rm weblate/wlc [WLC\_ARGS]

Örnek:

```
docker run --rm weblate/wlc --url https://hosted.weblate.org/api/ list-projects
```
You might want to pass your *Yapılandırma dosyaları* to the Docker container, the easiest approach is to add your current directory as /home/weblate volume:

```
docker run --volume $PWD:/home/weblate --rm weblate/wlc show
```
# **1.13.3 Başlarken**

The wlc configuration is stored in ~/.config/weblate (see *Yapılandırma dosyaları* for other locations), please create it to match your environment:

```
[weblate]
url = https://hosted.weblate.org/api/
[keys]
https://hosted.weblate.org/api/ = APIKEY
```
You can then invoke commands on the default server:

```
wlc ls
wlc commit sandbox/hello-world
```
#### **Ayrıca bakınız:**

*Yapılandırma dosyaları*

# **1.13.4 Özet**

wlc [arguments] <command> [options]

Komutlar aslında hangi işlemin yapılması gerektiğini belirtir.

# **1.13.5 Açıklama**

Weblate Client, Weblate yönetiminin *Weblate REST API uygulaması* üzerinden yapılmasını sağlayan bir Python kitaplığı ve komut satırı uygulamasıdır. Komut satırı uygulaması **wlc** komutu ile çağrılabilir ve *wlc* modülü üzerinde bulunur.

# **Argümanlar**

Çıktı biçimini veya hangi Weblate kopyasının kullanılacağını tanımlamak için aşağıdaki bağımsız değişkenler kullanılabilir. Bunlar herhangi bir komuttan önce yazılmalıdır.

```
--format {csv, json, text, html}
```
Çıktı biçimini belirtin.

**--url** URL

API adresini belirtir. Yapılandırma dosyasındaki tüm değerlerin yerini alır. Bilgi almak için: *Yapılandırma dosyaları*. Adres /api/ ile bitmelidir. Örnek: **``**https://hosted.weblate.org/api/**`**.

# **--key** KEY

Kullanılacak API kullanıcı anahtarını belirtir. Yapılandırma dosyasındaki tüm değerlerin yerin[i alır. Bilgi al](#page-160-0)[mak için:](#page-160-0) *Yapılandırma dosyaları*. Anahtarınızı [Weblate profilinizde bulabilirsin](https://hosted.weblate.org/api/)iz.

```
--config PATH
```
Yapılandırma dosyası yolunu değiştirir. Bilgi almak için: *Yapılandırma dosyaları*.

# **--config-section** [SECTION](#page-160-0)

Kullanımdaki yapılandırma dosyası bölümünü değiştirir. Bilgi almak için: *Yapılandırma dosyaları*.

# **Komutlar**

Kullanılabilecek komutlar şunlardır:

#### **version**

Geçerli sürümü yazdırır.

#### **list-languages**

Weblate üzerinde kullanılan dilleri listeler.

#### **list-projects**

Weblate üzerindeki projeleri listeler.

#### **list-components**

Weblate üzerindeki bileşenleri listeler.

#### **list-translations**

Weblate üzerindeki çevirileri listeler.

#### **show**

Weblate nesnesini (çeviri, bileşen ya da proje) görüntüler.

#### **ls**

Weblate nesnesini (çeviri, bileşen ya da proje) listeler.

# **commit**

Bir Weblate nesnesinde (çeviri, bileşen ya da proje) yapılan değişiklikleri işler.

# **pull**

Uzak depo değişikliklerini Weblate nesnesine (çeviri, bileşen ya da proje) çeker.

# **push**

Weblate nesnesindeki (çeviri, bileşen ya da proje) değişiklikleri uzak depoya gönderir.

# **reset**

0.7 sürümünde geldi: wlc 0.7 sürümünden başlayarak destekleniyor.

Uzak depoyla eşleşmesi için Weblate nesnesindeki (çeviri, bileşen ya da proje) değişiklikleri sıfırlar.

## **cleanup**

0.9 sürümünde geldi: wlc 0.9 sürümünden başlayarak destekleniyor.

Uzak depoyla eşleşmesi için bir Weblate nesnesindeki (çeviri, bileşen ya da proje) izlenmeyen değişiklikleri siler.

# **repo**

Belirli bir Weblate nesnesi (çeviri, bileşen ya da proje) için depo durumunu görüntüler.

# **stats**

Belirli bir Weblate nesnesi (çeviri, bileşen ya da proje) için ayrıntılı istatistikleri görüntüler.

# **lock-status**

0.5 sürümünde geldi: wlc 0.5 sürümünden başlayarak destekleniyor.

Kilit durumunu görüntüler.

# **lock**

0.5 sürümünde geldi: wlc 0.5 sürümünden başlayarak destekleniyor.

Weblate bileşenini kilitleyerek üzerinde daha fazla çeviri yapılmasını engeller.

# **unlock**

0.5 sürümünde geldi: wlc 0.5 sürümünden başlayarak destekleniyor.

Weblate bileşeninin kilidini açarak çeviri yapılmasını sağlar.

# **changes**

0.7 sürümünde geldi: wlc 0.7 ve Weblate 2.10 sürümünden başlayarak destekleniyor.

Belirli bir nesnenin değişikliklerini görüntüler.

# **download**

0.7 sürümünde geldi: wlc 0.7 sürümünden başlayarak destekleniyor.

Bir çeviri dosyasını indirir.

# **--convert**

Dosya biçimini dönüştürür. Belirtilmemişse sunucuda herhangi bir dönüştürme yapılmaz ve dosya depodan olduğu gibi indirilir.

## **--output**

Çıktının kaydedileceği dosyayı belirtir. Belirtilmezse stdout çıkışına yazdırılır.

## **upload**

0.9 sürümünde geldi: wlc 0.9 sürümünden başlayarak destekleniyor.

Bir çeviri dosyasını yükler.

# **--overwrite**

Yükleme yapılırken var olan çevirilerin üzerine yazar.

#### **--input**

İçeriği okunacak dosya. Belirtilmemişse stdin girişinden okunur.

# **--method**

Kullanılacak yükleme yöntemi. Bilgi almak için: *Import methods*.

# **--fuzzy**

Belirsiz (düzenlenecek olarak imlenmiş) dizgeleri işleme (*empty*, process, approve)

#### **--author-name**

Geçerli kullanıcı yerine kullanılacak yazar adı

# **--author-email**

Geçerli kullanıcı yerine kullanılacak yazar e-posta adresi

**İpucu:** Komutların kullanımı hakkında ayrıntılı bilgi almak için --help seçeneğini kullanabilirsiniz. Örneğin: wlc ls --help.

# **1.13.6 Yapılandırma dosyaları**

#### <span id="page-160-0"></span>**.weblate, .weblate.ini, weblate.ini**

1.6 sürümünde değişti: *.ini* uzantılı dosyalar da kabul edilir.

Projeye özel yapılandırma dosyası

# **C:\Users\NAME\AppData\weblate.ini**

1.6 sürümünde geldi.

Windows üzerinde kullanıcı yapılandırma dosyası.

#### **~/.config/weblate**

Kullanıcı yapılandırma dosyası

# **/etc/xdg/weblate**

Sistem geneli yapılandırma dosyası

Program XDG teknik özelliklerine uyar. Böylece XDG\_CONFIG\_HOME ya da XDG\_CONFIG\_DIRS ortam değişkenlerine göre yapılandırma dosyalarının konumunu ayarlayabilirsiniz. Windows üzerinde yapılandırma dosyası için yeğlenen konum APPDATA klasörüdür.

[weblate] bölümünde şu ayarlar yapılandırılabilir (bunu *--config-section* ile özelleştirebilirsiniz):

#### **key**

Weblate erişimi için kullanılacak API anahtarı.

#### **url**

API sunucusunun adresi. Varsayılan değer: http://127.0.0.1:8000/api/.

#### **translation**

Varsayılan çeviri yolu. Bileşen ya da proje.

Yapılandırma dosyası bir INI dosyasıdır. Örneğin:

```
[weblate]
url = https://hosted.weblate.org/api/
key = APIKEY
translation = weblate/application
```
Ek API anahtarları [keys] bölümüne kaydedilebilir:

```
[keys]
https://hosted.weblate.org/api/ = APIKEY
```
Bu seçenek, sürüm denetimi sistemi deposundaki .weblate yapılandırmasını kullanırken anahtarları kişisel ayarlarınızda tutmanızı sağlar. Böylece wlc hangi sunucuyla konuşması gerektiğini bilir.

# **1.13.7 Örnekler**

Geçerli program sürümünü yazdır:

\$ wlc version version: 0.1

Tüm projeleri listele:

```
$ wlc list-projects
name: Hello
slug: hello
url: http://example.com/api/projects/hello/
web: https://weblate.org/
web_url: http://example.com/projects/hello/
```
Çeviri dosyasını yükle:

\$ wlc upload project/component/language --input /tmp/hello.po

Ayrıca wlc hangi proje üzerinde çalışacak onu da belirleyebilirsiniz:

```
$ cat .weblate
[weblate]
url = https://hosted.weblate.org/api/
translation = weblate/application
$ wlc show
branch: main
file_format: po
source_language: en
filemask: weblate/locale/*/LC_MESSAGES/django.po
git_export: https://hosted.weblate.org/git/weblate/application/
license: GPL-3.0+
license_url: https://spdx.org/licenses/GPL-3.0+
name: Application
new_base: weblate/locale/django.pot
project: weblate
repo: git://github.com/WeblateOrg/weblate.git
slug: application
template:
url: https://hosted.weblate.org/api/components/weblate/application/
vcs: git
web_url: https://hosted.weblate.org/projects/weblate/application/
```
## Bu kurulumla, geçerli projede bekleyen değişiklikler kolayca işlenebilir:

\$ wlc commit

# **1.14 Weblate Python API**

# **1.14.1 Kurulum**

The Python API is shipped separately, you need to install the *Weblate istemcisi* (wlc) to have it.

pip install wlc

# **1.14.2 wlc**

# **WeblateException**

# **exception** wlc.**WeblateException**

Tüm özel durumlar için temel sınıf.

# **Weblate**

# **class** wlc.**Weblate**(*key =''*, *url =None*, *config =None*)

# **Parametreler**

- **key** (*str*) Kullanıcı anahtarı
- **url** (*str*) API server URL, if not specified default is used
- **config** (wlc.config.WeblateConfig) Configuration object, overrides any other parameters.

Access class to the API, define API key and optionally API URL.

## **get**(*path*)

**Parametreler path** (*str*) – Request path

# **Dönüş türü**

object

Performs a single API GET call.

**post**(*path*, *\*\*kwargs*)

**Parametreler path** (*str*) – Request path

# **Dönüş türü**

object

Performs a single API GET call.

# **1.14.3 wlc.config**

# **WeblateConfig**

```
class wlc.config.WeblateConfig(section ='wlc')
```
# **Parametreler**

**section**  $(str)$  – Configuration section to use

Configuration file parser following XDG specification.

**load**(*path =None*)

# **Parametreler**

**path** (*str*) – Path from which to load configuration.

Loads configuration from a file, if none is specified, it loads from the *wlc* configuration file  $(\sim)$ . config/wlc) placed in your XDG configuration path (/etc/xdg/wlc).

# **1.14.4 wlc.main**

```
wlc.main.main(settings =None, stdout =None, args =None)
```
# **Parametreler**

- **settings** (*list*) Settings to override as list of tuples
- **stdout** (*object*) stdout file object for printing output, uses sys.stdout as default
- **args** (*list*) Command-line arguments to process, uses sys.args as default

Main entry point for command-line interface.

```
@wlc.main.register_command(command)
```
Decorator to register *Command* class in main parser used by *main()*.

# **Command**

<span id="page-163-0"></span>**class** wlc.main.**Com[mand](#page-163-0)**(*args*, *config*, *stdout =None*) Main class for invoking commands.

# BÖLÜM 2

# Yönetici belgeleri

# **2.1 Yapılandırma yönergeleri**

# **2.1.1 Weblate kurulumu**

# **Docker ile kurmak**

Docker için hazırlanmış Weblate dağıtımını kullanarak kişisel Weblate bulut sunucunuzu saniyeler içinde çalışır duruma getirebilirsiniz. Tüm Weblate bağımlılıkları zaten katılmıştır. Varsayılan veri tabanı olarak PostgreSQL kurulmuştur.

# **Donanım gereksinimleri**

Weblate, herhangi bir çağdaş donanımda sorunsuz çalışmalıdır, Tek bir sunucuda Weblate bileşenlerini (Weblate, veri tabanı ve web sunucusu) çalıştırmak için gerekli en az yapılandırma şu şekildedir:

- 3 GB RAM bellek
- 2 işlemci çekirdeği
- 1 GB depolama alanı

Bellek ne kadar çok olursa o kadar iyidir. Tüm düzeylerde (dosya sistemi, veri tabanı ve Weblate) ön bellek için kullanılır.

Eşzamanlı bulunacak kullanıcı sayısı, gerekli işlemci çekirdeği sayısını artırır. Yüzlerce bileşenden oluşan çevirler için en az 4 GB RAM bellek bulunması önerilir.

Veri tabanı depolama alanı gereksinimi, barındırılacak 1 milyon sözcük için yaklaşık 300 MB olarak düşünebilir. Kopyalanmış depolar için gereken depolama alanı değişiklik gösterir. Ancak Weblate sığ kopyalama ile depo boyutlarını en az düzeyde tutmaya çalışır.

**Not:** Weblate kurulumunuz için gerçek gereksinimler, üzerinde bulunacak çevirilerin boyutuna bağlı olarak büyük ölçüde değişiklik gösterebilir.

# **Kurulum**

Aşağıdaki örneklerde, docker-compose kurulumu yapılmış hazır bir Docker ortamınız olduğu varsayılmaktadır. Yönergeler için Docker belgelerine bakabilirsiniz.

<span id="page-165-0"></span>1. weblate-docker deposunu kopyalayın:

```
git clone https://github.com/WeblateOrg/docker-compose.git weblate-docker
cd weblate-docker
```
2. Ayarlarınızı yaptığınız bir docker-compose.override.yml dosyası oluşturun. Ortam değişkenlerinin tam listesi için *Docker ortam değişkenleri* bölümüne bakabilirsiniz.

```
version: '3'
services:
 weblate:
   ports:
     -80:8080environment:
     WEBLATE_EMAIL_HOST: smtp.example.com
     WEBLATE_EMAIL_HOST_USER: user
     WEBLATE_EMAIL_HOST_PASSWORD: pass
     WEBLATE_SERVER_EMAIL: weblate@example.com
     WEBLATE_DEFAULT_FROM_EMAIL: weblate@example.com
     WEBLATE_SITE_DOMAIN: weblate.example.com
     WEBLATE_ADMIN_PASSWORD: password for the admin user
     WEBLATE_ADMIN_EMAIL: weblate.admin@example.com
```
**Not:** *WEBLATE\_ADMIN\_PASSWORD* değişkeni ayarlanmamışsa, yönetici kullanıcı başta belirtilen rastgele bir parolayla oluşturulur.

Verilen örnekte, Weblate 80 numaralı bağlantı noktasını dinleyecek şekilde ayarlanmıştır. dock[er-compose.override.yml](#page-170-0) dosyasını düzenleyerek bağlantı noktasını değiştirebilirsiniz.

3. Weblate kapsayıcılarını başlatın:

docker-compose up

Weblate dağıtımınızın tadını çıkarın. weblate kapsayıcısına 80 numaralı bağlantı noktasından erişilebilir.

2.15-2 sürümünde değişti: Kurulum bir süre önce değiştirildi. Daha önce ayrı bir web sunucusu kapsayıcısı vardı. 2.15-2 sürümünden sonra web sunucusu Weblate kapsayıcısına eklendi.

3.7.1-6 sürümünde değişti: 2019 Temmuz ayında (3.7.1-6 sürümünden başlayarak), kapsayıcılar kök kullanıcı olarak çalışmayacak biçimde değiştirildi. Açık bağlantı noktası 80 yerine 8080 olarak değiştirildi.

# **Ayrıca bakınız:**

*Invoking management commands*

# **Docker hub etiketini seçmek**

Docker hub üzerinde şu etiketleri kullanabilirsiniz. Kullanılabilecek etiketlerin tam listesi için https://hub.docker. com/r/weblate/weblate/tags/ adresine bakabilirsiniz.

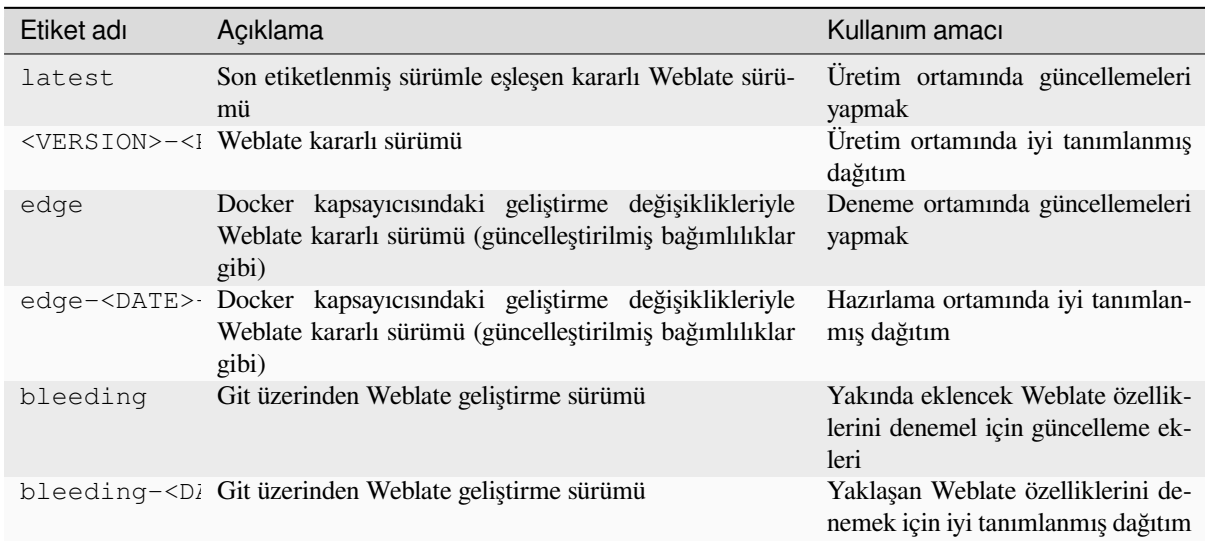

Her kalıp yayınlanmadan önce denenir. Bu nedenle *bleeding* sürümünün kullanımı bile oldukça güvenli olmalıdır.

# **HTTPS desteği ile Docker kapsayıcısı**

Genel dağıtım yönergeleri için *Kurulum* bölümüne bakabilirsiniz. Bu bölümde yalnızca oradakinden farklı olan durumlar ele alınmıştır.

# **Kendi SSL sertifikalarınız[ı kullanm](#page-165-0)ak**

# 3.8-3 sürümünde geldi.

Kullanmak istediğiniz bir SSL sertifikanız varsa, dosyaları Weblate veri birimine yerleştirmeniz yeterlidir (bilgi almak için: :ref:**`**docker-volume'):

- ssl/fullchain.pem dosyasında gerekli sertifika kuruluşunun sertifikaları ile birlikte kullanılacak sertifika bulunur
- ssl/privkey.pem dosyasında kişisel anahtar bulunur

Bu dosyaların ikisinin de sahibi, docker kapsayıcısını başlatan kullanıcı ile aynı olmalı ve dosya izinleri 600 olarak ayarlanmış olmalıdır (yalnızca sahibi olan kullanıcı tarafından okunabilir ve yazılabilir).

Ek olarak, Weblate kapsayıcısı SSL bağlantılarını artık 4443 numaralı bağlantı noktasından karşılar. Docker compose değişikliklerine HTTPS için bağlantı noktası yönlendirmeyi de katmak istersiniz:

```
version: '3'
services:
  weblate:
    ports:
      - 80:8080
      -443:4443
```
Aynı sunucuda başka siteler barındırıyorsanız, büyük olasılıkla 80 ve 443 numaralı bağlantı noktaları NGINX gibi bir ters vekil sunucu tarafından kullanılmaktadır. HTTPS bağlantısını NGINX üzerinden docker kapsayıcısına geçirmek için şu yapılandırmayı kullanabilirsiniz:

```
server {
   listen 443;
   listen [::]:443;
   server_name <SITE_URL>;
   ssl_certificate /etc/letsencrypt/live/<SITE>/fullchain.pem;
   ssl_certificate_key /etc/letsencrypt/live/<SITE>/privkey.pem;
   location / {
           proxy_set_header HOST $host;
           proxy set header X-Forwarded-Proto https;
           proxy_set_header X-Real-IP $remote_addr;
           proxy_set_header X-Forwarded-For $proxy_add_x_forwarded_for;
           proxy set header X-Forwarded-Host $server_name;
           proxy_pass https://127.0.0.1:<EXPOSED_DOCKER_PORT>;
    }
}
```
<SITE\_URL>, <SITE> ve <EXPOSED\_DOCKER\_PORT> seçeneklerine ortamınızın gerçek değerlerini yazın.

# **Let's Encrypt ile SSL sertifikası sağlamak**

Genel kurulumda kendiliğinden oluşturulan Let's Encrypt SSL sertifikalarını kullanmak istiyorsanız, ters bir HTTPS vekil sunucusu eklemeniz gerekir. Bunun için ek bir Docker kapsayıcısı olan https-portal kullanılır. Bu, docker-compose-https.yml dosyası kullanılarak yapılır. Ardından ayarlarınızla bir docker-compose-https.override.yml dosyası oluşturun:

```
version: '3'
services:
  weblate:
    environment:
      WEBLATE_EMAIL_HOST: smtp.example.com
      WEBLATE_EMAIL_HOST_USER: user
      WEBLATE_EMAIL_HOST_PASSWORD: pass
      WEBLATE_SITE_DOMAIN: weblate.example.com
      WEBLATE_ADMIN_PASSWORD: password for admin user
  https-portal:
    environment:
      DOMAINS: 'weblate.example.com -> http://weblate:8080'
```
**docker-compose** komutunu her çağırdığınızda, her iki dosyayı da belirtmeniz ve ardından şunları yapmanız gerekir:

```
docker-compose -f docker-compose-https.yml -f docker-compose-https.override.yml␣
,→build
docker-compose -f docker-compose-https.yml -f docker-compose-https.override.yml up
```
# **Docker kapsayıcısını yükseltmek**

Genellikle yalnızca Weblate kapsayıcısını güncellemek ve PostgreSQL kapsayıcısını olduğu sürümde tutmak iyi bir fikirdir. Çünkü PostgreSQL yükseltmesi oldukça zorlu bir işlemdir ve çoğu durumda fazla bir yarar sağlamaz.

4.10-1 sürümünde değişti: Weblate 4.10-1 sürümünden bu yana, Docker kapsayıcısı PostgreSQL 10 ya da üzerindeki sürümlere gerek duyan Django 4.0 kullanır. Lütfen Weblate yükseltmesinden önce Docker sürümünü yükseltin. Bilgi almak için: *4.9 sürümünden 4.10 sürümüne yükseltmek* ve *PostgreSQL kapsayıcısını yükseltmek*.

Bu işlemi, var olan docker-compose ögesine bağlı kalarak ve son kalıpları alıp yeniden başlatarak yapabilirsiniz:

```
# Fetch latest versions of the images
docker-compose pull
# Stop and destroy the containers
docker-compose down
# Spawn new containers in the background
docker-compose up -d
# Follow the logs during upgrade
docker-compose logs -f
```
Weblate veri tabanının başlangıçta kendiliğinden aktarılması ve el ile yapılacak ek işlemlere gerek kalmaması beklenir.

**Not:** Weblate ana sürümler arasında yükseltme işlemini desteklemez. Örneğin, 3.x serisini kullanıyor ve 4.x serisine yükseltmek istiyorsanız, önce son 4.0.x-y kalıbına (yazı hazırlandığında 4.0.4-5 sürümüydü) yükseltin. Bu kalıp önce aktarımı yapıp ardından yeni sürümlere yükseltmeyi sağlar.

docker-compose deposunu da güncellemek isteyebilirsiniz. Ancak çoğu durumda buna gerek olmaz. PostgreSQL sunucusunu yükseltmek için *PostgreSQL kapsayıcısını yükseltmek* sayfasına bakabilirsiniz.

# **PostgreSQL kapsayıcısını yükseltmek**

<span id="page-168-0"></span>PostgreSQL kapsayıcıları s[ürümler arasında kendiliğinden yüks](#page-168-0)eltmeyi desteklemez. El ile yükseltmeniz gerekir. Aşağıdaki adımlarda, yükseltme seçeneklerinden biri gösterilmektedir.

#### **Ayrıca bakınız:**

https://github.com/docker-library/postgres/issues/37

1. Weblate kapsayıcısını durdurun:

docker-compose stop weblate cache

2. Veri tabanını yedekleyin:

docker-compose exec database pg\_dumpall --clean --username weblate > backup.sql

3. Veri tabanı kapsayıcısını durdurun:

docker-compose stop database

4. PostgreSQL birimini kaldırın:

```
docker-compose rm -v database
docker volume remove weblate-docker_postgres-data
```
- 5. docker-compose.yml dosyasını yeni PostgreSQL sürümünü kullanarak şekilde ayarlayın.
- 6. Veri tabanı kapsayıcısını başlatın:

docker-compose up -d database

7. Veri tabanını yedekten geri yükleyin:

```
cat backup.sql | docker-compose exec -T database psql --username weblate --
,→dbname postgres
```
8. (İsteğe bağlı) Weblate kullanıcısının parolasını güncelleyin. Parolaları depolama yöntemi değiştirildiği için PostgreSQL 14 ya da 15 sürümüne geçiş yaparken bu işlemi yapmanız gerekebilir:

```
docker-compose exec -T database psql --username weblate --dbname postgres -c
,→"ALTER USER weblate WITH PASSWORD 'weblate'"
```
9. Kalan tüm kapsayıcıları başlatın:

docker-compose up -d

#### **Yönetici olarak oturum açın**

<span id="page-169-0"></span>Kapsayıcı kurulumundan sonra, *WEBLATE\_ADMIN\_PASSWORD* içinde belirtilen parolayla ya da ayarlanmamışsa başlangıçta oluşturulan rastgele bir parolayla *admin* kullanıcısı ile oturum açabilirsiniz.

*admin* parolasını sıfırlamak için *WEBLATE\_ADMIN\_PASSWORD* seçeneğine yeni parolayı ayarlayın ve kapsayıcıyı yeniden başlatın.

# **Ayrıca bakınız:**

*WEBLATE\_ADMIN\_PASSWORD*, *[WEBLATE\\_ADMIN\\_NAME](#page-170-0)*, *WEBLATE\_ADMIN\_EMAIL*

#### **İşlem sayısı ve bellek kullanımı**

Hem uWSGI hem de Celery için çalışan işlem sayısı, işlemci sayısına göre kendiliğinden belirlenir. Bu seçim, çoğu bulut sanal makinesi için iyi çalışır. Bu makinelerde genellikle az sayıda işlemci ve iyi miktarda bellek bulunur.

Çok fazla işlemci çekirdeğiniz varsa ve bellek sorunlarından kurtulursanız, işlem sayısını azaltmayı deneyin:

```
environment:
 WEBLATE_WORKERS: 2
```
Ayrıca her işleyici kategorisi için ince ayar yapabilirsiniz:

```
environment:
  WEB_WORKERS: 4
  CELERY_MAIN_OPTIONS: --concurrency 2
  CELERY_NOTIFY_OPTIONS: --concurrency 1
  CELERY_TRANSLATE_OPTIONS: --concurrency 1
```
#### **Ayrıca bakınız:**

```
WEBLATE_WORKERS CELERY_MAIN_OPTIONS, CELERY_NOTIFY_OPTIONS, CE-
LERY_MEMORY_OPTIONS, CELERY_TRANSLATE_OPTIONS, CELERY_BACKUP_OPTIONS, CE-
LERY_BEAT_OPTIONS, WEB_WORKERS
```
# **[Yatay ölçeklendirme](#page-187-1)**

4.6 sürümünde geldi.

Hizmeti yatay olarak ölçeklemek için birden çok Weblate kapsayıcısı çalıştırabilirsiniz. /app/data biriminin tüm kapsayıcılar tarafından paylaşılması gerekir. Bunun için GlusterFS gibi küme dosya sistemlerinin kullanılması önerilir. /app/cache birimi her kapsayıcı için ayrı olmalıdır.

Her Weblate kapsayıcısı, *WEBLATE\_SERVICE* ortam değişkenini kullanarak rolü tanımlar. Bazı hizmetlerin kümede yalnızca bir kez çalışması gerektiğinden ve hizmetlerin sıralaması önemli olduğundan, belgelere dikkatle uyun.

Örnek kurulumu docker-compose deposunda docker-compose-split.yml olarak bulabilirsiniz.

# **Docker ortam değişkenleri**

Weblate *Yapılandırma* ögelerinin çoğu, Docker kapsayıcısında aşağıda açıklanan ortam değişkenleri ile ayarlanabilir.

Docker ortam değişkenlerinde bulunmayan bir ayar yapmanız gerekiyorsa bilgi almak için *Ortam değişkenlerinin yapılandırması*.

# **Genel ayarlar**

#### **WEBLATE\_DEBUG**

*DEBUG* kullanarak Django hata ayıklama kipini yapılandırır.

#### **Örnek:**

**environment**: **[WEBL](#page-214-0)ATE\_DEBUG**: 1

#### **Ayrıca bakınız:**

*Hata ayıklama kipini kapatın*

# **WEBLATE\_LOGLEVEL**

Günlük kayıtlarının ayrıntı düzeyini yapılandırır.

# **WEBL[ATE\\_LOGLEVEL\\_DATABAS](#page-216-0)E**

Veri tabanı sorguları günlük kayıtlarının ayrıntı düzeyini yapılandırır.

# **WEBLATE\_SITE\_TITLE**

Tüm sayfaların üst bilgisi olarak görüntülenecek site başlığını değiştirir.

## **WEBLATE\_SITE\_DOMAIN**

Site etki alanını yapılandırır. Bu parametre gereklidir.

#### **Ayrıca bakınız:**

*Doğru site etki alanını ayarlayın*, *SITE\_DOMAIN*

#### **WEBLATE\_ADMIN\_NAME**

# <span id="page-170-1"></span>**WEBLATE\_ADMIN\_EMAIL**

[Site yöneticisinin adını ve e-pos](#page-216-1)[ta adresini yapıla](#page-366-0)ndırır. Hem *ADMINS* ayarını hem de *admin* kullanıcısını oluşturmak için kullanılır (bilgi almak için: *WEBLATE\_ADMIN\_PASSWORD*).

# **Örnek:**

```
environment:
 WEBLATE_ADMIN_NAME: Weblate admin
 WEBLATE_ADMIN_EMAIL: noreply@example.com
```
#### **Ayrıca bakınız:**

*Yönetici olarak oturum açın*, *Yöneticileri düzgün şekilde yapılandırın*, *ADMINS*

#### **WEBLATE\_ADMIN\_PASSWORD**

<span id="page-170-0"></span>*admin* kullanıcısının parolasını ayarlar.

- [Ayarlanmamışsa ve](#page-169-0) *admin* [kullanıcısı yoksa, kapsayıcı ilk kez](#page-216-2) [başlatıldığ](#page-214-1)ında görüntülenen rastgele bir parola ile oluşturulur.
- Ayarlanmamışsa ve *admin* kullanıcısı varsa, hiçbir işlem gerçekleştirilmez.
- Ayarlanmışsa, *admin* kullanıcısı her kapsayıcı başlangıcında *WEBLATE\_ADMIN\_PASSWORD*, *WEB-LATE\_ADMIN\_NAME* ve *WEBLATE\_ADMIN\_EMAIL* seçeneklerine göre ayarlanır.

**Uyarı:** Parolayı yapılandırma dosyasında depolamak bir güvenlik riski oluşturabilir. Bu değişkeni yalnızca ilk kurulum için (ya da Weblate ilk kez başlatıldığında rastgele parola oluşturmasına izin verin) ya da parola kurtarma için kullanmayı değerlendirin.

#### **Ayrıca bakınız:**

*Yönetici olarak oturum açın*, *WEBLATE\_ADMIN\_PASSWORD*, *WEBLATE\_ADMIN\_PASSWORD\_FILE*, *WEBLATE\_ADMIN\_NAME*, *WEBLATE\_ADMIN\_EMAIL*

#### **WEBLATE\_ADMIN\_PASSWORD\_FILE**

*Admin* [kullanıcısının parolasın](#page-169-0)ı[n bulunduğu bir dosyanın yolunu a](#page-170-0)y[arlar.](#page-171-0)

#### <span id="page-171-0"></span>**[Ayrıca bakınız:](#page-170-1)**

*WEBLATE\_ADMIN\_PASSWORD*

# **WEBLATE\_SERVER\_EMAIL**

Hata iletilerinin gönderileceği e-posta adresi.

#### **[Ayrıca bakınız:](#page-170-0)**

SERVER\_EMAIL, *E-posta gönderimini yapılandırın*

#### **WEBLATE\_DEFAULT\_FROM\_EMAIL**

Giden e-postaların adresini yapılandırır.

#### **[Ayrıca bakınız:](https://docs.djangoproject.com/en/stable/ref/settings/#std-setting-SERVER_EMAIL)**

DEFAULT\_FROM\_EMAIL, *E-posta gönderimini yapılandırın*

#### **WEBLATE\_CONTACT\_FORM**

İletişim formu davranışını yapılandırır. Bilgi almak için: *CONTACT\_FORM*.

#### **WEBL[ATE\\_ALLOWED\\_HOSTS](https://docs.djangoproject.com/en/stable/ref/settings/#std-setting-DEFAULT_FROM_EMAIL)**

*ALLOWED\_HOSTS* kullanarak izin verilen HTTP sunucu adlarını yapılandırır.

Varsayılan değer: \*. Tüm sunucu adlarına izin verir.

#### **Örnek:**

```
environment:
 WEBLATE_ALLOWED_HOSTS: weblate.example.com,example.com
```
## **Ayrıca bakınız:**

*ALLOWED\_HOSTS*, *Allowed hosts kurulumu*, *Doğru site etki alanını ayarlayın*

#### **WEBLATE\_REGISTRATION\_OPEN**

*REGISTRATION\_OPEN* seçeneğini değiştirerek hesap açma özelliğini etkinleştirir.

# **[Örnek:](#page-214-2)**

```
environment:
 WEBLATE_REGISTRATION_OPEN: 0
```
#### **WEBLATE\_REGISTRATION\_ALLOW\_BACKENDS**

*REGISTRATION\_ALLOW\_BACKENDS* seçeneği ile yeni hesap açmak için hangi kimlik doğrulama yöntemlerinin kullanılabileceğini yapılandırır.

#### **Örnek:**

```
environment:
 WEBLATE_REGISTRATION_OPEN: 0
 WEBLATE_REGISTRATION_ALLOW_BACKENDS: azuread-oauth2,azuread-tenant-
,→oauth2
```
#### **WEBLATE\_REGISTRATION\_REBIND**

4.16 sürümünde geldi.

*REGISTRATION\_REBIND* seçeneğini yapılandırır.

#### **WEBLATE\_TIME\_ZONE**

Weblate üzerinde kullanılacak saat dilimini yapılandırır. Bilgi almak için: TIME\_ZONE.

**Not:** Docker kapsayıcısının saat dilimini değiştirmek için TZ ortam değişkenini kullanın.

**Örnek:**

```
environment:
 WEBLATE_TIME_ZONE: Europe/Prague
```
#### **WEBLATE\_ENABLE\_HTTPS**

Weblate uygulamasının ters HTTPS vekil sunucu arkasında çalıştığını varsaymasını sağlar. Weblate e-posta ve API bağlantılarında HTTPS kullanılmasını sağlar ya da çerezler için güvenli imlerini ayarlar.

**İpucu:** Olası uyarılar için *ENABLE\_HTTPS* belgelerine bakabilirsiniz.

**Not:** Bu seçenek, Weblate kapsayıcısının HTTPS bağlantılarını kabul etmesini sağlamaz. Bunu da yapılandırmanız gerekir. Bilgi almak için: *[HTTPS des](#page-354-1)teği ile Docker kapsayıcısı*.

#### **Örnek:**

```
environment:
 WEBLATE_ENABLE_HTTPS: 1
```
#### **Ayrıca bakınız:**

*ENABLE\_HTTPS Doğru site etki alanını ayarlayın*, *WEBLATE\_SECURE\_PROXY\_SSL\_HEADER*

#### **WEBLATE\_INTERLEDGER\_PAYMENT\_POINTERS**

4.12.1 sürümünde geldi.

[Weblate belgelerin](#page-354-1)in başındaki *[meta\[name =monet](#page-216-1)ization]* [alanının ayarlanmasını sağlar. Birden çok](#page-173-0) seçenek belirtilmişse, rastgele olarak biri seçilir.

#### **Ayrıca bakınız:**

*INTERLEDGER\_PAYMENT\_POINTERS*

#### **WEBLATE\_IP\_PROXY\_HEADER**

IP adresinin Weblate tarafından herhangi bir HTTP üst bilgisinden alınmasını sağlar. Weblate kapsayıcısının [önünde ters vekil sunucu varsa bunu kullan](#page-357-0)ın.

*IP\_BEHIND\_REVERSE\_PROXY* özelliğini etkinleştirir ve *IP\_PROXY\_HEADER* ögesini ayarlar.

**Not:** Biçim, Django beklentilerine uygun olmalıdır. Django ham HTTP üst bilgi adlarını şu biçimde dönüştürür :

- [tüm karakterleri büyük harfe](#page-357-1) dönüştürür
- tire karakterini alt çizgi karakterine dönüştürür
- başa HTTP ön ekini ekler

#### **Örnek:**

```
environment:
 WEBLATE_IP_PROXY_HEADER: HTTP_X_FORWARDED_FOR
```
#### **WEBLATE\_SECURE\_PROXY\_SSL\_HEADER**

Bir isteği belirten HTTP üst bilgi/değer ikilisini temsil eden bir demet güvenlidir. Weblate, standart HTTPS üst bilgilerini geçirmeyen SSL sonlandırma işlemi yapan bir ters vekil sunucu arkasında ise bu gereklidir.

#### <span id="page-173-0"></span>**Örnek:**

**environment**: **WEBLATE\_SECURE\_PROXY\_SSL\_HEADER**: HTTP\_X\_FORWARDED\_PROTO,https

#### **Ayrıca bakınız:**

SECURE\_PROXY\_SSL\_HEADER

# **WEBLATE\_REQUIRE\_LOGIN**

Tüm Weblate üzerinde kimlik doğrulamasını zorunlu kılmak için *REQUIRE\_LOGIN* seçeneğini etkinleştirir.

# **[Örnek:](https://docs.djangoproject.com/en/stable/ref/settings/#std-setting-SECURE_PROXY_SSL_HEADER)**

**environment**: **WEBLATE\_REQUIRE\_LOGIN**: 1

#### **WEBLATE\_LOGIN\_REQUIRED\_URLS\_EXCEPTIONS**

#### **WEBLATE\_ADD\_LOGIN\_REQUIRED\_URLS\_EXCEPTIONS**

#### **WEBLATE\_REMOVE\_LOGIN\_REQUIRED\_URLS\_EXCEPTIONS**

*LOGIN\_REQUIRED\_URLS\_EXCEPTIONS* seçeneğini kullanarak tüm Weblate kurulumu için gereken kimlik doğrulama adresi istisnalarını ekler.

Tüm ayarları değiştirebilir ya da ADD ve REMOVE seçeneklerini kullanarak varsayılan değeri değiştirebilirsiniz.

## **WEBL[ATE\\_GOOGLE\\_ANALYTICS\\_ID](#page-360-0)**

*GOOGLE\_ANALYTICS\_ID* seçeneğini değiştirerek Google Analytics kimliğini yapılandırır.

#### **WEBLATE\_GITHUB\_USERNAME**

# **WEBLATE\_GITHUB\_TOKEN**

#### **WEBL[ATE\\_GITHUB\\_HOST](#page-356-0)**

*GITHUB\_CREDENTIALS* seçeneğini değiştirerek GitHub çekme istekleri bütünleştirmesini yapılandırır.

# **Ayrıca bakınız:**

*GitHub çekme istekleri*

#### **WEBL[ATE\\_GITLAB\\_USERNAME](#page-356-1)**

#### **WEBL[ATE\\_GITLAB\\_TOKE](#page-105-0)N**

## **WEBLATE\_GITLAB\_HOST**

*GITLAB\_CREDENTIALS* seçeneğini değiştirerek GitLab birleştirme istekleri bütünleştirmesini yapılandırır.

#### **Ayrıca bakınız:**

*GitLab birleştirme istekleri*

#### **WEBL[ATE\\_GITEA\\_USERNAME](#page-355-0)**

#### **WEBLATE\_GITEA\_TOKEN**

# **WEBLATE\_GITEA\_HOST**

*GITEA\_CREDENTIALS* seçeneğini değiştirerek Gitea çekme istekleri bütünleştirmesini yapılandırır.

#### **Ayrıca bakınız:**

*Gitea çekme isteği*

#### **WEBL[ATE\\_PAGURE\\_USERNAM](#page-355-1)E**

#### **WEBLATE\_PAGURE\_TOKEN**

# **WEBL[ATE\\_PAGURE\\_H](#page-106-0)OST**

*PAGURE\_CREDENTIALS* seçeneğini değiştirerek Pagure birleştirme istekleri bütünleştirmesini yapılandırır.

#### **Ayrıca bakınız:**

*Pagure birleştirme istekleri*

#### **WEBL[ATE\\_BITBUCKETSERVER](#page-362-0)\_USERNAME**

#### **WEBLATE\_BITBUCKETSERVER\_TOKEN**

#### **WEBL[ATE\\_BITBUCKETSERVE](#page-107-0)R\_HOST**

*BITBUCKETSERVER\_CREDENTIALS* seçeneğini değiştirerek Bitbucket sunucusu birleştirme istekleri bütünleştirmesini yapılandırır.

# **Ayrıca bakınız:**

*[Bitbucket sunucusu çekme isteği](#page-356-2)*

#### **WEBLATE\_DEFAULT\_PULL\_MESSAGE**

*DEFAULT\_PULL\_MESSAGE* seçeneğini değiştirerek API ile yapılan çekme isteklerinin varsayılan başlığını [ve iletiyi yapılandırır](#page-106-1)

#### **Ayrıca bakınız:**

*[DEFAULT\\_PULL\\_MESSAGE](#page-354-2)*

#### **WEBLATE\_SIMPLIFY\_LANGUAGES**

Dil basitleştirme ilkesini yapılandırır. Bilgi almak için: :setting:**`**SIMPLIFY\_LANGUAGES'.

# **WEBL[ATE\\_DEFAULT\\_ACCESS\\_C](#page-354-2)ONTROL**

Yeni projeler için varsayılan *Erişim denetimi* ögesini yapılandırır. Bilgi almak için: *DEFA-ULT\_ACCESS\_CONTROL*.

#### **WEBLATE\_DEFAULT\_RESTRICTED\_COMPONENT**

Yeni bileşenler için *Kısıtlı erişim* [seçeneğinin varsa](#page-273-0)yılan değerini yapılandırır. Bilgi almak için: *[DEFA-](#page-351-0)[ULT\\_RESTRICTED\\_COMP](#page-351-0)ONENT*.

#### **WEBLATE\_DEFAULT\_TRANSLATION\_PROPAGATION**

Yeni bileşenler için *Ç[evirilerin yayı](#page-281-0)lmasını sağlamak* seçeneğinin varsayılan değerini yapılandırır. Bil[gi almak](#page-352-0) için: *[DEFAULT\\_TRANSLATION\\_P](#page-352-0)ROPAGATION*.

#### **WEBLATE\_DEFAULT\_COMMITER\_EMAIL**

*DEFAULT\_COMMITER\_EMAIL* [seçeneğini yapılan](#page-277-0)dırır.

#### **WEBLATE[\\_DEFAULT\\_COMMITER\\_NAME](#page-354-3)**

*DEFAULT\_COMMITER\_NAME* seçeneğini yapılandırır.

#### **WEBL[ATE\\_DEFAULT\\_SHARED\\_TM](#page-353-0)**

*DEFAULT\_SHARED\_TM* seçeneğini yapılandırır.

## **WEBL[ATE\\_AKISMET\\_API\\_KEY](#page-353-1)**

Akismet API anahtarını yapılandırır. Bilgi almak için: *AKISMET\_API\_KEY*.

#### **WEBLATE\_GPG\_IDENTITY**

Gönderimlerin GPG imzamalamasını yapılandırır. Bilgi almak için: *WEBLATE\_GPG\_IDENTITY*.

#### **Ayrıca bakınız:**

*Git işlemelerini GnuPG ile imzalamak*

#### **WEBLATE\_URL\_PREFIX**

Weblate ortamının çalıştığı adres ön ekini yapılandırır. Bilgi almak için: *URL\_PREFIX*.

# **WEBL[ATE\\_SILENCED\\_SYSTEM\\_CHECK](#page-405-0)S**

Görüntülenmesini istemediğiniz denetimleri yapılandırır. Bilgi almak için: SILENCED\_SYSTEM\_CHECKS.

**WEBLATE\_CSP\_SCRIPT\_SRC**

**WEBLATE\_CSP\_IMG\_SRC**

#### **WEBLATE\_CSP\_CONNECT\_SRC**

# **WEBLATE\_CSP\_STYLE\_SRC**

#### **WEBLATE\_CSP\_FONT\_SRC**

Content-Security-Policy HTTP üst bilgisinin özelleştirilmesini sağlar.

# **Ayrıca bakınız:**

*İçerik güvenliği ilkesi*, *CSP\_SCRIPT\_SRC*, *CSP\_IMG\_SRC*, *CSP\_CONNECT\_SRC*, *CSP\_STYLE\_SRC*, *CSP\_FONT\_SRC*

# **WEBLATE\_LICENSE\_FILTER**

*[LICENSE\\_FILTER](#page-222-0)* [seçeneğini yapılandırır](#page-349-0).

# **WEBL[ATE\\_LICENSE\\_R](#page-349-1)EQUIRED**

*LICENSE\_REQUIRED* seçeneğini yapılandırır

#### **WEBL[ATE\\_WEBSITE\\_REQ](#page-359-0)UIRED**

*WEBSITE\_REQUIRED* seçeneğini yapılandırır

#### **WEBL[ATE\\_HIDE\\_VERSION](#page-359-1)**

*HIDE\_VERSION* seçeneğini yapılandırır.

# **WEBL[ATE\\_BASIC\\_LANGUAG](#page-371-0)ES**

*BASIC\_LANGUAGES* seçeneğini yapılandırır.

#### **WEBL[ATE\\_DEFAULT\\_A](#page-357-2)UTO\_WATCH**

*DEFAULT\_AUTO\_WATCH* seçeneğini yapılandırır.

#### **WEBL[ATE\\_RATELIMIT\\_AT](#page-348-0)TEMPTS**

## **WEBLATE\_RATELIMIT\_LOCKOUT**

#### **WEBLATE\_RATELIMIT\_WINDOW**

4.6 sürümünde geldi.

Hız sınırlayıcıyı yapılandırır.

**İpucu:** Yapılandırmayı herhangi bir hız sınırlayıcı kapsamı için ayarlayabilirsiniz. Bunu yapmak için, :ref:rate-limit``içinde belirtilen ayarlardan herhangi birine ``WEBLATE\_ ön ekini ekleyin.

#### **Ayrıca bakınız:**

*Hız sınırlama*, *RATELIMIT\_ATTEMPTS*, *RATELIMIT\_WINDOW*, *RATELIMIT\_LOCKOUT*

#### **WEBLATE\_API\_RATELIMIT\_ANON**

# **WEBLATE\_API\_RATELIMIT\_USER**

4.11 sürümünde geldi.

API hız sınırlamasını yapılandırır. Varsayılan değer anonim kullanıcılar için 100/gün ve kimliği doğrulanmış kullanıcılar için **``**5000/saat` biçimindedir.

#### **Ayrıca bakınız:**

*API hız sınırlaması*

# **WEBLATE\_ENABLE\_HOOKS**

4.13 sürümünde geldi.

*[ENABLE\\_HOOKS](#page-111-0)* seçeneğini yapılandırır.

# **WEBLATE\_ENABLE\_AVATARS**

4.6.1 sürümünde geldi.

*[ENABLE\\_AVATAR](#page-354-0)S* seçeneğini yapılandırır.

#### **WEBLATE\_AVATAR\_URL\_PREFIX**

4.15 sürümünde geldi.

*[AVATAR\\_URL\\_PREF](#page-354-4)IX* seçeneğini yapılandırır.

#### **WEBLATE\_LIMIT\_TRANSLATION\_LENGTH\_BY\_SOURCE\_LENGTH**

4.9 sürümünde geldi.

*[LIMIT\\_TRANSLATION\\_](#page-346-0)LENGTH\_BY\_SOURCE\_LENGTH* seçeneğini yapılandırır.

# **WEBLATE\_SSH\_EXTRA\_ARGS**

4.9 sürümünde geldi.

*SSH\_EXTRA\_ARGS* [seçeneğini yapılandırır.](#page-360-1)

# **WEBLATE\_BORG\_EXTRA\_ARGS**

4.9 sürümünde geldi.

*[BORG\\_EXTRA\\_ARGS](#page-367-0)* seçeneğini yapılandırır.

# **WEBLATE\_ENABLE\_SHARING**

4.14.1 sürümünde geldi.

*[ENABLE\\_SHARING](#page-348-1)* seçeneğini yapılandırır.

#### **WEBLATE\_EXTRA\_HTML\_HEAD**

4.15 sürümünde geldi.

*[EXTRA\\_HTML\\_HEAD](#page-355-2)* seçeneğini yapılandırır.

#### WEBLATE\_PRIVATE\_COMMIT\_EMAIL\_TEMPLATE

4.15 sürümünde geldi.

*[PRIVATE\\_COMMIT\\_E](#page-355-3)MAIL\_TEMPLATE* seçeneğini yapılandırır.

# **WEBLATE\_PRIVATE\_COMMIT\_EMAIL\_OPT\_IN**

4.15 sürümünde geldi.

*[PRIVATE\\_COMMIT\\_EMAIL\\_OPT\\_IN](#page-362-1)* seçeneğini yapılandırır.

#### **WEBLATE\_CORS\_ALLOWED\_ORIGINS**

4.16 sürümünde geldi.

[Belirtilen kaynaklardan CORS istekleri ya](#page-362-2)pılabilmesini sağlar.

# **Örnek:**

# **Kendiliğinden öneri ayarları**

4.13 sürümünde değişti: Kendiliğinden öneri hizmetleri artık kullanıcı arayüzünden yapılandırılıyor. Bilgi almak için: *Kendiliğinden önerileri yapılandırmak*.

Var olan ortam değişkenleri Weblate 4.13 sürümüne geçiş yapılırken içe aktarılır. Ancak bunların değiştirilmesinin başkaca bir etkisi olmaz.

# **Kimlik doğrulama ayarları**

# **LDAP**

**WEBLATE\_AUTH\_LDAP\_SERVER\_URI**

**WEBLATE\_AUTH\_LDAP\_USER\_DN\_TEMPLATE**

**WEBLATE\_AUTH\_LDAP\_USER\_ATTR\_MAP**

**WEBLATE\_AUTH\_LDAP\_BIND\_DN**

```
WEBLATE_AUTH_LDAP_BIND_PASSWORD
```
## <span id="page-177-0"></span>**WEBLATE\_AUTH\_LDAP\_BIND\_PASSWORD\_FILE**

LDAP sunucusunun bind parolasını içeren dosyanın yolu.

**Ayrıca bakınız:**

*WEBLATE\_AUTH\_LDAP\_BIND\_PASSWORD*

- **WEBLATE\_AUTH\_LDAP\_CONNECTION\_OPTION\_REFERRALS**
- **WEBLATE\_AUTH\_LDAP\_USER\_SEARCH**
- **WEBL[ATE\\_AUTH\\_LDAP\\_USER\\_SEARCH\\_FILTER](#page-177-0)**

# **WEBLATE\_AUTH\_LDAP\_USER\_SEARCH\_UNION**

# **WEBLATE\_AUTH\_LDAP\_USER\_SEARCH\_UNION\_DELIMITER**

LDAP kimlik doğrulama yapılandırması.

**Doğrudan bağlama örneği:**

```
environment:
 WEBLATE_AUTH_LDAP_SERVER_URI: ldap://ldap.example.org
 WEBLATE_AUTH_LDAP_USER_DN_TEMPLATE: uid =%(user)s,ou =People,dc =example,
,→dc =net
 # map weblate 'full_name' to ldap 'name' and weblate 'email' attribute to
,→'mail' ldap attribute.
  # another example that can be used with OpenLDAP: 'full_name:cn,email:mail'
 WEBLATE_AUTH_LDAP_USER_ATTR_MAP: full_name:name,email:mail
```
**Arama ve bağlama örneği:**

```
environment:
 WEBLATE_AUTH_LDAP_SERVER_URI: ldap://ldap.example.org
 WEBLATE_AUTH_LDAP_BIND_DN: CN =ldap,CN =Users,DC =example,DC =com
 WEBLATE_AUTH_LDAP_BIND_PASSWORD: password
 WEBLATE_AUTH_LDAP_USER_ATTR_MAP: full_name:name,email:mail
 WEBLATE_AUTH_LDAP_USER_SEARCH: CN =Users,DC =example,DC =com
```
**Birleşik arama ve bağlama örneği:**

```
environment:
 WEBLATE_AUTH_LDAP_SERVER_URI: ldap://ldap.example.org
 WEBLATE_AUTH_LDAP_BIND_DN: CN =ldap,CN =Users,DC =example,DC =com
 WEBLATE_AUTH_LDAP_BIND_PASSWORD: password
 WEBLATE_AUTH_LDAP_USER_ATTR_MAP: full_name:name,email:mail
 WEBLATE_AUTH_LDAP_USER_SEARCH_UNION: ou =users,dc =example,
,→dc =com|ou =otherusers,dc =example,dc =com
```
# **Active Directory üzerinde arama ve bağlama örneği:**

```
environment:
 WEBLATE_AUTH_LDAP_BIND_DN: CN =ldap,CN =Users,DC =example,DC =com
 WEBLATE_AUTH_LDAP_BIND_PASSWORD: password
 WEBLATE_AUTH_LDAP_SERVER_URI: ldap://ldap.example.org
 WEBLATE_AUTH_LDAP_CONNECTION_OPTION_REFERRALS: 0
 WEBLATE_AUTH_LDAP_USER_ATTR_MAP: full_name:name,email:mail
 WEBLATE_AUTH_LDAP_USER_SEARCH: CN =Users,DC =example,DC =com
 WEBLATE_AUTH_LDAP_USER_SEARCH_FILTER: (sAMAccountName =%(user)s)
```
#### **Ayrıca bakınız:**

*LDAP kimlik doğrulaması*

# **GitHub**

**WEBLATE\_SOCIAL\_AUTH\_GITHUB\_KEY**

**WEBLATE\_SOCIAL\_AUTH\_GITHUB\_SECRET**

**WEBLATE\_SOCIAL\_AUTH\_GITHUB\_ORG\_KEY**

**WEBLATE\_SOCIAL\_AUTH\_GITHUB\_ORG\_SECRET**

**WEBLATE\_SOCIAL\_AUTH\_GITHUB\_ORG\_NAME**

**WEBLATE\_SOCIAL\_AUTH\_GITHUB\_TEAM\_KEY**

**WEBLATE\_SOCIAL\_AUTH\_GITHUB\_TEAM\_SECRET**

```
WEBLATE_SOCIAL_AUTH_GITHUB_TEAM_ID
```
*GitHub kimlik doğrulaması* seçeneğini etkinleştirir.

# **Bitbucket**

**WEBLATE\_SOCIAL\_AUTH\_BITBUCKET\_OAUTH2\_KEY**

**WEBLATE\_SOCIAL\_AUTH\_BITBUCKET\_OAUTH2\_SECRET**

# **WEBLATE\_SOCIAL\_AUTH\_BITBUCKET\_KEY**

**WEBLATE\_SOCIAL\_AUTH\_BITBUCKET\_SECRET** *Bitbucket kimlik doğrulaması* seçeneğini etkinleştirir.

# **Facebook**

**WEBLATE\_SOCIAL\_AUTH\_FACEBOOK\_KEY**

# **WEBLATE\_SOCIAL\_AUTH\_FACEBOOK\_SECRET** *Facebook OAuth 2* seçeneğini etkinleştirir.

# **Google**

**WEBLATE\_SOCIAL\_AUTH\_GOOGLE\_OAUTH2\_KEY**

**WEBLATE\_SOCIAL\_AUTH\_GOOGLE\_OAUTH2\_SECRET**

**WEBLATE\_SOCIAL\_AUTH\_GOOGLE\_OAUTH2\_WHITELISTED\_DOMAINS**

**WEBLATE\_SOCIAL\_AUTH\_GOOGLE\_OAUTH2\_WHITELISTED\_EMAILS**

*Google OAuth 2* seçeneğini etkinleştirir.

# **GitLab**

**WEBLATE\_SOCIAL\_AUTH\_GITLAB\_KEY**

# **WEBLATE\_SOCIAL\_AUTH\_GITLAB\_SECRET**

**WEBLATE\_SOCIAL\_AUTH\_GITLAB\_API\_URL** *GitLab OAuth 2* seçeneğini etkinleştirir.

# **Gitea**

**WEBLATE\_SOCIAL\_AUTH\_GITEA\_API\_URL**

**WEBLATE\_SOCIAL\_AUTH\_GITEA\_KEY**

**WEBLATE\_SOCIAL\_AUTH\_GITEA\_SECRET** Gitea kimlik doğrulaması kullanılsın.
# **WEBLATE\_SOCIAL\_AUTH\_AZUREAD\_OAUTH2\_KEY**

# **WEBLATE\_SOCIAL\_AUTH\_AZUREAD\_OAUTH2\_SECRET**

Azure Active Directory kimlik doğrulamasını etkinleştirir. Bilgi almak için: *Microsoft Azure Active Directory*.

# **Kiracı destekli Azure Active Directory**

# **WEBLATE\_SOCIAL\_AUTH\_AZUREAD\_TENANT\_OAUTH2\_KEY**

**WEBLATE\_SOCIAL\_AUTH\_AZUREAD\_TENANT\_OAUTH2\_SECRET**

# **WEBLATE\_SOCIAL\_AUTH\_AZUREAD\_TENANT\_OAUTH2\_TENANT\_ID**

Kiracı destekli Azure Active Directory kimlik doğrulamasını etkinleştirir. Bilgi almak için: *Microsoft Azure Active Directory*.

**Keycloak**

**WEBLATE\_SOCIAL\_AUTH\_KEYCLOAK\_KEY**

**WEBLATE\_SOCIAL\_AUTH\_KEYCLOAK\_SECRET**

**WEBLATE\_SOCIAL\_AUTH\_KEYCLOAK\_PUBLIC\_KEY**

**WEBLATE\_SOCIAL\_AUTH\_KEYCLOAK\_ALGORITHM**

**WEBLATE\_SOCIAL\_AUTH\_KEYCLOAK\_AUTHORIZATION\_URL**

**WEBLATE\_SOCIAL\_AUTH\_KEYCLOAK\_ACCESS\_TOKEN\_URL**

**WEBLATE\_SOCIAL\_AUTH\_KEYCLOAK\_TITLE**

## **WEBLATE\_SOCIAL\_AUTH\_KEYCLOAK\_IMAGE**

Keycloak kimlik doğrulamasını etkinleştirir. Bilgi almak için: Belgeler.

# **Linux hizmet sağlayıcıları**

Şu değişkenleri bir değere ayarlayarak Linux üreticilerinin kimlik doğrulama hizmetleri ile kimlik doğrulamayı etkinleştirebilirsiniz.

**WEBLATE\_SOCIAL\_AUTH\_FEDORA**

**WEBLATE\_SOCIAL\_AUTH\_OPENSUSE**

**WEBLATE\_SOCIAL\_AUTH\_UBUNTU**

## **Slack**

# **WEBLATE\_SOCIAL\_AUTH\_SLACK\_KEY**

## **SOCIAL\_AUTH\_SLACK\_SECRET**

Slack kimlik doğrulamasını etkinleştirir. Bilgi almak için: *Slack*.

# **OpenID Connect**

4.13-1 sürümünde geldi.

**WEBLATE\_SOCIAL\_AUTH\_OIDC\_OIDC\_ENDPOINT**

**WEBLATE\_SOCIAL\_AUTH\_OIDC\_KEY**

## **WEBLATE\_SOCIAL\_AUTH\_OIDC\_SECRET**

## **WEBLATE\_SOCIAL\_AUTH\_OIDC\_USERNAME\_KEY**

Genel OpenID Connect bütünleştirmesini yapılandırır.

## **Ayrıca bakınız:**

OIDC (OpenID Connect)

# **SAML**

Kendi[liğinden imzalanan SAML](https://python-social-auth.readthedocs.io/en/latest/backends/oidc.html) anahtarları, ilk kapsayıcı başlatıldığında kendiliğinden oluşturulur. Kendi anahtarlarınızı kullanmak isterseniz, sertifikayı ve kişisel anahtarı /app/data/ssl/saml.crt ve /app/data/ssl/ saml.key dosyalarına yerleştirin.

## **WEBLATE\_SAML\_IDP\_ENTITY\_ID**

**WEBLATE\_SAML\_IDP\_URL**

**WEBLATE\_SAML\_IDP\_X509CERT**

**WEBLATE\_SAML\_IDP\_IMAGE**

# **WEBLATE\_SAML\_IDP\_TITLE**

SAML kimlik hizmeti sağlayıcısı ayarları. Bilgi almak için: *SAML kimlik doğrulaması*.

# **Diğer kimlik doğrulama ayarları**

## **WEBLATE\_NO\_EMAIL\_AUTH**

Herhangi bir değere ayarlandığında e-posta kimlik doğrulamasını devre dışı bırakır. Bilgi almak için: *Parola ile kimlik doğrulamayı kapatmak*.

# **PostgreSQL veri tabanı kurulumu**

Veri tabanı docker-compose.yml tarafından oluşturulur. Bu nedenle bu ayarlar hem Weblate hem de Postgre-SQL kapsayıcılarını etkiler.

## **Ayrıca bakınız:**

*Weblate için veri tabanı kurulumu*

## **POSTGRES\_PASSWORD**

PostgreSQL parolası.

#### **POSTGRES\_PASSWORD\_FILE**

PostgreSQL parolasının bulunduğu dosyanın yolu. POSTGRES\_PASSWORD alternatif olarak kullanın.

#### **POSTGRES\_USER**

PostgreSQL kullanıcı adı.

## **POSTGRES\_DATABASE**

PostgreSQL veri tabanı adı.

# **POSTGRES\_HOST**

PostgreSQL sunucusunun adı ya da IP adresi. Varsayılan değer: database.

# **POSTGRES\_PORT**

PostgreSQL sunucu bağlantı noktası. Varsayılan değer: Yok (varsayılan değeri kullanır).

#### **POSTGRES\_SSL\_MODE**

PostgreSQL sunucusunun SSL bağlantılarını nasıl işleyeceğini yapılandırın. Kullanılabilecek seçenekler için SSL kipi açıklamaları bölümüne bakabilirsiniz

## **POSTGRES\_ALTER\_ROLE**

Aktarım sırasında değiştirilecek rol adını yapılandırır. Bilgi almak için: *Weblate yapılandırmasını PostgreSQL [kullanacak biçimde ay](https://www.postgresql.org/docs/11/libpq-ssl.html#LIBPQ-SSL-SSLMODE-STATEMENTS)arlamak*.

## **POSTGRES\_CONN\_MAX\_AGE**

4.8.1 sürümünde geldi.

[Saniye ve tamsayı olarak veri t](#page-211-0)abanı bağlantısının yaşam süresi. Her isteğin sonunda veri tabanı bağlantılarını kapatılması için 0 yazın (varsayılan davranış).

Bağlantı kalıcılığını etkinleştirmek genellikle veri tabanına daha açık bir bağlantı kurulmasına neden olur. Lütfen bu seçeneği etkinleştirmeden önce veri tabanı yapılandırmanızı ayarlayın.

Örnek yapılandırma:

```
environment:
   POSTGRES_CONN_MAX_AGE: 3600
```
#### **Ayrıca bakınız:**

CONN\_MAX\_AGE, Persistent connections

# **POSTGRES\_DISABLE\_SERVER\_SIDE\_CURSORS**

4.9.1 sürümünde geldi.

[Veri tabanındaki su](https://docs.djangoproject.com/en/stable/ref/settings/#std-setting-CONN_MAX_AGE)[nucu tarafı imleçlerini](https://docs.djangoproject.com/en/stable/ref/databases/#persistent-database-connections) devre dışı bırakın. Bu uygulama, bazı **pgbouncer** kurulumlarında gereklidir.

Örnek yapılandırma:

```
environment:
   POSTGRES_DISABLE_SERVER_SIDE_CURSORS: 1
```
#### **Ayrıca bakınız:**

DISABLE\_SERVER\_SIDE\_CURSORS, Transaction pooling and server-side cursors

# **Veri tabanı yedekleme ayarları**

#### **Ayrıca bakınız:**

*Yedeklemeler için dökümü yapılan veriler*

#### **WEBLATE\_DATABASE\_BACKUP**

*DATABASE\_BACKUP* kullanarak günlük veri tabanı dökümünü yapılandırır. Varsayılan değer: plain.

## **Ön bellek sunucusu kurulumu**

Weblate, Redis kullanılmasını önemle önerir ve Weblate Docker üzerinde çalıştırılırken bir Redis kopyası sağlamanız gerekir.

#### **Ayrıca bakınız:**

*Ön bellek özelliğini açın*

#### **REDIS\_HOST**

Redis sunucusunun adı ya da IP adresi. Varsayılan değer: cache.

#### **[REDIS\\_PORT](#page-217-0)**

Redis sunucusunun bağlantı noktası. Varsayılan değer: 6379.

#### **REDIS\_DB**

Redis veri tabanı numarası. Varsayılan değer: 1.

#### **REDIS\_PASSWORD**

Redis sunucusunun parolası. Varsayılan olarak kullanılmaz.

#### <span id="page-183-0"></span>**REDIS\_PASSWORD\_FILE**

Redis sunucu parolasının bulunduğu dosyanın yolu.

#### **Ayrıca bakınız:**

#### *REDIS\_PASSWORD*

#### **REDIS\_TLS**

Redis bağlantısı için SSL kullanımını etkinleştirir.

## **REDI[S\\_VERIFY\\_SSL](#page-183-0)**

Redis bağlantısı için SSL sertifikası doğrulamasını devre dışı bırakmak için kullanılabilir.

# **E-posta sunucusu kurulumu**

Giden e-postanın çalışmasını sağlamak için, bir e-posta sunucusu belirtmeniz gerekir.

<span id="page-183-1"></span>Örnek TLS yapılandırması:

```
environment:
   WEBLATE_EMAIL_HOST: smtp.example.com
   WEBLATE_EMAIL_HOST_USER: user
   WEBLATE_EMAIL_HOST_PASSWORD: pass
```
Örnek SSL yapılandırması:

```
environment:
   WEBLATE_EMAIL_HOST: smtp.example.com
   WEBLATE_EMAIL_PORT: 465
   WEBLATE_EMAIL_HOST_USER: user
    WEBLATE_EMAIL_HOST_PASSWORD: pass
```
(sonraki sayfaya devam)

```
WEBLATE_EMAIL_USE_TLS: 0
WEBLATE_EMAIL_USE_SSL: 1
```
#### **Ayrıca bakınız:**

*Giden e-postayı yapılandırmak*

#### **WEBLATE\_EMAIL\_HOST**

E-posta sunucusunun adı ya da IP adresi.

#### **[Ayrıca bakınız:](#page-213-0)**

*WEBLATE\_EMAIL\_PORT*, *WEBLATE\_EMAIL\_USE\_SSL*, *WEBLATE\_EMAIL\_USE\_TLS*, EMA-IL\_HOST

#### **WEBLATE\_EMAIL\_PORT**

[E-posta sunucusunun bağlan](#page-184-0)tı [noktası. Varsayılan değer: 25.](#page-184-1)

#### <span id="page-184-0"></span>**[Ayrıca bak](https://docs.djangoproject.com/en/stable/ref/settings/#std-setting-EMAIL_HOST)ınız:**

EMAIL\_PORT

#### **WEBLATE\_EMAIL\_HOST\_USER**

E-posta ile kimlik doğrulama kullanıcısı.

#### **[Ayrıca bakınız](https://docs.djangoproject.com/en/stable/ref/settings/#std-setting-EMAIL_PORT):**

EMAIL\_HOST\_USER

#### **WEBLATE\_EMAIL\_HOST\_PASSWORD**

E-posta ile kimlik doğrulama parolası.

#### <span id="page-184-2"></span>**[Ayrıca bakınız:](https://docs.djangoproject.com/en/stable/ref/settings/#std-setting-EMAIL_HOST_USER)**

EMAIL\_HOST\_PASSWORD

#### **WEBLATE\_EMAIL\_HOST\_PASSWORD\_FILE**

E-posta ile kimlik doğrulama parolasını içeren dosyanın yolu.

#### **[Ayrıca bakınız:](https://docs.djangoproject.com/en/stable/ref/settings/#std-setting-EMAIL_HOST_PASSWORD)**

*WEBLATE\_EMAIL\_HOST\_PASSWORD*

#### **WEBLATE\_EMAIL\_USE\_SSL**

SMTP sunucusuyla iletişim için örtülü TLS (güvenli) bağlantısının kullanılıp kullanılmayacağını yapılandı[rır. Çoğu e-posta belgesinde, bu tür TLS](#page-184-2) bağlantısı SSL olarak adlandırılır. Genellikle 465 numaralı bağlantı noktasıyla kullanılır. Sorun yaşıyorsanız *WEBLATE\_EMAIL\_USE\_TLS* açık TLS ayarına bakın.

<span id="page-184-1"></span>4.11 sürümünde değişti: SSL/TLS desteği *WEBLATE\_EMAIL\_PORT* seçeneğine göre kendiliğinden etkinleştirilir.

#### **Ayrıca bakınız:**

*WEBLATE\_EMAIL\_PORT*, *WEBLATE\_E[MAIL\\_USE\\_TLS](#page-184-0)*, EMAIL\_USE\_SSL

#### **WEBLATE\_EMAIL\_USE\_TLS**

<span id="page-184-3"></span>SMTP sunucusuyla iletişim için TLS (güvenli) bağlantısının kullanılıp kullanılmayacağını yapılandırır. Bu se[çenek, genellikle 587 ya da](#page-184-0) [25 numaralı bağlantı noktalarınd](#page-184-3)[a bulunan açık TLS](https://docs.djangoproject.com/en/stable/ref/settings/#std-setting-EMAIL_USE_SSL) bağlantıları için kullanılır. Bağlantıların askıda kalması sorunu yaşıyorsanız envvar:*WEBLATE\_EMAIL\_USE\_SSL* seçeneğindeki örtülü TLS ayarına bakın.

4.11 sürümünde değişti: SSL/TLS desteği *WEBLATE\_EMAIL\_PORT* seçeneğine göre kendiliğinden etkinleştirilir.

#### **Ayrıca bakınız:**

*WEBLATE\_EMAIL\_PORT*, *WEBLATE\_E[MAIL\\_USE\\_SSL](#page-184-0)*, EMAIL\_USE\_TLS

#### **WEBLATE\_EMAIL\_BACKEND**

Django arka ucunu e-posta göndermek için yapılandırır.

## **Ayrıca bakınız:**

*E-posta gönderimini yapılandırın*, EMAIL\_BACKEND

#### **WEBLATE\_AUTO\_UPDATE**

Depoların Weblate tarafından güncellenip güncellenmeyeceğini ve nasıl güncelleneceğini yapılandırır.

## **[Ayrıca bakınız:](#page-218-0)**

*AUTO\_UPDATE*

**Not:** Bu bir Boolean ayarıdır ("true" ya da "false" kullanın).

# **Site bütünleştirmesi**

#### **WEBLATE\_GET\_HELP\_URL**

*GET\_HELP\_URL* seçeneğini yapılandırır.

# **WEBLATE\_STATUS\_URL**

*STATUS\_URL* seçeneğini yapılandırır.

#### **WEBL[ATE\\_LEGAL\\_URL](#page-355-0)**

*LEGAL\_URL* seçeneğini yapılandırır.

# **WEBL[ATE\\_PRIVACY](#page-368-0)\_URL**

*PRIVACY\_URL* seçeneğini yapılandırır.

# **Hataları bildirmek**

Kurulumdaki hataları sistematik olarak toplamanız önerilir. Bilgi almak için: *Hata raporlarını derlemek*.

Rollbar desteğini etkinleştirmek için şunları ayarlayın:

# **ROLLBAR\_KEY**

Rollbar ileti sunucunuzun erişim kodu.

#### **ROLLBAR\_ENVIRONMENT**

Rollbar ortamınız. Varsayılan değer: production.

Sentry desteğini etkinleştirmek için şunları ayarlayın:

# **SENTRY\_DSN**

Sentry DSN değeriniz.

# **SENTRY\_ENVIRONMENT**

Sentry ortamınız (isteğe bağlı).

# **Yerelleştirme CDN**

#### **WEBLATE\_LOCALIZE\_CDN\_URL**

#### **WEBLATE\_LOCALIZE\_CDN\_PATH**

4.2.1 sürümünde geldi.

*JavaScript yerelleştirme CDN* yapılandırması.

<span id="page-186-0"></span>*WEBLATE\_LOCALIZE\_CDN\_PATH* kapsayıcı içindeki yoldur. Geçici depolama biriminde değil, kalıcı birimde olmalıdır.

[Olasılıklardan biri, Weblate v](#page-328-0)erilerinin içinde tutulmasıdır:

```
environment:
 WEBLATE_LOCALIZE_CDN_URL: https://cdn.example.com/
 WEBLATE_LOCALIZE_CDN_PATH: /app/data/l10n-cdn
```
**Not:** Weblate tarafından oluşturulan dosyaların sunulmasını ayarlamak sizin sorumluluğunuzdur. Bu seçenek yalnızca dosyaları yapılandırılmış konumda tutar.

#### **Ayrıca bakınız:**

weblate-cdn, *LOCALIZE\_CDN\_URL*, *LOCALIZE\_CDN\_PATH*

# **Etkin uygulamaları, denetimleri, eklentileri ya da kendiliğinden düzeltmeleri değiştirmek**

3.8-5 sürümünde geldi.

Etkin denetimlerin, eklentilerin ya da kendiliğinden düzeltmelerin iç yapılandırması şu değişkenlerle ayarlanabilir:

# **WEBLATE\_ADD\_APPS**

**WEBLATE\_REMOVE\_APPS**

**WEBLATE\_ADD\_CHECK**

**WEBLATE\_REMOVE\_CHECK**

**WEBLATE\_ADD\_AUTOFIX**

**WEBLATE\_REMOVE\_AUTOFIX**

**WEBLATE\_ADD\_ADDONS**

**WEBLATE\_REMOVE\_ADDONS**

# **Örnek:**

```
environment:
 WEBLATE_REMOVE_AUTOFIX: weblate.trans.autofixes.whitespace.
,→SameBookendingWhitespace
 WEBLATE_ADD_ADDONS: customize.addons.MyAddon,customize.addons.OtherAddon
```
#### **Ayrıca bakınız:**

*CHECK\_LIST*, *AUTOFIX\_LIST*, *WEBLATE\_ADDONS*, INSTALLED\_APPS

## **WEBLATE\_WORKERS**

4.6.1 sürümünde geldi.

<span id="page-187-3"></span>Kapsayıcıda çalışan işlemlerin temel sayısı. Ayarlanmadığında, kullanılabilir işlemci çekirdeği sayısına bağlı olarak kapsayıcı başlangıcında kendiliğinden belirlenir.

*CELERY\_MAIN\_OPTIONS*, *CELERY\_NOTIFY\_OPTIONS*, *CELERY\_MEMORY\_OPTIONS*, *CE-LERY\_TRANSLATE\_OPTIONS*, *CELERY\_BACKUP\_OPTIONS*, *CELERY\_BEAT\_OPTIONS*, ve *WEB\_WORKERS* seçeneklerini ayarlamak için kullanılır. Bu seçenekleri ince ayar yapmak için kullanabilirsiniz.

#### **CELE[RY\\_MAIN\\_OPTIONS](#page-187-0)**

#### **CELE[RY\\_NOTIFY\\_OP](#page-187-2)TIONS**

#### <span id="page-187-0"></span>**CELERY\_MEMORY\_OPTIONS**

#### **CELERY\_TRANSLATE\_OPTIONS**

#### **CELERY\_BACKUP\_OPTIONS**

#### <span id="page-187-1"></span>**CELERY\_BEAT\_OPTIONS**

Bu seçenekler, Celery işlemi seçeneklerini ayarlamanızı sağlar. Eşzamanlılığı ayarlamak (—concurrency 16) veya farklı havuz uygulaması kullanmak (—pool =gevent) yararlı olabilir.

Varsayılan olarak, eşzamanlı işlem sayısı *WEBLATE\_WORKERS* seçeneğinden alınır.

# **Örnek:**

```
environment:
  CELERY_MAIN_OPTIONS: --concurrency 16
```
#### **Ayrıca bakınız:**

Celery işlemi seçenekleri, *Celery ile arka plan görevlerini kullanmak*

#### **WEB\_WORKERS**

Çalışacak uWSGI işlemi sayısını yapılandırın.

[Varsayılan değer:](https://docs.celeryq.dev/en/stable/reference/celery.bin.worker.html) *WEBLA[TE\\_WORKERS](#page-227-0)*.

## <span id="page-187-2"></span>**Örnek:**

```
environment:
 WEB_WORKERS: 32
```
#### **WEBLATE\_SERVICE**

Kapsayıcı içinde hangi hizmetlerin yürütülmesi gerektiğini tanımlar. Bunu *Yatay ölçeklendirme* için kullanın.

Şu hizmetler tanımlanmıştır:

#### **celery-beat**

Celery görev zamanlayıcısı. Yalnızca bir kopya çalışıyor olmalıdır. Bu [kapsayıcı aynı zaman](#page-169-0)da veri tabanı yapısı aktarımlarından da sorumludur ve diğerlerinden önce başlatılmalıdır.

## **celery-backup**

Yedeklemeler için Celery işlemi. Yalnızca bir kopya çalışmalıdır.

```
celery-celery
```
Genel Celery işlemi.

#### **celery-memory**

Çeviri belleği Celery işlemi.

```
celery-notify
    Bildirim Celery işlemi.
```
**celery-translate**

Kendiliğinden çeviri Celery işlemi.

**web**

Web sunucusu.

# **Docker kapsayıcısı birimleri**

<span id="page-188-0"></span>Weblate kapsayıcısı tarafından dışa aktarılan iki birim (veri ve ön bellek) bulunur. Ayrıca diğer hizmet kapsayıcılarının (PostgreSQL ya da Redis) da veri birimleri vardır. Ancak bunlar bu belgenin kapsamında değildir.

Veri birimi, kopyalanmış depolar gibi Weblate kalıcı verilerini depolamak veya Weblate kurulumunu özelleştirmek için kullanılır.

Docker biriminin barındırma sistemindeki konumu Docker yapılandırmanıza bağlıdır. Ancak genellikle /var/ lib/docker/volumes/weblate-docker\_weblate-data/\_data/ (yol, docker-compose klasörünüzün adı, kapsayıcı ve birim adlarından oluşur) içinde tutulur. Kapsayıcıda /app/data olarak bağlanır.

Ön bellek birimi /app/cache olarak bağlanır ve durağan dosyalar ile *CACHE\_DIR* klasörünü tutmak için kullanılır. İçeriği kapsayıcı başlangıcında yeniden oluşturulur ve birim *tmpfs* gibi kısa ömürlü dosya sistemi kullanılarak bağlanabilir.

Birimleri el ile oluştururken, klasörlerin sahibi kapsayıcı içindeki UID 1[000 olmalıdır.](#page-349-0)

# **Ayrıca bakınız:**

Docker birimleri belgeleri

# **Ortam değişkenlerinin yapılandırması**

*[Docker ortam değişkenleri](https://docs.docker.com/storage/volumes/)*, Weblate kurulumları ile ilgili pek çok *yapılandırma ayarını* karşılamayı amaçlıyor.

Bir ortam değişkeni olarak karşılığı olmayan bir ayar bulursanız ve var olması gerektiğine inanıyorsanız, *Gelecek Weblate sürümlerine eklenmesini istemekten çekinmeyin*.

[Docker ortam değişkeni ol](#page-170-0)arak karşılığı olmayan bir ayarı değiştir[meniz gerekirse, bunu](#page-345-0) *veri biriminden* ya da *Docker kalıbını genişleterek* yapabilirsiniz.

## **[Ayrıca bakınız:](#page-436-0)**

*Weblate platformunu özelleştirmek*

# **Veri biriminden alınan ayarları değiştirmek**

[Ortam değişkenleri ile tanımlanan](#page-407-0) ayarları genişletmek ya da değiştirmek için veri birimi kök klasöründe bir /app/ data/settings-override.py dosyası oluşturabilirsiniz.

# **Docker kalıbını genişleterek ayarları değiştirmek**

Ayarları veri birimi yerine Docker kalıbı düzeyinde değiştirmek için:

- 1. *Özel bir Python paketi oluşturmak*.
- 2. Paketinize, weblate.settings\_docker ögesinden tüm ayarları içe aktaran bir modül ekleyin.

Örneğin, *Bir Python modülü oluşturmak* adresinde tanımlanan örnek paket yapısı içinde, şu başlangıç koduyla bir [weblate\\_customizatio](#page-408-0)n/weblate\_customization/settings.py dosyası oluşturabilirsiniz:

**from w[eblate.settings\\_docker](#page-408-0) import** \*

3. Resmi Weblate Docker kalıbından devralınan ve ardından paketinizi kuran ve ayarlar modülünüze DJAN-GO\_SETTINGS\_MODULE ortam değişkenini gösteren özel bir Dockerfile oluşturun:

```
FROM weblate/weblate
USER root
COPY weblate_customization /usr/src/weblate_customization
RUN pip install --no-cache-dir /usr/src/weblate_customization
ENV DJANGO_SETTINGS_MODULE=weblate_customization.settings
USER 1000
```
4. Resmi Weblate Docker kalıbını kullanmak yerine, bu Dockerfile dosyasından özel bir kalıp oluşturun.

Bunu docker-compose.override.yml ile yapmanın temiz bir yolu yoktur. Bu dosyadaki weblate düğümüne build: . ekleyebilirsiniz. Ancak daha sonra özel kalıbınız sisteminizde **``**weblate/weblate" olarak etiketlenir ve bu da soruna yol açabilir.

Bu nedenle, docker-compose.yml dosyasını doğrudan resmi depo <https://github.com/ WeblateOrg/docker-compose>``\_\_ üzerinde[n değiştirmed](https://github.com/docker/compose/issues/7231)en kullanmak ve ``docker-compose.override.yml ile genişletmek yerine, resmi docker-compose.yml dosyasının bir kopyasını oluşturmak ve kopyanızı image: weblate/weblate yerine build: . ile değiştirmek için düzenlemek isteyebilirsiniz.

docker-compose kullanırken kaynaktan kalıp oluşturma hakkında ayrıntılı bilgi almak için Dosya oluşturma referansı bölümüne bakın.

5. Ayarları tanımlamak veya yeniden tanımlamak için özel ayarlar modülünüzü genişletin.

Hangi ayarların öncelikli olduğunu belirlemek için ayarları yukarıdaki içe aktarma ifadesinden [önce ya da](https://docs.docker.com/compose/compose-file/build/) [sonra tanımlaya](https://docs.docker.com/compose/compose-file/build/)bilirsiniz. İçe aktarma ifadesinden önce tanımlanmış ayarlar, ortam değişkenleri ve veri biriminde tanımlanmış ayar değişiklikleri tarafından değiştirilebilir. İçe aktarma ifadesinden sonra tanımlanan ayar değiştirilmez.

Ayrıca daha ileri gidebilirsiniz. Örneğin, ayarların karşılığını belirlemek gibi weblate. docker\_settings uygulamasının <https://github.com/WeblateOrg/weblate/blob/main/weblate/settings\_ docker.py>`\_\_ yaptığı bazı şeyleri yeniden oluşturabilirsiniz. Ortam değişkenleri olarak veya veri birimindeki Python dosyalarından ayarların değiştirilmesini sağlayabilirsiniz.

# **Logo ve diğer durağan dosyaları değiştirmek**

3.8-5 sürümünde geldi.

Weblate ile birlikte gelen durağan dosyalar /app/data/python/customize/static içinden değiştirilebilir (bilgi almak için: *Docker kapsayıcısı birimleri*). Örneğin, /app/data/python/customize/static/ favicon.ico dosyası favicon simgesi için kullanılır.

**İpucu:** Dosyalar kapsa[yıcı başlatıldığında ilgili konu](#page-188-0)ma kopyalanır. Bu nedenle birimin içeriğini değiştirdikten sonra Weblate yeniden başlatılmalıdır.

Bu yaklaşım, Weblate kalıplarını değiştirmek için de kullanılabilir. Örneğin *Yasal* belgeler /app/data/python/ customize/templates/legal/documents içine yerleştirilebilir.

Alternatif olarak, kendi modülünüzü de ekleyebilir (bilgi almak için: .. /customize) ve Docker kapsayıcısına ayrı birim olarak ekleyebilirsiniz. Örneğin:

```
weblate:
 volumes:
    - weblate-data:/app/data
    - ./weblate_customization/weblate_customization:/app/data/python/weblate_
,→customization
 environment:
   WEBLATE_ADD_APPS: weblate_customization
```
# **PostgreSQL sunucusunu yapılandırmak**

PostgtreSQL kapsayıcısı varsayılan PostgreSQL yapılandırmasını kullanır ve işlemci çekirdeklerini ya da belleği etkili bir şekilde kullanmaz. Başarımı artırmak için yapılandırmanın özelleştirilmesi önerilir.

Yapılandırma, https://hub.docker.com/\_/postgres adresindeki *Database Configuration* bölümünde açıklandığı gibi ayarlanabilir. Ortamınıza uygun bir yapılandırma oluşturmak için https://pgtune.leopard.in.ua/ kullanabilirsiniz.

# **Kapsayıcı iç [yapısı](https://hub.docker.com/_/postgres)**

Kapsayıcı, bireysel hizmetleri başlatmak için :program: *supervisor* kullanır. *Yatay ölçeklendirme* kullanılması durumunda, bir kapsayıcıda yalnızca tek bir hizmet başlatılır.

Hizmetlerin durumunu denetlemek için şunu kullanın:

docker-compose exec --user weblate weblate supervisorctl [status](#page-169-0)

Her Celery kuyruğu için ayrı hizmetler bulunur (bilgi almak için: ref:*celery*). Uygun işlemi durdurarak bazı görevlerin yürütülmesini durdurabilirsiniz:

docker-compose exec --user weblate weblate supervisorctl stop celery-translate

# **Debian ve Ubuntu üzerine kurmak**

# **Donanım gereksinimleri**

<span id="page-191-0"></span>Weblate, herhangi bir çağdaş donanımda sorunsuz çalışmalıdır, Tek bir sunucuda Weblate bileşenlerini (Weblate, veri tabanı ve web sunucusu) çalıştırmak için gerekli en az yapılandırma şu şekildedir:

- 3 GB RAM bellek
- 2 işlemci çekirdeği
- 1 GB depolama alanı

Bellek ne kadar çok olursa o kadar iyidir. Tüm düzeylerde (dosya sistemi, veri tabanı ve Weblate) ön bellek için kullanılır.

Eşzamanlı bulunacak kullanıcı sayısı, gerekli işlemci çekirdeği sayısını artırır. Yüzlerce bileşenden oluşan çevirler için en az 4 GB RAM bellek bulunması önerilir.

Veri tabanı depolama alanı gereksinimi, barındırılacak 1 milyon sözcük için yaklaşık 300 MB olarak düşünebilir. Kopyalanmış depolar için gereken depolama alanı değişiklik gösterir. Ancak Weblate sığ kopyalama ile depo boyutlarını en az düzeyde tutmaya çalışır.

**Not:** Weblate kurulumunuz için gerçek gereksinimler, üzerinde bulunacak çevirilerin boyutuna bağlı olarak büyük ölçüde değişiklik gösterebilir.

## **Kurulum**

# **Sistem gereksinimleri**

Python modüllerini oluşturmak için gereken bağımlılıkları kurun (bilgi almak için: *Yazılım gereksinimleri*):

```
apt install -y \
  libxml2-dev libxslt-dev libfreetype6-dev libjpeg-dev libz-dev libyaml-dev \
  libffi-dev libcairo-dev gir1.2-pango-1.0 libgirepository1.0-dev \
  libacl1-dev libssl-dev libpq-dev libjpeg-dev build-essential \
  python3-gdbm python3-dev python3-pip python3-virtualenv virtualenv git
```
Kullanmak istediğiniz özelliklere bağlı olarak gereken isteğe bağlı bağımlılıkları kurun (bilgi almak için: *İsteğe bağlı bağımlılıklar*):

```
apt install -y \
  tesseract-ocr libtesseract-dev libleptonica-dev \
  libldap2-dev libldap-common libsasl2-dev \
  libxmlsec1-dev
```
İsteğe bağlı olarak üretim sunucusunu çalıştırmak için gereken yazılımı kurun. Bilgi almak için: sunucu, *Weblate için veri tabanı kurulumu*, *Celery ile arka plan görevlerini kullanmak*. Kurulumunuzun boyutuna bağlı olarak, bu bileşenleri adanmış sunucular üzerinde çalıştırmak isteyebilirsiniz.

Yerel kurulum yönergeleri:

```
# Web server option 1: NGINX and uWSGI
apt install -y nginx uwsgi uwsgi-plugin-python3
# Web server option 2: Apache with ``mod_wsgi``
apt install -y apache2 libapache2-mod-wsgi-py3
# Caching backend: Redis
```
(sonraki sayfaya devam)

```
apt install -y redis-server
# Database server: PostgreSQL
apt install -y postgresql postgresql-contrib
# SMTP server
```
# **Python modülleri**

apt install -y exim4

**İpucu:** Sisteminizden ayrı bir ortama Weblate kurmak için virtualenv kullanıyoruz. Bu konuda bilginiz yoksa, virtualenv User Guide bölümüne bakabilirsiniz.

1. Weblate için virtualenv oluşturun:

v[irtualenv](https://virtualenv.pypa.io/en/stable/user_guide.html) ~/weblate-env

2. Weblate için virtualenv etkinleştirin:

. ~/weblate-env/bin/activate

3. Tüm isteğe bağlı bağımlılıklar ile birlikte Weblate kurulumunu yapın:

```
# Install Weblate with all optional dependencies
pip install "Weblate[all]"
```
İsteğe bağlı bağımlılıkları ayarlamak için lütfen *İsteğe bağlı bağımlılıklar* seçeneğini denetleyin.

**Not:** Bazı Linux dağıtımlarında Weblate çalıştırıldığında libffi hatasıyla karşılaşılabilir:

```
 (it seems that the version of the libffi_
,→library seen at runtime is different from the 'ffi.h' file seen at compile-
,→time)
```
Bu durum, PyPI ile dağıtılan binary paketlerinin dağıtımla uyumsuz olmasından kaynaklanır. Bu sorunu gidermek için, paketi sisteminizde yeniden oluşturmanız gerekir:

pip install --force-reinstall --no-binary :all: cffi

#### **Weblate platformunu yapılandırmak**

**Not:** Aşağıdakiler, Weblate için virtualenv kullanımının etkinleştirilmiş olduğunu varsayar (. ~/weblate-env/ bin/activate komutu yürütülerek). Virtualenv etkin değilse, **weblate** komutunun tam yolunu ~/ weblate-env/bin/weblate olarak belirtin.

- 1. ~/weblate-env/lib/python3.9/site-packages/weblate/settings\_example.py dosyasını ~/weblate-env/lib/python3.9/site-packages/weblate/settings.py dosyası olarak kopyalayın.
- 2. Yeni settings.py dosyasındaki değerleri istediğiniz gibi ayarlayın. En azından veritabanı kimlik doğrulama bilgilerini ve Django gizli anahtarını belirtmeniz gerekir. Ancak üretim kurulumu için daha fazla değişiklik yapmak isteyeceksiniz. Bilgi almak için: *Yapılandırmayı ayarlama*.

3. Weblate için veritabanını ve yapısını oluşturun (örnek ayarlar PostgreSQL kullanır, üretime hazır bir kurulum için *Weblate için veri tabanı kurulumu* bölümüne bakabilirsiniz):

weblate migrate

4. Yön[etici için bir hesap oluşturun ve pa](#page-210-0)rolasını panoya kopyalayıp daha sonra kullanmak üzere kaydedin:

weblate createadmin

5. Web sunucunuz için durağan dosyaları derleyin (bilgi almak için: *Sunucuyu çalıştırmak* ve *Durağan dosyalar sunmak*):

weblate collectstatic

6. [JavaScri](#page-221-0)pt ve CSS dosyalarını sıkıştırın (isteğe bağlı, bilgi almak için: *[İstemci varlıkların](#page-220-0)ın [sıkıştırılması](#page-221-0)*):

weblate compress

7. Celery işlemlerini başlatın. Bu adım, geliştirme ortamları için gerek[li değildir. Ancak üretim ortamla](#page-220-1)rında yapılması önemle önerilir. Bilgi almak için *Celery ile arka plan görevlerini kullanmak*:

~/weblate-env/lib/python3.9/site-packages/weblate/examples/celery start

8. Geliştirme sunucusunu başlatın (*Sunucuyu çalıştırmak* [bölümünden üretim kurulumun](#page-227-0)un ayrıntılarına bakabilirsiniz):

weblate runserver

# **Kurulum sonrası**

Tebrikler, Weblate sunucunuz artık çalışıyor ve kullanmaya başlayabilirsiniz.

- Weblate arayüzüne http://localhost:8000/ adresinden erişebilirsiniz.
- Kurulum sırasında belirtilen yönetici kimlik doğrulama bilgileriyle oturum açın ya da yeni kullanıcı hesapları açın.
- Weblate virtualenv etkinleştirildiğinde **weblate** komutunu kullanarak Weblate komutlarını yürütebilirsiniz, Bilgi almak için: *Yönetim komutları*.
- Deneme sunucusunu Ctrl+C tuşlarıyla durdurabilirsiniz.
- Kurulumunuzla ilgili olası sorunları /manage/performance/ adresinden (bilgi almak için: *Yönetim arayüzü*) ya da **web[late check --](#page-387-0)deploy** komutundan görebilirsiniz. Bilgi almak için: *Üretim kurulumu*.

## **Çeviri eklemek**

1. Yönetim arayüzünü açın (http://localhost:8000/create/project/) ve çevirmek istediğiniz bir proje oluşturun. Bilgi almak için *Proje yapılandırması*.

Burada yalnızca proje adı ve web sitesini belirtmeniz gerekir.

2. Create a component which is the real object for translation - it points to the VCS repository, and selects which files to translate. See *Bileşen yap[ılandırması](#page-272-0)* for more details.

The important fields here are: *Bileşen adı*, *Kaynak kod deposu*, and *Dosya maskesi* for finding translatable files. Weblate supports a wide range of formats including *GNU gettext*, *Android string resources*, *Apple iOS dizgeleri*, *Java özellikleri*, *Strin[gsdict biçimi](#page-274-0)* or *Fluent biçimi*, see *Desteklenen dosya biçimleri* for more details.

3. Once the above is completed (it can be lengthy process dependi[ng on the size o](#page-276-0)f your VCS repository, and number of messages to transl[ate\), you ca](#page-274-1)[n start translating.](#page-274-2)

# **SUSE ve openSUSE üzerine kurmak**

# **Donanım gereksinimleri**

<span id="page-194-0"></span>Weblate, herhangi bir çağdaş donanımda sorunsuz çalışmalıdır, Tek bir sunucuda Weblate bileşenlerini (Weblate, veri tabanı ve web sunucusu) çalıştırmak için gerekli en az yapılandırma şu şekildedir:

- 3 GB RAM bellek
- 2 işlemci çekirdeği
- 1 GB depolama alanı

Bellek ne kadar çok olursa o kadar iyidir. Tüm düzeylerde (dosya sistemi, veri tabanı ve Weblate) ön bellek için kullanılır.

Eşzamanlı bulunacak kullanıcı sayısı, gerekli işlemci çekirdeği sayısını artırır. Yüzlerce bileşenden oluşan çevirler için en az 4 GB RAM bellek bulunması önerilir.

Veri tabanı depolama alanı gereksinimi, barındırılacak 1 milyon sözcük için yaklaşık 300 MB olarak düşünebilir. Kopyalanmış depolar için gereken depolama alanı değişiklik gösterir. Ancak Weblate sığ kopyalama ile depo boyutlarını en az düzeyde tutmaya çalışır.

**Not:** Weblate kurulumunuz için gerçek gereksinimler, üzerinde bulunacak çevirilerin boyutuna bağlı olarak büyük ölçüde değişiklik gösterebilir.

## **Kurulum**

# **Sistem gereksinimleri**

Python modüllerini oluşturmak için gereken bağımlılıkları kurun (bilgi almak için: *Yazılım gereksinimleri*):

```
zypper install \
  libxslt-devel libxml2-devel freetype-devel libjpeg-devel zlib-devel \
  libyaml-devel libffi-devel cairo-devel pango-devel \
  gobject-introspection-devel libacl-devel python3-pip python3-virtualenv \
  python3-devel git
```
Kullanmak istediğiniz özelliklere bağlı olarak gereken isteğe bağlı bağımlılıkları kurun (bilgi almak için: *İsteğe bağlı bağımlılıklar*):

```
zypper install tesseract-ocr tesseract-devel leptonica-devel
zypper install libldap2-devel libsasl2-devel
zypper install libxmlsec1-devel
```
İsteğe bağlı olarak üretim sunucusunu çalıştırmak için gereken yazılımı kurun. Bilgi almak için: sunucu, *Weblate için veri tabanı kurulumu*, *Celery ile arka plan görevlerini kullanmak*. Kurulumunuzun boyutuna bağlı olarak, bu bileşenleri adanmış sunucular üzerinde çalıştırmak isteyebilirsiniz.

Yerel kurulum yönergeleri:

```
# Web server option 1: NGINX and uWSGI
zypper install nginx uwsgi uwsgi-plugin-python3
# Web server option 2: Apache with ``mod_wsgi``
zypper install apache2 apache2-mod_wsgi
# Caching backend: Redis
zypper install redis-server
```
(sonraki sayfaya devam)

```
# Database server: PostgreSQL
zypper install postgresql postgresql-contrib
# SMTP server
zypper install postfix
```
# **Python modülleri**

**İpucu:** Sisteminizden ayrı bir ortama Weblate kurmak için virtualenv kullanıyoruz. Bu konuda bilginiz yoksa, virtualenv User Guide bölümüne bakabilirsiniz.

1. Weblate için virtualenv oluşturun:

v[irtualenv](https://virtualenv.pypa.io/en/stable/user_guide.html) ~/weblate-env

2. Weblate için virtualenv etkinleştirin:

. ~/weblate-env/bin/activate

3. Tüm isteğe bağlı bağımlılıklar ile birlikte Weblate kurulumunu yapın:

*# Install Weblate with all optional dependencies* pip install "Weblate[all]"

İsteğe bağlı bağımlılıkları ayarlamak için lütfen *İsteğe bağlı bağımlılıklar* seçeneğini denetleyin.

**Not:** Bazı Linux dağıtımlarında Weblate çalıştırıldığında libffi hatasıyla karşılaşılabilir:

```
 (it seems that the version of the libffi.
,→library seen at runtime is different from the 'ffi.h' file seen at compile-
,→time)
```
Bu durum, PyPI ile dağıtılan binary paketlerinin dağıtımla uyumsuz olmasından kaynaklanır. Bu sorunu gidermek için, paketi sisteminizde yeniden oluşturmanız gerekir:

pip install --force-reinstall --no-binary :all: cffi

## **Weblate platformunu yapılandırmak**

**Not:** Aşağıdakiler, Weblate için virtualenv kullanımının etkinleştirilmiş olduğunu varsayar (. ~/weblate-env/ bin/activate komutu yürütülerek). Virtualenv etkin değilse, **weblate** komutunun tam yolunu ~/ weblate-env/bin/weblate olarak belirtin.

- 1. ~/weblate-env/lib/python3.9/site-packages/weblate/settings\_example.py dosyasını ~/weblate-env/lib/python3.9/site-packages/weblate/settings.py dosyası olarak kopyalayın.
- 2. Yeni settings.py dosyasındaki değerleri istediğiniz gibi ayarlayın. En azından veritabanı kimlik doğrulama bilgilerini ve Django gizli anahtarını belirtmeniz gerekir. Ancak üretim kurulumu için daha fazla değişiklik yapmak isteyeceksiniz. Bilgi almak için: *Yapılandırmayı ayarlama*.

3. Weblate için veritabanını ve yapısını oluşturun (örnek ayarlar PostgreSQL kullanır, üretime hazır bir kurulum için *Weblate için veri tabanı kurulumu* bölümüne bakabilirsiniz):

weblate migrate

4. Yön[etici için bir hesap oluşturun ve pa](#page-210-0)rolasını panoya kopyalayıp daha sonra kullanmak üzere kaydedin:

weblate createadmin

5. Web sunucunuz için durağan dosyaları derleyin (bilgi almak için: *Sunucuyu çalıştırmak* ve *Durağan dosyalar sunmak*):

weblate collectstatic

6. [JavaScri](#page-221-0)pt ve CSS dosyalarını sıkıştırın (isteğe bağlı, bilgi almak için: *[İstemci varlıkların](#page-220-0)ın [sıkıştırılması](#page-221-0)*):

weblate compress

7. Celery işlemlerini başlatın. Bu adım, geliştirme ortamları için gerek[li değildir. Ancak üretim ortamla](#page-220-1)rında yapılması önemle önerilir. Bilgi almak için *Celery ile arka plan görevlerini kullanmak*:

~/weblate-env/lib/python3.9/site-packages/weblate/examples/celery start

8. Geliştirme sunucusunu başlatın (*Sunucuyu çalıştırmak* [bölümünden üretim kurulumun](#page-227-0)un ayrıntılarına bakabilirsiniz):

weblate runserver

# **Kurulum sonrası**

Tebrikler, Weblate sunucunuz artık çalışıyor ve kullanmaya başlayabilirsiniz.

- Weblate arayüzüne http://localhost:8000/ adresinden erişebilirsiniz.
- Kurulum sırasında belirtilen yönetici kimlik doğrulama bilgileriyle oturum açın ya da yeni kullanıcı hesapları açın.
- Weblate virtualenv etkinleştirildiğinde **weblate** komutunu kullanarak Weblate komutlarını yürütebilirsiniz, Bilgi almak için: *Yönetim komutları*.
- Deneme sunucusunu Ctrl+C tuşlarıyla durdurabilirsiniz.
- Kurulumunuzla ilgili olası sorunları /manage/performance/ adresinden (bilgi almak için: *Yönetim arayüzü*) ya da **web[late check --](#page-387-0)deploy** komutundan görebilirsiniz. Bilgi almak için: *Üretim kurulumu*.

#### **Çeviri eklemek**

1. Yönetim arayüzünü açın (http://localhost:8000/create/project/) ve çevirmek istediğiniz bir proje oluşturun. Bilgi almak için *Proje yapılandırması*.

Burada yalnızca proje adı ve web sitesini belirtmeniz gerekir.

2. Create a component which is the real object for translation - it points to the VCS repository, and selects which files to translate. See *Bileşen yap[ılandırması](#page-272-0)* for more details.

The important fields here are: *Bileşen adı*, *Kaynak kod deposu*, and *Dosya maskesi* for finding translatable files. Weblate supports a wide range of formats including *GNU gettext*, *Android string resources*, *Apple iOS dizgeleri*, *Java özellikleri*, *Strin[gsdict biçimi](#page-274-0)* or *Fluent biçimi*, see *Desteklenen dosya biçimleri* for more details.

3. Once the above is completed (it can be lengthy process dependi[ng on the size o](#page-276-0)f your VCS repository, and number of messages to transl[ate\), you ca](#page-274-1)[n start translating.](#page-274-2)

# **RedHat, Fedora ve CentOS üzerine kurmak**

# **Donanım gereksinimleri**

Weblate, herhangi bir çağdaş donanımda sorunsuz çalışmalıdır, Tek bir sunucuda Weblate bileşenlerini (Weblate, veri tabanı ve web sunucusu) çalıştırmak için gerekli en az yapılandırma şu şekildedir:

- 3 GB RAM bellek
- 2 işlemci çekirdeği
- 1 GB depolama alanı

Bellek ne kadar çok olursa o kadar iyidir. Tüm düzeylerde (dosya sistemi, veri tabanı ve Weblate) ön bellek için kullanılır.

Eşzamanlı bulunacak kullanıcı sayısı, gerekli işlemci çekirdeği sayısını artırır. Yüzlerce bileşenden oluşan çevirler için en az 4 GB RAM bellek bulunması önerilir.

Veri tabanı depolama alanı gereksinimi, barındırılacak 1 milyon sözcük için yaklaşık 300 MB olarak düşünebilir. Kopyalanmış depolar için gereken depolama alanı değişiklik gösterir. Ancak Weblate sığ kopyalama ile depo boyutlarını en az düzeyde tutmaya çalışır.

**Not:** Weblate kurulumunuz için gerçek gereksinimler, üzerinde bulunacak çevirilerin boyutuna bağlı olarak büyük ölçüde değişiklik gösterebilir.

# **Kurulum**

# **Sistem gereksinimleri**

Python modüllerini oluşturmak için gereken bağımlılıkları kurun (bilgi almak için: *Yazılım gereksinimleri*):

```
dnf install \
  libxslt-devel libxml2-devel freetype-devel libjpeg-devel zlib-devel \
  libyaml-devel libffi-devel cairo-devel pango-devel \
  gobject-introspection-devel libacl-devel python3-pip python3-virtualenv \
  python3-devel git
```
Kullanmak istediğiniz özelliklere bağlı olarak gereken isteğe bağlı bağımlılıkları kurun (bilgi almak için: *İsteğe bağlı bağımlılıklar*):

```
dnf install tesseract-langpack-eng tesseract-devel leptonica-devel
dnf install libldap2-devel libsasl2-devel
dnf install libxmlsec1-devel
```
İsteğe bağlı olarak üretim sunucusunu çalıştırmak için gereken yazılımı kurun. Bilgi almak için: sunucu, *Weblate için veri tabanı kurulumu*, *Celery ile arka plan görevlerini kullanmak*. Kurulumunuzun boyutuna bağlı olarak, bu bileşenleri adanmış sunucular üzerinde çalıştırmak isteyebilirsiniz.

Yerel kurulum yönergeleri:

```
# Web server option 1: NGINX and uWSGI
dnf install nginx uwsgi uwsgi-plugin-python3
# Web server option 2: Apache with ``mod_wsgi``
dnf install apache2 apache2-mod_wsgi
# Caching backend: Redis
dnf install redis
```
(sonraki sayfaya devam)

```
# Database server: PostgreSQL
dnf install postgresql postgresql-contrib
# SMTP server
```

```
dnf install postfix
```
# **Python modülleri**

**İpucu:** Sisteminizden ayrı bir ortama Weblate kurmak için virtualenv kullanıyoruz. Bu konuda bilginiz yoksa, virtualenv User Guide bölümüne bakabilirsiniz.

1. Weblate için virtualenv oluşturun:

v[irtualenv](https://virtualenv.pypa.io/en/stable/user_guide.html) ~/weblate-env

2. Weblate için virtualenv etkinleştirin:

. ~/weblate-env/bin/activate

3. Tüm isteğe bağlı bağımlılıklar ile birlikte Weblate kurulumunu yapın:

*# Install Weblate with all optional dependencies* pip install "Weblate[all]"

İsteğe bağlı bağımlılıkları ayarlamak için lütfen *İsteğe bağlı bağımlılıklar* seçeneğini denetleyin.

**Not:** Bazı Linux dağıtımlarında Weblate çalıştırıldığında libffi hatasıyla karşılaşılabilir:

```
 (it seems that the version of the libffi_
,→library seen at runtime is different from the 'ffi.h' file seen at compile-
,→time)
```
Bu durum, PyPI ile dağıtılan binary paketlerinin dağıtımla uyumsuz olmasından kaynaklanır. Bu sorunu gidermek için, paketi sisteminizde yeniden oluşturmanız gerekir:

pip install --force-reinstall --no-binary :all: cffi

#### **Weblate platformunu yapılandırmak**

**Not:** Aşağıdakiler, Weblate için virtualenv kullanımının etkinleştirilmiş olduğunu varsayar (. ~/weblate-env/ bin/activate komutu yürütülerek). Virtualenv etkin değilse, **weblate** komutunun tam yolunu ~/ weblate-env/bin/weblate olarak belirtin.

- 1. ~/weblate-env/lib/python3.9/site-packages/weblate/settings\_example.py dosyasını ~/weblate-env/lib/python3.9/site-packages/weblate/settings.py dosyası olarak kopyalayın.
- 2. Yeni settings.py dosyasındaki değerleri istediğiniz gibi ayarlayın. En azından veritabanı kimlik doğrulama bilgilerini ve Django gizli anahtarını belirtmeniz gerekir. Ancak üretim kurulumu için daha fazla değişiklik yapmak isteyeceksiniz. Bilgi almak için: *Yapılandırmayı ayarlama*.

3. Weblate için veritabanını ve yapısını oluşturun (örnek ayarlar PostgreSQL kullanır, üretime hazır bir kurulum için *Weblate için veri tabanı kurulumu* bölümüne bakabilirsiniz):

weblate migrate

4. Yön[etici için bir hesap oluşturun ve pa](#page-210-0)rolasını panoya kopyalayıp daha sonra kullanmak üzere kaydedin:

weblate createadmin

5. Web sunucunuz için durağan dosyaları derleyin (bilgi almak için: *Sunucuyu çalıştırmak* ve *Durağan dosyalar sunmak*):

weblate collectstatic

6. [JavaScri](#page-221-0)pt ve CSS dosyalarını sıkıştırın (isteğe bağlı, bilgi almak için: *[İstemci varlıkların](#page-220-0)ın [sıkıştırılması](#page-221-0)*):

weblate compress

7. Celery işlemlerini başlatın. Bu adım, geliştirme ortamları için gerek[li değildir. Ancak üretim ortamla](#page-220-1)rında yapılması önemle önerilir. Bilgi almak için *Celery ile arka plan görevlerini kullanmak*:

~/weblate-env/lib/python3.9/site-packages/weblate/examples/celery start

8. Geliştirme sunucusunu başlatın (*Sunucuyu çalıştırmak* [bölümünden üretim kurulumun](#page-227-0)un ayrıntılarına bakabilirsiniz):

weblate runserver

# **Kurulum sonrası**

Tebrikler, Weblate sunucunuz artık çalışıyor ve kullanmaya başlayabilirsiniz.

- Weblate arayüzüne http://localhost:8000/ adresinden erişebilirsiniz.
- Kurulum sırasında belirtilen yönetici kimlik doğrulama bilgileriyle oturum açın ya da yeni kullanıcı hesapları açın.
- Weblate virtualenv etkinleştirildiğinde **weblate** komutunu kullanarak Weblate komutlarını yürütebilirsiniz, Bilgi almak için: *Yönetim komutları*.
- Deneme sunucusunu Ctrl+C tuşlarıyla durdurabilirsiniz.
- Kurulumunuzla ilgili olası sorunları /manage/performance/ adresinden (bilgi almak için: *Yönetim arayüzü*) ya da **web[late check --](#page-387-0)deploy** komutundan görebilirsiniz. Bilgi almak için: *Üretim kurulumu*.

#### **Çeviri eklemek**

1. Yönetim arayüzünü açın (http://localhost:8000/create/project/) ve çevirmek istediğiniz bir proje oluşturun. Bilgi almak için *Proje yapılandırması*.

Burada yalnızca proje adı ve web sitesini belirtmeniz gerekir.

2. Create a component which is the real object for translation - it points to the VCS repository, and selects which files to translate. See *Bileşen yap[ılandırması](#page-272-0)* for more details.

The important fields here are: *Bileşen adı*, *Kaynak kod deposu*, and *Dosya maskesi* for finding translatable files. Weblate supports a wide range of formats including *GNU gettext*, *Android string resources*, *Apple iOS dizgeleri*, *Java özellikleri*, *Strin[gsdict biçimi](#page-274-0)* or *Fluent biçimi*, see *Desteklenen dosya biçimleri* for more details.

3. Once the above is completed (it can be lengthy process dependi[ng on the size o](#page-276-0)f your VCS repository, and number of messages to transl[ate\), you ca](#page-274-1)[n start translating.](#page-274-2)

#### **macOS üzerine kurulum**

## **Donanım gereksinimleri**

Weblate, herhangi bir çağdaş donanımda sorunsuz çalışmalıdır, Tek bir sunucuda Weblate bileşenlerini (Weblate, veri tabanı ve web sunucusu) çalıştırmak için gerekli en az yapılandırma şu şekildedir:

- 3 GB RAM bellek
- 2 işlemci çekirdeği
- 1 GB depolama alanı

Bellek ne kadar çok olursa o kadar iyidir. Tüm düzeylerde (dosya sistemi, veri tabanı ve Weblate) ön bellek için kullanılır.

Eşzamanlı bulunacak kullanıcı sayısı, gerekli işlemci çekirdeği sayısını artırır. Yüzlerce bileşenden oluşan çevirler için en az 4 GB RAM bellek bulunması önerilir.

Veri tabanı depolama alanı gereksinimi, barındırılacak 1 milyon sözcük için yaklaşık 300 MB olarak düşünebilir. Kopyalanmış depolar için gereken depolama alanı değişiklik gösterir. Ancak Weblate sığ kopyalama ile depo boyutlarını en az düzeyde tutmaya çalışır.

**Not:** Weblate kurulumunuz için gerçek gereksinimler, üzerinde bulunacak çevirilerin boyutuna bağlı olarak büyük ölçüde değişiklik gösterebilir.

#### **Kurulum**

# **Sistem gereksinimleri**

Python modüllerini oluşturmak için gereken bağımlılıkları kurun (bilgi almak için: *Yazılım gereksinimleri*):

```
brew install python pango cairo gobject-introspection libffi glib libyaml
pip install virtualenv
```
Make sure pip will be able to find the libffi version provided by homebrew [— this will be needed](#page-206-0) during the installation build step.

export PKG\_CONFIG\_PATH="/usr/local/opt/libffi/lib/pkgconfig"

Kullanmak istediğiniz özelliklere bağlı olarak gereken isteğe bağlı bağımlılıkları kurun (bilgi almak için: *İsteğe bağlı bağımlılıklar*):

brew install tesseract

[İsteğe bağlı o](#page-206-1)larak üretim sunucusunu çalıştırmak için gereken yazılımı kurun. Bilgi almak için: sunucu, *[Weblate](#page-206-1) için veri tabanı kurulumu*, *Celery ile arka plan görevlerini kullanmak*. Kurulumunuzun boyutuna bağlı olarak, bu bileşenleri adanmış sunucular üzerinde çalıştırmak isteyebilirsiniz.

Yerel kurulum yönergeleri:

```
# Web server option 1: NGINX and uWSGI
brew install nginx uwsgi
# Web server option 2: Apache with ``mod_wsgi``
brew install httpd
# Caching backend: Redis
brew install redis
```
(sonraki sayfaya devam)

# **Python modülleri**

**İpucu:** Sisteminizden ayrı bir ortama Weblate kurmak için virtualenv kullanıyoruz. Bu konuda bilginiz yoksa, virtualenv User Guide bölümüne bakabilirsiniz.

1. Weblate için virtualenv oluşturun:

v[irtualenv](https://virtualenv.pypa.io/en/stable/user_guide.html) ~/weblate-env

2. Weblate için virtualenv etkinleştirin:

. ~/weblate-env/bin/activate

3. Tüm isteğe bağlı bağımlılıklar ile birlikte Weblate kurulumunu yapın:

```
# Install Weblate with all optional dependencies
pip install "Weblate[all]"
```
İsteğe bağlı bağımlılıkları ayarlamak için lütfen *İsteğe bağlı bağımlılıklar* seçeneğini denetleyin.

**Not:** Bazı Linux dağıtımlarında Weblate çalıştırıldığında libffi hatasıyla karşılaşılabilir:

```
 (it seems that the version of the libffi_
,→library seen at runtime is different from the 'ffi.h' file seen at compile-
,→time)
```
Bu durum, PyPI ile dağıtılan binary paketlerinin dağıtımla uyumsuz olmasından kaynaklanır. Bu sorunu gidermek için, paketi sisteminizde yeniden oluşturmanız gerekir:

pip install --force-reinstall --no-binary :all: cffi

#### **Weblate platformunu yapılandırmak**

**Not:** Aşağıdakiler, Weblate için virtualenv kullanımının etkinleştirilmiş olduğunu varsayar (. ~/weblate-env/ bin/activate komutu yürütülerek). Virtualenv etkin değilse, **weblate** komutunun tam yolunu ~/ weblate-env/bin/weblate olarak belirtin.

- 1. ~/weblate-env/lib/python3.9/site-packages/weblate/settings\_example.py dosyasını ~/weblate-env/lib/python3.9/site-packages/weblate/settings.py dosyası olarak kopyalayın.
- 2. Yeni settings.py dosyasındaki değerleri istediğiniz gibi ayarlayın. En azından veritabanı kimlik doğrulama bilgilerini ve Django gizli anahtarını belirtmeniz gerekir. Ancak üretim kurulumu için daha fazla değişiklik yapmak isteyeceksiniz. Bilgi almak için: *Yapılandırmayı ayarlama*.
- 3. Weblate için veritabanını ve yapısını oluşturun (örnek ayarlar PostgreSQL kullanır, üretime hazır bir kurulum için *Weblate için veri tabanı kurulumu* bölümüne bakabilirsiniz):

weblate migrate

4. Yönetici için bir hesap oluşturun ve parolasını panoya kopyalayıp daha sonra kullanmak üzere kaydedin:

weblate createadmin

5. Web sunucunuz için durağan dosyaları derleyin (bilgi almak için: *Sunucuyu çalıştırmak* ve *Durağan dosyalar sunmak*):

weblate collectstatic

6. [JavaScri](#page-221-0)pt ve CSS dosyalarını sıkıştırın (isteğe bağlı, bilgi almak için: *[İstemci varlıkların](#page-220-0)ın [sıkıştırılması](#page-221-0)*):

weblate compress

7. Celery işlemlerini başlatın. Bu adım, geliştirme ortamları için gerek[li değildir. Ancak üretim ortamla](#page-220-1)rında yapılması önemle önerilir. Bilgi almak için *Celery ile arka plan görevlerini kullanmak*:

~/weblate-env/lib/python3.9/site-packages/weblate/examples/celery start

8. Geliştirme sunucusunu başlatın (*Sunucuyu çalıştırmak* [bölümünden üretim kurulumun](#page-227-0)un ayrıntılarına bakabilirsiniz):

weblate runserver

#### **Kurulum sonrası**

Tebrikler, Weblate sunucunuz artık çalışıyor ve kullanmaya başlayabilirsiniz.

- Weblate arayüzüne http://localhost:8000/ adresinden erişebilirsiniz.
- Kurulum sırasında belirtilen yönetici kimlik doğrulama bilgileriyle oturum açın ya da yeni kullanıcı hesapları açın.
- Weblate virtualenv etkinleştirildiğinde **weblate** komutunu kullanarak Weblate komutlarını yürütebilirsiniz, Bilgi almak için: *Yönetim komutları*.
- Deneme sunucusunu Ctrl+C tuşlarıyla durdurabilirsiniz.
- Kurulumunuzla ilgili olası sorunları /manage/performance/ adresinden (bilgi almak için: *Yönetim arayüzü*) ya da **web[late check --](#page-387-0)deploy** komutundan görebilirsiniz. Bilgi almak için: *Üretim kurulumu*.

## **Çeviri eklemek**

1. Yönetim arayüzünü açın (http://localhost:8000/create/project/) ve çevirmek istediğiniz bir proje oluşturun. Bilgi almak için *Proje yapılandırması*.

Burada yalnızca proje adı ve web sitesini belirtmeniz gerekir.

2. Create a component which is the real object for translation - it points to the VCS repository, and selects which files to translate. See *Bileşen yap[ılandırması](#page-272-0)* for more details.

The important fields here are: *Bileşen adı*, *Kaynak kod deposu*, and *Dosya maskesi* for finding translatable files. Weblate supports a wide range of formats including *GNU gettext*, *Android string resources*, *Apple iOS dizgeleri*, *Java özellikleri*, *Strin[gsdict biçimi](#page-274-0)* or *Fluent biçimi*, see *Desteklenen dosya biçimleri* for more details.

3. Once the above is completed (it can be lengthy process dependi[ng on the size o](#page-276-0)f your VCS repository, and number of messages to transl[ate\), you ca](#page-274-1)[n start translating.](#page-274-2)

# **Kaynaklardan kurulum**

- 1. Lütfen Weblate kurulumu için öncelikle sisteminize uygun kurulum yönergelerini izleyin:
	- *Debian ve Ubuntu üzerine kurmak*
	- *SUSE ve openSUSE üzerine kurmak*
	- *RedHat, Fedora ve CentOS üzerine kurmak*
- 2. Git k[ullanarak güncel Weblate kaynakla](#page-191-0)rını edinin (ya da bir tarball indirip paketi ayıklayın):

git clone [https://github.com/W](#page-194-0)eblateOrg/weblate.git weblate-src

Alternatif olarak, yayınlanmış arşiv dosyalarını da kullanabilirsiniz. Bunları web sitemizden <https://weblate. org/> indirebilirsiniz. Bu indirmeler şifrelenerek imzalanmıştır. Bilgi almak için: ref:**`**verify'.

3. Geçerli Weblate kodunu virtualenv üzerine kurun:

```
. ~/weblate-env/bin/activate
pip install -e weblate-src
```
- 4. weblate/settings\_example.py dosyasını weblate/settings.py olarak kopyalayın.
- 5. Yeni settings.py dosyasındaki değerleri istediğiniz gibi ayarlayın. En azından veritabanı kimlik doğrulama bilgilerini ve Django gizli anahtarını belirtmeniz gerekir. Ancak üretim kurulumu için daha fazla değişiklik yapmak isteyeceksiniz. Bilgi almak için: *Yapılandırmayı ayarlama*.
- 6. Weblate tarafından kullanılacak veri tabanını oluşturun. Bilgi almak için: *Weblate için veri tabanı kurulumu*.
- 7. Django tablolarını, durağan dosyaları ve başlangıç verilerini oluşturun (bilgi almak için: *Veri tabanını doldurmak* ve *Durağan dosyalar sunmak*):

```
weblate migrate
weblate collectstatic
weblate compress
```
**Not:** Bu adım, her depo güncellemesi yaptığınızda yinelenmelidir.

# **OpenShift üzerine kurulum**

<span id="page-203-0"></span>OpenShift Weblate kalıbıyla kişisel Weblate bulut sunucunuzu saniyeler içinde çalışır duruma getirebilirsiniz. Tüm Weblate bağımlılıkları önceden katılmıştır. PostgreSQL varsayılan veritabanı olarak ayarlanır ve kalıcı birim kullanılır.

Kalıbı <https://github.com/WeblateOrg/openshift/>adresinde bulabilirsiniz.

# **Kurulum**

Aşağıdaki örneklerde, oc istemci aracının yüklü olduğu çalışan bir OpenShift v3.x ortamınız olduğu varsayılmıştır. Lütfen yönergeler için OpenShift belgelerine bakın.

template.yml dosyası OpenShift üzerinde tüm bileşenleri çalıştırmak için uygundur. Ayrıca template-external-postgresql.yml dosyası bir PostgreSQL sunucusunu başlatmaz ve bir dış PostgreSQL sunucusunu yapılandırmanızı sağlar.

# **Web konsolu**

Ham içeriği template.yml dosyasından kopyalayın ve projenize aktarın. Ardından uygulamanızı oluşturmak için OpenShift web konsolundaki Create düğmesini kullanın. Web konsolu, sizden kalıp tarafından kullanılan tüm parametrelerin değerlerini ister.

# **CLI**

Weblate kalıbını geçerli projenizin kalıp kitaplığına yüklemek için şu komutta template.yml dosyasını belirtin:

```
$ oc create -f https://raw.githubusercontent.com/WeblateOrg/openshift/main/
,→template.yml \
  -n <PROJECT>
```
Kalıp artık web konsolu ya da komut satırı (CLI) kullanılarak seçilebilir.

# **Parametreler**

Değiştirebileceğiniz parametreler kalıbın parametreler bölümünde listelenir. Şu komutu kullanarak ve kullanılacak dosyayı belirterek bunları komut satırı (CLI) ile listeleyebilirsiniz:

```
$ oc process --parameters -f https://raw.githubusercontent.com/WeblateOrg/
,→openshift/main/template.yml
# If the template is already uploaded
$ oc process --parameters -n <PROJECT> weblate
```
# **Hazırlamak**

Komut satırını (CLI) kalıpları işlemek ve hazırlanan yapılandırmadan nesneleri hemen oluşturmak için de kullanabilirsiniz.

```
$ oc process -f https://raw.githubusercontent.com/WeblateOrg/openshift/main/
,→template.yml \
   -p APPLICATION_NAME=weblate \
   -p WEBLATE_VERSION=4.3.1-1 \
   -p WEBLATE_SITE_DOMAIN=weblate.app-openshift.example.com \
   -p POSTGRESQL_IMAGE=docker-registry.default.svc:5000/openshift/postgresql:9.6 \
    -p REDIS_IMAGE=docker-registry.default.svc:5000/openshift/redis:3.2 \
   | oc create -f
```
Weblate kopyası, başarılı bir aktarım ve dağıtımdan sonra belirtilmiş WEBLATE\_SITE\_DOMAIN parametresinde kullanılabilir olmalıdır.

Kapsayıcı kurulumundan sonra, WEBLATE\_ADMIN\_PASSWORD seçeneğinde belirtilen parolayla ya da ayarlanmamışsa ilk başlatılmada oluşturulan rastgele bir parolayla admin kullanıcısı olarak oturum açabilirsiniz.

'Admin' parolasını sıfırlamak için, ilgili Secret bölümünde WEBLATE\_ADMIN\_PASSWORD seçeneğine yeni parola ayarladıktan sonra kapsayıcıyı yeniden başlatın.

```
$ oc delete all -l app=<APPLICATION_NAME>
$ oc delete configmap -l app= <APPLICATION_NAME>
$ oc delete secret -l app=<APPLICATION_NAME>
# ATTTENTION! The following command is only optional and will permanently delete␣
,→all of your data.
$ oc delete pvc -l app=<APPLICATION_NAME>
$ oc delete all -l app=weblate \
   && oc delete secret -l app=weblate \
   && oc delete configmap -l app=weblate \
   && oc delete pvc -l app=weblate
```
# **Yapılandırma**

Kalıbı işleyerek, Weblate kalıbını özelleştirmek için kullanılabilecek ilgili bir ConfigMap oluşturulur. Config-Map doğrudan ortam değişkenleri olarak bağlanır ve her değiştirildiğinde yeni bir dağıtımı tetikler. Daha fazla yapılandırma seçeneği sunan ortam değişkenlerinin tam listesi için *Docker ortam değişkenleri* bölümüne bakabilirsiniz.

#### **Kubernetes üzerine kurulum**

**Not:** Bu rehberde, kurulumu daha ayrıntılı olarak ele alabilmek için Kubernetes konusunda deneyimli gönüllüler arıyoruz.

Kubernetes Helm çizelgesi ile kişisel Weblate bulut sunucunuzu saniyeler içinde çalışır duruma getirebilirsiniz. Tüm Weblate bağımlılıkları önceden katılmıştır. Varsayılan veritabanı olarak PostgreSQL ayarlanır ve kalıcı birim kullanılır.

Çizelgeyi <https://github.com/WeblateOrg/helm/> adresinde bulabilir ve <https://artifacthub.io/packages/helm/ weblate/weblate> adresinde görebilirsiniz.

## **Kurulum**

```
helm repo add weblate https://helm.weblate.org
helm install my-release weblate/weblate
```
# **Yapılandırma**

Daha fazla yapılandırma seçeneği sunan ortam değişkenlerinin tam listesi için *Docker ortam değişkenleri* bölümüne bakabilirsiniz.

Kurulumunuza ve deneyiminize bağlı olarak, size en uygun kurulum yöntemi seçin:

- Üretim kurulumları için önerilen *Docker ile kurmak*.
- Üretim kurulumları için önerilen virtualenv kurulumu:
	- **–** *Debian ve Ubuntu üzerine kurmak*
	- **–** *SUSE ve openSUSE üzerine [kurmak](#page-164-0)*
	- **–** *RedHat, Fedora ve CentOS üzerine kurmak*
	- **–** *[macOS üzerine kurulum](#page-191-0)*
- *Kaynaklardan kurulum*, geliştirme çalışmaları için önerilir.
- *OpenShift üzerine kurulum*
- *Kubernetes üzerine kurulum*

# **2.1.2 [Yazılım gereksini](#page-203-0)mleri**

# <span id="page-206-0"></span>**İşletim sistemi**

Weblate platformunun, Linux, FreeBSD ve macOS üzerinde çalıştığı biliniyor. Diğer Unix benzeri sistemlerde de büyük olasılıkla çalışacaktır.

Weblate, Windows üzerinde desteklenmez. Ancak yine de çalışabilir ve yazılım yamaları mutlulukla kabul edilir.

# **Diğer hizmetler**

Weblate, çalışabilmek için başka hizmetleri kullanır. En azından şu hizmetlerin çalışması gerekir:

- PostgreSQL veri tabanı sunucusu. Bilgi almak için: *Weblate için veri tabanı kurulumu*.
- Ön bellek ve görev kuyruğu için Redis sunucusu. Bilgi almak için: *Celery ile arka plan görevlerini kullanmak*.
- Giden e-postalar için kullanılacak SMTP sunucusu. Bilgi almak için: *Giden e-postayı yapılandırmak*.

# **Python bağımlılıkları**

Weblate, Python ile yazılmıştır ve Python 3.6 ya da üzerindeki sürümleri d[estekler. Bağımlılıkları pip kulla](#page-213-0)narak ya da dağıtım paketlerinizden kurabilirsiniz. Tam listeyi requirements.txt adresinde bulabilirsiniz.

<span id="page-206-2"></span>En önemli bağımlılıklar:

## **Django**

htt[ps://ww](https://www.python.org/)w.djangoproject.com/

## **Celery**

https://docs.celeryq.dev/

## **Tran[slate Toolkit](https://www.djangoproject.com/)**

https://toolkit.translatehouse.org/

# **transl[ation-finder](https://docs.celeryq.dev/)**

https://github.com/WeblateOrg/translation-finder

## **Pytho[n Social Auth](https://toolkit.translatehouse.org/)**

https://python-social-auth.readthedocs.io/

## **Djan[go REST çatısı](https://github.com/WeblateOrg/translation-finder)**

https://www.django-rest-framework.org/

# **İsteğe bağlı bağımlılıklar**

Bazı [Weblate özellikleri için şu modüller gerekli](https://www.django-rest-framework.org/)dir. Hepsini requirements-optional.txt içinde bulabilirsiniz.

## <span id="page-206-1"></span>**Mercurial (***Mercurial* **depo desteği için isteğe bağlı)**

https://www.mercurial-scm.org/

- **phply (***PHP dizgeleri* **için isteğe bağlı)** https://gi[thub.com/](#page-107-0)viraptor/phply
- **tesserocr (***[Visual context for strin](https://www.mercurial-scm.org/)gs* **ile karakter tanıma için isteğe bağlı)** htt[ps://github.com](#page-88-0)/sirfz/tesserocr

```
python-akismet (Spam protection için isteğe bağlı)
     https://github.com/Nekmo/python-akismet
```
**ruamel.yaml (***YAML dosyaları* **için isteğe bağlı)** https://pypi.org/[project/ruamel.y](#page-405-0)aml/

- **Zeep (***[Microsoft Terminology](https://github.com/Nekmo/python-akismet)* **için isteğe bağlı)** https://docs[.python-zeep.org/](#page-94-0)
- **aeidon (***[Alt yazı dosyaları](https://pypi.org/project/ruamel.yaml/)* **için isteğe bağlı)** h[ttps://pypi.org/project/a](#page-319-0)eidon/
- **fluent.syntax (***[Fluent biçimi](https://docs.python-zeep.org/)* **için isteğe bağlı)**

http[s://projectfluent.or](#page-97-0)g/

**İpucu:** [Pip kullanar](https://pypi.org/project/aeidon/)[ak kurulum ya](#page-100-0)[pılı](https://pypi.org/project/aeidon/)rken istediğiniz özellikleri doğrudan belirtebilirsiniz:

pip install ["Weblate\[PH](https://projectfluent.org/)P,Fluent]"

Ya da tüm isteğe bağlı özelliklerle Weblate kurulumu yapabilirsiniz:

pip install "Weblate[all]"

Ya da hiç bir isteğe bağlı özellik olmadan Weblate kurulumu yapabilirsiniz:

pip install Weblate

# **Veri tabanı arka plan bağımlılıkları**

Weblate PostgreSQL, MySQL ve MariaDB veri tabanlarını destekler. Bilgi almak için *Weblate için veri tabanı kurulumu* ve yönetim bölümü belgelerine bakabilirsiniz.

# **Diğer sistem gereksinimleri**

[Sisteme](#page-210-0) şu bağımlılıkların kurulması gerekir:

## **Git**

https://git-scm.com/

- **Pango, Cairo ve ilişkili üst bilgi dosyaları ile GObject iç gözlem verileri** https://cairographics.org/, https://pango.gnome.org/, bilgi almak için: *Pango ve Cairo*
- **git-review [\(Gerrit des](https://git-scm.com/)teği için isteğe bağlı)** https://pypi.org/project/git-review/
- **git-svn [\(Subversion desteği](https://cairographics.org/) [için isteğe bağlı\)](https://pango.gnome.org/)** https://git-scm.com/docs/git-svn
- **tesseract [ve verileri \(ekran görüntü](https://pypi.org/project/git-review/)lerinde karakter tanıma için isteğe bağlı)** https://github.com/tesseract-ocr/tesseract
- **licensee [\(bileşen oluştururken lisa](https://git-scm.com/docs/git-svn)nsın algılanması için isteğe bağlı)** https://github.com/licensee/licensee

## **Yapım zamanı bağımlılıkları**

Bazı *Python bağımlılıkları* bağımlılıklarını kurmanız gerekebilir. Bu durum, bunları nasıl kurduğunuza bağlıdır. O yüzden her paketin kendi belgesine başvurun. Pip kullanarak yapılan kurulum sorasında ya da dağıtım paketlerini kullanırken önceden oluşturulmuş Wheels kullanıyorsanız, bunlara gerek duymazsınız.

# **Pan[go ve Cairo](#page-206-2)**

3.7 sürümünde değişti.

Weblate, bitmap bileşenlerini (bilgi almak için: promotion) ve görüntüleme denetimlerini (bilgi almak için: *Yazı tiplerini yönetmek*) oluşturmak için Pango ve Cairo kullanır. Python bağlantılarını düzgün olarak kurmak için önce sistem kitaplıklarını kurmanız gerekir. Hem Cairo hem de Pango gereklidir, bunun için de GLib gereklidir. Tüm bunlar geliştirme dosyaları ve GObject iç gözlem verileriyle birlikte kurulmalıdır.

# **2.1.3 [Sürüm](#page-310-0) imzalarını doğrulamak**

Weblate sürümü, yayın geliştiricisi tarafından şifrelenmiş olarak imzalanır. Şu anda bu işi Michal Čihař yapıyor ve onun PGP anahtarının parmak izi:

63CB 1DF1 EF12 CF2A C0EE 5A32 9C27 B313 42B7 511D

ve <https://keybase.io/nijel> adresinden diğer kimlik bilgilerini alabilirsiniz.

İmzanın indirdiğiniz arşivle eşleştiğini doğrulamanız gerekir. Bu şekilde, yayınlanan kodu değiştirilmemiş olduğundan emin olabilirsiniz. Güncel sürümü indirdiğinizden emin olmak için imzanın tarihini de doğrulamalısınız.

Her [arşiv dosyası için, PGP](https://keybase.io/nijel) imzasının bulunduğu .asc dosyaları bulunur. Bu iki dosyayı aynı klasöre kaydettikten sonra imzayı doğrulayabilirsiniz:

```
$ gpg --verify Weblate-3.5.tar.xz.asc
gpg: assuming signed data in 'Weblate-3.5.tar.xz'
gpg: Signature made Ne 3. března 2019, 16:43:15 CET
gpg: using RSA key 87E673AF83F6C3A0C344C8C3F4AA229D4D58C245
gpg: Can't check signature: public key not found
```
Görebileceğiniz gibi GPG, herkese açık anahtarı bilmediğini bildiriyor. Bu aşamada şu adımlardan birini uygulamanız gerekir:

• Anahtarı indirmek için *wkd* kullanın:

```
$ gpg --auto-key-locate wkd --locate-keys michal@cihar.com
pub rsa4096 2009-06-17 [SC]
    63CB1DF1EF12CF2AC0EE5A329C27B31342B7511D
uid [ultimate] Michal Čihař <michal@cihar.com>
uid [ultimate] Michal Čihař <nijel@debian.org>
uid [ultimate] [jpeg image of size 8848]
uid [ultimate] Michal Čihař (Braiins) <michal.cihar@braiins.cz>
sub rsa4096 2009-06-17 [E]
sub rsa4096 2015-09-09 [S]
```
• Michal sunucusundan anahtarlığı indirip şununla içe aktarın:

**\$** gpg --import wmxth3chu9jfxdxywj1skpmhsj311mzm

• [Anahtarı bir anahtar s](https://cihar.com/.well-known/openpgpkey/hu/wmxth3chu9jfxdxywj1skpmhsj311mzm)unucusundan indirip içe aktarın:

```
$ gpg --keyserver hkp://pgp.mit.edu --recv-keys␣
,→87E673AF83F6C3A0C344C8C3F4AA229D4D58C245
gpg: key 9C27B31342B7511D: "Michal Čihař <michal@cihar.com>" imported
gpg: Total number processed: 1
gpg: unchanged: 1
```
Bu uygulama, durumu biraz iyileştirir. Bu noktada, belirtilen anahtardaki imzanın doğruluğundan emin olabilirsiniz. Ancak yine de anahtarda kullanılan ada güvenemezsiniz:

```
$ gpg --verify Weblate-3.5.tar.xz.asc
gpg: assuming signed data in 'Weblate-3.5.tar.xz'
gpg: Signature made Ne 3. března 2019, 16:43:15 CET
gpg: using RSA key 87E673AF83F6C3A0C344C8C3F4AA229D4D58C245
gpg: Good signature from "Michal Čihař <michal@cihar.com>" [ultimate]
gpg: aka "Michal Čihař <nijel@debian.org>" [ultimate]
gpg: aka "[jpeg image of size 8848]" [ultimate]
gpg: aka "Michal Čihař (Braiins) <michal.cihar@braiins.cz>"␣
,→[ultimate]
gpg: WARNING: This key is not certified with a trusted signature!
gpg: There is no indication that the signature belongs to the owner.
Primary key fingerprint: 63CB 1DF1 EF12 CF2A C0EE 5A32 9C27 B313 42B7 511D
```
Buradaki sorun, herhangi birinin aynı adlı bir anahtar yayınlayabilmesidir. Anahtarın gerçekten ilgili kişinin olduğundan emin olmanız gerekir. Bu konu, GNU gizlilik rehberinin Herkese açık anahtarlığınızdaki diğer anahtarları doğrulama bölümünde ele alınmıştır. En güvenilir yöntem, geliştiriciyle birebir tanışmak ve anahtar parmak izlerini takas etmektir. Ancak güven ağına da güvenebilirsiniz. Bu şekilde, geliştiriciyle birebir tanışmış başka kişilerin imzalarıyla anahtara geçici olarak güvenebilirsiniz.

[Anahtara g](https://www.gnupg.org/gph/en/manual.html#AEN335)üvenildikten sonra uyarı görünmez olur:

```
$ gpg --verify Weblate-3.5.tar.xz.asc
gpg: assuming signed data in 'Weblate-3.5.tar.xz'
gpg: Signature made Sun Mar 3 16:43:15 2019 CET
gpg: using RSA key 87E673AF83F6C3A0C344C8C3F4AA229D4D58C245
gpg: Good signature from "Michal Čihař <michal@cihar.com>" [ultimate]
gpg: aka "Michal Čihař <nijel@debian.org>" [ultimate]
gpg: aka "[jpeg image of size 8848]" [ultimate]
gpg: aka "Michal Čihař (Braiins) <michal.cihar@braiins.cz>"␣
,→[ultimate]
```
İmza geçersiz olursa (arşiv değiştirilmişse), anahtara güvenilip güvenilmediğine bakılmaksızın açık bir hata iletisi görürsünüz:

```
$ gpg --verify Weblate-3.5.tar.xz.asc
gpg: Signature made Sun Mar 3 16:43:15 2019 CET
gpg: using RSA key 87E673AF83F6C3A0C344C8C3F4AA229D4D58C245
gpg: BAD signature from "Michal Čihař <michal@cihar.com>" [ultimate]
```
# **2.1.4 Dosya sistemi izinleri**

Weblate işleminin, verileri tuttuğu *DATA\_DIR* klasöründe okuma ve yazma yapabilmesi gerekir. Bu klasördeki tüm dosyaların sahibi, tüm Weblate işlemlerini çalıştıran kullanıcı olmalı ve bu klasöre yazabilmelidir (genellikle WSGI ve Celery, bilgi almak için sunucu ve *Celery ile arka plan görevlerini kullanmak*).

Varsayılan yapılandırmada bunlar Weblate kaynaklarıyla aynı ağaca yerleştirilir. Ancak bunları /var/lib/ weblate gibi daha iyi bir konu[ma taşımayı ye](#page-350-0)ğleyebilirsiniz.

Weblate bu klasörleri kendiliğinden o[luşturmaya çalışır. Ancak bunu yapmak için](#page-227-0) yeterli izinleri yoksa bunu yapamaz.

*Yönetim komutları* komutunu çalıştırırken de dikkatli olmalısınız. Komut aynı Weblate kullanıcısı ile çalıştırılmalıdır yoksa bazı dosyaların izinler yanlış olabilir.

Docker kapsayıcısında, /app/data birimindeki tüm dosyaların sahibi kapsayıcı içindeki weblate kullanıcısı olmalıdır (UID 1000).

# **Ayrıca bakınız:**

*Durağan dosyalar sunmak*

# **2.1.5 Weblate için veri tabanı kurulumu**

[Weblate için PostgreSQL v](#page-221-0)eri tabanı sunucusunun kullanılması önerilir.

# <span id="page-210-0"></span>**Ayrıca bakınız:**

*Güç bir veri tabanı sunucusu kullanın*, Databases, *Diğer veri tabanlarından PostgreSQL üzerine aktarım*

# **PostgreSQL**

<span id="page-210-1"></span>[Django temelli siteler için genellikle](#page-217-1)[e](#page-217-1)[n iyi seçim](https://docs.djangoproject.com/en/stable/ref/databases/) [PostgreSQL kullanmaktır. Django tarafından referan](#page-238-0)s olarak kullanılan veri tabanıdır.

```
Not: Weblate, bazı durumlarda ayrı olarak kurulması gereken trigram eklentisini kullanır.
Postgresql-contrib ya da benzer şekilde adlandırılmış bir paket arayın.
```
## **Ayrıca bakınız:**

PostgreSQL notes

# **PostgreSQL üzerinde bir veri tabanı oluşturmak**

Weblate için ayrı bir kullanıcı hesabı ile ayrı bir veri tabanı kullanmak genellikle iyi bir fikirdir:

```
# If PostgreSQL was not installed before, set the main password
sudo -u postgres psql postgres -c "\password postgres"
# Create a database user called "weblate"
sudo -u postgres createuser --superuser --pwprompt weblate
# Create the database "weblate" owned by "weblate"
sudo -u postgres createdb -E UTF8 -O weblate weblate
```
**İpucu:** Weblate kullanıcısını PostgreSQL üzerinde süper kullanıcı yapmak istemiyorsanız, bu seçeneği atlayabilirsiniz. Bu durumda, PostgreSQL süper kullanıcısı ile Weblate şemasındaki bazı aktarım adımlarını el ile yapmanız gerekir:

```
CREATE EXTENSION IF NOT EXISTS pg_trgm WITH SCHEMA weblate;
CREATE EXTENSION IF NOT EXISTS btree_gin WITH SCHEMA weblate;
```
# **Weblate yapılandırmasını PostgreSQL kullanacak biçimde ayarlamak**

PostgreSQL için settings.py kod parçası:

```
DATABASES = {
    "default": {
        # Database engine
        "ENGINE": "django.db.backends.postgresql",
        # Database name
        "NAME": "weblate",
        # Database user
        "USER": "weblate",
        # Name of role to alter to set parameters in PostgreSQL,
        # use in case role name is different than user used for authentication.
        # "ALTER_ROLE": "weblate",
        # Database password
        "PASSWORD": "password",
        # Set to empty string for localhost
        "HOST": "database.example.com",
        # Set to empty string for default
        "PORT": "",
    }
}
```
Veri tabanı aktarımı, Weblate tarafından kullanılan ALTER ROLE veri tabanı rolüyle gerçekleştirir. Çoğu durumda rolün adı kullanıcı adıyla aynıdır. Daha karmaşık kurulumlarda rol adı kullanıcı adından farklıdır ve veri tabanı aktarımı sırasında rolün var olmadığı ile ilgili bir hata iletisi görürsünüz (psycopg2.errors.UndefinedObject: role "weblate@hostname" des not exist). Bu sorunun PostgreSQL için Azure veri tabanı ile ortaya çıktığı biliniyor. Ancak yalnızca bu durumla sınırlı [değildir. Lütfen](https://www.postgresql.org/docs/12/sql-alterrole.html) veri tabanı aktarımı sırasında Weblate tarafından kullanılacak rolün adını ALTER\_ROLE seçeneğinden ayarlayın.

# **MySQL ve MariaDB**

**İpucu:** Bazı Weblate özellikleri *PostgreSQL* ile daha iyi çalışır. PostgreSQL veri tabanı, tam metin özelliklerinin kullanılmasını sağlar ve arama ile çeviri belleği işlemlerinde daha üstündür.

Weblate, MySQL ya da MariaDB ile de kullanılabilir. Lütfen bunları Django ile kullanmakla ilgili uyarılar için MySQL notes ve MariaDB notes [bölümlerine](#page-210-1) bakın. Bazı sınırlamalar nedeniyle, yeni kurulumlar için *PostgreSQL* kullanılması önerilir.

Weblate için en az MySQL 5.7.8 ya da MariaDB 10.2.7 sürümü kullanılmalıdır.

[Weblate için ö](https://docs.djangoproject.com/en/stable/ref/databases/#mysql-notes)ner[ilen yapılandırm](https://docs.djangoproject.com/en/stable/ref/databases/#mariadb-notes)a:

- Daha yüksek Unicode düzlemlerinin (emojiler gibi) görüntülenmesini sağlamak için utf8mb4 karakter kümesini kullanın.
- Metin alanlarında daha uzun dizinlerin kullanılabilmesini sağlamak için sunucuyu innodb\_large\_prefix seçeneği ile yapılandırın.
- Yalıtım düzeyini READ COMMITTED olarak ayarlayın.
- SQL kipi STRICT\_TRANS\_TABLES olarak ayarlanmalıdır.

MySQL 8.x, MariaDB 10.5.x ya da üzeri için varsayılan yapılandırma yeterlidir. Bu nedenle sunucunun ayarlanması gerekmez ve gereken her şey istemci tarafında yapılandırılabilir.

Aşağıda 8 GB RAM belleği olan bir sunucu için /etc/my.cnf.d/server.cnf dosyasının örneğini bulabilirsiniz. Bu ayarlar çoğu kurulum için yeterli olmalıdır. MySQL ve MariaDB için, sisteme aynı anda çok sayıda kullanıcının erişmesinin gerekmediği durumlarda sunucu başarımını artıracak seçenekler vardır. Ayrıntılı bilgiyi üretici belgelerinde bulabilirsiniz.

Weblate kurulumunuza başlamadan önce innodb\_file\_per\_table seçeneğinin doğru ayarlanması ve MySQL ya da MariaDB veri tabanı sunucusunun yeniden başlatılması kurulum yaparken karşılaşılabilecek sorunları azaltmak için çok önemlidir.

```
[mysqld]
character-set-server = utf8mb4
character-set-client = utf8mb4
collation-server = utf8mb4_unicode_ci
datadir=/var/lib/mysql
log-error=/var/log/mariadb/mariadb.log
innodb_large_prefix=1
innodb_file_format=Barracuda
innodb_file_per_table=1
innodb_buffer_pool_size=2G
sql_mode=STRICT_TRANS_TABLES
```
**İpucu:** #1071 - Specified key was too long; max key length is 767 bytes hatasını görürseniz, yapılandırmanızı yukarıdaki innodb ayarlarına uygun olarak güncelleyin ve kurulumu yeniden başlatın.

**İpucu:** #2006 - MySQL server has gone away hatasını görürseniz, CONN\_MAX\_AGE seçeneğini yapılandırmak yardımcı olabilir.

# **Weblate için MySQL/MariaDB yapılandırması**

MySQL ve MariaDB için settings.py kod parçası:

```
DATABASES = {
   "default": {
       # Database engine
       "ENGINE": "django.db.backends.mysql",
        # Database name
       "NAME": "weblate",
        # Database user
        "USER": "weblate",
        # Database password
        "PASSWORD": "password",
        # Set to empty string for localhost
        "HOST": "127.0.0.1",
        # Set to empty string for default
        "PORT": "3306",
        # In case you wish to use additional
        # connection options
        "OPTIONS": {},
    }
}
```
Kuruluma başlamadan önce MySQL ya da MariaDB veri tabanı sunucusu üzerinde weblate kullanıcı hesabını oluşturmanız gerekir. Bunun için şu komutları kullanın:

```
GRANT ALL ON weblate.* to 'weblate'@'localhost' IDENTIFIED BY 'password';
FLUSH PRIVILEGES;
```
# **2.1.6 Diğer yapılandırmalar**

# **Giden e-postayı yapılandırmak**

Weblate, hesap etkinleştirme işlemleri ve kullanıcılar tarafından yapılandırılmış çeşitli bildirimler gibi çeşitli durumlar için e-posta gönderir. Bunun için bir SMTP sunucu erişiminin yapılandırılması gerekir.

<span id="page-213-0"></span>E-posta sunucusu şu ayarlar kullanılarak yapılandırılır: EMAIL\_HOST, EMAIL\_HOST\_PASSWORD, EMA-IL\_USE\_TLS, EMAIL\_USE\_SSL, EMAIL\_HOST\_USER ve EMAIL\_PORT. Seceneklerin adları oldukca açıklayıcıdır. Ayrıntılı bilgi almak için Django belgelerine bakabilirsiniz.

**İpucu:** Kimlik doğrulanmasının desteklenmediği ile ilgilib[ir hata görürsen](https://docs.djangoproject.com/en/stable/ref/settings/#std-setting-EMAIL_HOST)iz ([SMTP AUTH extensio](https://docs.djangoproject.com/en/stable/ref/settings/#std-setting-EMAIL_HOST_PASSWORD)n [not](https://docs.djangoproject.com/en/stable/ref/settings/#std-setting-EMAIL_USE_TLS) [supported](https://docs.djangoproject.com/en/stable/ref/settings/#std-setting-EMAIL_USE_TLS) [by server](https://docs.djangoproject.com/en/stable/ref/settings/#std-setting-EMAIL_USE_SSL) gibi), [bu sorun büyük olasılıkl](https://docs.djangoproject.com/en/stable/ref/settings/#std-setting-EMAIL_HOST_USER)ag[üvenli olmayan](https://docs.djangoproject.com/en/stable/ref/settings/#std-setting-EMAIL_PORT) bağlantı kullanımından kaynaklanıyordur ve sunucu kimliğin bu şekilde doğrulanmasını reddeder. Böyle bir durumda EMAIL\_USE\_TLS seçeneğini etkinleştirmeyi deneyin.

## **Ayrıca bakınız:**

*Not receiving e-mails from Weblate*, *Docker kapsayıcısında giden e-posta ayarlarını [yapılandırmak](https://docs.djangoproject.com/en/stable/ref/settings/#std-setting-EMAIL_USE_TLS)*

# **Ters vekil sunucu arkasında çalıştırmak**

*Hız sınırlama*, *[Spam protection](#page-431-0)* ve *Denetim günlüğü* [Weblate özellikleri istemci IP adresinin bilinme](#page-183-1)sine dayanır.

Varsayılan yapılandırmada Weblate, WSGI işleyicisi tarafından ayarlanan REMOTE\_ADDR IP adresini alır.

Ters vekil sunucu kullanıyorsanız, bu alanda büyük olasılıkla ters vekil sunucu adresi bulunacaktır. Weblate yapı[landırmasını e](#page-406-0)[k HTTP üst bilg](#page-405-0)ile[rine güvenecek v](#page-13-0)e IP adresini bunlardan alacak şekilde ayarlamanız gerekir. Bu yapılandırma, ters vekil sunucu kullanmayan kurulumlar için IP adresi sahteciliğine olanak sağlayacağından varsayılan olarak etkinleştirilemez. *IP\_BEHIND\_REVERSE\_PROXY* seçeneğini etkinleştirmek genel kurulumlar için yeterli olabilir. Ancak *IP\_PROXY\_HEADER* ve *IP\_PROXY\_OFFSET* seçeneklerini de ayarlamanız gerekebilir.

Dikkat edilmesi gereken başka bir şey de Host üst bilgisidir ve *SITE\_DOMAIN* olarak yapılandırılmış değerle eşleşmelidir. Ters vekil sunucunuzda ek yapılandırma gerekebilir (örneğin, Apache için ProxyPreserveHost On ya da nginx ile **``**prox[y\\_set\\_he](#page-358-0)[ader Host \\$host;` kullanın\).](#page-357-0)

## **Ayrıca bakınız:**

*Spam protection*, *Hız sınırlama*, *Deneti[m gün](https://www.rfc-editor.org/rfc/rfc7230#section-5.4)lüğü*, *IP\_BEH[IND\\_REVERSE\\_](#page-366-0)PROXY*, *IP\_PROXY\_HEADER*, *IP\_PROXY\_OFFSET*, SECURE\_PROXY\_SSL\_HEADER

## **[HTTP vekil su](#page-405-0)n[ucu](#page-406-0)**

[Weblate, sürüm denetim](#page-358-1)[i sistemi komutlarını yürütür ve bun](https://docs.djangoproject.com/en/stable/ref/settings/#std-setting-SECURE_PROXY_SSL_HEADER)lar ortamın vekil sunucu yapılandırmasını alır. Önerilen yaklaşım, settings.py dosyasında vekil sunucu ayarlarını belirtmektir:

#### **import os**

```
os.environ["http_proxy"] = "http://proxy.example.com:8080"
os.environ["HTTPS_PROXY"] = "http://proxy.example.com:8080"
```
## **Ayrıca bakınız:**

Vekil sunucu ortam değişkenleri

# **2.1.7 Yapılandırmayı ayarlama**

## **Ayrıca bakınız:**

## *Örnek yapılandırma*

weblate/settings\_example.py dosyasını weblate/settings.py dosyasına kopyalayın ve kurulumunuza uygun olarak ayarlayın. Büyük olasılıkla şu seçenekleri ayarlamak isteyeceksiniz: ADMINS

[Bir şeyler ters](#page-371-0) gittiğinde bildirim alacak site yöneticilerinin listesi. Başarısız olan birleştirme bildirimleri ya da Django hataları gibi.

#### **Ayrıca bakınız:**

ADMINS, *Yöneticileri düzgün şekilde yapılandırın*

#### ALLOWED\_HOSTS

Bu seçeneği, sitenizin sunması gereken barındırma hizmetlerini listeleyecek biçimde ayarlamalısınız. [Örneğin:](https://docs.djangoproject.com/en/stable/ref/settings/#std-setting-ADMINS)

ALLOWED\_HOSTS = ["demo.weblate.org"]

Alternatif olarak genel arama karakteri ekleyebilirsiniz:

 $ALLOWED_HOSTS = ["*"]$ 

#### **Ayrıca bakınız:**

ALLOWED\_HOSTS, *WEBLATE\_ALLOWED\_HOSTS*, *Allowed hosts kurulumu*

SESSION\_ENGINE

Oturumlarınızın nasıl kaydedileceğini yapılandırın. Varsayılan veri tabanı arka uç altyapısını koruma[nız durumunda, eski](https://docs.djangoproject.com/en/stable/ref/settings/#std-setting-ALLOWED_HOSTS) [oturum verilerini veri tabanından](#page-171-0) [kaldırmak için](#page-218-1) **weblate clearsessions** görevini zamanlamanız gerekir.

Ön bellek olarak Redis kullanıyorsanız (bilgi almak için: *Ön bellek özelliğini açın*) onu oturumlar için de kullanmanız önerilir:

SESSION\_ENGINE = "django.contrib.sessions.backends.cache"

#### **Ayrıca bakınız:**

Configuring the session engine, SESSION\_ENGINE

#### DATABASES

Veri tabanı sunucusu ile bağlantı. Ayrıntı bilgi almak içinDjango belgelerine bakabilirsiniz.

#### **[Ayrıca bakınız:](https://docs.djangoproject.com/en/stable/topics/http/sessions/#configuring-sessions)**

*Weblate için veri tabanı kurulumu*, DATABASES, Databases

#### DEBUG

Herhangi bir üretim sunucusunda bu seçeneği devre dışı bırakın. Hata ayıklama kipi etkinleştirildiğin[de, Django kullanıcılara hata bildi](#page-210-0)[rimlerini görün](https://docs.djangoproject.com/en/stable/ref/settings/#std-setting-DATABASES)t[üler. Devr](https://docs.djangoproject.com/en/stable/ref/databases/)e dışı bırakıldığında, hatalar e-posta olarak ADMINS seçeneğindeki adreslere gönderilir (yukarıya bakın).

Hata ayıklama kipi de Weblate işleyişini yavaşlatır. Çünkü Django bu durumda içeride çok daha fazla bilgi depolar.

#### **Ayrıca bakınız:**

DEBUG, *Hata ayıklama kipini kapatın*

DEFAULT\_FROM\_EMAIL

Hesap açma e-postaları gibi giden e-postalar için e-posta gönderici adresi.

# **Ayrıca bakınız:**

DEFAULT\_FROM\_EMAIL

SECRET\_KEY

Django tarafından çerezlerdeki bazı bilgileri imzalamak için kullanılan anahtar. Bilgi almak için: *Django [gizli anahtarı](https://docs.djangoproject.com/en/stable/ref/settings/#std-setting-DEFAULT_FROM_EMAIL)*.

## **Ayrıca bakınız:**

SECRET\_KEY

SERV[ER\\_EMAIL](#page-219-0)

Başarısız olan birleştirme bildirimleri gibi, yöneticiye gönderilecek e-postalarda gönderici adresi olarak [kullanılacak e-p](https://docs.djangoproject.com/en/stable/ref/settings/#std-setting-SECRET_KEY)osta adresleri.

## **Ayrıca bakınız:**

SERVER\_EMAIL

# **2.1.8 Veri tabanını doldurmak**

<span id="page-215-0"></span>Yapıl[andırmanız hazır old](https://docs.djangoproject.com/en/stable/ref/settings/#std-setting-SERVER_EMAIL)uktan sonra, veri tabanı yapısını oluşturmak için weblate migrate komutunu çalıştırabilirsiniz. Bundan sonra yönetici arayüzünü kullanarak çeviri projeleri oluşturabilmelisiniz.

Bir kurulumu etkileşimsiz olarak yapmak isterseniz, weblate migrate --noinput komutunu kullanabilir ve ardından *createadmin* komutu ile bir yönetici kullanıcı oluşturabilirsiniz.

İşiniz bittiğinde, yönetici arayüzündeki :guilabel:Başarım raporu bölümüne bakmalısınız. Burada size site yapılandırmasını iyileştirmeniz için ipuçları sunulur.

#### **Ayrıca b[akınız:](#page-390-0)**

*Yapılandırma*, *Yetkiler ve hazır rollerin listesi*

# **2.1.9 Üretim kurulumu**

[Bir üretim kur](#page-345-0)[ulumu için aşağıdaki bölümlerd](#page-265-0)e açıklanan ayarlamaları yapmanız gerekir. Süper kullanıcı olarak oturum açıldığında en önemli ayarlar üst çubukta ünlem simgesi ile bir uyarı olarak görüntülenir:

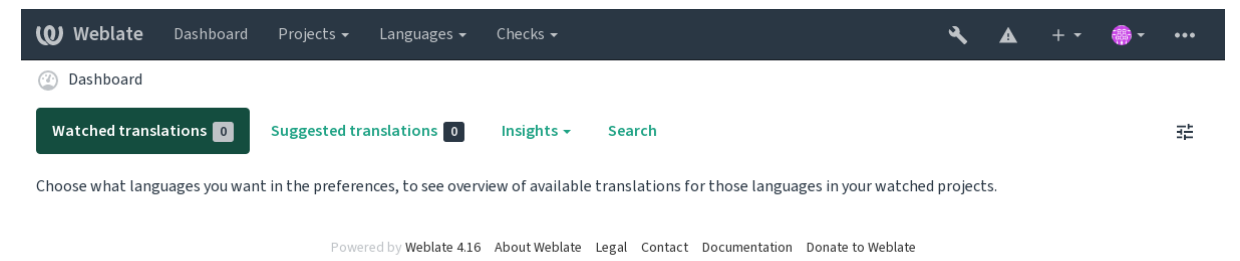

Django tarafından tetiklenen denetimleri de incelemeniz önerilir (ancak hepsini düzeltmeniz gerekmeyebilir):

weblate check --deploy

Aynı denetim listesini *Yönetim arayüzü* bölümünden de gözden geçirebilirsiniz.

## **Ayrıca bakınız:**

Deployment checklist
## **Hata ayıklama kipini kapatın**

Şununla Django hata ayıklama kipini kaptın (*DEBUG*):

DEBUG = **False**

Hata ayıklama kipi açıkken, Django yürütül[en tüm s](#page-214-0)orguları depolar ve kullanıcılara, üretim kipinde gerek duyulmayan hata izlerini görüntüler.

#### **Ayrıca bakınız:**

*Yapılandırmayı ayarlama*

#### **Yöneticileri düzgün şekilde yapılandırın**

[Sunucuda bir sorun olmas](#page-214-1)ı durumunda e-postaları kimlerin alacağını belirlemek için doğru yönetici adreslerini *AD-MINS* seçeneği ile ayarlayın. Örneğin:

ADMINS = (("Your Name", "your\_email@example.com"),)

#### **[Ayrıca](#page-214-2) bakınız:**

*Yapılandırmayı ayarlama*

#### **Doğru site etki alanını ayarlayın**

[Yönetici arabiriminde site](#page-214-1) adını ve etki alanını ayarlayın. Yoksa RSS ya da kayıt e-postalarındaki bağlantılar çalışmaz. Bu ayar, site etki alanı adının yazılması gereken *SITE\_DOMAIN* seçeneği ile yapılandırılır.

<span id="page-216-1"></span>4.2 sürümünde değişti: 4.2 sürümünden önce bunun yerine Django site çatısı kullanılıyordu. Bilgi almak için The "sites" framework.

#### **Ayrıca bakınız:**

*Allowed hosts kurulumu*, *HTTPS ayarını düzgün biçimde yapın SITE\_DOMAIN*, *WEBLATE\_SITE\_DOM[AIN](https://docs.djangoproject.com/en/stable/ref/contrib/sites/)*, *[ENABLE\\_HTTPS](https://docs.djangoproject.com/en/stable/ref/contrib/sites/)*

#### **[HTTPS ayarını düzgü](#page-218-0)[n biçimde yapın](#page-216-0)**

<span id="page-216-0"></span>[Weblate için şifrel](#page-354-0)enmiş HTTPS iletişim kuralını kullanmanız önemle önerilir. Sertifikanızı hazırladıktan sonra *ENABLE\_HTTPS* seçeneğini ayarlamanız gerekir:

ENABLE\_HTTPS = **True**

**İpucu:** [Ayrıca HS](#page-354-0)TS özelliğini de etkinleştirmek isteyebilirsiniz. Bilgi almak için: SSL/HTTPS.

#### **Ayrıca bakınız:**

*ENABLE\_HTTPS*, *Allowed hosts kurulumu*, *Doğru site etki alanını ayarlayın*

## **SECURE\_HSTS\_SECONDS seçeneğini düzgün biçimde ayarlayın**

Siteniz SSL üzerinden sunuluyorsa, HTTP sıkı aktarım güvenliği (HTTP Strict Transport Security) özelliğini etkinleştirmek için settings.py dosyasında SECURE\_HSTS\_SECONDS değerini ayarlamayı değerlendirmeniz gerekir. Bu seçenek varsayılan olarak, aşağıda gösterildiği gibi 0 olarak ayarlanmıştır.

SECURE\_HSTS\_SECONDS = 0

Sıfır olmayan bir tamsayı değerine ayarlanırsa, [django.middleware.se](https://docs.djangoproject.com/en/stable/ref/settings/#std-setting-SECURE_HSTS_SECONDS)curity.SecurityMiddleware üst bilgisi bulunmayan tüm yanıtlarda HTTP Strict Transport Security üst bilgisini ayarlar.

**Uyarı:** Bu ayar yanlış yapılırsa, sitenizi ger[i dönüşü olmayan bir şekilde \(bir süreliğine\) bozabilir. Önce](https://docs.djangoproject.com/en/stable/ref/middleware/#django.middleware.security.SecurityMiddleware) HTTP Strict Transport Security belgelerini [okuyun.](https://docs.djangoproject.com/en/stable/ref/middleware/#http-strict-transport-security)

## **[Güç bir veri tabanı sun](https://docs.djangoproject.com/en/stable/ref/middleware/#http-strict-transport-security)ucusu kullanın**

- Lütfen üretim ortamı için PostgreSQL kullanın. Bilgi almak için: *Weblate için veri tabanı kurulumu*.
- Veri tabanı sunucusunu çalıştırmak için yakın konumları kullanın. Yoksa ağ başarımı ya da güvenilirliği sorunları Weblate deneyiminizi mahvedebilir.
- Veritabanı sunucusunun başarımını denetleyin veya yapılandırm[asını değiştirin. Örneğin](#page-210-0) PGTune kullanabilirsiniz.

## **Ayrıca bakınız:**

*Weblate için veri tabanı kurulumu*, *Diğer veri tabanlarından PostgreSQL üzerine aktarım*, *Yapıla[ndırmayı](https://pgtune.leopard.in.ua/) ayarlama*, **Databases** 

## **[Ön bellek özelliğini açın](#page-210-0)**

[Olabiliyor](https://docs.djangoproject.com/en/stable/ref/databases/)sa, CACHES yapılandırma değişkenini ayarlayarak Django Redis kullanın. Örneğin:

```
CACHES = {"default": {
        "BACKEND": "django_redis.cache.RedisCache",
       "LOCATION": "redis://127.0.0.1:6379/0",
        # If redis is running on same host as Weblate, you might
        # want to use unix sockets instead:
        # 'LOCATION': 'unix:///var/run/redis/redis.sock?db =0',
        "OPTIONS": {
            "CLIENT_CLASS": "django_redis.client.DefaultClient",
            "PARSER_CLASS": "redis.connection.HiredisParser",
        },
    }
}
```
**İpucu:** Ön bellek için Redis ayarlarını değiştirirseniz, bunları Celery için de ayarlamanız gerekebilir. Bilgi almak için: :ref:**`**Celery.

## **Ayrıca bakınız:**

*Avatar ön belleği*, Django's cache framework

### **Avatar ön belleği**

Django ön belleğinin yanında, Weblate avatarları da ön belleğe alır. Bu amaçla ayrı, dosya temelli bir ön bellek kullanılması önerilir:

```
CACHES = {"default": {
        # Default caching backend setup, see above
        "BACKEND": "django_redis.cache.RedisCache",
        "LOCATION": "unix:///var/run/redis/redis.sock?db =0",
        "OPTIONS": {
            "CLIENT_CLASS": "django_redis.client.DefaultClient",
            "PARSER_CLASS": "redis.connection.HiredisParser",
        },
    },
    "avatar": {
        "BACKEND": "django.core.cache.backends.filebased.FileBasedCache",
        "LOCATION": os.path.join(DATA_DIR, "avatar-cache"),
        "TIMEOUT": 604800,
        "OPTIONS": {
            "MAX_ENTRIES": 1000,
       },
    },
}
```
#### **Ayrıca bakınız:**

*ENABLE\_AVATARS*, *AVATAR\_URL\_PREFIX*, *Avatarlar*, *Ön bellek özelliğini açın*, Django's cache framework

#### **E-posta gönderimini yapılandırın**

[Weblate tarafından ba](#page-354-1)[zı e-postaların gönderilme](#page-346-0)s[i gerekir v](#page-405-0)[e bu e-postaların doğru](#page-217-0) [bir gönderici adresi olmalıd](https://docs.djangoproject.com/en/stable/topics/cache/)ır. Lütfen *SERVER\_EMAIL* ve *DEFAULT\_FROM\_EMAIL* değerlerini ortamınıza uygun şekilde yapılandırın. Örneğin:

```
SERVER_EMAIL = "admin@example.org"
DEFAULT_FROM_EMAIL = "weblate@example.org"
```
**Not:** Weblate tarafından e-posta gönderilmesini devre dışı bırakmak için EMAIL\_BACKEND seçeneğini django. core.mail.backends.dummy.EmailBackend olarak ayarlayın.

Bu yapılandırma, kayıt ve parola sıfırlama e-postaları ile birlikte *tüm* e-posta gönderimini devre dışı bırakır.

#### **Ayrıca bakınız:**

*Yapılandırmayı ayarlama*, *Giden e-postayı yapılandırmak*, EMAIL\_BACKEND, DEFAULT\_FROM\_EMAIL, SER-VER\_EMAIL

#### **[Allowed hosts kurulu](#page-214-1)[mu](#page-213-0)**

[Django, siteni](https://docs.djangoproject.com/en/stable/ref/settings/#std-setting-SERVER_EMAIL)zin sunmasına izin verilen etki alanı adlarının listesini *ALLOWED\_HOSTS* seçeneğinde tutar. Bu seçenek boş bırakılırsa tüm istekler engellenir.

<span id="page-218-0"></span>Bu seçenek, HTTP sunucunuzla eşleşecek şekilde yapılandırılmamışsa, Invalid HTTP\_HOST header: '1. 1.1.1'. You may need to add '1.1.1.1' to ALL[OWED\\_HOSTS.](#page-214-3) gibi hata iletileri görürsünüz

**İpucu:** Docker kapsayıcısında *WEBLATE\_ALLOWED\_HOSTS* seçeneği kullanılabilir.

#### **Ayrıca bakınız:**

*ALLOWED\_HOSTS*, *WEBLATE\_ALLOWED\_HOSTS*, *Doğru site etki alanını ayarlayın*

## **Django gizli anahtarı**

*[SECRET\\_KEY](#page-214-3)* ayarı [Django tarafından çerezleri imza](#page-171-0)[lamak için kullanılır. Örnek kuru](#page-216-1)lumdaki değeri kullanmayıp kendiniz için oluşturacağınız gerçek bir değeri kullanmanız gerekir.

Weblate içindeki **weblate-generate-secret-key** komutunu kullanarak yeni bir anahtar oluşturabilirsiniz.

#### **[Ayrıca bakınız](#page-215-0):**

*SECRET\_KEY*

### **Bakım görevlerini yürütmek**

[En iyi başarım](#page-215-0) için, bazı bakım görevlerini arka planda çalıştırmak iyi bir fikirdir. Bu işlemler *Celery ile arka plan görevlerini kullanmak* tarafından kendiliğinden yapılır ve şu görevleri kapsar:

- Yapılandırma sağlığı denetimi (saatlik).
- Bekleyen değişiklikleri işlemek (saatlik). Bilgi almak için: *Lazy commit işlemeleri* ve *com[mit\\_pending](#page-227-0)*.
- [Bileşen uyarılar](#page-227-0)ını güncellemek (günlük).
- Uzak dalları güncellemek (gecelik). Bilgi almak için: :setting:**`**AUTO\_UPDATE'.
- Çeviri belleğinin JSON yedeğini almak (günlük). Bilgi almak için: *[dump\\_memor](#page-295-0)y*.
- Tam metin ve veri tabanı bakım görevleri (günlük ve haftalık görevler). Bilgi almak için: *cleanuptrans*.

3.2 sürümünde değişti: 3.2 sürümünden bu yana, bu görevleri yapmak için varsayılan olarak Celery kullanılır. Weblate içinde buna uygun yapılandırma hazırdır. Bilgi almak için: ref: *celery*.

#### **Sistem yerel ayarları ve kodlama**

Sistem yerel ayarları UTF-8 destekleyenler ile yapılandırılmalıdır. Çoğu Linux dağıtımında varsayılan ayar böyledir. Sisteminizde durumun böyle olmaması durumunda, lütfen yerel ayarları UTF-8 çeşidi olarak değiştirin.

<span id="page-219-0"></span>Örneğin, /etc/default/locale dosyasını düzenleyerek LANG ="C.UTF-8" olarak ayarlayabilirsiniz.

Bazı durumlarda, her hizmetin ayrı yerel ayar yapılandırması vardır. Bunlar, dağıtımlara ve web sunuculara göre farklılık gösterebilir. Bu konuda bilgi almak için web sunucusu paketlerinizin belgelerine bakın.

Ubuntu üzerinde Apache /etc/apache2/envvars kullanır:

```
export LANG='en_US.UTF-8'
export LC_ALL='en_US.UTF-8'
```
CentOS üzerinde Apache /etc/sysconfig/httpd (or /opt/rh/httpd24/root/etc/sysconfig/ httpd) kullanır:

LANG='en\_US.UTF-8'

## **Özel sertifika kuruluşu kullanmak**

Weblate, HTTP istekleri sırasında SSL sertifikalarını doğrular. Varsayılan paketlerde güvenilmeyen bir özel sertifika kuruluşu kullanıyorsanız, sertifikasını güvenilir olarak eklemeniz gerekir.

Yeğlenen yaklaşım bunu sistem düzeyinde yapmaktır. Ayrıntılı bilgi almak için dağıtım belgelerinize bakın (örneğin debian üzerinde bu işlem, sertifika kuruluşunun sertifikasını /usr/local/share/ca-certificates/ içine yerleştirip **update-ca-certificates** komutunu çalıştırarak yapılabilir).

Bu işlem yapıldıktan sonra, sistem araçları sertifikaya güvenir ve Git tarafından da bu sertifika kullanılır.

Python kodu için, kendi içinde gelen sertifika yerine istekleri sistem sertifika kuruluşu paketini kullanacak şekilde yapılandırmanız gerekir. Bu işlem, aşağıdaki kod parçasını settings.py içine ekleyerek yapılabilir (yol Debian sistemine özgüdür):

```
import os
os.environ["REQUESTS_CA_BUNDLE"] = "/etc/ssl/certs/ca-certificates.crt"
```
### **İstemci varlıklarının sıkıştırılması**

<span id="page-220-1"></span>Weblate, bazı JavaScript ve CSS dosyalarıyla birlikte gelir. Başarımı artırmak için bunların bir istemciye gönderilmeden önce sıkıştırılması iyidir. Varsayılan yapılandırmada bu işlem çok az ek yük oluşturarak anında yapılır. Büyük kurulumlarda, çevrimdışı sıkıştırma kipini etkinleştirmeniz önerilir. Bunun yapılandırmada ayarlanması ve sıkıştırmanın her Weblate yükseltmesinde tetiklenmesi gerekir.

Yapılandırma, django.conf.settings.COMPRESS\_OFFLINE seçeneği ve django.conf. settings.COMPRESS\_OFFLINE\_CONTEXT seçeneği etkinleştirilerek kolayca ayarlanır (ikincisi zaten örnek yapılandırmalara eklenmiştir):

COMPRESS\_OFFLINE = **[True](https://django-compressor.readthedocs.io/en/stable/settings.html#django.conf.settings.COMPRESS_OFFLINE)**

[Her dağıtımda, dosyaları geçerli sürümle eşleşecek](https://django-compressor.readthedocs.io/en/stable/settings.html#django.conf.settings.COMPRESS_OFFLINE_CONTEXT) şekilde sıkıştırmanız gerekir:

weblate compress

**İpucu:** Resmi Docker kalıbında bu özellik etkinleştirilmiştir.

#### **Ayrıca bakınız:**

Common Deployment Scenarios, *Durağan dosyalar sunmak*

## **2.1.10 Sunucuyu çalıştırmak**

<span id="page-220-0"></span>**İpucu:** Aşağıda açıklanan hizmetlerle ilgili deneyiminiz yoksa, *Docker ile kurmak* adresine bakmak isteyebilirsiniz.

Weblate çalıştırmak için birkaç hizmete gerek duyacaksınız. Önerilen kurulum şunlardan oluşur:

- Veri tabanı sunucusu (bilgi almak için: *Weblate için verit[abanı kurulumu](#page-164-0)*)
- Ön bellek sunucusu (bilgi almak için: *Ön bellek özelliğini açın*)
- Durağan dosyalar ve SSL ucu için ön yüz web sunucusu (bilgi almak için: *Durağan dosyalar sunmak*)
- Devingen içerik için WSGI sunucusu (bilgi almak için: *[NGINX ve uWSGI](#page-210-0) için örnek yapılandırma*)
- Arka plan görevlerini yürütmek için [Celery \(bilgi almak için:](#page-217-0) *Celery ile arka plan görevlerini kullanmak*)

**Not:** Hizmetler arasında bazı bağımlılıklar bulunur. Örneğin Celery veya uwsgi işlemlerini başlatırken ön bellek ve veritabanı çalışıyor olmalıdır.

Çoğu durumda, tüm hizmetleri tek (sanal) sunucu üzerinde çalıştırırsınız. Ancak kurulumunuzun yükü ağırsa, hizmetleri ayırabilirsiniz. Bu durumda, Celery ve wsgi sunucularının *DATA\_DIR* klasörüne erişmesini sağlamanız yeterlidir.

**Not:** WSGI işlemini çalıştıran kullanıcı ile Celery işlemini çalıştıran kullanıcı aynı olmalıdır. Yoksa *DATA\_DIR* klasöründeki dosyaların sahiplikleri karışır ve bu da çalışma sırası[nda sorunlara](#page-350-0) yol açar.

Ayrıca *Dosya sistemi izinleri* ve *Celery ile arka plan görevlerini kullanmak* bölümlerine bakın.

### **Web [sunucusunu çalışt](#page-209-0)ır[mak](#page-227-0)**

Weblate çalıştırmak, diğer Django temelli programları çalıştırmaktan farklı değildir. Django genellikle uWSGI ya da fcgi olarak çalıştırılır (aşağıda farklı web sunucuları için örnekler bulabilirsiniz).

Deneme amacıyla, Django üzerindeki yerleşik web sunucusunu kullanabilirsiniz:

weblate runserver

**Uyarı:** BU SUNUCUYU ÜRETIM AYARIYLA KULLANMAYIN. Güvenlik denetimlerinden ya da başarım sınamalarından geçirilmemiştir. Ayrıca runserver ile ilgili Django belgelerine bakın.

**İpucu:** Django içindeki sunucu, yalnızca [geliştirme ama](https://docs.djangoproject.com/en/stable/ref/django-admin/#django-admin-runserver)çlı olduğundan yalnızca *DEBUG* seçeneği etkin olan durağan dosyaları sunar. Üretim kullanımı için lütfen *NGINX ve uWSGI için örnek yapılandırma*, *Örnek Apache yapılandırması*, *Örnek Apache ve Gunicorn yapılandırması* ve *Durağan dosyalar sunmak* içindeki wsgi kurulumlarına bakın.

#### **[Dura](#page-224-0)[ğan dosyalar sunmak](#page-225-0)**

<span id="page-221-0"></span>2.4 sürümünde değişti: 2.4 sürümünden önce Weblate, Django durağan dosyalar çatısını düzgün kullanmıyordu ve kurulum daha karmaşıktı.

Durağan Django dosyalarının tek bir klasörde toplanması gerekiyor. Bunun için weblate collectstatic --noinput komutunu çalıştırın. Bu komut, durapan dosyaları STATIC\_ROOT seçeneği ile belirtilen bir klasöre kopyalar (bu klasör, varsayılan olarak *DATA\_DIR* içindeki static klasörüdür).

Durağan dosyaları doğrudan web sunucunuzdan sunmanız önerilir. Bunu şu yollar ile kullanmalısınız:

#### **/static/**

Weblate ve yönetici arayüzünü[n durağan dos](#page-350-0)yalarını sunar ([STATIC\\_ROOT](https://docs.djangoproject.com/en/stable/ref/settings/#std-setting-STATIC_ROOT) ile tanımlanmış).

#### **/media/**

Kullanıcıların ortam yüklemeleri için kullanılır (ekran görüntüleri gibi).

## **/favicon.ico**

/static/favicon.ico dosyasını sunmak için bir kural yeniden yazılmalıdır.

## **Ayrıca bakınız:**

*NGINX ve uWSGI için örnek yapılandırma*, *Örnek Apache yapılandırması*, *Örnek Apache ve Gunicorn yapılandırması*, *İstemci varlıklarının sıkıştırılması*, How to deploy Django, How to deploy static files

## **İçerik güvenliği ilkesi**

Varsayılan Weblate yapılandırması, Content-Security-Policy veya X-XSS-Protection gibi güvenlikle ilgili HTTP üst bilgilerini ayarlayan weblate.middleware.SecurityMiddleware ara yazılımını etkinleştirir. Bunlar varsayılan olarak Weblate ve yapılandırması ile çalışacak şekilde ayarlanmıştır. Ancak bunun için ortamınıza uygun özelleştirmeler yapmanız gerekebilir.

### **Ayrıca bakınız:**

*CSP\_SCRIPT\_SRC*, *CSP\_IMG\_SRC*, *CSP\_CONNECT\_SRC*, *CSP\_STYLE\_SRC*, *CSP\_FONT\_SRC*

## **NGINX ve uWSGI için örnek yapılandırma**

[Üretim amacıyla kullanılacak web sunucusu çalıştırmak için, Weblate ile kurulan wsgi](#page-349-0)s[armalayıcısını kulla](#page-349-1)nın (sanal ortamdaysanız ~/weblate-env/lib/python3.9/site-packages/weblate/wsgi.py olarak kurulur). Kullandığınız virtualenv üzerinde Python arama yolunu ayarlamayı da unutmayın (uWSGI üzerinde virtu $alenv = /home/user/weblate-env gibi).$ 

Aşağıdaki yapılandırma, NGINX web sunucusu üzerinde uWSGI olarak Weblate çalıştırır.

NGINX için yapılandırma (weblate/examples/weblate.nginx.conf dosyasında da bulunabilir):

```
#
# nginx configuration for Weblate
#
# You will want to change:
#
# - server_name
# - change /home/weblate/weblate-env to location where Weblate virtualenv is placed
# - change /home/weblate/data to match your DATA_DIR
# - change python3.9 to match your Python version
# - change weblate user to match your Weblate user
#
server {
   listen 80;
   server_name weblate;
   # Not used
   root /var/www/html;
   location ~ ^/favicon.ico$ {
       # DATA_DIR/static/favicon.ico
        alias /home/weblate/data/static/favicon.ico;
        expires 30d;
    }
    location /static/ {
       # DATA_DIR/static/
        alias /home/weblate/data/static/;
        expires 30d;
    }
    location /media/ {
       # DATA_DIR/media/
        alias /home/weblate/data/media/;
        expires 30d;
    }
    location / {
        include uwsgi_params;
        # Needed for long running operations in admin interface
        uwsgi_read_timeout 3600;
        # Adjust based to uwsgi configuration:
```
}

}

```
(önceki sayfadan devam)
```

```
uwsgi_pass unix:///run/uwsgi/app/weblate/socket;
# uwsgi_pass 127.0.0.1:8080;
```
uWSGI için yapılandırma (weblate/examples/weblate.uwsgi.ini dosyasında da bulunabilir):

```
#
# uWSGI configuration for Weblate
#
# You will want to change:
#
# - change /home/weblate/weblate-env to location where Weblate virtualenv is placed
# - change /home/weblate/data to match your DATA_DIR
# - change python3.9 to match your Python version
# - change weblate user to match your Weblate user
#
[uwsgi]
plugins = python3
master = true
\frac{1}{2} \text{protocol} = \frac{1}{2} \cdot \frac{1}{2}socket = 127.0.0.1:8080wsgi-file = /home/weblate/weblate-env/lib/python3.9/site-packages/weblate/wsgi.
,→py
# Add path to Weblate checkout if you did not install
# Weblate by pip
# python-path = /path/to/weblate
# In case you're using virtualenv uncomment this:
virtualenv = /home/weblate/weblate-env
# Needed for OAuth/OpenID
buffer-size = 8192# Reload when consuming too much of memory
reload-on-rss = 250
# Increase number of workers for heavily loaded sites
workers = 8# Enable threads for Sentry error submission
enable-threads = true
# Child processes do not need file descriptors
close-on-exec = true
# Avoid default 0000 umask
u = 0022# Run as weblate user
uid = weblateqid = weblate# Enable harakiri mode (kill requests after some time)
# harakiri = 3600
# harakiri-verbose = true
# Enable uWSGI stats server
# stats = :1717
# stats-http = true
```

```
# Do not log some errors caused by client disconnects
ignore-sigpipe = true
ignore-write-errors = true
disable-write-exception = true
```
#### **Ayrıca bakınız:**

How to use Django with uWSGI

### **Örnek Apache yapılandırması**

[Weblate ile WSGI kullanırken pr](https://docs.djangoproject.com/en/stable/howto/deployment/wsgi/uwsgi/)efork MPM kullanılması önerilir.

<span id="page-224-0"></span>Aşağıdaki yapılandırma WSGI olarak Weblate çalıştırır. mod\_wsgi modülünün etkinleştirilmiş olması gerekir (weblate/examples/apache.conf dosyasında bulunabilir):

```
#
# VirtualHost for Weblate
#
# You will want to change:
#
# - ServerAdmin and ServerName
 # - change /home/weblate/weblate-env to location where Weblate virtualenv is placed
# - change /home/weblate/data to match your DATA_DIR
# - change python3.9 to match your Python version
# - change weblate user to match your Weblate user
#
<VirtualHost *:80>
   ServerAdmin admin@weblate.example.org
   ServerName weblate.example.org
   # DATA_DIR/static/favicon.ico
   Alias /favicon.ico /home/weblate/data/static/favicon.ico
   # DATA_DIR/static/
   Alias /static/ /home/weblate/data/static/
   <Directory /home/weblate/data/static/>
       Require all granted
   </Directory>
   # DATA_DIR/media/
   Alias /media/ /home/weblate/data/media/
   <Directory /home/weblate/data/media/>
       Require all granted
   </Directory>
   # Path to your Weblate virtualenv
   WSGIDaemonProcess weblate python-home =/home/weblate/weblate-env user=weblate␣
,→request-timeout =600
   WSGIProcessGroup weblate
   WSGIApplicationGroup %{GLOBAL}
   WSGIScriptAlias / /home/weblate/weblate-env/lib/python3.9/site-packages/
,→weblate/wsgi.py process-group =weblate
   WSGIPassAuthorization On
   <Directory /home/weblate/weblate-env/lib/python3.9/site-packages/weblate/>
       <Files wsgi.py>
       Require all granted
```
**Not:** Weblate için Python 3 gereklidir. Bu nedenle modwsgi modülünün Python 3 çeşidini çalıştırdığınızdan emin olun. Genellikle libapache2-mod-wsgi-py3 gibi ayrı bir paket olarak bulunur.

#### **Ayrıca bakınız:**

*Sistem yerel ayarları ve kodlama*, How to use Django with Apache and mod\_wsgi

## **Örnek Apache ve Gunicorn yapılandırması**

<span id="page-225-0"></span>[Aşağıdaki yapılandırma Gunicor](#page-219-0)[n ve Apache 2.4 üzerinde Weblate çalıştırır \(](https://docs.djangoproject.com/en/stable/howto/deployment/wsgi/modwsgi/)weblate/examples/apache. gunicorn.conf dosyasında bulunabilir):

```
#
# VirtualHost for Weblate using gunicorn on localhost:8000
#
# You will want to change:
#
# - ServerAdmin and ServerName
# - change /home/weblate/weblate-env to location where Weblate virtualenv is placed
# - change /home/weblate/data to match your DATA_DIR
# - change python3.9 to match your Python version
# - change weblate user to match your Weblate user
#
<VirtualHost *:443>
   ServerAdmin admin@weblate.example.org
   ServerName weblate.example.org
   # DATA_DIR/static/favicon.ico
   Alias /favicon.ico /home/weblate/data/static/favicon.ico
   # DATA_DIR/static/
   Alias /static/ /home/weblate/data/static/
   <Directory /home/weblate/data/static/>
       Require all granted
   </Directory>
   # DATA_DIR/media/
   Alias /media/ /home/weblate/data/media/
   <Directory /home/weblate/data/media/>
       Require all granted
   </Directory>
   SSLEngine on
   SSLCertificateFile /etc/apache2/ssl/https_cert.cert
   SSLCertificateKeyFile /etc/apache2/ssl/https_key.pem
   SSLProxyEngine On
   ProxyPass /favicon.ico !
   ProxyPass /static/ !
   ProxyPass /media/ !
   ProxyPass / http://localhost:8000/
   ProxyPassReverse / http://localhost:8000/
```
#### **Ayrıca bakınız:**

How to use Django with Gunicorn

#### **Bir yol altında Weblate çalıştırma yapılandırması**

[1.3 sürümünde geldi.](https://docs.djangoproject.com/en/stable/howto/deployment/wsgi/gunicorn/)

Weblate ile WSGI kullanırken prefork MPM kullanılması önerilir.

Weblate çalıştırmak için /weblate gibi bir yol kullanan örnek Apache yapılandırması. Yine mod\_wsgi kullanarak (weblate/examples/apache-path.conf dosyasında bulunabilir):

```
#
# VirtualHost for Weblate, running under /weblate path
#
# You will want to change:
#
# - ServerAdmin and ServerName
# - change /home/weblate/weblate-env to location where Weblate virtualenv is placed
# - change /home/weblate/data to match your DATA_DIR
# - change python3.9 to match your Python version
# - change weblate user to match your Weblate user
#
<VirtualHost *:80>
   ServerAdmin admin@weblate.example.org
   ServerName weblate.example.org
   # DATA_DIR/static/favicon.ico
   Alias /weblate/favicon.ico /home/weblate/data/static/favicon.ico
   # DATA_DIR/static/
   Alias /weblate/static/ /home/weblate/data/static/
   <Directory /home/weblate/data/static/>
       Require all granted
   </Directory>
   # DATA_DIR/media/
   Alias /weblate/media/ /home/weblate/data/media/
   <Directory /home/weblate/data/media/>
       Require all granted
   </Directory>
   # Path to your Weblate virtualenv
   WSGIDaemonProcess weblate python-home =/home/weblate/weblate-env user=weblate␣
,→request-timeout =600
   WSGIProcessGroup weblate
   WSGIApplicationGroup %{GLOBAL}
   WSGIScriptAlias /weblate /home/weblate/weblate-env/lib/python3.9/site-packages/
,→weblate/wsgi.py process-group =weblate
   WSGIPassAuthorization On
   <Directory /home/weblate/weblate-env/lib/python3.9/site-packages/weblate/>
       <Files wsgi.py>
       Require all granted
       </Files>
    </Directory>
```
Ek olarak weblate/settings.py dosyasını ayarlamalısınız:

URL\_PREFIX = "/weblate"

## **2.1.11 Celery ile arka plan görevlerini kullanmak**

3.2 sürümünde geldi.

<span id="page-227-0"></span>Weblate, düzenli olarak yapılan arka plan görevlerini yerine getirmek için Celery kullanır. Bu işlemleri yapacak bir Celery hizmeti çalıştırmanız gerekiyor. Örnek olarak, aşağıdaki işlemlerin yapılır (bu liste tam değildir):

- Dış hizmetlerden web kancalarını almak (bilgi almak için: *Bildirim kancaları*).
- Yedeklemeler, temizlemeler, günlük eklentiler veya güncellemeler gibi düzenli bakım görevlerini çalıştırmak (bilgi almak için *Weblate yedeğini alma ve taşıma*, *BACKGROUND\_TASKS*, *Eklentiler*).
- *Kendiliğinden çeviri* çalıştırmak.
- Toplu bildirimleri göndermek.
- Yük oluşturan işl[emleri wsgi işlemi üzerinden alm](#page-240-0)[ak.](#page-348-0)
- [Bekleyen değişiklik](#page-20-0)leri göndermek (Bilgi almak için: *Lazy commit işlemeleri*).

Arka uçta Redis kullanan tipik bir kurulum şöyle görünür:

```
CELERY_TASK_ALWAYS_EAGER = False
CELERY_BROKER_URL = "redis://localhost:6379"
CELERY_RESULT_BACKEND = CELERY_BROKER_URL
```
#### **Ayrıca bakınız:**

Celery içindeki Redis işleyici yapılandırması

Görevleri işlemek ve zamanlanmış görevleri başlatmak için Celery işlemini de başlatmalısınız. Bu işlem doğrudan komut satırından yapılabilir (genellikle hata ayıklama veya geliştirme sırasında yararlıdır):

```
./weblate/examples/celery start
./weblate/examples/celery stop
```
**Not:** Celery işlemini çalıştıran kullanıcı, WSGI işlemini çalıştıran kullanıcı ile aynı olmalıdır. Yoksa *DATA\_DIR* klasöründeki dosyaların sahiplikleri karışır ve bu da çalışma sırasında sorunlara yol açar.

Ayrıca *Dosya sistemi izinleri* ve *Sunucuyu çalıştırmak* bölümlerine bakabilirsiniz.

#### **Wsgi [üzerinde Celery g](#page-209-0)ör[evlerini yürütürken](#page-220-0) eager kipini kullanmak**

**Not:** Bu seçeneğin kullanılmasının web arabirimi başarımı üzerinde ciddi etkisi olur ve normal tetikleyiciye bağlı olarak özellikleri bozar (bekleyen değişiklikleri gerçekleştirmek, özet bildirimleri veya yedeklemeler gibi).

Geliştirme ortamları için, tüm görevleri anında işleyen eager yapılandırmasını kullanmak isteyebilirsiniz:

```
CELERY_TASK_ALWAYS_EAGER = True
CELERY_BROKER_URL = "memory://"
CELERY_TASK_EAGER_PROPAGATES = True
```
## **Celery uygulamasını sistem hizmeti olarak çalıştırmak**

Büyük olasılıkla celeri:userguide/daemonizing bölümünde anlatıldığı gibi bir Celery daemon çalıştırmak isteyeceksiniz. systemd kullanan en yaygın Linux kurulumu için, hazır gelen ve aşağıda listesi bulunan examples klasöründeki örnek dosyaları kullanabilirsiniz.

/etc/systemd/system/celery-weblate.service olarak yerleştirilecek systemd birimi:

```
[Unit]
Description=Celery Service (Weblate)
After=network.target
[Service]
Type=forking
User=weblate
Group=weblate
EnvironmentFile=/etc/default/celery-weblate
WorkingDirectory=/home/weblate
RuntimeDirectory=celery
RuntimeDirectoryPreserve=restart
LogsDirectory=celery
ExecStart=/bin/sh -c '${CELERY_BIN} multi start ${CELERYD_NODES} \
 -A ${CELERY_APP} --pidfile =${CELERYD_PID_FILE} \
 --logfile =${CELERYD_LOG_FILE} --loglevel =${CELERYD_LOG_LEVEL} ${CELERYD_OPTS}'
ExecStop=/bin/sh -c '${CELERY_BIN} multi stopwait ${CELERYD_NODES} \
 --pidfile =${CELERYD_PID_FILE}'
ExecReload=/bin/sh -c '${CELERY_BIN} multi restart ${CELERYD_NODES} \
 -A ${CELERY_APP} --pidfile =${CELERYD_PID_FILE} \
  --logfile =${CELERYD_LOG_FILE} --loglevel =${CELERYD_LOG_LEVEL} ${CELERYD_OPTS}'
[Install]
```
WantedBy=multi-user.target

/etc/default/celery-weblate olarak yerleştirilecek ortam yapılandırması:

```
# Name of nodes to start
CELERYD_NODES="celery notify memory backup translate"
# Absolute or relative path to the 'celery' command:
CELERY_BIN="/home/weblate/weblate-env/bin/celery"
# App instance to use
# comment out this line if you don't use an app
CELERY_APP="weblate.utils"
# Extra command-line arguments to the worker,
# increase concurrency if you get weblate.E019
CELERYD_OPTS="--beat:celery --queues:celery =celery --prefetch-
,→multiplier:celery =4 \
    --queues:notify =notify --prefetch-multiplier:notify =10 \
    --queues:memory =memory --prefetch-multiplier:memory =10 \
    --queues:translate =translate --prefetch-multiplier:translate =4 \
    --concurrency:backup =1 --queues:backup =backup --prefetch-multiplier:backup =2
,→"
# Logging configuration
# - %n will be replaced with the first part of the nodename.
# - %I will be replaced with the current child process index
  # and is important when using the prefork pool to avoid race conditions.
CELERYD_PID_FILE="/run/celery/weblate-%n.pid"
CELERYD_LOG_FILE="/var/log/celery/weblate-%n%I.log"
CELERYD_LOG_LEVEL="INFO"
```
Celery günlüklerini döndürmek için **logrotate** komutu kullanılarak /etc/logrotate.d/celery olarak yerleştirilecek ek yapılandırma:

```
/var/log/celery/*.log {
        weekly
        missingok
        rotate 12
        compress
        notifempty
}
```
## **Celery atımını kullanarak görevleri zamanlamak**

Weblate, hazır bir zamanlanmış görevler kurulumuyla gelir. Bununla birlikte, settings.py dosyasından ek görevler tanımlayabilirsiniz. Örnek olarak *Lazy commit işlemeleri* bölümüne bakabilirsiniz.

Görevlerin Celery beats daemon tarafından yürütülmesi gerekiyor. Beklendiği gibi çalışmıyorsa, daemon çalışmıyor veya veritabanı bozulmuş olabilir. Bu durumda temel sorunu bulmak için Celery başlangıç günlüklerine bakın.

## **Celery durumunu izlemek**

<span id="page-229-2"></span>Celery görev kuyruklarının geçerli uzunluğunu *Yönetim arayüzü* içinden ya da komut satırında *celery\_queues* komutunu kullanarak görebilirsiniz. Kuyruğun çok uzaması durumunda, yönetici arayüzünde de yapılandırma hatası görürsünüz.

**Uyarı:** Celery hataları varsayılan olarak yalnı[zca Celery günlüğ](#page-410-0)üne kaydedilir ve kullanıcı tar[afından görülemez.](#page-389-0) Bu tür hataların özetini görmek istiyorsanız, *Hata raporlarını derlemek* seçeneğini yapılandırmanız önerilir.

## **Ayrıca bakınız:**

*Weblate uygulamasını izlemek*, *How can I che[ck whether my Weblate is se](#page-229-0)t up properly?*, Configuration and defaults, Workers Guide, Daemonization, Monitoring and Management Guide, *celery\_queues*

## **2.1.12 [Weblate uygu](#page-229-1)l[amasını izlemek](#page-74-0)**

[Weblate, örneği](https://docs.celeryq.dev/en/stable/userguide/workers.html)[n Kubernetes gib](https://docs.celeryq.dev/en/stable/userguide/daemonizing.html)i [basit durum denetimlerinde kullanılm](https://docs.celeryq.dev/en/stable/userguide/monitoring.html)ak üzere [/healthz](#page-389-0)/ adresini sunar. Docker kapsayıcısında, bu adresi kullanan iç sistem durumu denetimi bulunur.

<span id="page-229-1"></span>Weblate ölçümlerini izlemek için *GET /api/metrics/* API uç noktasını kullanabilirsiniz.

#### **Ayrıca bakınız:**

*How can I check whether my Weblate is set up properly?*, *Celery durumunu izlemek*, Munin için Weblate uygulama eki

## **2.1.13 Hata raporlarını derlemek**

<span id="page-229-0"></span>[Weblate, diğer yazılımlar gibi sorun çıkarabilir. Yardım](#page-74-0)[cı olabilecek sorun duru](#page-229-2)[mlarını derlemek için üçüncü taraf](https://github.com/WeblateOrg/munin) hizmetlerini kullanmanızı öneririz. Bu uygulama, özellikle Celery görevlerinin yapılamaması durumunda kullanışlıdır. Yoksa hata yalnızca günlüklere bildirilir ve bunlar hakkında bildirim almazsınız. Weblate tarafından desteklenen hizmetler şunlardır:

## **Sentry**

Weblate, Sentry desteği sunar. Kullanmak için, settings.py dosyasında *SENTRY\_DSN* seçeneğini ayarlamak yeterlidir:

SENTRY\_DSN = "https://id@your.sentry.example.com/"

#### **Rollbar**

Weblate, Rollbar desteği sunar. Kullanmak için, Rollbar notifier for Python yönergelerini izlemek yeterlidir.

Özetle, settings.py dosyasını ayarlamanız gerekir:

```
# Add rollbar as last middleware:
MIDDLEWARE = [
    # … other middleware classes …
    "rollbar.contrib.django.middleware.RollbarNotifierMiddleware",
]
# Configure client access
ROLLBAR = {"access_token": "POST_SERVER_ITEM_ACCESS_TOKEN",
    "client_token": "POST_CLIENT_ITEM_ACCESS_TOKEN",
    "environment": "development" if DEBUG else "production",
    "branch": "main",
    "root": "/absolute/path/to/code/root",
}
```
Bunun dışındaki her şey kendiliğinden bütünleştirilmiştir. Artık hem sunucu hem de istemci tarafı hatalarını derleyebilirsiniz.

## **2.1.14 Weblate kurulumunu başka bir sunucuya aktarmak**

Weblate kurulumunu başka bir sunucuya aktarmak oldukça kolaydır. Ancak veriler dikkatli bir şekilde aktarmanız gereken birkaç konumda bulunur. En iyi yaklaşım, aktarım sırasında Weblate kopyasını durdurmaktır.

#### **Veri tabanını aktarmak**

Veritabanı arka ucunuza bağlı olarak, veritabanını aktarmak için birkaç seçeneğiniz olabilir. En basit yaklaşım, genellikle en etkili araçlar olduklarından, veritabanının kendi araçlarını kullanmaktır (**mysqldump** ya da **pg\_dump** gibi). Alternatif olarak, veritabanınızın desteklemesi durumunda çoğaltma (replication) özelliğini kullanabilirsiniz.

#### **Ayrıca bakınız:**

Veri tabanları arasında aktarım *Diğer veri tabanlarından PostgreSQL üzerine aktarım* bölümünde açılanmıştır.

#### **Sürüm denetimi sistemi depolarını aktarmak**

*DATA\_DIR* altına kaydedilmiş [sürüm denetimi sistemi depolarının da taşınması ge](#page-238-0)rekir. Aktarımı daha etkili bir şekilde yapmak için bunları kopyalayabilir ya da **rsync** komutunu kullanabilirsiniz.

## **Diğer notlar**

Weblate tarafından kullanılıyor olabilecek, Redis, zamanlanmış Cron görevleri veya özel kimlik doğrulama arka uçları gibi diğer hizmetleri taşımayı unutmayın.

# **2.2 Weblate dağıtımları**

Weblate, bulutunuza kolayca kurulabilir. Lütfen platformunuz için ayrıntılı bilgiler içeren rehbere bakın:

- *Docker ile kurmak*
- *OpenShift üzerine kurulum*
- *Kubernetes üzerine kurulum*

# **2.2.1 [Üçüncü taraf We](#page-203-0)blate dağıtımları**

**Not:** Şu dağıtımlar Weblate ekibi tarafından geliştirilmez ya da desteklenmez. Kurulum aşamaları bu belgede anlatılandan farklı olabilir.

## **Bitnami Weblate paketi**

Bitnami, <https://bitnami.com/stack/weblate> adresinden birçok platform için hazır Weblate paketleri sunar.

#### **Ayrıca bakınız:**

Bitnami Weblate paketi

## **Cloudron Weblate paketi**

Cloudron [web uygulama](https://docs.bitnami.com/general/apps/weblate/)larını kendinizin barındırabileceğiniz bir platformdur. Cloudron ile kurulan Weblate kendiliğinden güncel tutulur. Paket, Cloudron ekibi tarafından Weblate paket deposu üzerinde güncel tutulur.

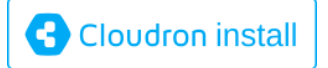

## **[YunoHost üzerinde Web](https://cloudron.io/button.html?app=org.weblate.cloudronapp)late**

Kendi kendine barındırma projesi YunoHost bir Weblate paketi sağlar. YunoHost kurulumunuzu yaptıktan sonra, Weblate başka bir uygulama olarak kurulabilir. Yedekleme ve geri yükleme ile tam olarak çalışan bir paket sunar. Bununla birlikte yine de belirli kullanımlar için ayarlar dosyanızı düzenlemeniz gerekebilir.

Yönetim arayüzünü ya da bu düğm[eyi kullana](https://yunohost.org/)bilirsiniz (sizi sunucunuza götürür):

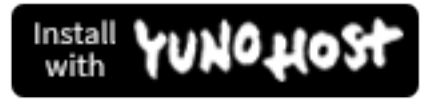

[Komut satırı arayüzü de kullanılabilir:](https://install-app.yunohost.org/?app=weblate)

```
yunohost app install https://github.com/YunoHost-Apps/weblate_ynh
```
# **2.3 Upgrading Weblate**

## **2.3.1 Docker kalıbı güncellemeleri**

The official Docker image (see *Docker ile kurmak*) has all Weblate upgrade steps integrated. There are typically no manual steps needed besides pulling latest version.

#### **Ayrıca bakınız:**

*Docker kapsayıcısını yükseltme[k](#page-164-0)*

## **2.3.2 Generic upgrade instructions**

<span id="page-232-0"></span>[Before upgrading, please check](#page-167-0) the current *Yazılım gereksinimleri* as they might have changed. Once all requirements are installed or updated, please adjust your settings.py to match changes in the configuration (consult settings\_example.py for correct values).

Always check *Sürüme özel yönergeler* before upgrade. In case you are skipping some versions, please follow instructions for all versions you are skipping in the up[grade. Sometimes it's b](#page-206-0)etter to upgrade to some intermediate version to ensure a smooth migration. Upgrading across multiple releases should work, but is not as well tested as single version upgrades.

**Not:** It is recommended to perform a full database backup prior to upgrade so that you can roll back the database in case upgrade fails, see *Weblate yedeğini alma ve taşıma*.

- 1. Stop wsgi and Celery processes. The upgrade can perform incompatible changes in the database, so it is always safer to avoid ol[d processes running while upgrad](#page-240-0)ing.
- 2. Weblate kodunu yükseltin.

Pip kurulumları için şöyle yapılabilir:

pip install -U "Weblate[all] ==version"

Or, if you just want to get the latest released version:

```
pip install -U "Weblate[all]"
```
If you don't want to install all of the optional dependencies do:

pip install -U Weblate

With Git checkout you need to fetch new source code and update your installation:

```
cd weblate-src
git pull
# Update Weblate inside your virtualenv
. ~/weblate-env/bin/pip install -e .
# Install dependencies directly when not using virtualenv
pip install --upgrade -r requirements.txt
# Install optional dependencies directly when not using virtualenv
pip install --upgrade -r requirements-optional.txt
```
- 3. New Weblate release might have new *İsteğe bağlı bağımlılıklar*, please check if they cover features you want.
- 4. Upgrade configuration file, refer to settings\_example.py or *Sürüme özel yönergeler* for needed steps.
- 5. Veri tabanı yapısını yükseltin:

weblate migrate --noinput

6. Collect updated static files (see *Sunucuyu çalıştırmak* and *Durağan dosyalar sunmak*):

```
weblate collectstatic --noinput --clear
```
7. Compress JavaScript and CSS [files \(optional, see](#page-220-0) *İstemci [varlıklarının sıkıştırılması](#page-221-0)*):

weblate compress

8. If you are running version from Git, you should al[so regenerate locale files every tim](#page-220-1)e you are upgrading. You can do this by invoking:

weblate compilemessages

9. Kurulumunuzun doğru olduğunu doğrulayın (bilgi almak için: :ref:**`**production'):

weblate check --deploy

10. Celery işlemini yeniden başlatın (bilgi almak için: *Celery ile arka plan görevlerini kullanmak*).

## **2.3.3 Sürüme özel yönergeler**

### **2.x sürümünden yükseltmek**

2.x sürümünden yükseltiyorsanız, her zaman ilk olarak 3.0.1 sürümüne yükseltin. Ardından 3.x serisinde yükseltme işlemini sürdürün. Bu adımı atlayan yükseltme işlemleri desteklenmez ve bozulur.

#### **Ayrıca bakınız:**

Weblate 3.0 belgelerinde 2.20 sürümünden 3.0 sürümüne yükseltme

#### **3.x sürümünden yükseltmek**

[3.x sürümünden yükseltme yapıyorsanız, her zaman ilk olarak 4.0.4](https://docs.weblate.org/en/weblate-3.0.1/admin/upgrade.html#upgrade-3) veya 4.1.1 sürümüne yükseltin. Ardından 4.x serisinde yükseltmeyi sürdürün. Bu adımı atlayan yükseltmeler desteklenmez ve bozulur.

#### **Ayrıca bakınız:**

Weblate 4.0 belgelerinde 3.11 sürümünden 4.0 sürümüne yükseltmek

#### **4.0 sürümünden 4.1 sürümüne yükseltmek**

Güncellemek için *[Generic upgrade instructions](https://docs.weblate.org/en/weblate-4.0.4/admin/upgrade.html#upgrade-from-3-11-to-4-0)* adımlarını izleyin.

Önemli yapılandırma veya bağımlılık değişiklikleri:

- There are several changes in settings\_example.py, most notable middleware changes, please adjust your setting[s accordingly.](#page-232-0)
- There are new file formats, you might want to include them in case you modified the *WEBLATE\_FORMATS*.
- There are new quality checks, you might want to include them in case you modified the *CHECK\_LIST*.
- There is change in DEFAULT\_THROTTLE\_CLASSES setting to allow reporting of rate limiting in the API.
- Bazı yeni ve güncellenmiş gereksinimler vardır.
- INSTALLED\_APPS içinde bir değişiklik var.

• The MT\_DEEPL\_API\_VERSION setting has been removed in Version 4.7. The *DeepL* machine translation now uses the new MT\_DEEPL\_API\_URL instead. You might need to adjust MT\_DEEPL\_API\_URL to match your subscription.

## **Ayrıca bakınız:**

*Generic upgrade instructions*

## **4.1 sürümünden 4.2 sürümüne yükseltmek**

[Güncellemek için](#page-232-0) *Generic upgrade instructions* adımlarını izleyin.

Önemli yapılandırma veya bağımlılık değişiklikleri:

- Upgrade from 3.x releases is not longer supported, please upgrade to 4.0 or 4.1 first.
- Bazı yeni v[e güncellenmiş gereksinimler](#page-232-0) vardır.
- There are several changes in settings\_example.py, most notable new middleware and changed application ordering.
- The keys for JSON based formats no longer include leading dot. The strings are adjusted during the database migration, but external components might need adjustment in case you rely on keys in exports or API.
- The Celery configuration was changed to no longer use memory queue. Please adjust your startup scripts and CELERY\_TASK\_ROUTES setting.
- The Weblate domain is now configured in the settings, see *SITE\_DOMAIN* (or *WEBLATE\_SITE\_DOMAIN*). You will have to configure it before running Weblate.
- The username and email fields on user database now should be case insensitive unique. It was mistakenly not enforced with PostgreSQL.

#### **Ayrıca bakınız:**

*Generic upgrade instructions*

## **4.2 sürümünden 4.3 sürümüne yükseltmek**

[Güncellemek için](#page-232-0) *Generic upgrade instructions* adımlarını izleyin.

Önemli yapılandırma veya bağımlılık değişiklikleri:

- There are some changes in quality checks, you might want to include them in case you modified the *CHECK\_L[IST](#page-232-0)*.
- The source language attribute was moved from project to a component what is exposed in the API. You will need to update *Weblate istemcisi* in case you are using it.
- [The database m](#page-349-2)igration to 4.3 might take long depending on number of strings you are translating (expect around one hour of migration time per 100,000 source strings).
- INSTALLED\_APPS [içinde bir](#page-157-0) değişiklik var.
- There is a new setting *SESSION COOKIE AGE AUTHENTICATED* which complements SESSI-ON COOKIE AGE.
- [In case you were using](https://docs.djangoproject.com/en/stable/ref/settings/#std-setting-INSTALLED_APPS) **hub** or **lab** to integrate with GitHub or GitLab, you will need to reconfigure this, see *GITHUB\_CREDENTIALS* and *[GITLAB\\_CREDENTIALS](#page-366-0)*.

4.3.1 [sürümünde değişti:](https://docs.djangoproject.com/en/stable/ref/settings/#std-setting-SESSION_COOKIE_AGE)

• The Celery configuration was changed to add memory queue. Please adjust your startup scripts and CE-[LERY\\_TASK\\_ROUTES](#page-356-0) setting.

4.3.2 sürümünde değişti:

• The post update method of add-ons now takes extra skip push parameter.

## **4.3 sürümünden 4.4 sürümüne yükseltmek**

[Güncellemek için](#page-232-0) *Generic upgrade instructions* adımlarını izleyin.

Önemli yapılandırma veya bağımlılık değişiklikleri:

- There is a change in INSTALLED\_APPS, weblate.configuration has to be added there.
- Artık Djan[go 3.1 sürümü gerekiyor.](#page-232-0)
- In case you are using MySQL or MariaDB, the minimal required versions have increased, see *MySQL ve MariaDB*.

4.4.1 sürümünde değişti:

- *Tek dilli gettext* now uses both msqid and msqctxt when present. This will change identification [of transla](#page-211-0)[tion string](#page-211-0)s in such files breaking links to Weblate extended data such as screenshots or review states. Please make sure you commit pending changes in such files prior upgrading and it is recommended to force loading of affected component using *loadpo*.
- [Increased mini](#page-82-0)mal required version of translate-toolkit to address several file format issues.

#### **Ayrıca bakınız:**

#### *Generic upgrade instructions*

### **4.4 sürümünden 4.5 sürümüne yükseltmek**

[Güncellemek için](#page-232-0) *Generic upgrade instructions* adımlarını izleyin.

Önemli yapılandırma veya bağımlılık değişiklikleri:

- The migration might take considerable time if you had big glossaries.
- Sözlükler a[rtık normal bileşenler olarak](#page-232-0) tutuluyor.
- The glossary API is removed, use regular translation API to access glossaries.
- There is a change in INSTALLED\_APPS weblate.metrics should be added.

4.5.1 sürümünde değişti:

• There is a new dependency on the *pyahocorasick* module.

#### **Ayrıca bakınız:**

*Generic upgrade instructions*

#### **4.5 sürümünden 4.6 sürümüne yükseltmek**

[Güncellemek için](#page-232-0) *Generic upgrade instructions* adımlarını izleyin.

Önemli yapılandırma veya bağımlılık değişiklikleri:

- There are new file formats, you might want to include them in case you modified the *WEBLATE\_FORMATS*.
- API for cre[ating components now autom](#page-232-0)atically uses *İç Weblate adresleri*, see *POST /api/projects/ (string:project)/components/*.
- There is a change in dependencies and PASSWORD\_HASHERS to prefer Argon2 for [passwords hashing.](#page-371-0)

#### **Ayrıca bakınız:**

*Gener[ic upgrade instructions](#page-124-0)*

## **4.6 sürümünden 4.7 sürümüne yükseltmek**

Güncellemek için *Generic upgrade instructions* adımlarını izleyin.

Önemli yapılandırma veya bağımlılık değişiklikleri:

- There are several changes in settings example.py, most notable middleware changes (MIDDLEWARE), please adju[st your settings accordingly.](#page-232-0)
- The *DeepL* machine translation now has a generic MT\_DEEPL\_API\_URL setting to adapt to different subscription models more flexibly. The MT\_DEEPL\_API\_VERSION setting is no longer used.
- Artık Django 3.2 sürümü gerekiyor.

#### **Ayrıca ba[kınız:](#page-317-0)**

*Generic upgrade instructions*

## **4.7 sürümünden 4.8 sürümüne yükseltmek**

[Güncellemek için](#page-232-0) *Generic upgrade instructions* adımlarını izleyin.

There are no additional upgrade steps needed in this release.

#### **Ayrıca bakınız:**

*Generic upgradei[nstructions](#page-232-0)*

#### **4.8 sürümünden 4.9 sürümüne yükseltmek**

[Güncellemek için](#page-232-0) *Generic upgrade instructions* adımlarını izleyin.

• There is a change in storing metrics, the upgrade can take long time on larger sites.

### **Ayrıca bakınız:**

*Generic upgradei[nstructions](#page-232-0)*

#### **4.9 sürümünden 4.10 sürümüne yükseltmek**

[Güncellemek için](#page-232-0) *Generic upgrade instructions* adımlarını izleyin.

- There is a change in per-project groups, the upgrade can take long time on sites with thousands of projects.
- Django 4.0 has made some incompatible changes, see Backwards incompatible changes in 4.0. Weblate still supports Dj[ango 3.2 for now, in case an](#page-232-0)y of these are problematic. Most notable changes which might affect Weblate:
	- **–** Dropped support for PostgreSQL 9.6, Django 4.0 [supports PostgreSQL 10 and higher.](https://docs.djangoproject.com/en/stable/releases/4.0/#backwards-incompatible-4-0)
	- **–** Format of CSRF\_TRUSTED\_ORIGINS was changed.
- The Docker container now uses Django 4.0, see above for changes.

#### **Ayrıca bakınız:**

*Generic upgrade instru[ctions](https://docs.djangoproject.com/en/stable/ref/settings/#std-setting-CSRF_TRUSTED_ORIGINS)*

## **4.10 sürümünden 4.11 sürümüne yükseltmek**

Güncellemek için *Generic upgrade instructions* adımlarını izleyin.

- Weblate için artık Django 3.2 gerekiyor.
- The implementation of *Her proje için erişim denetimi yönetimi* has changed, removing the project prefix from the group n[ames. This affects API users.](#page-232-0)
- Weblate now uses charset-normalizer instead of chardet module for character set detection.
- **Changed in 4.11.1:** T[here is a change in](#page-259-0) REST\_FRAMEWORK setting (removal of one of the backends in DEFAULT\_AUTHENTICATION\_CLASSES).

#### **Ayrıca bakınız:**

*Generic upgrade instructions*

### **4.11 sürümünden 4.12 sürümüne yükseltmek**

[Güncellemek için](#page-232-0) *Generic upgrade instructions* adımlarını izleyin.

• Herhangi bir özel adım gerekmez.

#### **Ayrıca bakınız:**

*Generic upgradei[nstructions](#page-232-0)*

### **4.12 sürümünden 4.13 sürümüne yükseltmek**

[Güncellemek için](#page-232-0) *Generic upgrade instructions* adımlarını izleyin.

- The *Dil tanımları* are now automatically updated on upgrade, use *UPDATE\_LANGUAGES* to disable that.
- Handling of context and location has been changed for *Windows RC dosyaları*, *HTML dosyaları*, *IDML biçimi*, and *Metin dosyaları* [file formats. In mos](#page-232-0)t cases the context is now shown as location.
- The [machine tran](#page-284-0)slation services are now configured using the us[er interface, settings from](#page-368-0) the configuration file will be imported during the database migration.

#### **Ayrıca ba[kınız:](#page-98-0)**

*Generic upgrade instructions*

#### **4.13 sürümünden 4.14 sürümüne yükseltmek**

[Güncellemek için](#page-232-0) *Generic upgrade instructions* adımlarını izleyin.

- <span id="page-237-0"></span>• The Java formatting checks now match GNU gettext flags. The flags set in Weblate will be automatically migrated, but third-party scripts will need to use java-printf-format instead of java-format and java-format instead of [java-mes](#page-232-0)sageformat.
- The *jellyfish* dependency has been replaced by *rapidfuzz*.
- **4.14.2 sürümünde değiştirildi:** VCS hizmeti API anahtarlarının güvenli olmayan yapılandırması, \_CRE-DENTIALS listesi yerine \_TOKEN/\_USERNAME/ yapılandırmasıyla kullanımdan kaldırıldı. Docker üzerinde lütfen eşleşen \_HOST yönergesini ekleyin. Örneğin *WEBLATE\_GITHUB\_HOST* ve *GIT-HUB\_CREDENTIALS* bölümlerine bakın.

#### **Ayrıca bakınız:**

*Generic upgrade instructions*

### **4.14 sürümünden 4.15 sürümüne yükseltmek**

Güncellemek için *Generic upgrade instructions* adımlarını izleyin.

- Weblate now requires btree\_gin extension in PostgreSQL. The migration process will install it if it has sufficient privileges. See *PostgreSQL üzerinde bir veri tabanı oluşturmak* for manual setup.
- The Docke[r image no longer enables deb](#page-232-0)ug mode by default. In case you want it, enable it in the environment using *WEBLATE\_DEBUG*.
- The database migration [make take hours on larger instances due to recre](#page-210-1)ating some of the indexes.
- **Changed in 4.15.1:** The default value for DEFAULT\_PAGINATION\_CLASS in rest framework settings was chang[ed.](#page-170-0)

#### **Ayrıca bakınız:**

*Generic upgrade instructions*

### **4.15 sürümünden 4.16 sürümüne yükseltmek**

[Güncellemek için](#page-232-0) *Generic upgrade instructions* adımlarını izleyin.

- Celery beat is now storing the tasks schedule in the database, CELERY\_BEAT\_SCHEDULER and INSTAL-LED\_APPS need to be changed for that.
- The deprec[ated VCS setting for credenti](#page-232-0)als is no longer supported, see *4.13 sürümünden 4.14 sürümüne yükseltmek*.
- *[django-crispy](https://docs.djangoproject.com/en/stable/ref/settings/#std-setting-INSTALLED_APPS)-forms* yükseltmesi için INSTALLED\_APPS içinde değişiklikler yapılmalıdır.
- Integration of *django-cors-headers* requires changes in INSTALLED\_APPS and [MIDDLEWARE](#page-237-0).

#### **Ayrıc[a bakın](#page-237-0)ız:**

*Generic upgrade instructions*

## **2.3.4 Python 2 sürümünden Python 3 sürümüne yükseltmek**

[Weblate no longer supports](#page-232-0) Python older than 3.6. In case you are still running on older version, please perform migration to Python 3 first on existing version and upgrade later. See Upgrading from Python 2 to Python 3 in the Weblate 3.11.1 documentation.

## **2.3.5 Diğer veri tabanlarından PostgreSQL üzer[ine aktarım](https://docs.weblate.org/en/weblate-3.11.1/admin/upgrade.html#upgrading-from-python-2-to-python-3)**

<span id="page-238-0"></span>[If you are running Weblate on](https://docs.weblate.org/en/weblate-3.11.1/admin/upgrade.html#upgrading-from-python-2-to-python-3) other dabatase than PostgreSQL, you should consider migrating to PostgreSQL as Weblate performs best with it. The following steps will guide you in migrating your data between the databases. Please remember to stop both web and Celery servers prior to the migration, otherwise you might end up with inconsistent data.

#### **PostgreSQL üzerinde bir veri tabanı oluşturmak**

Weblate için ayrı bir kullanıcı hesabı ile ayrı bir veri tabanı kullanmak genellikle iyi bir fikirdir:

```
# If PostgreSQL was not installed before, set the main password
sudo -u postgres psql postgres -c "\password postgres"
# Create a database user called "weblate"
sudo -u postgres createuser -D -P weblate
```
*# Create the database "weblate" owned by "weblate"* sudo -u postgres createdb -E UTF8 -O weblate weblate

## **Django JSON dökümlerini kullanarak aktarım**

The simplest approach for migration is to utilize Django JSON dumps. This works well for smaller installations. On bigger sites you might want to use pgloader instead, see *Migrating to PostgreSQL using pgloader*.

1. Add PostgreSQL as additional database connection to the settings.py:

```
DATABASES = {
    "default": {
       # Database engine
        "ENGINE": "django.db.backends.mysql",
        # Database name
        "NAME": "weblate",
        # Database user
        "USER": "weblate",
        # Database password
        "PASSWORD": "password",
        # Set to empty string for localhost
        "HOST": "database.example.com",
        # Set to empty string for default
        "PORT": "",
        # Additional database options
        "OPTIONS": {
           # In case of using an older MySQL server, which has MyISAM as a␣
,→default storage
           # 'init_command': 'SET storage_engine =INNODB',
            # Uncomment for MySQL older than 5.7:
            # 'init_command': "SET sql_mode ='STRICT_TRANS_TABLES'",
            # If your server supports it, see the Unicode issues above
            "charset": "utf8mb4",
            # Change connection timeout in case you get MySQL gone away error:
            "connect_timeout": 28800,
        },
    },
    "postgresql": {
        # Database engine
        "ENGINE": "django.db.backends.postgresql",
        # Database name
        "NAME": "weblate",
        # Database user
        "USER": "weblate",
        # Database password
        "PASSWORD": "password",
        # Set to empty string for localhost
        "HOST": "database.example.com",
        # Set to empty string for default
        "PORT": "",
    },
}
```
2. Run migrations and drop any data inserted into the tables:

weblate migrate --database=postgresql weblate sqlflush --database=postgresql | weblate dbshell --database=postgresql

3. Dump legacy database and import to PostgreSQL

```
weblate dumpdata --all --output weblate.json
weblate loaddata weblate.json --database=postgresql
```
4. Adjust DATABASES to use just PostgreSQL database as default, remove legacy connection.

Weblate should be now ready to run from the PostgreSQL database.

## **Migratingt[o PostgreSQ](https://docs.djangoproject.com/en/stable/ref/settings/#std-setting-DATABASES)L using pgloader**

The pgloader is a generic migration tool to migrate data to PostgreSQL. You can use it to migrate Weblate database.

- 1. Adjust your settings.py to use PostgreSQL as a database.
- 2. Migrate the schema in the PostgreSQL database:

```
weblate migrate
weblate sqlflush | weblate dbshell
```
3. Run the pgloader to transfer the data. The following script can be used to migrate the database, but you might want to learn more about pgloader to understand what it does and tweak it to match your setup:

```
LOAD DATABASE
    FROM mysql://weblate:password@localhost/weblate
     INTO postgresql://weblate:password@localhost/weblate
WITH include no drop, truncate, create no tables, create no indexes, no␣
,→foreign keys, disable triggers, reset sequences, data only
ALTER SCHEMA 'weblate' RENAME TO 'public'
;
```
## **2.3.6 Pootle üzerinden aktarım**

<span id="page-240-1"></span>As Weblate was originally written as replacement from Pootle, it is supported to migrate user accounts from Pootle. You can dump the users from Pootle and import them using *importusers*.

# **2.4 Weblate yedeğini alma ve taşı[ma](#page-394-0)**

## <span id="page-240-0"></span>**2.4.1 Proje düzeyinde yedekler**

4.14 sürümünde geldi.

**Uyarı:** Yedeklemeler yalnızca veri tabanı olarak PostgreSQL ya da MariaDB 10.5+ kullanıldığında geri yüklenebilir.

Proje, Weblate üzerindeki tüm çeviri içeriğini yedekler (proje, bileşenler, çeviriler, dizge yorumları, öneriler ve denetimler). Bir projeyi başka bir Weblate kopyasına aktarmak için uygundur.

Bir projeyi *Yönetim* ↓ *Yedekler* bölümünden yedekleyebilirsiniz. Bir proje oluşturulurken yedekleme geri yüklenebilir (bilgi almak için: *Adding translation projects and components*).

Şu anda yedeklerde erişim denetimi ve geçmiş bilgileri bulunmuyor.

Yorumlar ve öneriler, bunları oluşturan kullanıcının kullanıcı adıyla yedeklenir. İçe aktarıldıktan sonra eşleşen bir kullanıcı ile ilişki[lendirilir. Yedekteki kullanıcı adına sahip bi](#page-267-0)r kullanıcı bulunamazsa, anonim kullanıcı ile ilişkilendirilir.

Oluşturulan yedekler, *PROJECT\_BACKUP\_KEEP\_DAYS* ve *PROJECT\_BACKUP\_KEEP\_COUNT* tarafından yapılandırıldığı şekilde sunucuda tutulur (varsayılan olarak 30 gün boyunca en fazla 3 yedek tutulur).

# **2.4.2 BorgBac[kup ile kendiliğinden yede](#page-363-0)kl[eme](#page-363-1)**

3.9 sürümünde geldi.

Weblate, BorgBackup kullanarak hizmet yedeklerinin alınmasını destekler. Borg, bulutta güvenli bir şekilde saklanabilen, depolama alanı açısından etkili şifrelenmiş yedekler alır. Yedekler, yönetim arayüzünde *Yedekler* sekmesinden yönetilebilir.

4.4.1 sür[ümünde deği](https://www.borgbackup.org/)şti: Kendiliğinden alınan yedeklere hem PostgreSQL hem de MySQL/MariaDB veri tabanları katılır.

Borg kullanan yedekler artımlıdır ve Weblate şu yedekleri koruyacak şekilde yapılandırılır:

- 14 gün geriye dönük günlük yedekler
- 8 hafta geriye dönük haftalık yedekler
- 6 ay geriye dönük aylık yedekler

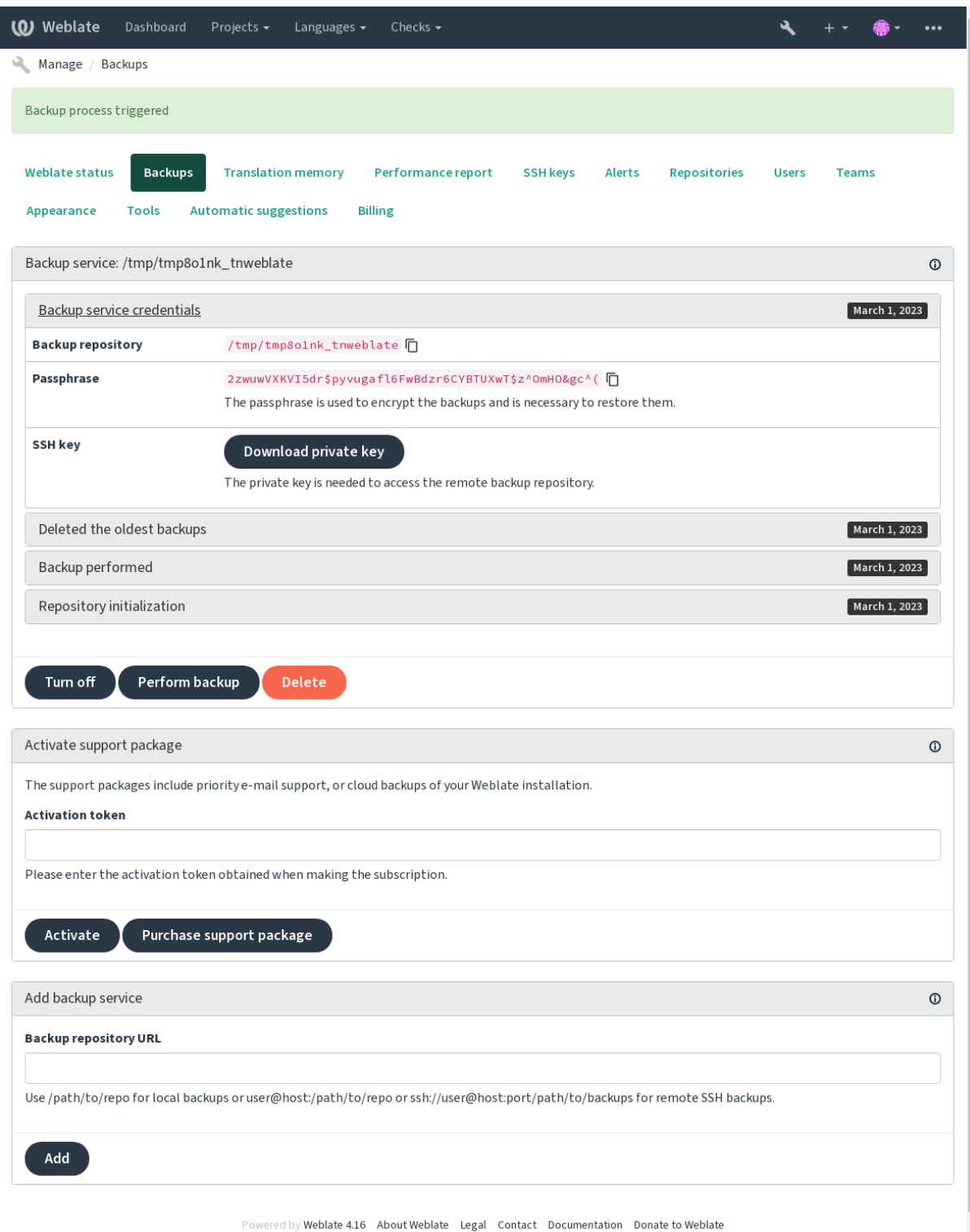

## **Borg şifreleme anahtarı**

BorgBackup şifrelenmiş yedekler alır ve parola olmadan bunları geri yükleyemezsiniz. Parola, yeni bir yedekleme hizmeti eklerken oluşturulur ve bunu kopyalayıp güvenli bir yerde saklamanız gerekir.

<span id="page-243-1"></span>*Weblate tarafından sunulan yedekleme depolama alanı* kullanıyorsanız, yedeklerinize erişmek için kullanıldığından, [lütfen kişisel](https://www.borgbackup.org/) SSH anahtarınızı da yedekleyin.

#### **Ayrıca bakınız:**

[borg init](#page-243-0)

## **Yedeklemeyi özelleştirme**

- [Ve](https://borgbackup.readthedocs.io/en/stable/usage/init.html)ri tabanı yedeklemesi *DATABASE\_BACKUP* ile yapılandırılabilir.
- Yedek oluşturma *BORG\_EXTRA\_ARGS* kullanılarak özelleştirilebilir.

## **2.4.3 Weblate tarafın[dan sunulan yed](#page-351-0)ekleme depolama alanı**

<span id="page-243-0"></span>Weblate bulut sunucunu[zu yedeklemenin en kola](#page-348-1)y yolu **`weblate.org <https://weblate.org/support/#backup> üzerinden yedekleme hizmeti`** satın almaktır. Şu şekilde çalışır duruma getirebilirsiniz:

- 1. https://weblate.org/support/#backup üzerinden *Yedekleme hizmeti* satın alın.
- 2. Size verilen anahtarı yönetim bölümüne yazın. Bilgi almak için: *Destek bütünleştirmesi*.
- 3. Weblate bulut hizmeti ile bağlantı kurar ve yedekler için erişim bilgilerini alır.
- 4. *Yedekler* [sekmesinden yeni yedeklem](https://weblate.org/support/#backup)e yapılandırmasını etkinleştirin.
- 5. Yedekleri geri yükleyebilmek için Borg kimlik doğrulama bilgi[lerinizi yedekleyin. Bil](#page-418-0)gi almak için: *Borg şifreleme anahtarı*.

**İpucu:** Güvenliğiniz için el ile her şeyi etkinleştirme adımı bulunur. İzniniz olmadan, hesap açma işlemi yol[uyla elde](#page-243-1) edilen [yedekleme havu](#page-243-1)zuna herhangi bir veri gönderilmez.

## **2.4.4 Özel yedekleme depolama alanını kullanmak**

Yedekler için kendi depolama alanınızı da kullanabilirsiniz. SSH, yedekleri uzak hedefte depolamak için kullanılabilir. Hedef sunucuda BorgBackup kurulu olmalıdır.

## **Ayrıca bakınız:**

Borg belgelerindeki General bölümünde

## **Yerel dosya sistemi**

Yerel yedekleme iç[in mutlak](https://borgbackup.readthedocs.io/en/stable/usage/general.html) yolun belirtilmesi önerilir. Örneğin '/yedek/klasoru/yolu'. Klasör, Weblate çalıştıran kullanıcı tarafından yazılabilir olmalıdır (bilgi almak için: *Dosya sistemi izinleri*). Klasör yoksa, Weblate oluşturmaya çalışır, ancak bunu yapmak için uygun izinlere gerek duyar.

**İpucu:** Docker üzerinde Weblate çalıştırırken, lütfen yedekleme konumunun Weblate kapsayıcısında bir birim olarak gösterildiğinden emin olun. Yoksa, içinde bulunduğu kap[sayıcı yeniden başlat](#page-209-0)ıldığında yedekler Docker tarafından atılır.

Yedekleri /app/data/borgbackup gibi var olan bir birime yerleştirmek bir seçenek olabilir. Bu birim kapsayıcıda vardır.

Docker Compose dosyasındaki yedekler için örneğin /borgbackup kullanarak yeni bir kapsayıcı da ekleyebilirsiniz:

```
services:
 weblate:
    volumes:
      - /home/weblate/data:/app/data
       - /home/weblate/borgbackup:/borgbackup
```
Yedeklerin depolanacağı klasör için UID 1000 olmalıdır. Yoksa Weblate yedekleri bu klasöre yazamaz.

## **Uzak yedeklemeler**

Uzak yedekler almak için, Weblate SSH anahtarını kullanarak SSH üzerinden Weblate dağıtımınız için erişilebilen başka bir sunucuya BorgBackup kurmanız gerekir:

- 1. Yedeklerinizin depolanacağı bir sunucu hazırlayın.
- 2. SSH sunucusunu üzerine kurun (çoğu Linux dağıtımında varsayılan olarak bulunur).
- 3. Bu sunucuya [BorgBackup](https://www.borgbackup.org/) kurun. Çoğu Linux dağıtımında kullanılabilecek paketleri bulunur (bilgi almak için: Installation).
- 4. Var olan bir kullanıcı seçin ya da yedekleme için kullanılacak yeni bir kullanıcı ekleyin.
- 5. Weblate tara[fından parola](https://www.borgbackup.org/) olmadan sunucu ile SSH bağlantısının kurulabilmesi için kullanıcıya Weblate SSH [anahtarını e](https://borgbackup.readthedocs.io/en/stable/installation.html)kleyin (bilgi almak için: *Weblate SSH anahtarı*).
- 6. Yerel yedeklemeler için kullanici@sunucu:/yedeklere/giden/yol şeklinde ya da uzak SSH yedeklemeleri için **``**ssh://kullanici@sunucu:baglantinoktasi/yedeklere/giden/yol` şeklinde kullanın.

**İpucu:** *Weblate tarafından sunulan yede[kleme depolama alanı](#page-102-0)* herhangi bir çaba harcamadan kendiliğinden uzak yedekleme olanağı sağla[r.](ssh://kullanici@sunucu:baglantinoktasi/yedeklere/giden)

#### **Ayrıca [bakınız:](#page-243-0)**

*Weblate SSH anahtarı*, General

## **2.4.5 BorgBackup yedeklerini geri yüklemek**

- 1. [Yedekleme dep](#page-102-0)[onuza eri](https://borgbackup.readthedocs.io/en/stable/usage/general.html)şimi geri yükleyin ve yedekleme parolanızı hazırlayın.
- 2. Sunucudaki tüm yedekleri borg list REPOSITORY komutunu kullanarak listeleyin.
- 3. İstediğiniz yedeği geçerli klasöre geri yüklemek için borg extract REPOSITORY::ARCHIVE komutunu kullanın.
- 4. Veri tabanını, Weblate data klasörü içindeki backup klasörüne kaydedilen SQL dökümünden geri yükleyin (bilgi almak için: *Yedeklemeler için dökümü yapılan veriler*).
- 5. Weblate yapılandırmasını (backups/settings.py, bilgi almak için: *Yedeklemeler için dökümü yapılan veriler*) doğru konuma kopyalayın. Bilgi almak için: *Yapılandırmayı ayarlama*.

Docker kapsayıcı[sını kullanırken, ayarlar dosyası zaten kap](#page-246-0)sayıcı içine eklenmiştir ve özgün ortam değişkenlerini geri yüklemeniz gerekir. environment.yml dosyası bu konuda [size yardımcı olabilir \(bilgi almak](#page-246-0) [için:](#page-246-0) *Yedeklemeler için dökümü yapılan veriler*).

6. Geri yüklenen tüm data klasörünü *DATA\_DIR* ile yapılandırılmış konuma kopyalayın.

Docker kapsayıcısını kullanırken verileri veri birimine yerleştirin. Bilgi almak için: *Docker kapsayıcısı birimleri*.

Lütf[en dosyaların sahiplik ve erişim izinlerinin](#page-246-0) doğru olduğundan emin olun. Bilgi almak için: *Dosya sistemi izinleri*.

Borg oturumu şunun gibi görünmelidir:

```
$ borg list /tmp/xxx
Enter passphrase for key /tmp/xxx:
2019-09-26T14:56:08 Thu, 2019-09-26 14:56:08␣
,→[de0e0f13643635d5090e9896bdaceb92a023050749ad3f3350e788f1a65576a5]
$ borg extract /tmp/xxx::2019-09-26T14:56:08
Enter passphrase for key /tmp/xxx:
```
### **Ayrıca bakınız:**

borg list, borg extract

## **2.4.6 El ile yedekleme**

[Neyi kay](https://borgbackup.readthedocs.io/en/stable/usage/list.html)[detmek isted](https://borgbackup.readthedocs.io/en/stable/usage/extract.html)iğinize bağlı olarak, Weblate tarafından her biri ilgili yere kaydedilmiş olan veri türünü yedekleyin.

**İpucu:** El ile yedekleme yapıyorsanız, Weblate yedekleme eksikliği uyarısını, settings.py içindeki SILEN-CED\_SYSTEM\_CHECKS ya da Docker için *WEBLATE\_SILENCED\_SYSTEM\_CHECKS* seçeneğini weblate. I028 ile ekleyerek kapatmak isteyebilirsiniz.

```
SILENCED_SYSTEM_CHECKS.append("weblate.I028")
```
## **Veri tabanı**

Gerçek depolama konumu, veri tabanı kurulumunuza bağlıdır.

**İpucu:** Veri tabanı en önemli depolama alanıdır. Veri tabanınızı düzenli olarak yedeklenecek biçimde ayarlayın. Veri tabanı olmadan, tüm çeviriler kaybolur.

## **Doğal veri tabanı yedeklemesi**

Veri tabanı dökümününün **pg\_dump** ya da **mysqldump** gibi veri tabanına özgü araçlar kullanılarak kaydedilmesi önerilir. Başarımı genellikle Django yedeklemesinden daha iyidir ve tüm tablolar tüm verileriyle geri yüklenir.

Bu yedeği daha yeni bir Weblate sürümünde geri yükleyebilirsiniz, migrate içinde çalışırken gerekli tüm aktarımlar yapılır. Sürümler arasında nasıl yükseltme yapılacağı hakkında bilgi almak için *Upgrading Weblate* bölümüne bakabilirsiniz.

## **Django veri tabanı yedeklemesi**

Alternatif olarak, dumpdata Django komutunu kullanarak veri tabanınızı yedekleyebilirsiniz. Bu şekilde, alınan yedek veri tabanından bağımsız olur ve veri tabanı işleyicisini değiştirmek istediğinizde kullanılabilir.

Veri tabanını geri yüklemeden önce, yedeklemenin yapıldığı Weblate sürümüyle tam olarak aynı sürümü çalıştırıyor olmanız gerekir. Veri tabanı yapısı sürümler arasında değiştiğinden ve verilerin bir şekilde bozulmasına neden olacağından böyle olma[sı gereklidir.](https://docs.djangoproject.com/en/stable/ref/django-admin/#django-admin-dumpdata) Aynı sürümü kurduktan sonra, tüm veri tabanı aktarımlarını yapmak için migrate komutunu kullanın.

Daha sonra veri tabanında bazı kayıtlar zaten oluşturulmuş olacak ve bunlar veri tabanı yedeğinde de bulunuyor olacak. Önerilen yaklaşım, yönetim kabuğunu kullanarak bu tür kayıtları el ile silmektir (bilgi almak için *[Invoking](https://docs.djangoproject.com/en/stable/ref/django-admin/#django-admin-migrate) management commands*):

## **Dosyalar**

Yeterli yedekleme alanınız varsa, *DATA\_DIR* klasörünü tümüyle yedekleyin. Bu yedek, istemediğiniz bazı dosyaları içerse bile en güvenlisidir. Aşağıdaki bölümlerde, neleri yedeklemeniz gerektiğini ve neleri atlayabileceğinizi ayrıntılı olarak görebilirsiniz.

## **Yedeklemeler için dökümü [yapılan ver](#page-350-0)iler**

<span id="page-246-0"></span>4.7 sürümünde değişti: Docker ortamlarında geri yüklemeye yardımcı olacak ortam dökümü environment.yml olarak eklenmiştir.

*DATA\_DIR* /backups içine kaydedilir.

Weblate buraya çeşitli verileri döker. Daha eksiksiz yedeklemeler için bu dosyaları ekleyebilirsiniz. Dosyalar günlük olarak güncellenir (çalışan bir Çeler beats sunucusu gerekir. Bilgi almak için: *Celery ile arka plan görevlerini [kullanmak](#page-350-0)*). Şu anda, bulunan veriler:

- Weblate ayarları için settings.py (settings-expanded.py dosyasında genişletilmiş bir sürümü de bulunur).
- [Post](#page-227-0)greSQL veri tabanı yedeği için database.sql.
- Ortam dökümü için environment.yml.

Veri tabanı yedekleri varsayılan olarak düz metin biçiminde kaydedilir. Ancak *DATABASE\_BACKUP* seçeneği ile sıkıştırılabilir ya da tümüyle atlanabilir.

Veri tabanı yedeğini geri yüklemek için veri tabanı araçlarını kullanın. Örneğin:

psql --file=database.sql weblate

## **Sürüm denetimi depoları**

*DATA\_DIR* /vcs konumunda tutulur.

Sürüm denetimi depolarında, Weblate değişiklikleriyle birlikte yukarı akış depolarınızın bir kopyası bulunur. Tüm çeviri bileşenleriniz için *İşleme ile itme* seçeneği etkinse, tüm Weblate değişiklikleri yukarı akışa dahil edilir. Weblate tarafındaki depoları yedeklemek gerekmez çünkü veri kaybı olmadan yukarı akış konumlarından yeniden kopyala[nabilir.](#page-350-0)

## **SSH ve GPG anaht[arları](#page-279-0)**

*DATA\_DIR* /ssh ve *DATA\_DIR* /home içinde bulunur.

Weblate tarafından oluşturulmuş SSH ya da GPG anahtarlarını kullanıyorsanız, bu konumları yedeklemeniz gerekir. Yoksa kişisel anahtarlarınızı kaybedersiniz ve yeniden oluşturmanız gerekir.

## **Kullanıcının yüklediği dosyalar**

*DATA\_DIR* /media konumunda tutulur.

Kullanıcı tarafından yüklenen tüm dosyaları yedeklemelisiniz (*Visual context for strings* gibi).

## **[Celery gör](#page-350-0)evleri**

Celery görev kuyruğunda bazı bilgiler bulunabilir. Ancak genellikle yedeklenmesi gerekli değildir. En fazla, henüz çeviri belleğine işlenmemiş güncellemeleri kaybedersiniz. Gene de, tam metin ya da depo güncellemesinin geri yüklendikten sonra yapılması önerilir, bu nedenle bunların kaybedilmesi bir sorun oluşturmaz.

## **Ayrıca bakınız:**

*Celery ile arka plan görevlerini kullanmak*

## **Komut satırından el ile yedek alma**

[Bir zamanlanmış görev \(cron\) kullanarak,](#page-227-0) her gün yürütülecek bir Bash komutu ayarlayabilirsiniz. Örneğin:

```
$ XZ_OPT="-9" tar -Jcf ~/backup/weblate-backup-$(date -u +%Y-%m-%d_%H%M%S).xz␣
,→backups vcs ssh home media fonts secret
```
*XZ\_OPT* işleminden sonra tırnak işaretleri arasındaki dizge, xz seçeneklerinizi, örneğin sıkıştırma için kullanılan bellek miktarını seçmenizi sağlar. Bilgi almak için: https://linux.die.net/man/1/xz

Klasör ve dosya listesini gereksinimlerinize göre ayarlayabilirsiniz. Çeviri belleğini (yedeklemeler klasöründe) kaydetmekten kaçınmak için şunu kullanabilirsiniz:

```
$ XZ_OPT="-9" tar -Jcf ~/backup/weblate-backup-$(date -u +%Y-%m-%d_%H%M%S).xz␣
,→backups/database.sql backups/settings.py vcs ssh home media fonts secret
```
## **2.4.7 Yedeği el ile geri yüklemek**

- 1. Yedeklediğiniz tüm verileri geri yükleyin.
- 2. :d jadmin:*updategit* komutunu kullanarak tüm depoları güncelleyin.

weblate updategit --all

## **2.4.8 Bir Weblate kurulumunu taşımak**

Yukarıdaki yedekleme ve geri yükleme yönergelerini izleyerek kurulumunuzu farklı bir sisteme taşıyın.

#### **Ayrıca bakınız:**

*Python 2 sürümünden Python 3 sürümüne yükseltmek*, *Diğer veri tabanlarından PostgreSQL üzerine aktarım*

# **2.5 Kimlik doğrulama**

## **2.5.1 Kullanıcı hesabı açma**

Weblate varsayılan kurulumda, yeni açılan kullanıcıların hesaplarını işlemek için web sitesindeki bir form olan python-social-auth kullanır. Yeni bir kullanıcı, e-posta adresini onayladıktan sonra, üçüncü taraf hizmetlerden birini kullanarak katkıda bulunabilir veya kimliğini doğrulayabilir.

Yeni kullanıcı hesaplarının açılmasını *REGISTRATION\_OPEN* komutu ile de kapatabilirsiniz.

Kimlik doğrulama girişimleri *Hız sınırlama* değeriyle sınırlanır.

## **2.5.2 Kimlik doğrulama ar[ka plan uygulamal](#page-365-0)arı**

Hazır Django çözümü, çeşitli [sosyal ağ seçen](#page-406-0)ekleri ile birlikte kimlik doğrulama için kullanılır. Bu özelliği kullanmak, diğer Django temelli projelerin kullanıcı veri tabanını içe aktarabilmenizi sağlar (bilgi almak için: *Pootle üzerinden aktarım*).

Django başka yollarla da kimlik doğrulaması yapacak şekilde ayarlanabilir.

### **Ayrıca bakınız:**

*[Kimlik d](#page-240-1)oğrulama ayarları*, belgesinde resmi Docker kalıbında kimlik doğrulamasının nasıl yapılandırılacağı anlatılmıştır.

## **2.5.3 [Sosyal ağ kim](#page-177-0)lik doğrulaması**

Weblate Welcome to Python Social Auth's documentation! kullanarak, GitLab, Ubuntu, Fedora gibi bircok üçüncü taraf hizmeti ile kimlik doğrulamayı destekler.

Django Framework belgesinden genel yapılandırma yönergelerine bakabilirsiniz.

**Not:** Weblate varsayılan olarak, doğrulanmış bir e-posta adresi sağlamak için üçüncü taraf kimlik doğrulama hizmetlerine güvenir. Kullanmak istediğiniz hizmetlerden bazıları bunu desteklemiyorsa, lütfen bunlar için FOR-[CE\\_EMAIL\\_VALI](https://python-social-auth.readthedocs.io/en/latest/configuration/django.html)DATION yapılandırması ile Weblate tarafında e-posta doğrulamasını zorunlu kılın. Örneğin:

SOCIAL\_AUTH\_OPENSUSE\_FORCE\_EMAIL\_VALIDATION = **True**

#### **Ayrıca bakınız:**

#### Pipeline

Tek tek arka uçları etkinleştirmek oldukça kolaydır. Bunun için yalnızca AUTHENTICATION\_BACKENDS seçeneği ile bir kayıt ve olabilecek belirli bir kimlik doğrulama yöntemi için gerekli anahtarları eklemek gerekir. Bazı arka [uçların v](https://python-social-auth.readthedocs.io/en/latest/pipeline.html)arsayılan olarak kullanıcı e-posta adresi sağlamadığını, açıkça istemeniz gerektiğini, yoksa kullanıcılarının yaptığı katkıların Weblate tarafından düzgün bir şekilde belirlenemeyeceğini lütfen unutmayın.

**İpucu:** Kimlik doğrulama arka uçlarının çoğu için HTTPS gerekir. Web sunucunuzda HTTPS özelliğini etkinleştirildikten sonra lütfen Weblate için *ENABLE\_HTTPS* ya da Docker kapsayıcısı için *WEBLATE\_ENABLE\_HTTPS* seçeneklerini yapılandırarak düzgün bir şekilde bildirilmesini sağlayın.

## **Ayrıca bakınız:**

Python Social Auth arka yüzü

## **OpenID kimlik doğrulaması**

OpenID kullanan hizmetler için genellikle yalnızca onları etkinleştirmek gerekir. Aşağıdaki bölüm OpenSUSE, Fedora ve Ubuntu için OpenID kimlik doğrulamasını etkinleştirir:

```
# Authentication configuration
AUTHENTICATION_BACKENDS = (
    "social_core.backends.email.EmailAuth",
    "social_core.backends.suse.OpenSUSEOpenId",
    "social_core.backends.ubuntu.UbuntuOpenId",
    "social_core.backends.fedora.FedoraOpenId",
    "weblate.accounts.auth.WeblateUserBackend",
)
```
## **Ayrıca bakınız:**

OpenID

## **GitHub kimlik doğrulaması**

[GitHub ü](https://python-social-auth.readthedocs.io/en/latest/backends/openid.html)zerinde bir OAuth uygulaması oluşturduktan sonra tüm erişim bilgilerini Weblate üzerine yazmanız gerekir:

```
# Authentication configuration
AUTHENTICATION_BACKENDS = (
    "social_core.backends.github.GithubOAuth2",
    "social_core.backends.email.EmailAuth",
    "weblate.accounts.auth.WeblateUserBackend",
)
# Social auth backends setup
SOCIAL_AUTH_GITHUB_KEY = "GitHub Client ID"
SOCIAL AUTH_GITHUB_SECRET = "GitHub Client Secret"
SOCIAL_AUTH_GITHUB_SCOPE = ["user:email"]
```
GitHub, geri çağırma adresi "https://ornek.com/accounts/complete/github/" olacak biçimde yapılandırılmalıdır.

Kuruluşlar için GitHub ve Takımlar için GitHub benzer kimlik doğrulama arka yüzleri vardır. Ayarları SOCIAL\_AUTH\_GITHUB\_ORG\_\* ve SOCIAL\_AUTH\_GITHUB\_TEAM\_\* olarak adlandırılmıştır ve SOCI-AL\_AUTH\_GITHUB\_ORG\_NAME ya da SOCIAL\_AUTH\_GITHUB\_TEAM\_ID kapsamları için ek ayarlara gerek duyarlar. Geri çağırma adresleri [https://example.com/accou](https://ornek.com/accounts/complete/github/)nts/complete/github-org/ ve https://example.com/accounts/complete/github-teams/ biçimindedir.

**Not:** Weblate, kimlik doğrulaması yapılırken belirtilen geri çağırma adresinde yapılandırılmış etki alanı bulunur. Adres uyuşmazlığıyla ilgili sorunlar görürseniz bu ayarı düzeltmek isteyebilirsiniz. Bilgi almak için: *Doğru site etki alanını ayarlayın*.

#### **Ayrıca bakınız:**

**[GitHub](#page-216-1)** 

### **Bitbucket kimlik doğrulaması**

Bitbucket üzerinde bir OAuth uygulaması oluşturduktan sonra tüm erişim bilgilerini Weblate üzerine yazmanız gerekir:

```
# Authentication configuration
AUTHENTICATION_BACKENDS = (
    "social_core.backends.bitbucket.BitbucketOAuth2",
    "social_core.backends.email.EmailAuth",
    "weblate.accounts.auth.WeblateUserBackend",
)
# Social auth backends setup
SOCIAL_AUTH_BITBUCKET_OAUTH2_KEY = "Bitbucket Client ID"
SOCIAL_AUTH_BITBUCKET_OAUTH2_SECRET = "Bitbucket Client Secret"
SOCIAL_AUTH_BITBUCKET_OAUTH2_VERIFIED_EMAILS_ONLY = True
```
**Not:** Weblate, kimlik doğrulaması yapılırken belirtilen geri çağırma adresinde yapılandırılmış etki alanı bulunur. Adres uyuşmazlığıyla ilgili sorunlar görürseniz bu ayarı düzeltmek isteyebilirsiniz. Bilgi almak için: *Doğru site etki alanını ayarlayın*.

#### **Ayrıca bakınız:**

[Bitbucket](#page-216-1)

### **Google OAuth 2**

[Google O](https://python-social-auth.readthedocs.io/en/latest/backends/bitbucket.html)Auth 2 kullanmak için <https://console.developers.google.com/> adresinden bir uygulama kaydedip Google+ API uygulamasını etkinleştirmeniz gerekir.

Yönlendirme adresi: https://WEBLATE SERVER/accounts/complete/google-oauth2/

```
# Authentication configuration
AUTHENTICATION_BACKENDS = (
    "social_core.backends.google.GoogleOAuth2",
    "social_core.backends.email.EmailAuth",
    "weblate.accounts.auth.WeblateUserBackend",
\lambda# Social auth backends setup
SOCIAL_AUTH_GOOGLE_OAUTH2_KEY = "Client ID"
SOCIAL_AUTH_GOOGLE_OAUTH2_SECRET = "Client secret"
```
**Not:** Weblate, kimlik doğrulaması yapılırken belirtilen geri çağırma adresinde yapılandırılmış etki alanı bulunur. Adres uyuşmazlığıyla ilgili sorunlar görürseniz bu ayarı düzeltmek isteyebilirsiniz. Bilgi almak için: *Doğru site etki alanını ayarlayın*.

#### **Ayrıca bakınız:**

[Google](#page-216-1)

### **Facebook OAuth 2**

OAuth 2 hizmetlerinde her zamanki gibi, uygulamanızı Facebook üzerine kaydetmeniz gerekir. Bunu yaptıkran sonra, Weblate yapılandırmasını uygulamayı kullanacak biçimde ayarlayabilirsiniz:

Yönlendirme adresi: https://WEBLATE SERVER/accounts/complete/facebook/

```
# Authentication configuration
AUTHENTICATION_BACKENDS = (
    "social_core.backends.facebook.FacebookOAuth2",
    "social_core.backends.email.EmailAuth",
    "weblate.accounts.auth.WeblateUserBackend",
)
# Social auth backends setup
SOCIAL_AUTH_FACEBOOK_KEY = "key"
SOCIAL_AUTH_FACEBOOK_SECRET = "secret"
SOCIAL_AUTH_FACEBOOK_SCOPE = ["email", "public_profile"]
```
**Not:** Weblate, kimlik doğrulaması yapılırken belirtilen geri çağırma adresinde yapılandırılmış etki alanı bulunur. Adres uyuşmazlığıyla ilgili sorunlar görürseniz bu ayarı düzeltmek isteyebilirsiniz. Bilgi almak için: *Doğru site etki alanını ayarlayın*.

#### **Ayrıca bakınız:**

[Facebook](#page-216-1)

## **GitLab OAuth 2**

[GitLab OA](https://python-social-auth.readthedocs.io/en/latest/backends/facebook.html)uth 2 kullanmak için <https://gitlab.com/profile/applications> adresinden bir uygulama kaydetmeniz gerekir.

Yönlendirme adresi: https://WEBLATE SERVER/accounts/complete/gitlab/ and ensure you mark the *read\_user* scope.

```
# Authentication configuration
AUTHENTICATION_BACKENDS = (
    "social_core.backends.gitlab.GitLabOAuth2",
    "social_core.backends.email.EmailAuth",
    "weblate.accounts.auth.WeblateUserBackend",
)
# Social auth backends setup
SOCIAL_AUTH_GITLAB_KEY = "Application ID"
SOCIAL_AUTH_GITLAB_SECRET = "Secret"
SOCIAL_AUTH_GITLAB_SCOPE = ["read_user"]
# If you are using your own GitLab
# SOCIAL_AUTH_GITLAB_API_URL = 'https://gitlab.example.com/'
```
**Not:** Weblate, kimlik doğrulaması yapılırken belirtilen geri çağırma adresinde yapılandırılmış etki alanı bulunur. Adres uyuşmazlığıyla ilgili sorunlar görürseniz bu ayarı düzeltmek isteyebilirsiniz. Bilgi almak için: *Doğru site etki alanını ayarlayın*.

#### **Ayrıca bakınız:**

[GitLab](#page-216-1)
#### **Microsoft Azure Active Directory**

Weblate, kimlik doğrulaması için genel ya da belirli kiracıları kullanacak şekilde yapılandırılabilir.

Yönlendirme adresi: Genel kiracılar için https://WEBLATE SERVER/accounts/complete/ azuread-oauth2/ ve belirli kiracılar için https://WEBLATE SERVER/accounts/complete/ azuread-tenant-oauth2/ biçimindedir.

```
# Azure AD common
# Authentication configuration
AUTHENTICATION_BACKENDS = (
   "social_core.backends.azuread.AzureADOAuth2",
    "social_core.backends.email.EmailAuth",
    "weblate.accounts.auth.WeblateUserBackend",
)
# OAuth2 keys
SOCIAL_AUTH_AZUREAD_OAUTH2_KEY = ""
SOCIAL_AUTH_AZUREAD_OAUTH2_SECRET = ""
```

```
# Azure AD Tenant
# Authentication configuration
AUTHENTICATION_BACKENDS = (
   "social_core.backends.azuread_tenant.AzureADTenantOAuth2",
    "social_core.backends.email.EmailAuth",
    "weblate.accounts.auth.WeblateUserBackend",
)
# OAuth2 keys
SOCIAL_AUTH_AZUREAD_TENANT_OAUTH2_KEY = ""
SOCIAL_AUTH_AZUREAD_TENANT_OAUTH2_SECRET = ""
# Tenant ID
SOCIAL_AUTH_AZUREAD_TENANT_OAUTH2_TENANT_ID = ""
```
**Not:** Weblate, kimlik doğrulaması yapılırken belirtilen geri çağırma adresinde yapılandırılmış etki alanı bulunur. Adres uyuşmazlığıyla ilgili sorunlar görürseniz bu ayarı düzeltmek isteyebilirsiniz. Bilgi almak için: *Doğru site etki alanını ayarlayın*.

#### **Ayrıca bakınız:**

[Microsoft Azure](#page-216-0) Active Directory

#### **Slack**

[Slack OAuth 2 kullanmak için <ht](https://python-social-auth.readthedocs.io/en/latest/backends/azuread.html)tps://api.slack.com/apps> adresinden bir uygulama kaydetmeniz gerekir.

Yönlendirme adresi: https://WEBLATE SERVER/accounts/complete/slack/.

```
# Authentication configuration
AUTHENTICATION_BACKENDS = (
    "social_core.backends.slack.SlackOAuth2",
    "social_core.backends.email.EmailAuth",
    "weblate.accounts.auth.WeblateUserBackend",
)
# Social auth backends setup
SOCIAL_AUTH_SLACK_KEY = ""
SOCIAL_AUTH_SLACK_SECRET = ""
```
**Not:** Weblate, kimlik doğrulaması yapılırken belirtilen geri çağırma adresinde yapılandırılmış etki alanı bulunur. Adres uyuşmazlığıyla ilgili sorunlar görürseniz bu ayarı düzeltmek isteyebilirsiniz. Bilgi almak için: *Doğru site etki alanını ayarlayın*.

## **Ayrıca bakınız:**

[Slack](#page-216-0)

## **Kimlik doğrulama yöntemi adlarını ve simgelerini değiştirmek**

[Kimli](https://python-social-auth.readthedocs.io/en/latest/backends/slack.html)k doğrulama yönteminin görüntülenen adını ve simgesini SOCIAL\_AUTH\_<NAME>\_IMAGE ve SOCI-AL\_AUTH\_<NAME>\_TITLE ayarları ile değiştirebilirsiniz. Örneğin Auth0 adı değiştirildiğinde şöyle görüntülenir:

```
SOCIAL_AUTH_AUTH0_IMAGE = "custom.svg"
SOCIAL_AUTH_AUTH0_TITLE = "Custom auth"
```
## **Parola ile kimlik doğrulamayı kapatmak**

E-posta ve parola kimlik doğrulaması AUTHENTICATION\_BACKENDS bölümündeki``social\_core.backends.email.EmailAuth`` seçeneği kaldırılarak kapatılabilir. Temel Weblate işlevleri için gerekli olduğundan *weblate.accounts.auth.WeblateUserBackend`* seçeneğini her zaman orada tutun.

E-posta kimlik doğrulamasını devre dışı bırakmak, e-postay [ile ilgili tüm işlevleri \(kullanıcı da](https://docs.djangoproject.com/en/stable/ref/settings/#std-setting-AUTHENTICATION_BACKENDS)veti ya da parola sıfırlama özelliği) devre dışı bırakır.

**Tüyo:** Yönetici arabirimi için, orada el ile oluşturduğunuz kullanıcılarda parola ile kimlik doğrulamasını kullanmayı sürdürebilirsiniz. **``**/admin/login/**``**adresine gitmeniz yeterlidir.

Örneğin, yalnızca openSUSE Open ID hizmet sağlayıcısını kullanan kimlik doğrulaması şunu kullanarak yapılabilir:

```
# Authentication configuration
AUTHENTICATION_BACKENDS = (
    "social_core.backends.suse.OpenSUSEOpenId",
    "weblate.accounts.auth.WeblateUserBackend",
)
```
# **2.5.4 Parola ile kimlik doğrulama**

Varsayılan settings.py dosyasında mantıklı bir AUTH\_PASSWORD\_VALIDATORS kümesi bulunur:

- Parola, kişisel bilgilerinize çok benzer bir şey olamaz.
- Parola en az 10 karakter uzunluğunda olmalıdır.
- Parola yaygın kullanılan bir şey olamaz.
- Parola tümüyle rakamlardan oluşamaz.
- Parola tek bir karakterden ya da boşluk karakterinden oluşamaz.
- Parola daha önce kullandığınız bir parola olamaz.

Bu seçeneği parola ilkenize uygun biçimde değiştirebilirsiniz.

Ek olarak, parola zorluğu ile ilgili oldukça gerçekçi öngörüler veren ve belirli bir eşiğin altında kalan parolaların reddedilmesini sağlayan django-zxcvbn-password dosyasını da yükleyebilirsiniz.

# **2.5.5 SAML kimlik doğrulaması**

4.1.1 sürümünde geldi.

Lütfen yapılandırma için Python Social Auth yönergelerini izleyin. Önemli farklar:

- Weblate,``SOCIAL\_AUTH\_SAML\_ENABLED\_IDPS`` içinde weblate olarak adlandırılması gereken tek kimlik hizmeti sağlayıcısını destekler.
- SAML XML üst verileri adresi: /accounts/metadata/saml/.
- Şu seçenekler kendiliğinden doldurulur: SOCIAL\_AUTH\_SAML\_SP\_ENTITY\_ID, SOCI-AL\_AUTH\_SAML\_TECHNICAL\_CONTACT, SOCIAL\_AUTH\_SAML\_SUPPORT\_CONTACT

Örnek yapılandırma:

```
# Authentication configuration
AUTHENTICATION_BACKENDS = (
    "social_core.backends.email.EmailAuth",
    "social_core.backends.saml.SAMLAuth",
    "weblate.accounts.auth.WeblateUserBackend",
)
# Social auth backends setup
SOCIAL_AUTH_SAML_SP_ENTITY_ID = f"https://{SITE_DOMAIN}/accounts/metadata/saml/"
SOCIAL_AUTH_SAML_SP_PUBLIC_CERT = "-----BEGIN CERTIFICATE-----"
SOCIAL_AUTH_SAML_SP_PRIVATE_KEY = "-----BEGIN PRIVATE KEY-----"
SOCIAL_AUTH_SAML_ENABLED_IDPS = {
    "weblate": {
        "entity_id": "https://idp.testshib.org/idp/shibboleth",
        "url": "https://idp.testshib.org/idp/profile/SAML2/Redirect/SSO",
        "x509cert": "MIIEDjCCAvagAwIBAgIBADA ... 8Bbnl+ev0peYzxFyF5sQA ==",
        "attr_name": "full_name",
        "attr_username": "username",
        "attr_email": "email",
   }
}
SOCIAL_AUTH_SAML_ORG_INFO = {
   "en-US": {
        "name": "example",
        "displayname": "Example Inc.",
        "url": "http://example.com"
    }
}
SOCIAL_AUTH_SAML_TECHNICAL_CONTACT = {
    "givenName": "Tech Gal",
    "emailAddress": "technical@example.com"
}
SOCIAL_AUTH_SAML_SUPPORT_CONTACT = {
    "givenName": "Support Guy",
    "emailAddress": "support@example.com"
}
```
Varsayılan yapılandırma, şu özniteliklerden kullanıcı bilgilerini ayıklar, kimlik hizmeti sağlayıcınızı bu öznitelikleri sunacak şekilde yapılandırın:

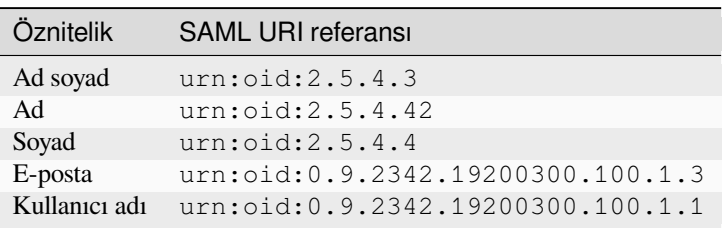

**İpucu:** Yukarıdaki örnek ve Docker görüntüsü weblate adlı bir kimlik hizmeti sağlayıcısı tanımlamaktadır. Bu dizgeyi kimlik hizmeti sağlayıcınızda *Relay* olarak yapılandırmanız gerekebilir.

#### **Ayrıca bakınız:**

*Docker içinde SAML yapılandırması*, SAML

# **2.5.6 LDAP kimlik doğrulaması**

<span id="page-255-0"></span>[LDAP kimlik doğrulaması en iyi şek](#page-181-0)[ilde](https://python-social-auth.readthedocs.io/en/latest/backends/saml.html) *django-auth-ldap* paketi kullanılarak sağlanabilir. Her zamanki gibi kurabilirsiniz:

```
# Using PyPI
pip install django-auth-ldap>=1.3.0
# Using apt-get
apt-get install python-django-auth-ldap
```
**İpucu:** Bu paket Docker kapsayıcısı ile birlikte gelir. Bilgi almak için: *Docker ile kurmak*.

**Not:** Python LDAP 3.1.0 modülünde, bu sürümü kullanmanızı engelleyebilecek bazı uyumsuzluklar vardır. AttributeError: 'module' nesnesinin '\_trace\_level'\_ özniteliği yok hatasıyla [karşılaşırsanız, pyt](#page-164-0)hon-ldap modülünü 3.0.0 sürümüne düşürmek yardımcı olabilir.

[Paketi kurduktan sonra, Django kimlik doğrulaması ile bağla](https://github.com/python-ldap/python-ldap/issues/226)yabilirsiniz:

```
# Add LDAP backed, keep Django one if you want to be able to sign in
# even without LDAP for admin account
AUTHENTICATION_BACKENDS = (
    "django_auth_ldap.backend.LDAPBackend",
    "weblate.accounts.auth.WeblateUserBackend",
)
# LDAP server address
AUTH_LDAP_SERVER_URI = "ldaps://ldap.example.net"
# DN to use for authentication
AUTH_LDAP_USER_DN_TEMPLATE = "cn =%(user)s,o =Example"
# Depending on your LDAP server, you might use a different DN
# like:
# AUTH_LDAP_USER_DN_TEMPLATE = 'ou =users,dc =example,dc =com'
# List of attributes to import from LDAP upon sign in
# Weblate stores full name of the user in the full_name attribute
AUTH_LDAP_USER_ATTR_MAP = {
   "full_name": "name",
   # Use the following if your LDAP server does not have full name
   # Weblate will merge them later
    # 'first_name': 'givenName',
    # 'last_name': 'sn',
    # Email is required for Weblate (used in VCS commits)
    "email": "mail",
}
# Hide the registration form
REGISTRATION_OPEN = False
```
**Not:** :setting:django:AUTHENTICATION\_BACKENDS` ayarından ``'social\_core.backends. email.EmailAuth' seçeneğini kaldırmalısınız. Yoksa kullanıcılar Weblate üzerinde kendi parolalarını ayarlayabilir ve bunu kullanarak kimlik doğrulaması yapabilir. İzinler almak ve anonim kullanıcılara kolaylık sağlamak için weblate.accounts.auth.WeblateUserBackend seçeneğinin tutulması hala gereklidir. Ayrıca, yerel bir yönetici hesabı oluşturduysanız (örneğin :d jadmin:*createadmin* kullanarak) oturum açmanızı da sağlar.

## **BIND parolasını kullanarak**

Kimlik doğrulaması için doğrudan BIND kullanamıyorsanız, aramayı kullanmanız ve arama için bağlanacak bir kullanıcı belirtmeniz gerekir. Örneğin:

```
import ldap
from django_auth_ldap.config import LDAPSearch
AUTH LDAP BIND DN = " "AUTH_LDAP_BIND_PASSWORD = ""
AUTH_LDAP_USER_SEARCH = LDAPSearch(
    "ou =users,dc =example,dc =com", ldap.SCOPE_SUBTREE, "(uid =%(user)s)"
)
```
## **Active Directory bütünleştirmesi**

```
import ldap
from django_auth_ldap.config import LDAPSearch, NestedActiveDirectoryGroupType
AUTH_LDAP_BIND_DN = "CN =ldap,CN =Users,DC =example,DC =com"
AUTH_LDAP_BIND_PASSWORD = "password"
# User and group search objects and types
AUTH_LDAP_USER_SEARCH = LDAPSearch(
    "CN =Users,DC =example,DC =com", ldap.SCOPE_SUBTREE, "(sAMAccountName =%(user)s)
,→"
)
# Make selected group a superuser in Weblate
AUTH_LDAP_USER_FLAGS_BY_GROUP = {
   # is_superuser means user has all permissions
    "is_superuser": "CN =weblate_AdminUsers,OU =Groups,DC =example,DC =com",
}
# Map groups from AD to Weblate
AUTH_LDAP_GROUP_SEARCH = LDAPSearch(
    "OU =Groups,DC =example,DC =com", ldap.SCOPE_SUBTREE, "(objectClass =group)"
)
AUTH_LDAP_GROUP_TYPE = NestedActiveDirectoryGroupType()
AUTH_LDAP_FIND_GROUP_PERMS = True
# Optionally enable group mirroring from LDAP to Weblate
# AUTH_LDAP_MIRROR_GROUPS = True
```
## **Ayrıca bakınız:**

Django Authentication Using LDAP, Authentication

# **2.5.7 CAS kimlik doğrulaması**

CAS kimlik doğrulaması, *django-cas-ng* gibi bir paket kullanılarak yapılabilir.

<span id="page-257-0"></span>Birinci adım, kullanıcının e-posta alanını CAS aracılığıyla açıklamaktır. Bunun CAS sunucusunun kendisinde yapılandırılması gerekir ve CAS v1 öznitelikleri tarafından desteklenmediğinden en az CAS v2 çalıştırmanız gerekir.

İkinci adım, Weblate yapılandırmasını CAS sunucunuzu ve özniteliklerinizi kullanacak şekilde güncellemektir.

*django-cas-ng* kurmak için:

```
pip install django-cas-ng
```
Paketi kurduktan sonra, settings.py dosyasını değiştirerek Django kimlik doğrulama sistemiyle bağlantı kurabilirsiniz:

```
# Add CAS backed, keep the Django one if you want to be able to sign in
# even without LDAP for the admin account
AUTHENTICATION_BACKENDS = (
    "django_cas_ng.backends.CASBackend",
    "weblate.accounts.auth.WeblateUserBackend",
)
# CAS server address
CAS_SERVER_URL = "https://cas.example.net/cas/"
# Add django_cas_ng somewhere in the list of INSTALLED_APPS
INSTABLED_APPS = (..., "django\_cas_ng")
```
Son olarak, e-posta alanını kullanıcı nesnesiyle eşlemek için bir sinyal kullanabilirsiniz. Bunun çalışması için sinyali *django-cas-ng* paketinden içe aktarmanız ve kodunuzu bu sinyale bağlamanız gerekir. Bunu ayarlar dosyasında yapmak sorunlara neden olabilir. Bu nedenle şunları koymanız önerilir:

- Uygulamanızın yapılandırmasında :p y:meth:**`**django:django.apps.AppConfig.ready yöntemi
- Projenin urls.py dosyasında (herhangi bir model var olmadığında)

```
from django_cas_ng.signals import cas_user_authenticated
from django.dispatch import receiver
@receiver(cas_user_authenticated)
def update_user_email_address(sender, user=None, attributes=None, **kwargs):
    # If your CAS server does not always include the email attribute
    # you can wrap the next two lines of code in a try/catch block.
   user.email = attributes["email"]
    user.save()
```
**Ayrıca bakınız:**

Django CAS NG

# **2.5.8 Üçüncü taraf Django kimlik doğrulamasını yapılandırmak**

Genellikle herhangi bir Django kimlik doğrulama uygulama eki Weblate ile çalışmalıdır. Yalnızca eklentinin yönergelerini izleyin. Weblate kullanıcı arka ucunu kurulmuş olarak tutmayı unutmayın.

#### **Ayrıca bakınız:**

*LDAP kimlik doğrulaması*, *CAS kimlik doğrulaması*

Genellikle kurulum, AUTHENTICATION\_BACKENDS seçeneğine bir kimlik doğrulama arka ucu eklemekten ve INSTALLED\_APPS içine bir kimlik doğrulama uygulaması (varsa) kurmaktan oluşur:

```
AUTHENTICATION_BACKENDS = (
    # Add authentication backend here
    "weblate.accounts.auth.WeblateUserBackend",
)
INSTALLED_APPS += (
    # Install authentication app here
)
```
# **2.6 Erişim denetimi**

Weblate, kullanıcı izinlerinin uygulamanın tamamı ya da bir bölümü için atanabileceği ayrıntılı bir yetki sistemi sunar.

3.0 sürümünde değişti: Weblate 3.0 sürümünden önce, yetki sistemi yalnızca Django izin sistemine dayanıyordu. Ancak şimdi Weblate uygulamasına özel olarak oluşturuldu. Daha eski bir sürüm kullanıyorsanız, lütfen kullandığınız sürümün belgelerine bakın.

# **2.6.1 Basit erişim denetimi**

Tüm Weblate kurulumunu yönetmiyorsanız ve yalnızca belirli projelere erişiminiz varsa (Hosted Weblate gibi), erişim denetimi yönetimi ayarlarınız aşağıdaki seçeneklerle kısıtlıdır. Daha karmaşık bir kuruluma gerek duymuyorsanız, bunlar sizin için yeterlidir.

## **Proje erişim denetimi**

<span id="page-258-0"></span>**Not:** Bu özellik, Hosted Weblate üzerinde Libre tarifesini kullanan projeler için kullanılamaz.

Farklı bir *Erişim denetimi* ayarı seçerek kullanıcının bireysel projelere erişimini sınırlayabilirsiniz. Kullanılabilecek seçenekler şunlardır:

#### **Herkese açık**

Herkes görebilir, tüm oturum açmış kullanıcılar çeviri yapabilir.

# **Korunmuş**

Herkes görebilir, yalnızca seçilmiş kullanıcılar çeviri yapabilir.

#### **Kişisel**

Yalnızca seçilmiş kullanıcılar görebilir ve çeviri yapabilir.

#### **Özel**

*Kullanıcı yönetimi* özellikleri devre dışı bırakılır. Varsayılan olarak tüm kullanıcıların proje üzerinde herhangi bir işlem yapması engelenir. Tüm izinlerin *Özel erişim denetimi* kullanılarak ayarlanması gerekir.

Bir projenin *Erişim denetimi* yapılandırması, ilgili projenin (*Yönetim* ↓ *Ayarlar*) *Erişim* sekmesinde değiştirilebilir.

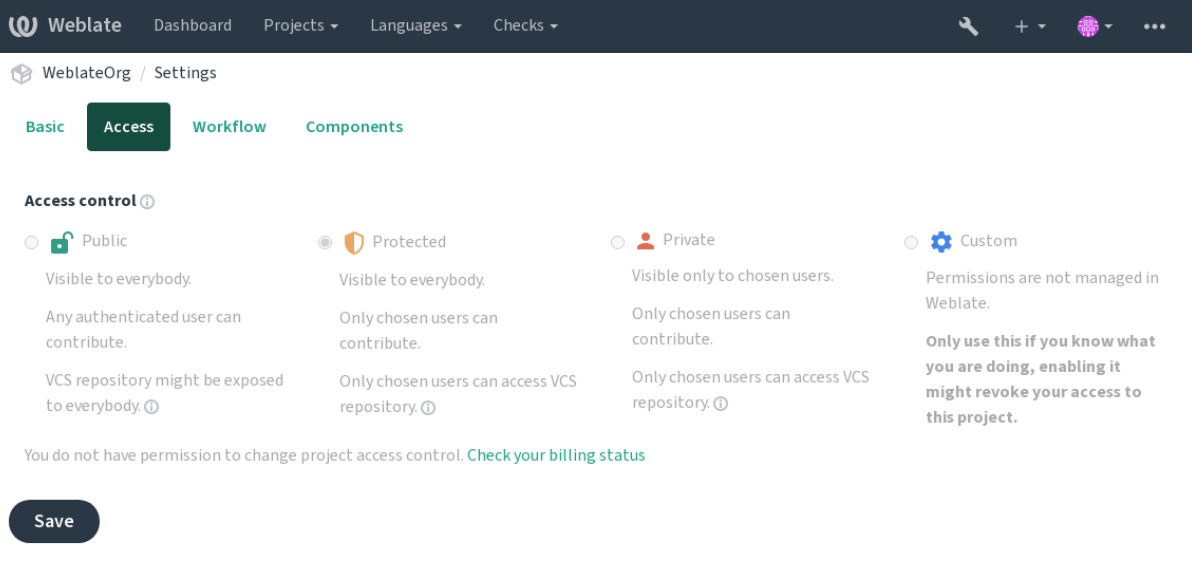

Powered by Weblate 4.16 About Weblate Legal Contact Documentation Donate to Weblate

Varsayılan değer *DEFAULT\_ACCESS\_CONTROL* ile değiştirilebilir.

**Not:** *Kişisel* projeler için bile, projenizle ilgili bazı bilgiler açığa çıkar: Uygulama kopyasının tamamı için istatistikler ve dil özetinde, e[rişim denetimi ayarına rağmen tüm](#page-351-0) projelerin sayıları bulunur. Proje adınız ve diğer bilgileriniz açığa çıkmaz.

**Not:** *Herkese açık*, *Korunmuş* ve *Kişisel* projelerde kullanıcılar için varsayılan olarak var olan gerçek izinler kümesi, Weblate kopyasının yöneticisi tarafından *özel ayar* kullanılarak yeniden tanımlanabilir.

#### **Ayrıca bakınız:**

*Erişim denetimi*

## **Her proje için erişim denetimi yönetimi**

<span id="page-259-0"></span>*[Proje erişimi yö](#page-273-0)netimi* yetkisi olan kullanıcılar (bilgi almak için *Yetkiler ve hazır rollerin listesi*), projelerdeki kullanıcıları takımlara ekleyerek yönetebilir. İlk takım grubu Weblate tarafından sağlanır. Daha ayrıntılı erişim denetimi sağlamak için ek takımlar tanımlanabilir. Ekipleri dillerle sınırlayabilir ve onlara belirli erişim rolleri atayabilirsiniz (ayrıntılı bilgi almak için *Yetkiler ve hazır rollerin listesi*).

Her proje için şu takımlar kendiliğinden oluşturulur:

*Herkese açık*, *Korunmuş* ve *Kişisel* projeler için:

#### **Yönetim**

Proje için kullanılabilecek tüm izinleri kapsar.

# **Onaylama (yalnızca** *onaylama iş akışı* **özelliği açıksa)**

Çevirileri gözden geçirip onaylayabilir.

Yalnızca *Korunmuş* ve *Kişisel* projeler için:

#### **Çevir**

Projeyi çevirebilir ve çevrim dışı yapılmış çevirileri yükleyebilir.

#### **Kaynaklar**

(*Proje ayarları* içinde izin verilmiş ise) kaynak dizgeleri ve kaynak dizge bilgilerini düzenleyebilir.

#### **Diller**

Çevrilecek dilleri yönetebilir (çevirileri ekleyebilir ya da kaldırabilir).

## **Sözlük**

Sözlükleri yönetebilir (kayıtları ekleyebilir ya da kaldırabilir ve yükleyebilir).

## **Bellek**

Çeviri belleğini yönetebilir.

#### **Ekran görüntüleri**

Ekran görüntülerini yönetebilir (ekleyip kaldırabilir ve kaynak dizgelerle ilişkilendirebilir).

#### **Kendiliğinden çeviri**

Kendiliğinden çevirileri kullanabilir.

#### **Sürüm denetimi sistemi**

Sürüm denetimi sisteminin yönetimi yapabilir ve dışa aktarılmış depoya erişebilir.

## **Faturalama**

Faturalama bilgilerine ve ayarlarına erişebilir (bilgi almak için *Faturalama*).

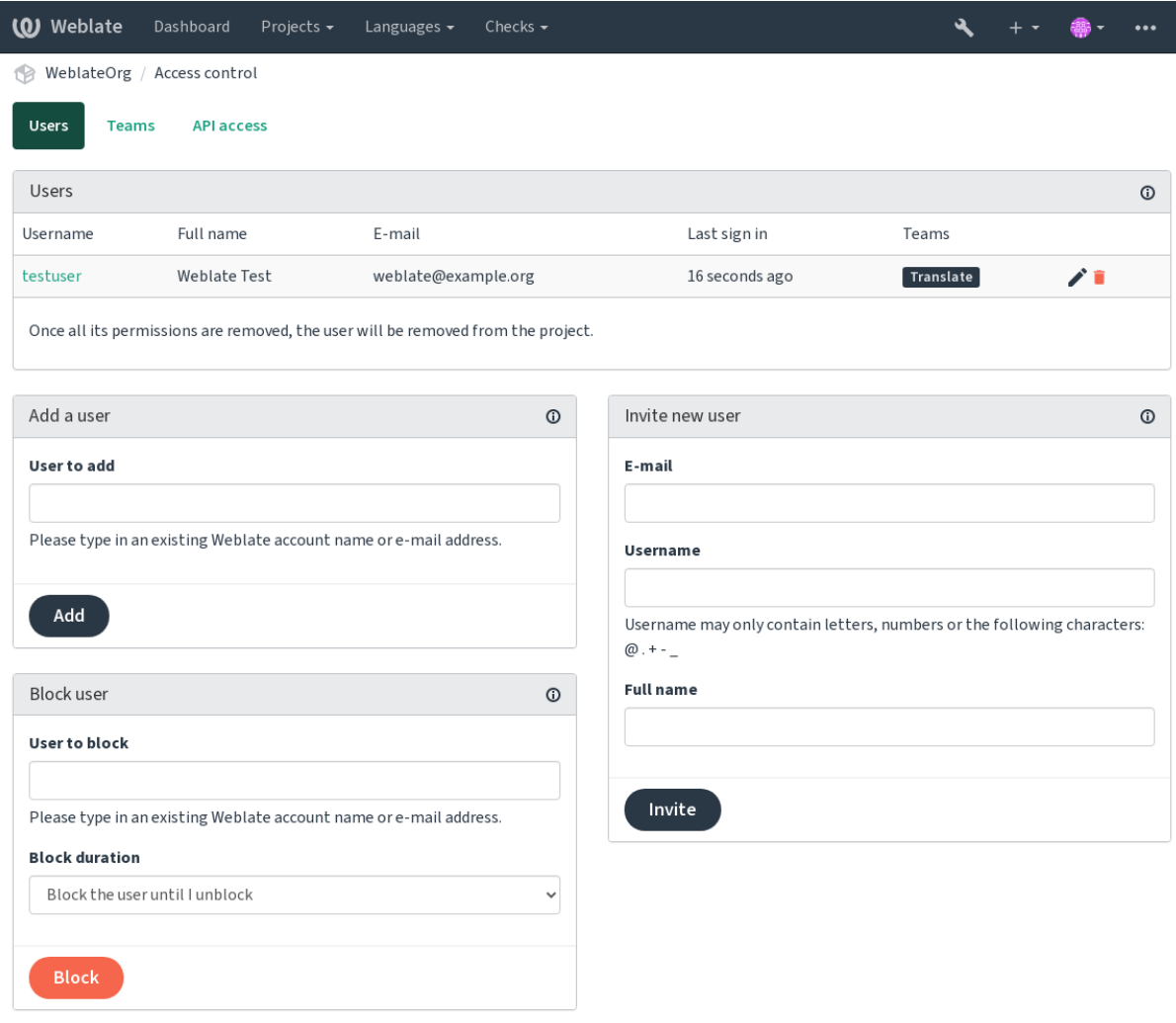

Powered by Weblate 4.16 About Weblate Legal Contact Documentation Donate to Weblate

Bu özellikler, projenin *Yönetim* ↓ *Kullanıcılar* menüsünden erişilebilen *Erişim denetimi* sayfasında bulunur.

## **Takım yöneticileri**

#### 4.15 sürümünde geldi.

Her takımda, takıma kullanıcı ekleyip kaldırabilen bir takım yöneticisi olabilir. Bu seçenek, kendi kendini yöneten takımlar oluşturmak istediğinizde kullanışlıdır.

## **Yeni kullanıcı daveti**

Var olan bir kullanıcıyı projeye eklemenin yanıda yeni kullanıcılar davet edilebilir. Yeni kullanıcılar hemen oluşturulur. E-posta yoluyla gönderilen davetlerde ise kullanıcı davet içindeki bağlantıyı kullanarak oturum açana kadar hesap etkinleştirilmez. Bunu yapabilmek için site genelinde herhangi bir yetki verilmesi gerekmez. Proje kapsamında erişim yönetimi izni (*Yönetim* takımının üyesi olmak gibi) yeterli olur.

**İpucu:** Davet edilen kullanıcı davetiyenin geçerlilik süresini geçirdiyse, hesap zaten oluşturulmuş olduğundan, parola sıfırlama formunda davet edildiği e-posta adresini kullanarak parolasını ayarlayabilir.

3.11 sürümünde geldi: Kullanıcı davet e-postaları yeniden gönderilebilir (önceki davet e-postası geçersiz olur).

Aynı türde davetler site genelinde *Kullanıcılar* sekmesindeki *yönetim bölümü* içinden kullanılabilir.

## **Kullanıcıları engelleme**

4.7 sürümünde geldi.

Projenizdeki bazı kullanıcıların kötü davranışlar sergilemesi durumunda, katkıda bulunmalarını engelleme seçeneğiniz vardır. Engellenen kullanıcının izinleri varsa, projeyi görmeye sürdürebilir. Ancak katkıda bulunamaz.

## **Her projeye özel izin yönetimi**

Projelerinizi *Korunmuş* ya da *Kişisel* olarak ayarlayabilir ve Weblate kullanıcı arayüzünde her proje için *kullanıcıları yönetebilirsiniz*.

Varsayılan olarak bu durum, bu takımların kendi yapılandırması nedeniyle Weblete tarafından *Kullanıcılar* ve *Görüntüleyenler* :ref: *varsayılan takımlar <default-teams>* için sunulan erişim izinlerinin verilmesini engeller. Bu durum, varsayılan takımları değiştirerek, yeni bir tane oluşturarak ya da aşağıdaki *Özel erişim denetimi* bölümünd[e açıklandığı](#page-259-0) [gibi tek tek bile](#page-259-0)şenler için ek özel ayarlar oluşturarak site genelinde bu projelere izin vermenizi engellemez.

Weblate kullanıcı arayüzü üzerinden izinleri yönetmenin en önemli avantajlarından biri, izinlerin diğer kullanıcılara süper kullanıcı yetkisi verilmeden devredilebilmesidir. Bunun için bu kul[lanıcıları projenin](#page-261-0) *Yönetim* ekibine ekleyin.

# **2.6.2 Özel erişim denetimi**

<span id="page-261-0"></span>**Not:** Bu özellik, Hosted Weblate üzerinde Libre tarifesini kullanan projeler için kullanılamaz.

İzin sistemi takımlara ve rollere dayanır. Roller bir dizi izin tanımlar ve takımlar bunları kullanıcılara ve çevirilere bağlar. Bilgi almak için *Kullanıcılar, roller, takımlar ve izinler* bölümüne bakabilirsiniz.

Weblate erişim denetimi sisteminin şimdilik en güçlü özellikleri yalnızca *Django yönetim arayüzü* üzerinden kullanılabilir. Bu arayüzden herhangi bir projenin izinlerini yönetebilirsiniz. Kullanabilmek için *Erişim denetimini* mutlaka *Özel* olarak değiştirmen[iz gerekmez. Ancak süper kullanıcı ye](#page-263-0)tkilerinizin olması gerekir.

Uygulamanın ayrıntılarıyla ilgilenmiyorsanız ve yalnızca varsayılan ayarlara dayanan yeterince basit bir yapılandırma oluşturmak istiyorsanız ya da Weblate kurulumunun tamamına site geneli[nde erişiminiz yoksa \(Ho](#page-410-0)[sted Webla](#page-258-0)te gibi), lütfen *Basit erişim denetimi* bölümüne bakın.

#### **Sık kullanılan kurulumlar**

Bu bölümde, ilginizi çekebilecek bazı genel yapılandırmaların özetini bulabilirsiniz.

## **Site genelinde izin yönetimi**

Uygulama kopyasının tamamındaki izinleri bir kerede yönetmek için kullanıcıları uygun *Varsayılan takımlar* ögesine ekleyin:

- *Kullanıcılar* (bu varsayılan olarak *kendiliğinden takım ataması* ile yapılır).
- *Onaylayanlar* (:ref: *onaylayan kişiler ile onaylama iş akışını <reviews>* kullanıyor[sanız\).](#page-266-0)
- *Yöneticiler* (yönetim işlemlerinin çoğunu başkasına devretmek istiyorsanız).

Tüm projeleri *Herkese açık* olarak yapıl[andırılmış tutmalısınız \(bilgi](#page-264-0) almak için *Proje erişim denetimi*). Yoksa *Kullanıcılar* ve *Onaylayanlar* takımlarına üye olarak elde edilen site geneli izinlerin herhangi bir etkisi olmaz.

Varsayılan takımlara seçtiğiniz bazı ek izinleri de verebilirsiniz. Örneğin, tüm *Kullanıcılara* ekran görüntülerini yönetme izni vermek isteyebilirsiniz.

Bazı yeni özel takımlar da tanımlayabilirsiniz. Bu takımlar için izinlerinizi site [genelinde yönetmeyi s](#page-258-0)ürdürmek istiyorsanız, *Proje seçimi* için uygun bir değer seçin (*Tüm projeler* ya da *Tüm herkese açık projeler* gibi).

#### **Diller, bileşenler veya projeler için özel izinler**

Diller, bileşenler ve projeler gibi farklı nesnelerin izinlerini yönetmek için kendi ayrılmış takımlarınızı oluşturabilirsiniz. Bu takımlar yalnızca ek izinler verebilse de, başka bir özel takım ekleyerek site genelinde ya da her proje için takımlar tarafından verilen izinleri iptal edemezsiniz.

#### **Örnek:**

(Nedeni ne olursa olsun) belirli bir dilde çevirinin (*Çekçe* gibi) yalnızca belirli güvenilir bir çevirmen grubu tarafından yapılmasına izin vermek ve diğer dillerde yapılan çevirileri herkese açık tutmak istiyorsanız şunu yapmanız gerekir:

1. Tüm kullanıcılardan *Çekçe* dilini çevirme iznini kaldırın. Varsayılan yapılandırmada, *Kullanıcılar varsayılan takım* değiştirilerek yapılabilir.

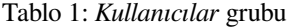

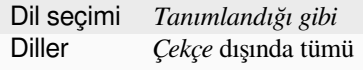

2. *Çekçe* çevirmenleri için özel bir takım ekleyin.

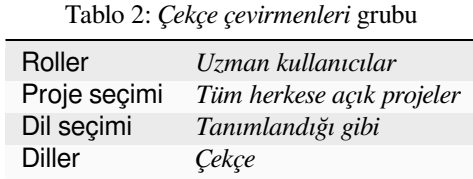

3. İzin vermek istediğiniz kullanıcıları bu takıma ekleyin.

Gördüğünüz gibi, bu şekilde izin yönetimi güçlüdür. Ancak oldukça sıkıcı bir iş olabilir. Süper kullanıcı izinleri vermediğiniz sürece izinleri başka bir kullanıcıya devredemezsiniz.

### **Kullanıcılar, roller, takımlar ve izinler**

Kimlik doğrulama modelleri birkaç ögeden oluşur:

#### <span id="page-263-0"></span>*İzin*

Weblate tarafından tanımlanan bireysel izin. İzinler kullanıcılara atanamaz. Bu yalnızca rol ataması ile yapılabilir.

#### *Rol*

Rol, bir izin kümesi tanımlar. Böylece, bu kümeler birkaç yerde yeniden kullanılabilir ve yönetim kolaylaşır.

#### *Kullanıcı*

Kullanıcı birkaç takımın üyesi olabilir.

## *Grup*

Gruplar, roller, kullanıcılar ve kimlik doğrulama nesneleri (projeler, diller ve bileşen listeleri) arasında bağlantı kurar.

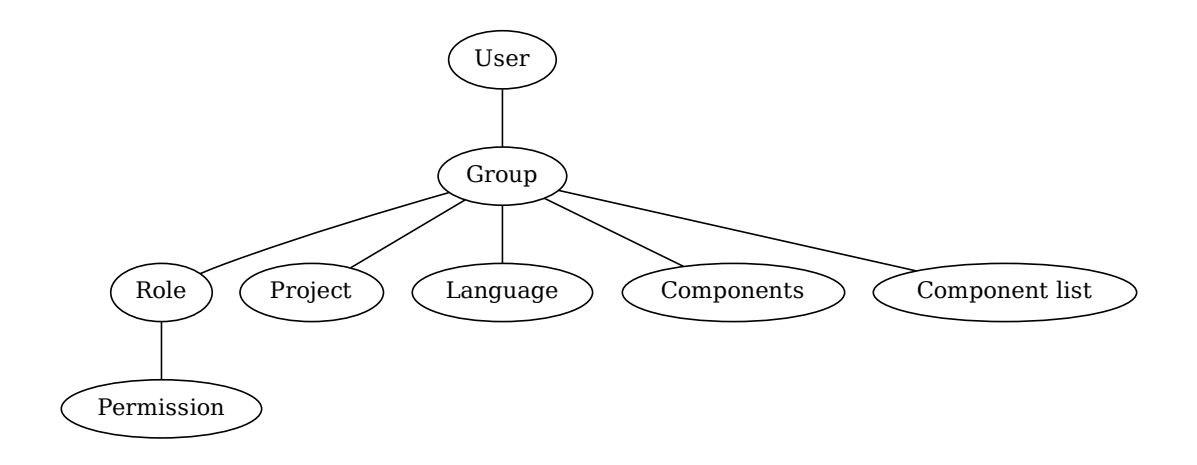

**Not:** Bir takımın kendisine atanmış herhangi bir rolü olmayabilir. Bu durumda projeye herhangi birinin göz atma erişimi olacağı varsayılır (aşağıya bakın).

## **Bir projeye göz atma erişimi**

Kullanıcı, projeye bağlı bir takımın veya bu projenin içindeki herhangi bir bileşenin üyesi olmalıdır. Üye olmak yeterlidir. Projeye göz atabilmek için ayrıca özel bir izin gerekmez (bu, varsayılan *Görüntüleyiciler* takımında kullanılır. Bilgi almak için *Takım listesi*).

## **Bir bileşene göz atma erişimi**

Bir kullanıcı, bileşenlerin projesine erişebildiğinde kısıtlanmamış bileşenlere erişebilir (ve kullanıcıya proje için verilen tüm izinlere sahip olur). *Kısıtlı erişim* açıkken, bileşene erişim, bileşen (veya bileşenin içinde bulunduğu bileşen listesi) için açık izinler gerekir.

## **Takımların kapsamı**

Takımlardaki roller tarafından atanan izin kapsamı şu kurallara göre uygulanır:

- Takım herhangi bir *Bileşen listesi* belirtirse, takıma bağlı bileşen listelerindeki tüm bileşenler için o takımın üyelerine tüm izinler verilir ve bu bileşenlerin içinde bulunduğu tüm projeler için ek izinleri olmayan bir erişim verilir. *Bileşenler* ve *Projeler* yok sayılır.
- Takımda herhangi bir *Bileşen* belirtiliyorsa, takıma bağlı tüm bileşenler için o takımın üyelerine tüm izinler verilir ve bu bileşenlerin içinde bulunduğu tüm projeler için ek izinleri olmayan bir erişim verilir. *Projeler* yok sayılır.
- Yoksa, takımda herhangi bir *Proje* belirtiliyorsa, bunları doğrudan listeleyerek veya *Proje seçimi* değerini *Tüm herkese açık projeler* gibi bir değere ayarlayarak, tüm bu izinler tüm projelere uygulanır ve bu da tüm projelere erişmek için aynı izinleri etkin bir şekilde verir *kısıtlanmamış bileşenler*.
- Bir takımın *Diller* değeri tarafından uygulanan kısıtlamalar, kullanıcının belirli işlemleri yapma izni olup olmadığına bakılarak ayrı olarak uygulanır. Yani, yalnızca çeviri sürecinin kendisiyle doğrudan ilgili onaylama, çevirileri kaydetme, öneri ekleme gibi işlemler[e uygulanır.](#page-281-0)

**İpucu:** Tüm dillerin veya projelerin kendiliğinden katılması için *Dil seçimi* ya da *Proje seçimi* kullanın.

## **Örnek:**

Diyelim ki şu bileşenleri olan bir foo projesi var: foo/bar ve foo/baz ve şu takım:

Tablo 3: Grup *İspanyol Yönetici-Onaylayıcılar*

| Roller            | Dizgeleri onayla, Depo yönetimi |
|-------------------|---------------------------------|
| <b>Bilesenler</b> | foo/bar                         |
| Diller            | <i>Ispanyolca</i>               |

Bu takımın üyelerinin şu izinleri olacak (varsayılan rol ayarları kabul edilerek):

- Şu iki bileşenin de bulunduğu foo projesi için genel (göz atma) izni: foo/bar ve foo/baz.
- foo/bar İspanyolca çevirisinde (başka bir yerde değil) dizgeleri onaylama izni.
- Tüm foo/bar deposu için sürüm denetimi sistemi yönetimi. Çevirmenler tarafından tüm diller için yapılmış bekleyen değişikliklerin işlenmesi gibi.

## **Kendiliğinden takım atamaları**

<span id="page-264-0"></span>*Django yönetim arayüzü* içindeki *Grup* düzenleme sayfasının alt bölümünde, yeni oluşturulan kullanıcıları e-posta adreslerine göre bir takıma kendiliğinden atanması için kullanılacak kurallı ifade listesi ile *Kendiliğinden takım ataması* yapabilirsiniz. Bu atama yalnızca hesap oluşturulduktan sonra yapılır.

Bu özelliğin en yaygın kullanım örneği, tüm yeni kullanıcıların bazı varsayılan takımlara atanmasıdır. Bunu yap[mak için, büyük olasılık](#page-410-0)la kurallı ifade alanındaki varsayılan değeri (**``**^.\*\$`) korumak isteyeceksiniz. Bu seçeneğin başka bir kullanım örneği, varsayılan olarak şirketinizin çalışanlarına bazı ek ayrıcalıklar vermek olabilir. Hepsinin etki alanınızdaki kurumsal e-posta adreslerini kullandığını varsayarsak, bu "^.\*@mycompany.com" gibi bir ifadeyle gerçekleştirilebilir.

**Not:** *Kullanıcılar* ve *Görüntüleyiciler* için kendiliğinden takım ataması, bir Weblate sürümünden diğerine yükseltme yaparken her zaman yeniden oluşturulur. Bu seçeneği kapatmak istiyorsan[ız, kurallı ifadeyi "^\\$"](mailto:\TU\textasciicircum {}.*@mycompany.com) olarak ayarlayın (hiçbir şeyle eşleşmez).

**Not:** Şimdilik, zaten var olan kullanıcıları kullanıcı arayüzü üzerinden bazı takımlara toplu olarak eklemenin bir yolu yok. Bunun için *REST API* kullanmayı deneyebilirsiniz.

## **Varsayılan takıml[ar ve roll](#page-108-0)er**

Kurulumdan sonra, bir varsayılan takım kümesi oluşturulur (bilgi almak için *Takım listesi*).

Bu roller ve takımlar kurulum sonrasında oluşturulur. Hazır roller, yükseltme yapılırken veri tabanı aktarımı tarafından her zaman güncel tutulur. Bunları gerçekten değiştiremezsiniz. Kendi izin kümenizi tanımlamak istiyorsanız lütfen yeni bir rol tanımlayın.

#### **Yetkiler ve hazır rollerin listesi**

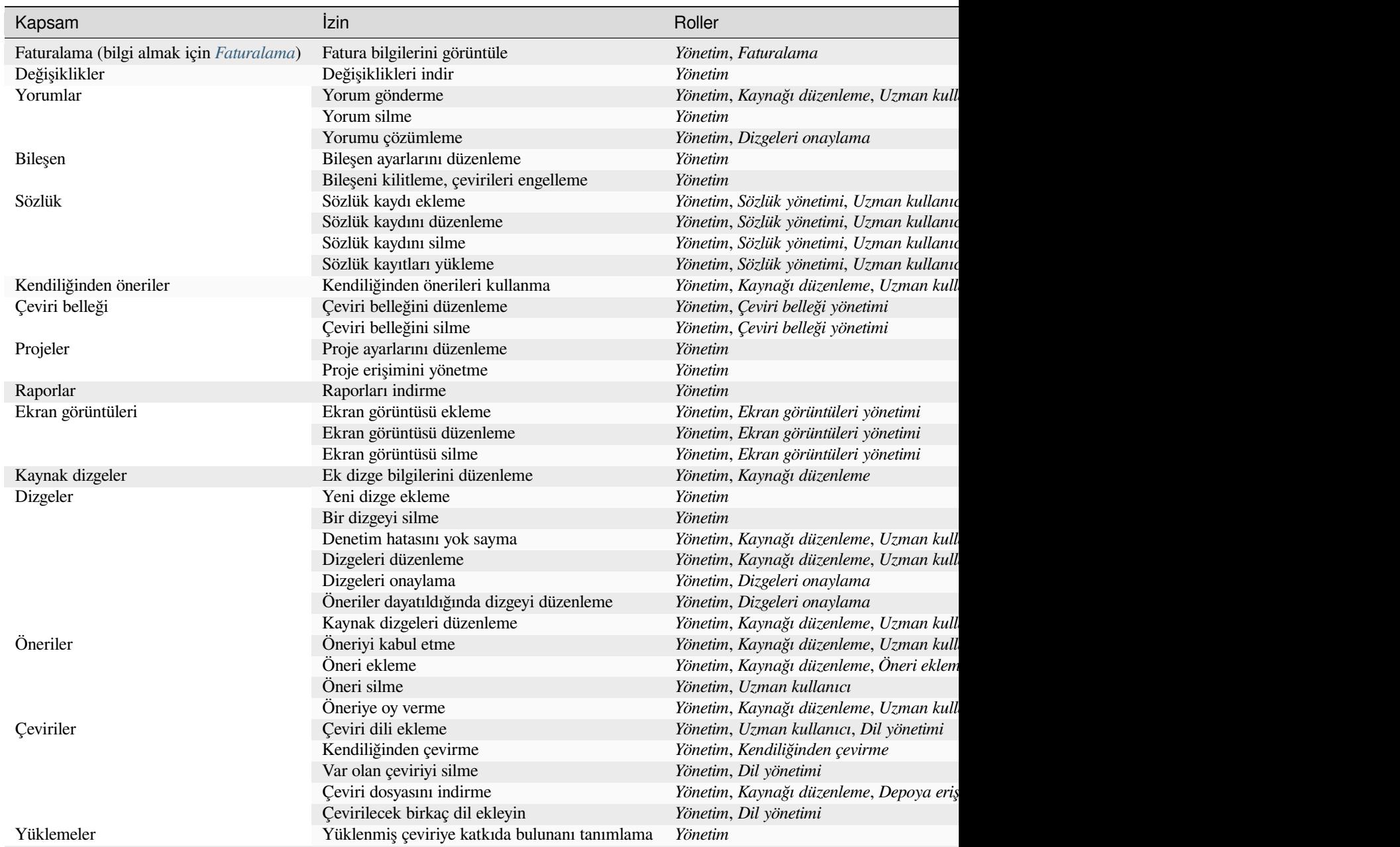

#### Tablo 4 – önceki sayfadan devam

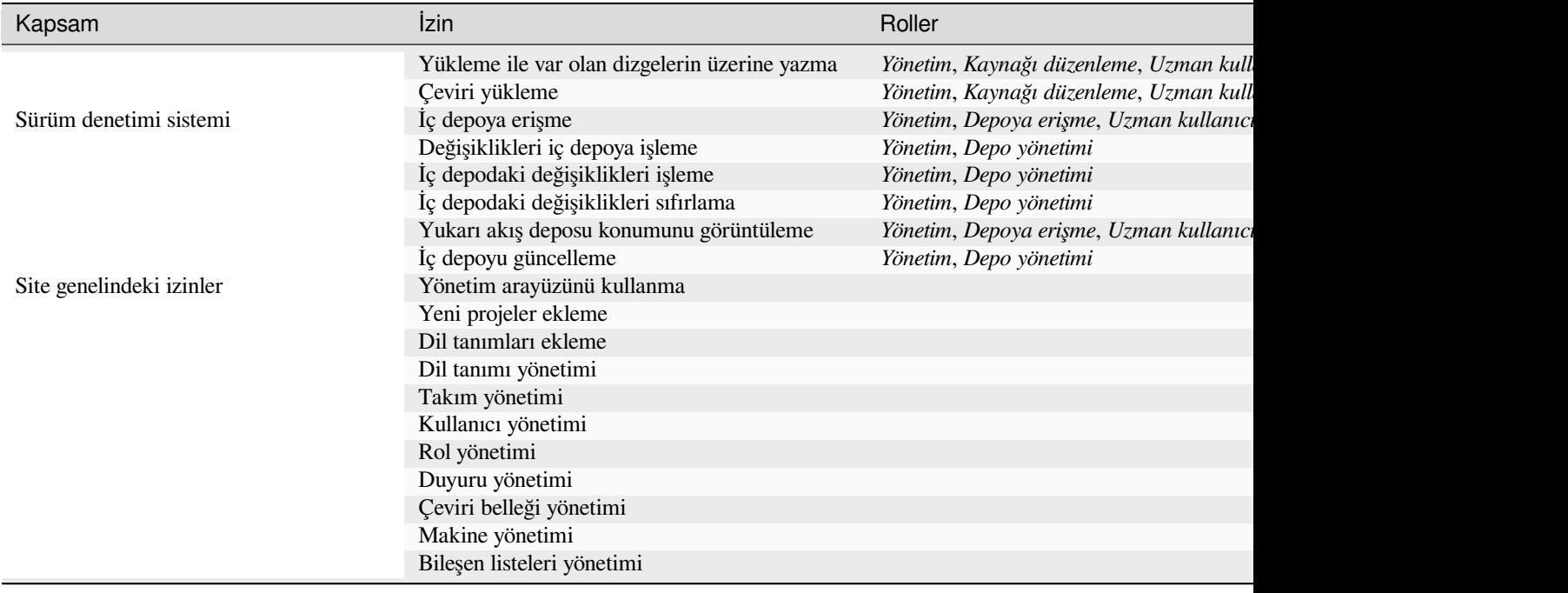

**Not:** Site genelindeki izinler herhangi bir varsayılan role verilmez. Bu izinler güçlüdür ve süper kullanıcı yetkilerine oldukça yakındır. Çoğu Weblate kurulumundaki tüm projeleri etkiler.

## **Takım listesi**

<span id="page-266-0"></span>Aşağıdaki takımlar kurulumun ardından (ya da *setupgroups* çalıştırıldıktan sonra) oluşturulur ve bunları istediğiniz gibi değiştirebilirsiniz. Ancak, silerseniz ya da yeniden adlandırırsanız aktarım işlemi bunları yeniden oluşturur.

#### *Konuklar*

Kimliği doğrulanmamış kullanıcıların izi[nlerini belirler.](#page-397-0)

Bu takımda yalnızca anonim kullanıcılar bulunur (bilgi almak için *ANONYMOUS\_USER\_NAME*).

Kimliği doğrulanmamış kullanıcıların izinlerini sınırlamak için bu takımdaki rolleri kaldırabilirsiniz.

Varsayılan roller: *Öneri ekleme*, *Depoya erişme*

#### *Görüntüleyiciler*

Bu rol, herkese açık projelerin tüm kullanıcılara göründüğünden emin olunmasını sağlar. Varsayılan olarak tüm kullanıcılar bu grubun üyesidir.

Varsayılan olarak, *kendiliğinden takım ataması*, katılan tüm yeni hesapları bu takımın bir üyesi yapar.

Varsayılan roller: Yok

#### *Kullanıcılar*

Tüm kullanıcıların [varsayılan takımı.](#page-264-0)

Varsayılan olarak, *kendiliğinden takım ataması*, katılan tüm yeni hesapları bu takımın bir üyesi yapar.

Varsayılan roller: *Uzman kullanıcı*

#### *Onaylayanlar*

Onaylayan kullanı[cıların takımı \(bilgi almak iç](#page-264-0)in *Çeviri iş akışları*).

Varsayılan roller: *Dizgeleri onaylama*

*Yöneticiler*

Yönetici kullanıcıların takımı.

Varsayılan roller: *Yönetim*

**Uyarı:** Hazır gelen Weblate takımlarını ve kullanıcılarını asla silmeyin. Bu işlem beklenmedik sorunlara yol açabilir! Onları kullanmıyorsanız, silmek yerine tüm izinlerini kaldırabilirsiniz.

# **2.6.3 Ek erişim kısıtlamaları**

Weblate kurulumunuzu herkese daha az açık olacak biçimde kullanmak, yani yeni kullanıcıları yalnızca davet ederek izin vermek istiyorsanız, Weblate yapılandırmasını yalnızca bilinen kullanıcıların erişebileceği şekilde ayarlayabilirsiniz. Bu amaçla, yeni kullanıcıların hesap açmasını önlemek için *REGISTRATION\_OPEN* seçeneğini Yanlış olarak ve *REQUIRE\_LOGIN* seçeneğini /.\*' olarak ayarlayarak tüm site sayfalarına erişmek için oturum açmayı zorunlu kılabilirsiniz. Böylece kolayca Weblate kurulumunuzu kilitlemiş olursunuz.

**İpucu:** [Yeni kullanıcılar ekle](#page-366-0)mek için iç *Yeni kullanıcı daveti* kom[utunu kullanabilirsiniz.](#page-365-0)

# **2.7 Çeviri projeleri**

# **2.7.1 Çeviri kuruluşu**

Weblate organizes translatable VCS content of project/components into a tree-like structure.

- The bottom level object is *Proje yapılandırması*, which should hold all translations belonging together (for example translation of an application in several versions and/or accompanying documentation).
- On the level above, *Bileşen yapılandırması*, which is actually the component to translate, you define the VCS repository to use, and the m[ask of files to translat](#page-272-0)e.
- Above *Bileşen yapılandırması* there are individual translations, handled automatically by Weblate as translation files (which match *[Dosya maskesi](#page-274-0)* defined in *Bileşen yapılandırması*) appear in the VCS repository.

Weblate supports a wide range of translation formats (both bilingual and monolingual ones) supported by Translate Toolkit, see *[Desteklenen dosya biçim](#page-274-0)leri*.

**Not:** You can share cloned VCS repositories using *İç Weblate adresleri*. Using this feature is highly recommended when you h[ave many components sharin](#page-78-0)g the same VCS. It improves performance and decreases required disk space.

# **2.7.2 Adding translation projects a[nd components](#page-104-0)**

3.2 sürümünde değişti: An interface for adding projects and components is included, and you no longer have to use *Django yönetim arayüzü*.

3.4 sürümünde değişti: The process of adding components is now multi staged, with automated discovery of most parameters.

[Based on your permissio](#page-410-0)ns, new translation projects and components can be created. It is always permitted for users with the *Add new projects* permission, and if your instance uses billing (e.g. like https://hosted.weblate.org/ see *Faturalama*), you can also create those based on your plans allowance from the user account that manages billing.

You can view your current billing plan on a separate page:

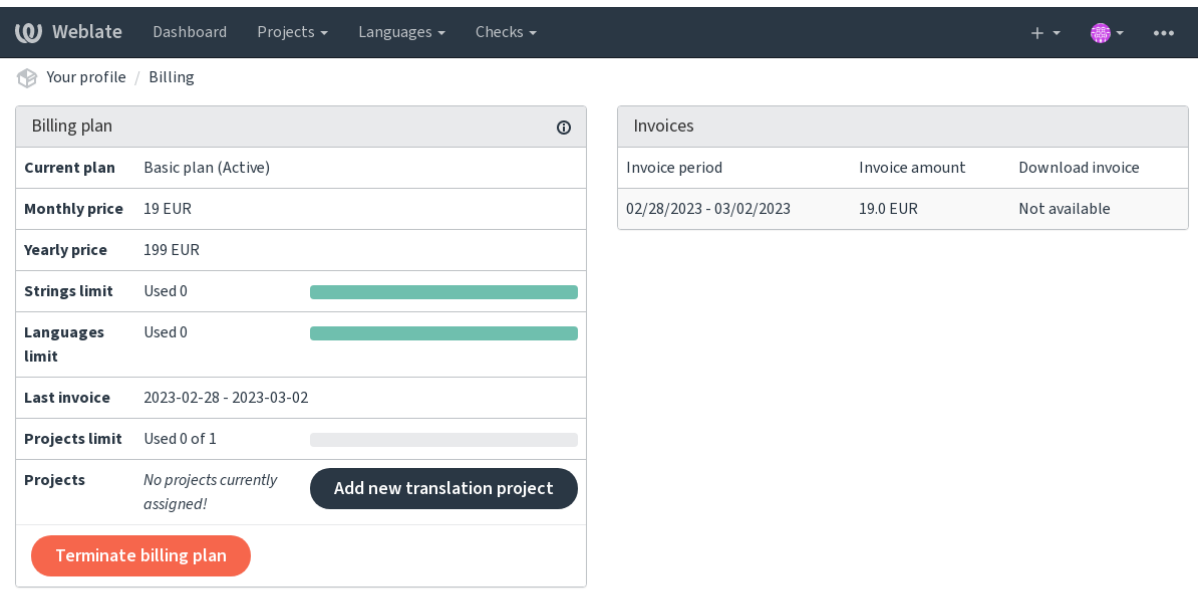

Powered by Weblate 4.16 About Weblate Legal Contact Documentation Donate to Weblate

The project creation can be initiated from there, or using the menu in the navigation bar, filling in basic info about the translation project to complete addition of it:

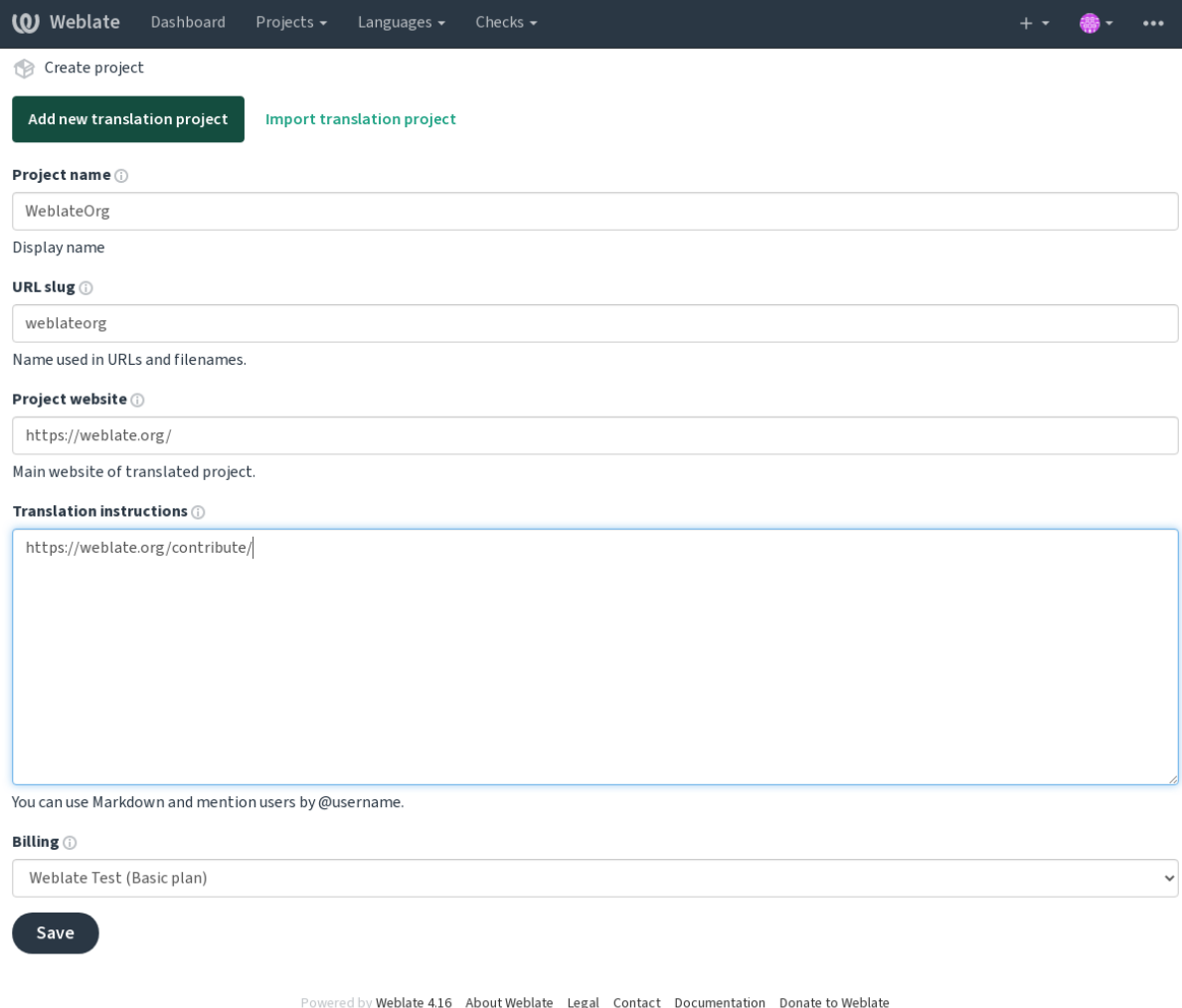

After creating the project, you are taken directly to the project page:

| <b>(O)</b> Weblate            | Dashboard | Projects $\sim$ | Languages $\sim$ | Checks $\sim$   |               |              |               |              | $+$ $-$ | - 88                    | $\bullet\bullet\bullet$ |
|-------------------------------|-----------|-----------------|------------------|-----------------|---------------|--------------|---------------|--------------|---------|-------------------------|-------------------------|
| WeblateOrg<br>18              |           |                 |                  |                 |               |              |               |              |         | translated 100%         |                         |
| Components                    | Languages | Info            | Search           | Insights $\sim$ | Files $\star$ | Tools $\div$ | Manage $\sim$ | Share $\sim$ |         | $\odot$ Watching $\sim$ |                         |
| Nothing to list here.         |           |                 |                  |                 |               |              |               |              |         |                         |                         |
| Add new translation component |           |                 |                  |                 |               |              |               |              |         |                         |                         |

Powered by Weblate 4.16 About Weblate Legal Contact Documentation Donate to Weblate

Creating a new translation component can be initiated via a single click there. The process of creating a component is multi-staged and automatically detects most translation parameters. There are several approaches to creating component:

#### **Sürüm denetiminden**

Creates component from remote version control repository.

#### **Var olan bileşenden**

Creates additional component to existing one by choosing different files.

#### **Ek dal**

Creates additional component to existing one, just for different branch.

#### **Çeviri dosyalarını yükle**

Upload translation files to Weblate in case you do not have version control or do not want to integrate it with Weblate. You can later update the content using the web interface or *Weblate REST API uygulaması*.

#### **Belgeyi çevir**

Upload single document or translation file and translate that.

#### **Sıfırdan başla**

Create blank translation project and add strings manually.

Once you have existing translation components, you can also easily add new ones for additional files or branches using same repository.

First you need to fill in name and repository location:

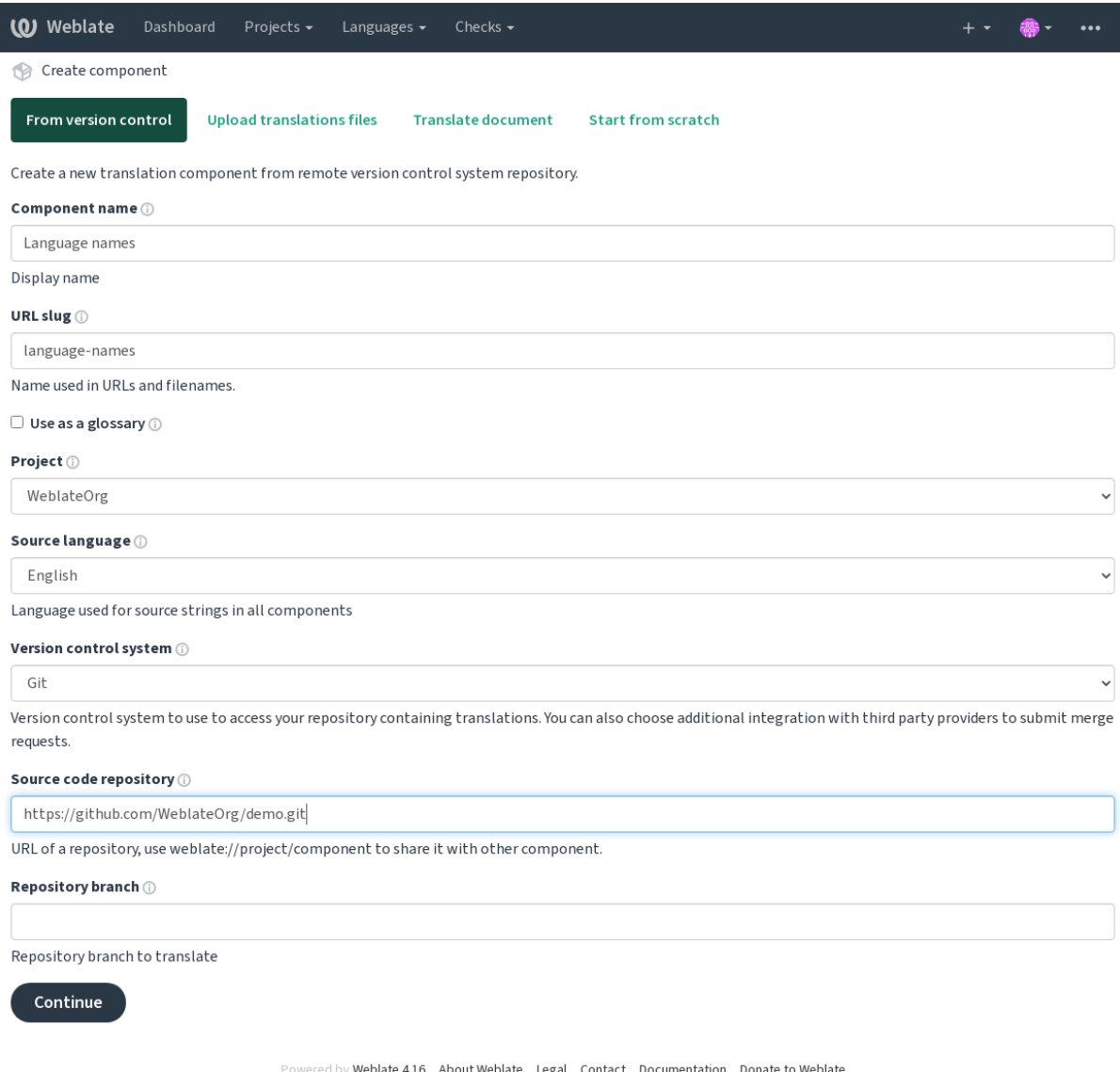

On the next page, you are presented with a list of discovered translatable resources:

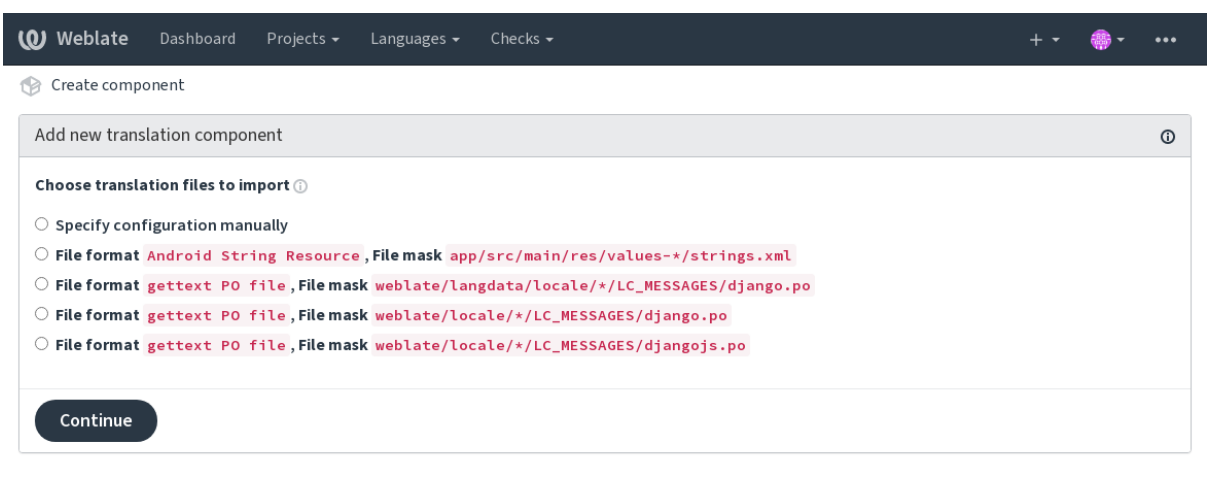

Powered by Weblate 4.16 About Weblate Legal Contact Documentation Donate to Weblate

As a last step, you review the translation component info and fill in optional details:

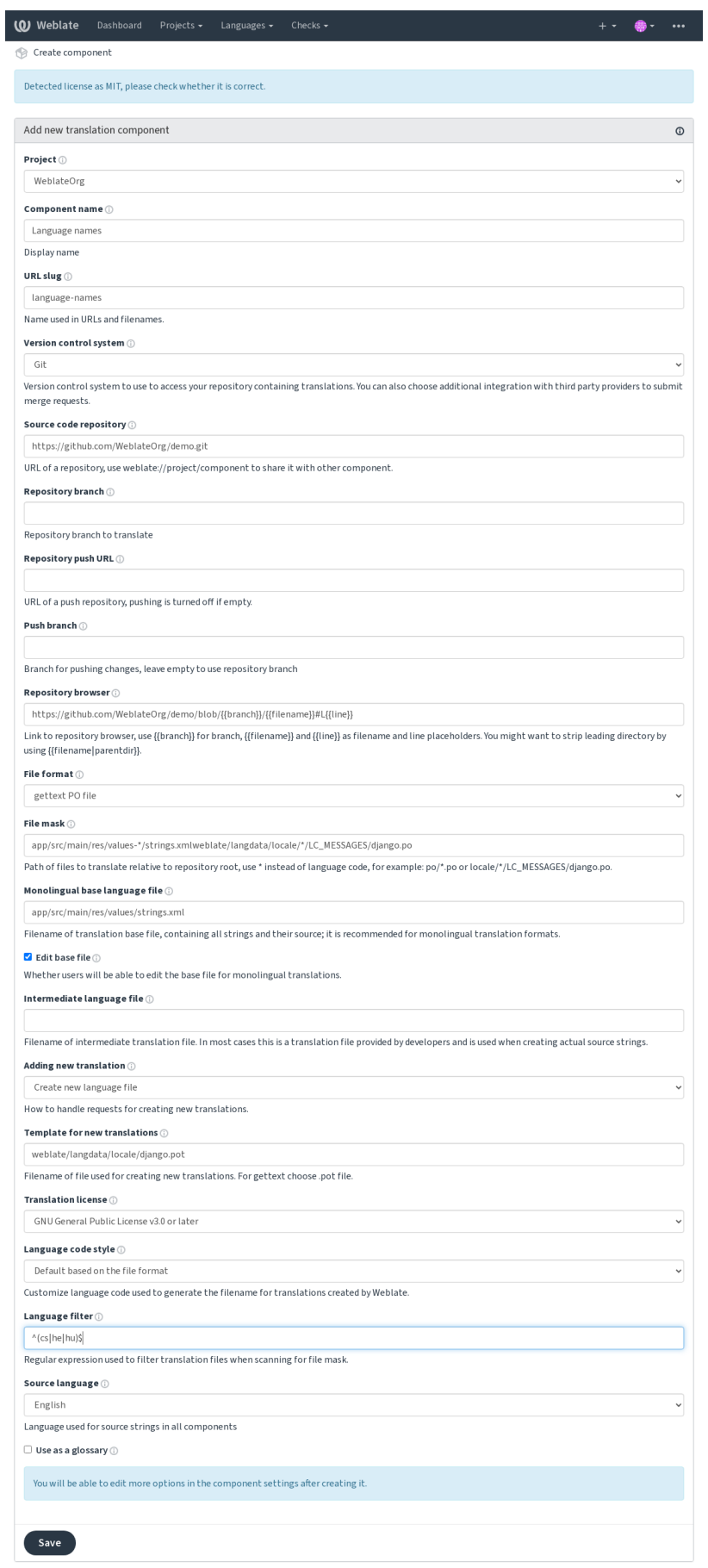

ed by Weblate 4.16 About Weblate Legal Contact Documentation Donate to Weblate

*Django yönetim arayüzü*, *Proje yapılandırması*, *Bileşen yapılandırması*

# **2.7.3 Proje yapılandırması**

<span id="page-272-0"></span>[Create a translation proje](#page-410-0)[ct and then add a new](#page-272-0)[c](#page-272-0)[omponent for translatio](#page-274-0)n in it. The project is like a shelf, in which real translations are stacked. All components in the same project share suggestions and their dictionary; the translations are also automatically propagated through all components in a single project (unless turned off in the component configuration), see *Çeviri belleği*.

## **Ayrıca bakınız:**

/devel/integration

These basic attribu[tes set up and](#page-343-0) inform translators of a project:

## **Proje adı**

Verbose project name, used to display the project name.

#### **Ayrıca bakınız:**

*PROJECT\_NAME\_RESTRICT\_RE*

## **Adres kısaltması**

[Project name suitable for URLs.](#page-363-0)

## **Proje web sitesi**

URL where translators can find more info about the project.

This is a required parameter unless turned off by *WEBSITE\_REQUIRED*.

## **Ayrıca bakınız:**

*PROJECT\_WEB\_RESTRICT\_RE*

## **Çeviri yönergeleri**

[Text describing localization process](#page-363-1) in the project, and any other information useful for translators. Markdown can be used for text formatting or inserting links.

## **"Language-Team" üst bilgisi ayarlansın**

Whether Weblate should manage the Language-Team header (this is a *GNU gettext* only feature right now).

## **Paylaşılan çeviri belleği kullanılsın**

Whether to use shared translation memory, see *Paylaşılan çeviri belleği* for more details. Varsayılan değer *DEFAULT\_ACCESS\_CONTROL* seçeneği ile değiştirilebilir.

## **Paylaşılan çeviri belleğine katkıda bul[unulsun](#page-344-0)**

Whether to contr[ibute to shared translation memory](#page-351-0), see *Paylaşılan çeviri belleği* for more details. Varsayılan değer *DEFAULT\_ACCESS\_CONTROL* seçeneği ile değiştirilebilir.

## **Erişim denetimi**

<span id="page-273-0"></span>Configure per pr[oject access control, see](#page-351-0) *Proje erişim denetimi* for more details. Varsayılan değer *DEFAULT\_ACCESS\_CONTROL* ile değiştirilebilir.

## **Onaylama kullanılsın**

Çeviriler için ona[ylama iş akışını etkinleştirir. Bilgi](#page-351-0) almak için: *Özel onaylayanlar*.

## **Kaynak onaylama kullanılsın**

Kaynaklar için onaylama iş akışını etkinleştirir. Bilgi almak için: *[Kaynak dizge ona](#page-68-0)yları*.

#### **Ayrıca bakınız:**

report-source, *Yorumlar*

## **Kancalar kullanılsın**

Whether unau[thenticated](#page-16-0) *Bildirim kancaları* are to be used for this repository.

#### **Ayrıca bakınız:**

*Ara dil dosyası*, *Kaynak dizgeler için kalite aracısı*, *İki dilli ve tek dilli biçimler*, *Dil tanımları*

## **Dil kod adları**

<span id="page-273-1"></span>[Define languag](#page-276-0)[e codes mapping when importing t](#page-69-0)r[anslations into Weblate. Us](#page-78-1)[e this when la](#page-284-0)nguage codes are inconsistent in your repositories and you want to get a consistent view in Weblate or in case you want to use non-standard naming of your translation files.

The typical use case might be mapping American English to English: en\_US: en

Multiple mappings to be separated by comma: en\_GB:en, en\_US: en

Using non standard code: ia\_FOO:ia

**İpucu:** The language codes are mapped when matching the translation files and the matches are case sensitive, so make sure you use the source language codes in same form as used in the filenames.

## **Ayrıca bakınız:**

*Yeni çevirileri eklemek*, *Dil kodu*, *Dil kodlarını işlemek*

# **2.7.4 Bileşen yapılandırması**

A component is a grouping of something for translation. You enter a VCS repository location and file mask for which files you want translated, and Weblate automatically fetches from this VCS, and finds all matching translatable files.

#### <span id="page-274-0"></span>**Ayrıca bakınız:**

/devel/integration

You can find some examples of typical configurations in the *Desteklenen dosya biçimleri*.

**Not:** It is recommended to keep translation components to a reasonable size - split the translation by anything that makes sense in your case (individual apps or add-ons, book [chapters or websites\).](#page-78-0)

Weblate easily handles translations with 10000s of strings, but it is harder to split work and coordinate among translators with such large translation components.

Should the language definition for a translation be missing, an empty definition is created and named as "cs\_CZ (generated)". You should adjust the definition and report this back to the Weblate authors, so that the missing languages can be included in next release.

The component contains all important parameters for working with the VCS, and for getting translations out of it:

## **Bileşen adı**

Verbose component name, used to display the component name.

## **Bileşen kısaltması**

Adresler için uygun bileşen adı.

## **Bileşen projesi**

*Proje yapılandırması* bileşenin ait olduğu yer.

## **Sürüm denetimi sistemi**

[VCS to use, see](#page-272-0) *Sürüm denetimi bütünleştirmesi* for details.

## <span id="page-274-1"></span>**Ayrıca bakınız:**

*Weblate üzerindeki değişiklikleri itmek*

## **Kaynak kod deposu**

[VCS repository used to pull changes.](#page-293-0)

#### **Ayrıca bakınız:**

See *Depolara erişmek* for more details on specifying URLs.

**İpucu:** This can either be a real VCS URL or weblate://project/component indicating that the repository sho[uld be shared with](#page-100-0) another component. See *İç Weblate adresleri* for more details.

## **Depo itme adresi**

Repository URL used for pushing. This setting is used only for *Git* and *Mercurial* and push support is turned off for these when this is empty.

For linked repositories, this is not used and setting from linked component applies.

#### **Ayrıca bakınız:**

See *Depolara erişmek* for more details on how to specify a repository URL and *Weblate üzerindeki değişiklikleri itmek* for more details on pushing changes from Weblate.

## **De[po tarayıcısı](#page-100-0)**

URL of repository browser used to display source files (location of used messages). When empty, no such links will be generated. You can use *Kalıp kodlaması*.

For example on GitHub, use something like: https://github.com/WeblateOrg/hello/blob/ {{branch}}/{{filename}}#L{{line}}

In case your paths are r[elative to differe](#page-282-0)nt folder (path contains ...), you might want to strip leading directory by parentdir filter (see *Kalıp kodlaması*): https://github.com/WeblateOrg/hello/blob/ {{branch}}/{{filename|parentdir}}#L{{line}}

## **Dışa aktarılmış depo adresi**

URL where changes made by Weblate are exported. This is important when *Sürekli yerelleştirme* is not used, or when there is a need to manually merge changes. You can use *Git exporter* to automate this for Git repositories.

## **Depo dalı**

Which branch to checkout from the VCS, and where to [look for tran](#page-403-0)slations.

<span id="page-275-0"></span>For linked repositories, this is not used and setting from linked component applies.

## **İtme işleminin yapılacağı dal**

Branch for pushing changes, leave empty to use *Depo dalı*.

For linked repositories, this is not used and setting from linked component applies.

**Not:** This is currently only supported for Git, [GitLab and](#page-275-0) GitHub, it is ignored for other VCS integrations.

## **Ayrıca bakınız:**

*Weblate üzerindeki değişiklikleri itmek*

## **Dosya maskesi**

Mask of files to translate, including path. It should include one "\*" replacing language code (see *Dil tanımları* for info on how this is processed). In case your repository contains more than one translation file (e.g. more gettext domains), you need to create a component for each of them.

<span id="page-276-3"></span>For example po/\*.po or locale/\*/LC\_MESSAGES/django.po.

In case your filename contains special characters such as [, ], these need to be escaped as [[] or [\[\]\]](#page-284-0).

#### **Ayrıca bakınız:**

*İki dilli ve tek dilli biçimler*, *What does mean "There are more files for the single language (en)"?*

#### **Tek dilli temel dil dosyası**

[Base file containing string](#page-78-1) definitions for *[Tek dilde bileşenler](#page-77-0)*.

#### <span id="page-276-1"></span>**Ayrıca bakınız:**

*İki dilli ve tek dilli biçimler*, *What does mean "There are more files for the single language (en)"?*

#### **Temel dosyayı düzenle**

[Whether to allow editing th](#page-78-1)e base file for *[Tek dilde bileşenler](#page-77-0)*.

#### **Ara dil dosyası**

Intermediate language file for *Tek dilde bileşenler*[. In most ca](#page-416-0)ses this is a translation file provided by developers and is used when creating actual source strings.

<span id="page-276-0"></span>When set, the source strings are based on this file, but all other languages are based on *Tek dilli temel dil dosyası*. In case the string is not translate[d into the source lan](#page-416-0)guage, translating to other languages is prohibited. This provides *Kaynak dizgeler için kalite aracısı*.

#### **Ayrıca bakınız:**

*Kaynak dizgeler için kalite aracısı*, *İki dilli ve tek dilli biçimler*, *What does mean "Ther[e are more files for the sin](#page-276-1)gle [language \(en\)"?](#page-69-0)*

## **[Yeni çeviriler kalıbı](#page-69-0)**

[Base file used to](#page-77-0) generate new translations, e.g. . pot file with gettext.

<span id="page-276-2"></span>**İpucu:** In many monolingual formats Weblate starts with empty file by default. Use this in case you want to have all strings present with empty value when creating new translation.

#### **Ayrıca bakınız:**

adding-translation, *Yeni çevirileri eklemek*, *Yeni çeviri ekleme*, *İki dilli ve tek dilli biçimler*, *What does mean "There are more files for the single language (en)"?*

## **Dosya biçimi**

Translation file format, see also *Desteklenen dosya biçimleri*.

## **Kaynak dizge hata bildirme adresi**

Email address used for reportin[g upstream bugs. This addre](#page-78-0)ss will also receive notification about any source string comments made in Weblate.

## **Çevirilerin yayılmasını sağlamak**

You can turn off propagation of translations to this component from other components within same project. This really depends on what you are translating, sometimes it's desirable to have make use of a translation more than once.

It's usually a good idea to turn this off for monolingual translations, unless you are using the same IDs across the whole project.

Default value can be changed by *DEFAULT\_TRANSLATION\_PROPAGATION*.

#### **Ayrıca bakınız:**

*Bileşenler arasında çevirilerin tutarlığını sağlamak*

## **Öneriler kullanılsın**

[Whether translation suggestions are accepted for th](#page-296-0)is component.

## **Öneri oylaması**

Turns on vote casting for suggestions, see *Öneri oylaması*.

## **Öneriler kendiliğinden kabul edilsin**

Automatically accept voted suggestions, see *[Öneri oylama](#page-298-0)sı*.

## **Çeviri işaretleri**

Customization of quality checks and other [Weblate behavio](#page-298-0)r, see *Parametreleri kullanarak davranışı özelleştirmek*.

## **Zorunlu denetimler**

List of checks which can not be ignored, see *Denetimleri dayatm[ak](#page-304-0)*.

**Not:** Enforcing the check does not automatically enable it, you still should enabled it using *Parametreleri kullanarak davranışı özelleştirmek* in *Çeviri işaretleri* or *[Additional info on sour](#page-309-0)ce strings*.

## **Çeviri lisansı**

License of the translation (does not need to be the same as the source code license).

## **Katılımcı anlaşması**

Bir kullanıcının bu bileşeni çevirmeden önce kabul etmesi gereken katılımcı anlaşması.

#### **Yeni çeviri ekleme**

How to handle requests for creation of new languages. Available options:

#### **Sorumlulara ulaşın**

User can select desired language and the project maintainers will receive a notification about this. It is up to them to add (or not) the language to the repository.

#### **Çeviri yönergeleri adresini göster**

User is presented a link to page which describes process of starting new translations. Use this in case more formal process is desired (for example forming a team of people before starting actual translation).

#### **Yeni dil dosyası oluştur**

User can select language and Weblate automatically creates the file for it and translation can begin.

#### **Yeni çevirilerin eklenmesi devre dışı bırakılmış**

There will be no option for user to start new translation.

**İpucu:** The project admins can add new translations even if it is disabled here when it is possible (either *Yeni çeviriler kalıbı* or the file format supports starting from an empty file).

#### **Ayrıca bakınız:**

[adding](#page-276-2)-translation, *Yeni çevirileri eklemek*

#### **Dizge yönetimi**

#### 4.5 sürümünde gel[di.](#page-286-0)

Configures whether users in Weblate will be allowed to add new strings and remove existing ones. Adjust this to match your localization workflow - how the new strings are supposed to be introduced.

For bilingual formats, the strings are typically extracted from the source code (for example by using **xgettext**) and adding new strings in Weblate should be disabled (they would be discarded next time you update the translation files). In Weblate you can manage strings for every translation and it does not enforce the strings in all translations to be consistent.

For monolingual formats, the strings are managed only on source language and are automatically added or removed in the translations. The strings appear in the translation files once they are translated.

#### **Ayrıca bakınız:**

*İki dilli ve tek dilli biçimler*, adding-new-strings, *POST /api/translations/(string:project)/ (string:component)/(string:language)/units/*

## **Dil kodu biçemi**

Weblate tarafından oluşturulan çevirilerin dosya adını oluşturmakta kullanılacak dil kodunu özelleştirin.

#### **Ayrıca bakınız:**

*Yeni çevirileri eklemek*, *Dil kodu*, *Dil kodlarını işlemek*

## **Birleştirme biçemi**

[You can configure ho](#page-286-0)[w updates](#page-286-1) [from the upstream re](#page-285-0)pository are handled. The actual implementation depends on VCS, see *Sürüm denetimi bütünleştirmesi*.

#### **Yeniden yerleştir**

Rebases Weblate commits on top of upstream repository on update. This provides clean history without extra me[rge commits.](#page-100-1)

Rebasing can cause you trouble in case of complicated merges, so carefully consider whether or not you want to enable them.

You might need to enable force pushing by choosing *Git (itme dayatması ile)* as *Sürüm denetimi sistemi*, especially when pushing to a different branch.

#### **Birleştir**

Upstream repository changes are merged into Webl[ate one. This setting util](#page-105-0)ize[s fast-forward when po](#page-274-1)ssible. This is the safest way, but might produce a lot of merge commits.

#### **Hızlı ilerlemeden birleştir**

Upstream repository changes are merged into Weblate one with doing a merge commit every time (even when fast-forward would be possible). Every Weblate change will appear as a merge commit in Weblate repository.

Default value can be changed by *DEFAULT\_MERGE\_STYLE*.

#### **İşleme, ekleme, silme, birleştirme, eklenti ve birleştirme istek iletileri**

Bir çeviri işlenirken kullanılacak [ileti. Bilgi almak için: :ref:](#page-353-0)**`**markup'.

Varsayılan değerler şu seçeneklerle değiştirilebilir *DEFAULT\_ADD\_MESSAGE*, *DEFAULT\_ADDON\_MESSAGE*, *DEFAULT\_COMMIT\_MESSAGE*, *DEFAULT\_DELETE\_MESSAGE*, *DEFAULT\_MERGE\_MESSAGE*, *DEFA-ULT\_PULL\_MESSAGE*.

## **[İşleme ile itme](#page-352-0)**

[Whether committed chan](#page-354-0)ges should be automatically pushed to the upstream repository. When enabled, the push is initiated once Weblate commits changes to its underlying repository (see *Lazy commit işlemeleri*). To actually enable pushing *Repository push URL* has to be configured as well.

## **İşlenecek değişikliklerin yaşı**

Sets how old (in hours) changes have to be before they are committed by background task or the *commit\_pending* management command. All changes in a component are committed once there is at least one change older than this period.

Varsayılan değer *COMMIT\_PENDING\_HOURS* seçeneği ile değiştirilebilir.

**İpucu:** Bekleyen değişikliklerin işlenebileceği başka durumlar da vardır. Bilgi almak için: *Lazy commit işlemeleri*.

## **Hata durumunda kilitlenme**

Locks the component (and linked components, see *İç Weblate adresleri*) upon the first failed push or merge into its upstream repository, or pull from it. This avoids adding another conflicts, which would have to be resolved manually.

Herhangi bir depo hatası kalmadığında bileşenin kilidi kendiliğinden açılır.

## **Kaynak dil**

Language used for source strings. Change this if you are translating from something else than English.

**İpucu:** In case you are translating bilingual files from English, but want to be able to do fixes in the English translation as well, choose *English (Developer)* as a source language to avoid conflict between the name of the source language and the existing translation.

For monolingual translations, you can use intermediate translation in this case, see *Ara dil dosyası*.

## **Dil süzgeci**

<span id="page-280-0"></span>Dosya maskesine göre tarama yapılırken çeviriyi süzmek için kullanılacak kurallı ifade. Weblate tarafından yönetilen dillerin listesini sınırlamak için kullanılabilir.

**Not:** Dil kodlarını dosya adında göründükleri şekilde listelemeniz gerekir.

Bazı süzme örnekleri:

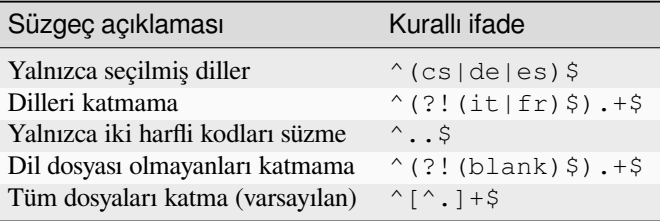

## **Çeşitler kurallı ifadesi**

Bir dizenin değişkenlerini belirlemek için kullanılacak kurallı ifade. Bilgi almak için: :ref:**`**variants'.

**Not:** Alanların çoğu, proje sahipleri veya yöneticiler tarafından Weblate arayüzünden düzenlenebilir.

#### **Ayrıca bakınız:**

*Does Weblate support other VCSes than Git and Mercurial?*, alerts

## **Öncelik**

Yüksek öncelikli bileşenler çevirmenlere öncelikli olarak sunulur.

4.15 sürümünde değişti: Bu seçenek artık eşleşen sözlük terimlerinin sıralamasını da etkiliyor.

## **Kısıtlı erişim**

By default the component is visible to anybody who has access to the project, even if the person can not perform any changes in the component. This makes it easier to keep translation consistency within the project.

<span id="page-281-0"></span>Restricting access at a component, or component-list level takes over access permission to a component, regardless of project-level permissions. You will have to grant access to it explicitly. This can be done through granting access to a new user group and putting users in it, or using the default *custom* or *private* access control groups.

Varsayılan değer *DEFAULT\_RESTRICTED\_COMPONENT* seçeneği ile değiştirilebilir.

**İpucu:** Bu durum, proje yöneticileri için de geçerlidir. Lütfen durumu değiştirdikten sonra bileşene erişiminizi kaybetmeyeceğin[izden emin olun.](#page-352-1)

## **Projelerde paylaşım**

You can choose additional projects where the component will be visible. Useful for shared libraries which you use in several projects.

**Not:** Sharing a component doesn't change its access control. It only makes it visible when browsing other projects. Users still need access to the actual component to browse or translate it.

## **Sözlük olarak kullanılsın**

4.5 sürümünde geldi.

Bu bileşenin sözlük olarak kullanılmasını sağlar. Nasıl listeleneceğini *Sözlük rengi* ile yapılandırabilirsiniz.

The glossary will be accessible in all projects defined by *Projelerde paylaşım*.

It is recommended to enable *Dizge yönetimi* on glossaries in order to allow adding new words to them.

#### **Ayrıca bakınız:**

*Sözlük*

## **Sözlük rengi**

[Görün](#page-26-0)tülenen sözcüğün eşleştiği sözlüğün görüntülenme rengi.

# **2.7.5 Kalıp kodlaması**

Weblate uses simple markup language in several places where text rendering is needed. It is based on The Django template language, so it can be quite powerful.

<span id="page-282-0"></span>Currently it is used in:

- İşleme iletisi biçimlendirmesi. Bilgi almak için: *Bileşen yapılandırması*
- **[Çeşitli ekle](https://docs.djangoproject.com/en/stable/ref/templates/language/)ntiler**
	- **–** *Bileşen keşfi*
	- **–** *İstatistik oluşturma*
	- **–** *Eklentiden betikleri çalıştırma*

Bileşen kalıpları[nda kullanıla](#page-330-0)bilecek değişkenler şunlardır:

- **{{ languag[e\\_code }}](#page-334-0)** Dil kodu
- **{{ language\_name }}** Dil adı
- **{{ component\_name }}** Bileşen adı
- **{{ component\_slug }}** Bileşen kısaltması
- **{{ project\_name }}** Proje adı
- **{{ project\_slug }}** Proje kısaltması
- **{{ url }}** Çeviri adresi
- **{{ filename }}** Çeviri dosya adı
- **{{ stats }}** Çeviri istatistikleri, ek öznitelikleri vardır. Aşağıda örnekleri bulabilirsiniz.
- **{{ stats.all }}** Toplam dizge sayısı
- **{{ stats.fuzzy }}** Onaylanmayı bekleyen dizge sayısı
- **{{ stats.fuzzy\_percent }}** Onaylanmayı bekleyen dizge yüzdesi
- **{{ stats.translated }}** Çevrilmiş dizge sayısı
- **{{ stats.translated\_percent }}** Çevrilmiş dizge yüzdesi
- **{{ stats.allchecks }}** Denetim hatası olan dizgelerin sayısı
- **{{ stats.allchecks\_percent }}** Denetim hatası olan dizgelerin yüzdesi
- **{{ author }}** Geçerli işleme sorumlusu. Yalnızca işleme kapsamında kullanılabilir.

### **{{ addon\_name }}**

Yalnızca eklenti işleme iletisinde kullanılabilen, işlenen geçerli eklentinin adı.

Depo tarayıcısında ya da düzenleyici kalıplarında kullanılabilecek değişkenler:

**{{branch}}** geçerli dal

**{{line}}** dosyadaki satır

**{{filename}}**

filename, you can also strip leading parts using the parentdir filter, for example {{filename|parentdir}}

You can combine them with filters:

*{{* component|title *}}*

You can use conditions:

*{%* **if** stats.translated\_percent > 80 *%}*Well translated!*{%* **endif** *%}*

There is additional tag available for replacing characters:

```
{% replace component "-" " " %}
```
You can combine it with filters:

*{%* **replace** component|capfirst "-" " " *%}*

There are also additional filter to manipulate with filenames:

```
Directory of a file: {{ filename|dirname }}
File without extension: {{ filename|stripext }}
File in parent dir: {{ filename|parentdir }}
It can be used multiple times: {{ filename|parentdir|parentdir }}
```
…and other Django template features.

# **2.7.6 İçe aktarma hızı**

Fetching VCS repository and importing translations to Weblate can be a lengthy process, depending on size of your translations. Here are some tips:

## **Yapılandırmayı iyileştirin**

The default configuration is useful for testing and debugging Weblate, while for a production setup, you should do some adjustments. Many of them have quite a big impact on performance. Please check *Üretim kurulumu* for more details, especially:

- Configure Celery for executing background tasks (see *Celery ile arka plan görevlerini kullanmak*)
- *Ön bellek özelliğini açın*
- *Güç bir veri tabanı sunucusu kullanın*
- *Hata ayıklama kipini kapatın*

## **Kaynak sınırlarını denetleyin**

If you are importing huge translations or repositories, you might be hit by resource limitations of your server.

- Check the amount of free memory, having translation files cached by the operating system will greatly improve performance.
- Disk operations might be bottleneck if there is a lot of strings to process—the disk is pushed by both Weblate and the database.
- Additional CPU cores might help improve performance of background tasks (see *Celery ile arka plan görevlerini kullanmak*).

## **Gereksiz denetimleri devre dışı bırakın**

Some [quality che](#page-227-0)cks can be quite expensive, and if not needed, can save you some time during import if omitted. See *CHECK\_LIST* for info on configuration.

## **2.7.7 Bileşenleri kendiliğinden oluşturmak**

[In case your pr](#page-349-0)oject has dozen of translation files (e.g. for different gettext domains, or parts of Android apps), you might want to import them automatically. This can either be achieved from the command-line by using *import\_project* or *import\_json*, or by installing the *Bileşen keşfi* add-on.

To use the add-on, you first need to create a component for one translation file (choose the one that is the least likely to be renamed or removed in future), and install the add-on on this component.

[For the manageme](#page-392-0)nt [commands, you n](#page-391-0)eed to create a proj[ect which wi](#page-330-0)ll contain all components and then run *[im](#page-392-0)port\_project* or *import\_json*.

#### **Ayrıca bakınız:**

*Yönetim komutları*, *Bileşen keşfi*

# **2.8 [Dil tanı](#page-387-0)[mları](#page-330-0)**

<span id="page-284-0"></span>Farklı çevirileri doğru bir şekilde sunmak için dil adı, metin yönü, çoğul tanımları ve dil kodu hakkındaki bilgiler gereklidir.

## **2.8.1 Hazır dil tanımları**

Definitions for about 600 languages are included in Weblate and the list is extended in every release. Whenever Weblate is upgraded (more specifically whenever **weblate migrate** is executed, see*Generic upgrade instructions*) the database of languages is updated to include all language definitions shipped in Weblate.

This feature can be disable using *UPDATE\_LANGUAGES*. You can also enforce updating the database to match Weblate built-in data using *setuplang*.

## **Ayrıca bakınız:**

*İç dil tanımlarını zenginleştirmek*, [Geçerli dil tanımları](#page-368-0)

# **2.8.2 Dil kodlarını işlemek**

Weblate, çevirileri işlerken, dil kodunu (genellikle ISO 639-1 olanı) *Dosya maskesi* üzerinden var olan herhangi bir dil nesnesiyle eşleştirmeye çalışır.

<span id="page-285-0"></span>*Dil kod adları* ile bu eşleştirmeyi proje düzeyinde daha ayrıntılı ayarlayabilirsiniz.

Tam eşleşme bulunamazsa, var olan dillerden en iyi uyanı ile eşleştir[ilmeye çalışılır.](#page-276-3) Şu adımlar denenir:

- Büyük/küçük harfe duyarlı olmadan bakılır.
- [Alt çizg](#page-273-1)iler ve kısa çizgiler normalleştirilir.
- Yerleşik dil kod adlarına bakılır.
- Dil adına göre bakılır.
- Belirli bir dil için varsayılan ülke kodu yok sayılır. cs\_CZ yerine cs seçilir.

Bunun da başarısız olması durumunda, varsayılan ayarlar kullanılarak (soldan sağa metin yönü, bir tane çoğul) yeni bir dil tanımı oluşturulur. xx\_XX koduyla kendiliğinden oluşturulan dil *xx\_XX (oluşturuldu)* olarak adlandırılır. Bunu daha sonra yönetici arayüzünde değiştirmek (bilgi almak için: *Dil tanımlarını değiştirmek*) ve sorun izleyiciye bildirmek (bilgi almak için: *Weblate için katkıda bulunmak*) isteyebilirsiniz. Böylece doğru tanımın gelecek Weblate sürümüne eklenmesini sağlayabilirsiniz.

**İpucu:** Dil olarak istenmeyen bir şey görürseniz, çevirileri işlerke[n bu türde bir dosyanın yo](#page-285-1)k sayılması için *Dil süzgeci* seçeneğini ayarlama[k isteyebilirsiniz.](#page-423-0)

## **Ayrıca bakınız:**

*[Dil kod](#page-280-0)u*, *Yeni çevirileri eklemek*

# **2.8.3 Dil tanımlarını değiştirmek**

[You can](#page-286-1) [change language defini](#page-286-0)tions in the languages interface (/languages/ URL).

<span id="page-285-1"></span>While editing, make sure all fields are correct (especially plurals and text direction), otherwise translators will be unable to properly edit those translations.

# **2.8.4 Belirsiz dil kodları ve makro diller**

In many cases it is not a good idea to use macrolanguage code for a translation. The typical problematic case might be Kurdish language, which might be written in Arabic or Latin script, depending on actual variant. To get correct behavior in Weblate, it is recommended to use individual language codes only and avoid macrolanguages.

## **Ayrıca bakınız:**

Makro diller tanımları, Makro dillerin listesi

# **2.8.5 Dil tanımları**

[Her dilde şu alanlar bu](https://iso639-3.sil.org/about/scope#Macrolanguages)l[unur:](https://iso639-3.sil.org/code_tables/macrolanguage_mappings/data)

## **Dil kodu**

Code identifying the language. Weblate prefers two letter codes as defined by ISO 639-1, but uses ISO 639-2 or ISO 639-3 codes for languages that do not have two letter code. It can also support extended codes as defined by BCP 47.

#### <span id="page-286-1"></span>**Ayrıca bakınız:**

*Dil kodlarını işlemek*, *Yeni çevirileri eklemek*

## **Dil adı**

[Visible name of the](#page-285-0)[l](#page-285-0)[anguage. The language](#page-286-0) names included in Weblate are also being localized depending on user interface language.

#### **Metin yönü**

Determines whether language is written right to left or left to right. This property is autodetected correctly for most of the languages.

## **Çoğul sayısı**

Number of plurals used in the language.

## **Çoğul formülü**

Gettext compatible plural formula used to determine which plural form is used for given count.

#### **Ayrıca bakınız:**

*Çoğullar*, GNU gettext araçları: Plural forms, Unikod Konsorsiyumu Dil Çoğul Biçim Kuralları

## **Konuşan sayısı**

[Dünyada](#page-17-0) [bu dili konuşan kişi sayısı.](https://www.gnu.org/software/gettext/manual/html_node/Plural-forms.html)

## **2.8.6 Yeni çevirileri eklemek**

2.18 sürümünde değişti: In versions prior to 2.18 the behaviour of adding new translations was file format specific.

<span id="page-286-0"></span>Weblate can automatically start new translation for all of the file formats.

Some formats expect to start with an empty file and only translated strings to be included (for example *Android string resources*), while others expect to have all keys present (for example *GNU gettext*). The document-based formats (for example *OpenDocument biçimi*) start with a copy of the source document and all strings marked as needing editing. In some situations this really doesn't depend on the format, but rather on the framework you use to handle the translation (for example with *JSON dosyaları*).

[When yo](#page-87-0)u specify *Yeni çeviriler kalıbı* in *Bileşen yapılandırması*, W[eblate will u](#page-81-0)se this file to start new translations. Any exit[ing translations will be](#page-98-0) removed from the file when doing so.

When *Yeni çeviriler kalıbı* [is empty](#page-89-0) and the file format supports it, an empty file is created where new strings will be added once they a[re translated.](#page-276-2)

The *Dil kodu biçemi* allows you to custo[mize language code used](#page-274-0) in generated filenames:

#### **Dosya [biçimine göre var](#page-276-2)sayılan**

Dosya biçimine bağlıdır. Çoğu için POSIX kullanılır.

#### **Ayraç olarak alt çizgi kullanan POSIX biçemi**

Genellikle gettext ve ilgili araçlar tarafından kullanılır. pt\_BR gibi dil kodlarını üretir.

#### **Ülke kodu ile birlikte ayraç olarak alt çizgi kullanan POSIX biçemi**

Gerekli olmadığında bile ülke kodunu içeren POSIX biçemindeki dil kodu ( $tr_T$ r gibi).

#### **Ayraç olarak tire kullanan BCP biçemi**

Genellikle web platformlarında kullanılır. ''pt-BR'' gibi dil kodlarını üretir.

#### **Ülke kodu ile birlikte ayraç olarak tire kullanan BCP biçemi**

Gerekli olmadığında bile ülke kodunu içeren BCP biçemindeki dil kodu (tr-TR gibi).

#### **Ayraç olarak tire kullanan BCP biçemi, eski dil kodları**

Çince ve BCP biçeminde gösterim için eski kodları kullanır.

#### **Ayraç olarak tire kullanan BCP biçemi, küçük harfli**

BCP biçeminde gösterim. Tümü küçük harfle (örneğin  $tr-tr$ ).

#### **Apple App Store üst veri biçemi**

Üst verileri Apple App Store üzerine yüklemeye uygun biçem.

#### **Google Play üst veri biçemi**

Üst verileri Google Play Store üzerine yüklemeye uygun biçem.

#### **Android biçemi**

Yalnızca Android uygulamalarında kullanıldığında, tr-TR gibi dil kodları üretir.

#### **Linux biçemi**

Linux tarafından kullanılan yerel ayarlar, Çince ve POSIX biçeminde gösterim için eski kodları kullanır.

Ek olarak, *Dil kod adları* içinde tanımlanan eşlemeler ters yönde uygulanır.

**Not:** Weblate, çeviri dosyalarını işlerken bunlardan herhangi birini tanır. Yukarıdaki ayarlar yalnızca yeni dosyaların nasıl oluşt[urulacağını etki](#page-273-1)ler.

#### **Ayrıca bakınız:**

*Dil kodu*, *Dil kod adları*, *Dil kodlarını işlemek*

# **[2.9](#page-286-1) S[ürekli ye](#page-273-1)[relleştirme](#page-285-0)**

Çevirinizin gelişimi yakından izleyen hazır bir altyapı vardır. Böylece çevirmenler, yayın öncesinde büyük miktarda yeni metinler üzerinde çalışmak yerine, tüm zaman boyunca çeviriler üzerinde çalışabilirler.

#### **Ayrıca bakınız:**

/devel/integration geliştirme çalışmalarınızı Weblate ile bütünleştirmenin temel yollarını açıklar.

Süreç şu şekildedir:

- 1. Geliştiriciler değişiklikler yapar ve bunları sürüm denetimi sistemi deposuna gönderir.
- 2. İsteğe bağlı olarak çeviri dosyaları güncellenir (dosya biçimine bağlıdır, bilgi almak için: *Why does Weblate still show old translation strings when I've updated the template?*).
- 3. Weblate, sürüm denetimi sistemi deposundan değişiklikleri çeker, bilgi almak için: *Depoları güncellemek*.
- 4. Weblate çevirilerdeki değişiklikleri algıladığında, çevirmenleri abonelik ayarlarına göre bil[gilendirir.](#page-76-0)
- 5. [Çevirmenler Weblate arayüzünü kullanarak çevirleri yapar ya d](#page-76-0)a çevrimdışı yaptıkları değişiklikleri yükler.
- 6. Çevirmenlerin çalışması tamamlandıktan sonra, Weblate değişiklikleri yerel depoya [gönderir \(bilgi almak](#page-288-0) için: *Lazy commit işlemeleri*) ve bunu yapma izni varsa bunları geri iter (bilgi almak için: *Weblate üzerindeki değişiklikleri itmek*).
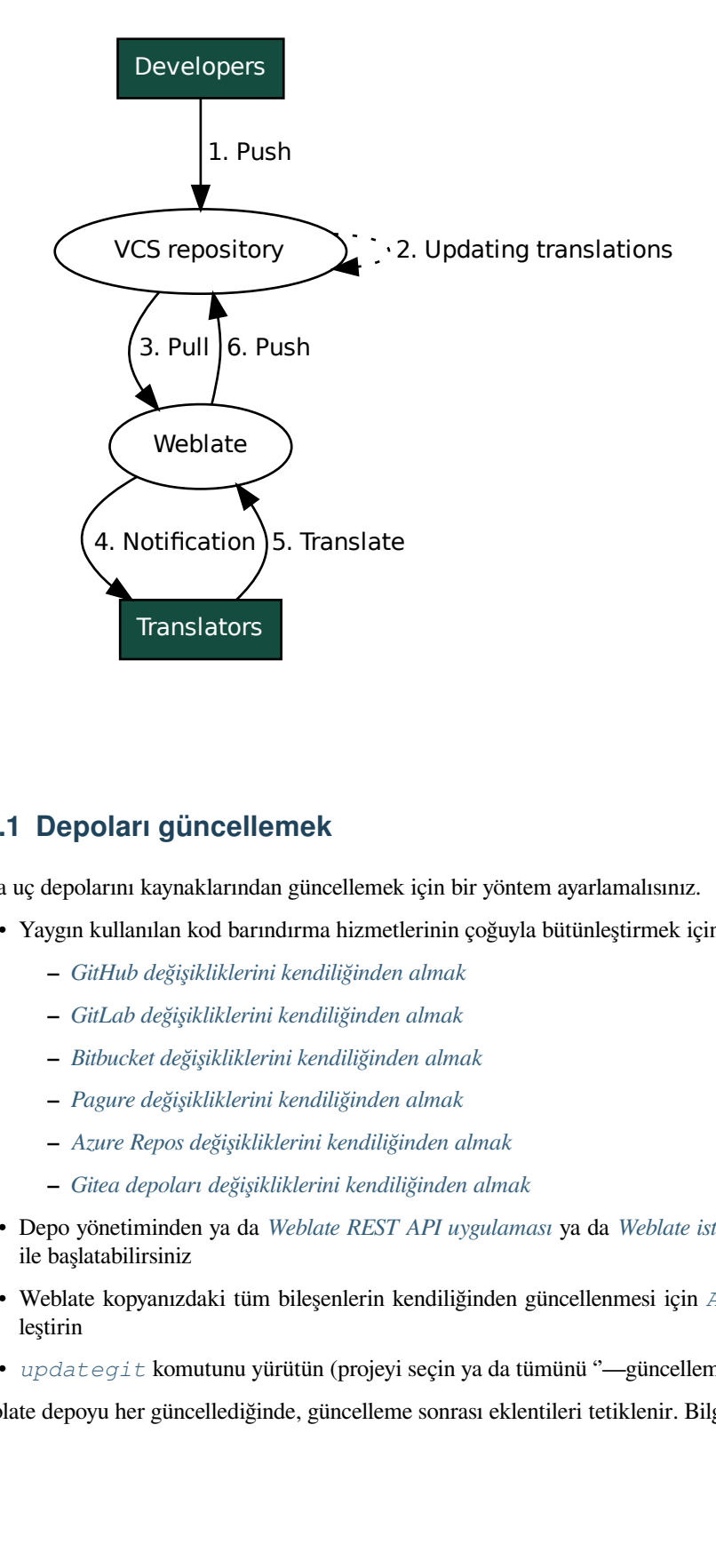

## **2.9.1 Depoları güncellemek**

Arka uç depolarını kaynaklarından güncellemek için bir yöntem ayarlamalısınız.

- Yaygın kullanılan kod barındırma hizmetlerinin çoğuyla bütünleştirmek için :ref:**`**hooks' kullanın:
	- **–** *GitHub değişikliklerini kendiliğinden almak*
	- **–** *GitLab değişikliklerini kendiliğinden almak*
	- **–** *Bitbucket değişikliklerini kendiliğinden almak*
	- **–** *[Pagure değişikliklerini kendiliğinden almak](#page-290-0)*
	- **–** *[Azure Repos değişikliklerini kendiliğinden a](#page-291-0)lmak*
	- **–** *[Gitea depoları değişikliklerini kendiliğinden a](#page-291-1)lmak*
- Depo yönetiminden ya da *[Weblate REST API uy](#page-291-2)gulaması* ya da *Weblate istemcisi* kullanarak güncellemeyi el ile ba[şlatabilirsiniz](#page-292-0)
- Webl[ate kopyanızdaki tüm bileşenlerin kendiliğinden g](#page-293-0)üncellenmesi için *AUTO\_UPDATE* seçeneğini etkinleştirin
- *updategit* komutunuy[ürütün \(projeyi seçin ya da tüm](#page-108-0)ünü ''[—güncellemek için](#page-157-0) all kullanın)

Weblate depoyu her güncellediğinde, güncelleme sonrası eklentileri tetiklenir. Bi[lgi almak için:](#page-346-0) *Eklentiler*.

#### **Birleştirme çakışmalarından kaçınmak**

Aynı dosya hem Weblate üzerinde hem de Weblate dışında değiştirildiğinde Weblate üzerinden gelen birleştirmelerde çakışmalar ortaya çıkar. Bu sorunu çözmek için kullanılabilecek iki yaklaşım vardır. Weblate dışındaki düzenlemelerden kaçınmak ya da güncelleme sürecinizi Weblate ile bütünleştirmek. Böylece Weblate dışındaki dosyalar güncellenmeden önce değişiklikler temizlenir.

Tek dilli dosyalar için ilk yaklaşım kolaydır. Weblate üzerinde yeni dizgeler ekleyebilir ve dosyaların tüm düzenleme işlemlerini orada yapabilirsiniz. İki dilli dosyalar için, kaynak kodundan çevrilebilir dosyalar oluşturmak için genellikle bir tür ileti ayıklama işlemi vardır. Bazı durumlarda bu işlem iki bölüme ayrılabilir. Birinci adım ayıklama kalıbını oluşturur (örneğin gettext POT **xgettext** kullanılarak oluşturulur) ve ikinci adım onu gerçek çevirilerle birleştirir (gettext PO dosyaları **msgmerge** kullanılarak güncellenir). İkinci adımı Weblate içinde yapabilirsiniz ve bu işlemden önce bekleyen tüm değişikliklerin katıldığına emin olabilirsiniz.

İkinci yaklaşım, *Weblate REST API uygulaması* ile Weblate uygulamasını bekleyen tüm değişiklikleri itmek ve kendi tarafınızda değişiklikler yaparken çeviriyi kilitlemek yoluyla uygulanabilir.

Güncelleme betiği şunun gibi görünebilir:

```
# Lock Weblate translation
wlc lock
# Push changes from Weblate to upstream repository
wlc push
# Pull changes from upstream repository to your local copy
git pull
# Update translation files, this example is for Django
./manage.py makemessages --keep-pot -a
git commit -m 'Locale updates' -- locale
# Push changes to upstream repository
git push
# Tell Weblate to pull changes (not needed if Weblate follows your repo
# automatically)
wlc pull
# Unlock translations
wlc unlock
```
Aynı depoyu paylaşan birden fazla bileşeniniz varsa hepsini ayrı ayrı kilitlemeniz gerekir:

wlc lock foo/bar wlc lock foo/baz wlc lock foo/baj

**Not:** Örnekte, uzaktan Weblate yönetimi için yapılandırmaya (API anahtarları) gerek duyan *Weblate istemcisi* kullanılır. Bunu wlc yerine curl gibi herhangi bir HTTP istemcisini kullanarak da yapabilirsiniz. Bilgi almak için: *Weblate REST API uygulaması*.

#### **Ayrıca bakınız:**

*[Weblate istemcisi](#page-108-0)*

#### **GitHub değişikliklerini kendiliğinden almak**

Weblate doğal GitHub desteği ile gelir.

<span id="page-290-0"></span>Hosted Weblate kullanıyorsanız, Weblate uygulaması kurmanız önerilir. Böylece çok fazla şeyi ayarlamanız gerekmeden doğru kurulumu elde edersiniz. Değişiklikleri geri itmek için de kullanılabilir.

GitHub deposuna yapılan her itmede bildirim almak için, depo ayarlarına (*Webhooks*) aşağıdaki görseldeki gibi Weblate web kancasını ekleyin:

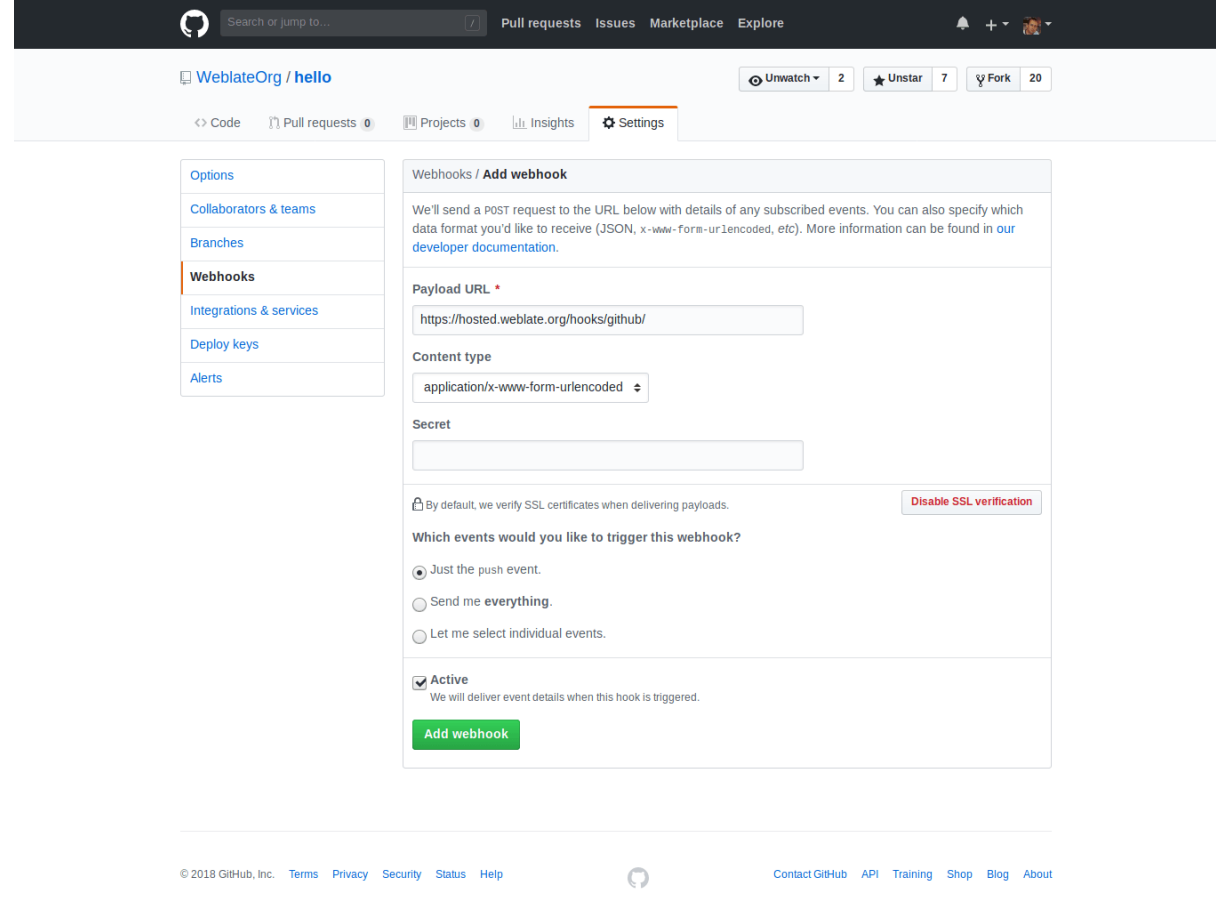

Yük adresi olarak, Weblate adresinizin sonuna "/hooks/github/" ekleyin. Örneğin Hosted Weblate hizmeti için "https: //hosted.weblate.org/hooks/github/" kullanabilirsiniz.

Diğer ayarları varsayılan değerlerinde bırakabilirsiniz (Weblate her iki içerik türünü de işleyebilir ve yalnızca *push* işlemine gerek duyar).

#### **[Ayrıca bakınız:](https://hosted.weblate.org/hooks/github/)**

*POST /hooks/github/*, *Hosted Weblate üzerinden depolara erişmek*

#### **Bitbucket değişikliklerini kendiliğinden almak**

Weblate, Bitbucket web kancalarını destekler. Weblate kurulumunuza hedef olarak /hooks/bitbucket/ adresiyle depo itme işlemi sırasında tetiklenecek bir web kancası ekleyin (https://hosted.weblate.org/ hooks/bitbucket/ gibi).

<span id="page-291-1"></span>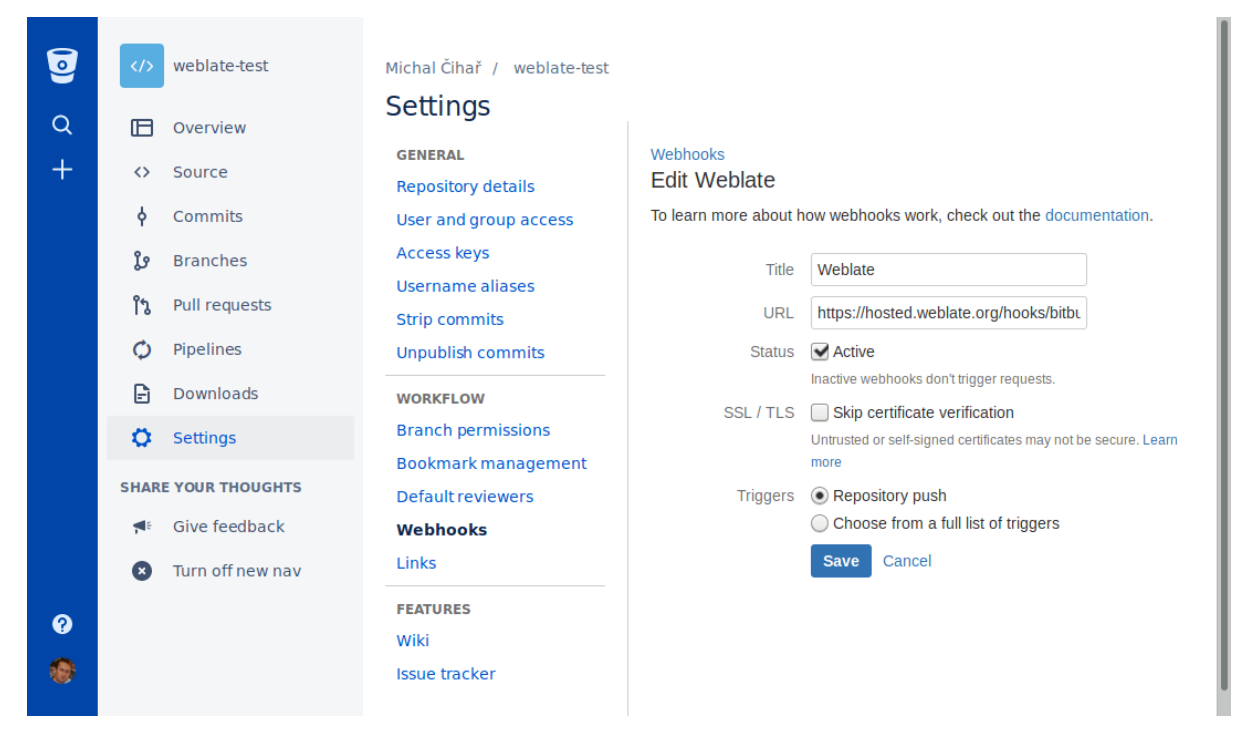

#### **Ayrıca bakınız:**

*POST /hooks/bitbucket/*, *Hosted Weblate üzerinden depolara erişmek*

#### **GitLab değişikliklerini kendiliğinden almak**

[Weblate, GitLab kancalarını deste](#page-153-0)[kler. Weblate kurulumunuza hedef olarak](#page-100-0) /hooks/gitlab/ adresiyle hedefi bir proje web kancası ekleyin (**``**https://hosted.weblate.org/hooks/gitlab/**``**gibi).

#### <span id="page-291-0"></span>**Ayrıca bakınız:**

*POST /hooks/gitlab/*, *Hosted Weblate üzerinden depolara erişmek*

#### **Pagure değişikliklerini kendiliğinden almak**

[3.3 sürümünde geldi.](#page-153-1)

<span id="page-291-2"></span>Weblate, Pagure kancalarını destekler. Weblate kurulumunuza hedef olarak /hooks/pagure/ web kancasını ekleyin (https://hosted.weblate.org/hooks/pagure/ gibi). Bu işlem, *Proje ayarları* bölümündeki *Web kancaları kullanılsın* seçeneği ile yapılabilir:

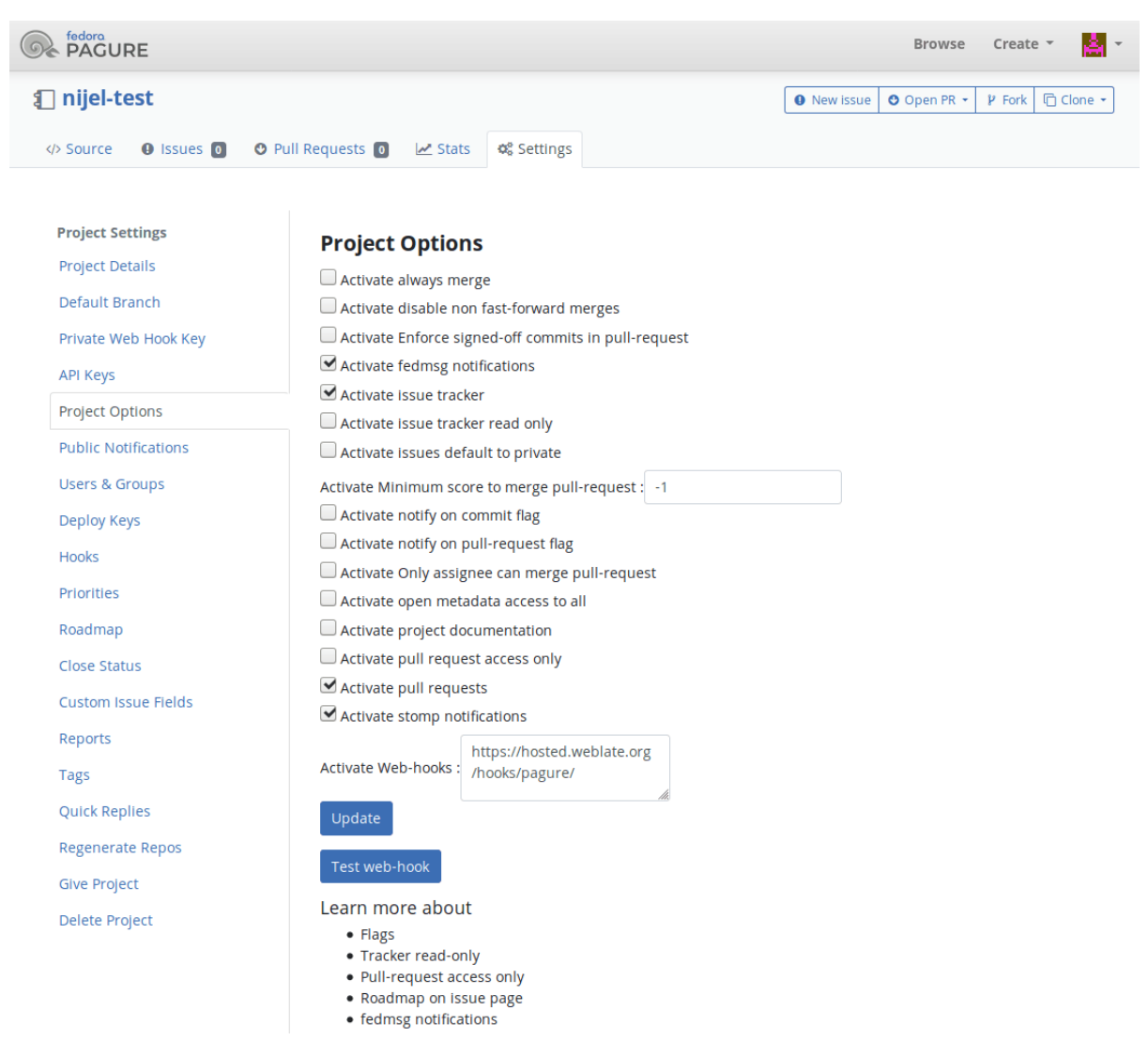

#### **Ayrıca bakınız:**

*POST /hooks/pagure/*, *Hosted Weblate üzerinden depolara erişmek*

#### **Azure Repos değişikliklerini kendiliğinden almak**

[3.8 sürümünde geldi.](#page-154-0)

<span id="page-292-0"></span>Weblate, Azure Repos kancalarını destekler. Weblate kurulumunuza *İtilecek kod* işlemi için hedef olarak /hooks/ azure/ web kancasını ekleyin (https://hosted.weblate.org/hooks/azure/ gibi). Bu işlem, *Proje ayarları* bölümündeki *Hizmet kancaları* seçeneği ile yapılabilir.

#### **Ayrıca bakınız:**

Azure DevOps rehberinde web kancaları, *POST /hooks/azure/*, *Hosted Weblate üzerinden depolara erişmek*

#### **Gitea depoları değişikliklerini kendiliğinden almak**

#### 3.9 sürümünde geldi.

<span id="page-293-0"></span>Weblate, Gitea kancalarını destekler. Weblate kurulumunuza *İtme işlemleri* içinden *Gitea web kancası* işlemi için hedef olarak /hooks/gitea/web kancasını ekleyin (https://hosted.weblate.org/hooks/gitea/ gibi). Bu işlem, *Ayarlar* bölümündeki *Web kancaları* seçeneği ile yapılabilir.

#### **Ayrıca bakınız:**

Gitea rehberinde web kancaları, *POST /hooks/gitea/*, *Hosted Weblate üzerinden depolara erişmek*

#### **Gitee depoları değişikliklerini kendiliğinden almak**

#### [3.9 sürümünde geldi.](https://docs.gitea.io/en-us/webhooks/)

Weblate, Gitee kancalarını destekler. Weblate kurulumunuza *İtme* işlemi için hedef olarak /hooks/gitee/ web kancasını ekleyin (https://hosted.weblate.org/hooks/gitee/ gibi). Bu işlem, *Yönetim* bölümündeki *Web kancaları* seçeneği ile yapılabilir.

#### **Ayrıca bakınız:**

Gitee rehberinde web kancaları, *POST /hooks/gitee/*, *Hosted Weblate üzerinden depolara erişmek*

#### **Depoları her gece kendiliğinden güncellemek**

[Weblate, daha sonra değişiklik](https://gitee.com/help/categories/40) [birleştirme başarımını artırm](#page-154-1)a[k için her gece uzak depoları kendiliğinden](#page-100-0) alır. İsteğe bağlı olarak, *AUTO\_UPDATE* seçeneğini etkinleştirerek bunu gecelik birleştirmeler yapmaya da dönüştürebilirsiniz.

## **2.9.2 Weblate üzerindeki değişiklikleri itmek**

Her çeviri bi[leşeni için ayrı b](#page-346-0)ir itme adresi ayarlanabilir (bilgi almak için *Depo itme adresi*) ve bu durumda Weblate, değişikliği uzak depoya itebilir. Weblate, değişiklikleri her işlemede otomatik olarak gönderecek şekilde de yapılandırılabilir (varsayılan davranış, bilgi almak için: *İşleme ile itme*). Değişikliklerin kendiliğinden itilmesini istemiyorsanız, bunu el ile *Depo bakımı* bölümünden ya da *wlc push* API seçeneğini kullanarak yapabilirsiniz.

İtme seçenekleri, kullanılan *Sürüm denetimi bütünleştirmesi* değerine göref[arklılık gösterir. A](#page-275-0)yrıntılı bilgileri bu bölümden alabilirsiniz.

İtme işleminin doğrudan Weblate tarafından yapılması[nı istemiyors](#page-159-0)anız, *GitHub çekme istekleri*, *GitLab birleştirme istekleri*, *Gitea çekme isteği*, *Pagure birleştirme istekleri* çekme istekleri ya da *Gerrit* onayları desteklenmektedir. Bunları *Bileşen yapılandırması* içindeki *[Sürüm denetimi sistemi](#page-100-1)* bölümünden *GitHub*, *GitLab*, *Gitea*, *Gerrit* ya da *Pagure* olarak seçerek etkinleştirebilirsiniz.

[Genel o](#page-106-0)l[arak, Git, GitHub](#page-106-1) [ve GitLab ile şu seçenekler](#page-107-0) kullanılabilir:

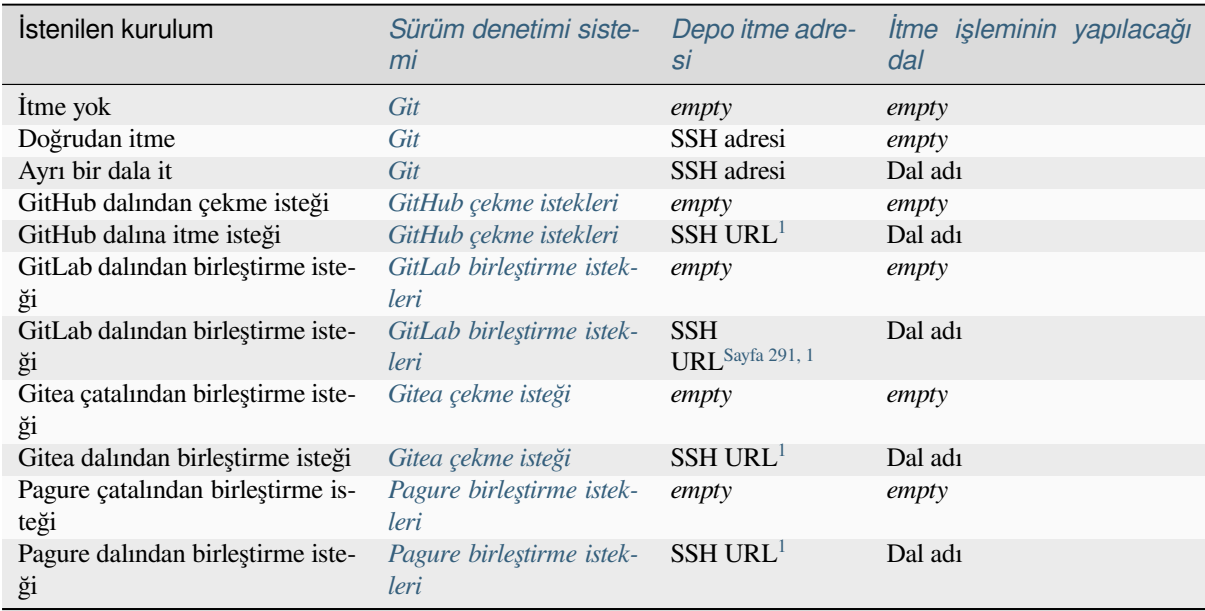

**Not:** Weblate işledikten sonra değişi[kliklerin kendiliğinden g](#page-107-0)önderilmesin[i](#page-294-1) de etkinleştirebilirsiniz. Bu işlem *İşleme ile itme* içinden yapılabilir.

#### **Ayrıca bakınız:**

[SSH an](#page-279-0)ahtarlarını ayarlamak için *Depolara erişmek* ve değişikliklerin Weblate tarafından ne zaman işleneceğine karar verildiği ile ilgili bilgi almak için :ref:'lazy-commit' bölümlerine bakabilirsiniz.

#### **Korunmuş dallar**

Weblate ile korumalı dal kullanıyorsanız, çekme isteklerini kullanacak ve çeviriler üzerinde gerçek gözden geçirme yapacak bir yapılandırma ayarlayabilirsiniz (bilmediğiniz diller için sorunlu olabilecek şeyler). Alternatif olarak, Weblate itme kullanıcısı için bu sınırlamayı kaldırabilirsiniz.

Örneğin bu işlem GitHub üzerinde, depo yapılandırmasında ayarlanabilir:

<span id="page-294-1"></span><span id="page-294-0"></span><sup>1</sup> *Kaynak kod deposu* itmeyi destekliyorsa boş olabilir.

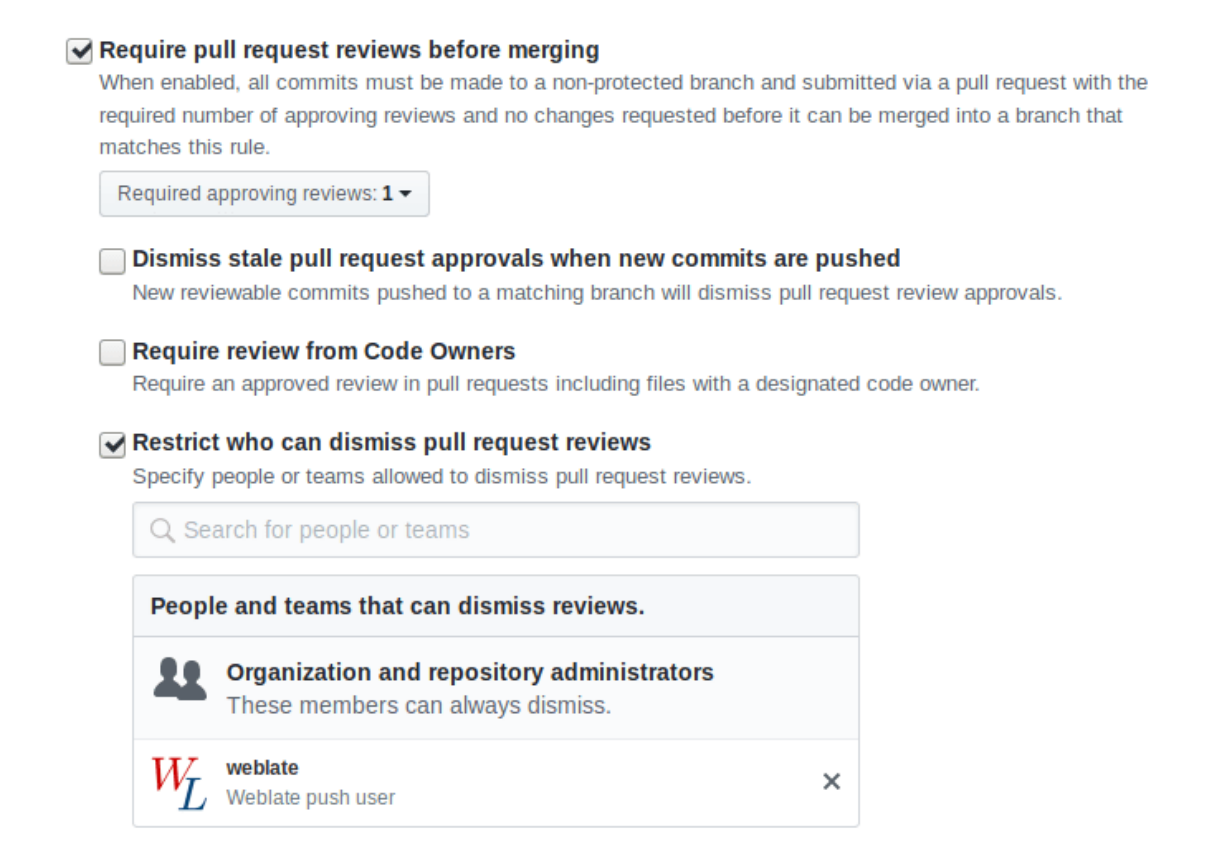

## **2.9.3 Diğerleri ile etkileşim**

Weblate, API uygulaması -başkalarıyla etkileşim kurmayı kolaylaştırır.

#### **Ayrıca bakınız:**

*Weblate REST API uygulaması*

## **2.9.4 Lazy commit işlemeleri**

[Weblate, olabiliyorsa aynı yaza](#page-108-0)rdan gelen işlemeleri tek bir işleme olarak gruplandıracak biçimde davranır. Böylece, işleme sayısı büyük ölçüde azaltılır. Bununla birlikte, sürüm denetimi sistemi deposunu eşitlemek isterseniz bunu açıkça belirtmeniz gerekir. Örneğin birleştirme için (varsayılan olarak *Yöneticiler'`grubu için izin verilir, bilgi almak için: :ref:`privileges*).

Bu kipteki değişiklikler, aşağıdaki koşullardan herhangi biri yerine getirildiğinde işlenir:

- Başka biri zaten değiştirilmiş bir dizgeyi değiştirdiğinde.
- Yukarı akıştan bir birleştirme gerçekleştirildiğinde.
- Açık bir işleme isteği yapıldığında.
- Bir dosyanın indirilmesi istendiğinde.
- Değişiklik, *Bileşen yapılandırması* üzerinde *İşlenecek değişikliklerin yaşı* olarak tanımlanmış dönemden daha eski olduğunda.

**İpucu:** Gönderimler her bileşen için ayrı oluşturulur. Bu nedenle, birçok bileşeniniz varsa, gene çok sayıda gönderim görürsünüz. Bu durumda *[Git işlemelerini b](#page-274-1)ir araya toplar* [eklentisini kullanabilir](#page-279-1)siniz.

If you want to commit changes more frequently and without checking of age, you can schedule a regular task to perform a commit. This can be done using *Periodic Tasks* in *Django yönetim arayüzü*. First create desired *Interval* (for example 120 seconds). Then add new periodic task and choose weblate.trans.tasks.commit\_pending as *Task* with {"hours": 0} as *Keyword Arguments* and desired interval.

## **2.9.5 Betikleri kullanarak depo işlemleri [yapmak](#page-410-0)**

Weblate ile depo arasındaki etkileşim *Eklentiler* ile özelleştirilebilir. Eklentiler ile dış betiklerin nasıl yürütüleceği hakkında ayrıntılı bilgi almak için *Eklentiden betikleri çalıştırma* bölümüne bakabilirsiniz.

## **2.9.6 Bileşenler arasındaç[eviriler](#page-325-0)in tutarlığını sağlamak**

Birden çok çeviri bileşeniniz olduğ[unda, aynı dizgelerin çevirileri](#page-341-0)nin de aynı olduğundan emin olmak isteyebilirsiniz. Bu tutarlılık birkaç düzeyde sağlanabilir.

### **Çevirilerin yayılmasını sağlamak**

*Çevirilerin yayılmasını sağlamak* seçeneği etkinken (varsayılan değer nedir, bilgi almak için: *Bileşen yapılandırması*), tüm yeni çeviriler dizgeleri eşleşen tüm bileşenlerde kendiliğinden yapılır. Bu tür çevirilerin kredisi, tüm bileşenlerde çeviri yapan geçerli kullanıcıya verilir.

**Not:** [Çeviri yayılması için, anah](#page-277-0)tarın tek dilli çeviri biçimleriyle eşleşmesi gerekir. Çeviri a[nahtarlarını oluştururke](#page-274-1)n bunu aklınızda bulundurun.

### **Tutarlılık denetimi**

Dizgeler farklı olduğunda *Tutarsız* denetimi tetiklenir. Bu tür farklılıkları el ile incelemek ve doğru çeviriyi seçmek için bunu kullanabilirsiniz.

### **Kendiliğinden çeviri**

Farklı bileşenleri temel alan kendiliğinden çeviri, çevirileri bileşenler arasında eşitlemenin bir yöntemi olabilir. El ile tetikleyebilir (bilgi almak için: *Kendiliğinden çeviri*) veya eklentiyi kullanarak depo güncellemelerinde kendiliğinden çalışmasını sağlayabilirsiniz (bilgi almak için: *Kendiliğinden çeviri*).

## **2.10 Çeviri lisans[larını belirle](#page-20-0)[mek](#page-327-0)**

Çevirmenlerin katkıda bulunmak için kabul etmesi gereken lisans koşullarını belirleyebilirsiniz. Bu özellik, herkese açık olan çevirilerin ne amaçla kullanılabileceğini belirlemek özellikle önemlidir.

*Bileşen yapılandırması* lisans bilgilerini belirtmelisiniz. Yapılabiliyor olsa da, bir katılımcı lisans anlaşmasını zorunlu kılmaktan kaçının.

## **2.10.1 Lisans bilgileri**

Lisans bilgileri (lisans adı ve adresi) belirtildikten sonra, bu bilgiler ilgili *Bileşen yapılandırması* için çeviri bilgileri bölümünde görüntülenir.

Genellikle açık bir onay gerekmiyorsa lisans bilgilerini yayınlamak için en iyi yer burasıdır. Projeniz veya çeviriniz özgür değilse, büyük olasılıkla önceden izin almanız gerekir.

## **2.10.2 Katılımcı anlaşması**

Bir katılımcı lisans anlaşması belirtirseniz, çeviriye yalnızca bunu kabul eden kullanıcılar katkıda bulunabilir. Katılımcı anlaşması çeviriye erişirken açıkça görülebilir:

| <b>Weblate</b>                | Dashboard                                                                            | Projects $\sim$ | Languages $\star$ | Checks $\star$ |                  |          |                       |        | د           | $\bullet\bullet\bullet$    |
|-------------------------------|--------------------------------------------------------------------------------------|-----------------|-------------------|----------------|------------------|----------|-----------------------|--------|-------------|----------------------------|
|                               | WeblateOrg /<br>Language names                                                       |                 |                   |                |                  |          |                       |        |             | translated 95%             |
|                               | Contribution to this translation requires you to agree with a contributor agreement. |                 |                   |                |                  |          |                       |        |             | View contributor agreement |
| Languages                     | Info<br><b>Alerts</b>                                                                | Search          | Insights $\sim$   | Files $\sim$   | Tools $\sim$     | Manage - | Share $\sim$          |        |             | <b>◎</b> Watching ▼        |
| Language                      |                                                                                      | Translated      |                   | Unfinished     | Unfinished words |          | Unfinished characters | Checks | Suggestions | Comments                   |
|                               | Czech $\underline{\bullet}$ + GPL-3.0                                                |                 |                   |                |                  |          |                       |        |             |                            |
| Hebrew <sup>1</sup> : GPL-3.0 |                                                                                      |                 |                   |                |                  |          |                       |        |             |                            |
|                               | Hungarian <sup>W</sup>   GPL-3.0                                                     |                 | 81%               | 4              |                  | 5        |                       | 32     |             |                            |
|                               | English & &   GPL-3.0                                                                |                 |                   |                |                  |          |                       |        |             |                            |
| Start new translation         |                                                                                      |                 |                   |                |                  |          |                       |        |             |                            |

Powered by Weblate 4.16 About Weblate Legal Contact Documentation Donate to Weblate

Yazılan metinde paragraflar kullanılabilir ve dış bağlantılar eklenebilir. HTML kod imleri kullanılamaz.

## **2.10.3 Kullanıcı lisansları**

Herhangi bir kullanıcı, bulut sunucusunda herkese açık tüm projelerin tüm çeviri lisanslarını profilinde inceleyebilir:

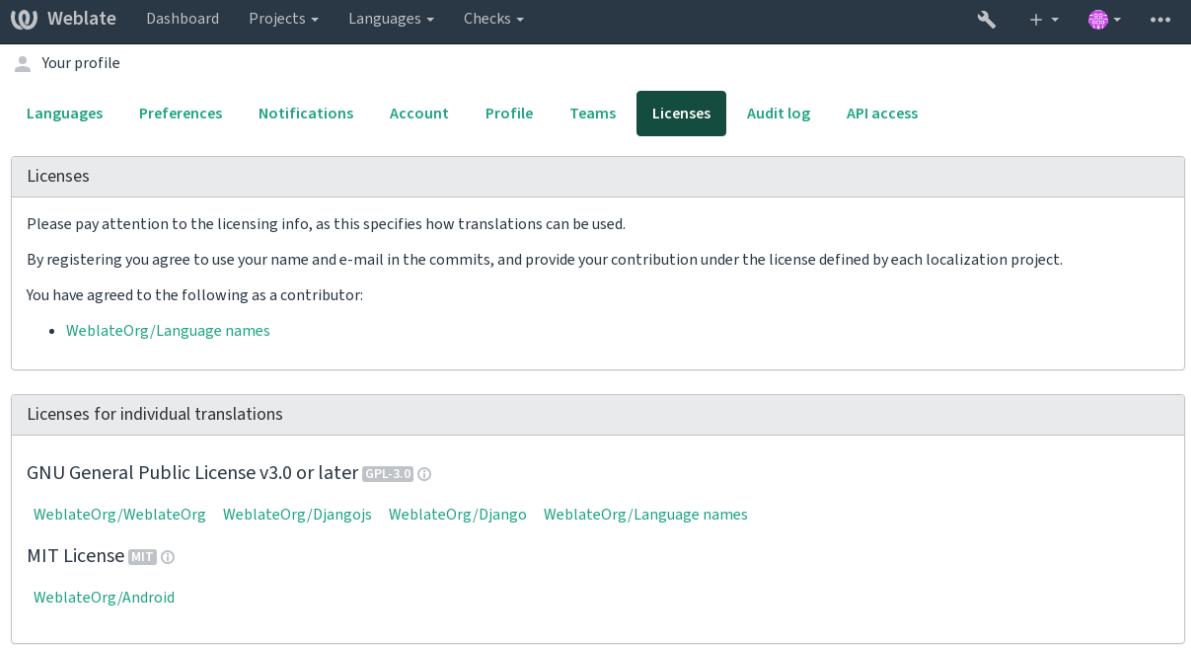

Powered by Weblate 4.16 About Weblate Legal Contact Documentation Donate to Weblate

# **2.11 Çeviri süreci**

## **2.11.1 Öneri oylaması**

Everyone can add suggestions by default, to be accepted by signed in users. Suggestion voting can be used to make use of a string when more than one signed-in user agrees, by setting up the *Bileşen yapılandırması* with *Suggestion voting* to turn on voting, and *Autoaccept suggestions* to set a threshold for accepted suggestions (this includes a vote from the user making the suggestion if it is cast).

**Not:** Once automatic acceptance is set up, normal users lose the privileg[e to directly save transl](#page-274-1)ations or accept suggestions. This can be overridden with the *Edit string when suggestions are enforced permission*.

You can combine these with *access control* into one of the following setups:

- Users suggest and vote for suggestions and a limited group controls what is acc[epted. Tur](#page-265-0)n on voting. Turn off automatic acceptance. - Don't let users save translations.
- Users suggest and vot[e for suggestio](#page-258-0)ns with automatic acceptance once the defined number of them agree. Turn on voting. - Set the desired number of votes for automatic acceptance.
- Optional voting for suggestions. (Can optionally be used by users when they are unsure about a translation by making multiple suggestions.) - Only turn on voting.

## <span id="page-299-0"></span>**2.11.2 Additional info on source strings**

Enhance the translation process by adding additional info to the strings including explanations, string priorities, check flags and visual context. Some of that info may be extracted from the translation files and some may be added by editing the additional string info:

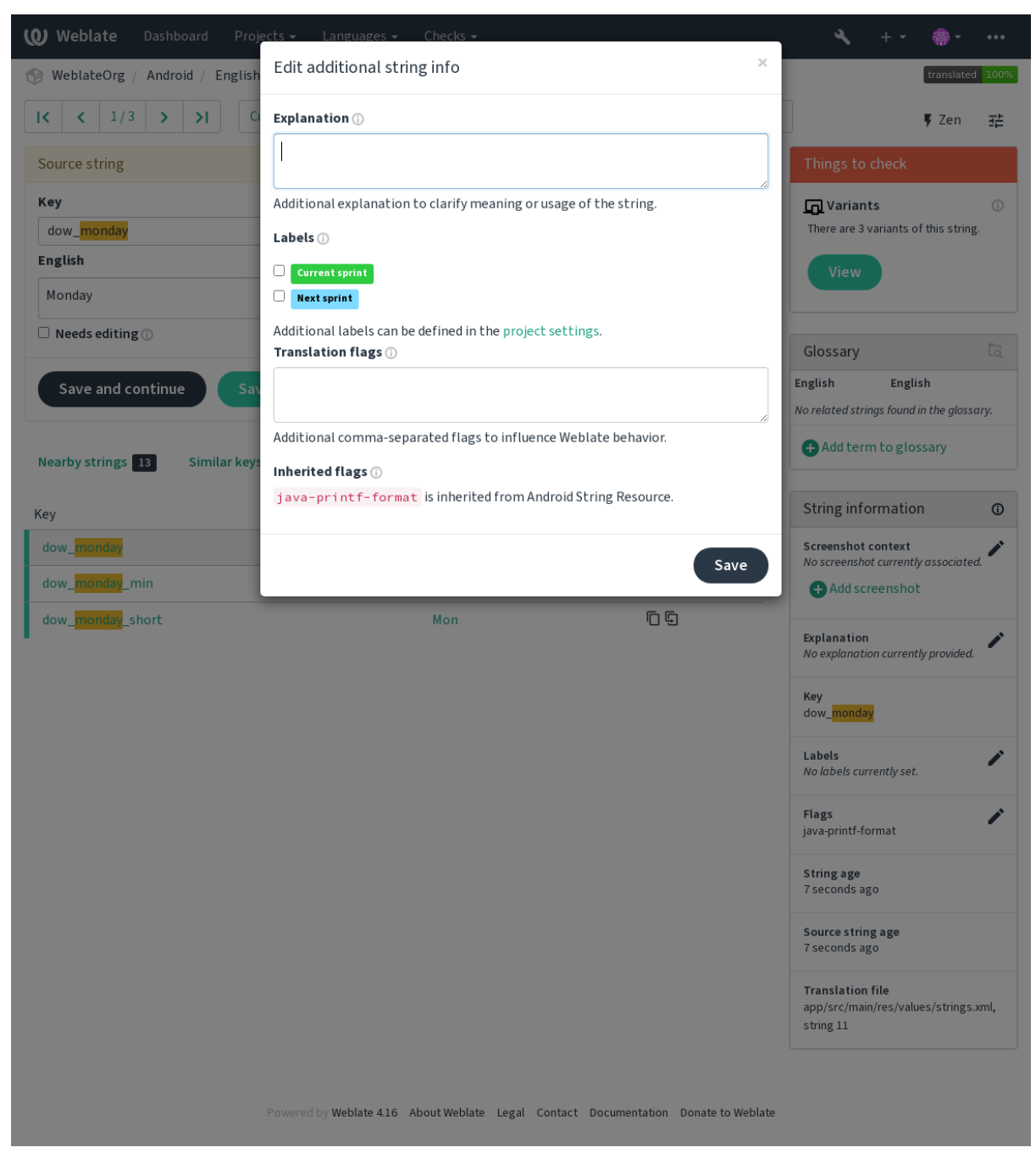

Access this directly from the translation interface by clicking the "Edit" icon next to *Screenshot context* or *Flags*.

 $\frac{1}{2\pi}$ 

 $\overline{\mathscr{E}}$  $\overline{\phantom{a}}$ 

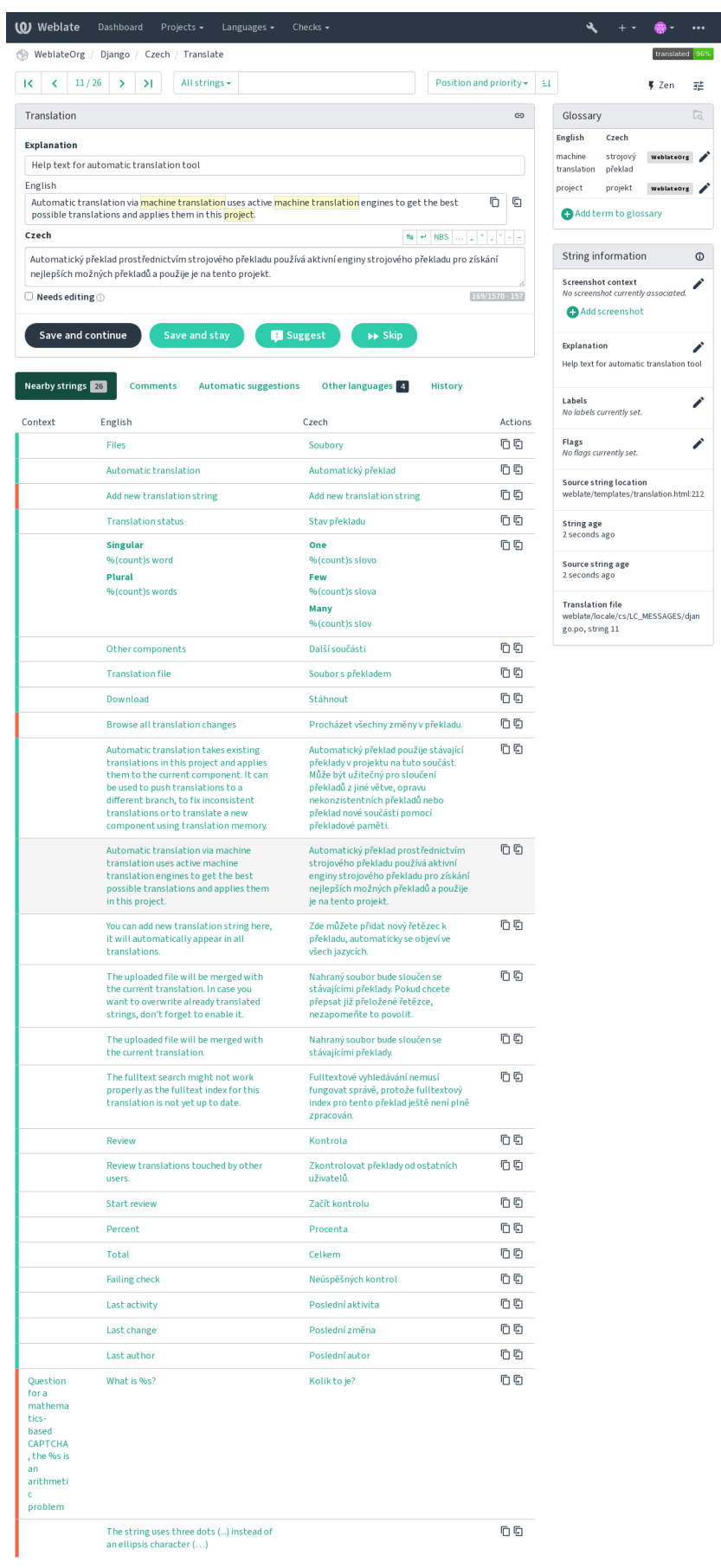

Powered by Weblate 4.16 About Weblate Legal Contact Documentation Donate to Weblate

#### **Dizge önceliklendirme**

2.0 sürümünde geldi.

String priority can be changed to offer higher priority strings for translation earlier by using the priority flag.

**İpucu:** This can be used to order the flow of translation in a logical manner.

#### **Ayrıca bakınız:**

*Quality checks*

#### **Çeviri işaretleri**

[2.4 sürümünde](#page-31-0) geldi.

3.3 sürümünde değişti: Previously called *Quality checks flags*, it no longer configures only checks.

Customization of quality checks and other Weblate behavior, see *Parametreleri kullanarak davranışı özelleştirmek*.

The string flags are also inherited from the *Çeviri işaretleri* at *Bileşen yapılandırması* and flags from the translation file (see *Desteklenen dosya biçimleri*).

#### **Ayrıca bakınız:**

*Quality checks*, *Parametreleri kullanarak da[vranışı özelleştir](#page-277-1)me[k](#page-274-1)*

#### **Açıklama**

[4.1 sürümünde](#page-31-0) [değişti: In previous versions this has been called](#page-304-0) *Extra context*.

Use the explanation to clarify scope or usage of the translation. You can use Markdown to include links and other markup.

### **Visual context for strings**

2.9 sürümünde geldi.

You can upload a screenshot showing a given source string in use within your program. This helps translators understand where it is used, and how it should be translated.

The uploaded screenshot is shown in the translation context sidebar:

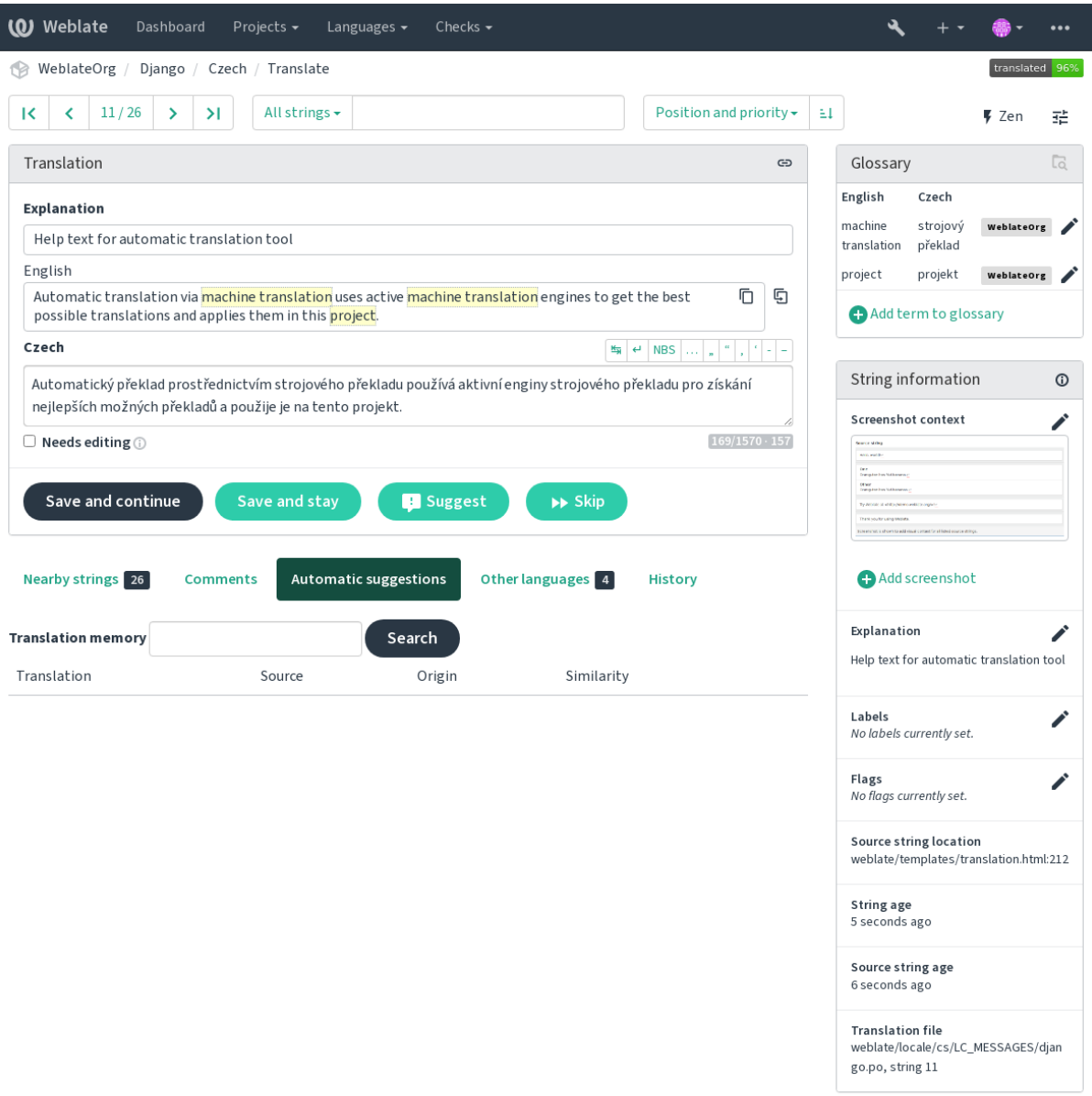

Powered by Weblate 4.16 About Weblate Legal Contact Documentation Donate to Weblate

In addition to *Additional info on source strings*, screenshots have a separate management interface under the *Tools* menu. Upload screenshots, assign them to source strings manually, or use optical character recognition to do so.

Once a screenshot is uploaded, this interface handles management and source string association:

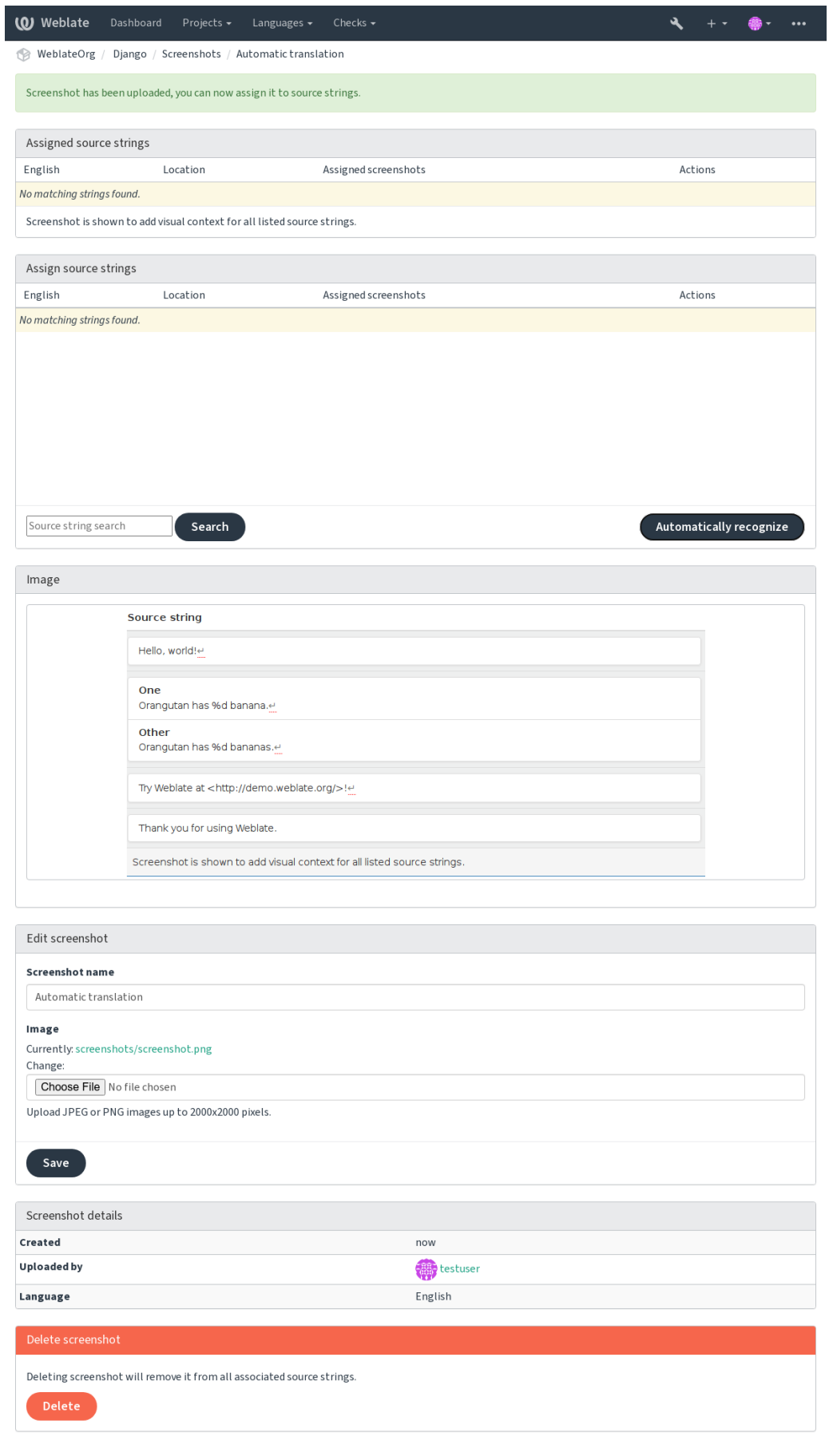

Powered by Weblate 4.16 About Weblate Legal Contact Documentation Donate to Weblate

## **2.12 Denetimler ve düzeltmeler**

## **2.12.1 Özel kendiliğinden düzeltmeler**

Standart olanların yanında özel kendiliğinden düzeltmeleri de uygulayabilir ve bunları :setting:**`**AUTOFIX\_LIST' içine ekleyebilirsiniz.

Kendiliğinden düzeltmeler güçlüdür, ancak bozulmaya da neden olabilir; Bunları yazarken dikkatli olun.

Örneğin, şu kendiliğinden düzeltme, bir çevirideki foo` dizgesinin her kopyasını ``bar ile değiştirir:

```
# Copyright © Michal Čihař <michal@weblate.org>
#
# SPDX-License-Identifier: GPL-3.0-or-later
from django.utils.translation import gettext_lazy as _
from weblate.trans.autofixes.base import AutoFix
class ReplaceFooWithBar(AutoFix):
    """Replace foo with bar."""
    name = (\mathsf{''Foobar''})def fix_single_target(self, target, source, unit):
        if "foo" in target:
            return target.replace("foo", "bar"), True
        return target, False
```
Özel denetimler kurmak için, *AUTOFIX\_LIST* içinde Python sınıfının tam yolunu belirtin. Bilgi almak için: :ref:**`**custom-check-modules'.

## **2.12.2 Parametreleri [kullanarak dav](#page-347-0)ranışı özelleştirmek**

<span id="page-304-0"></span>İmleri kullanarak Weblate davranışını ince ayarlayabilirsiniz. Bu işlem kaynak dizge düzeyinde (bilgi almak için: *Additional info on source strings*) ya da *Bileşen yapılandırması* (*Çeviri işaretleri*) içinde yapılabilir. Bazı dosya biçimleri, imlerin doğrudan biçimde belirtilmesini de sağlar (bilgi almak için: *Desteklenen dosya biçimleri*.

İmler virgül ile ayrılır. Parametreler iki nokta üst üste ile ayrılır. Dizgeye boşluk veya özel karakterler eklemek [için](#page-299-0) [tırnak işaretleri kullanabilirsi](#page-299-0)niz. Ör[neğin:](#page-274-1)

placeholders:"special:value":"other value", regex[:.\\*](#page-78-0)

Hem tek hem de çift tırnak işaretleri kabul edilir. Ters bölü kullanılarak özel karakterlerden kaçılır:

placeholders:"quoted \"string\"":'single \'quoted\''

Kullanılabilecek parametrelerin listesi şu şekildedir:

**rst-text**

Bir metnin reStructuredText belgesi olarak işlenmesini sağlar. *Çeviri değiştirilmemiş* parametresini etkiler.

**dos-eol**

Unix satır sonu karakterleri yerine DOS karakterlerinin kullanılmasını sağlar ( $\ln \text{ prime } \rightharpoonup \rightharpoonup n$ ).

**read-only**

Dizgenin salt okunur olduğunu ve Weblate üzerinde düzenlene[meyeceğini belirler. Bi](#page-55-0)lgi almak için: *Salt okunur dizgeler*.

#### **priority:N**

Dizgenin önceliğini belirler. Yüksek öncelikli dizgeler daha çevrilir. Varsayılan öncelik değeri: 100. Bir dizgenin önceliği ne kadar yüksekse, o kadar önce çevrilmek üzere sunulur.

#### **max-length:N**

Bir dizgenin en fazla uzunluğunu N karakter olarak sınırlandırır. Bilgi almak için: :ref:**`**check-max-length.

#### **xml-text**

Metnin XML belgesi olarak işlenmesini sağlar. *XML söz dizimi* ve *XML kodlaması* parametrelerini etkiler.

#### **font-family:NAME**

Görselleştirme denetimleri için yazı tipi ailesini belirler. Bilgi almak için: *Yazı tiplerini yönetmek*.

#### **font-weight:WEIGHT**

Görselleştirme denetimleri için yazı koyuluğun[u belirler. Bilgi a](#page-57-0)lmak için: *[Yazı tiple](#page-57-1)rini yönetmek*.

#### **font-size:SIZE**

Görselleştirme denetimleri için yazı boyutunu belirler. Bilgi almak için: *Y[azı tiplerini yönetmek](#page-310-0)*.

#### **font-spacing:SPACING**

Görselleştirme denetimleri için harf aralığını belirler. Bilgi almak için: :ref:**`**[fonts'.](#page-310-0)

#### **icu-flags:FLAGS**

*ICU MessageFormat* kalite denetiminin davranışını özelleştirecek parametreleri belirler.

#### **icu-tag-prefix:PREFIX**

check-java-messageformat kalite denetimi için XML kod imlerinin gerekli olan ön ekini belirler.

#### **plac[eholders:NAME:](#page-36-0)NAME2:...**

Çeviride beklenen yer belirtici dizgeleri belirler. Bilgi almak için: :ref:'check-placeholders`.

#### **replacements:FROM:TO:FROM2:TO2...**

Ortaya çıkan metin parametreleri denetlenirken yapılacak değişiklikleri belirler (*Çeviri en fazla uzunluğu* ya da *Çevirinin en fazla uzunluğu* gibi). Tipik kullanım örneği, metnin uzun değerlerle bile sığdığından emin olmak için yerleştirilebilir ögelerin genişletilmesidir. Örnek: replacements:%s:"Ali Kaya".

#### **variants:SOURCE**

[Bu dizgenin, eşleşen kaynağ](#page-47-0)ın bir dizge çeşidi olarak imlenmesini sağlar. Bilgi [almak için: :ref:'variants`](#page-48-0).

#### **regex:REGEX**

Çevirilerin eşleştirileceği kurallı ifadeyi belirtir. Bilgi almak için: *Kurallı ifade*.

#### **forbidden**

Bir sözlükte yasaklanmış bir çeviriyi belirtir. Bilgi almak için: *Yasaklı çeviriler*.

#### **strict-same**

"Değiştirilmemiş çeviri" içinde iç kara listedeki sözcüklerin kul[lanmasını en](#page-53-0)geller. Bilgi almak için: *Çeviri değiştirilmemiş*.

#### **check-glossary**

*Sözlük ile uyumlu değil* kalite denetimini etkinleştirir.

#### **angu[larjs-form](#page-55-0)at**

*AngularJS değer ekleme dizgesi* kalite denetimini etkinleştirir.

#### **c-fo[rmat](#page-32-0)**

*C biçimi* kalite denetimini etkinleştirir.

#### **c-sh[arp-format](#page-34-0)**

*C# biçimi* kalite denetimini etkinleştirir.

#### **es-f[ormat](#page-34-1)**

*ECMAScript kalıbı sabitleri* kalite denetimini etkinleştirir.

#### **i18n[ext-int](#page-35-0)erpolation**

*i18next değer eklemesi* kalite denetimini etkinleştirir.

#### **icu-[message-format](#page-35-1)**

*ICU MessageFormat* kalite denetimini etkinleştirir.

#### **java-printf-format**

*Java biçimi* kalite denetimini etkinleştirir.

#### **java-format**

*Java MessageFormat* kalite denetimini etkinleştirir.

#### **java[script-f](#page-37-0)ormat**

*JavaScript biçimi* kalite denetimini etkinleştirir.

#### **lua-[format](#page-38-0)**

*Lua biçimi* kalite denetimini etkinleştirir.

#### **obje[ct-pascal-fo](#page-38-1)rmat**

*Object Pascal biçimi* kalite denetimini etkinleştirir.

#### **perc[ent-plac](#page-39-0)eholders**

*Yüzde yer belirticileri* kalite denetimini etkinleştirir.

#### **perl[-format](#page-39-1)**

*Perl biçimi* kalite denetimini etkinleştirir.

#### **php-[format](#page-40-0)**

*PHP biçimi* kalite denetimini etkinleştirir.

#### **pyth[on-brace](#page-40-1)-format**

*Python parantez biçimi* kalite denetimini etkinleştirir.

#### **pyth[on-forma](#page-41-0)t**

*Python biçimi* kalite denetimini etkinleştirir.

#### **qt-f[ormat](#page-41-1)**

*Qt biçimi* kalite denetimini etkinleştirir.

#### **qt-p[lural-form](#page-42-0)at**

*Qt çoğul biçimi* kalite denetimini etkinleştirir.

#### **ruby[-format](#page-42-1)**

*Ruby biçimi* kalite denetimini etkinleştirir.

#### **sche[me-format](#page-43-0)**

*Şema biçimi* kalite denetimini etkinleştirir.

#### **vue-[format](#page-43-1)**

*Vue I18n biçimlendirmesi* kalite denetimini etkinleştirir.

#### **md-t[ext](#page-44-0)**

Metnin Markdown belgesi olarak işlenmesini sağlar. *Markdown bağlantıları*, *Markdown başvuruları* ve *Mark[down söz dizimi](#page-44-1)* kalite denetimlerini etkinleştirin.

#### **case-insensitive**

Denetim davranışını büyük/küçük harfe duyarlı ol[mayacak şekilde ayarlar.](#page-46-0) [Şu anda yalnızca](#page-46-1) *Yer beli[rticiler](#page-47-1)* [kalite denetimin](#page-47-1)i etkiler.

#### **safe-html**

*Güvenli olmayan HTML* kalite denetimini etkinleştirir.

#### **url**

Dizge yalnızca bir adresten oluşmalıdır. *Adres* kalite denetimini etkinleştirin.

#### **igno[re-all-checks](#page-56-0)**

Tüm kalite denetimlerini yok sayar.

#### **ignore-bbcode**

*BBCode kodlaması* kalite denetimini atl[ar.](#page-56-1)

#### **ignore-duplicate**

*Art arda yinelenen sözcükler* kalite denetimini atlar.

#### **ignore-check-glossary**

*Sözlük ile uyumlu değil* kalite denetimini atlar.

#### **ignore-double-space**

*Çift boşluk* kalite denetimini atlar.

#### **igno[re-angularjs-fo](#page-32-0)rmat**

*AngularJS değer ekleme dizgesi* kalite denetimini atlar.

#### **igno[re-c-for](#page-32-1)mat**

*C biçimi* kalite denetimini atlar.

#### **igno[re-c-sharp-format](#page-34-0)**

*C# biçimi* kalite denetimini atlar.

#### **igno[re-es-](#page-34-1)format**

*ECMAScript kalıbı sabitleri* kalite denetimini atlar.

#### **igno[re-i18n](#page-35-0)ext-interpolation** check-i18next-format kalite denetimini atlar.

#### **igno[re-icu-message-for](#page-35-1)mat**

*ICU MessageFormat* kalite denetimini atlar.

#### **ignore-java-format** *Java MessageFormat* kalite denetimini atlar.

#### **igno[re-java-printf](#page-36-0)-format** *Java biçimi* kalite denetimini atlar.

#### **igno[re-javascript-](#page-38-0)format** *JavaScript biçimi* kalite denetimini atlar.

**igno[re-lua-f](#page-37-0)ormat** *Lua biçimi* kalite denetimini atlar.

**igno[re-object-pa](#page-38-1)scal-format** *Object Pascal biçimi* kalite denetimini atlar.

## **igno[re-perce](#page-39-0)nt-placeholders**

*Yüzde yer belirticileri* kalite denetimini atlar.

#### **igno[re-perl-format](#page-39-1)** *Perl biçimi* kalite denetimini atlar.

## **igno[re-php-format](#page-40-0)**

*PHP biçimi* kalite denetimini atlar.

### **igno[re-pytho](#page-40-1)n-brace-format** *Python parantez biçimi* kalite denetimini atlar.

#### **igno[re-pytho](#page-41-0)n-format**

*Python biçimi* kalite denetimini atlar.

#### **igno[re-qt-format](#page-41-1)**

*Qt biçimi* kalite denetimini atlar.

#### **igno[re-qt-plur](#page-42-0)al-format**

*Qt çoğul biçimi* kalite denetimini atlar.

#### **igno[re-ruby](#page-42-1)-format**

*Ruby biçimi* kalite denetimini atlar.

#### **igno[re-scheme-](#page-43-0)format**

*Şema biçimi* kalite denetimini atlar.

#### **igno[re-vue-f](#page-43-1)ormat**

*Vue I18n biçimlendirmesi* kalite denetimini atlar.

#### **ignore-translated**

*Çevrilmiş* kalite denetimini atlar.

#### **ignore-inconsistent**

*Tutarsız* kalite denetimini atlar.

#### **igno[re-kash](#page-45-0)ida**

*Kashida harfi kullanılmış* kalite denetimini atlar.

#### **igno[re-md-](#page-45-1)link**

*Markdown bağlantıları* kalite denetimini atlar.

#### **igno[re-md-reflink](#page-46-2)**

*Markdown başvuruları* kalite denetimini atlar.

#### **igno[re-md-syntax](#page-46-0)**

*Markdown söz dizimi* kalite denetimini atlar.

#### **igno[re-max-length](#page-46-1)**

*Çevirinin en fazla uzunluğu* kalite denetimini atlar.

#### **igno[re-max-size](#page-47-1)**

*Çeviri en fazla uzunluğu* kalite denetimini atlar.

#### **igno[re-escaped-newline](#page-47-0)**

*\n aynı değil* kalite denetimini atlar.

#### **igno[re-end-colon](#page-48-0)**

*İki nokta üst üste farklı* kalite denetimini atlar.

#### **igno[re-end-el](#page-49-0)lipsis**

*Üç nokta farklı* kalite denetimini atlar.

#### **igno[re-end-exclamati](#page-49-1)on**

*Ünlem işareti farklı* kalite denetimini atlar.

#### **igno[re-end-stop](#page-49-2)**

*Nokta işareti farklı* kalite denetimini atlar.

#### **igno[re-end-questi](#page-50-0)on**

*Soru işareti farklı* kalite denetimini atlar.

#### **igno[re-end-semico](#page-50-1)lon**

*Noktalı virgül farklı* kalite denetimini atlar.

#### **igno[re-newline-c](#page-51-0)ount**

*Satır sonları farklı* kalite denetimini atlar.

#### **igno[re-plurals](#page-51-1)**

*Çoğul biçim eksik* kalite denetimini atlar.

#### **igno[re-placeholde](#page-51-2)rs**

*Yer belirticiler* kalite denetimini atlar.

#### **igno[re-punctuati](#page-52-0)on-spacing**

*Noktalama aralığı* kalite denetimini atlar.

#### **igno[re-regex](#page-52-1)**

*Kurallı ifade* kalite denetimini atlar.

#### **igno[re-same-plura](#page-53-1)ls**

*Tekil ile çoğul biçim aynı* kalite denetimini atlar.

#### **igno[re-begin-](#page-53-0)newline**

*Başta yeni satır var* kalite denetimini atlar.

#### **igno[re-begin-space](#page-54-0)**

*Baştaki boşluk* kalite denetimini atlar.

#### **ignore-end-newline**

*Sonda yeni satır var* kalite denetimini atlar.

#### **ignore-end-space**

*Sondaki boşluk* kalite denetimini atlar.

#### **igno[re-same](#page-55-1)**

*Çeviri değiştirilmemiş* kalite denetimini atlar.

#### **igno[re-safe-ht](#page-55-2)ml**

*Güvenli olmayan HTML* kalite denetimini atlar.

#### **igno[re-url](#page-55-0)**

*Adres* kalite denetimini atlar.

#### **igno[re-xml-tags](#page-56-0)**

*XML kodlaması* kalite denetimini atlar.

#### **igno[re-x](#page-56-1)ml-invalid**

*XML söz dizimi* kalite denetimini atlar.

#### **igno[re-zero-wid](#page-57-1)th-space**

*Sıfır genişlikli boşluk* kalite denetimini atlar.

#### **igno[re-ellipsis](#page-57-0)**

*Üç nokta* kalite denetimini atlar.

## **igno[re-icu-message](#page-58-0)-format-syntax**

*ICU MessageFormat söz dizimi* kalite denetimini atlar.

#### **igno[re-long](#page-58-1)-untranslated**

*Uzun süredir çevrilmemiş* kalite denetimini atlar.

#### **igno[re-multiple-failures](#page-59-0)**

*Birden çok denetim hatası* kalite denetimini atlar.

#### **igno[re-unnamed-format](#page-59-1)**

*Birden çok değişken adlandırılmamış* kalite denetimini atlar.

### **igno[re-optional-plura](#page-59-2)l**

*Çoğul değil* kalite denetimini atlar.

**Not:** [Kural genellikle, belirteci kullanılara](#page-60-0)k herhangi bir denetim için *ìgnore-\*`* olarak adlandırılır. Böylece bunu kendi [özel denetim](#page-60-1)leriniz için bile kullanabilirsiniz.

Bu imler hem *Bileşen yapılandırması* ayarlarında, her kaynak dizge ayarı için hem de çeviri dosyasının kendisinde (GNU gettext gibi) anlaşılır.

## **2.12.3 De[netimleri dayatm](#page-274-1)ak**

3.11 sürümünde geldi.

*Bileşen yapılandırması* içinde *Zorunlu denetimler* ayarını yaparak yok sayılmayacak denetimlerin listesini yapılandırabilirsiniz. Listelenen denetimler kullanıcı arayüzünden kapatılamaz ve bu denetimde hatalı bulunan dizgeler *Düzenlenmesi gerekli* olarak işaretlenir (bilgi almak için: :ref:**`**states').

**Not:** [Denetim dayatm](#page-274-1)ası ke[ndiliğinden etkinleş](#page-277-2)tirilmez. Denetim, dizge ya da bileşen imlerine karşılık gelen im eklenerek açılabilir.

#### **Ayrıca bakınız:**

*Additional info on source strings*, *Çeviri işaretleri*

## **2.12.4 Yazı tiplerini yönetmek**

3.7 sürümünde geldi.

<span id="page-310-0"></span>**İpucu:** Weblate üzerine yüklenen yazı tipleri yalnızca *Çeviri en fazla uzunluğu* denetimi için kullanılır. Weblate kullanıcı arayüzünde bir etkisi yoktur.

İşlenen metnin boyutlarını hesaplamak için kullanılan *Çeviri en fazla uzunluğu* denetiminin yazı tipinin Weblate üzerine yüklenmesi ve bir çeviri imi kullanılarak seçilmesig[erekir \(bilgi almak için:](#page-48-0) *Parametreleri kullanarak davranışı özelleştirmek*).

Çeviri projenizin *Yönetim* menüsü altındaki *Yazı tipleri* içindeki Weblate yazı tipi yönetimi aracı, yazı tiplerinin yüklenip yönetilebileceği bir arayüz sağlar. TrueTyp[e veya OpenType yazı](#page-48-0) tip[leri yüklenebilir, yazı tipi grupları](#page-304-0) [ayarlanabilir](#page-304-0) ve bunlar denetimde kullanılabilir.

Yazı tipi grupları, genellikle Latince olmayan farklı diller için gerekli olan farklı yazı tiplerini tanımlanmanızı sağlar:

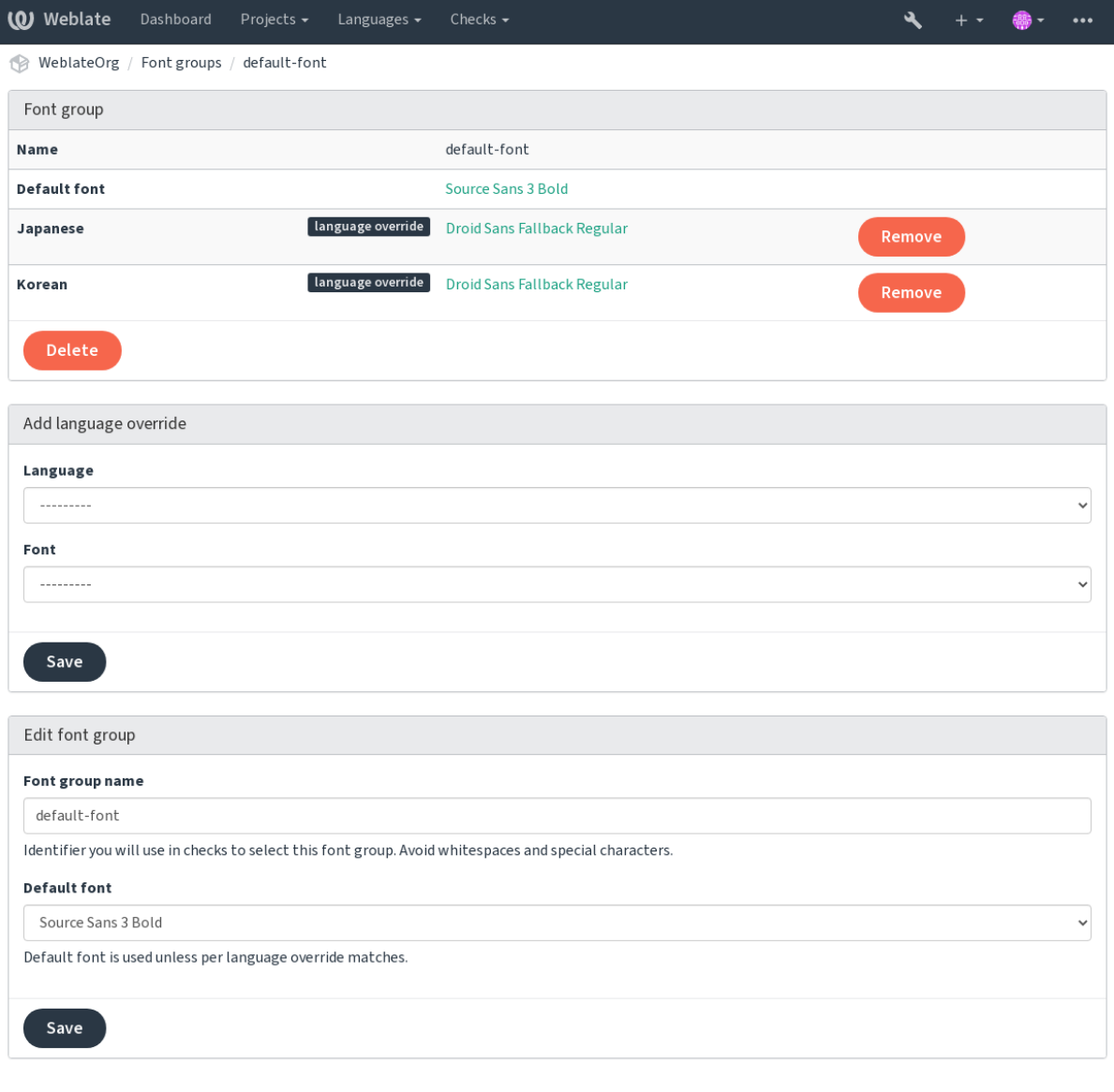

Powered by Weblate 4.16 About Weblate Legal Contact Documentation Donate to Weblate

Yazı tipi grupları, boşluk veya özel karakterler içeremeyen bir ad ile tanımlanır. Böylece denetim tanımında kolayca kullanılabilir:

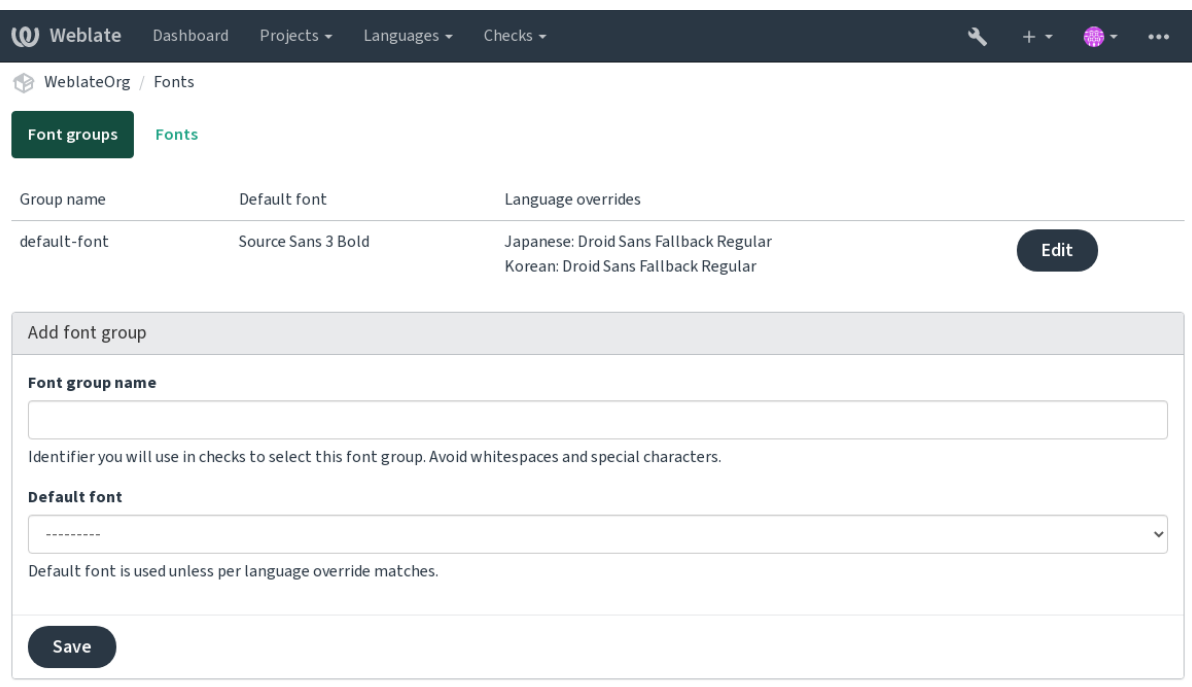

Powered by Weblate 4.16 About Weblate Legal Contact Documentation Donate to Weblate

### Yazı tipi ailesi ve biçemi, yüklendikten sonra kendiliğinden tanınır:

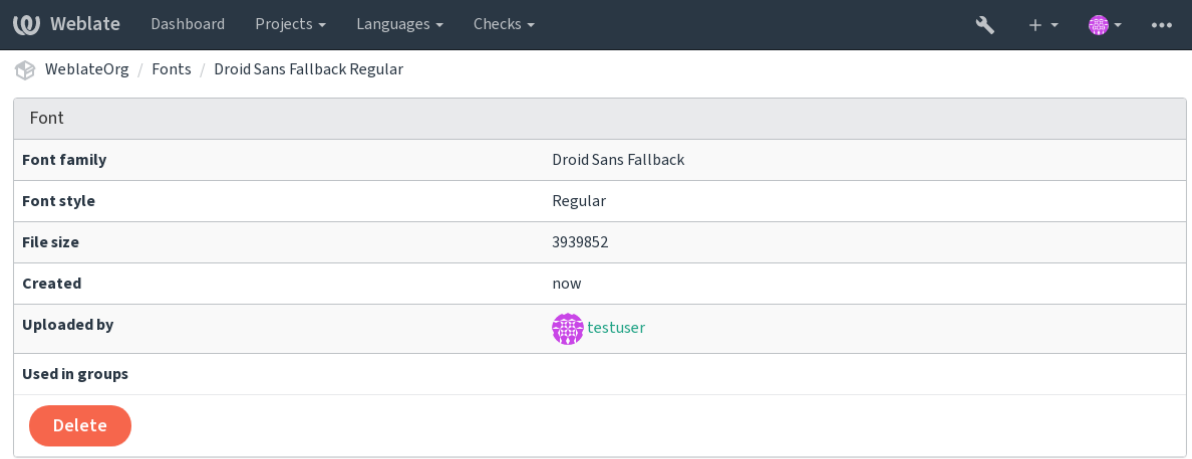

Powered by Weblate 4.16 About Weblate Legal Contact Documentation Donate to Weblate

Weblate üzerine çeşitli yazı tipleri yükleyebilirsiniz:

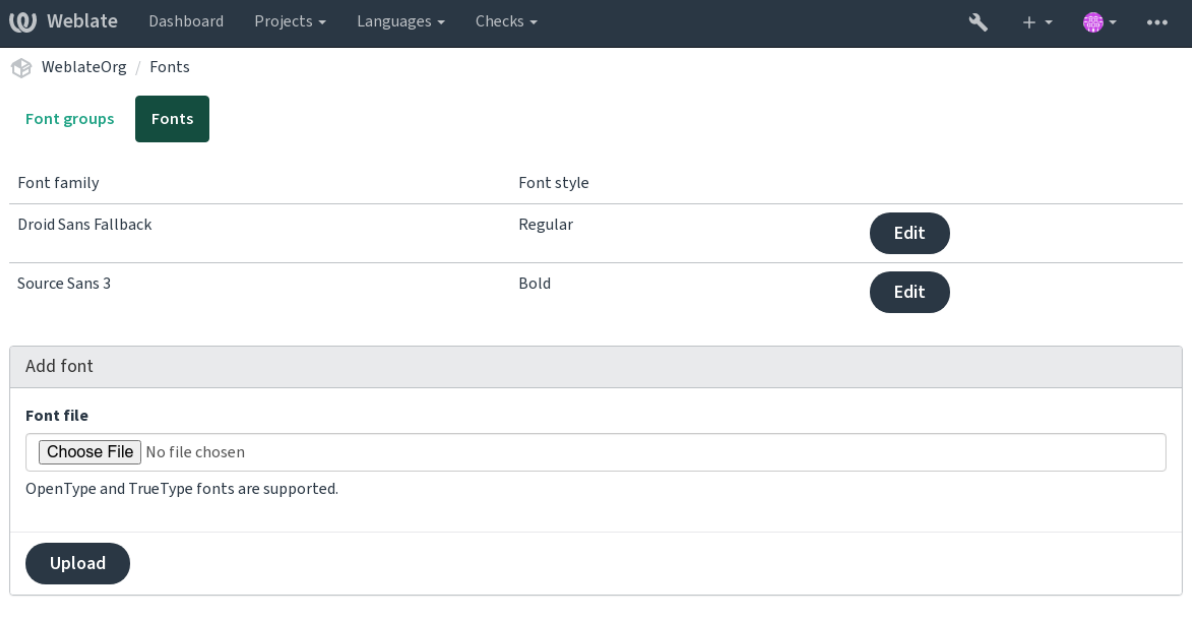

Powered by Weblate 4.16 About Weblate Legal Contact Documentation Donate to Weblate

Dizge uzunluğunu denetleme üzere yazı tiplerini kullanmak için, uygun imleri aktarın (bilgi almak için: *Parametreleri kullanarak davranışı özelleştirmek*). Büyük olasılıkla şunlara gerek duyacaksınız:

### **max-size:500**

En fazla genişliği piksel olarak belirler.

### **[font-family:ubuntu](#page-304-0)**

Belirteci ile kullanılacak yazı tipi grubunu tanımlar.

### **font-size:22**

Yazı boyutunu piksel olarak tanımlar.

## **2.12.5 Kendi denetimlerinizi oluşturmak**

Çok çeşitli kalite denetimleri hazır olarak bulunur (bilgi almak için: *Quality checks*). Ancak denetlemek istediğiniz her şey kapsanmamış olabilir. Yapılabilecek denetimlerin listesi *CHECK\_LIST* kullanılarak ayarlanabilir. Ayrıca kendi özel denetimlerinizi de ekleyebilirsiniz.

- 1. *weblate.checks.Check* alt sınıfı
- 2. Birkaç öznitelik ayarlayın.
- 3. check (kodunuzdaki çoğulları işlemek istiyorsanız) ya da check\_single yöntemini uygulayın (sizin için hangisi işe yarıyorsa).

Bazı örnekler:

Özel denetimler kurmak için, *CHECK\_LIST* içinde Python sınıfının tam yolunu belirtin. Bilgi almak için: :ref:**`**custom-check-modules'.

#### **"foo" içermeyen çeviri metinlerini denetlemek**

Çeviride "foo" dizgesinin eksik olup olmadığına bakan basit bir denetim.

```
# Copyright © Michal Čihař <michal@weblate.org>
#
# SPDX-License-Identifier: GPL-3.0-or-later
"""Simple quality check example."""
from django.utils.translation import gettext_lazy as _
from weblate.checks.base import TargetCheck
class FooCheck(TargetCheck):
   # Used as identifier for check, should be unique
    # Has to be shorter than 50 characters
   check_id = "foo"# Short name used to display failing check
   name = ("Foo check")# Description for failing check
   description = ("Your translation is foo")
    # Real check code
    def check_single(self, source, target, unit):
       return "foo" in target
```
#### **Çekçe çeviri metinlerinde çoğulların farklı olup olmadığı denetlemek**

Çekçe iki çoğul biçimin aynı olmadığını doğrulamak için dil bilgilerini kullanan denetim.

```
# Copyright © Michal Čihař <michal@weblate.org>
#
# SPDX-License-Identifier: GPL-3.0-or-later
"""Quality check example for Czech plurals."""
from django.utils.translation import gettext_lazy as _
from weblate.checks.base import TargetCheck
class PluralCzechCheck(TargetCheck):
   # Used as identifier for check, should be unique
   # Has to be shorter than 50 characters
   check id = "foo"# Short name used to display failing check
   name = ("Foo check")# Description for failing check
   description = ("Your translation is foo")
    # Real check code
    def check_target_unit(self, sources, targets, unit):
       if self.is_language(unit, ("cs",)):
           return targets[1] == targets[2]
       return False
```
(sonraki sayfaya devam)

```
def check_single(self, source, target, unit):
   """We don't check target strings here."""
   return False
```
## **2.13 Kendiliğinden önerileri yapılandırmak**

4.13 sürümünde değişti: Weblate 4.13 sürümünden önce, hizmetler *Yapılandırma* içinden yapılandırılıyordu.

Çeşitli makine çevirisi ve çeviri belleği hizmetlerinin desteği içeriden sağlanır. Her hizmet, yönetici tarafından tüm site için ya da projeye özel olarak ayarlanabilir:

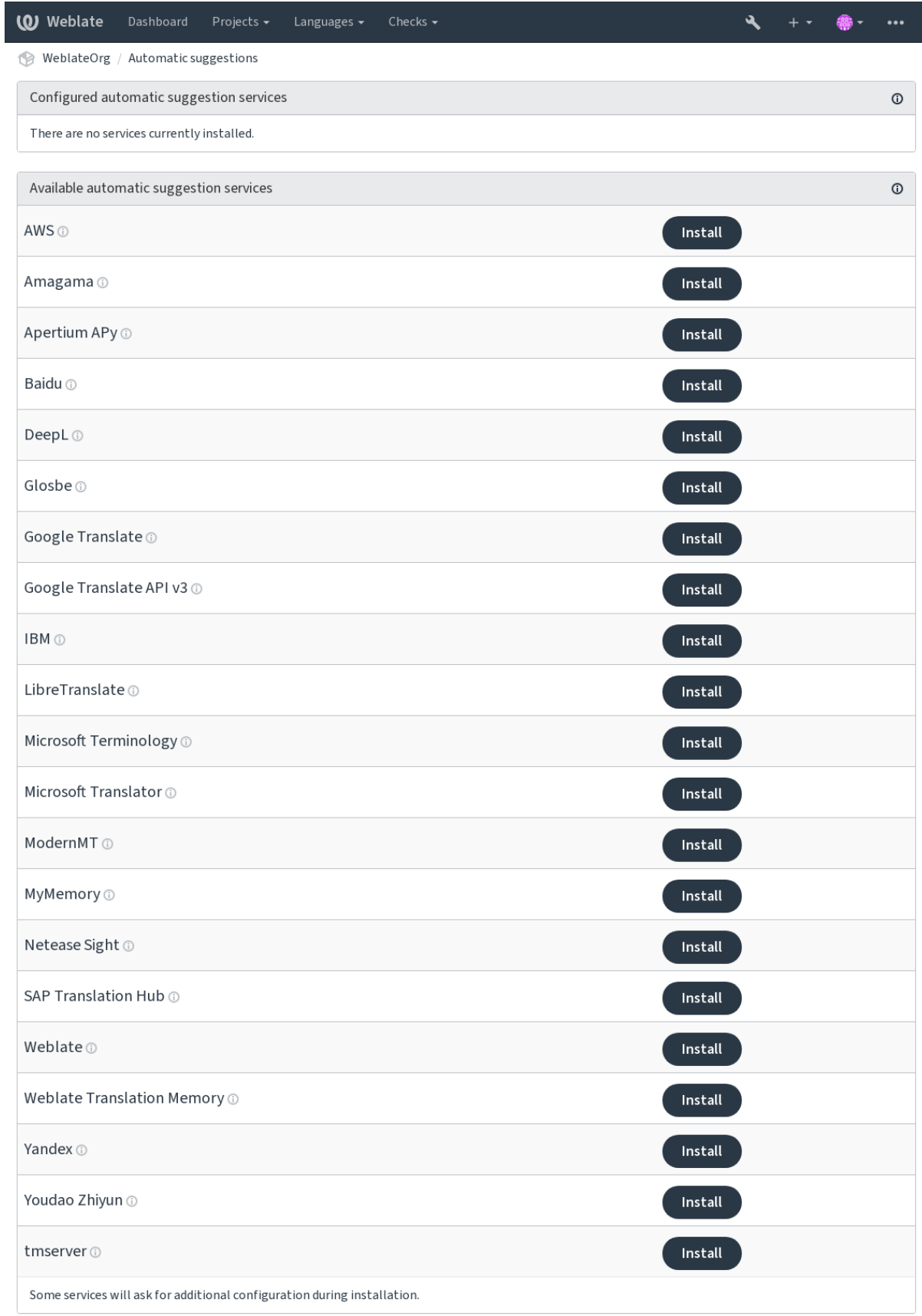

Powered by Weblate 4.16 About Weblate Legal Contact Documentation Donate to Weblate

**Not:** Hizmetlerin kendi kullanım koşulları olduğundan, bunları istediğiniz gibi kullanmanıza izin verildiğinden emin olun.

Hizmetler, *Bileşen yapılandırması* konumunda yapılandırılmış kaynak dilden çeviri yapar. Bilgi almak için: :ref:**`**component-source\_language'.

#### **Ayrıca bakınız:**

*Kendiliğind[en öneriler](#page-274-1)*

### **2.13.1 Amagama**

**Hizmet kimliği**

amagama

**Yapılandırma**

*Bu eklentinin yapılandırması yok.*

Virtaal geliştiricileri tarafından işletilen özel *tmserver* kurulumu.

#### **Ayrıca bakınız:**

Installing amaGama, Amagama, amaGama çeviri belleği

## **2.13.2 Apertium APy**

**Hizmet kimliği**

apertium-apy

**Yapılandırma**

url API adresi

Sınırlı bir dil kümesine çeviri sağlayan bir özgür yazılım makine çevirisi platformu.

Apertium kullanmak için kendi Apertium-APy sunucunuzu işletmeniz önerilir.

#### **Ayrıca bakınız:**

Apertium web sitesi, Apertium APy belgeleri

#### **2.13.3 AWS**

[3.1 sürümünde geldi](https://www.apertium.org/).

**Hizmet kimliği** aws

**Yapılandırma**

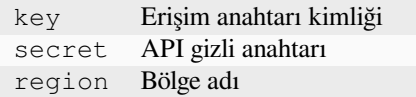

Amazon Translate, desteklenen çok sayıda dilde İngilizce'ye ve İngilizce'den metin çevirme için kullanılabilecek bir nöral makine çevirisi hizmetidir.

Amazon Translate belgeleri

## **2.13.4 Baidu**

[3.2 sürümünde geldi.](https://docs.aws.amazon.com/translate/)

**Hizmet kimliği**

baidu

#### **Yapılandırma**

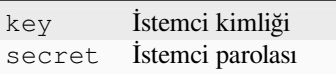

Baidu tarafından sunulan makine çevirisi hizmeti.

Bu hizmet bir API kullanır ve bunu kullanmak için Baidu üzerinden bir kimlik ve API anahtarı edinmeniz gerekir.

#### **Ayrıca bakınız:**

Baidu Translate API

## **2.13.5 DeepL**

[2.20 sürümünde geld](https://api.fanyi.baidu.com/api/trans/product/index)i.

### **Hizmet kimliği**

deepl

#### **Yapılandırma**

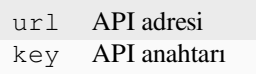

DeepL, birkaç dil için iyi makine çevirisi sağlayan ücretli bir hizmettir. *DeepL API* aboneliği satın almanız gerekir veya eski *DeepL Pro (klasik)* tarifesini kullanabilirsiniz.

DeepL hizmetiyle kullanılacak API adresi. Bu bilgi yazıldığında, API v1 yanında ücretsiz ve ücretli API v2 sürümleri bulunuyordu.

#### **https://api.deepl.com/v2/ (Weblate içinde varsayılan)**

Ücretli olarak API kullanımı içindir ve abonelik yöntemi uygulanır.

#### **https://api-free.deepl.com/v2/**

Ücretsiz olarak API kullanımı içindir ve abonelik yöntemi uygulanır.

#### **https://api.deepl.com/v1/**

CAT araçları içindir ve kullanıcı başına abonelik yöntemi uygulanır.

Weblate daha önce, DeepL tarafından bir CAT aracı olarak sınıflandırılmıştı. Bu nedenle API v1 kullanması gerekiyordu. Ancak şimdi API v2 kullanması gerekiyor. Bu nedenle, v2 varsayılan değerdir ve var olan bir CAT aboneliğiniz varsa ve Weblate tarafından bunun kullanılmasını istiyorsanız bu değeri v1 olarak değiştirebilirsiniz.

Hangisini kullanacağınızı öğrenmenin en kolay yolu, tarayıcınızda aşağıdakine benzer bir adres açmaktır:

https://api.deepl.com/v2/translate?text=Hello&target\_lang=TR&auth\_key=XXX

XXX yerine kimlik doğrulama anahtarınızı (auth\_key) yazın. "Bonjour" içeren bir JSON nesnesi alırsanız adresiniz doğrudur. Yoksa, diğer üçünü deneyin.

Weblate, DeepL resmilik düzeyini destekler ve dile göre eşleşen birini seçer (örneğin, "de@formal" ve "de@informal" seçenekleri vardır).

#### **Ayrıca bakınız:**

DeepL web sitesi, DeepL fiyatları, DeepL API belgeleri

## **2.13.6 Glosbe**

**Hizmet kimliği** glosbe

#### **Yapılandırma**

*Bu eklentinin yapılandırması yok.*

Hemen hemen yaşayan her dil için ücretsiz sözlük ve çeviri belleği.

API kullanımı ücretsizdir. Ancak çevirilerin kullanımı, kullanılan veri kaynağının lisansına bağlıdır. Kötüye kullanımı önlemek için bir IP adresinden belirli bir süre içinde yapılabilecek çağrılar sınırlıdır.

#### **Ayrıca bakınız:**

Glosbe web sitesi

## **2.13.7 Google Translate**

#### **Hizmet kimliği**

google-translate

#### **Yapılandırma**

key API anahtarı

Google tarafından sunulan makine çevirisi hizmeti.

Bu hizmet, Google Çeviri API uygulamasını kullanır. Bir API anahtarı edinmeli ve Google API konsolundan faturalamayı etkinleştirmelisiniz.

#### **Ayrıca bakınız:**

Google translate belgeleri

## **2.13.8 Google Translate API v3**

#### **Hizmet kimliği**

google-translate-api-v3

#### **Yapılandırma**

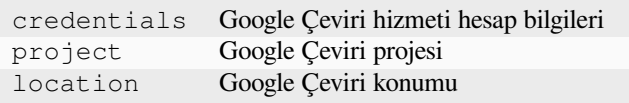

Google Cloud hizmetleri tarafından sunulan makine çevirisi hizmeti.

#### **Ayrıca bakınız:**

Google Çeviri belgeleri, İstemci kitaplıklarını kullanarak bulut hizmetlerinde kimlik doğrulaması, Google Çeviri projesi oluşturmak, Google Cloud App Engine konumları

## **2.13.9 LibreTranslate**

4.7.1 sürümünde geldi.

**Hizmet kimliği**

libretranslate

#### **Yapılandırma**

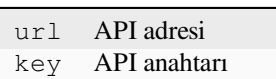

LibreTranslate, ücretsiz ve açık kaynaklı bir makine çevirisi hizmetidir. Herkese açık kopya için bir API anahtarı gerekir. Ancak LibreTranslate hizmetini kendiniz barındırabilirsiniz ve API uygulamasını ücretsiz olarak kullanabileceğini birkaç yansı bulunur.

**https://libretranslate.com/ (resmi herkese açık kopya)** Web sitesi dışında kullanmak için bir API anahtarı gerekir.

#### **Ayrıca bakınız:**

LibreTranslate web sitesi, LibreTranslate deposu, LibreTranslate yansıları

## **2.13.10 Microsoft Terminology**

[2.19 sürümünde geldi.](https://libretranslate.com/)

**Hizmet kimliği**

microsoft-terminology

#### **Yapılandırma**

*Bu eklentinin yapılandırması yok.*

Microsoft Terminoloji hizmeti API uygulaması, Dil portalı üzerinde bulunan terminoloji, tanım ve kullanıcı arabirimi (UI) dizgelerine bir web hizmeti üzerinden programlama ile erişmenizi sağlar.

#### **Ayrıca bakınız:**

Microsoft Terminology hizmeti API uygulaması

## **2.13.11 Microsoft Translator**

[2.10 sürümünde geldi.](https://www.microsoft.com/en-us/language/Microsoft-Terminology-API)

**Hizmet kimliği** microsoft-translator

**Yapılandırma**

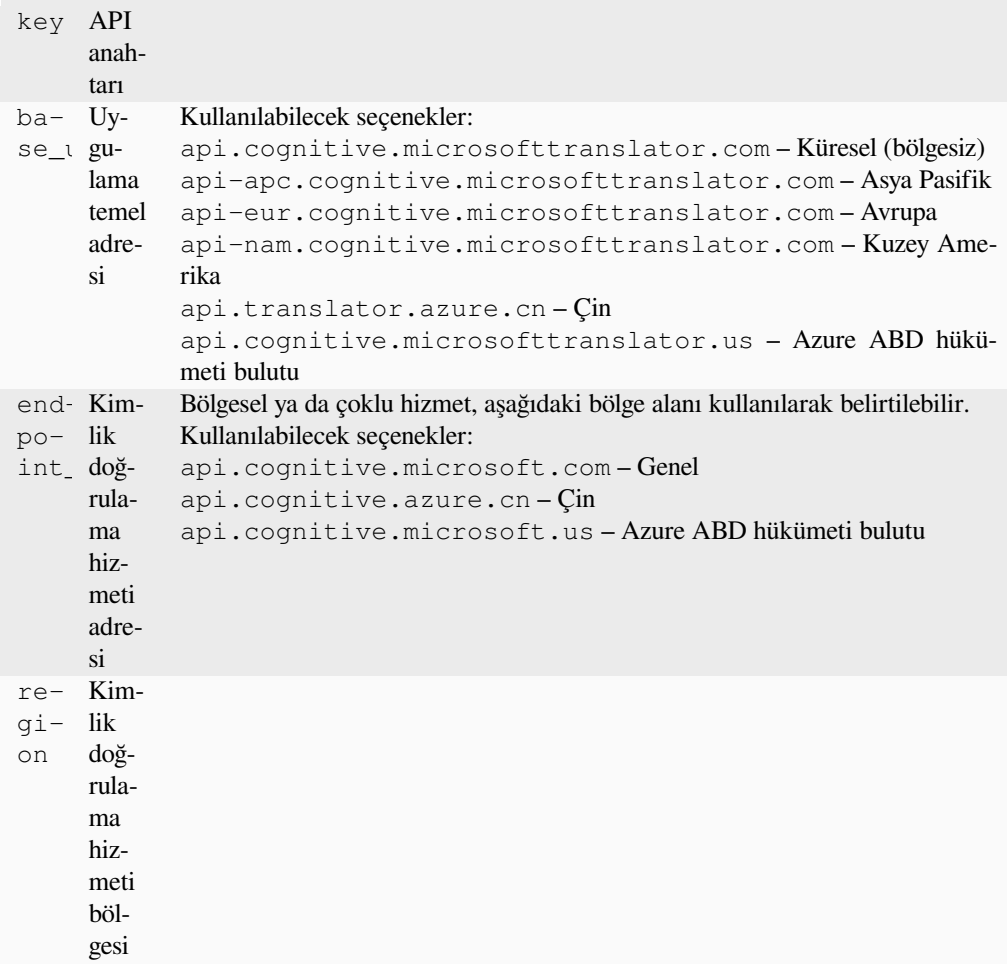

Microsoft tarafından Azure portalında Cognitive Services altında sunulan makine çevirisi hizmeti.

Weblate, Translator API V3 kullanır.

#### **Translator Text API V2**

Translator API V2 ile kullandığınız anahtar, API 3 ile de kullanılabilir.

### **Translator Text API V3**

Azure portalında bir hesap açmanız ve oradan alacağınız anahtarı kullanmanız gerekir. Yeni Azure anahtarlarıyla, region seçeneği için hizmetinizin yerel ayarını belirtmeniz gerekir.

#### **İpucu:** Azure Çin için lütfen Azure Portal üzerindeki uç noktanızı kullanın.

#### **Ayrıca bakınız:**

Cognitive Services - Text Translation API, Microsoft Azure Portal, Temel adresler, "Çok hizmetli bir kaynak ile kimlik doğrulamak" "Erişim kodu ile kimlik doğrulamak" bölümü

## **2.13.12 ModernMT**

4.2 sürümünde geldi.

**Hizmet kimliği** modernmt

**Yapılandırma**

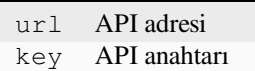

#### **Ayrıca bakınız:**

ModernMT API,

## **2.13.13 MyMemory**

#### **Hizmet kimliği**

mymemory

#### **Yapılandırma**

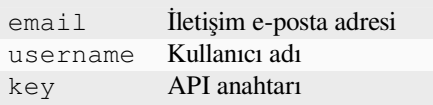

Makine çevirisi ile çok büyük bir çeviri belleği.

Ücretsiz, anonim kullanım şu anda günde 100 istek ya da email içine bir iletişim e-posta adresi yazdığınızda günde 1.000 istek ile sınırlıdır. Ayrıca onlara yazarak daha fazlasını da isteyebilirsiniz.

#### **Ayrıca bakınız:**

MyMemory web sitesi

## **2.13.14 Netease Sight**

#### [3.3 sürümünde geldi.](https://mymemory.translated.net/)

#### **Hizmet kimliği**

netease-sight

#### **Yapılandırma**

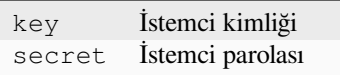

NetEase tarafından sunulan makine çevirisi hizmeti.

Bu hizmet bir API kullanır ve bir NetEase anahtarı ile parolası edinmeniz gerekir.

#### **Ayrıca bakınız:**

NetEase Sight çeviri platformu

## **2.13.15 SAP Translation Hub**

#### **Hizmet kimliği**

sap-translation-hub

#### **Yapılandırma**

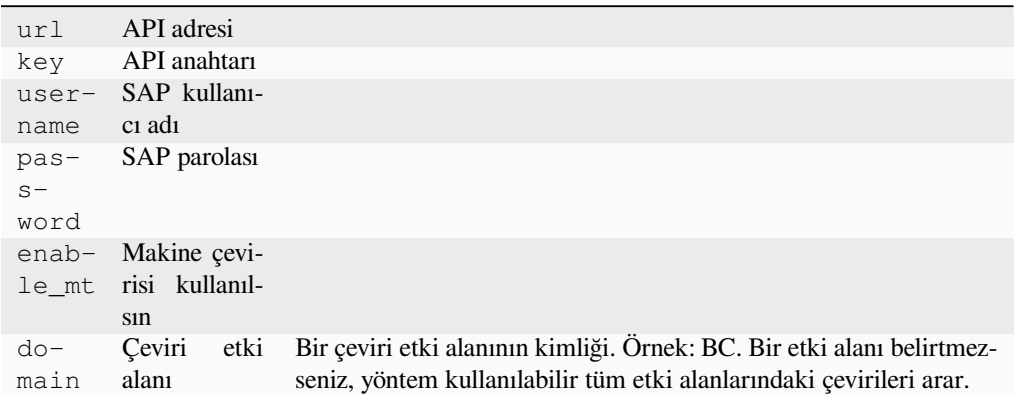

SAP tarafından sunulan makine çevirisi hizmeti.

Bu hizmeti kullanmak için bir SAP hesabınızın (ve SAP Cloud Platform üzerinde etkinleştirilmiş SAP Translation Hub) olması gerekir.

Veri tabanı terimine ek olarak, makine çevirisi hizmetlerinin de kullanılıp kullanılmayacağını yapılandırabilirsiniz.

**Not:** Sandbox API erişimi için url ve key değerlerini ayarlamalısınız.

Üretken API erişimi için url, username ve password seçeneklerini ayarlamalısınız.

#### **Ayrıca bakınız:**

SAP Translation Hub API, **`SAP Translation Hub temel adresini oluştur**mak<https://help.sap.com/docs/SAP\_TRANSLATION\_HUB/ed6ce7a29bdd42169f5f0d7868bce6eb/3a011fba82644259a2cc3c919

### **2.13.16 [tmserver](https://api.sap.com/shell/discover/contentpackage/SAPTranslationHub/api/translationhub)**

**Hizmet kimliği**

tmserver

**Yapılandırma**

url API adresi

Translate-toolkit ile birlikte geleni kullanarak kendi çeviri belleği sunucunuzu işletebilir ve Weblate ile konuşmasına izin verebilirsiniz. Ayrıca, geliştirilmiş bir tmserver sürümü olan bir amaGama sunucusu ile de kullanabilirsiniz.

1. First you will want to import some data to the translation memory:

```
build_tmdb -d /var/lib/tm/db -s en -t cs locale/cs/LC_MESSAGES/django.po
build_tmdb -d /var/lib/tm/db -s en -t de locale/de/LC_MESSAGES/django.po
build_tmdb -d /var/lib/tm/db -s en -t fr locale/fr/LC_MESSAGES/django.po
```
#### 2. Start tmserver to listen to your requests:

tmserver -d /var/lib/tm/db

3. Configure Weblate to talk to it, the default URL is http://localhost:8888/tmserver/.

#### **Ayrıca bakınız:**

tmserver Installing amaGama, Amagama, Amagama çeviri belleği

## **2.13.17 IBM Watson Language Translator**

**Hizmet kimliği**

ibm

#### **Yapılandırma**

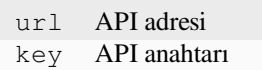

IBM Watson Language Translator translates text from one language to another. The service offers multiple domainspecific models.

#### **Ayrıca bakınız:**

Watson Language Translator, IBM Cloud API Docs

## **2.13.18 Weblate**

#### **Hizmet kimliği**

weblate

#### **Yapılandırma**

*Bu eklentinin yapılandırması yok.*

Weblate machine translation service can provide translations for strings that are already translated inside Weblate. It looks for exact matches in the existing strings.

## **2.13.19 Weblate Çeviri Belleği**

2.20 sürümünde geldi.

```
Hizmet kimliği
```
weblate-translation-memory

#### **Yapılandırma**

*Bu eklentinin yapılandırması yok.*

Use *Çeviri belleği* as a machine translation service. Any string that has been translated in past (or uploaded to the translation memory) can be translated in this way.

## **2.13.20 [Yand](#page-343-0)ex**

**Hizmet kimliği** yandex

**Yapılandırma**

key API anahtarı
Machine translation service provided by Yandex.

This service uses a Translation API, and you need to obtain an API key from Yandex.

#### **Ayrıca bakınız:**

Yandex Translate API, Powered by Yandex.Translate

## **2.13.21 Youdao Zhiyun**

[3.2 sürümünde geldi.](https://yandex.com/dev/translate/)

#### **Hizmet kimliği**

youdao-zhiyun

#### **Yapılandırma**

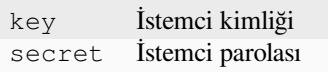

Machine translation service provided by Youdao.

This service uses an API, and you need to obtain an ID and an API key from Youdao.

#### **Ayrıca bakınız:**

Youdao Zhiyun Natural Language Translation Service

# **2.13.22 Özel makine çevirisi**

[You can also implement your own machine translatio](https://ai.youdao.com/product-fanyi-text.s)n services using a few lines of Python code. This example implements machine translation in a fixed list of languages using dictionary Python module:

```
# Copyright © Michal Čihař <michal@weblate.org>
#
# SPDX-License-Identifier: GPL-3.0-or-later
"""Machine translation example."""
import dictionary
from weblate.machinery.base import MachineTranslation
class SampleTranslation(MachineTranslation):
    """Sample machine translation interface."""
   name = "Sample"
    def download_languages(self):
        """Return list of languages your machine translation supports."""
        return {"cs"}
    def download_translations(
        self,
        source,
        language,
        text: str,
        unit,
        user,
        search: bool,
```
(sonraki sayfaya devam)

```
threshold: int = 75,
):
   """Return tuple with translations."""
   for t in dictionary.translate(text):
       yield {"text": t, "quality": 100, "service": self.name, "source": text}
```
You can list your own class in *WEBLATE\_MACHINERY* and Weblate will start using that.

# **2.14 Eklentiler**

2.19 sürümünde geldi.

Eklentiler, çeviri iş akışını özelleştirmesi ve kendiliğinden yapılması için yöntemler sağlar. Yöneticiler, her bir çeviri bileşenine *Yönetim* ↓ *Eklentiler* menüsünden eklentiler ekleyip yönetebilir.

**İpucu:** Eklentileri *API*, *DEFAULT\_ADDONS* veya :d jadmin:**`**install\_addon kullanarak da yapılandırabilirsiniz.

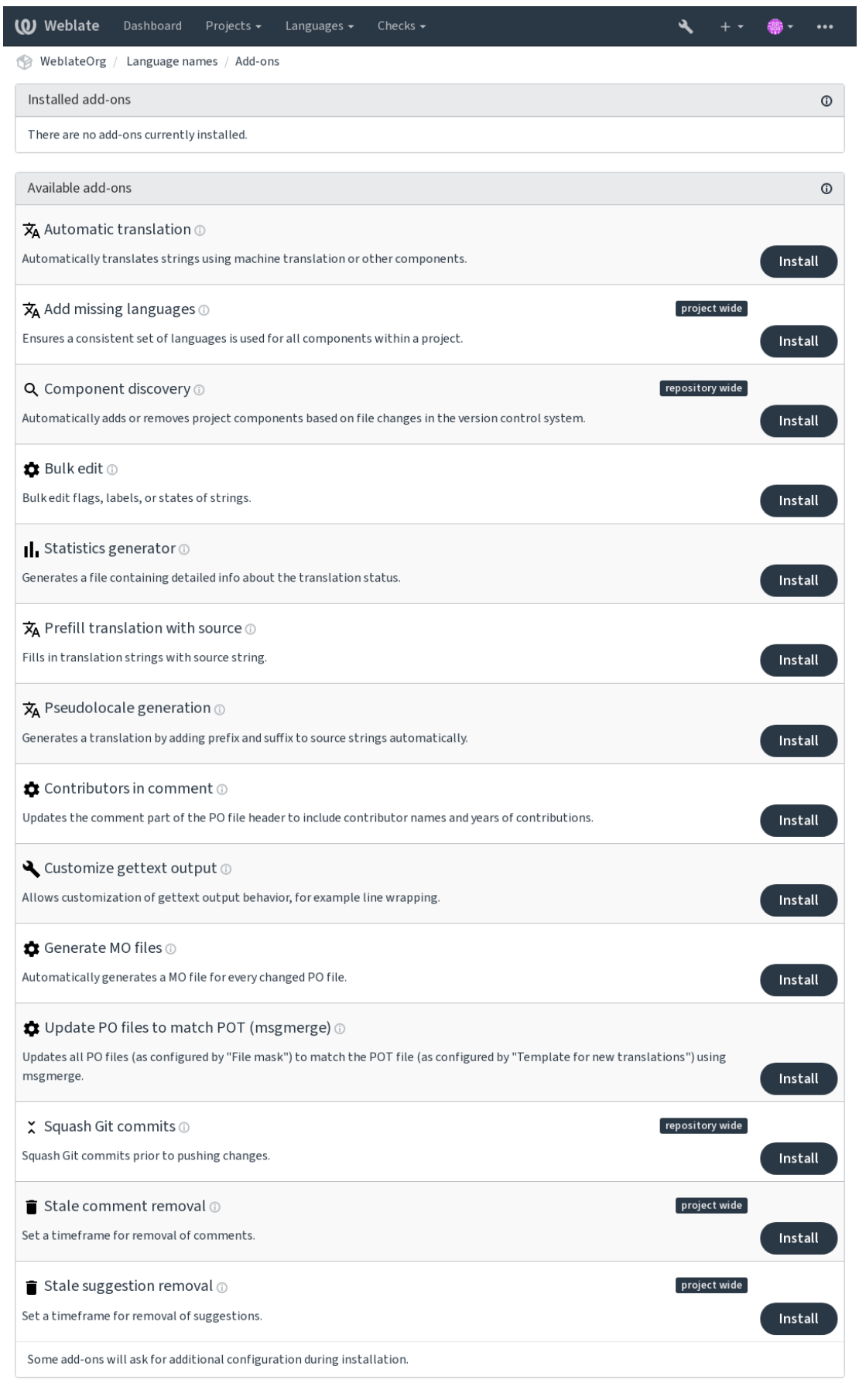

Powered by Weblate 4.16 About Weblate Legal Contact Documentation Donate to Weblate

## **2.14.1 Hazır eklentiler**

## **Kendiliğinden çeviri**

## <span id="page-327-0"></span>3.9 sürümünde geldi.

## **Eklenti kimliği**

weblate.autotranslate.autotranslate

## **Yapılandırma**

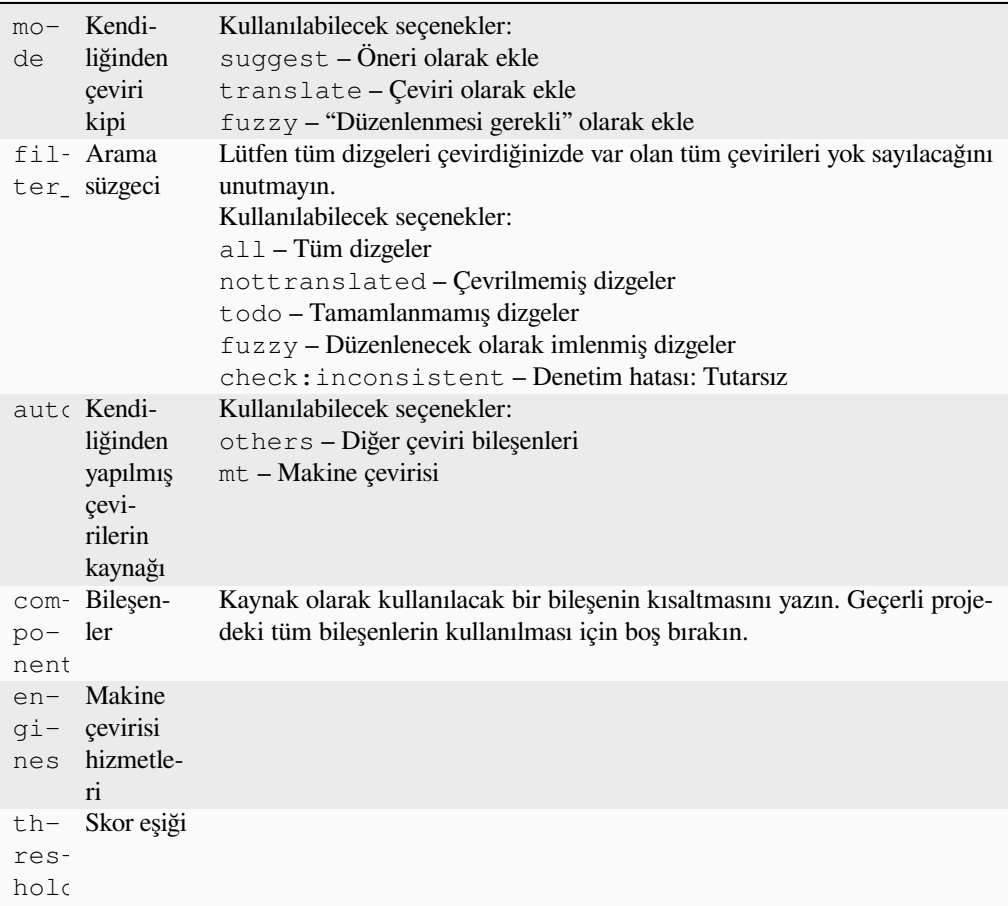

## **Tetikleyiciler**

bileşen güncellemesi, günlük

Makine çevirisini ya da diğer bileşenleri kullanarak dizgeleri kendiliğinden çevirir.

Ne zaman tetiklenir:

- Bileşende yeni dizgeler göründüğünde.
- Her bileşen için ayda bir kez. :setting:**`**BACKGROUND\_TASKS kullanılarak yapılandırılabilir.

## **Ayrıca bakınız:**

*Kendiliğinden çeviri*, *Bileşenler arasında çevirilerin tutarlığını sağlamak*

## **JavaScript yerelleştirme CDN**

4.2 sürümünde geldi.

### **Eklenti kimliği**

weblate.cdn.cdnjs

### **Yapılandırma**

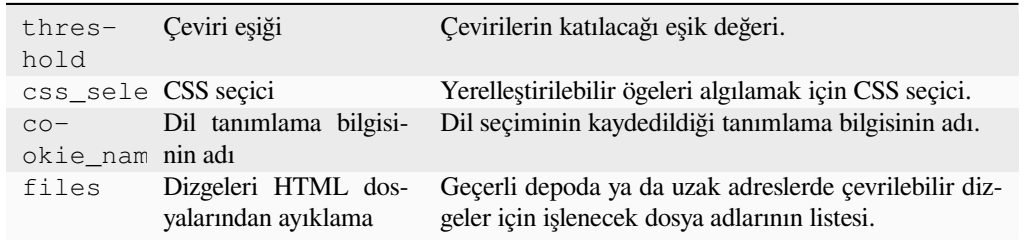

### **Tetikleyiciler**

günlük, depoya işlendikten sonra, depo güncellendikten sonra

JavaScript ya da HTML yerelleştirmesinde kullanılmak üzere içerik dağıtım ağına çevirileri yayınlar.

Statik HTML sayfalarını yerelleştirmek veya JavaScript kodunda yerelleştirmeyi yüklemek için kullanılabilir.

Bileşeniniz için, bunları yerelleştirmek amacıyla HTML sayfalarına ekleyebileceğiniz benzersiz bir adres oluşturur. Bilgi almak için weblate-cdn.

#### **Ayrıca bakınız:**

cdn-addon-config, weblate-cdn, cdn-addon-extract, cdn-addon-html

## **Boş dizgeleri silme**

4.4 sürümünde geldi.

#### **Eklenti kimliği**

weblate.cleanup.blank

#### **Yapılandırma**

*Bu eklentinin yapılandırması yok.*

## **Tetikleyiciler**

depoya işlendikten sonra, depo güncellendikten sonra

Çeviri dosyalarından çevirisi olmayan dizgeleri kaldırır.

Çeviri dosyalarında boş dizgelerin görünmemesi için bunu kullanın (yerelleştirme kitaplığınızın kaynak dizgeyi kullanmak yerine boş dizgeler görüntülemesi gibi durumlarda).

## **Ayrıca bakınız:**

*Does Weblate update translation files besides translations?*

## **Çeviri dosyalarını temizleme**

## **Eklenti kimliği**

weblate.cleanup.generic

## **Yapılandırma**

*Bu eklentinin yapılandırması yok.*

## **Tetikleyiciler**

depoya işlenmeden önce, depo güncellendikten sonra

Tüm çeviri dosyalarını tek dilli temel dosyayla eşleşecek şekilde günceller. Bu işlem çoğu dosya biçiminde temel dosyada artık bulunmayan eski çeviri anahtarlarını kaldırır.

## **Ayrıca bakınız:**

*Does Weblate update translation files besides translations?*

## **Eksik dilleri ekleme**

## **[Eklenti kimliği](#page-75-0)**

weblate.consistency.languages

**Yapılandırma** *Bu eklentinin yapılandırması yok.*

## **Tetikleyiciler**

günlük, depoya eklenmesinden sonra

Proje içindeki tüm bileşenler için tutarlı bir dil kümesinin kullanılmasını sağlar.

Eksik diller her 24 saatte bir ve Weblate üzerine yeni diller eklendiğinde denetlenir.

Diğerlerinden farklı olarak, bu eklenti tüm projeyi etkiler.

**İpucu:** Yeni eklenen dizgeler *Kendiliğinden çeviri* ile kendiliğinden çevrilir.

## **Bileşen keşfi**

## **Eklenti kimliği**

weblate.discovery.discovery

## **Yapılandırma**

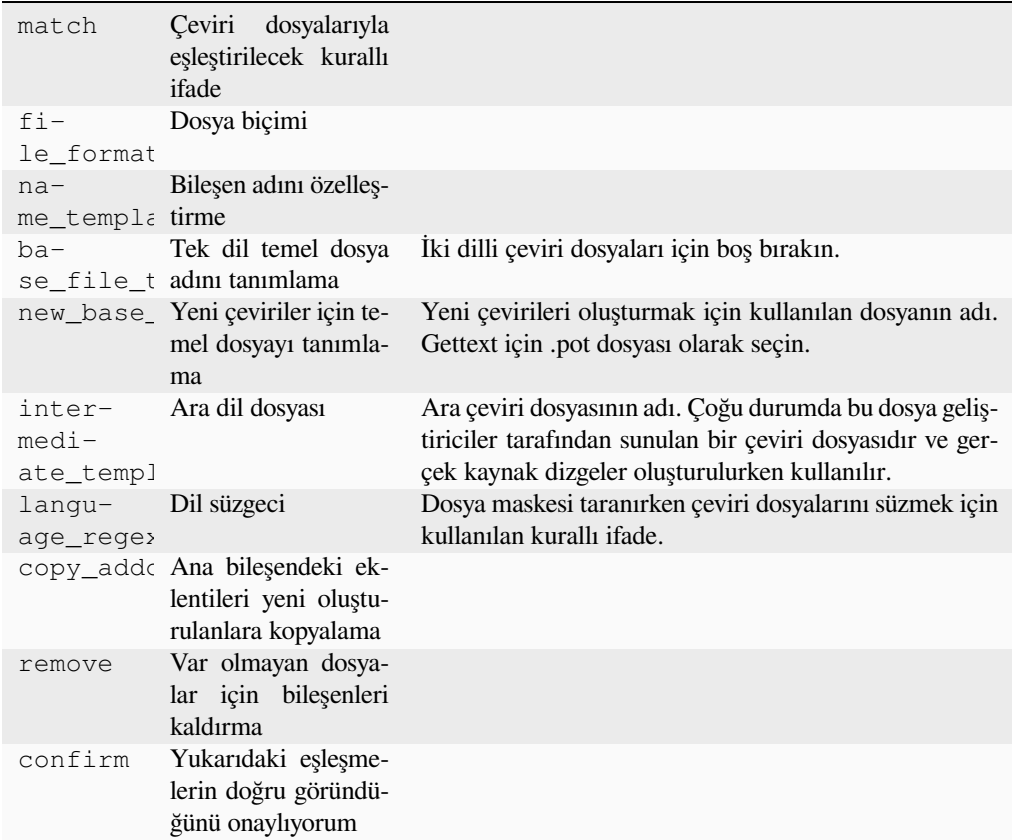

## **Tetikleyiciler**

depo güncellenmesinden sonra

Sürüm denetim sistemindeki dosya değişikliklerine göre proje bileşenlerini kendiliğinden ekler ya da siler.

Sürüm denetimi sistemi her güncellendiğinde tetiklenir ve :d jadmin:*import\_project* yönetim komutuna benzer. Bu şekilde, bir sürüm denetimi sistemi içinde birden çok çeviri bileşenini izleyebilirsiniz.

Eşleştirme, karmaşık yapılandırmayı etkinleştiren kurallı ifadeler kullanılarak yapılır. Ancak bunu yapmak için bazı bilgiler gerekir. Yaygın kullanım örnekleri eklenti yardımı bölümünde bulunabilir.

*Kaydet* üzerine tıkladığınızda, yapılandırmanın gereksinimlerinize uyup uymadığını denetleyebileceğiniz biçimde eşleşen bileşenlerin ön izlemesi sunulur:

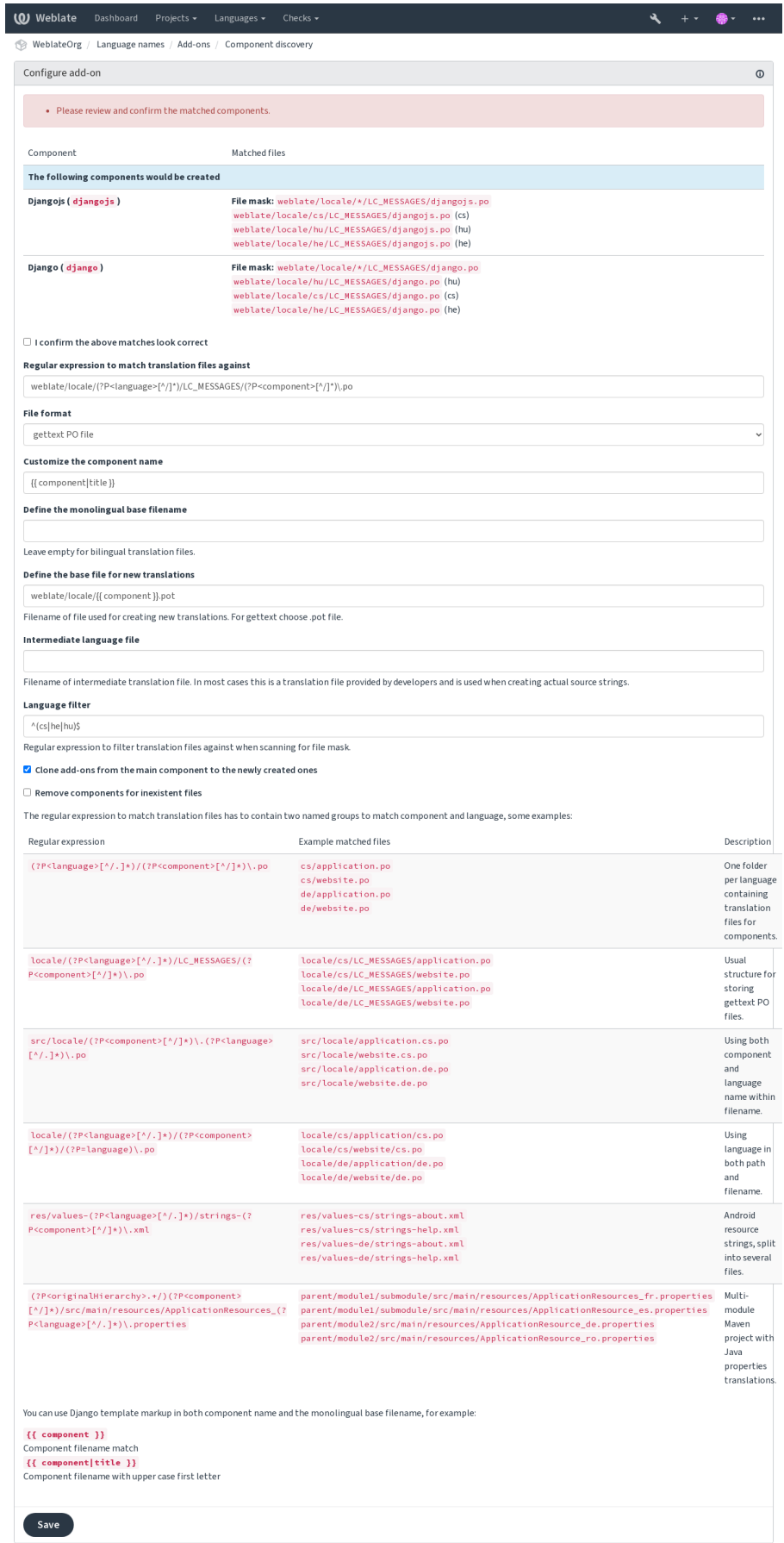

ed by Weblate 4.16 About Weblate Legal Contact Documentation Donate to Weblate

**İpucu:** Bileşen bulma eklentisi *İç Weblate adresleri* kullanır. Sürüm denetimi sistemi kurulumunu birden çok bileşen arasında paylaşmanın kullanışlı bir yoludur. Bağlı bileşenler, ilgili her bir bileşenin *Kaynak kod deposu* alanına (*Yönetim* ↓ *Ayarlar* ↓ *Sürüm denetimi sistemi*) weblate://project/main-component doldurularak kurulan ana bileşenin yerel deposunu kullanır. Böylece yapılandırma ve sistem kaynakları açısından da zaman kazanılır.

#### **Ayrıca bakınız:**

*Kalıp kodlaması*

## **Toplu düzenleme**

[3.11 sürümünde](#page-282-0) geldi.

## **Eklenti kimliği**

weblate.flags.bulk

### **Yapılandırma**

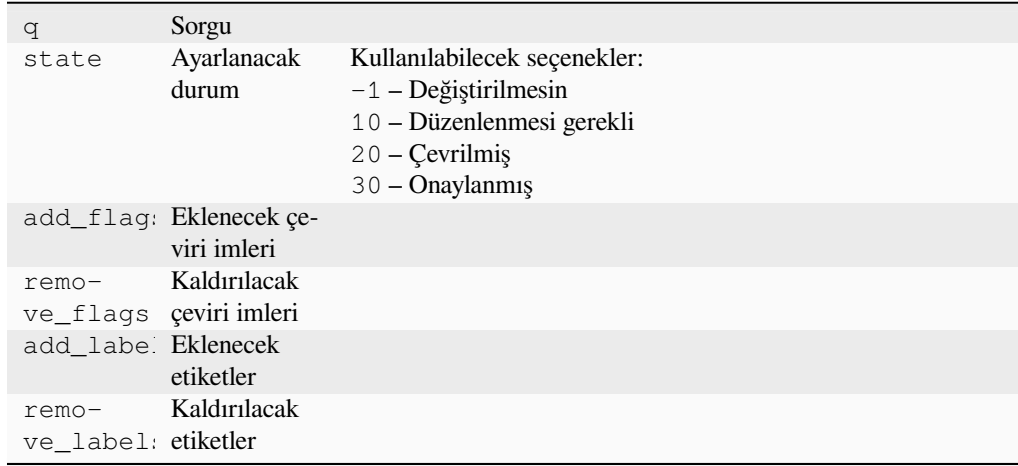

## **Tetikleyiciler**

bileşen güncellemesi

Dizgelerin imlerini, etiketlerini veya durumlarını toplu düzenleyin.

NOT has:label arama sorgusuyla başlayarak kendiliğinden etiketleme yapın ve tüm dizgelere gerekli tüm etiketler eklenene kadar sürdürün. Weblate üst verileri için başka kendiğinden işlemler de yapılabilir.

## **Örnekler:**

Tablo 5: Yeni dizgeler kendiliğinden etiketlensin

| Arama sorgusu       |     | NOT has:label |
|---------------------|-----|---------------|
| Eklenecek etiketler | son |               |

Tablo 6: Tüm Uygulama mağazası üst veri dosyaları değişiklik günlüğü dizgelerini salt okunur olarak imleme

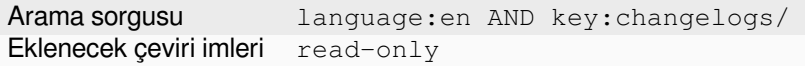

## **Ayrıca bakınız:**

*Toplu düzenleme*, *Parametreleri kullanarak davranışı özelleştirmek*, labels

## **Değiştirilmemiş çevirileri "Düzenlenmesi gerekli" olarak imleme**

3.1 sürümünde geldi.

## **Eklenti kimliği**

weblate.flags.same\_edit

### **Yapılandırma**

*Bu eklentinin yapılandırması yok.*

## **Tetikleyiciler**

birim oluşturulduktan sonra

Sürüm denetimi sisteminden yeni bir çevrilebilir dizge içe aktarıldığında ve bir kaynak dizgeyle eşleştiğinde, Weblate üzerinde düzenlenmesi gerekli olarak işaretlenir. Özellikle çevrilmemiş dizgeler için kaynak dizgeleri içeren dosya biçimleri için kullanışlıdır.

**İpucu:** Ayrıca, *Çeviri işaretleri* için strict-same imini ekleyerek *Çeviri değiştirilmemiş* denetimini sıkılaştırmak isteyebilirsiniz.

**Ayrıca bakınız[:](#page-277-0)**

*Çeviri durumları*

## **Yeni kaynak dizgeleri "Düzenlenmesi gerekli" olarak imleme**

#### **[Eklenti ki](#page-67-0)mliği**

weblate.flags.source\_edit

#### **Yapılandırma**

*Bu eklentinin yapılandırması yok.*

#### **Tetikleyiciler**

birim oluşturulduktan sonra

Sürüm denetimi sisteminden yeni bir kaynak dizge içe her aktarıldığında, Weblete üzerinde düzenlenmesi gerekli olarak işaretlenir. Böylece geliştiriciler tarafından yazılan kaynak dizgeleri kolayca süzebilir ve düzenleyebilirsiniz.

#### **Ayrıca bakınız:**

*Çeviri durumları*

## **Yeni çevirileri "Düzenlenmesi gerekli" olarak imleme**

## **[Eklenti ki](#page-67-0)mliği**

weblate.flags.target\_edit

#### **Yapılandırma**

*Bu eklentinin yapılandırması yok.*

#### **Tetikleyiciler**

birim oluşturulduktan sonra

Sürüm denetimi sisteminden yeni bir çevrilebilir dizge içeri her aktarıldığında, Weblate üzerinde düzenlenmesi gerekli olarak işaretlenir. Böylece geliştiricilerin oluşturduğu çevirileri kolayca süzebilir ve düzenleyebilirsiniz.

**Ayrıca bakınız:**

*Çeviri durumları*

## **İstatistik oluşturma**

### **Eklenti kimliği**

weblate.generate.generate

#### **Yapılandırma**

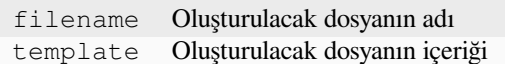

#### **Tetikleyiciler**

depoya işlenmeden önce

Çeviri durumu hakkında ayrıntılı bilgiler içeren bir dosya oluşturur.

Hem dosya adında hem de içerikte bir Django kalıbı kullanabilirsiniz. Markup hakkında bilgi almak için *Kalıp kodlaması* bölümüne bakabilirsiniz.

Örneğin, her çeviri için bir özet dosyası oluşturma:

#### **Oluşturulacak dosyanın adı**

[l](#page-282-0)ocale/{{ language\_code }}.json

**İçerik**

```
{
  "language": "{{ language_code }}",
  "strings": "{{ stats.all }}",
  "translated": "{{ stats.translated }}",
  "last_changed": "{{ stats.last_changed }}",
   "last_author": "{{ stats.last_author }}",
}
```
#### **Ayrıca bakınız:**

*Kalıp kodlaması*

## **Çeviriyi kaynak dizgeyle önceden doldurma**

[4.11 sürümünde](#page-282-0) geldi.

### **Eklenti kimliği**

weblate.generate.prefill

#### **Yapılandırma**

*Bu eklentinin yapılandırması yok.*

#### **Tetikleyiciler**

bileşen güncellemesi, günlük

Çeviri dizgelerini kaynak dizgeler ile doldurur.

Bileşendeki tüm çevrilmemiş dizgeler kaynak dizgeyle doldurulur ve düzenlenmesi gerekli olarak imlenir. Çeviri dosyalarında boş dizge kabul edilmediğinde bunu kullanın.

## **Sözde yerel oluşturma**

#### 4.5 sürümünde geldi.

## **Eklenti kimliği**

weblate.generate.pseudolocale

#### **Yapılandırma**

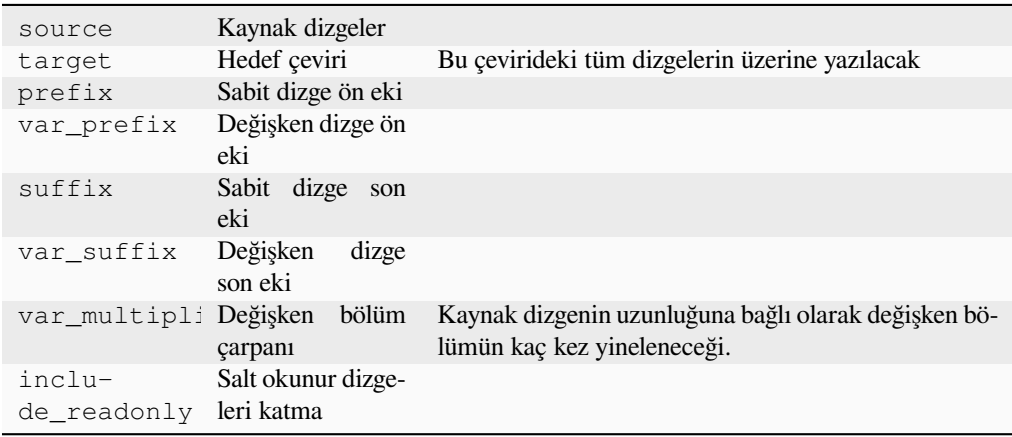

#### **Tetikleyiciler**

bileşen güncellemesi, günlük

Kaynak dizgelere kendiliğinden ön ek ve son ek ekleyerek çeviri oluşturur.

Sözde yereller, yerelleştirme için hazırlanmamış dizgeleri bulmaya yarar. Böylece, uygulamayı sözde yerel dilde çalıştırırken değiştirilmemiş dizgelerin bulunmasını kolaylaştırmak için tüm çevrilebilir kaynak dizgeleri değiştirilir.

Yerelleştirilmiş karşılıkları görünüme uymayabilecek dizgeler de bulunabilir.

Değişken bölümlerin kullanılması, yerelleştirmeden sonra kullanıcı arabirimine sığmayabilecek dizgelerin bulunmasını sağlar. Metin kaynak dizge uzunluğuna göre genişletilir. Değişken bölümler, metnin uzunluğunun çarpanla çarpılmasıyla yinelenir. Örneğin, değişken son eki \_ olan Merhaba dünya ve değişken çarpanı 1 olduğunda Merhaba dünya\_\_\_\_\_\_\_\_\_\_\_ olur. Son ek kaynak dizgedeki her karakter için bir kez yinelenir.

Dizgeler şu model kullanılarak oluşturulacak:

*Sabit dizge ön eki Değişken dizge ön eki Kaynak dizge Değişken dizge son eki Sabit dizge son eki*

**İpucu:** Deneme için gerçek dilleri kullanabilirsiniz. Bunun yanında Weblate üzerinde *en\_XA* ve *ar\_XB* gibi bu iş için ayrılmış sahte ayarlar vardır.

**İpucu:** Bu eklentiyi, var olan bir dilin ya da benzer bir dilin yeni bir yerel ayarına çeviri başlatmak için kullanabilirsiniz. Çeviriyi bileşene ekledikten sonra, eklentiyi izleyin. *Örnek: fr* diliniz varsa ve *fr\_CA* çevirisini başlatmak istiyorsanız, kaynak olarak *fr*, hedef olarak *fr\_CA* ayarlayın ve ön ek ile son eki boş bırakın.

Kopyalamadan sonra yapılan çevirilerin Weblate tarafından değiştirilmesini önlemek için yeni çeviriyi doldurduktan sonra eklentiyi kaldırın.

## **Katılımcıları yorum bölümünde görüntüleme**

#### **Eklenti kimliği**

weblate.gettext.authors

#### **Yapılandırma**

*Bu eklentinin yapılandırması yok.*

### **Tetikleyiciler**

depoya işlenmeden önce

PO dosyası üst bilgilerinin yorum bölümü, katılımcı adlarını ve katkı yıllarını içerecek biçimde güncellenir.

PO dosya üst bilgileri şöyle görünür:

```
# Michal Čihař <michal@weblate.org>, 2012, 2018, 2019, 2020.
# Pavel Borecki <pavel@example.com>, 2018, 2019.
# Filip Hron <filip@example.com>, 2018, 2019.
# anonymous <noreply@weblate.org>, 2019.
```
## **"configure" dosyasındaki ALL\_LINGUAS değişkeni güncelleme**

## **Eklenti kimliği**

weblate.gettext.configure

### **Yapılandırma**

*Bu eklentinin yapılandırması yok.*

#### **Tetikleyiciler**

depoya eklendikten sonra, günlük

Yeni bir çeviri eklendiğinde configure, configure.in ya da herhangi bir configure.ac dosyasında ALL\_LINGUAS değişkeni güncellenir.

## **Gettext çıktısını özelleştirme**

#### **Eklenti kimliği**

weblate.gettext.customize

## **Yapılandırma**

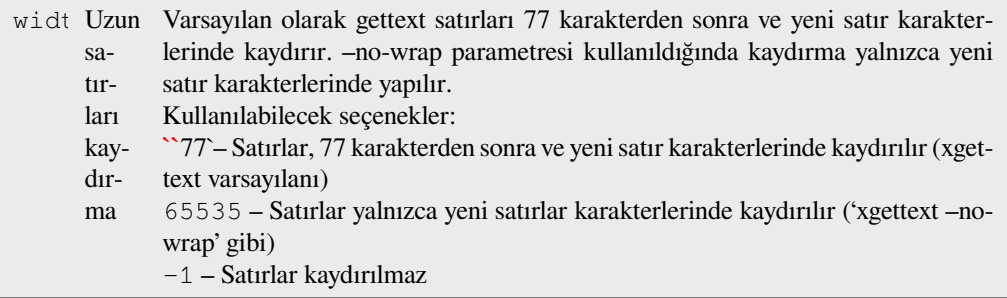

#### **Tetikleyiciler**

depolamaya yüklendikten sonra

Gettext çıktısında satır kaydırma gibi davranışların özelleştirilmesini sağlar.

Şu seçenekleri sunar:

- Satırlar 77 karakter ve yeni satır karakterlerinde kaydırılır
- Satırları yalnızca yeni satır karakterlerinde kaydırılır

• Satırlar kaydırılmaz

**Not:** Varsayılan olarak gettext satırları 77 karakterde ve yeni satır karakterlerinde kaydırır. --no-wrap parametresi kullanıldığında kaydırma yalnızca yeni satır karakterlerinde yapılır.

## **LINGUAS dosyasını güncelleme**

#### **Eklenti kimliği**

weblate.gettext.linguas

#### **Yapılandırma**

*Bu eklentinin yapılandırması yok.*

#### **Tetikleyiciler**

depoya eklendikten sonra, günlük

Yeni bir çeviri eklendiğinde LINGUAS dosyası güncellenir.

### **MO dosyaları üretme**

### **Eklenti kimliği**

weblate.gettext.mo

#### **Yapılandırma**

path Oluşturulan MO dosyasının yolu Belirtilmemişse, PO dosyasının konumu kullanılır.

#### **Tetikleyiciler**

depoya işlenmeden önce

PO dosyası her değiştirildiğinde MO dosyası kendiliğinden oluşturulur.

Oluşturulan MO dosyasının konumu özelleştirilebilir ve bunun için *Kalıp kodlaması* alanı kullanılır.

## **PO dosyalarını POT ile eşleştirerek güncelleme (msgmerge)**

#### **Eklenti kimliği**

weblate.gettext.msgmerge

#### **Yapılandırma**

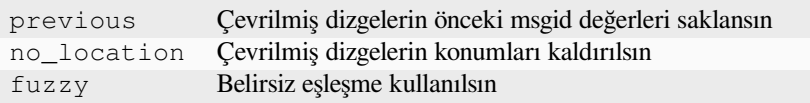

#### **Tetikleyiciler**

depo güncellenmesinden sonra

Tüm PO dosyalarını (*Dosya maskesi* ile yapılandırıldığı gibi) **msgmerge** komutunu kullanarak POT dosyasıyla eşleşecek şekilde (*Yeni çeviriler kalıbı* ile yapılandırıldığı gibi) günceller.

Yukarı akış deposundan yeni değişiklikler çekildiğinde tetiklenir. Eklenti yapılandırması aracılığıyla msgmerge komut satırı seçeneklerinin ç[oğu yapılandırıla](#page-276-0)bilir.

#### **Ayrıca bakınız:**

*Does Weblate update translation files besides translations?*

## **Git işlemelerini bir araya toplar**

## **Eklenti kimliği**

weblate.git.squash

## **Yapılandırma**

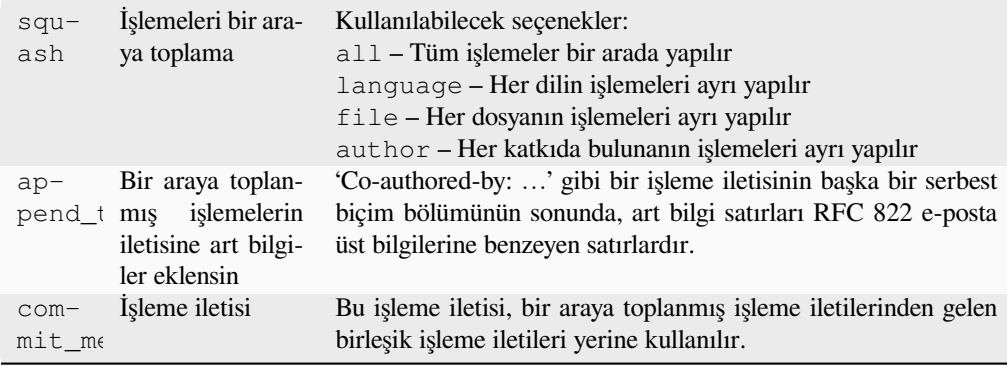

## **Tetikleyiciler**

depoya işlendikten sonra

Değişiklikleri yollamadan önce Git işlemelerini bir araya toplar.

Git işlemeleri, değişiklikler yollanmadan önce aşağıdaki kiplerden biri kullanılarak bir araya toplanabilir:

- Tüm işlemeler bir arada
- Dile göre
- Dosyaya göre
- Katkıda bulunana göre

Özgün işleme iletileri korunur. Ancak *Katkıda bulunana göre* olarak seçilmediği ya da işleme iletisi eklenecek şekilde özelleştirilmediği sürece katkıda bulunan bilgisi eksik kalır.

Özgün işleme iletileri, isteğe bağlı olarak özel bir işleme iletisiyle değiştirilebilir.

Art bilgiler (Co-authored-by: … gibi işleme satırları) isteğe bağlı olarak özgün işleme iletilerinden kaldırılabilir ve bir araya toplanmış işleme iletisinin sonuna eklenebilir. Bu aynı zamanda her çevirmen için özel bir **``**Co-authoredby:` bilgisi oluşturur.

## **JSON çıktısını özelleştirme**

### **Eklenti kimliği**

```
weblate.json.customize
```
## **Yapılandırma**

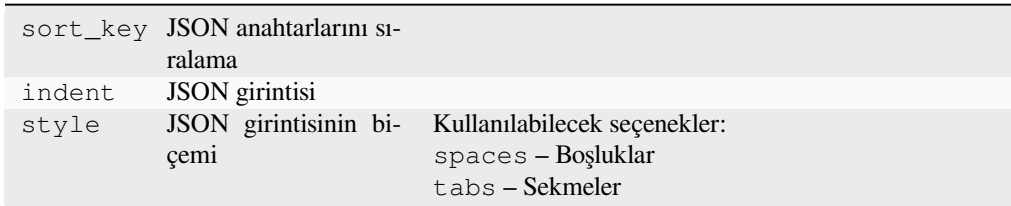

### **Tetikleyiciler**

depolamaya yüklendikten sonra

JSON çıktısındaki girinti ya da sıralama gibi davranışların ayarlanmasını sağlar.

### **Java özellikleri dosyasını biçimlendirme**

#### **Eklenti kimliği**

weblate.properties.sort

### **Yapılandırma**

*Bu eklentinin yapılandırması yok.*

## **Tetikleyiciler**

depoya işlenmeden önce

Java özellikleri dosyasını biçimlendirir ve sıralar.

- Yeni satır karakterlerini Unix karakterleri olarak değiştirir.
- Unicode kaçış dizilerini büyük harfle biçimlendirir (varsa).
- Boş satırları ve yorumları siler.
- Dizgeleri anahtarlara göre sıralar.
- Yinelenen dizgeleri kaldırır.

## **Eski yorumları kaldırma**

3.7 sürümünde geldi.

#### **Eklenti kimliği**

weblate.removal.comments

### **Yapılandırma**

age Tutulacak gün sayısı

# **Tetikleyiciler**

günlük

Yorumların kaldırılması için bir zaman dilimi ayarlayabilirsiniz.

Bu özellik, güncelliğini yitirmiş olabilecek eski yorumları kaldırmak için yararlı olabilir. Bir yorumun eski olması önemini yitirdiği anlamına gelmediğinden dikkatli kullanın.

## **Eski önerileri kaldırma**

3.7 sürümünde geldi.

#### **Eklenti kimliği**

weblate.removal.suggestions

## **Yapılandırma**

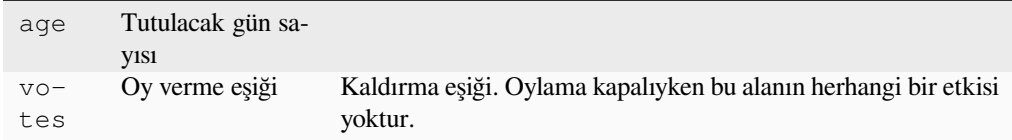

**Tetikleyiciler**

günlük

Önerilerin kaldırılması için bir zaman dilimi ayarlayabilirsiniz.

Belirli bir zaman diliminde yeterince olumlu oy almayan önerilerin kaldırılması için öneri oylamayla (bilgi almak için *Akran değerlendirmesi*) bağlantılı olarak çok yararlı olabilir.

### **RESX dosyalarını güncelleme**

3.9 sürümünde geldi.

## **Eklenti kimliği**

weblate.resx.update

#### **Yapılandırma**

*Bu eklentinin yapılandırması yok.*

### **Tetikleyiciler**

depo güncellenmesinden sonra

Tüm çeviri dosyalarını tek dilli temel dosya ile eşleşecek biçimde günceller. Kullanılmayan dizgeler kaldırılır ve yeni dizgeler kaynak dizgenin kopyaları olarak eklenir.

**İpucu:** Yalnızca eski çeviri anahtarlarını kaldırmak istiyorsanız *Çeviri dosyalarını temizleme* kullanın.

#### **Ayrıca bakınız:**

*Does Weblate update translation files besides translations?*

#### **XML çıktısını özelleştirme**

[4.15 sürümünde geldi.](#page-75-0)

## **Eklenti kimliği**

weblate.xml.customize

#### **Yapılandırma**

closing\_tags Boş XML kod imlerine kapanış kod imi eklensin

#### **Tetikleyiciler**

depolamaya yüklendikten sonra

YAML çıktısında satır uzunluğu ve yeni satır gibi davranışların ayarlanmasını sağlar.

## **YAML çıktısını özelleştirme**

3.10.2 sürümünde geldi.

#### **Eklenti kimliği**

weblate.yaml.customize

#### **Yapılandırma**

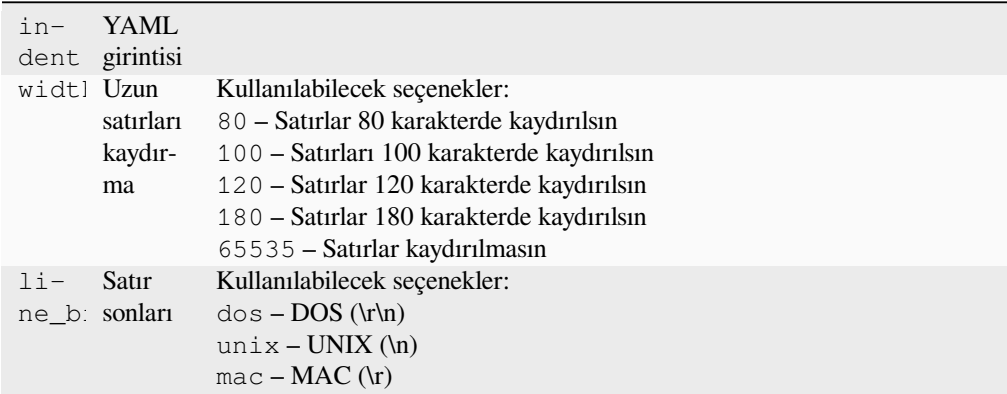

## **Tetikleyiciler**

depolamaya yüklendikten sonra

YAML çıktısında satır uzunluğu ve yeni satır gibi davranışların ayarlanmasını sağlar.

# **2.14.2 Eklenti listesini özelleştirme**

Eklenti listesi *WEBLATE\_ADDONS* tarafından yapılandırılır. Başka bir eklenti eklemek için, bu seçeneğe mutlak sınıf adını eklemeniz yeterlidir.

## **2.14.3 Ek[lenti yazma](#page-370-0)**

Kendi eklentilerinizi de yazabilir, eklenti üst verilerini tanımlamak için *weblate.addons.base.BaseAddon* alt sınıfını oluşturabilir ve ardından işlemi yapmak için bir geri çağırma ekleyebilirsiniz.

### **Ayrıca bakınız:**

*Eklentileri geliştirmek*

## **2.14.4 Eklentiden betikleri çalıştırma**

[Eklentiler, dış betikle](#page-433-0)ri yürütmek için de kullanılabilir. Bu özellik eskiden Weblate ile bütünleşikti. Ancak şimdi betikleri bir eklenti ile sarmalamak için bazı kodlar yazmanız gerekiyor.

```
# Copyright © Michal Čihař <michal@weblate.org>
#
# SPDX-License-Identifier: GPL-3.0-or-later
"""Example pre commit script."""
from django.utils.translation import gettext_lazy as _
from weblate.addons.events import EVENT_PRE_COMMIT
from weblate.addons.scripts import BaseScriptAddon
class ExamplePreAddon(BaseScriptAddon):
   # Event used to trigger the script
   events = (EVENT_PRE_COMMIT,)
   # Name of the addon, has to be unique
   name = "weblate.example.pre"
    # Verbose name and long descrption
   verbose = ( "Execute script before commit")
   description = ( "This add-on executes a script.")
    # Script to execute
   script = "/bin/true"
    # File to add in commit (for pre commit event)
    # does not have to be set
   add\_file = "po/{\{\{\} } \}.po"
```
Kurulum hakkında bilgi almak için *Özel kalite denetimleri, eklentiler ve kendiliğinden düzeltmeler*.

Betik dosyası, belirtilen bileşen için sürüm denetimi sistemi deposunun kök klasörüne ayarlanmış geçerli klasör ile yürütülür.

Ek olarak, şu ortam değişkenleri ku[llanılabilir:](#page-409-0)

## **WL\_VCS**

Kullanılan sürüm denetimi sistemi.

## **WL\_REPO**

Yukarı akış deposu adresi.

## **WL\_PATH**

Sürüm denetimi sistemi deposunun mutlak yolu.

## **WL\_BRANCH**

2.11 sürümünde geldi.

Geçerli bileşende yapılandırılmış depo dalı.

## **WL\_FILEMASK**

Geçerli bileşen için dosya maskesi.

## **WL\_TEMPLATE**

Tek dilli çeviriler için kalıbın dosya adı (boş olabilir).

## **WL\_NEW\_BASE**

2.14 sürümünde geldi.

Yeni çeviriler oluşturmak için kullanılan dosyanın adı (boş olabilir).

## **WL\_FILE\_FORMAT**

Geçerli bileşende kullanılan dosya biçimi.

## **WL\_LANGUAGE**

İşlenmekte olan çevirinin dili (bileşen düzeyinde kancalar için kullanılamaz).

## **WL\_PREVIOUS\_HEAD**

Güncellemeden sonra önceki HEAD (yalnızca güncelleme sonrası kancası çalıştırıldıktan sonra kullanılabilir).

## **WL\_COMPONENT\_SLUG**

3.9 sürümünde geldi.

Adresi oluşturmak için kullanılan bileşen kısaltması.

## **WL\_PROJECT\_SLUG**

3.9 sürümünde geldi.

Adresi oluşturmak için kullanılan proje kısaltması.

## **WL\_COMPONENT\_NAME**

3.9 sürümünde geldi.

Bileşen adı.

## **WL\_PROJECT\_NAME**

3.9 sürümünde geldi.

Proje adı.

## **WL\_COMPONENT\_URL**

3.9 sürümünde geldi.

Bileşen adresi.

## **WL\_ENGAGE\_URL**

3.9 sürümünde geldi.

Proje etkileşim adresi.

## **Ayrıca bakınız:**

*Bileşen yapılandırması*

### **Güncelleme sonrası depo işleme**

Sürüm denetimi sistemi yukarı akış kaynağı değiştiğinde çeviri dosyalarını güncellemek için kullanılabilir. Bunu yapabilmek için lütfen Weblate tarafından yalnızca sürüm denetimi sistemine işlenmiş dosyaların görüldüğünü, bu nedenle değişiklikleri betiğin bir parçası olarak yapmanız gerektiğini unutmayın.

Örneğin Gulp ile bunu şu kodu kullanarak yapabilirsiniz:

```
#! /bin/sh
gulp --gulpfile gulp-i18n-extract.js
git commit -m 'Update source strings' src/languages/en.lang.json
```
## **Depoya işlenmeden önce çevirilerin işlenmesi**

Bir çevirinin depoya kaydedilmesinden önce kendiliğinden değiştirilmesi için işleme betiğini kullanın.

Geçerli bir çevirinin dosya adından oluşan tek bir parametre olarak aktarılır.

# **2.15 Çeviri belleği**

2.20 sürümünde geldi.

Weblate comes with a built-in translation memory consisting of the following:

- Manually imported translation memory (see *Kullanıcı arayüzü*).
- Automatically stored translations performed in Weblate (depending on *Çeviri belleği kapsamları*).
- Automatically imported past translations.

Content in the translation memory can be applied [one of two ways:](#page-344-0)

- El ile, çeviri yapılırken *Kendiliğinden öneriler* görünümü ile.
- Kendiliğinden, dizgeleri *Kendiliğinden çeviri* ya da *Kendiliğinden çeviri* eklentisi ile çevirerek.

For installation tips, see *Weblate Çeviri Belleği*, which is turned on by default.

# **2.15.1 Çeviri belleği [kapsamları](#page-20-0)**

3.2 sürümünde geldi: In [earlier versions transl](#page-323-0)ation memory could be only loaded from a file corresponding to the current imported translation memory scope.

The translation memory scopes are there to allow both privacy and sharing of translations, to suit the desired behavior.

## **İçe aktarılan çeviri belleği**

Importing arbitrary translation memory data using the *import\_memory* command makes memory content available to all users and projects.

## **Kullanıcıların bireysel çeviri belleği**

Stores all user translations automatically in the personal translation memory of each respective user.

## **Projelerin bireysel çeviri belleği**

All translations within a project are automatically stored in a project translation memory only available for this project.

## **Paylaşılan çeviri belleği**

All translation within projects with shared translation memory turned on are stored in a shared translation memory available to all projects.

Please consider carefully whether to turn this feature on for shared Weblate installations, as it can have severe implications:

- The translations can be used by anybody else.
- This might lead to disclosing secret information.

## **2.15.2 Çeviri belleğini yönetmek**

#### **Kullanıcı arayüzü**

3.2 sürümünde geldi.

<span id="page-344-0"></span>In the basic user interface you can manage per user and per project translation memories. It can be used to download, wipe or import translation memory.

**İpucu:** Translation memory in JSON can be imported into Weblate, TMX is provided for interoperability with other tools.

#### **Ayrıca bakınız:**

#### *Weblate çeviri belleği şeması*

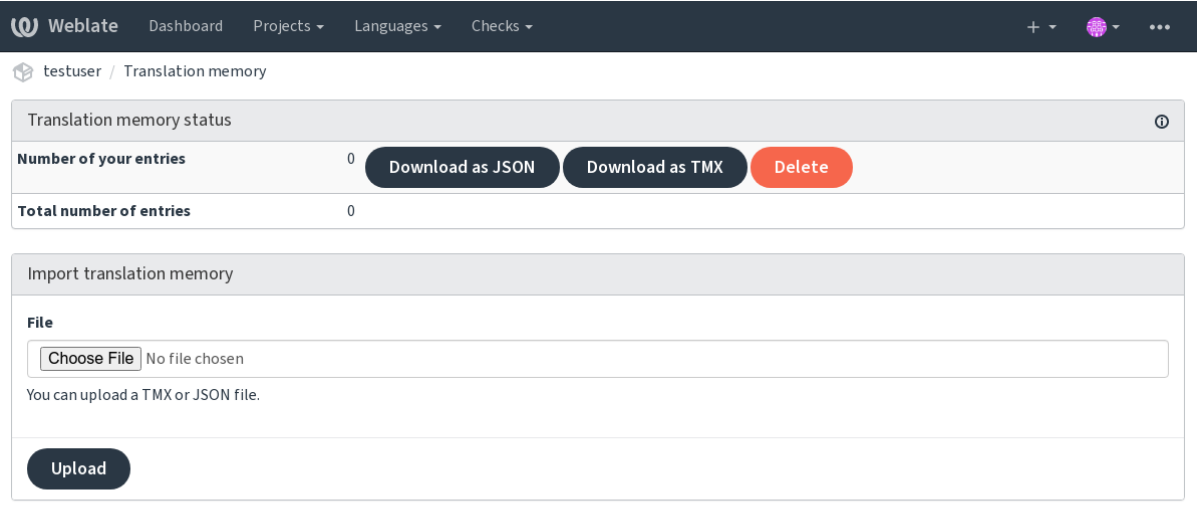

Powered by Weblate 4.16 About Weblate Legal Contact Documentation Donate to Weblate

## **Yönetim arayüzü**

There are several management commands to manipulate the translation memory content. These operate on the translation memory as whole, unfiltered by scopes (unless requested by parameters):

#### *dump\_memory*

Exports the memory into JSON

#### *import\_memory*

[Imports TM](#page-391-0)X or JSON files into the translation memory

# **2.16 [Yapılan](#page-392-0)dırma**

Tüm ayarlar settings.py dosyasında (Django için her zamanki gibi) tutulur.

**Not:** Bu ayarlardan herhangi birini değiştirdikten sonra, Weblate WSGI ve Celery işlemlerini yeniden başlatmanız gerekir.

mod\_wsgi olarak çalıştırılması durumunda, yapılandırmayı yeniden yüklemek için Apache sunucusunu yeniden başlatmanız gerekir.

#### **Ayrıca bakınız:**

Django yapılandırma parametreleri için Django belgelerine bakabilirsiniz.

# **2.16.1 AKISMET\_API\_KEY**

Weblate, istenmeyen ileti olarak gelen a[nonim önerileri den](https://docs.djangoproject.com/en/stable/ref/settings/)etlemek için Akismet kullanabilir. Bir API anahtarı satın almak ve bunu bir siteyle ilişkilendirmek için 'akismet.com <https://akismet.com/>`\_ adresine bakabilirsiniz.

## **2.16.2 ANONYMOUS\_USER\_NAME**

Oturum açmamış kullanıcılar için kullanıcı adı.

### **Ayrıca bakınız:**

*Erişim denetimi*

## **2.16.3 AUDITLOG\_EXPIRY**

[3.6 sürümünde](#page-258-0) geldi.

Weblate hesap etkinliği hakkında bilgi içeren denetim günlüklerinin tutulacağı gün sayısı.

Varsayılan değer: 180 gün.

# **2.16.4 AUTH\_LOCK\_ATTEMPTS**

2.14 sürümünde geldi.

Hız sınırlaması uygulanmadan önce başarısız olmasına izin verilecek en fazla kimlik doğrulama girişimi sayısı.

Bu seçenek şu anda şu konumlarda uygulanmaktadır:

- Oturum aç. Hesap parolasını silerek kullanıcının yeni bir parola isteği yapmadan oturum açmasını engeller.
- Parola sıfırlama. Çok fazla parola sıfırlama girişimi ile istenmeyen trafik oluşturan kullanıcılara yeni e-posta gönderilmesini engeller.

Varsayılan değer: 10.

#### **Ayrıca bakınız:**

*Hız sınırlama*

## **2.16.5 AUTO\_UPDATE**

[3.2 sürümünd](#page-406-0)e geldi.

3.11 sürümünde değişti: Özgün açma/kapama seçeneği, hangi dizgelerin kabul edildiğini ayırt edecek biçimde değiştirildi.

Tüm depoları günlük olarak günceller.

**İpucu:** Weblate depolarını kendiliğinden güncellemek için *Bildirim kancaları* kullanmıyorsanız yararlıdır.

**Not:** Geriye dönük uyumluluk için açma/kapama seçenekl[eri dizge seçimine e](#page-153-0)k olarak bulunur.

Seçenekler:

#### **"none"**

Günlük güncelleme yapılmaz.

**"remote" ayrıca False** Yalnızca uzak tarafı günceller.

**"full" ayrıca True**

Uzak tarafı günceller ve çalışan kopya ile birleştirir.

**Not:** Bunun için *Celery ile arka plan görevlerini kullanmak* çalışıyor olmalıdır. Yeniden başlatıldıktan sonra etkili olur.

## **2.16.6 AVAT[AR\\_URL\\_PREFIX](#page-227-0)**

<span id="page-346-0"></span>Avatar adreslerini şu biçimde oluşturmak için ön ek: \${AVATAR\_URL\_PREFIX}/avatar/\${MAIL\_HASH}? \${PARAMS}. Şu hizmetlerin çalıştığı biliniyor:

```
Gravatar (varsayılan), https://gravatar.com/ üzerinden
```
AVATAR\_URL\_PREFIX = 'https://www.gravatar.com/'

#### **Libravatar, https://www.libravatar.org/ üzerinden**

AVATAR\_URL\_[PREFIX =](https://gravatar.com/) '[https:](https://gravatar.com/)//www.libravatar.org/'

#### **Ayrıca bakınız:**

*Avatar ön belleği*, *[ENABLE\\_AVATARS](https://www.libravatar.org/)*, *Avatarlar*

# **2.16.7 AUTH\_TOKEN\_VALID**

2.14 sürümünde geldi.

Kimlik doğrulama belirtecinin ve parola sıfırlama e-postalarındaki geçici parolanın geçerli olacağı süre. Varsayılan olarak 172800 saniye (2 gün).

# **2.16.8 AUTH\_PASSWORD\_DAYS**

2.15 sürümünde geldi.

Bir kullanıcının daha önce kullandığı bir parolayı yeniden kullanabilmesi için geçmesi gereken gün sayısı.

Bu işlem denetim günlüğü ile yapılır. *AUDITLOG\_EXPIRY* seçeneğinin değeri en az bu değer ile aynı olmalıdır.

**Not:** Weblate 2.15 sürümünden önce yapılan parola değişiklikleri bu ilkede dikkate alınmaz.

Varsayılan değer: 180 gün.

# **2.16.9 AUTOFIX\_LIST**

Bir çeviri kaydedilirken uygulanacak kendiliğinden düzeltmelerin listesi.

**Not:** Kendiliğinden düzeltme arayüzünü uygulayan Python sınıfının tam yolunu belirtin.

Kullanılabilecek düzeltmeler:

```
weblate.trans.autofixes.whitespace.SameBookendingWhitespace
     Çevirinin başındaki ve sonundaki boşlukları kaynak ile eşleştirir.
```
- **weblate.trans.autofixes.chars.ReplaceTrailingDotsWithEllipsis** Kaynakta üç nokta karakteri (…) varsa çevirinin sonundaki üç ayrı noktayı (…) değiştirir.
- **weblate.trans.autofixes.chars.RemoveZeroSpace** Kaynakta bulunmuyorsa çevirideki sıfır genişlikli boşluk karakterlerini kaldırır.
- **weblate.trans.autofixes.chars.RemoveControlChars** Kaynakta bulunmuyorsa denetim karakterlerini kaldırır.

## **weblate.trans.autofixes.html.BleachHTML**

Güvenli olmayan HTML kod imlerini safe-html olarak işaretlenmiş çevirilerden kaldırır (bilgi almak için: *Güvenli olmayan HTML*).

Hangilerinin kullanılacağını seçebilirsiniz:

```
AUTOFIX_LIST = (
    "weblate.trans.autofixes.whitespace.SameBookendingWhitespace",
    "weblate.trans.autofixes.chars.ReplaceTrailingDotsWithEllipsis",
)
```
**Ayrıca bakınız:**

*Automatic fixups*, *Özel kendiliğinden düzeltmeler*

# **2.16.10 BACKGROUND\_TASKS**

4.5.2 sürümünde geldi.

Bir bileşen için uzun bakım görevlerinin tetiklenme sıklığını belirtir.

Şu anda bunun denetlediği:

- *Kendiliğinden çeviri* eklentisi
- *Denetimler ve düzeltmeler* yeniden hesaplama

Olası seçenekler:

- aylık [\(varsayılan\)](#page-327-0)
- [weekly](#page-304-0)
- daily
- never

**Not:** Weblate üzerinde binlerce bileşen bulunuyorsa sıklığın artırılması önerilmez.

# **2.16.11 BASIC\_LANGUAGES**

4.4 sürümünde geldi.

Kullanıcılara yeni çeviriye başlamaları için sunulacak dillerin listesi. Belirtilmediğinde, yaygın olarak kullanılan tüm dilleri içeren, ancak ülkeye özgü lehçeleri olmayan iç liste kullanılır.

Bu seçenek, yalnızca yetki verilmemiş kullanıcıların istenmeyen diller eklemesini engeller. Proje yöneticilerine Weblate üzerinde tanımlanmış dillerin tümü sunulur.

**Not:** Bu seçenek, Weblate üzerinde yeni diller tanımlamaz, yalnızca veri tabanında var olan dilleri süzer.

**Örnek:**

BASIC\_LANGUAGES = {"cs", "it", "ja", "en"}

#### **Ayrıca bakınız:**

*Dil tanımları*

# **2.16.12 BORG\_EXTRA\_ARGS**

[4.9 sürümünd](#page-284-0)e geldi.

İç yedeklemeler tetiklendiğinde **borg create** komutuna ek parametreler iletebilirsiniz.

#### **Örnek:**

```
BORG_EXTRA_ARGS = ["--exclude", "vcs/"]
```
## **Ayrıca bakınız:**

*Weblate yedeğini alma ve taşıma*, borg create

# **2.16.13 CACHE\_DIR**

4.16 sürümünde geldi.

<span id="page-349-0"></span>Weblate ön bellek dosyalarının tutulacağı klasör. Varsayılan olarak *DATA\_DIR* içindeki cache alt klasörü kullanılır. *DATA\_DIR* bir ağ dosya sisteminde bulunuyorsa bunu yerel ya da geçici bir dosya sistemi olarak değiştirin. Docker kapsayıcısı bunun için ayrı bir birim kullanır. Bilgi almak için: :ref:**`**docker-volume'.

# **[2.16.14](#page-350-0) CSP\_SCRIPT\_SRC, CSP\_IMG\_SRC, CSP\_CONNECT\_SRC, CSP\_STYLE\_SRC, CSP\_FONT\_SRC**

Weblate için Content-Security-Policy üst bilgisini özelleştirin. Başlık, üçüncü taraf hizmetlerle (Matomo, Google Analytics, Sentry, …) etkin bütünleştirmelere göre kendiliğinden oluşturulur.

Tüm bunlar varsayılan olarak boş listedir.

**Örnek:**

```
# Enable Cloudflare Javascript optimizations
CSP_SCRIPT_SRC = ["ajax.cloudflare.com"]
```
#### **Ayrıca bakınız:**

```
İçerik güvenliği ilkesi, İçerik güvenliği ilkesi (CSP)
```
## **2.16.15 CHECK\_LIST**

[Bir çeviride yapılaca](#page-222-0)[k hata denetimlerinin listesi.](https://developer.mozilla.org/en-US/docs/Web/HTTP/CSP)

**Not:** Denetim arayüzünü uygulayan Python sınıfının tam yolunu yazın.

Denetim listesini, isteğinize göre ayarlayın.

Tüm iç *Quality checks* varsayılan olarak açıktır ve buradan bu ayarları değiştirebilirsiniz. Varsayılan olarak, kullanılabilecek değerler *Örnek yapılandırma* dosyası içinde yorum satırı olarak bulunurlar. Daha sonra her yeni Weblate sürümü için yeni denetimler yapıldı.

Tüm de[netimleri kapa](#page-31-0)tabilirsiniz:

CHECK\_LIST = [\(\)](#page-371-0)

Yalnızca birkaçını açabilirsiniz:

```
CHECK_LIST = (
    "weblate.checks.chars.BeginNewlineCheck",
    "weblate.checks.chars.EndNewlineCheck",
    "weblate.checks.chars.MaxLengthCheck",
)
```
**Not:** Bu ayarın değiştirilmesi yalnızca yeni değiştirilen çevirileri etkiler. Var olan denetimlerin veri tabanında tutulması sürdürülür. Değişiklikleri kaydedilmiş çevirilere de uygulamak için *updatechecks* komutunu yürütün.

#### **Ayrıca bakınız:**

*Quality checks*, *Parametreleri kullanarak davranışı özelleştirmek*

# **2.16.16 COMMENT\_CLEANUP\_DAYS**

3.6 sürümünde geldi.

Belirli günden sonra yorumları siler. Varsayılan değer Yok. Yani bir silme işlemi yapılmaz.

# **2.16.17 COMMIT\_PENDING\_HOURS**

2.10 sürümünde geldi.

Bekleyen değişikliklerin gönderilmesi ile arka plan görevi tarafından işlenmesi arasındaki saat sayısı.

## **Ayrıca bakınız:**

*Bileşen yapılandırması*, *İşlenecek değişikliklerin yaşı*, *Bakım görevlerini yürütmek*, *commit\_pending*

# **2.16.18 CONTACT\_FORM**

[4.6 sürümünde geldi.](#page-274-0)

İletişim formu e-postalarının nasıl gönderileceğini yapılandırır. E-posta sunucusu yapılandırmanıza uygun bir yapılandırma seçin.

### **"reply-to"**

Gönderici *Yanıt* olarak kullanılır. Varsayılan davranış budur.

#### **"from"**

Gönderici *Kimden* olarak kullanılır. E-posta sunucunuz bu tür e-postaların gönderilmesine izin vermelidir.

# **2.16.19 DATA\_DIR**

Weblate klasöründe tüm veriler bulunur. Sürüm denetimi sistemi depo bağlantılarını, tam metin dizinini ve dış araçlar için çeşitli yapılandırma dosyalarını içerir.

<span id="page-350-0"></span>Genellikle aşağıdaki alt klasörler de bulunur:

#### **home**

Betikleri çağırmak için kullanılan giriş klasörü.

#### **ssh**

SSH anahtarları ve yapılandırması.

#### **static**

Durağan Django dosyalarının varsayılan konumu STATIC\_ROOT tarafından belirlenir. Bilgi almak için: :ref:**`**static-files'.

Docker kapsayıcısı bunun için ayrı bir birim kullanır. Bilgi almak için: :ref:**`**docker-volume'.

#### **media**

Django ortam dosyalarının varsayılan konumu MED[IA\\_ROOT](https://docs.djangoproject.com/en/stable/ref/settings/#std-setting-STATIC_ROOT) tarafından belirlenir. Yüklenen ekran görüntülerini içerir. Bilgi almak için: :ref:**`**screenshots'.

#### **vcs**

Çeviriler için sürüm denetimi depoları.

## **backups**

Günlük yedekleme verileri. Bilgi almak için: *Yedeklemeler için dökümü yapılan veriler*.

#### **fonts:**

Kullanıcı tarafından yüklenen yazı tipleri. Bilgi almak için: :ref:**`**fonts'.

#### **cache**

Çeşitli ön bellekler, *CACHE\_DIR* seçeneği kullanılarak başka bir konuma taşınabilir.

Docker kapsayıcısı bunun için ayrı bir birim kullanır. Bilgi almak için: :ref:**`**docker-volume'.

**Not:** Bu klasör Weblatet[arafından yazı](#page-349-0)labilir olmalıdır. uWSGI olarak çalıştırıldığında, www-data kullanıcısının bu klasöre yazma erişimi olmalıdır.

Bunu yapmanın en kolay yolu, kullanıcıyı klasörün sahibi yapmaktır:

sudo chown www-data:www-data -R \$DATA DIR

Varsayılan değer: /home/weblate/data. Ancak yapılandırılması beklenir.

#### **Ayrıca bakınız:**

*Dosya sistemi izinleri*, *Weblate yedeğini alma ve taşıma*, *CACHE\_DIR*

# **2.16.20 DATABASE\_BACKUP**

### [3.1 sürümünde geldi.](#page-209-0)

Veri tabanı yedeklemelerinin düz metin ya da sıkıştırılmış olarak depolanacağını ya da depolanmayacağını belirler. Şu değerler kullanılabilir:

- "plain"
- "compressed"
- "none"

#### **Ayrıca bakınız:**

*Weblate yedeğini alma ve taşıma*

# **2.16.21 DEFAULT\_ACCESS\_CONTROL**

#### [3.3 sürümünde geldi.](#page-240-0)

Yeni projeler için varsayılan erişim denetimi ayarı:

**0**

```
Herkese açık
```
**1**

*Korunmuş*

**100**

*Kişisel*

**200**

Erişim denetimi listesini el ile yönetiyorsanız :guilabel:**`**Özel`olarak ayarlayın. Bu seçenek iç Weblate yönetimine güvenilmemesi anlamına gelir.

#### **Ayrıca bakınız:**

*Özel*

*Proje erişim denetimi*, *Erişim denetimi*

# **2.16.22 DEFAULT\_AUTO\_WATCH**

### 4.5 sürümünde geldi.

*Katkıda bulunulan projeler kendiliğinden izlensin* seçeneğinin yeni kullanıcılar için açık olup olmayacağını belirler. Varsayılan değer: True.

#### **Ayrıca bakınız:**

*Bildirimler*

# **2.16.23 DEFAULT\_RESTRICTED\_COMPONENT**

[4.1 sürümü](#page-9-0)nde geldi.

Varsayılan bileşen kısıtlaması değeri.

### **Ayrıca bakınız:**

*Kısıtlı erişim*, *Takımların kapsamı*

## **2.16.24 DEFAULT\_ADD\_MESSAGE, DEFAULT\_ADDON\_MESSAGE, DEFA-[U](#page-281-0)[LT\\_COMMIT\\_](#page-264-0)MESSAGE, DEFAULT\_DELETE\_MESSAGE, DEFA-ULT\_MERGE\_MESSAGE**

Farklı işlemler için varsayılan işleme iletileri. Bilgi almak için: ref: *component*.

### **Ayrıca bakınız:**

*Kalıp kodlaması*, *Bileşen yapılandırması*, *İşleme, ekleme, silme, birleştirme, eklenti ve birleştirme istek iletileri*

# **2.16.25 DEFAULT\_ADDONS**

[Oluşturulan her](#page-282-0) [bileşene varsayılan olara](#page-274-0)[k kurulacak eklentiler.](#page-279-0)

**Not:** Bu ayar yalnızca yeni oluşturulan bileşenleri etkiler.

Örnek:

```
DEFAULT_ADDONS = {
    # Add-on with no parameters
    "weblate.flags.target_edit": {},
    # Add-on with parameters
    "weblate.autotranslate.autotranslate": {
       "mode": "suggest",
        "filter_type": "todo",
        "auto_source": "mt",
        "component": "",
        "engines": ["weblate-translation-memory"],
        "threshold": "80",
    },
}
```
## **Ayrıca bakınız:**

*install\_addon*, *Eklentiler*, *WEBLATE\_ADDONS*

# **2.16.26 DEFAULT\_COMMITER\_EMAIL**

<span id="page-353-1"></span>2.4 sürümünde geldi. Varsayılan işleyenin e-posta adresi: noreply@weblate.org. **Ayrıca bakınız:** *DEFAULT\_COMMITER\_NAME*

# **2.16.27 DEFAULT\_COMMITER\_NAME**

<span id="page-353-0"></span>[2.4 sürümünde geldi.](#page-353-0) Varsayılan işleyenin adı: Weblate. **Ayrıca bakınız:** *DEFAULT\_COMMITER\_EMAIL*

# **2.16.28 DEFAULT\_LANGUAGE**

[4.3.2 sürümünde geldi.](#page-353-1)

*Kaynak dil* içinde örnek olarak kullanılacak varsayılan kaynak dil.

Varsayılan değer: *en*. Eşleşen dil nesnesinin veri tabanında bulunması gerekir.

## **Ayrıca bakınız:**

*[Dil tanımla](#page-280-0)rı*, *Kaynak dil*

# **2.16.29 DEFAULT\_MERGE\_STYLE**

[3.4 sürümünd](#page-284-0)[e geldi.](#page-280-0)

Tüm yeni bileşenler için birleştirme biçemi.

- *rebase* default
- *merge*

**Ayrıca bakınız:**

*Bileşen yapılandırması*, *Birleştirme biçemi*

# **2.16.30 DEFAULT\_SHARED\_TM**

## [3.2 sürümünde geldi.](#page-274-0)

*Paylaşılan çeviri belleği kullanılsın* ve *Paylaşılan çeviri belleğine katkıda bulunulsun* varsayılan değerlerini yapılandırır.

# **2.16.31 DEFAULT\_TRANSLATION\_PROPAGATION**

2.5 sürümünde geldi.

Varsayılan çeviri yayılması ayarı. Varsayılan değer True.

### **Ayrıca bakınız:**

*Bileşen yapılandırması*, *Çevirilerin yayılmasını sağlamak*

# **2.16.32 DEFAULT\_PULL\_MESSAGE**

[Çekme isteklerinin var](#page-274-0)s[ayılan başlığını ve iletisini yapılan](#page-277-1)dırır.

# **2.16.33 ENABLE\_AVATARS**

Kullanıcıların Gravatar avatarlarının kullanılıp kullanılamayacağını belirler. Varsayılan olarak kullanılabilir.

Avatarlar sunucu tarafından alınır ve ön belleğe eklenir. Böylece kişisel bilgilerin sızma riski azaltılır ve kullanıcı deneyimi hızlandırılır.

## **Ayrıca bakınız:**

*Avatar ön belleği*, *AVATAR\_URL\_PREFIX*, *Avatarlar*

# **2.16.34 ENABLE\_HOOKS**

[Anonim uzak kan](#page-218-0)[caların etkinleştirilmesini s](#page-346-0)[ağlar.](#page-405-0)

### **Ayrıca bakınız:**

*Bildirim kancaları*

# **2.16.35 ENABLE\_HTTPS**

[HTTPS ya da HT](#page-153-0)TP olarak kullanılacak Weblate bağlantısı iletişim kuralı. Bu seçenek, gönderilen e-postaları ve oluşturulan mutlak adresleri etkiler.

Varsayılan yapılandırmada bu seçenek, HTTPS ile ilgili çeşitli Django ayarları için de kullanılır. Güvenli çerezleri etkinleştirir, HSTS seçeneğini açar ya da HTTPS adresine yönlendirmeyi etkinleştirir.

HTTPS yönlendirmesi bazı durumlarda sorunlu olabilir ve iletişim kuralı üst bilgilerini Django üzerine doğru şekilde iletmeyen SSL sonlandırma işlemini yapan ters bir vekil sunucu kullanmanız durumunda, sonsuz yönlendirme sorunu yaşayabilirsiniz. Lütfen ters vekil sunucu yapılandırmanızı X-Forwarded-Proto veya **``**Forwarded` üst bilgilerini yayacak şekilde ayarlayın ya da SSL durumunun Django tarafından doğru bir şekilde algılanmasını sağlamak için SECURE\_PROXY\_SSL\_HEADER seçeneğini yapılandırın.

#### **Ayrıca bakınız:**

```
SESSION_COOKIE_SECURE, CSRF_COOKIE_SECURE, SECURE_SSL_REDIRECT, SECU-
RE_PROXY_SSL_HEADER Doğru site etki alanını ayarlayın
```
# **2.16.36 ENABLE\_SHARING**

Kullanıcıların çeviri ilerlemesini sosyal ağlarda paylaşabilmesi için *Paylaş* menüsünü açar ya da kapatır.

## **2.16.37 EXTRA\_HTML\_HEAD**

4.15 sürümünde geldi.

HTML üst bilgisine ek biçimlendirme ekler. Sitenin sahipliğini doğrulamak için kullanılabilir. Örneğin:

```
EXTRA_HTML_HEAD = '<link href ="https://fosstodon.org/@weblate" rel ="me">'
```
**Uyarı:** Dizge üzerinde herhangi bir temizleme işlemi yapılmaz. HTML üst bilgisine olduğu gibi eklenir.

## **2.16.38 GET\_HELP\_URL**

4.5.2 sürümünde geldi.

Weblate kopyanızın destek bilgilerinin bulunduğu adres.

## **2.16.39 GITEA\_CREDENTIALS**

4.12 sürümünde geldi.

Gitea sunucuları için kimlik doğrulama bilgileri listesi.

```
GITEA_CREDENTIALS = {
    "try.gitea.io": {
        "username": "weblate",
        "token": "your-api-token",
    },
    "gitea.example.com": {
        "username": "weblate",
        "token": "another-api-token",
    },
}
```
#### **Ayrıca bakınız:**

*Gitea çekme isteği*, Gitea kişisel erişim kodu oluşturmak

## **2.16.40 GITLAB\_CREDENTIALS**

[4.3 sürümünde ge](#page-106-0)l[di.](https://docs.gitea.io/en-us/api-usage)

GitLab sunucuları için kimlik doğrulama bilgileri listesi.

```
GITLAB CREDENTIALS = \{"gitlab.com": {
        "username": "weblate",
        "token": "your-api-token",
    },
    "gitlab.example.com": {
        "username": "weblate",
        "token": "another-api-token",
```
(sonraki sayfaya devam)

},

}

## **Ayrıca bakınız:**

*GitLab birleştirme istekleri*, GitLab: Kişisel erişim kodu

## **2.16.41 GITHUB\_CREDENTIALS**

[4.3 sürümünde geldi.](#page-106-1)

GitHub sunucuları için kimlik doğrulama bilgileri listesi.

```
GITHUB_CREDENTIALS = {
    "api.github.com": {
        "username": "weblate",
        "token": "your-api-token",
    },
    "github.example.com": {
        "username": "weblate",
        "token": "another-api-token",
    },
}
```
#### **Ayrıca bakınız:**

*GitHub çekme istekleri*, GitHub kişisel erişim kodu oluşturmak

## **2.16.42 BITBUCKETSERVER\_CREDENTIALS**

#### [4.16 sürümünde geldi.](#page-105-0)

Bitbucket sunucuları için kimlik doğrulama bilgileri listesi.

```
BITBUCKETSERVER_CREDENTIALS = {
    "git.self-hosted.com": {
        "username": "weblate",
        "token": "http-access-token",
    },
}
```
#### **Ayrıca bakınız:**

*Bitbucket sunucusu çekme isteği*, Bitbucket: HTTP erişim kodu

## **2.16.43 GOOGLE\_ANALYTICS\_ID**

[Google Analytics ile Weblate iz](#page-106-2)l[emesini açmak için Google An](https://confluence.atlassian.com/bitbucketserver/http-access-tokens-939515499.html)alytics kimliği.

# **2.16.44 HIDE\_REPO\_CREDENTIALS**

Depo kimlik bilgilerini web arayüzünde gizler. İçinde kullanıcı adı ve parolası geçen bir depo adresiniz varsa, Weblate ilgili bilgileri kullanıcılara görüntülerken bunları gizler.

Örneğin, **``**https://kullanici:parola@git.ornek.com/depo.git" yerine yalnızca **``**https://git.ornek.com/depo.git" görüntülenir. Sürüm denetimi sistemi hata iletilerinde de benzer ayıklama yapılmaya çalışılır.

**Not:** Bus[eçenek varsayılan olarak kapalıdır.](https://kullanici:parola@git.ornek.com/depo.git)

# **2.16.45 HIDE\_VERSION**

4.3.1 sürümünde geldi.

Sürüm bilgilerini kimliği doğrulanmamış kullanıcılardan gizler. Bu seçenek aynı zamanda tüm belge bağlantılarının kurulu sürüm belgeleri yerine son sürümün belgelerinin göstermesini sağlar.

Sürümün gizlenmesi bazı kuruluşlar için önerilen bir güvenlik önlemidir. Ancak saldırganın uygulamanın davranışını inceleyerek sürümü öğrenmesini engellemez.

**Not:** Bu seçenek varsayılan olarak kapalıdır.

# **2.16.46 INTERLEDGER\_PAYMENT\_POINTERS**

4.12.1 sürümünde geldi.

Web üzerinden para kazanmak için genel muhasebe ödeme göstergeleri (ILP) listesi.

Birden fazla belirtilirse, rastgele biri seçilerek olasılıksal gelir paylaşımı sağlanır.

Ayrıntılı bilgi almak için <https://webmonetization.org/> sitesine bakabilirsiniz.

**İpucu:** Varsayılan değer, kullanıcıların Weblate için fon sağlamasına yardımcı olur.

# **2.16.47 IP\_BEHIND\_REVERSE\_PROXY**

2.14 sürümünde geldi.

<span id="page-357-0"></span>Weblate platformunun ters vekil sunucu arkasında çalışıp çalışmadığını gösterir.

True olarak ayarlanırsa, Weblate IP adresini *IP\_PROXY\_HEADER* seçeneğindeki bir üst bilgiden alır.

**Uyarı:** Gerçekten bir ters vekil sunucu kullandığınızdan ve bu üst bilginin ayarlandığından emin olun. Yoksa kullanıcılar IP adresini taklit edebilir.

**Not:** Bu seçenek, varsayılan olarak kapalıdır.

## **Ayrıca bakınız:**

*Ters vekil sunucu arkasında çalıştırmak*, *Hız sınırlama*, *IP\_PROXY\_HEADER*, *IP\_PROXY\_OFFSET*

# **2.16.48 IP\_PROXY\_HEADER**

#### 2.14 sürümünde geldi.

*IP\_BEHIND\_REVERSE\_PROXY* seçeneği açıldığında hangi Weblate üst bilgisinde IP adresinin bulunduğunu gösterir.

Varsayılan değer: HTTP\_X\_FORWARDED\_FOR.

### **[Ayrıca bakınız:](#page-357-0)**

*Ters vekil sunucu arkasında çalıştırmak*, *Hız sınırlama*, SECURE\_PROXY\_SSL\_HEADER, *IP\_BEHIND\_REVERSE\_PROXY*, *IP\_PROXY\_OFFSET*

# **2.16.49 [IP\\_PROXY\\_OFFSET](#page-213-0)**

[2.14 sürümünde geldi.](#page-357-0)

:setting:'IP\_PROXY\_HEADER' ögesinin istemci IP adresi olarak kullanılacak bölümünü gösterir.

Kurulumunuza bağlı olarak, bu üst bilgi birkaç IP adresinden oluşabilir (örneğin, X-Forwarded-For: a, b, client-ip) ve üst bilgiden hangi adresin istemci IP adresi olarak kullanılacağını bu bölümden yapılandırabilirsiniz.

**Uyarı:** Bunu ayarlamak kurulumunuzun güvenliğini etkiler. Yalnızca IP adresini belirlemek için güvenilen vekil sunucuları kullanacak şekilde yapılandırmanız gerekir.

Varsayılan değer: 0.

#### **Ayrıca bakınız:**

*Ters vekil sunucu arkasında çalıştırmak*, *Hız sınırlama*, SECURE\_PROXY\_SSL\_HEADER, *IP\_BEHIND\_REVERSE\_PROXY*, *IP\_PROXY\_HEADER*

# **2.16.50 [LEGAL\\_TOS\\_DATE](#page-213-0)**

[4.15 sürümünde geldi.](#page-357-0)

**Not:** Bunun çalışması için *Yasal* kurulmuş olmalıdır.

Hizmet koşulları belgelerinin son güncellenme tarihi. Tarih değiştiğinde, kullanıcıların hizmet koşullarını kabul etmeleri gerekir.

```
from datetime import date
```

```
LEGAL_TOS_DATE = date(2022, 2, 2)
```
# **2.16.51 LEGAL\_URL**

3.5 sürümünde geldi.

Weblate kopyanızın yasal belgelerinin bulunduğu adres.

**İpucu:** Yasal belgelerinizi Weblate dışında bulunduruyor ve Weblate içine eklemek istiyorsanız yararlıdır. Bilgi almak için: *Yasal*.

Örnek:

#### **Ayrıca bakınız:**

*PRIVACY\_URL*

## **2.16.52 LICENSE\_EXTRA**

[Lisans seçenekler](#page-362-0)ine katılacak ek lisanslar.

**Not:** Her lisans tanımında bir kısa ad, bir uzun ad ve bir adres olmalıdır.

Örnek:

```
LICENSE_EXTRA = [
    (
        "AGPL-3.0",
        "GNU Affero General Public License v3.0",
        "https://www.gnu.org/licenses/agpl-3.0-standalone.html",
    ),
]
```
## **2.16.53 LICENSE\_FILTER**

4.3 sürümünde değişti: Bu seçenek boş olarak ayarlandığında lisans uyarısını kapatır.

Görüntülenecek lisans listesini süzer. Bu seçenek, boş olarak ayarlandığında lisans uyarısını da kapatır.

**Not:** Bu süzgeç kısa lisans adlarını kullanır.

Örnek:

LICENSE\_FILTER = {"AGPL-3.0", "GPL-3.0-or-later"}

Şu lisans uyarısını kapatır:

LICENSE\_FILTER = set()

## **Ayrıca bakınız:**

alerts

## **2.16.54 LICENSE\_REQUIRED**

*Bileşen yapılandırması* içindeki lisans özniteliğinin zorunlu olup olmadığını belirler.

**Not:** Bu seçenek varsayılan olarak kapalıdır.
# **2.16.55 LIMIT\_TRANSLATION\_LENGTH\_BY\_SOURCE\_LENGTH**

Belirtilen bir çevirinin uzunluğunun sınırlı olmasının gerekip gerekmediği. Kısıtlama, kaynak dizgenin uzunluğu x 10 karakterdir.

**İpucu:** Kaynak dizge uzunluğuna bakılmaksızın daha uzun çevirilere (10.000 karaktere kadar) izin vermek için bu seçeneği False olarak ayarlayın.

**Not:** Varsayılan değer: True.

## **2.16.56 LOCALIZE\_CDN\_URL ve LOCALIZE\_CDN\_PATH**

<span id="page-360-1"></span><span id="page-360-0"></span>Bu ayarlar *JavaScript yerelleştirme CDN* eklentisini yapılandırır. *LOCALIZE\_CDN\_URL*, yerelleştirme CDN sunucusunun kullanılabildiği kök adresini belirler ve *LOCALIZE\_CDN\_PATH* seçeneği, *LOCALIZE\_CDN\_URL* adresinde sunulan oluşturulmuş dosyaların kaydedileceği yolu belirler.

**İpucu:** H[osted Weblate üzerinde bu seç](#page-328-0)enek, h[ttps://webl](#page-360-1)[ate-cdn.com/](#page-360-0) a[dresini kullanır.](#page-360-0)

#### **Ayrıca bakınız:**

*JavaScript yerelleştirme CDN*

## **2.16.57 LOGIN\_REQUIRED\_URLS**

<span id="page-360-2"></span>[Oturum açmanın dayatılması](#page-328-0)nı istediğiniz adreslerin listesi. (Weblate üzerindeki iç standart kuralların yanı sıra).

**İpucu:** Bu seçenek, şunu kullanarak tüm kurulumu parola ile korumanızı sağlar:

```
LOGIN_REQUIRED_URLS = (r''/(.*)\", )
REST_FRAMEWORK["DEFAULT_PERMISSION_CLASSES"] = [
    "rest_framework.permissions.IsAuthenticated"
]
```
**İpucu:** Yukarıdaki örnekte gösterildiği gibi API erişiminin de kilitlenmesi istenir.

#### **Ayrıca bakınız:**

*REQUIRE\_LOGIN*

# **2.16.58 LOGIN\_REQUIRED\_URLS\_EXCEPTIONS**

*[LOGIN\\_REQUIRED](#page-366-0)\_URLS* için istisna listesi. Belirtilmediğinde kullanıcıların oturum açma sayfasına erişmesine izin verilir.

Eklemek isteyebileceğiniz bazı istisnalar:

```
LOGIN_REQUIRED_URLS_EXCEPTIONS = (
   r"/accounts/(.*)$", # Required for sign in
   r"/static/(.*)$", # Required for development mode
   r"/widgets/(.*)$", # Allowing public access to widgets
```

```
r"/data/(.*)$", # Allowing public access to data exports
r"/hooks/(.*)$", # Allowing public access to notification hooks
r"/api/(.*)$", # Allowing access to API
r"/js/i18n/$", # JavaScript localization
```
## **2.16.59 MATOMO\_SITE\_ID**

<span id="page-361-1"></span>İzlemek istediğiniz Matomo (eski adıyla Piwik) üzerindeki bir site kimliği.

**Not:** Bu bütünleştirme Matomo Etiket Yöneticisi özelliğini desteklemez.

#### **Ayrıca bakınız:**

)

*MATOMO\_URL*

### **2.16.60 MATOMO\_URL**

<span id="page-361-0"></span>[Weblate kullanı](#page-361-0)mını izlemek için kullanmak istediğiniz bir Matomo (eski adıyla Piwik) kurulumunun tam adresi (sondaki bölü karakteri ile birlikte). Bilgi almak için: <https://matomo.org/>.

**İpucu:** Bu bütünleştirme Matomo Etiket Yöneticisi özelliğini desteklemez.

Örnek:

```
MATOMO_SITE_ID = 1
MATOMO_URL = "https://example.matomo.cloud/"
```
#### **Ayrıca bakınız:**

```
MATOMO_SITE_ID
```
### **2.16.61 NEARBY\_MESSAGES**

[Çevrilen dizgenin yak](#page-361-1)ınında görüntülenecek dizge sayısı. Bu yalnızca varsayılan bir değerdir. Kullanıcılar bu değeri *Kullanıcı profili* bölümünden ayarlayabilir.

## **2.16.62 DEFAULT\_PAGE\_LIMIT**

[4.7 sürümünde g](#page-6-0)eldi.

Sayfalama etkin olduğunda bir sayfada varsayılan olarak görüntülenecek öge sayısı.

# **2.16.63 PAGURE\_CREDENTIALS**

### 4.3.2 sürümünde geldi.

Pagure sunucuları için kimlik doğrulama bilgilerinin listesi.

```
PAGURE_CREDENTIALS = {
    "pagure.io": {
        "username": "weblate",
        "token": "your-api-token",
    },
    "pagure.example.com": {
        "username": "weblate",
        "token": "another-api-token",
    },
}
```
### **Ayrıca bakınız:**

*Pagure birleştirme istekleri*, Pagure API

## **2.16.64 PRIVACY\_URL**

[4.8.1 sürümünde geldi.](#page-107-0)

Weblate kopyanızın gizlilik ilkesinin bulunduğu adres.

**İpucu:** Yasal belgelerinizi Weblate dışında bulunduruyor ve Weblate içine eklemek istiyorsanız yararlıdır. Bilgi almak için: *Yasal*.

Örnek:

```
PRIVACY_URL = "https://weblate.org/terms/"
```
#### **Ayrıca bakınız:**

*LEGAL\_URL*

# **2.16.65 PRIVATE\_COMMIT\_EMAIL\_OPT\_IN**

[4.15 sürümünd](#page-358-0)e geldi.

Özel işleme e-postasının opt-in mi opt-out mu olduğunu yapılandırır (varsayılan değer: opt-out).

#### **Ayrıca bakınız:**

*Profil*, *PRIVATE\_COMMIT\_EMAIL\_TEMPLATE*

# **2.16.66 PRIVATE\_COMMIT\_EMAIL\_TEMPLATE**

[4.15 s](#page-13-0)[ürümünde geldi.](#page-362-0)

<span id="page-362-0"></span>Bir kullanıcının özel işleme e-postasını oluşturan kalıp. Varsayılan değer: "{username}@users.noreply. {site\_domain}".

Devre dışı bırakılması için boş bırakın.

**Not:** Farklı işleme e-postası kullanmak, *PRIVATE\_COMMIT\_EMAIL\_OPT\_IN* seçeneği ile yapılandırılmadığı sürece kullanıcılar için abone olmak anlamına gelir. Kullanıcılar işleme e-postasını *Profil* içinde yapılandırabilir.

# **2.16.67 PROJECT\_BACKUP\_KEEP\_COUNT**

4.14 sürümünde geldi.

Her proje için sunucuda tutulacak yedek sayısını belirler. Varsayılan değer: 3.

### **Ayrıca bakınız:**

*Proje düzeyinde yedekler*

# **2.16.68 PROJECT\_BACKUP\_KEEP\_DAYS**

[4.14 sürümünde geldi.](#page-240-0) Proje yedeklerinin sunucuda tutulacağını süreyi belirler. Varsayılan değer: 30 gün.

### **Ayrıca bakınız:**

*Proje düzeyinde yedekler*

# **2.16.69 PROJECT\_NAME\_RESTRICT\_RE**

[4.15 sürümünde geldi.](#page-240-0)

Proje adlandırmasını kısıtlayacak kurallı ifadeyi belirler. Kurallı ifadeye uyan adlar reddedilir.

### **Ayrıca bakınız:**

*Proje adı*

# **2.16.70 PROJECT\_WEB\_RESTRICT\_RE**

[4.15 sürü](#page-272-0)münde geldi.

Proje web sitelerini kısıtlayacak kurallı ifadeyi belirler. Kurallı ifadeye uyan adresler reddedilir.

### **Ayrıca bakınız:**

*Proje web sitesi*

# **2.16.71 RATELIMIT\_ATTEMPTS**

[3.2 sürümünde](#page-272-1) geldi.

<span id="page-363-0"></span>Hız sınırlaması uygulanmadan önce yapılabilecek en fazla kimlik doğrulama girişimi sayısı.

Varsayılan değer: 5.

### **Ayrıca bakınız:**

*Hız sınırlama*, *RATELIMIT\_WINDOW*, *RATELIMIT\_LOCKOUT*

# **2.16.72 RATELIMIT\_WINDOW**

3.2 sürümünde geldi.

Hız sınırlaması uygulandıktan sonra kimlik doğrulamasının kabul edileceği süre.

Varsayılan değer: 300 saniye (5 dakika).

### **Ayrıca bakınız:**

*Hız sınırlama*, *RATELIMIT\_ATTEMPTS*, *RATELIMIT\_LOCKOUT*

# **2.16.73 RATELIMIT\_LOCKOUT**

### [3.2 sürümünd](#page-406-0)[e geldi.](#page-363-0)

Hız sınırlaması uygulandıktan sonra kimlik doğrulamasının kilitleneceği süre.

Varsayılan değer: 600 saniye (10 dakika).

### **Ayrıca bakınız:**

*Hız sınırlama*, *RATELIMIT\_ATTEMPTS*, *RATELIMIT\_WINDOW*

# **2.16.74 REGISTRATION\_ALLOW\_BACKENDS**

#### [4.1 sürümünd](#page-406-0)[e geldi.](#page-363-0)

<span id="page-364-0"></span>Hesap açılmasına izin verilecek kimlik doğrulama arka uçlarının listesi. Bu seçenek yalnızca yeni kayıtları sınırlar. Kullanıcılar yapılandırılmış tüm kimlik doğrulama arka uçları ile kimlik doğrulaması yapabilir ve kimlik doğrulaması ekleyebilir.

Hesap açma arka uçlarını sınırlarken *REGISTRATION\_OPEN* seçeneğinin etkin tutulması önerilir. Yoksa kullanıcılar hesap açabilir, ancak Weblate kullanıcı arayüzüne hesap açma bağlantılarını görüntülemez.

Örnek:

REGISTRATION\_ALLOW\_BACKENDS = [\["azuread-oauth2"](#page-365-0), "azuread-tenant-oauth2"]

**İpucu:** Arka uç adları, kimlik doğrulaması için adres içinde kullanılan adlarla eşleşir.

#### **Ayrıca bakınız:**

*REGISTRATION\_OPEN*, *Kimlik doğrulama*

# **2.16.75 REGISTRATION\_CAPTCHA**

[Yeni hesap açılışlarının CA](#page-365-0)[PTCHA tarafından](#page-248-0) korunup korunmadığını gösteren True ya da False değeri. Bu ayar isteğe bağlıdır ve belirtilmezse varsayılan olarak True olduğu varsayılır.

Açıksa, kullanıcıların e-posta adreslerini yazdığı tüm sayfalara bir CAPTCHA eklenir:

- Yeni hesap açılışı.
- Parola kurtarma.
- Bir hesaba e-posta ekleme.
- Oturum açmamış kullanıcılar için iletişim formu.

# **2.16.76 REGISTRATION\_EMAIL\_MATCH**

2.17 sürümünde geldi.

Hangi e-posta adreslerinin kaydedilebileceğini süzmenizi sağlar.

Varsayılan değer: .\*. Herhangi bir e-posta adresi ile hesap açılmasına izin verir.

Bu seçeneği, hesap açma işlemini tek bir e-posta etki alanıyla sınırlamak için kullanabilirsiniz:

REGISTRATION EMAIL MATCH =  $r''^*.*@weblate\,.org$"$ 

# **2.16.77 REGISTRATION\_OPEN**

<span id="page-365-0"></span>Şu anda yeni hesap açılmasına izin verilip verilmediği. Bu ayar isteğe bağlıdır ve varsayılan True değerinde kalabileceği gibi False olarak da değiştirilebilir.

Bu ayar, e-posta adresi ya da Python Social Auth ile yapılan iç kimlik doğrulamasını etkiler (*REGISTRATI-ON\_ALLOW\_BACKENDS* komutunu kullanarak belirli arka uçları beyaz listeye ekleyebilirsiniz).

**Not:** *LDAP kimlik doğrulaması* gibi üçüncü taraf kimlik doğrulama yöntemleri kullanılıyorsa bu [seçenek yalnızca](#page-364-0) [kayıt formunu gizler. Anca](#page-364-0)k yeni kullanıcılar yine de oturum ve hesap açabilir.

### **Ayrıc[a bakınız:](#page-255-0)**

*REGISTRATION\_ALLOW\_BACKENDS*, *REGISTRATION\_EMAIL\_MATCH*, *Kimlik doğrulama*

# **2.16.78 REGISTRATION\_REBIND**

[4.16 sürümünde geldi.](#page-364-0)

Var olan kullanıcılar için kimlik doğrulama hizmeti arka uçlarının yeniden bağlanmasını sağlar. Kimlik doğrulama hizmeti sağlayıcıları arasında geçiş yaparken bu seçeneği etkinleştirin.

**Not:** Bu seçenek varsayılan olarak, var olan hesaba başka kimlik doğrulama hizmeti arka uçlarının eklenmesini engellemek için devre dışı bırakılmıştır. Yeniden bağlama seçeneği, daha fazla üçüncü taraf kimlik doğrulama hizmeti arka ucunun kullanılmasını sağlarken hesabın ele geçirilme riskini artırır.

# **2.16.79 REPOSITORY\_ALERT\_THRESHOLD**

4.0.2 sürümünde geldi.

Eski ya da çok fazla değişiklik içeren depolar için bir uyarı tetikleme eşiği. Varsayılan değer: 25.

### **Ayrıca bakınız:**

alerts

# **2.16.80 REQUIRE\_LOGIN**

4.1 sürümünde geldi.

<span id="page-366-0"></span>Bu seçenek, *LOGIN\_REQUIRED\_URLS* özelliğini etkinleştirir ve REST çatısını tüm API uç noktaları için kimlik doğrulaması gerekecek şekilde yapılandırır.

**Not:** Bu seçenek, *[Örnek yapılandırma](#page-360-2)* içine eklenmiştir. Docker için *WEBLATE\_REQUIRE\_LOGIN* kullanın.

# **2.16.81 SEN[TRY\\_DSN](#page-371-0)**

### 3.9 sürümünde geldi.

*Hata raporlarını derlemek* için kullanılacak Sentry DSN.

### **Ayrıca bakınız:**

Sentry için Django bütünleştirmesi

# **2.16.82 SESSION\_COOKIE\_AGE\_AUTHENTICATED**

#### [4.3 sürümünde geldi.](https://docs.sentry.io/platforms/python/guides/django/)

Kimliği doğrulanmış kullanıcılar için oturum geçerlilik süresini ayarlayın. Bu seçenek, kimliği doğrulanmamış kullanıcılar için kullanılan SESSION\_COOKIE\_AGE seçeneğini tamamlar.

### **Ayrıca bakınız:**

SESSION\_COOKIE\_AGE

## **2.16.83 SIMPLIFY\_LANGUAGES**

Varsayılan dil/ülke kombinasyonları için basit dil kodlarının kullanılmasını sağlar. Örneğin, bir "fr\_FR" çevirisi "fr" dil kodunu kullanır. Varsayılan kombinasyonlar için dillerin listelenmesini basitleştirdiğinden genellikle bu davranış istenir.

Her çeşit için farklı çeviriler yapmak istiyorsanız bu seçeneği kapatın.

# **2.16.84 SITE\_DOMAIN**

Site etki alanını yapılandırır. Bu seçenek, birçok kapsamda doğru mutlak bağlantılar üretmek için gereklidir (etkinleştirme e-postaları, bildirimler ya da RSS akışlarındaki gibi).

Weblate standart olmayan bir bağlantı noktası kullanıyorsa, buraya da ekleyin.

### **Örnekler:**

```
# Production site with domain name
SITE DOMAIN = "weblate.example.com"
# Local development with IP address and port
SITE_DOMAIN = "127.0.0.1:8000"
```
**Not:** Bu ayarda yalnızca etki alanı adı bulunmalıdır. İletişim kuralını yapılandırmak için (HTTPS kullanımını etkinleştirmek ve dayatmak) *ENABLE\_HTTPS* seçeneğini ve adresi değiştirmek için *URL\_PREFIX* seçeneğini kullanın. **İpucu:** Bir Docker kapsayıcısında, site etki alanı *WEBLATE\_ALLOWED\_HOSTS* seçeneği ile yapılandırılır.

#### **Ayrıca bakınız:**

*Doğru site etki alanını ayarlayın*, *Allowed hosts kurulumu*, *[HTTPS ayarını d](#page-171-0)üzgün biçimde yapın WEBLA-TE\_SITE\_DOMAIN*, *ENABLE\_HTTPS*

## **2.16.85 [SITE\\_TITLE](#page-216-0)**

[Web sitesi ve gönderil](#page-170-0)[ecek e-postalar için](#page-354-0) kullanılacak site başlığı.

### **2.16.86 SPECIAL\_CHARS**

Görsel klavyeye eklenecek karakterler. *Sanal klavye*.

Varsayılan değer:

```
SPECIAL_CHARS = ("\t", "\n", "\u00a0", "…")
```
### **2.16.87 SINGLE\_PROJECT**

3.8 sürümünde geldi.

Kullanıcıları pano yerine doğrudan bir proje ya da bileşene yönlendirir. True olarak ayarlandığında yalnızca Weblate üzerinde tek bir proje olması durumunda çalışır. Alternatif olarak, proje kısaltmasını ayarlarsanız koşulsuz olarak bu projeye yönlendirir.

3.11 sürümünde değişti: Artık tek bir projenin görüntülenmesini dayatmak için bir proje kısaltması da ayarlanabiliyor.

Örnek:

```
SINGLE_PROJECT = "test"
```
## **2.16.88 SSH\_EXTRA\_ARGS**

4.9 sürümünde geldi.

Weblate SSH çağırırken özel parametreler eklenmesine izin verir. Bu seçenek, eski şifrelemeyi veya diğer standart dışı özellikleri kullanan sunucularla bağlantı kurarken yardımcı olur.

Örneğin, Weblate SSH bağlantısı *Legacyhost ile iletişim kurulamıyor: Uygun bir anahtar değişimi yöntemi bulunamadı. Önerilen: diffie-hellman-group1-sha1* hatası ile kurulamadığında şunu kullanarak etkinleştirebilirsiniz:

SSH\_EXTRA\_ARGS = "-oKexAlgorithms =+diffie-hellman-group1-sha1"

**İpucu:** Dizge kabuk tarafından değerlendirilir. Bu nedenle boşluk ve özel karakterleri tırnak arasına aldığınızdan emin olun.

#### **Ayrıca bakınız:**

Eski OpenSSH seçenekleri

# **2.16.89 STATUS\_URL**

Weblate kopyanızın durumunu bildireceği adres.

# **2.16.90 SUGGESTION\_CLEANUP\_DAYS**

3.2.1 sürümünde geldi.

Belirtilen sayıda gün sonra önerileri kendiliğinden siler. Varsayılan değer: Yok herhangi bir silme işlemi yapmaz.

# **2.16.91 UPDATE\_LANGUAGES**

4.3.2 sürümünde geldi.

Veri tabanı aktarımı çalıştırılırken dil veri tabanının güncellenmesinin gerekip gerekmediğini denetler ve varsayılan olarak etkindir. Bu ayarın :d jadmin:*setuplang* ögesinin çağrılması üzerinde herhangi bir etkisi yoktur.

**Uyarı:** Bu seçenek diller görünümünü tutarsız kılabilir. Weblate dil tanımları zaman içinde zenginleşir ve tanımlanan dillerin dil kodu görüntülenmez.

### **Ayrıca bakınız:**

*Hazır dil tanımları*

# **2.16.92 URL\_PREFIX**

[Bu ayar, Weblate p](#page-284-0)latformunun belirli bir yol altında çalışmasını sağlar (yoksa web sunucusunun kök klasöründen çalıştırılır).

**Not:** Bu ayarı kullanmak için, sunucunuzu bu ön eki kaldıracak şekilde yapılandırmanız gerekir. BU işlem örneğin, WSGI ile WSGIScriptAlias seçeneği ayarlanarak elde edilebilir.

**İpucu:** Ön ek / karakteri ile başlamalıdır.

Örnek:

URL\_PREFIX = "/translations"

Not: Bu ayar iç Django sunucusuyla çalışmaz. urls.py dosyasını bu ön eki içerecek şekilde ayarlamanız gerekir.

# **2.16.93 VCS\_API\_DELAY**

4.15.1 sürümünde geldi.

*GitHub çekme istekleri*, *GitLab birleştirme istekleri*, *Gitea çekme isteği* ve *Pagure birleştirme istekleri* içindeki üçüncü taraf API çağrılarında saniye olarak en az gecikmeyi yapılandırır.

Bu seçenek, aşırı yüklenmelerini önlemek için Weblate üzerinden bu hizmetlere yapılan API çağrılarının hızını sı[nırlar.](#page-105-0)

GitHub üzerinde ikinci[l hız sınırlayıcısına takılıyor](#page-106-0)[sanız, bu değeri ar](#page-106-1)tır[mak yardımcı olabilir.](#page-107-0)

Varsayılan değer: 10.

# **2.16.94 VCS\_BACKENDS**

Kullanılabilecek sürüm denetimi sistemi arka uçlarının yapılandırması.

**Not:** Weblate, araçlarının bulunduğu desteklenen tüm arka uçları kullanmaya çalışır.

**İpucu:** Bu ayar ile seçenekleri sınırlayabilir ya da özel sürüm denetimi sistemi arka uçları ekleyebilirsiniz.

VCS\_BACKENDS = ("weblate.vcs.git.GitRepository",)

### **Ayrıca bakınız:**

*Sürüm denetimi bütünleştirmesi*

# **2.16.95 VCS\_CLONE\_DEPTH**

[3.10.2 sürümünde geldi.](#page-100-0)

Weblate depolarının hangi alt düzeye kadar kopyalanacağını yapılandırır.

**Not:** Bu seçenek şu anda yalnızca *Git* için destekleniyor. Varsayılan olarak Weblate, kopyalamayı hızlandırmak ve disk alanını korumak için sığ depo kopyaları oluşturur. Kullanımınıza bağlı olarak (örneğin custom *Eklentiler* kullanırken), kopya derinliği artırmak ya da 0 olarak ayarlayarak tümüyle kapatmak isteyebilirsiniz.

**İpucu:** Weblate üzerinden iterken **``**fatal: protocol error: expected old/new/ref, got 'shallow <commit has[h>'` hatası](#page-325-0) alırsanız, sığ kopyları tümüyle kapatarak şunları ayarlayın:

VCS\_CLONE\_DEPTH = 0

# **2.16.96 WEBLATE\_ADDONS**

Kullanılabilecek eklentilerin listesi. Bunların kullanılabilmesi için, belirli bir çeviri bileşeninde etkinleştirilmeleri gerekir. Varsayılan olarak bu, tüm iç eklentileri içerir. Listeyi genişletirken büyük olasılıkla var olanları etkin tutmak isteyeceksiniz. Örneğin:

```
WEBLATE_ADDONS = (
    # Built-in add-ons
    "weblate.addons.gettext.GenerateMoAddon",
    "weblate.addons.gettext.UpdateLinguasAddon",
    "weblate.addons.gettext.UpdateConfigureAddon",
    "weblate.addons.gettext.MsgmergeAddon",
    "weblate.addons.gettext.GettextCustomizeAddon",
    "weblate.addons.gettext.GettextAuthorComments",
    "weblate.addons.cleanup.CleanupAddon",
    "weblate.addons.consistency.LangaugeConsistencyAddon",
    "weblate.addons.discovery.DiscoveryAddon",
    "weblate.addons.flags.SourceEditAddon",
    "weblate.addons.flags.TargetEditAddon",
    "weblate.addons.flags.SameEditAddon",
    "weblate.addons.flags.BulkEditAddon",
    "weblate.addons.generate.GenerateFileAddon",
    "weblate.addons.json.JSONCustomizeAddon",
    "weblate.addons.xml.XMLCustomizeAddon",
    "weblate.addons.properties.PropertiesSortAddon",
    "weblate.addons.git.GitSquashAddon",
    "weblate.addons.removal.RemoveComments",
    "weblate.addons.removal.RemoveSuggestions",
    "weblate.addons.resx.ResxUpdateAddon",
    "weblate.addons.autotranslate.AutoTranslateAddon",
    "weblate.addons.yaml.YAMLCustomizeAddon",
    "weblate.addons.cdn.CDNJSAddon",
    # Add-on you want to include
    "weblate.addons.example.ExampleAddon",
)
```
**Not:** Eklentiyi listeden kaldırmak, bileşenlerden kaldırmaz. Bu durumda Weblate çöker. Lütfen eklentiyi bu listeden kaldırmadan önce tüm bileşenlerden kaldırın.

### **Ayrıca bakınız:**

*Eklentiler*, *DEFAULT\_ADDONS*

## **2.16.97 WEBLATE\_EXPORTERS**

[4.2 sürüm](#page-325-0)[ünde geldi.](#page-352-0)

Çevirilerin veya sözlüklerin çeşitli dosya biçimlerinde indirilmesini sağlayan dışa aktarıcıların listesi.

**Ayrıca bakınız:**

*Desteklenen dosya biçimleri*

## **2.16.98 WEBLATE\_FORMATS**

3.0 sürümünde geldi.

Kullanılabilecek dosya biçimlerinin listesi.

**Not:** Varsayılan listede yaygın kullanılan biçimler bulunur.

#### **Ayrıca bakınız:**

*Desteklenen dosya biçimleri*

## **2.16.99 WEBLATE\_MACHINERY**

[4.13 sürümünde geldi.](#page-78-0)

Kullanılabilecek makine hizmetlerinin listesi.

### **Ayrıca bakınız:**

*Kendiliğinden önerileri yapılandırmak*

# **2.16.100 WEBLATE\_GPG\_IDENTITY**

[3.1 sürümünde geldi.](#page-314-0)

Weblate tarafından Git işlemelerini imzalamak için kullanılacak kimlik. Örneğin:

WEBLATE\_GPG\_IDENTITY = "Weblate <weblate@example.com>"

Weblate GPG anahtarlığında, uygun bir anahtar aranır (home/.gnupg altında *DATA\_DIR*). Bulunamazsa, bir anahtar oluşturulur. Bilgi almak için: *Git işlemelerini GnuPG ile imzalamak*.

#### **Ayrıca bakınız:**

*Git işlemelerini GnuPG ile imzalamak*

## **2.16.101 WEBSITE\_REQUIRED**

[Bir proje oluşturulurken](#page-405-0) *Proje web sitesi* ögesinin belirtilmesinin gerekip gerekmediğini belirler. Varyılan olarak, herkese açık sunucu kurulumlarına uygun olarak açıktır.

# **2.17 Örnek ya[pılandırm](#page-272-1)a**

<span id="page-371-0"></span>The following example is shipped as weblate/settings\_example.py with Weblate:

```
# Copyright © Michal Čihař <michal@weblate.org>
#
# SPDX-License-Identifier: GPL-3.0-or-later
import os
import platform
from logging.handlers import SysLogHandler
# Title of site to use
SITE_TITLE = "Weblate"
```

```
(önceki sayfadan devam)
```

```
# Site domain
SITE_DOMAIN = ""
# Whether site uses https
ENABLE_HTTPS = False
#
# Django settings for Weblate project.
#
DEBUG = True
ADMINS = (
  # ("Your Name", "your_email@example.com"),
)
MANAGERS = ADMINS
DATABASES = {"default": {
       # Use "postgresql" or "mysql".
       "ENGINE": "django.db.backends.postgresql",
       # Database name.
       "NAME": "weblate",
        # Database user.
       "USER": "weblate",
       # Name of role to alter to set parameters in PostgreSQL,
        # use in case role name is different than user used for authentication.
       # "ALTER_ROLE": "weblate",
        # Database password.
       "PASSWORD": "",
        # Set to empty string for localhost.
        "HOST": "127.0.0.1",
        # Set to empty string for default.
        "PORT": "",
        # Customizations for databases.
        "OPTIONS": {
           # In case of using an older MySQL server,
            # which has MyISAM as a default storage
            # "init_command": "SET storage_engine =INNODB",
            # Uncomment for MySQL older than 5.7:
            # "init_command": "SET sql_mode ='STRICT_TRANS_TABLES'",
            # Set emoji capable charset for MySQL:
            # "charset": "utf8mb4",
            # Change connection timeout in case you get MySQL gone away error:
            # "connect_timeout": 28800,
        },
        # Persistent connections
       "CONN_MAX_AGE": 0,
        # Disable server-side cursors, might be needed with pgbouncer
       "DISABLE_SERVER_SIDE_CURSORS": False,
   }
}
# Data directory, you can use following for the development purposes:
# os.path.join(os.path.dirname(os.path.dirname(os.path.abspath(__file__))), "data")
DATA_DIR = "/home/weblate/data"
CACHE_DIR = f"{DATA_DIR}/cache"
# Local time zone for this installation. Choices can be found here:
# http://en.wikipedia.org/wiki/List_of_tz_zones_by_name
```
(önceki sayfadan devam)

```
# although not all choices may be available on all operating systems.
# In a Windows environment this must be set to your system time zone.
TIME_ZONE = "UTC"
# Language code for this installation. All choices can be found here:
# http://www.i18nguy.com/unicode/language-identifiers.html
LANGUAGE_CODE = "en-us"
LANGUAGES = ((\sqrt[m]{a}r^{\frac{m}{2}}, \sqrt[m]{a} , (\sqrt[m]{a}r^{\frac{m}{2}})("az", "Azərbaycan"),
    ("be", "Беларуская"),
    ("be@latin", "Biełaruskaja"),
    ("bg", "Български"),
    ("br", "Brezhoneg"),
    ("ca", "Català"),
    ("cs", "Čeština"),
    ("da", "Dansk"),
    ("de", "Deutsch"),
    ("en", "English"),
    ("el", "Ελληνικά"),
    ("en-gb", "English (United Kingdom)"),
    ("es", "Español"),
    ("fi", "Suomi"),
    ("fr", "Français"),
    ("gl", "Galego"),
    ,("עברית" ,"he("
    ("hu", "Magyar"),
    ("hr", "Hrvatski"),
    ("id", "Indonesia"),
    ("is", "Íslenska"),
    ("it", "Italiano"),
    ("ja", "R2"("kab", "Taqbaylit"),
    ("kk", "Қазақ тілі"),
    ("ko", "R2"("nb", "Norsk bokmål"),
    ("nl", "Nederlands"),
    ("pl", "Polski"),
    ("pt", "Português"),
    ("pt-br", "Português brasileiro"),
    ("ro", "Română"),
    ("ru", "Русский"),
    ("sk", "Slovenčina"),
    ("sl", "Slovenščina"),
    ("sq", "Shqip"),
    ("sr", "Cprcku")("sr-latn", "Srpski"),
    ("sv", "Svenska"),
    ("th", "R2"("tr", "Türkçe"),
    ("uk", "Українська"),
    ("zh-hans", "BDR"),
    ("zh-hant", "BDB"),
)
SITE ID = 1# If you set this to False, Django will make some optimizations so as not
# to load the internationalization machinery.
USE_I18N = True
```

```
(önceki sayfadan devam)
```

```
# If you set this to False, Django will not format dates, numbers and
# calendars according to the current locale.
USE_L10N = True
# If you set this to False, Django will not use timezone-aware datetimes.
USE_TZ = True
# Type of automatic primary key, introduced in Django 3.2
DEFAULT_AUTO_FIELD = "django.db.models.AutoField"
# URL prefix to use, please see documentation for more details
URL PREFIX = "# Absolute filesystem path to the directory that will hold user-uploaded files.
MEDIA_ROOT = os.path.join(DATA_DIR, "media")
# URL that handles the media served from MEDIA_ROOT. Make sure to use a
# trailing slash.
MEDIA_URL = f"{URL_PREFIX}/media/"
# Absolute path to the directory static files should be collected to.
# Don't put anything in this directory yourself; store your static files
# in apps' "static/" subdirectories and in STATICFILES_DIRS.
STATIC_ROOT = os.path.join(DATA_DIR, "static")
# URL prefix for static files.
STATIC_URL = f"{URL_PREFIX}/static/"
# Additional locations of static files
STATICFILES_DIRS = (
   # Put strings here, like "/home/html/static" or "C:/www/django/static".
    # Always use forward slashes, even on Windows.
    # Don't forget to use absolute paths, not relative paths.
)
# List of finder classes that know how to find static files in
# various locations.
STATICFILES FINDERS = (
    "django.contrib.staticfiles.finders.FileSystemFinder",
    "django.contrib.staticfiles.finders.AppDirectoriesFinder",
    "compressor.finders.CompressorFinder",
\lambda# Make this unique, and don't share it with anybody.
# You can generate it using weblate-generate-secret-key
SECRET KEY = " "TEMPLATES = [
    {
        "BACKEND": "django.template.backends.django.DjangoTemplates",
        "OPTIONS": {
            "context_processors": [
                "django.contrib.auth.context_processors.auth",
                "django.template.context_processors.debug",
                "django.template.context_processors.i18n",
                "django.template.context_processors.request",
                "django.template.context_processors.csrf",
                "django.contrib.messages.context_processors.messages",
                "weblate.trans.context_processors.weblate_context",
            ],
```
},

(önceki sayfadan devam)

```
"APP_DIRS": True,
   }
]
# GitHub username and token for sending pull requests.
# Please see the documentation for more details.
GITHUB_CREDENTIALS = \{\}# GitLab username and token for sending merge requests.
# Please see the documentation for more details.
GITLAB_CREDENTIALS = \{\}# Bitbucket username and token for sending merge requests.
# Please see the documentation for more details.
BITBUCKETSERVER_CREDENTIALS = {}
# Authentication configuration
AUTHENTICATION_BACKENDS = (
    "social_core.backends.email.EmailAuth",
    # "social_core.backends.google.GoogleOAuth2",
    # "social_core.backends.github.GithubOAuth2",
    # "social_core.backends.bitbucket.BitbucketOAuth2",
    # "social_core.backends.suse.OpenSUSEOpenId",
    # "social_core.backends.ubuntu.UbuntuOpenId",
    # "social_core.backends.fedora.FedoraOpenId",
    # "social_core.backends.facebook.FacebookOAuth2",
   "weblate.accounts.auth.WeblateUserBackend",
\lambda# Custom user model
AUTH_USER_MODEL = "weblate_auth.User"
# Social auth backends setup
SOCIAL AUTH GITHUB KEY = ""SOCIAL_AUTH_GITHUB_SECRET = ""
SOCIAL_AUTH_GITHUB_SCOPE = ["user:email"]
SOCIAL_AUTH_GITHUB_ORG_KEY = ""
SOCIAL_AUTH_GITHUB_ORG_SECRET = ""
SOCIAL_AUTH_GITHUB_ORG_NAME = ""
SOCIAL AUTH GITHUB TEAM KEY = ""SOCIAL AUTH_GITHUB_TEAM_SECRET = ""
SOCIAL AUTH GITHUB TEAM ID = ""
SOCIAL_AUTH_BITBUCKET_OAUTH2_KEY = ""
SOCIAL_AUTH_BITBUCKET_OAUTH2_SECRET = ""
SOCIAL_AUTH_BITBUCKET_OAUTH2_VERIFIED_EMAILS_ONLY = True
SOCIAL AUTH FACEBOOK KEY = ""
SOCIAL_AUTH_FACEBOOK_SECRET = ""
SOCIAL_AUTH_FACEBOOK_SCOPE = ["email", "public_profile"]
SOCIAL_AUTH_FACEBOOK_PROFILE_EXTRA_PARAMS = {"fields": "id,name,email"}
SOCIAL_AUTH_GOOGLE_OAUTH2_KEY = ""
SOCIAL_AUTH_GOOGLE_OAUTH2_SECRET = ""
# Social auth settings
SOCIAL_AUTH_PIPELINE = (
```

```
(önceki sayfadan devam)
```

```
"social core.pipeline.social auth.social details",
    "social_core.pipeline.social_auth.social_uid",
    "social_core.pipeline.social_auth.auth_allowed",
    "social_core.pipeline.social_auth.social_user",
    "weblate.accounts.pipeline.store_params",
    "weblate.accounts.pipeline.verify_open",
    "social_core.pipeline.user.get_username",
    "weblate.accounts.pipeline.require_email",
    "social_core.pipeline.mail.mail_validation",
    "weblate.accounts.pipeline.revoke_mail_code",
    "weblate.accounts.pipeline.ensure_valid",
    "weblate.accounts.pipeline.remove_account",
    "social_core.pipeline.social_auth.associate_by_email",
    "weblate.accounts.pipeline.reauthenticate",
    "weblate.accounts.pipeline.verify_username",
    "social_core.pipeline.user.create_user",
    "social_core.pipeline.social_auth.associate_user",
    "social_core.pipeline.social_auth.load_extra_data",
    "weblate.accounts.pipeline.cleanup_next",
    "weblate.accounts.pipeline.user_full_name",
    "weblate.accounts.pipeline.store_email",
    "weblate.accounts.pipeline.notify_connect",
    "weblate.accounts.pipeline.password_reset",
)
SOCIAL_AUTH_DISCONNECT_PIPELINE = (
    "social_core.pipeline.disconnect.allowed_to_disconnect",
    "social_core.pipeline.disconnect.get_entries",
    "social_core.pipeline.disconnect.revoke_tokens",
    "weblate.accounts.pipeline.cycle_session",
    "weblate.accounts.pipeline.adjust_primary_mail",
    "weblate.accounts.pipeline.notify_disconnect",
    "social_core.pipeline.disconnect.disconnect",
    "weblate.accounts.pipeline.cleanup_next",
)
# Custom authentication strategy
SOCIAL_AUTH_STRATEGY = "weblate.accounts.strategy.WeblateStrategy"
# Raise exceptions so that we can handle them later
SOCIAL_AUTH_RAISE_EXCEPTIONS = True
SOCIAL_AUTH_EMAIL_VALIDATION_FUNCTION = "weblate.accounts.pipeline.send_validation"
SOCIAL_AUTH_EMAIL_VALIDATION_URL = f"{URL_PREFIX}/accounts/email-sent/"
SOCIAL_AUTH_LOGIN_ERROR_URL = f"{URL_PREFIX}/accounts/login/"
SOCIAL_AUTH_EMAIL_FORM_URL = f"{URL_PREFIX}/accounts/email/"
SOCIAL AUTH_NEW_ASSOCIATION_REDIRECT_URL = f"/URL_PREFIX}/accounts/profile/#account
,→"
SOCIAL AUTH PROTECTED USER FIELDS = ("email",)SOCIAL_AUTH_SLUGIFY_USERNAMES = True
SOCIAL_AUTH_SLUGIFY_FUNCTION = "weblate.accounts.pipeline.slugify_username"
# Password validation configuration
AUTH_PASSWORD_VALIDATORS = [
   {
        "NAME": "django.contrib.auth.password_validation.
,→UserAttributeSimilarityValidator" # noqa: E501, pylint: disable =line-too-long
   },
    {
        "NAME": "django.contrib.auth.password_validation.MinimumLengthValidator",
        "OPTIONS": {"min_length": 10},
    },
```
(önceki sayfadan devam)

```
{"NAME": "django.contrib.auth.password_validation.CommonPasswordValidator"},
    {"NAME": "django.contrib.auth.password_validation.NumericPasswordValidator"},
    {"NAME": "weblate.accounts.password_validation.CharsPasswordValidator"},
    {"NAME": "weblate.accounts.password_validation.PastPasswordsValidator"},
    # Optional password strength validation by django-zxcvbn-password
    # {
    # "NAME": "zxcvbn_password.ZXCVBNValidator",
          # "OPTIONS": {
              # "min_score": 3,
    # "user_attributes": ("username", "email", "full_name")
    # }
    # },
]
# Password hashing (prefer Argon)
PASSWORD_HASHERS = [
    "django.contrib.auth.hashers.Argon2PasswordHasher",
    "django.contrib.auth.hashers.PBKDF2PasswordHasher",
    "django.contrib.auth.hashers.PBKDF2SHA1PasswordHasher",
    "django.contrib.auth.hashers.BCryptSHA256PasswordHasher",
]
# Allow new user registrations
REGISTRATION_OPEN = True
# Shortcut for login required setting
REQUIRE_LOGIN = False
# Middleware
MIDDLEWARE ="weblate.middleware.RedirectMiddleware",
    "weblate.middleware.ProxyMiddleware",
    "corsheaders.middleware.CorsMiddleware",
    "django.middleware.security.SecurityMiddleware",
    "django.contrib.sessions.middleware.SessionMiddleware",
    "django.middleware.csrf.CsrfViewMiddleware",
    "weblate.accounts.middleware.AuthenticationMiddleware",
    "django.contrib.messages.middleware.MessageMiddleware",
    "django.middleware.clickjacking.XFrameOptionsMiddleware",
    "social_django.middleware.SocialAuthExceptionMiddleware",
    "weblate.accounts.middleware.RequireLoginMiddleware",
    "weblate.api.middleware.ThrottlingMiddleware",
    "weblate.middleware.SecurityMiddleware",
    "weblate.wladmin.middleware.ManageMiddleware",
]
ROOT URLCONF = "weblate.urls"
# Django and Weblate apps
INSTALLED_APPS = [
   # Weblate apps on top to override Django locales and templates
    "weblate.addons",
    "weblate.auth",
    "weblate.checks",
    "weblate.formats",
    "weblate.glossary",
    "weblate.machinery",
    "weblate.trans",
    "weblate.lang",
    "weblate_language_data",
    "weblate.memory",
```

```
(önceki sayfadan devam)
```

```
"weblate.screenshots",
    "weblate.fonts",
    "weblate.accounts",
    "weblate.configuration",
    "weblate.utils",
    "weblate.vcs",
    "weblate.wladmin",
    "weblate.metrics",
    "weblate",
    # Optional: Git exporter
    "weblate.gitexport",
    # Standard Django modules
    "django.contrib.auth",
    "django.contrib.contenttypes",
    "django.contrib.sessions",
    "django.contrib.messages",
    "django.contrib.staticfiles",
    "django.contrib.admin.apps.SimpleAdminConfig",
    "django.contrib.admindocs",
    "django.contrib.sitemaps",
    "django.contrib.humanize",
    # Third party Django modules
    "social_django",
    "crispy_forms",
    "crispy_bootstrap3",
    "compressor",
    "rest_framework",
    "rest_framework.authtoken",
    "django_filters",
    "django_celery_beat",
    "corsheaders",
]
# Custom exception reporter to include some details
DEFAULT_EXCEPTION_REPORTER_FILTER = "weblate.trans.debug.
,→WeblateExceptionReporterFilter"
# Default logging of Weblate messages
# - to syslog in production (if available)
# - otherwise to console
# - you can also choose "logfile" to log into separate file
  # after configuring it below
# Detect if we can connect to syslog
HAVE_SYSLOG = False
if platform.system() != "Windows":
   try:
       handler = SysLogHandler(address="/dev/log", facility=SysLogHandler.LOG_
,→LOCAL2)
       handler.close()
       HAVE_SYSLOG = True
    except OSError:
       HAVE_SYSLOG = False
DEFAULT_LOG = "console" if DEBUG or not HAVE_SYSLOG else "syslog"
DEFAULT_LOGLEVEL = "DEBUG" if DEBUG else "INFO"
# A sample logging configuration. The only tangible logging
# performed by this configuration is to send an email to
# the site admins on every HTTP 500 error when DEBUG =False.
# See http://docs.djangoproject.com/en/stable/topics/logging for
                                                                        (sonraki sayfaya devam)
```

```
(önceki sayfadan devam)
```

```
# more details on how to customize your logging configuration.
LOGGING = {
    "version": 1,
    "disable_existing_loggers": True,
    "filters": {"require_debug_false": {"()": "django.utils.log.RequireDebugFalse"}
,→},
    "formatters": {
        "syslog": {"format": "weblate[%(process)d]: %(levelname)s %(message)s"},
        "simple": {"format": "[%(asctime)s: %(levelname)s/%(process)s] %(message)s
,→"},
        "logfile": {"format": "%(asctime)s %(levelname)s %(message)s"},
        "django.server": {
            "()": "django.utils.log.ServerFormatter",
            "format": "[%(server_time)s] %(message)s",
        },
    },
    "handlers": {
        "mail_admins": {
            "level": "ERROR",
            "filters": ["require_debug_false"],
            "class": "django.utils.log.AdminEmailHandler",
            "include_html": True,
        },
        "console": {
            "level": "DEBUG",
            "class": "logging.StreamHandler",
            "formatter": "simple",
        },
        "django.server": {
            "level": "INFO",
            "class": "logging.StreamHandler",
            "formatter": "django.server",
        },
        "syslog": {
            "level": "DEBUG",
            "class": "logging.handlers.SysLogHandler",
            "formatter": "syslog",
            "address": "/dev/log",
            "facility": SysLogHandler.LOG_LOCAL2,
        },
        # Logging to a file
        # "logfile": {
        # "level":"DEBUG",
        # "class":"logging.handlers.RotatingFileHandler",
        # "filename": "/var/log/weblate/weblate.log",
        # "maxBytes": 100000,
        # "backupCount": 3,
        # "formatter": "logfile",
        # },
    },
    "loggers": {
        "django.request": {
            "handlers": ["mail_admins", DEFAULT_LOG],
            "level": "ERROR",
            "propagate": True,
        },
        "django.server": {
            "handlers": ["django.server"],
            "level": "INFO",
            "propagate": False,
        },
```

```
(önceki sayfadan devam)
```

```
# Logging database queries
        # "django.db.backends": {
        # "handlers": [DEFAULT_LOG],
        # "level": "DEBUG",
        # },
        "weblate": {"handlers": [DEFAULT_LOG], "level": DEFAULT_LOGLEVEL},
        # Logging VCS operations
        "weblate.vcs": {"handlers": [DEFAULT_LOG], "level": DEFAULT_LOGLEVEL},
        # Python Social Auth
        "social": {"handlers": [DEFAULT_LOG], "level": DEFAULT_LOGLEVEL},
         # Django Authentication Using LDAP
        "django_auth_ldap": {"handlers": [DEFAULT_LOG], "level": DEFAULT_LOGLEVEL},
        # SAML IdP
        "djangosaml2idp": {"handlers": [DEFAULT_LOG], "level": DEFAULT_LOGLEVEL},
    },
}
# Remove syslog setup if it's not present
if not HAVE_SYSLOG:
    del LOGGING["handlers"]["syslog"]
# List of machine translations
MT_SERVICES = (
          # "weblate.machinery.apertium.ApertiumAPYTranslation",
          # "weblate.machinery.baidu.BaiduTranslation",
          # "weblate.machinery.deepl.DeepLTranslation",
          # "weblate.machinery.glosbe.GlosbeTranslation",
          # "weblate.machinery.google.GoogleTranslation",
          # "weblate.machinery.googlev3.GoogleV3Translation",
          # "weblate.machinery.libretranslate.LibreTranslateTranslation",
          # "weblate.machinery.microsoft.MicrosoftCognitiveTranslation",
          # "weblate.machinery.microsoftterminology.MicrosoftTerminologyService",
          # "weblate.machinery.modernmt.ModernMTTranslation",
          # "weblate.machinery.mymemory.MyMemoryTranslation",
          # "weblate.machinery.netease.NeteaseSightTranslation",
          # "weblate.machinery.tmserver.AmagamaTranslation",
          # "weblate.machinery.tmserver.TMServerTranslation",
          # "weblate.machinery.yandex.YandexTranslation",
          # "weblate.machinery.saptranslationhub.SAPTranslationHub",
          # "weblate.machinery.youdao.YoudaoTranslation",
    "weblate.machinery.weblatetm.WeblateTranslation",
    "weblate.memory.machine.WeblateMemory",
)
# Machine translation API keys
# URL of the Apertium APy server
MT_APERTIUM_APY = None
# DeepL API key
MT_DEEPL_KEY = None
# LibreTranslate
MT_LIBRETRANSLATE_API_URL = None
MT_LIBRETRANSLATE_KEY = None
# Microsoft Cognitive Services Translator API, register at
# https://portal.azure.com/
MT_MICROSOFT_COGNITIVE_KEY = None
MT_MICROSOFT_REGION = None
```
(önceki sayfadan devam)

```
# ModernMT
MT_MODERNMT_KEY = None
# MyMemory identification email, see
# https://mymemory.translated.net/doc/spec.php
MT_MYMEMORY_EMAIL = None
# Optional MyMemory credentials to access private translation memory
MT_MYMEMORY_USER = None
MT_MYMEMORY_KEY = None
# Google API key for Google Translate API v2
MT_GOOGLE_KEY = None
# Google Translate API3 credentials and project id
MT_GOOGLE_CREDENTIALS = None
MT_GOOGLE_PROJECT = None
# Baidu app key and secret
MT_BAIDU_ID = None
MT_BAIDU_SECRET = None
# Youdao Zhiyun app key and secret
MT_YOUDAO_ID = None
MT_YOUDAO_SECRET = None
# Netease Sight (Jianwai) app key and secret
MT_NETEASE_KEY = None
MT_NETEASE_SECRET = None
# API key for Yandex Translate API
MT_YANDEX_KEY = None
# tmserver URL
MT_TMSERVER = None
# SAP Translation Hub
MT_SAP_BASE_URL = None
MT_SAP_SANDBOX_APIKEY = None
MT_SAP_USERNAME = None
MT_SAP_PASSWORD = None
MT_SAP_USE_MT = True
# Use HTTPS when creating redirect URLs for social authentication, see
# documentation for more details:
# https://python-social-auth-docs.readthedocs.io/en/latest/configuration/settings.
,→html#processing-redirects-and-urlopen
SOCIAL AUTH_REDIRECT_IS_HTTPS = ENABLE_HTTPS
# Make CSRF cookie HttpOnly, see documentation for more details:
# https://docs.djangoproject.com/en/1.11/ref/settings/#csrf-cookie-httponly
CSRF_COOKIE_HTTPONLY = True
CSRF_COOKIE_SECURE = ENABLE_HTTPS
# Store CSRF token in session
CSRF_USE_SESSIONS = True
# Customize CSRF failure view
CSRF_FAILURE_VIEW = "weblate.trans.views.error.csrf_failure"
SESSION_COOKIE_SECURE = ENABLE_HTTPS
SESSION_COOKIE_HTTPONLY = True
# SSL redirect
SECURE_SSL_REDIRECT = ENABLE_HTTPS
```

```
(önceki sayfadan devam)
```

```
SECURE_SSL_HOST = SITE_DOMAIN
# Sent referrrer only for same origin links
SECURE_REFERRER_POLICY = "same-origin"
# SSL redirect URL exemption list
SECURE_REDIRECT_EXEMPT = (r"healthz/$",) # Allowing HTTP access to health check
# Session cookie age (in seconds)
SESSION_COOKIE_AGE = 1000
SESSION_COOKIE_AGE_AUTHENTICATED = 1209600
SESSION_COOKIE_SAMESITE = "Lax"
# Increase allowed upload size
DATA_UPLOAD_MAX_MEMORY_SIZE = 50000000
# Allow more fields for case with a lot of subscriptions in profile
DATA_UPLOAD_MAX_NUMBER_FIELDS = 2000
# Apply session coookie settings to language cookie as ewll
LANGUAGE_COOKIE_SECURE = SESSION_COOKIE_SECURE
LANGUAGE_COOKIE_HTTPONLY = SESSION_COOKIE_HTTPONLY
LANGUAGE_COOKIE_AGE = SESSION_COOKIE_AGE_AUTHENTICATED * 10
LANGUAGE_COOKIE_SAMESITE = SESSION_COOKIE_SAMESITE
# Some security headers
SECURE_BROWSER_XSS_FILTER = True
X_FRAME_OPTIONS = "DENY"
SECURE_CONTENT_TYPE_NOSNIFF = True
# Optionally enable HSTS
SECURE_HSTS_SECONDS = 31536000 if ENABLE_HTTPS else 0
SECURE_HSTS_PRELOAD = ENABLE_HTTPS
SECURE_HSTS_INCLUDE_SUBDOMAINS = ENABLE_HTTPS
# HTTPS detection behind reverse proxy
SECURE_PROXY_SSL_HEADER = None
# URL of login
LOGIN_URL = f"{URL_PREFIX}/accounts/login/"
# URL of logout
LOGOUT_URL = f"{URL_PREFIX}/accounts/logout/"
# Default location for login
LOGIN_REDIRECT_URL = f"{URL_PREFIX}/"
# Anonymous user name
ANONYMOUS USER NAME = "anonymous"
# Reverse proxy settings
IP_PROXY_HEADER = "HTTP_X_FORWARDED_FOR"
IP_BEHIND_REVERSE_PROXY = False
IP_PROXY_OFFSET = 0
# Sending HTML in mails
EMAIL_SEND_HTML = True
# Subject of emails includes site title
EMAIL_SUBJECT_PREFIX = f"[{SITE_TITLE}] "
# Enable remote hooks
ENABLE_HOOKS = True
# By default the length of a given translation is limited to the length of
# the source string * 10 characters. Set this option to False to allow longer
```
(önceki sayfadan devam)

```
# translations (up to 10.000 characters)
LIMIT_TRANSLATION_LENGTH_BY_SOURCE_LENGTH = True
# Use simple language codes for default language/country combinations
SIMPLIFY_LANGUAGES = True
# Render forms using bootstrap
CRISPY_ALLOWED_TEMPLATE_PACKS = "bootstrap3"
CRISPY_TEMPLATE_PACK = "bootstrap3"
# List of quality checks
# CHECK_LIST = (
      # "weblate.checks.same.SameCheck",
      # "weblate.checks.chars.BeginNewlineCheck",
      # "weblate.checks.chars.EndNewlineCheck",
      # "weblate.checks.chars.BeginSpaceCheck",
      # "weblate.checks.chars.EndSpaceCheck",
      # "weblate.checks.chars.DoubleSpaceCheck",
      # "weblate.checks.chars.EndStopCheck",
      # "weblate.checks.chars.EndColonCheck",
      # "weblate.checks.chars.EndQuestionCheck",
      # "weblate.checks.chars.EndExclamationCheck",
# "weblate.checks.chars.EndEllipsisCheck",
      # "weblate.checks.chars.EndSemicolonCheck",
      # "weblate.checks.chars.MaxLengthCheck",
      # "weblate.checks.chars.KashidaCheck",
      # "weblate.checks.chars.PunctuationSpacingCheck",
      # "weblate.checks.format.PythonFormatCheck",
      # "weblate.checks.format.PythonBraceFormatCheck",
      # "weblate.checks.format.PHPFormatCheck",
      # "weblate.checks.format.CFormatCheck",
      # "weblate.checks.format.PerlFormatCheck",
      # "weblate.checks.format.JavaScriptFormatCheck",
      # "weblate.checks.format.LuaFormatCheck",
      # "weblate.checks.format.ObjectPascalFormatCheck",
      # "weblate.checks.format.SchemeFormatCheck",
# "weblate.checks.format.CSharpFormatCheck",
# "weblate.checks.format.JavaFormatCheck",
# "weblate.checks.format.JavaMessageFormatCheck",
# "weblate.checks.format.PercentPlaceholdersCheck",
# "weblate.checks.format.VueFormattingCheck",
# "weblate.checks.format.I18NextInterpolationCheck",
# "weblate.checks.format.ESTemplateLiteralsCheck",
# "weblate.checks.angularjs.AngularJSInterpolationCheck",
# "weblate.checks.icu.ICUMessageFormatCheck",
# "weblate.checks.icu.ICUSourceCheck",
# "weblate.checks.qt.QtFormatCheck",
      # "weblate.checks.qt.QtPluralCheck",
      # "weblate.checks.ruby.RubyFormatCheck",
      # "weblate.checks.consistency.PluralsCheck",
      # "weblate.checks.consistency.SamePluralsCheck",
      # "weblate.checks.consistency.ConsistencyCheck",
      # "weblate.checks.consistency.TranslatedCheck",
      # "weblate.checks.chars.EscapedNewlineCountingCheck",
      # "weblate.checks.chars.NewLineCountCheck",
      # "weblate.checks.markup.BBCodeCheck",
      # "weblate.checks.chars.ZeroWidthSpaceCheck",
      # "weblate.checks.render.MaxSizeCheck",
# "weblate.checks.markup.XMLValidityCheck",
# "weblate.checks.markup.XMLTagsCheck",
      # "weblate.checks.markup.MarkdownRefLinkCheck",
```

```
(önceki sayfadan devam)
```

```
# "weblate.checks.markup.MarkdownLinkCheck",
# "weblate.checks.markup.MarkdownSyntaxCheck",
# "weblate.checks.markup.URLCheck",
# "weblate.checks.markup.SafeHTMLCheck",
# "weblate.checks.placeholders.PlaceholderCheck",
# "weblate.checks.placeholders.RegexCheck",
# "weblate.checks.duplicate.DuplicateCheck",
# "weblate.checks.source.OptionalPluralCheck",
# "weblate.checks.source.EllipsisCheck",
# "weblate.checks.source.MultipleFailingCheck",
      # "weblate.checks.source.LongUntranslatedCheck",
# "weblate.checks.format.MultipleUnnamedFormatsCheck",
# "weblate.checks.glossary.GlossaryCheck",
# )
# List of automatic fixups
# AUTOFIX_LIST = (
     # "weblate.trans.autofixes.whitespace.SameBookendingWhitespace",
      # "weblate.trans.autofixes.chars.ReplaceTrailingDotsWithEllipsis",
      # "weblate.trans.autofixes.chars.RemoveZeroSpace",
      # "weblate.trans.autofixes.chars.RemoveControlChars",
# )
# List of enabled addons
# WEBLATE_ADDONS = (
     # "weblate.addons.gettext.GenerateMoAddon",
     # "weblate.addons.gettext.UpdateLinguasAddon",
     # "weblate.addons.gettext.UpdateConfigureAddon",
     # "weblate.addons.gettext.MsgmergeAddon",
     # "weblate.addons.gettext.GettextCustomizeAddon",
     # "weblate.addons.gettext.GettextAuthorComments",
     # "weblate.addons.cleanup.CleanupAddon",
# "weblate.addons.cleanup.RemoveBlankAddon",
# "weblate.addons.consistency.LangaugeConsistencyAddon",
# "weblate.addons.discovery.DiscoveryAddon",
# "weblate.addons.autotranslate.AutoTranslateAddon",
# "weblate.addons.flags.SourceEditAddon",
# "weblate.addons.flags.TargetEditAddon",
# "weblate.addons.flags.SameEditAddon",
# "weblate.addons.flags.BulkEditAddon",
# "weblate.addons.generate.GenerateFileAddon",
# "weblate.addons.generate.PseudolocaleAddon",
# "weblate.addons.generate.PrefillAddon",
# "weblate.addons.json.JSONCustomizeAddon",
# "weblate.addons.xml.XMLCustomizeAddon",
# "weblate.addons.properties.PropertiesSortAddon",
# "weblate.addons.git.GitSquashAddon",
# "weblate.addons.removal.RemoveComments",
# "weblate.addons.removal.RemoveSuggestions",
# "weblate.addons.resx.ResxUpdateAddon",
# "weblate.addons.yaml.YAMLCustomizeAddon",
# "weblate.addons.cdn.CDNJSAddon",
# )
# E-mail address that error messages come from.
SERVER_EMAIL = "noreply@example.com"
# Default email address to use for various automated correspondence from
# the site managers. Used for registration emails.
DEFAULT_FROM_EMAIL = "noreply@example.com"
```
(önceki sayfadan devam)

```
# List of URLs your site is supposed to serve
ALLOWED_HOSTS = ["*"]
# Configuration for caching
CACHES = \{"default": {
       "BACKEND": "django_redis.cache.RedisCache",
       "LOCATION": "redis://127.0.0.1:6379/1",
        # If redis is running on same host as Weblate, you might
        # want to use unix sockets instead:
        # "LOCATION": "unix:///var/run/redis/redis.sock?db =1",
        "OPTIONS": {
            "CLIENT_CLASS": "django_redis.client.DefaultClient",
            "PARSER_CLASS": "redis.connection.HiredisParser",
            # If you set password here, adjust CELERY_BROKER_URL as well
            "PASSWORD": None,
            "CONNECTION_POOL_KWARGS": {},
        },
        "KEY_PREFIX": "weblate",
        "TIMEOUT": 3600,
    },
    "avatar": {
        "BACKEND": "django.core.cache.backends.filebased.FileBasedCache",
        "LOCATION": os.path.join(DATA_DIR, "avatar-cache"),
       "TIMEOUT": 86400,
       "OPTIONS": {"MAX_ENTRIES": 1000},
   },
}
# Store sessions in cache
SESSION_ENGINE = "django.contrib.sessions.backends.cache"
# Store messages in session
MESSAGE_STORAGE = "django.contrib.messages.storage.session.SessionStorage"
# REST framework settings for API
REST_FRAMEWORK = \{# Use Django's standard `django.contrib.auth` permissions,
    # or allow read-only access for unauthenticated users.
    "DEFAULT_PERMISSION_CLASSES": [
        # Require authentication for login required sites
        "rest_framework.permissions.IsAuthenticated"
       if REQUIRE_LOGIN
       else "rest_framework.permissions.IsAuthenticatedOrReadOnly"
    ],
    "DEFAULT_AUTHENTICATION_CLASSES": (
        "rest_framework.authentication.TokenAuthentication",
        "weblate.api.authentication.BearerAuthentication",
       "rest_framework.authentication.SessionAuthentication",
    ),
    "DEFAULT_THROTTLE_CLASSES": (
        "weblate.api.throttling.UserRateThrottle",
       "weblate.api.throttling.AnonRateThrottle",
   ),
    "DEFAULT_THROTTLE_RATES": {"anon": "100/day", "user": "5000/hour"},
    "DEFAULT_PAGINATION_CLASS": "weblate.api.pagination.StandardPagination",
    "PAGE_SIZE": 50,
    "VIEW DESCRIPTION FUNCTION": "weblate.api.views.get view description",
    "UNAUTHENTICATED_USER": "weblate.auth.models.get_anonymous",
}
# Fonts CDN URL
```

```
(sonraki sayfaya devam)
```

```
(önceki sayfadan devam)
```

```
FONTS_CDN_URL = None
# Django compressor offline mode
COMPRESS_OFFLINE = False
COMPRESS_OFFLINE_CONTEXT = [
   {"fonts_cdn_url": FONTS_CDN_URL, "STATIC_URL": STATIC_URL, "LANGUAGE_BIDI":␣
,→True},
   {"fonts_cdn_url": FONTS_CDN_URL, "STATIC_URL": STATIC_URL, "LANGUAGE_BIDI":␣
,→False},
]
# Require login for all URLs
if REQUIRE_LOGIN:
   LOGIN_REQUIRED_URLS = (r''/(.*)\", )
# In such case you will want to include some of the exceptions
# LOGIN_REQUIRED_URLS_EXCEPTIONS = (
    # rf"{URL_PREFIX}/accounts/(.*)$", # Required for login
    # rf"{URL_PREFIX}/admin/login/(.*)$", # Required for admin login
# rf"{URL_PREFIX}/static/(.*)$", # Required for development mode
# rf"{URL_PREFIX}/widgets/(.*)$", # Allowing public access to widgets
# rf"{URL_PREFIX}/data/(.*)$", # Allowing public access to data exports
# rf"{URL_PREFIX}/hooks/(.*)$", # Allowing public access to notification hooks
# rf"{URL_PREFIX}/healthz/$", # Allowing public access to health check
# rf"{URL_PREFIX}/api/(.*)$", # Allowing access to API
# rf"{URL_PREFIX}/js/i18n/$", # JavaScript localization
# rf"{URL_PREFIX}/contact/$", # Optional for contact form
# rf"{URL_PREFIX}/legal/(.*)$", # Optional for legal app
    # rf"{URL_PREFIX}/avatar/(.*)$", # Optional for avatars
# )
# Silence some of the Django system checks
SILENCED_SYSTEM_CHECKS = [
   # We have modified django.contrib.auth.middleware.AuthenticationMiddleware
    # as weblate.accounts.middleware.AuthenticationMiddleware
    "admin.E408"
]
# Celery worker configuration for testing
# CELERY_TASK_ALWAYS_EAGER = True
# CELERY_BROKER_URL = "memory://"
# CELERY_TASK_EAGER_PROPAGATES = True
# Celery worker configuration for production
CELERY_TASK_ALWAYS_EAGER = False
CELERY_BROKER_URL = "redis://localhost:6379"
CELERY_RESULT_BACKEND = CELERY_BROKER_URL
# Celery settings, it is not recommended to change these
CELERY_WORKER_MAX_MEMORY_PER_CHILD = 200000
CELERY_BEAT_SCHEDULER = "django_celery_beat.schedulers:DatabaseScheduler"
CELERY_TASK_ROUTES = {
    "weblate.trans.tasks.auto_translate*": {"queue": "translate"},
    "weblate.accounts.tasks.notify_*": {"queue": "notify"},
    "weblate.accounts.tasks.send_mails": {"queue": "notify"},
    "weblate.utils.tasks.settings_backup": {"queue": "backup"},
    "weblate.utils.tasks.database_backup": {"queue": "backup"},
    "weblate.wladmin.tasks.backup": {"queue": "backup"},
    "weblate.wladmin.tasks.backup_service": {"queue": "backup"},
    "weblate.memory.tasks.*": {"queue": "memory"},
}
```
(önceki sayfadan devam)

```
# CORS allowed origins
CORS_ALLOWED_ORIGINS = []
CORS_URLS_REGEX = r''^/api/.*$"
# Enable plain database backups
DATABASE_BACKUP = "plain"
# Enable auto updating
AUTO_UPDATE = False
# PGP commits signing
WEBLATE_GPG_IDENTITY = None
# Third party services integration
MATOMO_SITE_ID = None
MATOMO_URL = None
GOOGLE_ANALYTICS_ID = None
SENTRY_DSN = None
SENTRY_ENVIRONMENT = SITE_DOMAIN
AKISMET_API_KEY = None
```
# **2.18 Yönetim komutları**

**Not:** Running management commands under a different user than the one running your webserver can result in files getting wrong permissions, please check *Dosya sistemi izinleri* for more details.

You will find basic management commands (available as . /manage.py in the Django sources, or as an extended set in a script called **weblate** installab[le atop Weblate\).](#page-209-0)

### **2.18.1 Invoking management commands**

As mentioned before, invocation depends on how you installed Weblate.

Weblate için virtualenv kullanıyorsanız, **weblate** komutunun tam yolunu belirtebilir ya da çağırmadan önce virtualenv etkinleştirebilirsiniz:

```
# Direct invocation
~/weblate-env/bin/weblate
# Activating virtualenv adds it to search path
. ~/weblate-env/bin/activate
weblate
```
If you are using source code directly (either from a tarball or Git checkout), the management script is ./manage.py available in the Weblate sources. To run it:

python ./manage.py list\_versions

Weblate kurulumu için pip kurucusunu ya da . / setup.py betiğini kullandıysanız, Weblate denetimi için kullanılacak **weblate** yolunuza (ya da kullandığınız virtualenv yoluna) kurulur:

weblate list\_versions

For the Docker image, the script is installed like above, and you can run it using **docker exec**:

```
docker exec --user weblate <container> weblate list_versions
```
For **docker-compose** the process is similar, you just have to use **docker-compose exec**:

docker-compose exec --user weblate weblate weblate list\_versions

In case you need to pass it a file, you can temporary add a volume:

```
docker-compose exec --user weblate /tmp:/tmp weblate weblate importusers /tmp/
,→users.json
```
#### **Ayrıca bakınız:**

*Docker ile kurmak*, *Debian ve Ubuntu üzerine kurmak*, *SUSE ve openSUSE üzerine kurmak*, *RedHat, Fedora ve CentOS üzerine kurmak*, *Kaynaklardan kurulum*

### **[2.18.2](#page-164-0) add\_s[uggestions](#page-191-0)**

#### **weblate add\_suggestions <project> <component> <language> <file>**

2.5 sürümünde geldi.

Imports a translation from the file to use as a suggestion for the given translation. It skips duplicated translations; only different ones are added.

**--author** USER@EXAMPLE.COM

E-mail of author for the suggestions. This user has to exist prior to importing (you can create one in the admin interface if needed).

Örnek:

```
weblate --author michal@cihar.com add_suggestions weblate application cs /tmp/
,→suggestions-cs.po
```
### **2.18.3 auto\_translate**

#### **weblate auto\_translate <project> <component> <language>**

2.5 sürümünde geldi.

4.6 sürümünde değişti: Çeviri kipi parametresi eklendi.

Performs automatic translation based on other component translations.

```
--source PROJECT/COMPONENT
```
Specifies the component to use as source available for translation. If not specified all components in the project are used.

```
--user USERNAME
```
Specify username listed as author of the translations. "Anonymous user" is used if not specified.

```
--overwrite
```
Whether to overwrite existing translations.

```
--inconsistent
```
Whether to overwrite existing translations that are inconsistent (see *Tutarsız*).

**--add**

Automatically add language if a given translation does not exist.

**--mt** MT

Use machine translation instead of other components as machine translations.

**--threshold** THRESHOLD

Similarity threshold for machine translation, defaults to 80.

**--mode** MODE

Specify translation mode, default is translate but fuzzy or suggest can be used.

Örnek:

```
weblate auto_translate --user nijel --inconsistent --source weblate/application.
,→weblate website cs
```
#### **Ayrıca bakınız:**

*Kendiliğinden çeviri*

### **2.18.4 celery\_queues**

#### **weblate celery\_queues**

3.7 sürümünde geldi.

Celery görev kuyruklarının uzunluğunu görüntüler.

### **2.18.5 checkgit**

### **weblate checkgit <project|project/component>**

Arka uç Git deposunun geçerli durumunu yazdırır.

You can either define which project or component to update (for example weblate/application), or use --all to update all existing components.

### **2.18.6 commitgit**

#### **weblate commitgit <project|project/component>**

Commits any possible pending changes to the back-end Git repository.

You can either define which project or component to update (for example weblate/application), or use  $-$ all to update all existing components, or use  $-$ file-format to filter based on the file format.

### **2.18.7 commit\_pending**

#### **weblate commit\_pending <project|project/component>**

Belirli bir süreden daha önce bekleyen değişiklikleri işler.

You can either define which project or component to update (for example weblate/application), or use --all to update all existing components.

**--age** HOURS

İşleme için saat olarak yaş. Belirtilmezse, *Bileşen yapılandırması* içinde yapılandırılmış değer kullanılır.

**Not:** This is automatically performed in the background by Weblate, so there no real need to invoke this manually, besides forcing an earlier commit than specified by *Bileşen yapılandırması*.

### **Ayrıca bakınız:**

*Bakım görevlerini yürütmek*, *COMMIT\_PENDING\_[HOURS](#page-274-0)*

### **2.18.8 cleanuptrans**

#### **weblate cleanuptrans**

Cleans up orphaned checks and translation suggestions. There is normally no need to run this manually, as the cleanups happen automatically in the background.

#### **Ayrıca bakınız:**

*Bakım görevlerini yürütmek*

## **2.18.9 cleanup\_ssh\_keys**

#### **weblate cleanup\_ssh\_keys**

4.9.1 sürümünde geldi.

Performs cleanup of stored SSH host keys:

- Removes deprecated RSA keys for GitHub which might cause issues connecting to GitHub.
- Removes duplicate entries in host keys.

#### **Ayrıca bakınız:**

*SSH depoları*

### **2.18.10 createadmin**

#### **weblate createadmin**

Creates an admin account with a random password, unless it is specified.

```
--password PASSWORD
```
Provides a password on the command-line, to not generate a random one.

#### **--no-password**

Do not set password, this can be useful with *–update*.

```
--username USERNAME
```
Use the given name instead of admin.

**--email** USER@EXAMPLE.COM

Yönetici e-posta adresini belirtin.

```
--name
```
Yönetici adını belirtin (görüntülenecek).

#### **--update**

Var olan kullanıcıyı güncelleyin (parolaları değiştirmek için bunu kullanabilirsiniz).

2.9 sürümünde değişti: Eklenen parametreler --username, --email, --name ve --update.

## **2.18.11 dump\_memory**

### **weblate dump\_memory**

2.20 sürümünde geldi.

Export a JSON file containing Weblate Translation Memory content.

### **Ayrıca bakınız:**

*Çeviri belleği*, *Weblate çeviri belleği şeması*

## **2.18.12 dumpuserdata**

### **weblate dumpuserdata <file.json>**

Dumps userdata to a file for later use by *importuserdata*.

**İpucu:** This comes in handy when migrating or merging Weblate instances.

## **2.18.13 import\_demo**

### **weblate import\_demo**

4.1 sürümünde geldi.

Creates a demo project with components based on <https://github.com/WeblateOrg/demo>. Make sure the celery tasks are running before running this command.

This can be useful when developing Weblate.

# **2.18.14 import\_json**

### **weblate import\_json <json-file>**

2.7 sürümünde geldi.

Batch import of components based on JSON data.

The imported JSON file structure pretty much corresponds to the component object (see *GET /api/ components/(string:project)/(string:component)/*). You have to include the name and filemask fields.

**--project** PROJECT

[Specifies where the components will be imported from.](#page-128-0)

**--main-component** COMPONENT

Use the given VCS repository from this component for all of them.

**--ignore**

Skip (already) imported components.

**--update**

Update (already) imported components.

2.9 sürümünde değişti: The parameters --ignore and --update are there to deal with already imported components.

JSON dosyası örneği:

```
[
  {
   "slug": "po",
    "name": "Gettext PO",
    "file_format": "po",
    "filemask": "po/*.po",
    "new_lang": "none"
 },
  {
   "name": "Android",
   "filemask": "android/values-*/strings.xml",
   "template": "android/values/strings.xml",
    "repo": "weblate://test/test",
    "file_format": "aresource"
  }
]
```
### **Ayrıca bakınız:**

*import\_memory*

### **2.18.15 import\_memory**

#### **weblate import\_memory <file>**

2.20 sürümünde geldi.

Imports a TMX or JSON file into the Weblate translation memory.

```
--language-map LANGMAP
```
Allows mapping languages in the TMX to the Weblate translation memory. The language codes are mapped after normalization usually done by Weblate.

--language-map en\_US:en will for example import all en\_US strings as en ones.

This can be useful in case your TMX file locales happen not to match what you use in Weblate.

#### **Ayrıca bakınız:**

*Çeviri belleği*, *Weblate çeviri belleği şeması*

## **2.18.16 import\_project**

#### **weblate import\_project <project> <gitrepo> <branch> <filemask>**

3.0 sürümünde değişti: The import\_project command is now based on the *Bileşen keşfi* add-on, leading to some changes in behavior and what parameters are accepted.

Batch imports components into project based on the file mask.

*<project>* names an existing project, into which the components are to be im[ported.](#page-330-0)

The *<gitrepo>* defines the Git repository URL to use, and *<branch>* signifies the Git branch. To import additional translation components from an existing Weblate component, use a *weblate://<project>/<component>* URL for the *<gitrepo>*.

The *<filemask>* defines file discovery for the repository. It can be either be made simple using wildcards, or it can use the full power of regular expressions.

The simple matching uses  $**$  for component name and  $*$  for language, for example:  $**$  /\*. po

The regular expression has to contain groups named *component* and *language*. For example: (?P<language>[^/ ]\*)/(?P<component>[^-/]\*)\.po

The import matches existing components based on files and adds the ones that do not exist. It does not change already existing ones.

#### **--name-template** TEMPLATE

Customize the name of a component using Django template syntax.

For example: Documentation: { { component } }

### **--base-file-template** TEMPLATE

Customize the base file for monolingual translations.

For example: {{ component }}/res/values/string.xml

### **--new-base-template** TEMPLATE

Customize the base file for addition of new translations.

For example: { { component } }/ts/en.ts

#### **--file-format** FORMAT

You can also specify the file format to use (see *Desteklenen dosya biçimleri*), the default is auto-detection.

#### **--language-regex** REGEX

You can specify language filtering (see *Bileşen yapılandırması*) with this parameter. It has to be a valid regular expression.

#### **--main-component**

You can specify which component will [be chosen as the main o](#page-274-0)ne—the one actually containing the VCS repository.

#### **--license** NAME

Specify the overall, project or component translation license.

#### **--license-url** URL

Specify the URL where the translation license is to be found.

**--vcs** NAME

In case you need to specify which version control system to use, you can do it here. The default version control is Git.

To give you some examples, let's try importing two projects.

First The Debian Handbook translations, where each language has separate a folder with the translations of each chapter:

```
weblate import_project \
   debian-handbook \
   git://anonscm.debian.org/debian-handbook/debian-handbook.git \
   squeeze/master \
    1*/**.p0'
```
Then the Tanaguru tool, where the file format needs be specified, along with the base file template, and how all components and translations are located in single folder:

```
weblate import_project \
   --file-format=properties \
   --base-file-template=web-app/tgol-web-app/src/main/resources/i18n/%s-I18N.
,→properties \
   tanaguru \
   https://github.com/Tanaguru/Tanaguru \
   master \
   web-app/tgol-web-app/src/main/resources/i18n/**-I18N_*.properties
```
More complex example of parsing of filenames to get the correct component and language out of a filename like src/security/Numerous\_security\_holes\_in\_0.10.1.de.po:

```
weblate import_project \
   tails \
    git://git.tails.boum.org/tails master \
    'wiki/src/security/(?P<component>.*)\.(?P<language>[^.]*)\.po$'
```
Filtering only translations in a chosen language:

```
./manage import_project \
   --language-regex '^(cs|sk)$' \
   weblate \
   https://github.com/WeblateOrg/weblate.git \
   'weblate/locale/*/LC_MESSAGES/**.po'
```
Importing Sphinx documentation split to multiple files:

```
$ weblate import_project --name-template 'Documentation: %s' \
   --file-format po \
   project https://github.com/project/docs.git master \
    'docs/locale/*/LC_MESSAGES/**.po'
```
Importing Sphinx documentation split to multiple files and directories:

```
$ weblate import_project --name-template 'Directory 1: %s' \
   --file-format po \
   project https://github.com/project/docs.git master \
    'docs/locale/*/LC_MESSAGES/dir1/**.po'
$ weblate import_project --name-template 'Directory 2: %s' \
   --file-format po \
   project https://github.com/project/docs.git master \
    'docs/locale/*/LC_MESSAGES/dir2/**.po'
```
### **Ayrıca bakınız:**

More detailed examples can be found in the starting chapter, alternatively you might want to use *import\_json*.

## **2.18.17 importuserdata**

### **weblate importuserdata <file.json>**

Imports user data from a file created by *dumpuserdata*

## **2.18.18 importusers**

### **weblate importusers --check <file.json>**

Imports users from JSON dump of the Django auth\_users database.

**--check**

With this option it will just check whether a given file can be imported and report possible conflicts arising from usernames or e-mails.

You can dump users from the existing Django installation using:

```
weblate dumpdata auth.User > users.json
```
## **2.18.19 install\_addon**

3.2 sürümünde geldi.

### **weblate install\_addon --addon ADDON <project|project/component>**

Installs an add-on to a set of components.

**--addon** ADDON

Name of the add-on to install. For example weblate.gettext.customize.

**--configuration** CONFIG

Bir eklentinin JSON olarak kodlanmış yapılandırması.

#### **--update**

Var olan eklenti yapılandırmasını güncelle.

You can either define which project or component to install the add-on in (for example weblate/application), or use --all to include all existing components.

To install *Gettext çıktısını özelleştirme* for all components:

```
weblate install_addon --addon weblate.gettext.customize --config '{"width": -1}' --
,→update --all
```
#### **Ayrıca b[akınız:](#page-336-0)**

*Eklentiler*

### **2.18.20 list\_languages**

#### **weblate list\_languages <locale>**

Lists supported languages in MediaWiki markup - language codes, English names and localized names.

This is used to generate <https://wiki.l10n.cz/Slovn%C3%ADk\_s\_n%C3%A1zvy\_jazyk%C5%AF>.

### **2.18.21 list\_translators**

#### **weblate list\_translators <project|project/component>**

Lists translators by contributed language for the given project:

```
[French]
Jean Dupont <jean.dupont@example.com>
[English]
John Doe <jd@example.com>
```
#### **--language-code**

List names by language code instead of language name.

You can either define which project or component to use (for example weblate/application), or use  $--$ all to list translators from all existing components.
## **2.18.22 list\_versions**

#### **weblate list\_versions**

Tüm Weblate bağımlılıklarını ve sürümlerini listeler.

### **2.18.23 loadpo**

#### **weblate loadpo <project|project/component>**

Reloads translations from disk (for example in case you have done some updates in the VCS repository).

#### **--force**

Force update, even if the files should be up-to-date.

```
--lang LANGUAGE
```
Limit processing to a single language.

You can either define which project or component to update (for example weblate/application), or use --all to update all existing components.

**Not:** You seldom need to invoke this, Weblate will automatically load changed files for every VCS update. This is needed in case you manually changed an underlying Weblate VCS repository or in some special cases following an upgrade.

### **2.18.24 lock\_translation**

#### **weblate lock\_translation <project|project/component>**

Prevents further translation of a component.

**İpucu:** Useful in case you want to do some maintenance on the underlying repository.

You can either define which project or component to update (for example weblate/application), or use --all to update all existing components.

#### **Ayrıca bakınız:**

*unlock\_translation*

### **2.18.25 move\_language**

#### **weblate move\_language source target**

3.0 sürümünde geldi.

Allows you to merge language content. This is useful when updating to a new version which contains aliases for previously unknown languages that have been created with the *(generated)* suffix. It moves all content from the *source* language to the *target* one.

Örnek:

weblate move\_language cze cs

After moving the content, you should check whether there is anything left (this is subject to race conditions when somebody updates the repository meanwhile) and remove the *(generated)* language.

## **2.18.26 pushgit**

#### **weblate pushgit <project|project/component>**

İşlenen değişiklikleri yukarı akış sürüm denetimi deposuna iter.

#### **--force-commit**

Bekleyen değişikliklerin itilmeden önce işlenmesini dayatır.

You can either define which project or component to update (for example weblate/application), or use --all to update all existing components.

**Not:** Weblate pushes changes automatically if *İşleme ile itme* in *Bileşen yapılandırması* is turned on, which is the default.

## **2.18.27 unlock\_translation**

#### **weblate unlock\_translation <project|project/component>**

Unlocks a given component, making it available for translation.

**İpucu:** Useful in case you want to do some maintenance on the underlying repository.

You can either define which project or component to update (for example weblate/application), or use --all to update all existing components.

#### **Ayrıca bakınız:**

*lock\_translation*

### **2.18.28 setupgroups**

#### **weblate setupgroups**

Configures default groups and optionally assigns all users to that default group.

#### **--no-privs-update**

Turns off automatic updating of existing groups (only adds new ones).

#### **--no-projects-update**

Prevents automatic updates of groups for existing projects. This allows adding newly added groups to existing projects, see *Proje erişim denetimi*.

#### **Ayrıca bakınız:**

*Yetkiler ve hazır rollerin listesi*

## **2.18.29 setuplang**

#### **weblate setuplang**

Updates list of defined languages in Weblate.

#### **--no-update**

Turns off automatic updates of existing languages (only adds new ones).

## **2.18.30 updatechecks**

#### **weblate updatechecks <project|project/component>**

Updates all checks for all strings.

**İpucu:** Useful for upgrades which do major changes to checks.

You can either define which project or component to update (for example weblate/application), or use --all to update all existing components.

## **2.18.31 updategit**

#### **weblate updategit <project|project/component>**

Fetches remote VCS repositories and updates the internal cache.

<span id="page-398-0"></span>You can either define which project or component to update (for example weblate/application), or use --all to update all existing components.

**Not:** Usually it is better to configure hooks in the repository to trigger *Bildirim kancaları*, instead of regular polling by *updategit*.

## **2.19 [Duyu](#page-398-0)rular**

4.0 sürümünde değişti: Önceki sürümlerde bu özelliğe beyaz tahta iletileri adı veriliyordu.

Site genelinde, projeye, bileşene ya da dile özel duyurular yayınlayarak çevirmenlerinize bilgi sağlayın.

Amacı, bitiş tarihlerini ve durumu duyurun ya da çeviri hedeflerini belirtin.

Kullanıcılar, izledikleri projelerin duyuruları ile ilgili bir bildirim alır (devre dışı bırakmadıkları sürece).

Bu özellik, web sitesinin amacını duyurmaktan çeviriler için hedefler belirlemeye kadar çeşitli konularda yararlı olabilir.

Duyurular, *Yönetim* menüsündeki *Duyuru yayınla* seçeneği ile istenilen düzeyde yayınlanabilir:

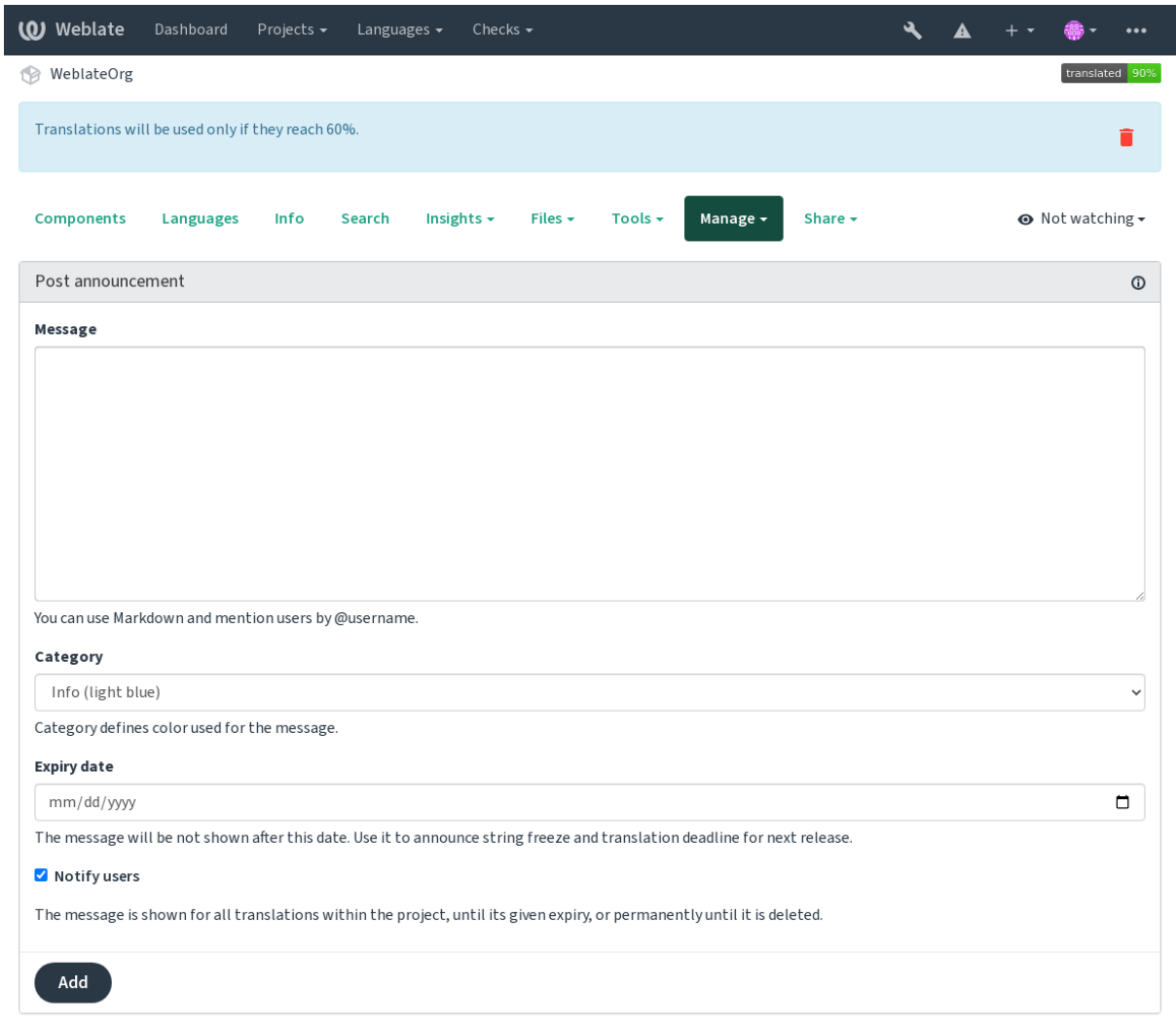

Powered by Weblate 4.16 About Weblate Legal Contact Documentation Donate to Weblate

Yönetim arayüzü kullanılarak da eklenebilir:

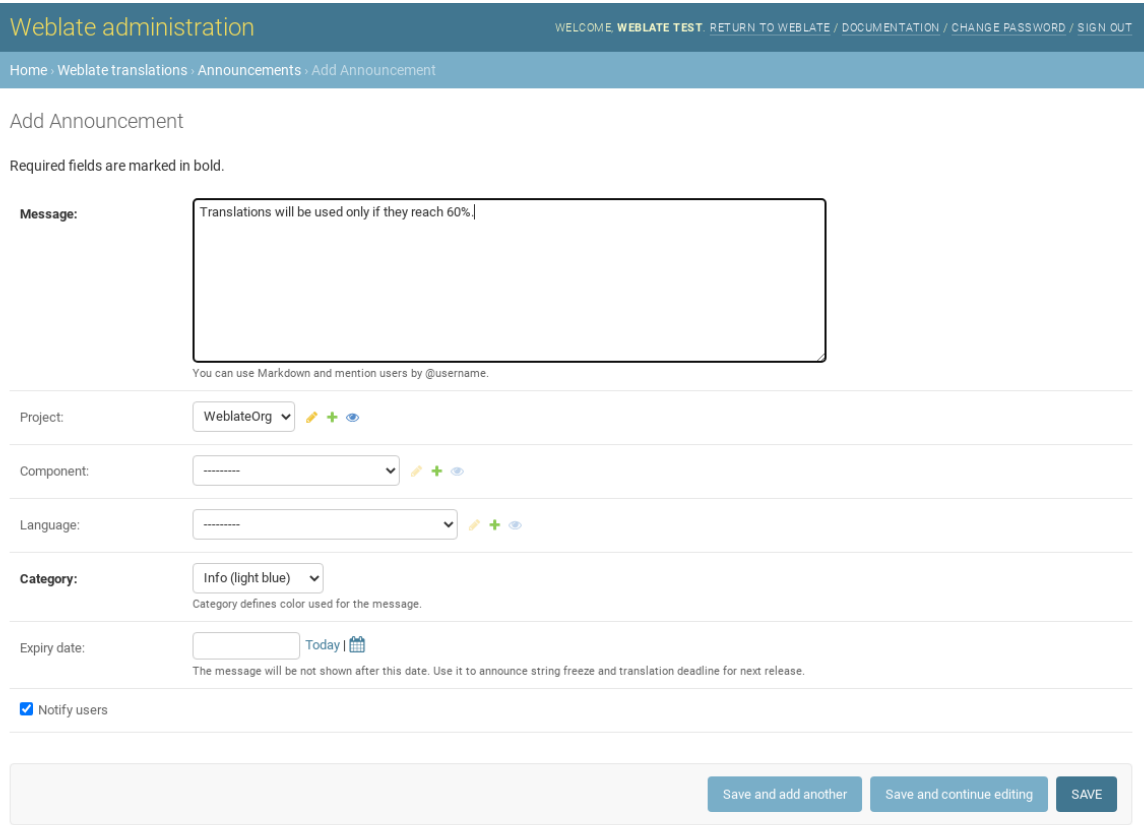

Duyurular daha sonra belirtilen bağlamlarına göre görüntülenir:

Herhangi bir bağlam belirtilmediğinde

Panoda görüntülenir (giriş sayfası).

#### Proje belirtildiğinde

Projenin tüm bileşenleri ve çevirilerinde görüntülenir.

#### Bileşen belirtildiğinde

Belirtilen bileşen ve tüm çevirilerinde görüntülenir.

#### Dil belirtildiğinde

Dil özeti ve bu dildeki tüm çevirilerde görüntülenir.

Dil özet sayfası şöyle görüntülenir:

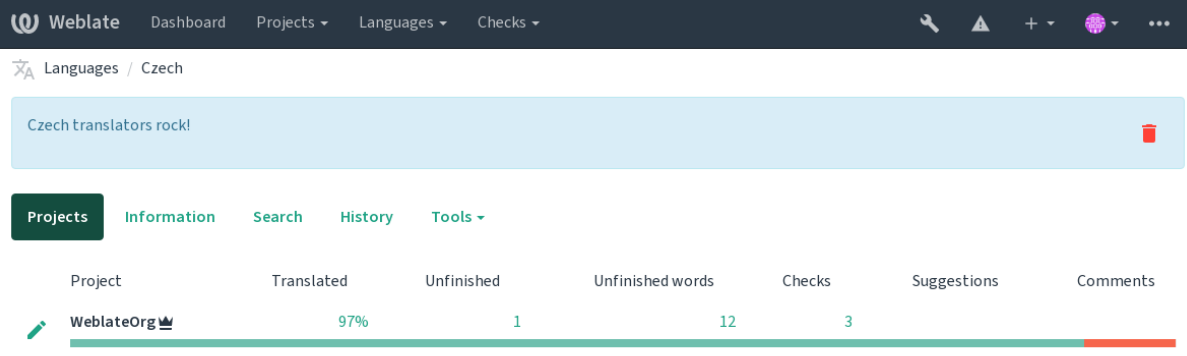

Powered by Weblate 4.16 About Weblate Legal Contact Documentation Donate to Weblate

## **2.20 Bileşen listeleri**

Kullanıcı panosunda seçenek olarak görüntülenecek ve kullanıcıların varsayılan görünümleri olarak birini seçebileceği birkaç bileşen listesi belirtin. Bilgi almak için *Pano*.

2.20 sürümünde değişti: Panoda sunulan her bileşen listesi için bir durum görüntülenir.

Bileşen listelerinin adları ve içeriği, yönetim arayüzünde, *Bileşen listeleri* bölümünde belirtilebilir. Her bileşen listesinin kullanıcıya görüntülenen bir adı ve adresi ile [onu te](#page-5-0)msil eden bir kısaltması olmalıdır.

2.13 sürümünde değişti: Yönetim bölümünden anonim kullanıcılar için pano ayarlarını değiştirerek kimliği doğrulanmamış kullanıcılara hangi panonun sunulacağını belirtin.

## **2.20.1 Kendiliğinden bileşen listeleri**

2.13 sürümünde geldi.

*Kendiliğinden bileşen listesi ataması* kuralları oluşturarak bileşenleri kısaltmalarına göre kendiliğinden listeye ekleyebilirsiniz.

• Büyük kurulumlarda bileşen listelerini korumak için ya da Weblate kurulumunuzdaki tüm bileşenleri içeren tek bir bileşen listesi elde etmek istediğinizde kullanışlıdır.

**İpucu:** Weblate kurulumunuzdaki tüm bileşenlerin bulunduğu bir bileşen listesi oluşturun.

1. Define *Automatic component list assignment* with ^.\*\$ as regular expression in both the project and the component fields, as shown on this image:

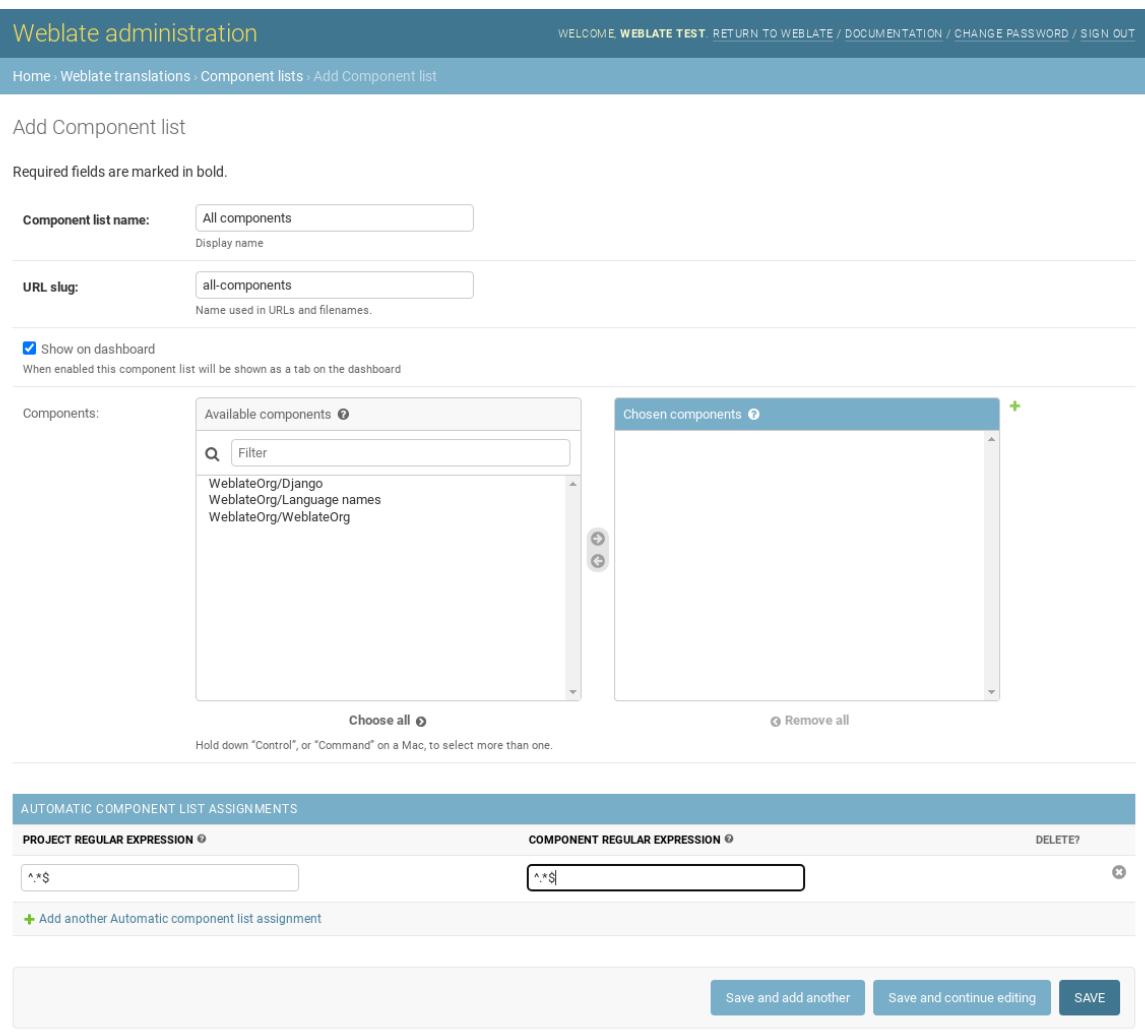

## **2.21 İsteğe bağlı Weblate modülleri**

Several optional modules are available for your setup.

## **2.21.1 Git exporter**

2.10 sürümünde geldi.

Provides you read-only access to the underlying Git repository using HTTP(S).

#### **Kurulum**

1. Add weblate.gitexport to installed apps in settings.py:

INSTALLED\_APPS  $+=$  ("weblate.gitexport",)

2. Export existing repositories by migrating your database after installation:

weblate migrate

#### **Kullanım**

The module automatically hooks into Weblate and sets the exported repository URL in the *Bileşen yapılandırması*. The repositories are accessible under the /git/ part of the Weblate URL, for example https://example. org/git/weblate/main/.

Repositories for publicly available projects can be cloned without authentication:

git clone 'https://example.org/git/weblate/main/'

Access to browse the repositories with restricted access (with *Private access control* or when *REQUIRE\_LOGIN* is enabled) requires an API token which can be obtained in your *user profile*:

git clone 'https://user:KEY@example.org/git/weblate/main/'

**İpucu:** By default members or *Users* group and anonymous [user have acc](#page-6-0)ess to the repositories for public projects via *Access repository* and *Power user* roles.

### **2.21.2 Faturalama**

2.4 sürümünde geldi.

This is used on Hosted Weblate to define billing plans, track invoices and usage limits.

#### **Kurulum**

1. Add webla[te.billing](https://weblate.org/hosting/) to installed apps in settings.py:

INSTALLED\_APPS += ("weblate.billing",)

2. Run the database migration to optionally install additional database structures for the module:

weblate migrate

#### **Kullanım**

After installation you can control billing in the admin interface. Users with billing enabled will get new *Billing* tab in their *Kullanıcı profili*.

The billing module additionally allows project admins to create new projects and components without being superusers (see *Adding translation projects and components*). This is possible when following conditions are met:

- [The billing is i](#page-6-0)n its configured limits (any overusage results in blocking of project/component creation) and paid (if its price is non zero)
- [The user is admin of existing project with b](#page-267-0)illing or user is owner of billing (the latter is necessary when creating new billing for users to be able to import new projects).

Upon project creation user is able to choose which billing should be charged for the project in case he has access to more of them.

### **2.21.3 Yasal**

#### 2.15 sürümünde geldi.

This is used on Hosted Weblate to provide required legal documents. It comes provided with blank documents, and you are expected to fill out the following templates in the documents:

```
legal/documents/tos.html
     Hizmet koşulları belgesi
```

```
legal/documents/privacy.html
     Gizlilik ilkesi belgesi
```
#### **legal/documents/summary.html**

Hizmet koşulları ve gizlilik ilkeleri metinlerinin özeti

On changing the terms of service documents, please adjust *LEGAL\_TOS\_DATE* so that users are forced to agree with the updated documents.

Not: Legal documents for the Hosted Weblate service are available in this Git repository <https://github.com/ WeblateOrg/wllegal/tree/main/wllegal/templates/legal/docu[ments>.](#page-358-0)

Most likely these will not be directly usable to you, but might come in handy as a starting point if adjusted to meet your needs.

#### **Kurulum**

1. Add weblate.legal to installed apps in settings.py:

```
INSTALLED_APPS += ("weblate.legal",)
# Optional:
# Social auth pipeline to confirm TOS upon registration/subsequent sign in
SOCIAL_AUTH_PIPELINE += ("weblate.legal.pipeline.tos_confirm",)
# Middleware to enforce TOS confirmation of signed in users
MIDDLEWARE +="weblate.legal.middleware.RequireTOSMiddleware",
]
```
2. Run the database migration to optionally install additional database structures for the module:

3. Edit the legal documents in the weblate/legal/templates/legal/ folder to match your service.

#### **Kullanım**

After installation and editing, the legal documents are shown in the Weblate UI.

## **2.21.4 Avatarlar**

Avatars are downloaded and cached server-side to reduce information leaks to the sites serving them by default. The built-in support for fetching avatars from e-mails addresses configured for it can be turned off using *ENAB-LE\_AVATARS*.

Weblate currently supports:

- Gravatar
- [Libravata](#page-354-0)r

#### **Ayrıca bakınız:**

*Avata[r ön belleğ](https://gravatar.com/)i*, *AVATAR\_URL\_PREFIX*, *ENABLE\_AVATARS*

## **2.21.5 Spam protection**

[You can protect a](#page-218-0)[gainst spamming by users b](#page-346-0)[y using the](#page-354-0) Akismet service.

- 1. Install the *akismet* Python module (this is already included in the official Docker image).
- 2. Obtain the Akismet API key.
- 3. Store it as *AKISMET\_API\_KEY* or *WEBLATE\_[AKISMET](https://akismet.com/)\_API\_KEY* in Docker.

Following content is sent to Akismet for checking:

- Kimliği doğrulanmamış kullanıcılardan öneriler
- Proje ve b[ileşen açıklamaları ve b](#page-345-0)ağl[antıları](#page-174-0)

**Not:** This (among other things) relies on IP address of the client, please see *Ters vekil sunucu arkasında çalıştırmak* for properly configuring that.

#### **Ayrıca bakınız:**

*Ters vekil sunucu arkasında çalıştırmak*, *AKISMET\_API\_KEY*, *WEBLATE\_AKISMET\_API\_KEY*

### **2.21.6 Git işlemelerini GnuPG ile imzalamak**

#### [3.1 sürümünde geldi.](#page-213-0)

All commits can be signed by the GnuPG key of the Weblate instance.

1. Turn on *WEBLATE\_GPG\_IDENTITY*. (Weblate will generate a GnuPG key when needed and will use it to sign all translation commits.)

This feature needs GnuPG 2.1 or newer installed.

You can fi[nd the key in the](#page-371-0) *DATA\_DIR* and the public key is shown on the "About" page:

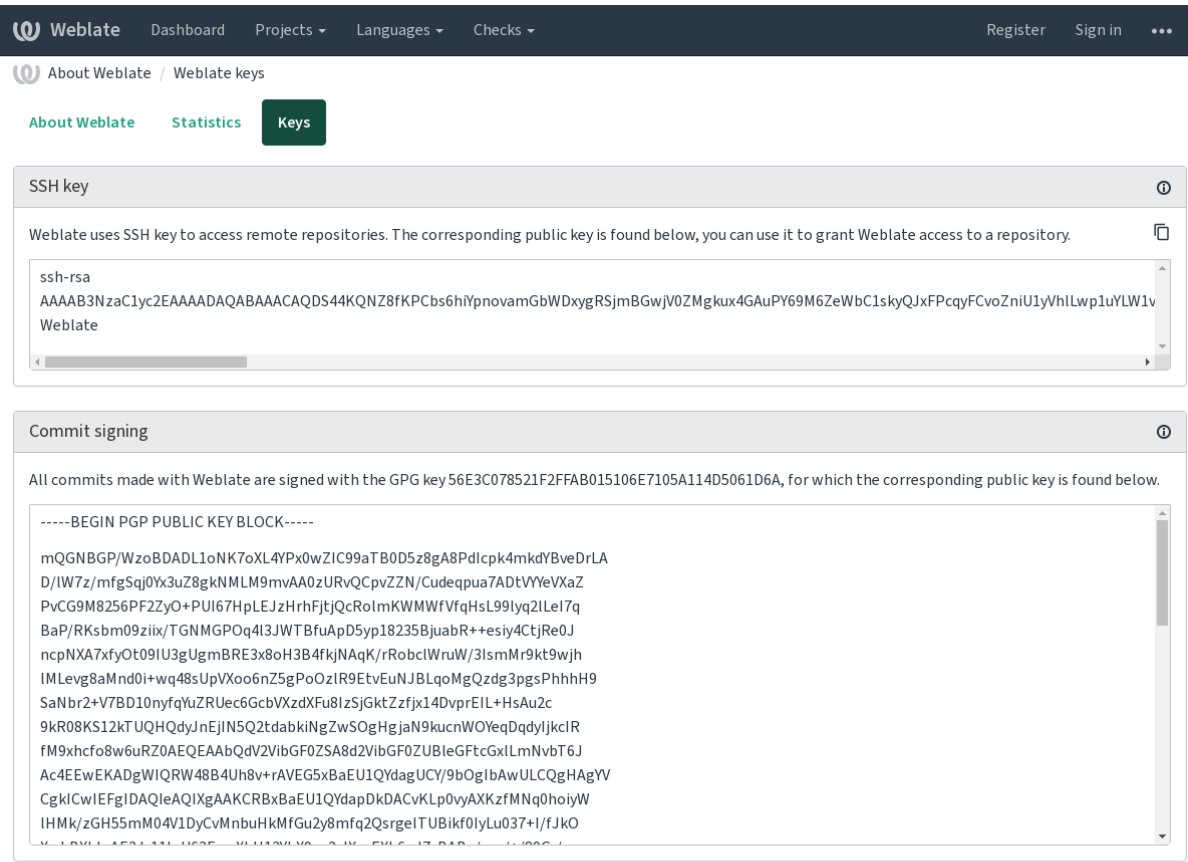

Powered by Weblate 4.16 About Weblate Legal Contact Documentation Donate to Weblate

2. Alternatively you can also import existing keys into Weblate, just set HOME =\$DATA\_DIR/home when invoking gpg.

#### **Ayrıca bakınız:**

*WEBLATE\_GPG\_IDENTITY*

### **2.21.7 Hız sınırlama**

[3.2 sürümünde değişti: The rate](#page-371-0) limiting now accepts more fine-grained configuration.

4.6 sürümünde değişti: The rate limiting no longer applies to superusers.

Several operations in Weblate are rate limited. At most *RATELIMIT\_ATTEMPTS* attempts are allowed within *RA-TELIMIT\_WINDOW* seconds. The user is then blocked for *RATELIMIT\_LOCKOUT*. There are also settings specific to scopes, for example RATELIMIT\_CONTACT\_ATTEMPTS or RATELIMIT\_TRANSLATE\_ATTEMPTS. The table below is a full list of available scopes.

[The following operati](#page-364-0)ons are subject to rate limiting:

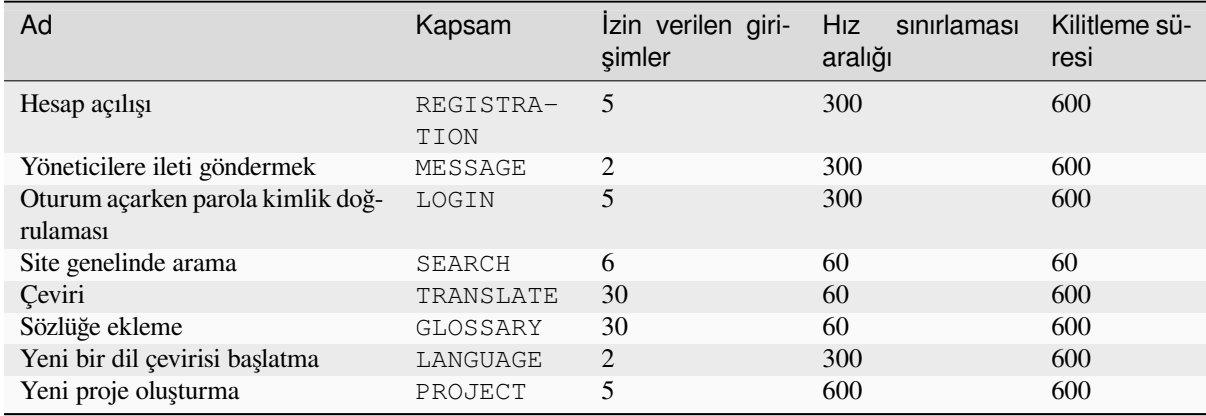

If a user fails to sign in *AUTH\_LOCK\_ATTEMPTS* times, password authentication will be turned off on the account until having gone through the process of having its password reset.

The settings can be also applied in the Docker container by adding WEBLATE\_ prefix to the setting name, for example *RATELIMIT\_ATTEMPTS* becomes *[WEBLATE\\_R](#page-346-1)ATELIMIT\_ATTEMPTS*.

The API has separate rate limiting settings, see *API hız sınırlaması*.

#### **Ayrıca bakınız:**

*[Hız sınırlama](#page-363-0)*, *Ters vekil sunucu arkasında çalıştırmak*, *[API hız sınırlaması](#page-175-0)*

### **2.21.8 Fedora iletileri bütünleştirmesi**

[Fedora Messa](#page-22-0)[ging, Weblate üzerinde yapılan tüm deği](#page-213-0)ş[iklikleri ileten AMQ](#page-111-0)P temelli bir yayınlayıcıdır. Bunu kullanarak Weblate üzerindeki değişikliklere ek hizmetler bağlayabilirsiniz.

Fedora Messagin bütünleştirmesi, weblate-fedora-messaging ile ayrı bir Python modülü olarak kullanılabilir. Kurulum yönergeleri için <https://github.com/WeblateOrg/fedora\_messaging/> adresine bakabilirsiniz.

## **2.22 Weblate platf[ormunu özelleştirmek](https://github.com/WeblateOrg/fedora_messaging/)**

Django ve Python kullanarak zenginleştirebilir ve özelleştirebilirsiniz. Herkesin yararlanabilmesi için değişikliklerinizi yukarı akışa katın. Bu yöntem, bakım maliyetlerinizi azaltır. İç arayüzler değiştirilirken veya kod yeniden düzenlenirken Weblate üzerindeki kod ele alınır.

**Uyarı:** Ne iç arayüzler ne de kalıplar kararlı bir API olarak kabul edilmez. Lütfen her yükseltme için kendi özelleştirmelerinizi gözden geçirin. Arayüzler veya bağlamları önceden bildirilmeksizin değişebilir.

#### **Ayrıca bakınız:**

*Weblate için katkıda bulunmak*

## **2.22.1 Bir Python modülü oluşturmak**

Python ile ilgili değilseniz, temel bilgileri açıklayan ve eğitimlerin bulunduğu 'Yeni başlayanlar için Python <https: //www.python.org/about/gettingstarted/>'\_ bölümüne bakmak isteyebilirsiniz.

<span id="page-408-0"></span>Özel Python kodu (modül olarak adlandırılır) içeren bir dosya yazmak için, sistem yolunda (genellikle /usr/lib/ python3.9/site-packages/ gibi bir şey) veya yorumlayıcı arama yoluna da eklenen Weblate klasörün[de bir](https://www.python.org/about/gettingstarted/) [depolama alanına gerek duyulur.](https://www.python.org/about/gettingstarted/)

3.8-5 sürümünde geldi: *Docker kullanıldığında*, Python modüllerini /app/data/python/ (see *Docker kapsayıcısı birimleri*) içine yerleştirebilirsiniz. Böylece Weblate bunları yükleyebilir. Örneğin bir *ayar değiştirme dosyası* kullanabilirsiniz.

Daha da iyisi, özelleştir[menizi uygun bir Python](#page-165-0) paketine dönüştürebilirsiniz:

- 1. [Paketini](#page-188-0)z için bir klasör oluşturun (**`**weblate\_customization' kullanacağız).
- 2. İçinde paketi açıklayan bir setup.py dosyası oluşturun:

```
from setuptools import setup
setup(
   name="weblate_customization",
   version="0.0.1",
   author="Your name",
   author_email="yourname@example.com",
   description="Sample Custom check for Weblate.",
   license="GPLv3+",
   keywords="Weblate check example",
   packages=["weblate_customization"],
)
```
- 3. Özelleştirme kodunun bulunduğu Python modülü için bir klasör oluşturun (weblate\_customization olarak da adlandırılır).
- 4. İçinde bir \_\_init\_\_.py dosyası oluşturarak modülün Python tarafından içe aktarabildiğinden emin olun.
- 5. Bu paket artık **pip install -e** kullanılarak kurulabilir. Bilgi almak için: Editable installs.
- 6. Kurulduktan sonra, modül Weblate yapılandırmasında kullanılabilir (weblate\_customization. checks.FooCheck gibi).

Paket yapınız şöyle görünmelidir:

```
weblate_customization
  ├── setup.py
   - weblate_customization
     \longleftarrow __init__.py
       - addons.py
     └── checks.py
```
<https://github.com/WeblateOrg/customize-example> adresinde bir Weblate özelleştirme örneği bulabilirsiniz. Bu örnek aşağıda açıklanan tüm konuları kapsar.

## **2.22.2 Logoyu değiştirmek**

1. Üzerine yazmak istediğiniz durağan dosyaların bulunduğu basit bir Django uygulaması oluşturun (bilgi almak için: *Bir Python modülü oluşturmak*).

Marka şu dosyalarda bulunur:

```
icons/weblate.svg
```
[Gezinme çubuğunda görüntüle](#page-408-0)necek logo.

**logo-\*.png**

Ekran çözünürlüğüne ve web tarayıcısına bağlı olarak web simgeleri.

#### **favicon.ico**

Eski tarayıcılar tarafından kullanılan web simgesi.

#### **weblate-\*.png**

Botlar ve anonim kullanıcılar için avatarlar. Bazı web tarayıcıları bunları kısayol simgeleri olarak kullanır.

#### **email-logo.png**

Bildirim e-postalarında kullanılır.

2. INSTALLED\_APPS içine ekleyin:

```
INSTALLED_APPS = (
   # Add your customization as first
   "weblate_customization",
    # Weblate apps are here…
)
```
3. İstemcilere sunuculacak durağan dosyaları derlemek için weblate collectstatic --noinput komutunu yürütün.

#### **Ayrıca bakınız:**

How to manage static files (e.g. images, JavaScript, CSS), *Durağan dosyalar sunmak*

## **2.22.3 Özel kalite denetimleri, eklentiler ve kendiliğinden düzeltmeler**

Weblate üzerine *Özel kendiliğinden düzeltmeler*, *Kendi denetimlerinizi oluşturmak* ya da *Eklenti yazma* kodunuzu kurmak için:

- 1. Dosyaları Weblate özelleştirmesinin bulunduğu Python modülünüze yerleştirin (bilgi almak için: *Bir Python modülü ol[uşturmak](#page-304-0)*).
- 2. Python sınıfının tam yolunu özel ayarlara ekleyin (*[WEBLATE\\_ADDON](#page-312-0)S*, *C[HECK\\_LIST](#page-341-0)* ya da *AUTO-FIX\_LIST*):

```
# Checks
CHECK_LIST += ("weblate_customization.checks.FooCheck",)
# Autofixes
AUTOFIX LIST += ("weblate customization.autofix.FooFixer",)
# Add-ons
WEBLATE_ADDONS += ("weblate_customization.addons.ExamplePreAddon",)
```
#### **Ayrıca bakınız:**

*Özel kendiliğinden düzeltmeler*, *Kendi denetimlerinizi oluşturmak*, *Eklenti yazma*, *Eklentiden betikleri çalıştırma*

## **2.23 Yönetim arayüzü**

Yönetim bölümü, /manage/ adresinden yönetim ayarlarının yapılmasını sağlar. Yönetici yetkileri ile oturum açmış kullanıcılar tarafından kullanılabilir ve sağ üstteki İngiliz anahtarı simgesi kullanılarak erişilebilir:

<span id="page-410-0"></span>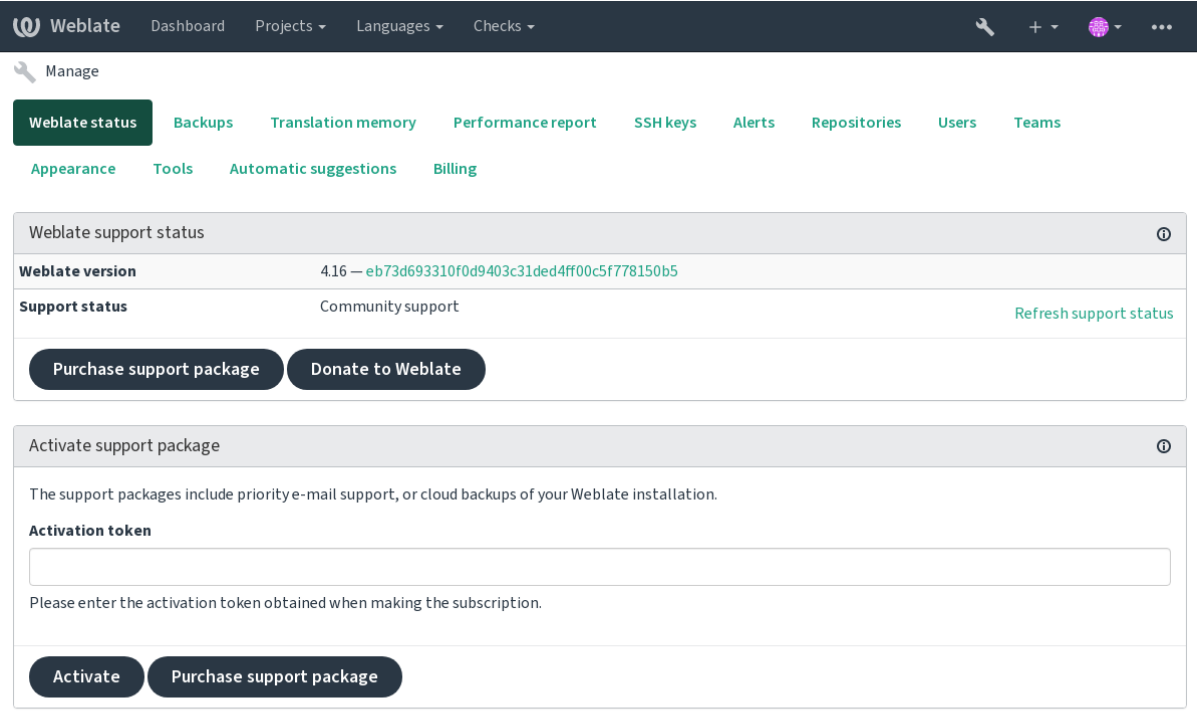

Powered by Weblate 4.16 About Weblate Legal Contact Documentation Donate to Weblate

Weblate hakkında temel bilgileri içerir:

- Destek durumu. Bilgi almak için *Weblate için destek almak*
- Yedekler. Bilgi almak için *Weblate yedeğini alma ve taşıma*
- Paylaşılan çeviri belleği. Bilgi almak için *Çeviri belleği*
- Weblate sağlığı ve Celery kuyruk[larının uzunluğunu göstere](#page-418-0)n başarım raporu
- SSH anahtar yönetimi. Bilgi almak için *[SSH depoları](#page-240-0)*
- Tüm bileşenlerin uyarı özeti. Bilgi almak [için alerts](#page-343-0)

## **2.23.1 Django yönetim arayüzü**

**Uyarı:** Bu arayüz düşük düzeyde olduğundan kullanırken dikkatli olun. Genellikle bunu kullanmaya gerek duymamalısınız. Çoğu şeye Weblate kullanıcı arayüzü veya API üzerinden rahatça ulaşılabilir.

Bu bölümden kullanıcılar, çeviriler gibi veri tabanında depolanan nesneleri ve diğer ayarları yönetebilirsiniz:

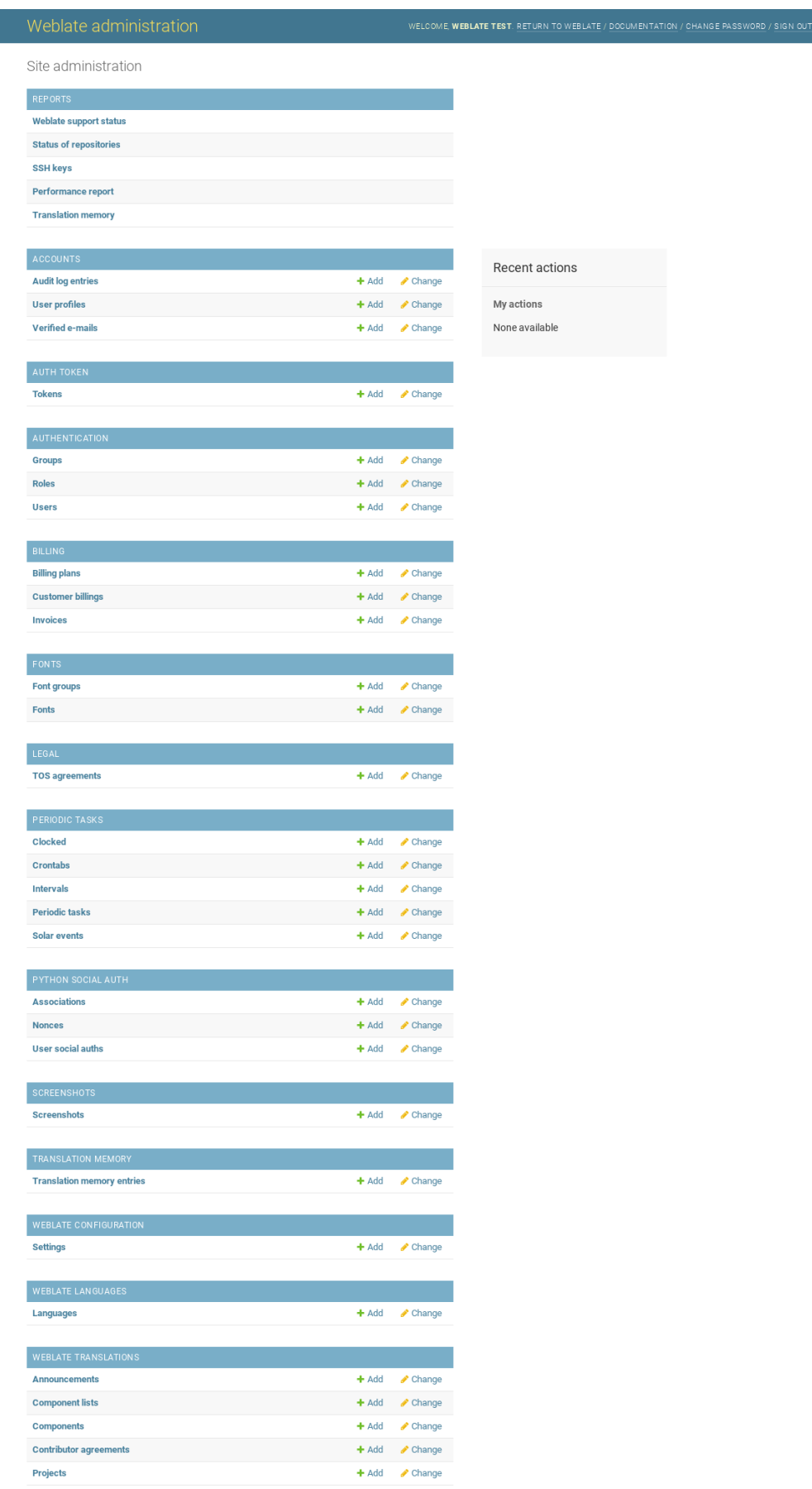

In the *Raporlar* bölümünden, sitenizin durumuna bakabilirsiniz. *Üretim kurulumu* kipine geçebilir ya da *Depolara erişmek* erişimi için SSH anahtarlarını yönetebilirsiniz.

Bölümlerden herhangi birinin altındaki veri tabanı nesnelerini yönetin. Büyük olasılıkla en ilginç olanı, çevrilebilir projeleri yönetebileceğiniz *Weblate çevirileri*. Bilgi almak için: *Pr[oje yapılandırmas](#page-215-0)ı* ve *Bileşen yapılandır[ması](#page-100-0)*.

*[Weblate](#page-100-0) dilleri* bölümünde dil tanımları bulunur. Bilgi almak için: *Dil tanımları*.

#### **Proje ekleme**

Eklenen bir proje, tüm bileşenler için bir kapsayıcı görevi görü[r. Genellikle](#page-284-0) bir yazılım ya da kitap parçası için bir proje oluşturursunuz (kullanılabilecek parametreler hakkında bilgi almak için: *Proje yapılandırması* bölümüne bakabilirsiniz):

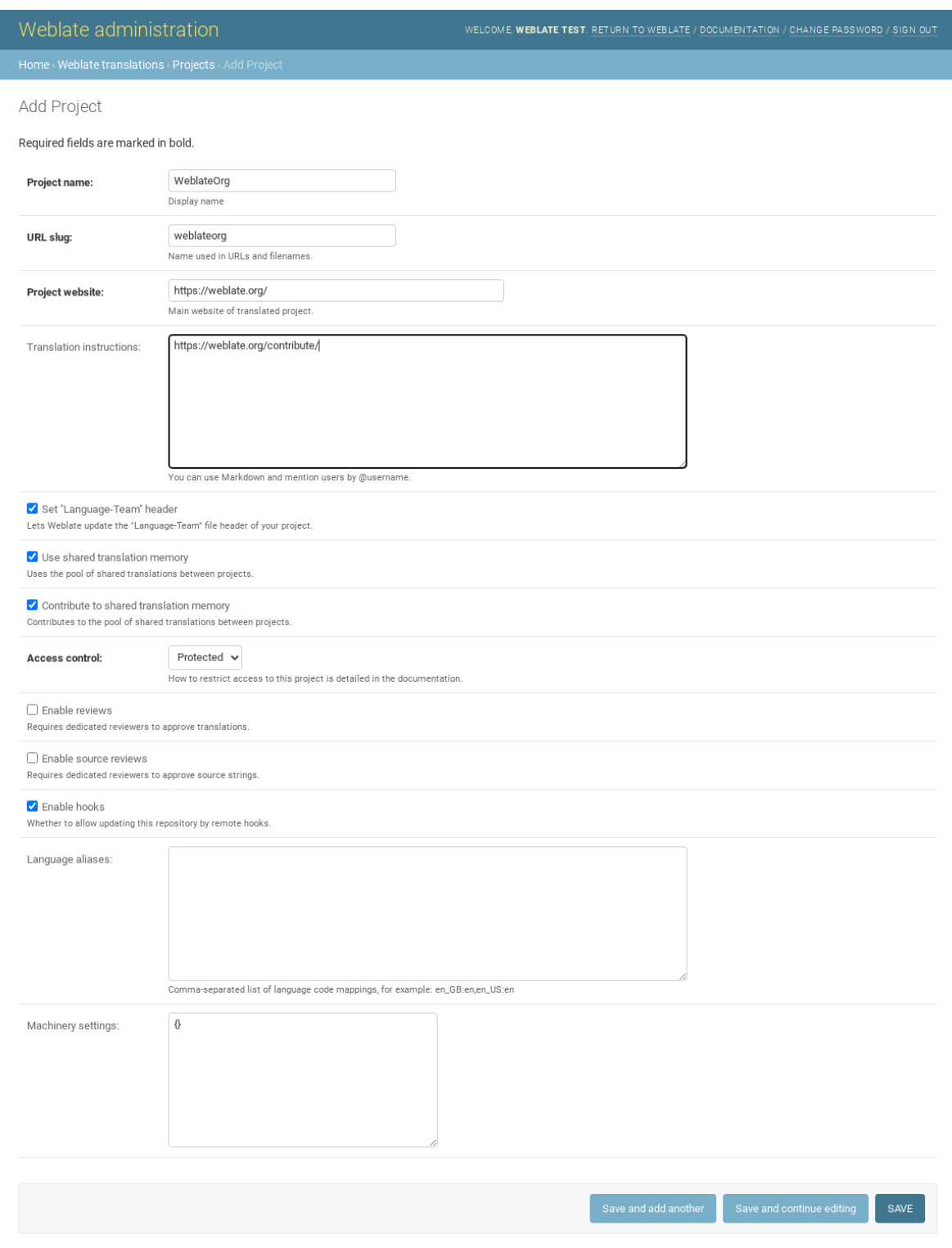

## **Ayrıca bakınız:**

*Proje yapılandırması*

## **Çift dilde bileşenler**

Bir proje ekledikten sonra, ona çeviri bileşenleri ekleyebilirsiniz. (kullanılabilecek parametrelerle ilgili bilgi almak için *Bileşen yapılandırması* bölümüne bakabilirsiniz):

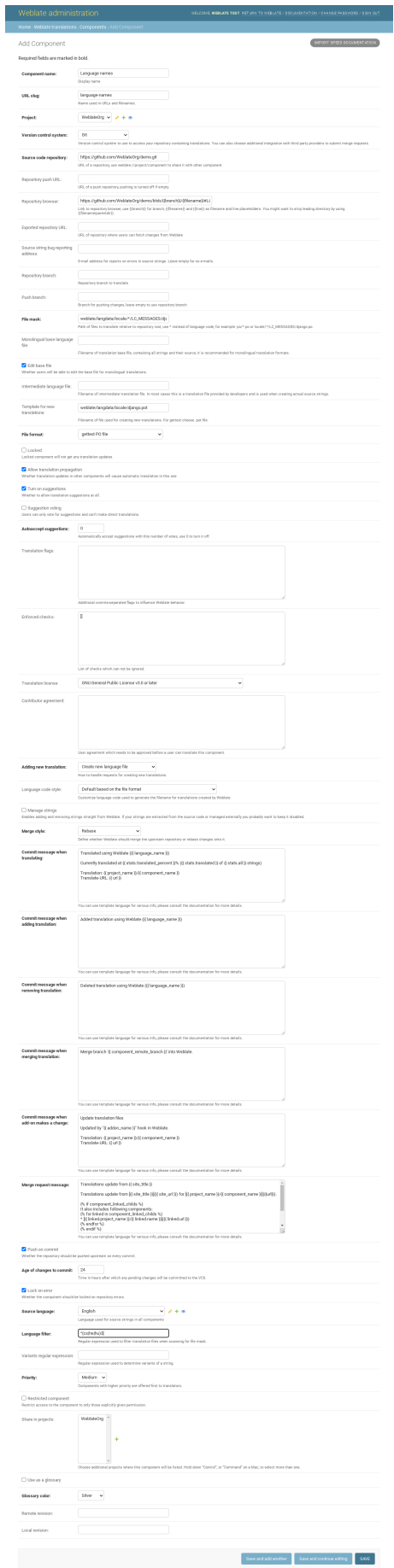

#### **Ayrıca bakınız:**

*Bileşen yapılandırması*, *İki dilli ve tek dilli biçimler*

#### **Tek dilde bileşenler**

[Bunların daha kolay çe](#page-274-0)[vrilmesi için, ileti kimlikle](#page-78-0)rinin ilgili kaynak diliyle (genellikle İngilizce) eşlenebileceği bir kalıp dosyası sağlayın (kullanılabilecek parametrelerle ilgili bilgi almak için *Bileşen yapılandırması* bölümüne bakabilirsiniz):

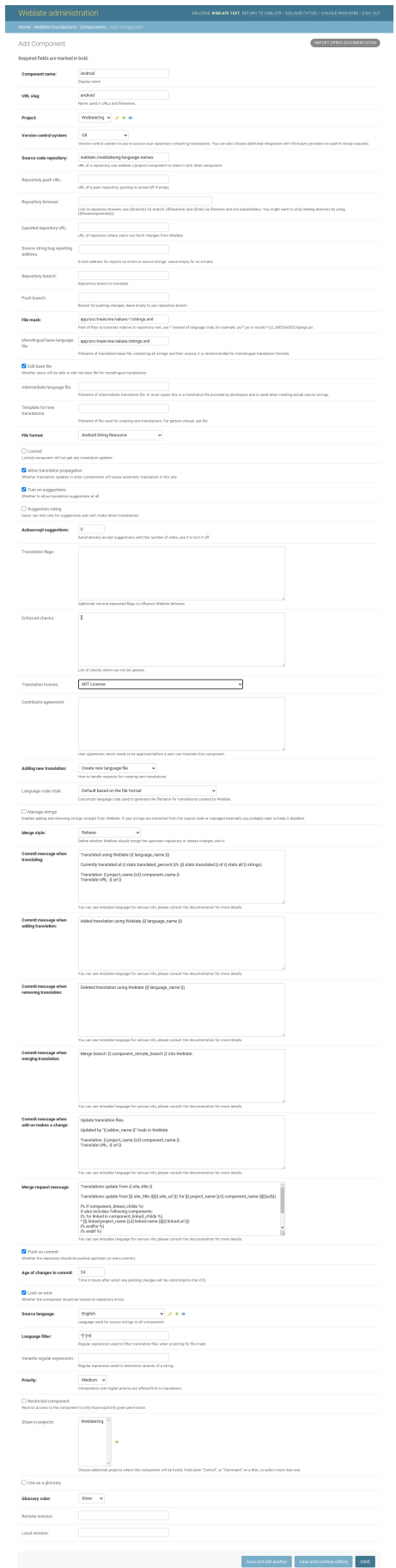

*Bileşen yapılandırması*, *İki dilli ve tek dilli biçimler*

## **2.24 [Weblate](#page-274-0) [için destek alm](#page-78-0)ak**

<span id="page-418-0"></span>Weblate is copylefted libre software with community support. Subscribers receive priority support at no extra charge. Prepaid help packages are available for everyone. You can find more info about current support offerings at <https: //weblate.org/support/>.

## **2.24.1 Destek bütünleştirmesi**

[3.8 sürümünde geldi.](https://weblate.org/support/)

Purchased support packages can optionally be integrated into your Weblate subscription management interface, from where you will find a link to it. Basic instance details about your installation are also reported back to Weblate this way.

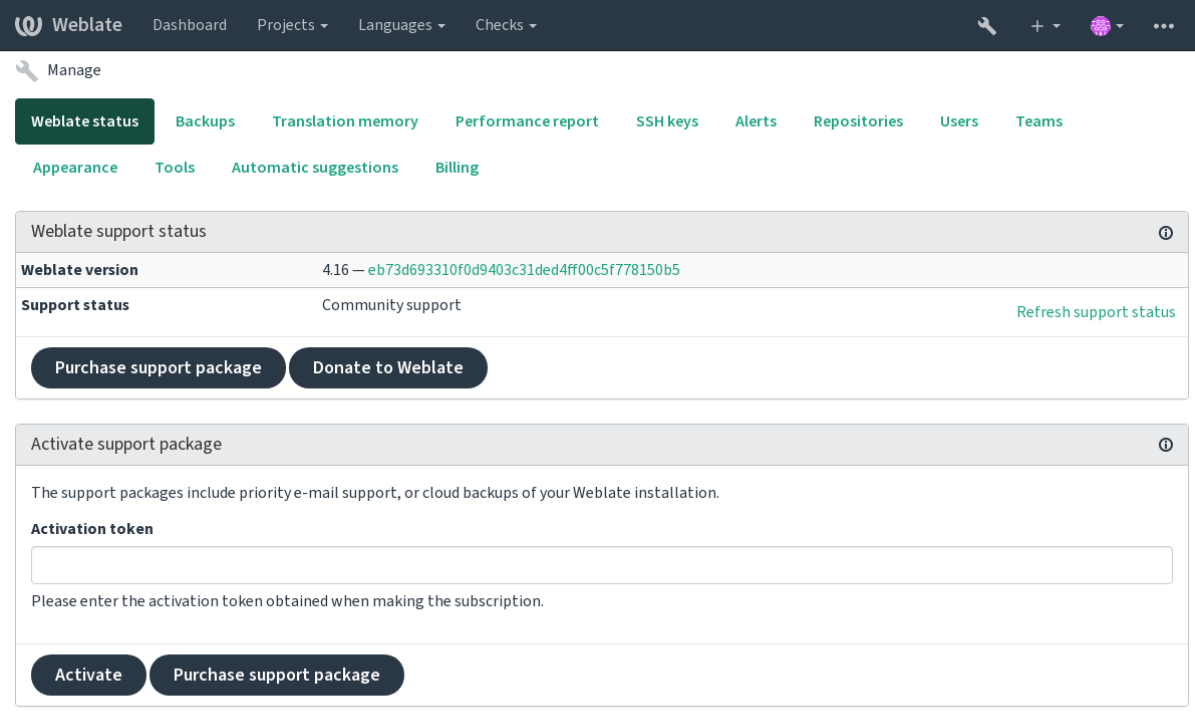

Powered by Weblate 4.16 About Weblate Legal Contact Documentation Donate to Weblate

## **2.24.2 Weblate üzerine gönderilen veriler**

- Weblate kopyanızın yapılandırıldığı adres
- <span id="page-418-1"></span>• Sitenizin başlığı
- Kullandığınız Weblate sürümü
- Weblate veri tabanınızdaki bazı nesnelerin günlükleri (projeler, bileşenler, diller, kaynak dizgeler ve kullanıcılar)
- Kopyanızın herkese açık SSH anahtarı

Ayrıca, *Weblate uygulamasını keşfedin* açık olduğunda:

• Herkese açık projelerin listesi (ad, adres ve web sitesi)

Başka herhangi bir veri gönderilmez.

## **2.24.3 Bütünleştirme hizmetleri**

- Destek paketinizin hala geçerli olup olmadığını görmek
- *Weblate tarafından sunulan yedekleme depolama alanı*
- *Weblate uygulamasını keşfedin*

**İpucu:** [Satın alınan destek paketleri o sırada etkinleştirilir ve](#page-243-0) bütünleştirilmeden kullanılabilir.

## **2.24.4 Weblate uygulamasını keşfedin**

4.5.2 sürümünde geldi.

**Not:** Bu özellik şu anda erken beta aşamasındadır.

Discover Weblate, kullanıcıların Weblate sunucularını ve topluluklarını bulmasını kolaylaştıran bir abonelik hizmetidir. Kullanıcılar <https://weblate.org/discover/> adresinden kaydedilmiş hizmetlere göz atabilir ve katkıda bulunulacak projeleri bulabilir.

#### **Listelenme**

**İpucu:** Discover Weblate hizmetine katılmak, Weblate kopyanızın sunucunuz hakkında bazı bilgiler göndermesini sağlar. Bilgi almak için: *Weblate üzerine gönderilen veriler*.

Sunucunuzun etkin bir destek aboneliği ile Discovery Weblate hizmetinde listelenmesi için (bilgi almak için: *Destek bütünleştirmesi*) yönetim [panosundan şu seçeneği açmanız](#page-418-1) yeterlidir:

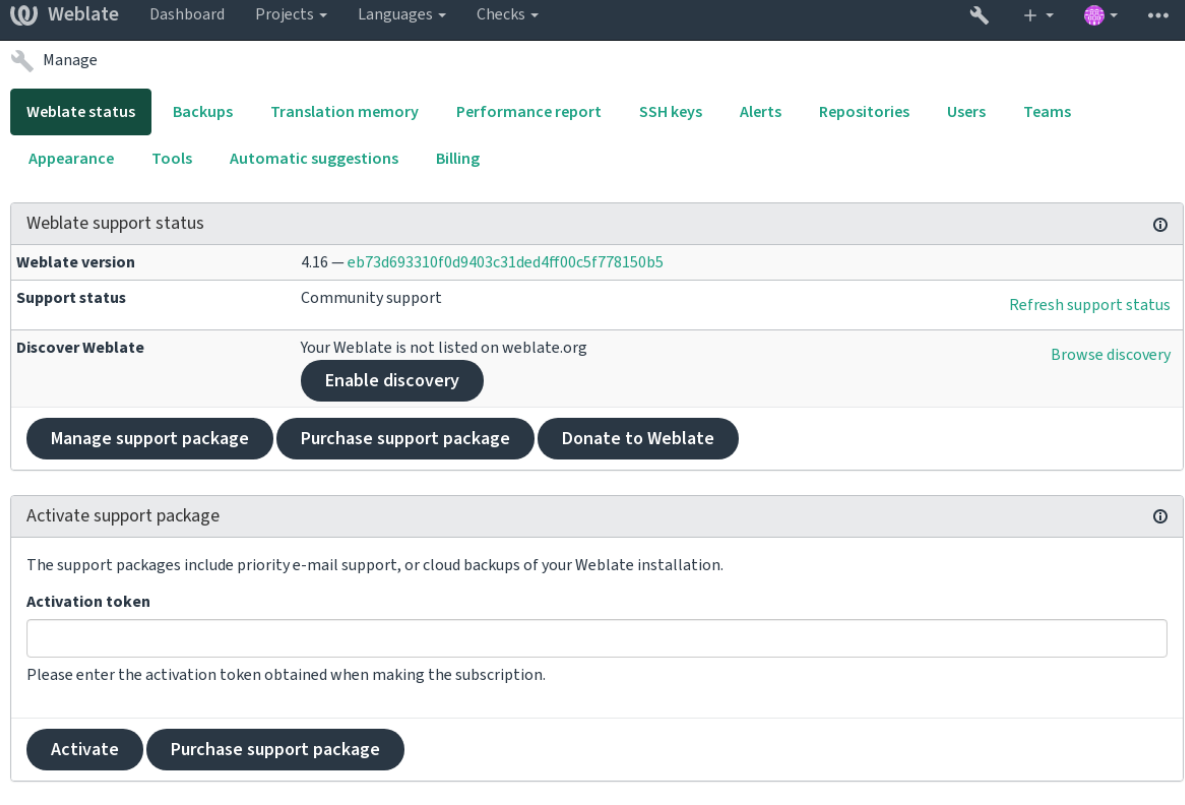

Powered by Weblate 4.16 About Weblate Legal Contact Documentation Donate to Weblate

Sunucunuzu destek aboneliği olmadan Discover Weblate hizmetinde listeleme:

- 1. <https://weblate.org/user/> adresinden kendinizi kaydedin
- 2. Weblate sunucunuzu <https://weblate.org/subscription/discovery/> adresindeki Discover Weblate veri tabanına kaydedin
- 3. [Weblate kopyanızda hizme](https://weblate.org/user/)tin etkinleştirmesini onaylayın ve *Weblate Discovery kullanılsın* düğmesini kullanarak Weblate yönetimi [sayfanızda keşif listesini açın:](https://weblate.org/subscription/discovery/)

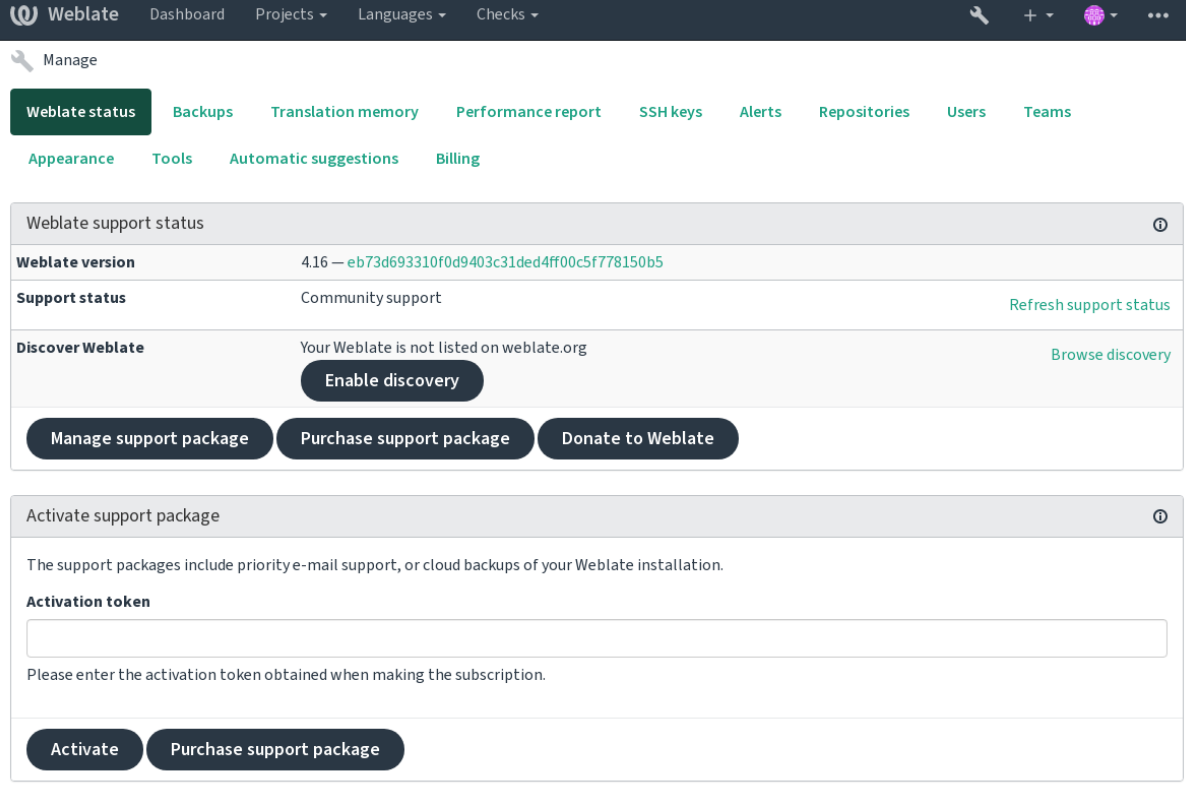

Powered by Weblate 4.16 About Weblate Legal Contact Documentation Donate to Weblate

### **Listelemeyi özelleştirme**

<https://weblate.org/user/> adresinden bir metin ve görsel (570 x 260 piksel) belirterek listelemeyi özelleştirebilirsiniz.

## **2.25 [Yasal belg](https://weblate.org/user/)eler**

**Not:** Herein you will find various legal information you might need to operate Weblate in certain legal jurisdictions. It is provided as a means of guidance, without any warranty of accuracy or correctness. It is ultimately your responsibility to ensure that your use of Weblate complies with all applicable laws and regulations.

## **2.25.1 Lisans uyumluluğu**

Weblate comes with REUSE 3.0 compliant license specification.

## **2.25.2 ITAR and other export controls**

Weblate can be run [within your](https://reuse.software/) own datacenter or virtual private cloud. As such, it can be used to store ITAR or other export-controlled information, however, end users are responsible for ensuring such compliance.

The Hosted Weblate service has not been audited for compliance with ITAR or other export controls, and does not currently offer the ability to restrict translations access by country.

## **2.25.3 ABD şifreleme denetimleri**

Weblate does not contain any cryptographic code, but might be subject export controls as it uses third party components utilizing cryptography for authentication, data-integrity and -confidentiality.

Most likely Weblate would be classified as ECCN 5D002 or 5D992 and, as publicly available libre software, it should not be subject to EAR (see Encryption items NOT Subject to the EAR).

Software components used by Weblate (listing only components related to cryptographic function):

#### **Python**

Bilgi almak için: ht[tps://wiki.python.org/moin/PythonSoftware](https://www.bis.doc.gov/index.php/policy-guidance/encryption/1-encryption-items-not-subject-to-the-ear)FoundationLicenseFaq#Is\_Python\_subject\_ to\_export\_laws.3F

#### **[GnuPG](https://www.python.org/)**

Weblate tarafında[n isteğe bağlı olarak kullanılır](https://wiki.python.org/moin/PythonSoftwareFoundationLicenseFaq#Is_Python_subject_to_export_laws.3F)

[W](https://www.gnupg.org/)eblate tarafından isteğe bağlı olarak kullanılır

# **Git**

**curl**

Git tarafından kullanılır

#### **OpenSSL**

Python ve cURL tarafından kullanılır

The strength of encryption keys depends on the configuration of Weblate and the third party components it interacts [with, but in](https://www.openssl.org/) any decent setup it will include all export restricted cryptographic functions:

- In excess of 56 bits for a symmetric algorithm
- Factorisation of integers in excess of 512 bits for an asymmetric algorithm
- Computation of discrete logarithms in a multiplicative group of a finite field of size greater than 512 bits for an asymmetric algorithm
- Discrete logarithms in a group different than above in excess of 112 bits for an asymmetric algorithm

Weblate doesn't have any cryptographic activation feature, but it can be configured in a way where no cryptography code would be involved. The cryptographic features include:

- Accessing remote servers using secure protocols (HTTPS)
- Generating signatures for code commits (PGP)

#### **Ayrıca bakınız:**

Export Controls (EAR) on Open Source Software

# BÖLÜM 3

## Katılımcı belgeleri

## **3.1 Weblate için katkıda bulunmak**

Weblate platformunu geliştirmenin pek çok yolu vardır. Kodlama, görsel tasarım, belge hazırlama, destek olma veya fikir verme gibi size uygun olan birini seçebilirsiniz:

- *Weblate sorunlarını bildirmek*
- *Weblate kodlarına katkıda bulunmak*
- *Weblate modüllerine katkıda bulunmak*
- *[Weblate arayüzünü çevirme](#page-436-0)*
- *[Weblate belgelerine katkıda bulunun](#page-425-0)*
- *[Weblate tartışmaları](#page-444-0)*
- *[Weblate geliştirilme çalışma](#page-423-0)larına maddi destek vermek*

## **3.1.1 [Weblate aray](#page-424-0)üzünü çevirme**

Webla[te, gene Weblate kullanılarak sürekli olarak](#page-424-1) çevriliyor. Weblate kullanımının olabildiğince çok dilde sağlanmasına yardımcı olmaktan çekinmeyin. Böylece Weblate kullanıcıları ile yakınlaşır!

<span id="page-423-0"></span>Kaynak dizgede olası bir hata bulursanız, bunu Weblate düzenleyicisinde bir yorumla belirtebilirsiniz. Böylece üzerinde tartışılabilir ve düzeltilebilir. Eminseniz, *Kay[nak dizge k](https://hosted.weblate.org/)onumu* bölümündeki bağlantıya tıklayabilir ve düzeltmenizle birlikte bir çekme isteği gönderebilirsiniz.

## **3.1.2 Weblate belgelerine katkıda bulunun**

İstediğiniz belgeler sayfasını iyileştirebilirsiniz. Bunun için sayfanın sağ üst köşesindeki *GitHub üzerinde düzenle* düğmesine tıklayarak kolayca yapabilirsiniz.

Lütfen yazarken şu yönergelere uyun:

- 1. Geçerliyse, belgenin bir bölümünü kaldırmayın.
- 2. Açık ve kolay anlaşılır bir dil kullanın. Teknoloji belgeleri yazıyorsunuz, şiir değil. Belgeleri okuyacak herkesin ana dili İngilizce değildir, düşünceli olun.
- 3. Emin değilseniz sormaktan çekinmeyin. Düzenleme yaparken bazı özellikler hakkında soru sormanız gerekiyorsa, yanıtı almadan önce belgeleri değiştirmeyin. Özetle: Değiştirin ya da sorun. İkisini aynı anda yapmayın.
- 4. Belgeleri izlerken açıklanan işlemleri yaparak değişikliklerinizi doğrulayın.
- 5. Onaylama ve birleştirmenin daha kolay ve hızlı yapılması için çekme isteğinde küçük değişiklik parçaları gönderin.
- 6. Büyük bir makaleyi yeniden yazmak ve yapısını değiştirmek istiyorsanız, bunu iki adımda yapın:
	- 1. Yeniden yazın
	- 2. Yeniden yazma onaylandıktan, iyileştirildikten ve birleştirildikten sonra, başka bir çekme isteğinde paragrafların yapısını değiştirin.

**İpucu:** Belgeleri çevirebilirsiniz.

## **3.1.3 [İç dil tanımlarını z](https://hosted.weblate.org/projects/weblate/documentation/)enginleştirmek**

Dil tanımları weblate-language-data deposunda bulunur.

Eksik dil tanımlarını languages.csv dosyasına ekleyebilirsiniz. Diğer dosyalar bu dosyadan oluşturulur.

### **3.1.4 We[blate tartışmaları](https://github.com/WeblateOrg/language-data/)**

<span id="page-424-0"></span>Bir fikriniz varsa ve bir sorun olarak bildirmeye uygun olup olmadığından emin değilseniz endişelenmeyin. GitHub tartışmaları ile topluluğa katılıp tartışabilirsiniz.

## **3.1.5 Weblate geliştirilme çalışmalarına maddi destek vermek**

<span id="page-424-1"></span>[Weblate gel](https://github.com/WeblateOrg/weblate/discussions)iştirme çalışmalarını bağış sayfasından destekleyebilirsiniz. Buradan toplanan fonlar, özgür yazılım projeleri için ücretsiz barındırma hizmeti sağlanması ve Weblate özelliklerinin geliştirilmesi için kullanılır. Fonlama hedefleri ile gururlu bir fon sağlayıcı olarak alacağınız ödüller gibi konular için **`bağış sayfasına`\_** bakabilirsiniz.

#### **Weblate için bağış yapand[estekçiler](https://weblate.org/donate/)**

Weblate destekçilerinin listesi:

- Yashiro Ccs
- Cheng-Chia Tseng
- Timon Reinhard
- Cassidy James
- Loic Dachary
- Marozed
- https://freedombox.org/
- GNU Solidario (GNU Health)
- BallotReady
- [Richard Nespithal](https://freedombox.org/)
- [MyExpenses.Mobi](https://www.gnuhealth.org/)
- [Michael Tots](https://www.ballotready.org)chnig

Bu listede yer almak ister misiniz? Weblate için bağış seçeneklerine bakabilirsiniz.

## **3.2 Weblate kodları[na katkıda](https://weblate.org/donate/) bulunmak**

<span id="page-425-0"></span>Weblate kaynak kodlarını anlamak için lütfen önce *Weblate kaynak kodları*, *Weblate frontend* ve *Weblate iç yapısı* bölümlerine bakın.

## **3.2.1 Kod tabanı ile başlamak**

Weblate kod tabanına alışmak için bazı hatalar arıyorsanız, good first issue olarak etiketlenmiş olanlara bakın.

Bu konular üzerinde sormadan çalışmaya başlayabilirsiniz. Yalnızca çalışmaya başladığınızı duyurun. Böylece herkes birisinin bu konu üzerinde çalıştığını bilir.

## **3.2.2 Weblate platformunu yerel olarak çalıştırma**

Weblate geliştirmeye başlamanın en kolay yolu *Kaynaklardan kurulum* bölümündeki yönergeleri izlemektir. Böylece, düzenlenebilir Weblate kaynaklarını içeren bir virtualenv oluşturabilirsiniz.

1. Weblate kaynak kodlarını kopyalayın:

```
git clone https://github.com/WeblateOrg/weblate.git
cd weblate
```
2. Bir virtualenv oluşturun:

```
virtualenv .venv
.venv/bin/activate
```
3. Weblate kurulumunu yapın (bunun için bazı sistem bağımlılıklarına gerek duyulur. Bilgi almak için: *Kaynaklardan kurulum*):

pip install -e .

3. [Geliştirme için y](#page-203-0)ararlı olacak tüm bağımlılıkları kurun:

```
pip install -r requirements-dev.txt
```
4. Bir geliştirme sunucusu başlatın:

weblate runserver

5. Yapılandırmanıza bağlı olarak, Celery işlemlerini de başlatmak isteyebilirsiniz:

./weblate/examples/celery start

6. Bir deneme yapın (bilgi almak için: *Local testing*):

#### **Ayrıca bakınız:**

*Kaynaklardan kurulum*

## **3.2.3 Weblate platformunu Docker üzerinde yerel olarak çalıştırma**

[If you have Docker and](#page-203-0) docker-compose installed, you can spin up the development environment by simply running:

./rundev.sh

It will create a development Docker image and start it. Weblate is running on  $\text{chttp://127.0.0.1:8080/}$  and you can sign in as the user admin using admin as the password. The new installation is empty, so you might want to continue with *Adding translation projects and components*.

The Dockerfile and docker-compose.yml for this are located in the [dev-docker](http://127.0.0.1:8080/) directory.

The script also accepts some parameters, to execute tests, run it with the test parameter and then specify any test para[meters, for example running only tests in the](#page-267-0) weblate.machine module:

./rundev.sh test --failfast weblate.machine

**Not:** Be careful that your Docker containers are up and running before running the tests. You can check that by running the docker ps command.

To display the logs:

./rundev.sh logs

To stop the background containers, run:

./rundev.sh stop

Running the script without arguments will re-create the Docker container and restart it.

**Not:** This is not a suitable setup for production, as it includes several hacks which are insecure, but they make development easier.

## **3.2.4 Bootstrapping your devel instance**

You might want to use *import\_demo* to create demo translations and *createadmin* to make an admin user.

## **3.2.5 Coding Weblate with PyCharm**

PyCharm is a known IDE for Python, here are some guidelines to help you set up your Weblate project in it.

Considering you have just cloned the GitHub repository to a folder, just open it with PyCharm. Once the IDE is open, the first step is to specify the interpreter you want to use:

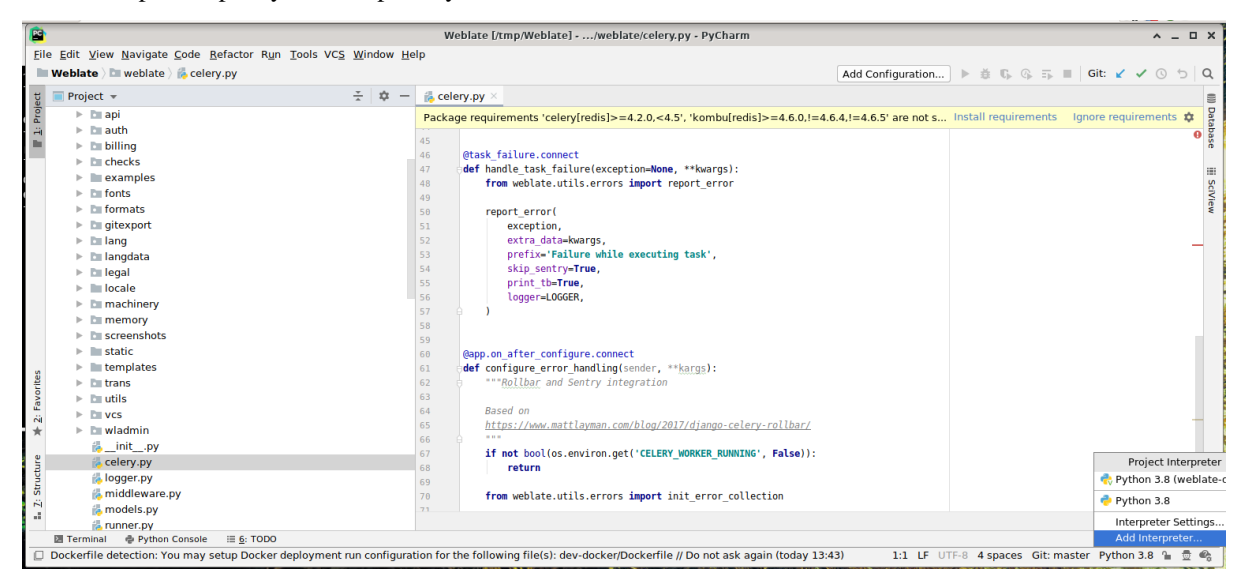

PyCharm sizin için bir virtualenv oluşturabilir ya da zaten var olan bir virtualenv kullanmayı seçebilirsiniz:

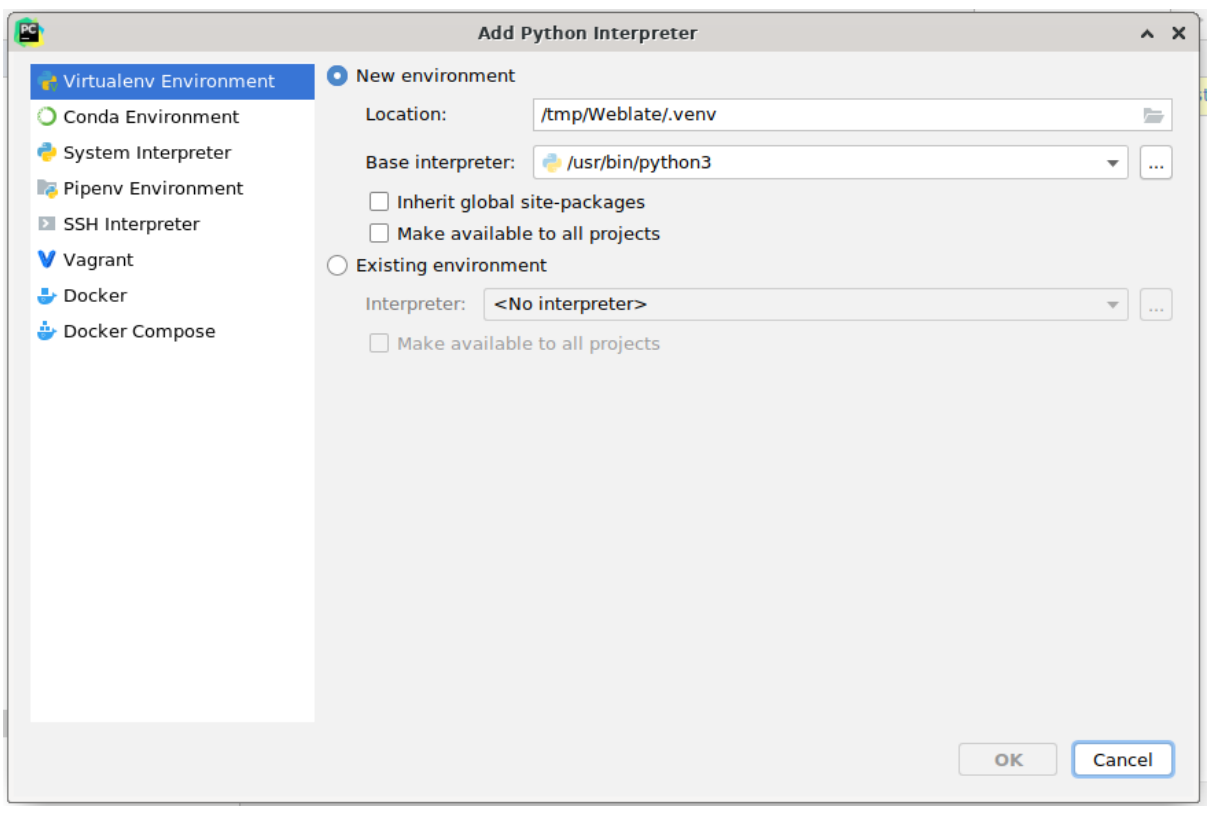

Yorumlayıcı ayarlandıktan sonra bağımlılıkları kurmayı unutmayın: Konsol üzerinden (IDE içindeki konsol varsayılan olarak doğrudan belirttiğiniz virtualenv kullanır) ya da eksik bağımlılıklar hakkında bir uyarı aldığınızda arabirim üzerinden.

The second step is to set the right info to use Django natively inside PyCharm: The idea is to be able to immediately trigger the unit tests in the IDE. For that you need to specify the root path of the Django project and the path to its settings:

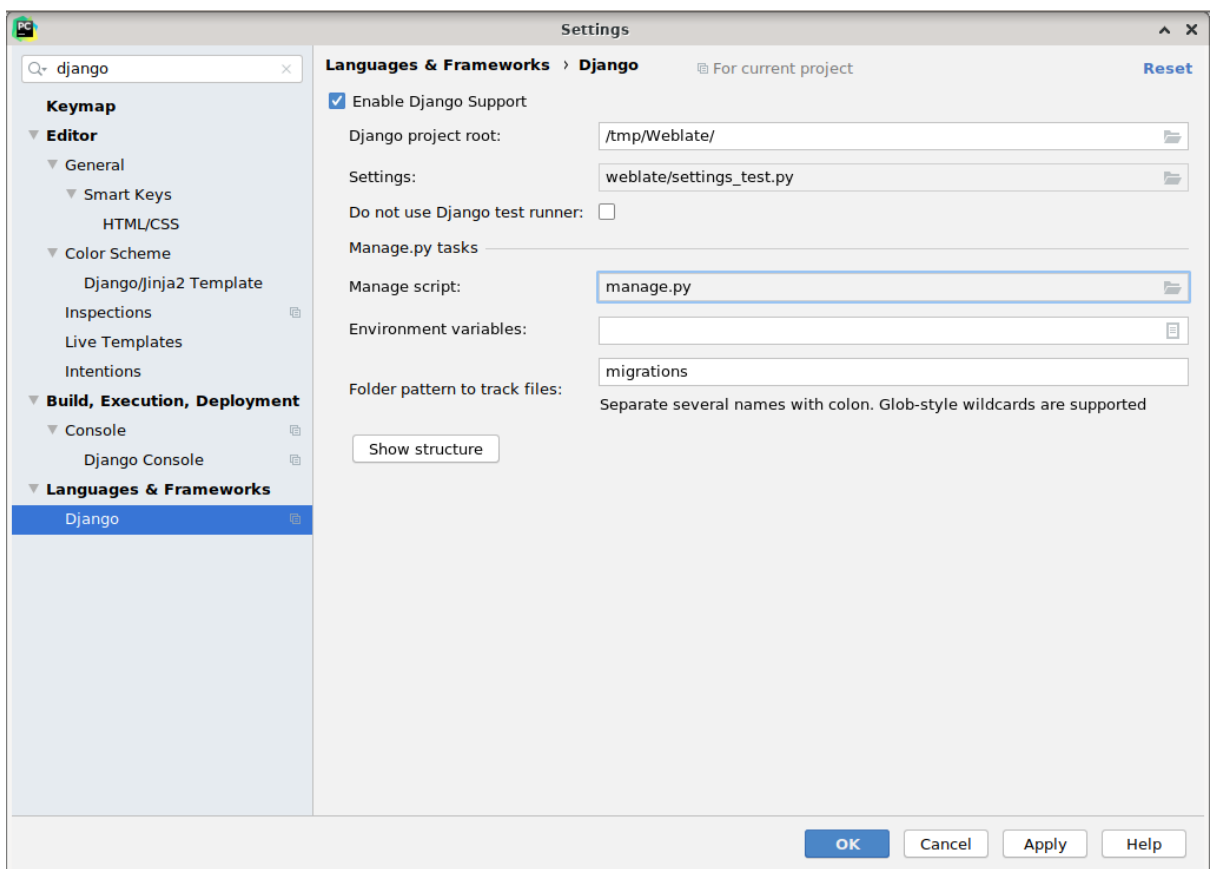

Be careful, the *Django project root* is the actual root of the repository, not the Weblate sub-directory. About the settings, you could use the weblate/settings\_test.py from the repository, but you could create your own setting and set it there.

The last step is to run the server and to put breakpoints in the code to be able to debug it. This is done by creating a new *Django Server* configuration:

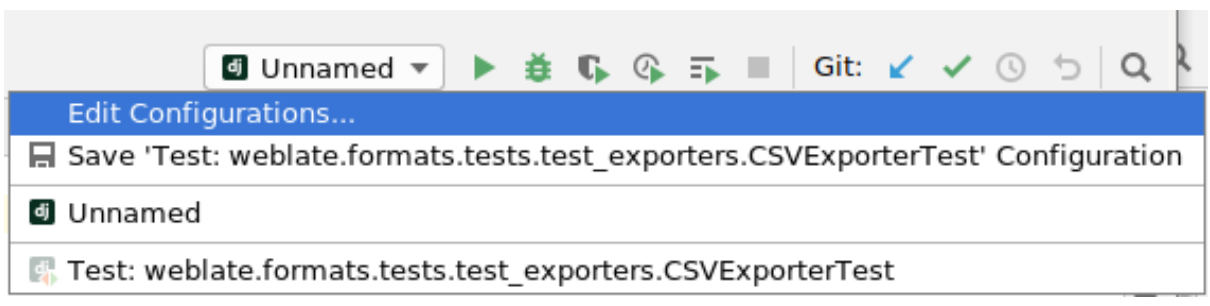

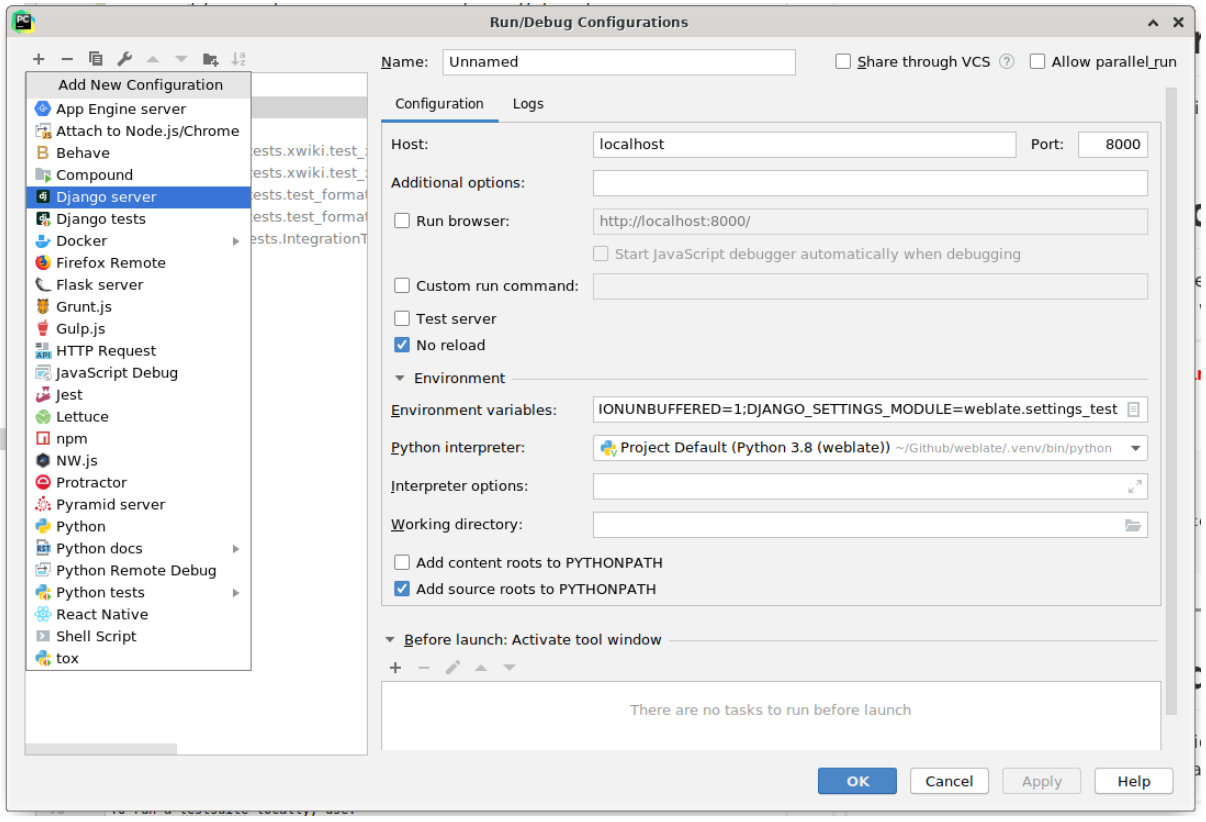

**İpucu:** Be careful with the property called *No reload*: It prevents the server from being reloaded live if you modify files. This allows the existing debugger breakpoints to persist, when they normally would be discarded upon reloading the server.

## **3.3 Weblate kaynak kodları**

Weblate, GitHub üzerinde geliştirilmektedir. Kodu çatallayabilir ve çekme istekleri yapabilirsiniz. Başka herhangi bir biçimdeki yamalar da kabul edilir.

#### **Ayrıca bakınız:**

Weblate [platform](https://github.com/WeblateOrg/weblate)unun içeriden nasıl göründüğünü anlamak için *Weblate iç yapısı* bölümüne bakabilirsiniz.

## **3.3.1 Kodlama rehberi**

Any code for Weblate should be written with Security by Desig[n Principles](#page-432-0) in mind.

Any code should come with documentation explaining the behavior. Don't forget documenting methods, complex code blocks, or user visible features.

Any new code should utilize **PEP 484** type h[ints. We're not checking this in](https://wiki.owasp.org/index.php/Security_by_Design_Principles) our CI yet as existing code does not yet include them.

## **3.3.2 Coding standard and linting the code**

The code should follow PEP-8 coding guidelines and should be formatted using **black** code formatter.

To check the code quality, you can use **flake8**, the recommended plugins are listed in .pre-commit-config. yaml and its configuration is placed in setup.cfg.

The easiest approach to enforce all this is to install pre-commit. The repository contains configuration for it to verify the committed files are sane. After installing it (it is already included in the requirements-lint.txt) turn it on by running pre-commit install in Weblate checkout. This way all your changes will be automatically checked.

You can also trigger check manually, to check allf[iles run:](https://pre-commit.com/)

```
pre-commit run --all
```
## **3.4 Debugging Weblate**

Bugs can behave as application crashes or as various misbehavior. You are welcome to collect info on any such issue and submit it to the issue tracker.

## **3.4.1 Hata ayıklama kipi**

Turning on debug [mode will mak](https://github.com/WeblateOrg/weblate/issues)e the exceptions show in the web browser. This is useful to debug issues in the web interface, but not suitable for a production environment because it has performance consequences and might leak private data.

In a production environment, use *ADMINS* to receive e-mails containing error reports, or configure error collection using a third-party service.

#### **Ayrıca bakınız:**

*Hata ayıklama kipini kapatın*, *Yö[neticileri d](#page-214-0)üzgün şekilde yapılandırın*, *Hata raporlarını derlemek*

## **3.4.2 Weblate logs**

<span id="page-430-0"></span>[Weblate can produce detailed](#page-216-0)l[ogs of what is going on in the background](#page-216-1)[. In the default configuratio](#page-229-0)n it uses syslog and that makes the log appear either in /var/log/messages or /var/log/syslog (depending on your syslog daemon configuration).

The Celery process (see *Celery ile arka plan görevlerini kullanmak*) usually produces its own logs as well. The example system-wide setups logs to several files under /var/log/celery/.

Docker containers log to their output (as per usual in the Docker world), so you can look at the logs using docker-compose [logs](#page-227-0).

#### **Ayrıca bakınız:**

*Örnek yapılandırma* contains LOGGING configuration.

## **3.4.3 Not processing background tasks**

A lot of things are done in the background by Celery workers. If things like sending out e-mails or component removal does not work, there might a related issue.

<span id="page-431-0"></span>Bu durumda denetlenecek olanlar:

- Check that the Celery process is running, see *Celery ile arka plan görevlerini kullanmak*
- Check the Celery queue status, either in *Yönetim arayüzü*, or using *celery\_queues*
- Look in the Celery logs for errors (see *Weblate logs*)

## **3.4.4 Not receiving e-mails fro[m Weblate](#page-410-0)**

You can verify whether outgoing e-mail is wo[rking correctl](#page-430-0)y by using the sendtestemail management command (see *Invoking management commands* for instructions on how to invoke it in different environments) or by using *Yönetim arayüzü* under the *Tools* tab.

These send e-mails directly, so this verifies that your SMTP configuration is correct (see *Giden e-postayı yapılandırmak*). Most of the e-mails from Weblate are however sent in the bac[kground and there mi](https://docs.djangoproject.com/en/stable/ref/django-admin/#django-admin-sendtestemail)ght be some issues with [Cele](#page-410-0)[ry involved as well, please see](#page-387-0) *Not processing background tasks* for debugging that.

## **[3.4.5](#page-213-1) Analyzing application crashes**

In case the application crashes, it is [useful to collect as much info ab](#page-431-0)out the crash as possible. This can be achieved by using third-party services which can collect such info automatically. You can find info on how to set this up in *Hata raporlarını derlemek*.

## **3.4.6 Silent failures**

[Lots of tasks are offl](#page-229-0)oaded to Celery for background processing. Failures are not shown in the user interface, but appear in the Celery logs. Configuring *Hata raporlarını derlemek* helps you to notice such failures easier.

## **3.4.7 Performance issues**

In case Weblate performs badly in som[e scenario, please collect th](#page-229-0)e relevant logs showing the issue, and anything that might help figuring out where the code might be improved.

In case some requests take too long without any indication, you might want to install dogslow along with *Hata raporlarını derlemek* and get pinpointed and detailed tracebacks in the error collection tool.

In case the slow performance is linked to the database, you can also enable logging of all database queries using following configuration after enabling *DEBUG*:

```
LOGGING["loggers"]["django.db.backends"] = {"handlers": ["console"], "level":
,→"DEBUG"}
```
## **3.5 Weblate iç yapısı**

**Not:** Bu bölüm size Weblate iç yapısına temel bir genel bakış sunar.

Weblate, kod yapısının çoğu Django temelinden türetilmiştir.

#### **3.5.1 Klasör yapısı**

Weblate ana deposunun klas[ör yapıs](https://www.djangoproject.com/)ına hızlı bir bakış:

#### **docs**

Bu belgelerin 'Sphinks <https://www.sphinx-doc.org/>`\_ kullanılarak oluşturulabilen kaynak kodu.

#### **dev-docker**

Geliştirme sunucusunu çalıştırmak için Docker kodu. Bilgi almak için: *Weblate platformunu Docker üzerinde yerel olarak çalıştırma*.

#### **weblate**

Bir Django uygulaması olarak Weblate kaynak kodu. Bilgi almak için: *[Weblate iç yapısı](#page-426-0)*.

#### **webl[ate/static](#page-426-0)**

İstemci dosyaları (CSS, JavaScript ve görseller). Bilgi almak için: *Weblate frontend*.

#### **3.5.2 Modüller**

Weblate birkaç Django uygulamasından oluşur (bazıları isteğe bağlıdır. Bilgi almak için: *İsteğe bağlı Weblate modülleri*):

```
accounts
```
Kullanıcı hesabı, profiller ve bildirimler.

[add](#page-402-0)ons

Weblate davranışını değiştiren eklentiler. Bilgi almak için: *Eklentiler*.

api

Django REST çatısı üzerine geliştirilmiş API.

auth

Kimlik doğrulama ve izinler.

bill[ing](https://www.django-rest-framework.org/)

İsteğe bağlı *Faturalama* modülü.

#### checks

Çeviri dizgesi: ref: *checks* modülü.

#### fonts

Yazı tipi görüntüleme denetimleri modülü.

formats

Tranlate-toolkit temelli dosya biçimi soyutlama katmanı.

gitexport

İsteğe bağlı *Git exporter* modülü.

lang

Dil ve çoğul modelleri tanımlayan modül.

legal

İsteğe bağlı *Yasal* modülü.

```
machinery
```
Makine çevirisi hizmetleri bütünleştirmesi.

```
memory
```
İç çeviri belleği, bkz: *Çeviri belleği*.

```
screenshots
```
Ekran görüntüsü yönetimi ve optik karakter tanıma (OCR) modülü.

```
trans
```
Çevirileri işleyen ana modül.

utils

Çeşitli yardımcı programlar.

vcs

Sürüm denetimi sistemi soyutlaması.

wladmin

Django yönetim arayüzü özelleştirmesi.

## **3.6 Eklentileri geliştirmek**

Weblate üzerinde yerelleştirme iş akışını özelleştirmek için *Eklentiler* kullanılabilir.

```
class weblate.addons.base.BaseAddon(storage =None)
```
Weblate eklentileri için temel sınıf.

```
classmethod can_install(component, user)
```
Eklentinin belirtilen bileşenle uyumlu olup olmadığını denetler.

**configure**(*settings*)

Yapılandırmayı kaydeder.

**daily**(*component*)

Kanca günlük olarak tetiklenir.

- **classmethod get\_add\_form**(*user*, *component*, *\*\*kwargs*) Yeni eklenti eklemek için yapılandırma formunu görüntüler.
- **get\_settings\_form**(*user*, *\*\*kwargs*) Bu eklenti için yapılandırma formunu görüntüler.
- **post\_add**(*translation*)

Kanca yeni çeviri eklendikten sonra tetiklenir.

**post\_commit**(*component*)

Kanca değişiklikler depoya işlendikten sonra tetiklenir.

**post\_push**(*component*)

Kanca depo yukarı akışa yollandıktan sonra tetiklenir.

**post\_update**(*component*, *previous\_head: str*, *skip\_push: bool*)

Kanca depo yukarı akıştan güncellendikten sonra tetiklenir.

#### **Parametreler**

- **previous\_head** (*str*) Güncellemeden önce deponun HEAD bölümü. İlk kopyalamada boş olabilir.
- **skip\_push** (*bool*) Eklenti işleminin değişiklikleri yukarı akışa itmeyi atlayıp atlamayacağı. Genellikle bunu temeldeki yöntemlere commit\_and\_push ya da commit\_pending olarak iletebilirsiniz.

#### **pre\_commit**(*translation*, *author*)

Kanca değişiklikler depoya işlenmeden önce tetiklenir.

#### **pre\_push**(*component*)

Kanca depo yukarı akışa yollanmadan önce tetiklenir.

#### **pre\_update**(*component*)

Kanca depo yukarı akıştan güncellenmeden önce tetiklenir.

#### **save\_state**()

Eklenti durum bilgilerini kaydeder.

#### **store\_post\_load**(*translation*, *store*)

Kanca bir dosya işlendikten sonra tetiklenir.

Parametre olarak bir dosya biçimi sınıfının bir kopyasını alır.

Bu seçenek, dosyanın nasıl kaydedileceğini ayarlamak gibi dosya biçimi sınıfı parametrelerini değiştirmek için faydalıdır.

#### **unit\_pre\_create**(*unit*)

Kanca yeni birim oluşturulmadan önce tetiklenir.

İşte örnek bir eklenti:

```
# Copyright © Michal Čihař <michal@weblate.org>
#
# SPDX-License-Identifier: GPL-3.0-or-later
from django.utils.translation import gettext_lazy as _
from weblate.addons.base import BaseAddon
from weblate.addons.events import EVENT_PRE_COMMIT
class ExampleAddon(BaseAddon):
   # Filter for compatible components, every key is
    # matched against property of component
    compat = {\text{``file\_format'': {'pop", "po-monop''}} }# List of events add-on should receive
    events = (EVENT PRE COMMIT,)
    # Add-on unique identifier
   name = "weblate.example.example"
    # Verbose name shown in the user interface
   verbose = ( "Example add-on")
    # Detailed add-on description
    description = _("This add-on does nothing it is just an example.")
    # Callback to implement custom behavior
    def pre_commit(self, translation, author):
        return
```
## **3.7 Weblate frontend**

The frontend is currently built using Bootstrap, jQuery and few third party libraries.

#### **3.7.1 Desteklenen tarayıcılar**

Weblate supports the latest, stable releases of all major browsers and platforms.

Alternative browsers which use the latest version of WebKit, Blink, or Gecko, whether directly or via the platform's web view API, are not explicitly supported. However, Weblate should (in most cases) display and function correctly in these browsers as well.

Older browsers might work, but some features might be limited.

#### **3.7.2 Dependency management**

The yarn package manager is used to update third party libraries. The configuration lives in scripts/yarn and there is a wrapper script scripts/yarn-update to upgrade the libraries, build them and copy to correct locations in weblate/static/vendor, where all third partly frontend code is located. The Weblate specific code should be placed directly in weblate/static or feature specific subdirectories (for example weblate/ static/editor).

Adding new third-party library typically consists of:

```
# Add a yarn package
yarn --cwd scripts/yarn add PACKAGE
# Edit the script to copy package to the static folder
edit scripts/yarn-update
# Run the update script
./scripts/yarn-update
# Add files to git
git add .
```
#### **3.7.3 Kodlama biçemi**

Weblate relies on Prettier for the code formatting for both JavaScript and CSS files.

We also use ESLint to check the JavaScript code.

#### **3.7.4 Yerell[eştirm](https://prettier.io/)e**

Should you [need an](https://eslint.org/)y user visible text in the frontend code, it should be localizable. In most cases all you need is to wrap your text inside  $q$ ettext function, but there are more complex features available:

```
document.write(gettext('this is to be translated'));
var object_count = 1 // or 0, or 2, or 3, ...
s = ngettext('literal for the singular case',
        'literal for the plural case', object_count);
fmts = ngettext('There is %s object. Remaining: %s',
       'There are %s objects. Remaining: %s', 11);
s = interpolate(fmts, [11, 20]);
// s is 'There are 11 objects. Remaining: 20'
```
#### **Ayrıca bakınız:**

Translation topic in the Django documentation

#### **3.7.5 Simgeler**

Weblate currently uses material design icons. In case you are looking for new symbol, check Material Design Icons or Material Design Resources.

Additionally, there is scripts/optimize-svg to reduce size of the SVG as most of the icons are embedded inside the HTML to allow styling of the paths.

### **3.8 Weblate sorunlarını bildirmek**

Weblate hata izleyicisi GitHub üzerinde bulunur.

Feel welcome to report any issues you have, or suggest improvement for Weblate there. There are various templates prepared to comfortably guide you through the issue report.

If what [you have found](https://github.com/WeblateOrg/weblate/issues) is a security issue in Weblate, please consult the *Güvenlik sorunları* section below.

If you are not sure about your bug report or feature request, you can try *Weblate tartışmaları*.

#### **3.8.1 Güvenlik sorunları**

<span id="page-436-0"></span>In order to give the community time to respond and upgrade, you are [strongly urged to re](#page-424-0)port all security issues privately. HackerOne is used to handle security issues, and can be reported directly at HackerOne. Once you submit it there, community has limited but enough time to solve the incident.

Alternatively, report to security@weblate.org, which ends up on HackerOne as well.

If you don't want to use HackerOne, for whatever reason, you can send the report bye[-mail to](https://hackerone.com/weblate) michal@weblate.org. You can choose to encrypt it using this PGP key *3CB 1DF1 EF12 CF2A C0EE 5A32 9C27 B313 42B7 511D*. You can also get the PGP key from [Keybase.](mailto:security@weblate.org)

**Not:** Weblate depends on third-party components for many things. In case you find a vulnera[bility affecting one of](mailto:michal@weblate.org) those components in general,p[lease rep](https://keybase.io/nijel)ort it directly to the respective project.

Bunların bazıları şunlardır:

- Django
- Django REST çatısı
- Python Social Auth

### **3.9 [Weblate tes](https://github.com/python-social-auth)tsuite and continuous integration**

<span id="page-436-1"></span>Testsuites exist for most of the current code, increase coverage by adding testcases for any new functionality, and verify that it works.

#### **3.9.1 Continuous integration**

Current test results can be found on GitHub Actions and coverage is reported on Codecov.

There are several jobs to verify different aspects:

- Unit tests
- Documentation build and ext[ernal links](https://github.com/WeblateOrg/weblate/actions)
- Migration testing from all supported releases
- Code linting
- Setup verification (ensures that generated dist files do not miss anything and can be tested)

The configuration for the CI is in . github/workflows directory. It heavily uses helper scripts stored in ci directory. The scripts can be also executed manually, but they require several environment variables, mostly defining Django settings file to use and database connection. The example definition of that is in scripts/test-database. sh:

```
# Copyright © Michal Čihař <michal@weblate.org>
#
# SPDX-License-Identifier: GPL-3.0-or-later
# Simple way to configure test database from environment
# shellcheck shell =sh
# Database backend to use postgresql / mysql / mariadb
export CI_DATABASE="${1:-postgresql}"
# Database server configuration
export CI_DB_USER=weblate
export CI_DB_PASSWORD=weblate
export CI_DB_HOST=127.0.0.1
# Django settings module to use
export DJANGO_SETTINGS_MODULE=weblate.settings_test
```
The simple execution can look like:

```
. scripts/test-database.sh
./ci/run-migrate
./ci/run-test
./ci/run-docs
```
#### **3.9.2 Local testing**

To run a testsuite locally, use:

DJANGO\_SETTINGS\_MODULE=weblate.settings\_test ./manage.py test

**İpucu:** You will need a database (PostgreSQL) server to be used for tests. By default Django creates separate database to run tests with test prefix, so in case your settings is configured to use weblate, the tests will use test\_weblate database. See *Weblate için veri tabanı kurulumu* for setup instructions.

The weblate/settings test.py is used in CI environment as well (see *Continuous integration*) and can be tuned using environment variabl[es:](#page-210-0)

```
# Copyright © Michal Čihař <michal@weblate.org>
#
# SPDX-License-Identifier: GPL-3.0-or-later
# Simple way to configure test database from environment
# shellcheck shell =sh
# Database backend to use postgresql / mysql / mariadb
export CI_DATABASE="${1:-postgresql}"
# Database server configuration
export CI_DB_USER=weblate
export CI_DB_PASSWORD=weblate
export CI_DB_HOST=127.0.0.1
# Django settings module to use
export DJANGO_SETTINGS_MODULE=weblate.settings_test
```
Prior to running tests you should collect static files as some tests rely on them being present:

```
DJANGO_SETTINGS_MODULE=weblate.settings_test ./manage.py collectstatic
```
You can also specify individual tests to run:

DJANGO\_SETTINGS\_MODULE=weblate.settings\_test ./manage.py test weblate.gitexport

**İpucu:** The tests can also be executed inside developer docker container, see *Weblate platformunu Docker üzerinde yerel olarak çalıştırma*.

#### **Ayrıca bakınız:**

See [Testing in Django](#page-426-0) for more info on running and writing tests for Django.

### **3.10 [Data sc](https://docs.djangoproject.com/en/stable/topics/testing/)hemas**

Weblate uses JSON Schema to define layout of external JSON files.

#### **3.10.1 Weblate çeviri belleği şeması**

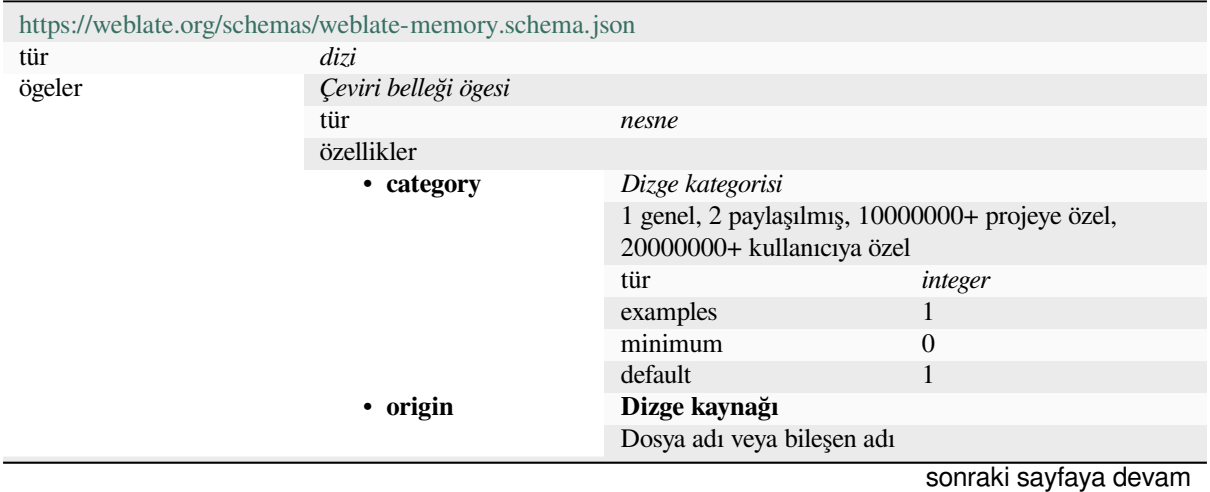

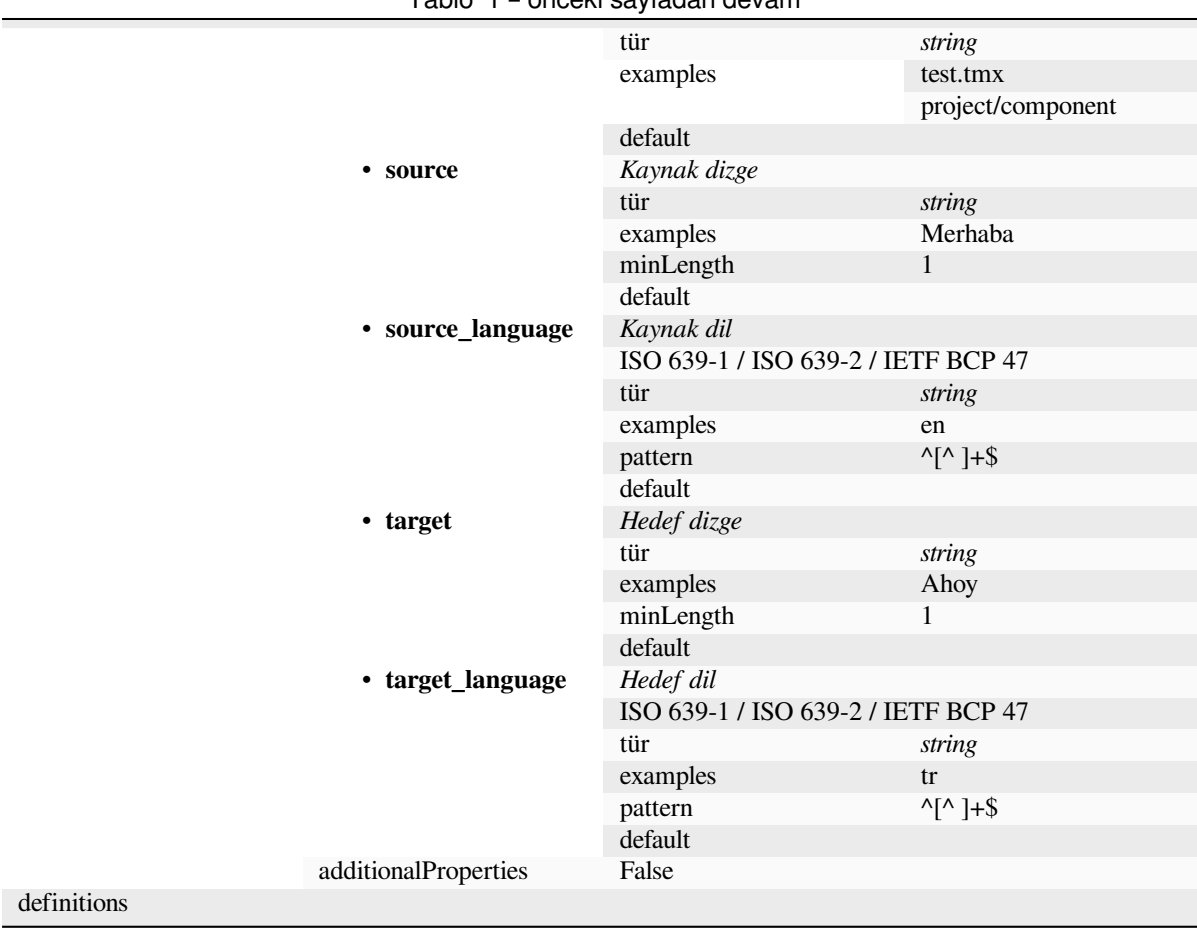

#### **Ayrıca bakınız:**

*Çeviri belleği*, *dump\_memory*, *import\_memory*

### **3.10.2 Weblate kullanıcı verilerini dışa aktarma**

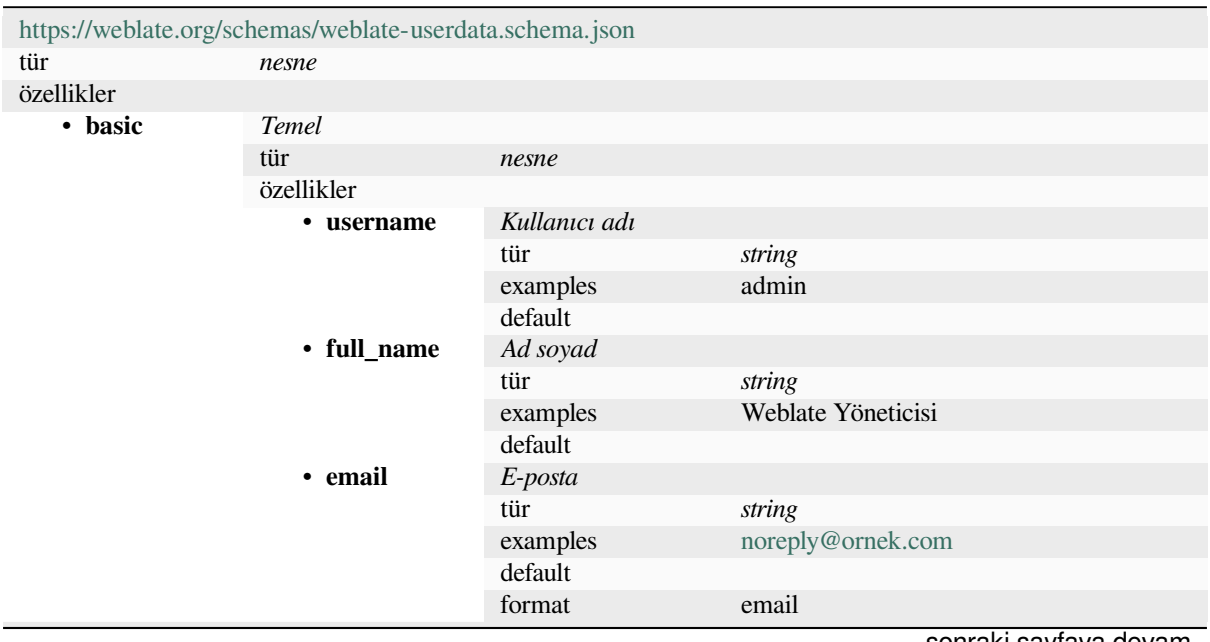

|           | · date_joined               | Katılma tarihi                            |                          |                       |
|-----------|-----------------------------|-------------------------------------------|--------------------------|-----------------------|
|           |                             | tür                                       | string                   |                       |
|           |                             | examples                                  | 2019-11-18T18:53:54.862Z |                       |
|           |                             | default                                   |                          |                       |
|           |                             | format                                    | date-time                |                       |
|           | additionalProperti-         | False                                     |                          |                       |
| • profile | es<br>Profil                |                                           |                          |                       |
|           | tür                         | nesne                                     |                          |                       |
|           | özellikler                  |                                           |                          |                       |
|           | • language                  | Dil                                       |                          |                       |
|           |                             | tür                                       | string                   |                       |
|           |                             | examples                                  | tr                       |                       |
|           |                             | pattern                                   | $^{\wedge}$ [^]*\$       |                       |
|           |                             | default                                   |                          |                       |
|           | • suggested                 | Önerilmiş dizge sayısı                    |                          |                       |
|           |                             | tür                                       | integer                  |                       |
|           |                             | examples                                  | 1                        |                       |
|           |                             | default                                   | $\mathbf{0}$             |                       |
|           | • translated                | Çevrilmiş dizge sayısı                    |                          |                       |
|           |                             | tür                                       | integer                  |                       |
|           |                             | examples                                  | 24                       |                       |
|           |                             | default                                   | $\boldsymbol{0}$         |                       |
|           | • uploaded                  | Yüklenmiş ekran görüntüsü sayısı          |                          |                       |
|           |                             | tür                                       | integer                  |                       |
|           |                             | examples                                  | 1                        |                       |
|           |                             | default                                   | $\boldsymbol{0}$         |                       |
|           | $\cdot$ hi-<br>de_completed | Tamamlanmış çevirileri panoda gizler      | boolean                  |                       |
|           |                             | tür<br>examples                           | False                    |                       |
|           |                             | default                                   | True                     |                       |
|           | • secon-                    | Zen kipinde ikincil çevirileri görüntüler |                          |                       |
|           | dary_in_zen                 | tür                                       | boolean                  |                       |
|           |                             | examples                                  | True                     |                       |
|           |                             | default                                   | True                     |                       |
|           | $\bullet$ hi-               | İkincil çeviri varsa kaynağı gizler       |                          |                       |
|           | de_source_sec_tür           |                                           | boolean                  |                       |
|           |                             | examples                                  | False                    |                       |
|           |                             | default                                   | True                     |                       |
|           | • editor_link               | Düzenleyici bağlantısı                    |                          |                       |
|           |                             | tür                                       | string                   |                       |
|           |                             | examples                                  |                          |                       |
|           |                             | pattern                                   | $\Lambda$ *\$            |                       |
|           |                             | default                                   |                          |                       |
|           | • transla-                  | Çeviri düzenleyici kipi                   |                          |                       |
|           | te_mode                     | tür                                       | integer                  |                       |
|           |                             | examples                                  | $\boldsymbol{0}$         |                       |
|           |                             | default                                   | $\boldsymbol{0}$         |                       |
|           | • zen_mode                  | Zen düzenleyici kipi                      |                          |                       |
|           |                             | tür                                       | integer                  |                       |
|           |                             | examples                                  | $\overline{0}$           |                       |
|           |                             | default<br>Özel karakterler               | $\boldsymbol{0}$         |                       |
|           | • speci-                    | tür                                       |                          |                       |
|           | al_chars                    | examples                                  | string                   |                       |
|           |                             | pattern                                   | $^{\wedge}$ .*\$         |                       |
|           |                             |                                           |                          |                       |
|           |                             |                                           |                          | sonraki sayfaya devam |

Tablo 2 – önceki sayfadan devam

|            |                      | Tablo 2 – onceki sayladan devam |                      |                        |  |
|------------|----------------------|---------------------------------|----------------------|------------------------|--|
|            |                      | default                         |                      |                        |  |
|            | · dashbo-            | Varsayılan pano görünümü        |                      |                        |  |
|            |                      |                                 |                      |                        |  |
|            | ard_view             | tür                             | integer              |                        |  |
|            |                      | examples                        | 1                    |                        |  |
|            |                      | default                         | $\boldsymbol{0}$     |                        |  |
|            | · dashbo-            | Varsayılan bileşen listesi      |                      |                        |  |
|            | ard_componer default | null                            |                      |                        |  |
|            |                      | anyOf                           | tür                  | null                   |  |
|            |                      |                                 |                      |                        |  |
|            |                      |                                 | tür                  | integer                |  |
|            | • languages          | Çevrilmiş diller                |                      |                        |  |
|            |                      | tür                             | dizi                 |                        |  |
|            |                      | default                         |                      |                        |  |
|            |                      | ögeler                          | Dil kodu             |                        |  |
|            |                      |                                 | tür                  | string                 |  |
|            |                      |                                 |                      |                        |  |
|            |                      |                                 | examples             | $\mathop{\mathrm{tr}}$ |  |
|            |                      |                                 | pattern              | $\Lambda$ *\$          |  |
|            |                      |                                 | default              |                        |  |
|            | • secon-             | İkincil diller                  |                      |                        |  |
|            | dary_language        | tür                             | dizi                 |                        |  |
|            |                      | default                         |                      |                        |  |
|            |                      |                                 | Dil kodu             |                        |  |
|            |                      | ögeler                          |                      |                        |  |
|            |                      |                                 | tür                  | string                 |  |
|            |                      |                                 | examples             | sk                     |  |
|            |                      |                                 | pattern              | $\Lambda$ *\$          |  |
|            |                      |                                 | default              |                        |  |
|            | • watched            | İzlenen projeler                |                      |                        |  |
|            |                      | tür                             | dizi                 |                        |  |
|            |                      | default                         |                      |                        |  |
|            |                      |                                 |                      |                        |  |
|            |                      | ögeler                          | Proje kısaltması     |                        |  |
|            |                      |                                 | tür                  | string                 |  |
|            |                      |                                 | examples             | weblate                |  |
|            |                      |                                 | pattern              | $\Lambda$ *\$          |  |
|            |                      |                                 | default              |                        |  |
|            | additionalProperti-  | False                           |                      |                        |  |
|            |                      |                                 |                      |                        |  |
|            | es                   |                                 |                      |                        |  |
| • auditlog | Denetim günlüğü      |                                 |                      |                        |  |
|            | tür                  | dizi                            |                      |                        |  |
|            | default              |                                 |                      |                        |  |
|            | ögeler               | Ögeler                          |                      |                        |  |
|            |                      | tür                             | nesne                |                        |  |
|            |                      | özellikler                      |                      |                        |  |
|            |                      | • address                       | IP adresi            |                        |  |
|            |                      |                                 |                      |                        |  |
|            |                      |                                 | tür                  | string                 |  |
|            |                      |                                 | examples             | 127.0.0.1              |  |
|            |                      |                                 | pattern              | $\Lambda$ *\$          |  |
|            |                      |                                 | default              |                        |  |
|            |                      | • user_agent                    | Kullanıcı uygulaması |                        |  |
|            |                      |                                 | tür                  | string                 |  |
|            |                      |                                 | examples             | PC / Linux / Firefox   |  |
|            |                      |                                 |                      |                        |  |
|            |                      |                                 |                      | 70.0                   |  |
|            |                      |                                 | pattern              | $^{\wedge,*}\$         |  |
|            |                      |                                 | default              |                        |  |
|            |                      | • timestamp                     | Zaman damgası        |                        |  |
|            |                      |                                 | tür                  | string                 |  |
|            |                      |                                 | examples             | $2019 - 11$            |  |
|            |                      |                                 |                      |                        |  |
|            |                      |                                 |                      | 18T18:58:30.845Z       |  |
|            |                      |                                 |                      | sonraki sayfaya devam  |  |

Tablo 2 – önceki sayfadan devam

sonraki sayfaya devam

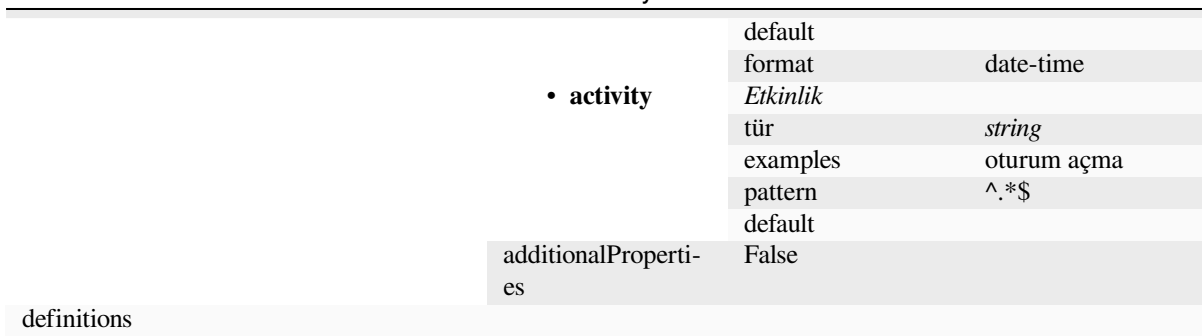

#### **Ayrıca bakınız:**

*Kullanıcı profili*, *dumpuserdata*

### **[3.11](#page-6-0) Rele[asing Web](#page-391-0)late**

#### **3.11.1 Releasing schedule**

Weblate has two month release cycle for releases (x.y). These are usually followed by a bunch of bugfix releases to fix issues which slip into them (x.y.z).

The change in the major version indicates that the upgrade process can not skip this version - you always have to upgrade to x.0 before upgrading to higher x.y releases.

#### **Ayrıca bakınız:**

*Upgrading Weblate*

#### **3.11.2 Release planning**

[The features for up](#page-232-0)coming releases are collected using GitHub milestones, you can see our roadmap at <https:// github.com/WeblateOrg/weblate/milestones>.

#### **3.11.3 Release process**

[Things to check prior to release:](https://github.com/WeblateOrg/weblate/milestones)

- 1. Check newly translated languages by **./scripts/list-translated-languages**.
- 2. Set final version by **./scripts/prepare-release**.
- 3. Make sure screenshots are up to date **make -j 12 -C docs update-screenshots**.
- 4. Merge any possibly pending translations **wlc push; git remote update; git merge origin/ weblate**

Perform the release:

5. Create a release **./scripts/create-release --tag** (see below for requirements).

Post release manual steps:

- 6. Update Docker image.
- 7. Close GitHub milestone.
- 8. Once the Docker image is tested, add a tag and push it.
- 9. Update Helm chart to new version.
- 10. Include new version in .github/workflows/migrations.yml to cover it in migration testing.
- 11. Increase version in the website download links.
- 12. Increase version in the repository by **./scripts/set-version**.
- 13. Check that readthedocs.org did build all translations of the documentation using **./scripts/ rtd-projects**.

To create tags using the **./scripts/create-release** script you will need following:

- GnuPG with private key used to sign the release
- Push access to Weblate git repositories (it pushes tags)
- Configured **hub** tool and access to create releases on the Weblate repo
- SSH access to Weblate download server (the Website downloads are copied there)

### **3.12 Güvenlik ve gizlilik**

**Tüyo:** Weblate üzerinde güvenlik, kullanıcılarımızın gizliliğine önem veren bir ortam sağlar.

Weblate geliştirme çalışmaları, Linux Vakfı Temel Altyapı Girişiminin İyi Örneklerini izlemektedir.

#### **Ayrıca bakınız:**

*Güvenlik sorunları*

#### **3.12.1 Security updates**

[Only the latest rele](#page-436-0)ase is guaranteed to receive security updates.

#### **3.12.2 Güvenlik açıkları için bağımlılıkları izlemek**

Bağımlılıklarımızdaki güvenlik sorunları Dependabot ile izlenir. Python ve JavaScript kitaplıkları kapsanır ve son kararlı sürümde, güvenlik açıklarını önlemek için bağımlılıklar güncellenir.

**İpucu:** Üçüncü taraf kitaplıklarında Weblate üzerinde etkisi olmayan güvenlik açıkları olabilir. Bu nedenle Weblate hata düzeltme sürümleri yayınlanmaz ve [bunlar gideril](https://docs.github.com/en/code-security/dependabot/dependabot-version-updates/about-dependabot-version-updates)mez.

#### **3.12.3 Docker kapsayıcısı güvenliği**

Docker kapsayıcıları Anchore ve Trivy güvenlik tarayıcıları ile düzenli olarak taranır.

Böylece, güvenlik açıklarını erken bulmamız ve iyileştirmeleri hızlı bir şekilde yayınlamamız sağlanır.

Bu taramaların sonuçlarını GitHub üzerinden alabilirsiniz. Bunlar CI üzerinde SARIF (Statik Analiz Sonuçları Değişim Biçimi) yapılar[ı biçimin](https://anchore.com/)de [tutulur](https://github.com/aquasecurity/trivy).

#### **Ayrıca bakınız:**

*Continuous integration*

## **3.13 Weblate modüllerine katkıda bulunmak**

Besides the main repository, Weblate consists of several Python modules. All these follow same structure and this documentation covers them all.

For example, this covers:

- wlc, Python client library, see *Weblate istemcisi*
- translation-finder, used to discover translatable files in the repository
- language-data, language definitions for Weblate, see *Dil tanımları*

#### **3.13.1 [Kodlama](https://github.com/WeblateOrg/translation-finder/) rehberi**

Any c[ode for Weblat](https://github.com/WeblateOrg/language-data/)e should be written with Security by [Design Princip](#page-284-0)les in mind.

Any code should come with documentation explaining the behavior. Don't forget documenting methods, complex code blocks, or user visible features.

Any new code should utilize **PEP 484** type h[ints. We're not checking this in](https://wiki.owasp.org/index.php/Security_by_Design_Principles) our CI yet as existing code does not yet include them.

#### **3.13.2 Running tes[ts](https://peps.python.org/pep-0484/)**

The tests are executed using **py.test**. First you need to install test requirements:

```
pip install -r requirements-test.txt
```
You can then execute the testsuite in the repository checkout:

py.test

#### **Ayrıca bakınız:**

The CI integration is very similar to *Weblate testsuite and continuous integration*.

#### **3.13.3 Coding standard and linting the code**

The code should follow PEP-8 codi[ng guidelines and should be formatted using](#page-436-1) **black** code formatter.

To check the code quality, you can use **flake8**, the recommended plugins are listed in .pre-commit-config. yaml and its configuration is placed in setup.cfg.

The easiest approach to enforce all this is to install pre-commit. The repository contains configuration for it to verify the committed files are sane. After installing it (it is already included in the requirements-lint.txt) turn it on by running pre-commit install in Weblate checkout. This way all your changes will be automatically checked.

You can also trigger check manually, to check allf[iles run:](https://pre-commit.com/)

```
pre-commit run --all
```
**Ayrıca bakınız:**

*Weblate kaynak kodları*

## **3.14 Weblate hakkında**

#### **3.14.1 Proje hedefleri**

Çevirmenlerin katkıda bulunmasını kolaylaştıran, geniş bir *Desteklenen dosya biçimleri* yelpazesini destekleyen sıkı *Sürüm denetimi bütünleştirmesi* bütünleşmesi ile web temelli sürekli yerelleştirme aracı.

#### **3.14.2 Proje adı**

["Weblate", "web" ve "translate"](#page-100-0) sözcüklerinin birleşimidir.

#### **3.14.3 Proje web sitesi**

Açılış sayfası https://weblate.org ve bulut barındırma hizmeti https://hosted.weblate.org adresinde bulunur. Belgeler https://docs.weblate.org adresinde görülebilir.

#### **3.14.4 Pr[oje logoları](https://weblate.org)**

[Proje logoları ve diğer çi](https://docs.weblate.org)zelgeler https://github.com/WeblateOrg/graphics adresinde bulunabilir.

#### **3.14.5 Liderlik**

Bu proje, michal@cihar.com adresinden ulaşılabileceğiniz Michal Čihař tarafından geliştiriliyor.

#### **3.14.6 Katkıda bulunanlar**

Weblate, Michal Čihař tarafından kuruldu. 2012 yılında kurulduğundan bu yana binlerce kişi katkıda bulundu.

## **3.15 Lisans**

More detailed licensing information is available in the Weblate source code and follows REUSE 3.0 specification.

Telif Hakkı © Michal Čihař michal@cihar.com

This program is free software: you can redistribute it and/or modify it under the terms of the GNU General Public License as published by the Free Software Foundation, either version 3 of the License, [or \(at your option\) any lat](https://reuse.software/)er version.

This program is distributed [in the hope that it](mailto:michal@cihar.com) will be useful, but WITHOUT ANY WARRANTY; without even the implied warranty of MERCHANTABILITY or FITNESS FOR A PARTICULAR PURPOSE. See the GNU General Public License for more details.

You should have received a copy of the GNU General Public License along with this program. If not, see <https: //www.gnu.org/licenses/>.

# BÖLÜM 4

## Değişiklik geçmişi

### **4.1 Weblate 4.16.1**

1 Mart 2023 tarihinde yayınlandı.

• Fixed testsuite error.

All changes in detail.

## **4.2 [Weblate](https://github.com/WeblateOrg/weblate/milestone/92?closed=1) 4.16**

1 Mart 2023 tarihinde yayınlandı.

- Biçim dizesi denetimlerinin yinelenen biçimleri de algılaması sağlandı.
- Bazı özel biçimlendirilmiş dizgelerin arama başarımı iyileştirildi.
- Celery görev zamanlamasının kayıt yeri veri tabanı olarak değiştirildi.
- IBM Watson Language Translator desteği eklendi.
- 4.14 sürümünde kullanımdan kaldırılan sürüm denetimi sistemi bütünleştirmesi desteği kaldırıldı.
- Bitbucket sunucusu çekme istekleri desteği eklendi.
- Gettext po dosyalarında çakışmaların işlenmesi iyileştirildi.
- API ile ekleme sırasında dizge durumunu tanımlama desteği eklendi.
- CORS tarafından izin verilen kaynakları yapılandırma desteği eklendi.
- Çoğul biçimler için kendiliğinden öneri desteği eklendi.

## **4.3 Weblate 4.15.2**

25 Ocak 2023 tarihinde yayınlandı.

- Varsayılan yapılandırmada gotext JSON ve i18next v4 biçimleri etkinleştirildi.
- Bozuk dosyalar yüklendiğinde yaşanan çökme sorunu düzeltildi.
- Git depo durumunda eski klasörlerin görüntülenmesi sağlandı.

Ayrıntılı olarak tüm değişiklikler.

## **4.4 [Weblate 4.15.1](https://github.com/WeblateOrg/weblate/milestone/91?closed=1)**

19 Ocak 2023 tarihinde yayınlandı.

- Kendiliğinden çeviri önerileri düzeltildi.
- Bazı uç durumlarda yaşanan eklenti sayfasının çökmesi sorunu düzeltildi.
- Bazı durumlarda yeni çevirilerde yaşanan kalıbın çevrilmemesi sorunu düzeltildi.
- REUSE 3.0 kullanılarak lisanslama belgelendirildi.
- Takım yönetiminde kullanıcıların sayfalandırması düzeltildi.
- Proje oluşturma ve kaydetme başarımı iyileştirildi.
- [gotext JSON](https://reuse.software/) dosyaları desteği eklendi.
- i18next v4 dosyaları desteği eklendi.
- API üzerinde sayfalandırma artık özelleştirilebilir.

Ayrıntılı olarak tüm değişiklikler.

### **4.5 [Weblate 4.15](https://github.com/WeblateOrg/weblate/milestone/90?closed=1)**

16 Aralık 2022 tarihinde yayınlandı.

- Tek bir dizge için değişikliklere göz atma özelliği eklendi.
- Diğer bileşenlerden kendiliğinden çeviri yapılırken çoğulların işlenmesi düzeltildi.
- Dizgeyi öneri olarak göndermek için Alt+Enter klavye kısayolu eklendi.
- Fluent biçiminde yerleştirilebilir ögeler desteği eklendi.
- Çeviri belleğinin başarımı iyileştirildi.
- İyi bilinen kod barındırma hizmetleri için repoweb tarama bağlantılarının kendiliğinden oluşturulması sağlandı.
- Birkaç görünümün başarımı iyileştirildi.
- Çoğul biçimleri olan dizgelerin listelenmesi iyileştirildi.
- HTML head bölümüne markup kodu eklenmesi sağlandı.
- Eklentide, MO dosyaları oluşturulurken yalnızca çevrilen dosyaların katılması sağlandı.
- Kurallı ifade işaretlerinin işlenmesi düzeltildi.
- Çoğul biçimlerde yer belirtici denetimi davranışı iyileştirildi.
- Çeviri dosyalarının Google Play ile uyumlu biçimde adlandırılması özelliği eklendi.
- API üzerine etiket desteği eklendi.
- İşlemeler için bildirimlerden farklı e-posta seçme özelliği eklendi.
- Docker kalıbı artık hata ayıklama kipini varsayılan olarak etkinleştirmiyor.
- Sözlük terimleri sözlük bileşeni önceliğine göre sıralandı.
- Takım üyeleri ekleyebilen ya da kaldırabilen takım yöneticileri eklendi.
- Kullanıcıları silmeden önce bir açılır pencere onayı eklendi.
- XML çıktısını özelleştirmek için eklenti eklendi.

Ayrıntılı olarak tüm değişiklikler.

## **4.6 [Weblate 4.14.2](https://github.com/WeblateOrg/weblate/milestone/88?closed=1)**

5 Kasım 2022 tarihinde yayınlandı.

- Çeviri belleğinden kayıtları kaldırma özelliği eklendi.
- Çift dil uyarısında çözümleme iyileştirildi.
- Art arda yinelenen sözcük denetiminin doğruluğu iyileştirildi.
- Çok sayıda bildirim gönderme ölçeklendirilmesi iyileştirildi.
- Alt yazı çevirisi için dizge durumunun işlenmesi iyileştirildi.
- VCS hizmeti API anahtarlarının \_CREDENTIALS listesi yerine \_TOKEN/\_USERNAME yapılandırması ile güvenli olmayan yapılandırması kullanımdan kaldırıldı.
- Yüklenen bazı CSV dosyalarının işlenmesi düzeltildi.
- Fark görünümünde boşluk değişimlerinin işlenmesi iyileştirildi.
- Yönetim sayfalarına kendiliğinden öneri yönetimi bağlantısı eklendi.
- Geçmiş yorumların kaldırılması/çözümlenmesi için izleme eklendi.
- İlişkili bileşenlerle proje yedeklerinin geri yüklenmesi düzeltildi.
- Hesap açılamadığında captcha girişi düzeltildi.
- DeepL dil desteği iyileştirildi.
- Kimliği doğrulanan depolarla web kancaları uyumluluğu iyileştirildi.
- Python 3.11 desteği eklendi.

Ayrıntılı olarak tüm değişiklikler.

### **4.7 [Weblate 4.14.1](https://github.com/WeblateOrg/weblate/milestone/87?closed=1)**

15 Eylül 2022 tarihinde yayınlandı.

- Bazı durumlarda yaşanan proje yedeklerinin oluşturulması sorunu düzeltildi.
- Dosya yüklemede hata bildirimi iyileştirildi.
- Kimlik doğrulama yapılırken GitHub üzerinden e-postaları doğrulanmış tüm kullanıcıların alınması sağlandı.
- Sözlük terimlerinin bağlam ya da anahtarlarla eşleştirmesi engellendi.
- Dizge kaldırma bildirimleri eklendi.
- Sözlükte çevrilemeyen terimlerin yönetimi iyileştirildi.
- Takım yönetimi sayfasında takım üyelerinin sayısı listelendi.
- Grup yönetimi arayüzü eklendi.
- Onaylama kullanıldığında onaylama istatistiklerinin her zaman görüntülenmesi sağlandı.
- Birim API uygulamasına arama özelliği eklendi.
- Onaylama iş akışında, salt okunur dizgeler için ilerleme çubuğunun görüntülenme sorunu düzeltildi.
- Birmanca için noktalama denetimleri iyileştirildi.
- Ölçüm verilerinin çöp biriktirmesi düzeltildi.

Ayrıntılı olarak tüm değişiklikler.

### **4.8 [Weblate 4.14](https://github.com/WeblateOrg/weblate/milestone/86?closed=1)**

22 Ağustos 2022 tarihinde yayınlandı.

- Geçmişteki eklenti değişikliklerinin izlenmesi sağlandı.
- Windows RC, HTML ve metin dosyalarından yaşanan çeviri işleme sorunu düzeltildi.
- Dil kodu biçemi yapılandırma seçenekleri genişletildi.
- Son CLDR sürümlerinde güncellenen çoğul biçimler desteği eklendi.
- Çok sayıda çeviri içeren bileşenler güncellenirken bellek kullanımı azaltıldı.
- SAP Translation Hub çeviri etki alanı desteği eklendi.
- Kaynak dizge konumlarında mutlak bağlantıların kullanılabilmesi sağlandı.
- Bazı ters vekil sunucuların arkasında çalışma iyileştirildi.
- API, çeviri belleğini kapsayacak şekilde genişletildi.
- Belge çevirisi iş akışı iyileştirildi.
- HTML ve metin dosyaları çevirisinin güvenilirliği artırıldı.
- Proje düzeyinde yedekleme özelliği eklendi.
- Çeviri belleği aramalarının başarımı ve bellek kullanımı iyileştirildi.

Ayrıntılı olarak tüm değişiklikler.

## **4.9 [Weblate 4.13.1](https://github.com/WeblateOrg/weblate/milestone/84?closed=1)**

1 Temmuz 2022 tarihinde yayınlandı.

- Geçmiş kayıtlarında yaşanan önerilerin izlenmesi sorunu düzeltildi.
- Cloudflare üzerinden yaşanan ters vekil sunucu bilgisini işleme sorunu düzeltildi.
- Ayrıştırma hatasının bir bileşenin çevrilmesini kilitlemesi sağlandı.
- Keşif eklentisinde yaşanan ara dosyayı yapılandırma sorunu düzeltildi.
- Yer belirticilerde DeepL çeviri davranışı düzeltildi.
- API üzerinden dizgelerin çevrilmemesi sorunu düzeltildi.
- API üzerine bir gruptan kullanıcı kaldırma özelliği eklendi.
- Kullanıcı davet e-postalarında yaşanan denetim günlüğü sorunu düzeltildi.
- Java biçimlendirme dizgelerinde yaşanan im adları sorunu düzeltildi.

## **4.10 Weblate 4.13**

15 Haziran 2022 tarihinde yayınlandı.

- Dil adlarını güncelleme davranışı değiştirildi.
- Proje listesine sayfalandırma eklendi.
- Yeni birimler oluşturma API uygulaması artık yeni oluşturulan birim hakkında bilgi veriyor.
- Bileşen keşfinde bir ara dilin yapılandırılması eklendi.
- CSV biçimlerine sabit kodlama çeşitleri eklendi.
- Temeldeki uygulamaya daha iyi uyması amacıyla bazı biçimler için bağlam ve konumun işlenmesi değiştirildi.
- ResourceDictionary biçimi desteği eklendi.
- Renk körleri için ilerleme çubuğu renkleri iyileştirildi.
- Dizge kaldırılırken yaşanan çeşitlerin temizlenmesi sorunu düzeltildi.
- Django 4.1 uyumluluğu sağlandı.
- XLIFF içinde kaçırılan XML ögelerini depolama özelliği eklendi.
- Yer belirtici denetim hatalarının biçimlendirilmesi iyileştirildi.
- /.well-known/change-password /accounts/password/ adresine yönlendirildi.
- Makine çevirisi hizmetleri artık her proje için ayrı olarak yapılandırılabilir.
- Yorumların çözümlenmesi için ayrı bir izin eklendi ve *Dizgeleri onaylama* rolüne verildi.
- Alternatif çevirileri CSV dosyasında depolama özelliği eklendi.
- Yer belirtici denetimi artık büyük/küçük harfe duyarsız olarak da yapılabilir.

Ayrıntılı olarak tüm değişiklikler.

### **4.11 [Weblate 4.12.2](https://github.com/WeblateOrg/weblate/milestone/81?closed=1)**

11 Mayıs 2022 tarihinde yayınlandı.

- Bazı bileşenlerde yaşanan proje çeviri belleğinin yeniden oluşturulması sorunu düzeltildi.
- Bileşenlerin çevrilmemiş dizgelere göre sıralanması sorunu düzeltildi.
- Yeni dil eklenirken yaşanan olası çeviri kaybı sorunu düzeltildi.
- Aktarım işlemleri yapılırken Weblate SSH anahtarının oluşturulduğundan emin olunması sağlandı.

Ayrıntılı olarak tüm değişiklikler.

### **4.12 [Weblate 4.12.1](https://github.com/WeblateOrg/weblate/milestone/83?closed=1)**

29 Nisan 2022 tarihinde yayınlandı.

- Çekme isteği ileti başlığı düzeltildi.
- Fluent biçiminde söz dizimi hatalarının işlenmesi iyileştirildi.
- Bildirim e-postalarında yaşanan avatar görüntülenme sorunu düzeltildi.
- İnternet üzerinden para kazanma özelliği eklendi.
- Çeviriler kaldırılırken yaşanan eski kaynak dizgelerinin kaldırılması sorunu düzeltildi.

## **4.13 [Weblate 4.12](https://github.com/WeblateOrg/weblate/milestone/82?closed=1)**

20 Nisan 2022 tarihinde yayınlandı.

- *Nokta işareti farklı* için Amharca desteği eklendi.
- *Soru işareti farklı* için Birmanca desteği eklendi.
- *Sözde yerel oluşturma* eklentisinin seçenekleri genişletildi.
- [Bir dizgedeki tüm k](#page-50-0)alite denetimlerini yok saymak için ignore-all-checks işareti eklendi.
- *[Sözde yerel oluştu](#page-51-0)rma* eklentisinin denetim hatalarını tetiklemesi engellendi.
- *[Gitea çekme isteği](#page-335-0)* özelliği eklendi.
- *Dil kodu biçemi* için Linux biçemi dil kodu eklendi.
- [Proje çeviri belleğini y](#page-335-0)eniden oluşturma özelliği eklendi.
- [API bir dosyadan](#page-106-0) bileşenler oluşturma için iyileştirildi.
- [Diğer çevirilere](#page-279-0) kopyala ve çoğalt düğmeleri eklendi.
- Birleştirme isteği iletisi bileşen düzeyinde yapılandırılabilir kılındı.
- XML etiketlerinde en fazla uzunluk kısıtlama davranışı iyileştirildi.
- Fluent dosyalarının ek yorumlarla yüklenmesi sorunu düzeltildi.

Ayrıntılı olarak tüm değişiklikler.

## **4.14 [Weblate 4.11.2](https://github.com/WeblateOrg/weblate/milestone/77?closed=1)**

4 Mart 2022 tarihinde yayınlandı.

• Binary sürümdeki bozuk MO dosyaları sorunu düzeltildi.

Ayrıntılı olarak tüm değişiklikler.

## **4.15 [Weblate 4.11.1](https://github.com/WeblateOrg/weblate/milestone/80?closed=1)**

4 Mart 2022 tarihinde yayınlandı.

- Git ve Mercurial ile yaşanan argümanların eksik temizlenmesi sorunu düzeltildi CVE-2022-23915. Ayrıntılı bilgi almak için GHSA-3872-f48p-pxqj bölümüne bakabilirsiniz.
- CSV dosyalarından belirsiz dizgelerin yüklenmesi sorunu düzeltildi.
- API üzerinden takım oluşturma özelliği eklendi.
- Kullanıcı anma [önerilerinin görüntülenm](https://github.com/WeblateOrg/weblate/security/advisories/GHSA-3872-f48p-pxqj)esi sorunu düzeltildi.
- Proje belirteçlerine erişim artık özelleştirilebilir.

## **4.16 Weblate 4.11**

25 Şubat 2022 tarihinde yayınlandı.

- XSS CVE-2022-24710 sorunları düzeltildi. Ayrıntılı bilgi almak için GHSA-6jp6-9rf9-gc66 adresine bakabilirsiniz.
- API kullanarak eklenti kurulumu sorunu düzeltildi.
- *İşlem gereken dizgeler* adı *Tamamlanmamış dizgeler* olarak değiştirildi.
- *ICU MessageFormat söz dizimi* kaynaklı hatalı pozitif sorunu düzeltildi.
- Diğer kullanımlar listesinde kilit ve katılımcı anlaşmasının görüntülenmesi sağlandı.
- Eski dizgeler ya da eksik çoğullar bulunduran PO dosyalarının güncellenme sorunu düzeltildi.
- [Gerrit ile bir araya toplama ek](#page-59-0)lentisi uyumluluğu iyileştirildi.
- Kullanıcı dillerinin Accept-Language üst bilgisine göre kendiliğinden hazırlanması sağlandı.
- Dizge kaldırılırken sorunların işlenmesi iyileştirildi.
- Weblate için artık Django 3.2 gerekiyor.
- Proje kodu kimlik [doğrulaması ile ba](https://www.rfc-editor.org/rfc/rfc7231#section-5.3.5)zı yazma işlemleri düzeltildi.
- Depodaki dizgeler değiştiğinde dizge durumunun izlenmesi sorunu düzeltildi.
- Depodaki dizge değişikliklerinin izlenmesi sağlandı.
- Gezinmeyi iyileştirmek için çeviriler listesine sabitlenebilen başlık eklendi.
- *Java özellikleri* ile yaşanan çevrilmeyen dizgeler sorunu düzeltildi.
- ASCII olmayan dal adlarıyla Git işlemi sorunu düzeltildi.
- *Çeviriyi kaynak dizgeyle önceden doldurma* eklentisi eklendi.
- *[Hızlı ileri alma](#page-84-0)dan birleştir Birleştirme biçemi* özelliği eklendi.
- Yeni eklenen dizgelerde *Kendiliğinden çeviri* eklentisinin tetiklenmesi sorunu düzeltildi.
- [Birmanca için noktalama denetimleri iyileş](#page-334-0)tirildi.
- Kullanıcılara erişim izni ve[rmek için proje dü](#page-279-1)zeyinde özel takımların tanımlanması sağlandı. Bilgi almak için: *Her proje için erişim den[etimi yönetimi](#page-327-0)*.
- Uyarılara belge bağlantıları eklendi.
- Docker kapsayıcının, gerektiğinde giden e-posta için TLS/SSL seçeneğini kendiliğinden etkinleştirmesi sağ[landı.](#page-259-0)
- Çözümlenmiş yorumları arama özelliği eklendi.
- borgbackup 1.2 desteği eklendi.
- *Kendiliğinden çevrilmiş* etiketinin uygulanması sorunu düzeltildi.

## **4.17 Weblate 4.10.1**

22 Aralık 2021 tarihinde yayınlandı.

- Django 4.0 yükseltmesi ile gelen değişiklikler belgelendirildi.
- *Kendiliğinden çevrilmiş* etiketinin görüntülenmesi sorunu düzeltildi.
- Paylaşılan bir deposu olan bileşenlerde yaşanan dalın API ile görüntülenmesi sorunu düzeltildi.
- Başarısız olan itme uyarısının çözümlenmesi iyileştirildi.
- Değişikliklere göz atarken sayfayı el ile düzenleme sorunu düzeltildi.
- *Kashida harfi kullanılmış* doğruluğu iyileştirildi.
- Weblate Docker kapsayıcısı artık Python 3.10 kullanıyor.

Ayrıntılı olarak tüm değişiklikler.

## **4.18 [Weblate 4.10](https://github.com/WeblateOrg/weblate/milestone/76?closed=1)**

16 Aralık 2021 tarihinde yayınlandı.

- DeepL ile düzenlilik ve yer belirtici özelliği eklendi.
- Artık proje ve dil düzeyinde toplu düzenleme ve arama/değiştirme kullanılabilir.
- Arama ve değiştirme için süzme eklendi.
- Düzeltme: "Kendiliğinden çevir" yetkisi artık *Diller* grubunun bir parçası değil.
- "Kendiliğinden çevir", *Yönetim* ve yeni *Kendiliğinden çeviri* grubuna eklendi.
- Özel karakterlerle XLSX dosyalarının oluşturulması sorunu düzeltildi.
- GitHub kimlik doğrulama yönetim bölümüne, kullanıcının belirli bir GitHub kuruluşunda veya takımında olup olmadığını denetleme özelliği eklendi.
- API üzerine iletilen geçersiz parametrelerle ilgili geri bildirim iyileştirildi.
- API için proje kapsamında erişim kodları özelliği eklendi.
- Bazı durumlarda yaşanan dizge silme sorunu düzeltildi.
- Yeni eklenen dizgelerin çevrilmesi sorunu düzeltildi.
- Süzülmesini kolaylaştırmak için kendiliğinden çevrilmiş dizgeler etiketlendi.

Ayrıntılı olarak tüm değişiklikler.

## **4.19 [Weblate 4.9.1](https://github.com/WeblateOrg/weblate/milestone/74?closed=1)**

19 Kasım 2021 tarihinde yayınlandı.

- Kalıp değiştirildikten sonra yaşanan tek dilli dosyaların yüklenmesi sorunu düzeltildi.
- İmlerdeki boşlukların işlenmesi iyileştirildi.
- İndirme API uygulamasına süzme özelliği eklendi.
- Yeni çeviriler eklerken yaşanan istatistik görünümü sorunu düzeltildi.
- GitHub SSH anahtar değişikliği ile ilgili sorunlar çözüldü.

## **4.20 Weblate 4.9**

10 Kasım 2021 tarihinde yayınlandı.

- Geçmiş etkinliklerin ayrıntı düzeyi artırıldı.
- Geçmişin görüntülenmesi iyileştirildi.
- Çeviri sayfalarının başarımı iyileştirildi.
- Çeviri dosyası indirmelerini kısıtlama özelliği eklendi.
- safe-html artık md-text ile kullanıldığında Markdown kodlarını anlayabiliyor.
- max-length kod imi artık xml-text ile kullanıldığında XML kodlamasını yok sayıyor.
- *Çeviri en fazla uzunluğu* içinde oluşturulan metinlerin boyutları sorunu düzeltildi.
- Yaklaşan Google ilke değişikliklerine yardımcı olmak için uygulama mağazası başlığının uzunluğu 30 karaktere düşürüldü.
- [SSH çağrısını](#page-48-0) *SSH\_EXTRA\_ARGS* aracılığıyla özelleştirme özelliği eklendi.
- ICU MessageFormat için denetimler eklendi.
- Makine çevirisi arka uçlarında hata durumunun ele alınması iyileştirildi.
- Dizgelerdeki [olağan dışı boşluk kara](#page-367-0)kterleri vurgulandı.
- Düzenleme yaparken çevrilen dizgede kalma seçeneği eklendi.
- Borg çağrısını *BORG\_EXTRA\_ARGS* aracılığıyla özelleştirme özelliği eklendi.
- Tek dilli çevirilerde yaşanan MO dosyalarının oluşturulması sorunu düzeltildi.
- Tüm bileşen çevirilerini ZIP dosyası olarak indirmek için API uç noktası eklendi.
- Python 3.10 d[esteği eklendi.](#page-348-0)
- Yönetim arayüzüne e-posta davetini yeniden gönderme özelliği eklendi.

Ayrıntılı olarak tüm değişiklikler.

### **4.21 [Weblate 4.8.1](https://github.com/WeblateOrg/weblate/milestone/71?closed=1)**

10 Eylül 2021 tarihinde yayınlandı.

- Django yönetici arayüzünde yaşanan kullanıcı silme sorunu düzeltildi.
- Eklenti parametreleri daha ayrıntılı olarak belgelendirildi.
- Sözlükte yaşanan JavaScript sorunu düzeltildi.
- Tutarlılık denetimlerinde eşleşme sayısına sınır eklendi.
- Makine çevirilerinde yer belirticilerin işlenmesi iyileştirildi.
- API kullanarak eklenti oluşturma sorunu düzeltildi.
- Alt bilgiye gizlilik ilkesi bağlantısı eklemek için *PRIVACY\_URL* seçeneği eklendi.
- Üye e-posta adresleri proje yöneticilerinden gizlendi.
- Çakışma durumunda gettext PO birleştirmesi iyileştirildi.
- Sözlük vurgulaması iyileştirildi.
- XML denetimleriyle safe-html iminin davranışı iyileştirildi.
- Bağlantılı bileşenler için işleme iletileri düzeltildi.

## **4.22 Weblate 4.8**

- 21 Ağustos 2021 tarihinde yayınlandı.
	- Apple stringsdict biçimine destek eklendi.
	- PostgreSQL ile tam arama işlemine büyük/küçük harfe duyarlılık özelliği eklendi.
	- Bazı durumlarda yaşanan sözlük açıklamalarının kaydedilmesi sorunu düzeltildi.
	- Belgelendirmede iyileştirmeler yapıldı.
	- Başarım iyileştirmeleri yapıldı.
	- Gerrit ile bir araya toplama eklentisi uyumluluğu iyileştirildi.
	- Tek dilli sözlük bileşenlerine dizge ekleme sorunu düzeltildi.
	- Çeşitler işlenirken başarım iyileştirildi.
	- Bir araya toplama eklentisinde yaşanan yukarı akış değişikliklerinin işlenmesini atlama sorunu düzeltildi.
	- İndirmelerin dosya uzantısını korunsun.
	- Fluent biçimi desteği eklendi.
	- JSON biçimlerini girintilemek için sekmeleri kullanma özelliği eklendi.

Ayrıntılı olarak tüm değişiklikler.

## **4.23 [Weblate 4.7.2](https://github.com/WeblateOrg/weblate/milestone/67?closed=1)**

15 Temmuz 2021 tarihinde yayınlandı.

- Bir projede daha fazla dil kısaltmasının yapılandırılması özelliği eklendi.
- API üzerinde yaşanan arama dizgesini doğrulama sorunu düzeltildi.
- Bir etki alanı değişikliğinden sonra Git dışa aktarıcı adresleri düzeltildi.
- Windows RC dosyaları için temizleme eklentisi düzeltildi.
- XLIFF güncellemesinde yaşanabilecek çökme sorunu düzeltildi.

Ayrıntılı olarak tüm değişiklikler.

## **4.24 [Weblate 4.7.1](https://github.com/WeblateOrg/weblate/milestone/69?closed=1)**

30 Haziran 2021 tarihinde yayınlandı.

- Sözlüğe terim ekleme açılır penceresi iyileştirildi.
- LibreTranslate makine çevirisi hizmeti desteği eklendi.
- Yeni projeler oluşturulurken hız sınırlaması eklendi.
- Dosya güncelleme başarımı iyileştirildi.

## **4.25 Weblate 4.7**

17 Haziran 2021 tarihinde yayınlandı.

- Yapılandırma sağlığı denetimi iyileştirildi.
- gettext PO dosyasında kullanılan object-pascal-format desteği eklendi. Ayrıntılı bilgi: *Object Pascal biçimi*.
- Amacı daha iyi açıklamak için *Yakındaki dizgeler*, *Benzer dizgeler* olarak yeniden adlandırıldı.
- *mi18n lang dosyaları* desteği eklendi.
- [SAML](#page-39-0) kimlik doğrulama bütünleştirmesi iyileştirildi.
- Uç durumları daha iyi işlemek için *Gerrit* bütünleştirmesi düzeltildi.
- [Weblate gereksinimi D](#page-85-0)jango 3.2 olarak güncellendi.
- E-posta kimlik doğrulaması devre dışı bırakıldığında yaşanan kullanıcıları davet etme sorunu düzeltildi.
- Dil tanımları iyileştirildi.
- Kullanıcıların bir projeye katkıda bulunmalarını engelleme özelliği eklendi.
- Sözlük dillerinin kendiliğinden oluşturulması sorunu düzeltildi.
- Eklentilerle ilgili belgeler zenginleştirildi.
- Bağlantılı depoları olan bileşenlerin başarımları iyileştirildi.
- Ücretsiz DeepL API desteği eklendi.
- Kullanıcı yönetimi için artık Django yönetici arayüzüne gerek duyulmuyor.

Ayrıntılı olarak tüm değişiklikler.

## **4.26 [Weblate 4.6.2](https://github.com/WeblateOrg/weblate/milestone/64?closed=1)**

8 Mayıs 2021 tarihinde yayınlandı.

- Paylaşılan bileşenin projeler arasında taşınmasından sonra yaşanan çökme sorunu düzeltildi.
- Boş özellikler dosyalarına yeni dizgelerin eklenmesi sorunu düzeltildi.
- Sağdan sola yazılan dillerde kopya simgesinin hizalaması düzeltildi.
- Bilgi sekmesindeki dizge istatistikleri zenginleştirildi.
- Git üzerinde yok sayılan çeviri dosyalarının işlenmesi sorunu düzeltildi.
- Ölçüm başarımı iyileştirildi.
- Sözlükleri kaydederken ortaya çıkabilen sorun düzeltildi.
- Farklı çoğul kuralları olan dillerde tutarlılık denetiminin davranışı düzeltildi.

## **4.27 Weblate 4.6.1**

2 Mayıs 2021 tarihinde yayınlandı.

- Eski istenmeyen ileti koruma kodu kaldırıldı.
- Kaynak çoğul denetiminin doğruluğu iyileştirildi.
- Docker kullanıcı arayüzü dilleri listesi güncellendi.
- Çekme istekleri oluşturulurken alınan hata iletileri iyileştirildi.
- Pagure üzerinde çekme istekleri oluşturma sorunu düzeltildi.
- Kurulmuş eklentilerin kendiliğinden tetiklenmesi sorunu düzeltildi.
- Yükseltme yapılırken olası ön belleğe alma sorunları düzeltildi.
- Yükleme yapılırken tek dilli çevirilere yeni birimler eklenmesi sorunu düzeltildi.

Ayrıntılı olarak tüm değişiklikler.

## **4.28 [Weblate 4.6](https://github.com/WeblateOrg/weblate/milestone/65?closed=1)**

19 Nisan 2021 tarihinde yayınlandı.

- auto\_translate yönetim komutuna çeviri kipini belirten bir parametre eklendi.
- *Metin dosyaları* desteği eklendi.
- Tüm nesneler için eğilimler ve ölçümler eklendi.
- İkincil dillerdeki metinleri doğrudan kopyalama özelliği eklendi.
- [Değişikliklere g](#page-98-0)öz atarken tarihe göre süzme özelliği eklendi.
- Etkinlik çizelgeleri iyileştirildi.
- İletişim formu e-postalarının göndericisini yapılandırma özelliği eklendi.
- Bileşen oluşturma API uygulamasında parametre doğrulaması iyileştirildi.
- The rate limiting no longer applies to superusers.
- Kendiliğinden çeviri eklentisinin başarımı ve güvenilirliği iyileştirildi.
- Docker kapsayıcısına hız sınırlamasını özelleştirme özelliği eklendi.
- Bileşen oluşturma API uygulamasına kendiliğinden *İç Weblate adresleri* kullanma özelliği eklendi.
- Dizge listesinde durumun gösterilmesi sadeleştirildi.
- Parola karması varsayılan olarak Argon2 kullanacak biçimde güncellendi.
- Çeviri durumunu gösteren ilerleme çubukları sadel[eştirildi.](#page-104-0)
- Amacı netleştirmek için *Eksik dilleri ekleme* adı değiştirildi.
- Dizge durumunu XLIFF olarak kaydetme sorunu düzeltildi.
- Dil genelinde arama özelliği eklendi.
- Docker dağıtımında ilk kez *[Yatay ölçeklendi](#page-329-0)rme* desteği eklendi.

## **4.29 Weblate 4.5.3**

1 Nisan 2021 tarihinde yayınlandı.

- Ölçümlerin toplanması sorunu düzeltildi.
- Dizge eklenirken yaşanabilecek çökme sorunu düzeltildi.
- Arama sorgusu örnekleri iyileştirildi.
- Değiştirme yüklemesinde yaşanması olası yeni eklenen dizgelerin kaybolması sorunu düzeltildi.

## **4.30 Weblate 4.5.2**

26 Mart 2021 tarihinde yayınlandı.

- Kendiliğinden çeviri için zamanlama yapılandırması eklendi.
- Lua biçim denetimi eklendi.
- *Art arda yinelenen sözcükler* denetiminde biçim dizgeleri yok sayıldı.
- Çeviri sayfasından ekran görüntüsü yüklenmesi sağlandı.
- Depo bakımına zorunlu dosya eşitlemesi eklendi.
- [Daha uzun kodlu diller için k](#page-31-0)endiliğinden öneriler düzeltildi.
- Yeni dizge ekleme başarımı iyileştirildi.
- Kalite denetimlerinde çeşitli hata düzeltmeleri yapıldı.
- Çeşitli başarım iyileştirmeleri yapıldı.
- *Weblate uygulamasını keşfedin* ile bütünleştirme eklendi.
- Salt okunur dizgelerin denetlenmesi davranışı düzeltildi.

Ayrıntılı olarak tüm değişiklikler.

### **4.31 [Weblate 4.5.1](https://github.com/WeblateOrg/weblate/milestone/63?closed=1)**

5 Mart 2021 tarihinde yayınlandı.

- Bazı uç durumlarda yaşanan sözlük imlerinin düzenlenmesi sorunu düzeltildi.
- Birkaç sayfanın başarımını artırmak için ölçümlerin kullanımı zenginleştirildi.
- TMX dosyalarında doğru kaynak dilin kaydedilmesi sağlandı.
- API kullanarak tek dilli PO yüklemelerinin işlenmesi iyileştirildi.
- Sözlük bileşenlerinde uyarı davranışı iyileştirildi.
- Markdown bağlantı denetimleri iyileştirildi.
- Öge yollarında sözlük ve kaynak dil belirtildi.
- Büyük projelerde bileşen listeleri sayfalandı.
- Çeviri, bileşen ya da proje silme başarımı iyileştirildi.
- Toplu düzenleme başarımı iyileştirildi.
- ODF dosyaları için "Düzenlenmesi gerekli" ve "Onaylandı" durumlarının korunması sorunu düzeltildi.
- Çeviri dosyası indirmelerini özelleştirme arayüzü iyileştirildi

## **4.32 [Weblate 4.5](https://github.com/WeblateOrg/weblate/milestone/62?closed=1)**

19 Şubat 2021 tarihinde yayınlandı.

- gettext PO dosyasında kullanılan lua-format desteği eklendi.
- Bir bileşeni projeler arasında paylaşma özelliği eklendi.
- Birden çok biçim imiyle birden çok adsız değişken denetimi davranışı düzeltildi.
- Posta listesi alanı projelerden kaldırıldı ve yerine çevirmenler için genel yönergeler eklendi.
- Sahte yerel oluşturma eklentisi eklendi.
- TermBase eXchange dosyaları desteği eklendi.
- Bir im kullanarak dizge çeşitlerini el ile tanımlama desteği eklendi.
- Tutarlılık denetimlerinin başarımı iyileştirildi.
- Uzun dizgeler için çeviri belleği başarımı iyileştirildi.
- Açıklama metinlerinde arama desteği eklendi.
- İki dilli biçimlerde dizgelerin eklenmesi ve silinmesi özelliği eklendi.
- Amazon Translate makine çevirisinde desteklenen dillerin listesi zenginleştirildi.
- Java özellikleri için Java MessageFormat denetimleri kendiliğinden etkinleştirildi.
- Bir çeviriye yeni dizgeler eklemek için yeni bir yükleme yöntemi eklendi.
- Çeviriye göz atmak için basit bir arayüz eklendi.
- Sözlükler artık normal bileşenler olarak tutuluyor.
- Artık bileşen API uygulaması kullanıldığından sözlüklere özel API kaldırıldı.
- Bazı imleri değiştirmek için basitleştirilmiş arayüz eklendi.
- Sözlüğe çevrilemeyen veya yasak terimler desteği eklendi.
- Sözlüklere terminoloji tanımlama özelliği eklendi.
- Görsel klavyeye daha fazla alan sağlamak için metin yönünü değiştirme seçeneği taşındı.
- Kullanıcının katkıda bulunduğu projeleri kendiliğinden izleme seçeneği eklendi.
- Çevirinin sözlük ile eşleşip eşleşmediği denetimi eklendi.
- Gezinme metninin rengini belirleme özelliği eklendi.

Ayrıntılı olarak tüm değişiklikler.

## **4.33 [Weblate 4.4.2](https://github.com/WeblateOrg/weblate/milestone/59?closed=1)**

14 Ocak 2021 tarihinde yayınlandı.

• Dağıtılan bir MO dosyasının bozulması sorunu düzeltildi.

## **4.34 Weblate 4.4.1**

13 Ocak 2021 tarihinde yayınlandı.

- Çoğul değişikliklerini geri alma sorunu düzeltildi.
- Proje ayarları için yardım görüntüleme sorunu düzeltildi.
- Kullanıcı yönetimi iyileştirildi.
- Tek dilli PO dosyalarında bağlamın işlenmesi iyileştirildi.
- Temizleme eklentisinin HTML, ODF, IDML ve Windows RC biçimlerine davranışı düzeltildi.
- CSV dosyalarında yaşanan konumun işlenmesi sorunu düzeltildi.
- Dosya indirmeleri için içerik sıkıştırmasının kullanılması sağlandı.
- ZIP dosyasından içe aktarmada kullanıcı deneyimi iyileştirildi.
- Yüklemelerde dosya biçimlerinin algılanması iyileştirildi.
- Pagure için yinelenen çekme istekleri engellendi.
- Hayalet çevirilerin görüntülenmesi başarımı iyileştirildi.
- Çeviri düzenleyicisi yerel tarayıcı metin alanını kullanacak biçimde yeniden uygulandı.
- Temizleme eklentisinin eklenen yeni dizgeleri bozması sorunu düzeltildi.
- Eklentiler için API eklendi.

Ayrıntılı olarak tüm değişiklikler.

### **4.35 [Weblate 4.4](https://github.com/WeblateOrg/weblate/milestone/60?closed=1)**

15 Aralık 2020 tarihinde yayınlandı.

- Bileşen oluştururken doğrulama iyileştirildi.
- Weblate gereksinimi Django 3.1 olarak güncellendi.
- Yönetim arayüzüne görünümü özelleştirme özelliği eklendi.
- Toplu düzenlemede yaşanan salt okunur durum işleme sorunu düzeltildi.
- CodeMirror bütünleştirmesi iyileştirildi.
- Çeviri dosyalarından boş dizgeleri kaldırma eklentisi eklendi.
- Çeviriler için CodeMirror düzenleyicisinin kullanılması sağlandı.
- XML, HTML, Markdown ve reStructuredText için çeviri düzenleyiciye söz dizimi vurgulaması eklendi.
- Çeviri düzenleyicide yerleştirilebilir ögelerin vurgulanması sağlandı.
- Standart olmayan dil kodlarının desteği iyileştirildi.
- Belirsiz dil kodları kullanıldığında uyarı eklendi.
- Yeni bir çeviri eklenirken kullanıcıya süzülmüş bir dil listesinin sunulması sağlandı.
- Geçmişteki değişiklikler için arama yetenekleri zenginleştirildi.
- Fatura ayrıntı sayfaları ve Libre barındırma iş akışı iyileştirildi.
- Çeviri istatistikleri API uygulaması zenginleştirildi.
- Çeviri yaparken "diğer çeviriler" sekmesi iyileştirildi.
- Görevler API uygulaması eklendi.
- Dosya yükleme başarımı iyileştirildi.
- Kullanıcı tarafından tanımlanan özel karakterlerin görüntülenmesi iyileştirildi.
- Kendiliğinden çeviri başarımı iyileştirildi.
- Kullanıcı arayüzünde birkaç küçük iyileştirme yapıldı.
- ZIP indirmelerinin adlandırılması iyileştirildi.
- İzlenmeyen projelerin bildirimlerini alma seçeneği eklendi.

Ayrıntılı olarak tüm değişiklikler.

## **4.36 [Weblate 4.3.2](https://github.com/WeblateOrg/weblate/milestone/56?closed=1)**

4 Kasım 2020 tarihinde yayınlandı.

- Belirli bileşen dosya maskeleriyle yaşanan çökme sorunu düzeltildi.
- Ard arda yinelenen sözcük denetiminin doğruluğu iyileştirildi.
- Pagure çekme istekleri desteği eklendi.
- Başarısız olan hesap açma işlemlerinin hata iletileri iyileştirildi.
- Geliştirici yorumlarının Markdown olarak görüntülenmesi geri alındı.
- "master" dalından farklı bir varsayılan dal kullanan Git depolarının kurulumu basitleştirildi.
- Yeni oluşturulan iç depoların varsayılan dal olarak main kullanması sağlandı.
- reStructuredText çevrilirken değiştirilmemiş çevirinin yanlış algılanma oranı azaltıldı.
- Bazı durumlarda karşılaşılan CodeMirror görüntüleme sorunları düzeltildi.
- Anlamını netleştirmek için Kalıp grubunun adı "Kaynaklar" olarak değiştirildi.
- Yolları uzun olan depolar için GitLab çekme istekleri düzeltildi.

Ayrıntılı olarak tüm değişiklikler.

### **4.37 [Weblate 4.3.1](https://github.com/WeblateOrg/weblate/milestone/58?closed=1)**

21 Ekim 2020 tarihinde yayınlandı.

- Kendiliğinden çeviri başarımı iyileştirildi.
- Kimliği doğrulanmış kullanıcıların oturumlarının sona ermesi sorunu düzeltildi.
- Sürüm bilgilerini gizleme özelliği eklendi.
- Bitbucket sunucusuyla kanca uyumluluğu iyileştirildi.
- Çeviri belleği güncellemelerinin başarımı iyileştirildi.
- Bellek kullanımı azaltıldı.
- Matris görünümünün başarımı iyileştirildi.
- Bir kullanıcının bir projeden kaldırılması için onay adımı eklendi. Ayrıntılı olarak tüm değişiklikler.

## **4.38 Weblate 4.3**

15 Ekim 2020 tarihinde yayınlandı.

- API uygulamasına kullanıcı istatistikleri eklendi.
- Sayfalanmış sayfalardaki bileşen sıralaması sorunu düzeltildi.
- Bir sözlük için kaynak dil tanımlaması eklendi.
- GitHub ve GitLab çekme istekleri desteği yeniden yazıldı.
- Öneri kaldırıldıktan sonra istatistik sayılarının doğru olması sorunu düzeltildi.
- Herkese açık kullanıcı profili zenginleştirildi.
- Zorunlu denetimlerin yapılandırılması sorunu düzeltildi.
- İç yedekleme belgeleri iyileştirildi.
- Kaynak dil özniteliği projeden bir bileşene taşındı.
- Vue I18n biçimlendirme denetimi eklendi.
- Genel yer belirtici denetimine kurallı ifade desteği eklendi.
- Matris kipinin görünümü iyileştirildi.
- Makine çevirisinin adı kendiliğinden öneriler olarak değiştirildi.
- Birden çok GitLab ya da GitHub kopyası ile etkileşim desteği eklendi.
- API, proje güncellemelerini, birim güncellemeleri ve silmeleri ile sözlükleri kapsayacak zenginleştirildi.
- Birim API uygulamasının çoğul dizgeleri düzgün şekilde işlemesi sağlandı.
- Bileşen oluşturmanın ZIP dosyası ya da belge yüklemesini işleyebilmesi sağlandı.
- API yanıt durum kodları birleştirildi.
- Katılımcı anlaşmasında Markdown kullanılabilmesi sağlandı.
- Kaynak dizge izlemesi iyileştirildi.
- JSON, YAML ve CSV biçimleriyle uyumluluk iyileştirildi.
- Dizgeleri silme özelliği eklendi.
- Dosya indirme başarımı iyileştirildi.
- Depo yönetimi görünümü iyileştirildi.
- Android için Java biçiminin kendiliğinden etkinleştirilmesi sağlandı.
- Yerelleştirilmiş ekran görüntüleri özelliği eklendi.
- Python 3.9 desteği eklendi.
- Belirli koşullarda yaşanan HTML dosyalarının çevrilmesi sorunu düzeltildi.

#### **4.39 Weblate 4.2.2**

2 Eylül 2020 tarihinde yayınlandı.

- JSON biçimlerinde yaşanan kaynak dizgelerin eşleşmesi sorunu düzeltildi.
- Bazı kimlik doğrulama yapılandırmaları için oturum açma yönlendirmesi düzeltildi.
- Grup eşitleme ile LDAP kimlik doğrulaması sorunu düzeltildi.
- Kendiliğinden çeviri ilerlemesini bildirirken yaşanan çökme sorunu düzeltildi.
- Art bilgiler etkinken Git işlemelerinin bir araya toplanması sorunu düzeltildi.
- API kullanarak yerel sürüm denetimi sistemi bileşenleri oluşturma sorunu düzeltildi.

#### **4.40 Weblate 4.2.1**

21 Ağustos 2020 tarihinde yayınlandı.

- Android kaynaklarında yaşanan bazı yerel ayarlar için çoğul biçimlerin kaydedilmesi sorunu düzeltildi.
- Bazı XLIFF dosyaları için temizleme eklentisinde yaşanan çökme sorunu düzeltildi.
- Docker kalıbında yerelleştirme CDN sunucusu kurulması sağlandı.

### **4.41 Weblate 4.2**

18 Ağustos 2020 tarihinde yayınlandı.

- Kullanıcı sayfaları iyileştirildi ve kullanıcı listesi eklendi.
- 3.x sürümlerinden aktarım desteği kaldırıldı. 4.1 ya da 4.0 sürümünden aktarım yapın.
- Birkaç tek dilli biçime dışa aktarım özelliği eklendi.
- Etkinlik çizelgeleri iyileştirildi.
- Görüntülenecek Yakındaki dizgeler sayısının yapılandırılması sağlandı.
- Depo hataları ile karşılaşılan bileşenler için kilitleme desteği eklendi.
- Ana gezinme basitleştirildi (düğmeler simgelerle değiştirildi).
- Google Çeviri bütünleştirmesinde dil kodunun işlenmesi iyileştirildi.
- Git bir araya toplama eklentisi Co-authored-by: art bilgileri oluşturabilir.
- Arama sorgusu işleyici iyileştirildi.
- Biçim dizgesi denetimlerinin kullanıcıya bildirilmesi iyileştirildi.
- Toplu durum değişikliklerinin başarımı iyileştirildi.
- Proje ya da bileşen yeniden adlandırıldıktan sonra uyumluluk yönlendirmeleri eklendi.
- Dizge onayı, bileşen kilitleme ve lisans değişikliği bildirimleri eklendi.
- ModernMT desteği eklendi.
- Dosya yüklenirken onaylanan çevirilerin üzerine yazılmasından kaçınılması sağlandı.
- Bazı uyumluluk adres yönlendirmelerinin desteği kaldırıldı.
- ECMAScript kalıp sabitleri denetimi eklendi.
- Bir bileşeni izleme seçeneği eklendi.
- JSON birim anahtarlarının başındaki nokta kaldırıldı.
- Çeviri belleği için ayrı Celery kuyruğu kaldırıldı.
- Tüm bileşenlerin bir dili bir kerede çevirmesi sağlandı.
- Content-Security-Policy HTTP üst bilgilerinin yapılandırılması sağlandı.
- Dillere proje düzeyinde takma ad verme özelliği eklendi.
- HTML ya da JavaScript yerelleştirmesine yardımcı olmak için yeni eklenti eklendi. Bilgi almak için: *JavaScript yerelleştirme CDN*.
- Weblate etki alanının ayarlar bölümünden yapılandırılması sağlandı. Bilgi almak için: *SITE\_DOMAIN*.
- Bileşene ve projeye göre arama desteği eklendi.

### **4.42 Weblate 4.1.1**

19 Haziran 2020 tarihinde yayınlandı.

- Docker üzerinde kendiliğinden düzeltme ya da eklenti yapılandırmasının değiştirilmesi sorunu düzeltildi.
- "Hakkında" sayfasında yaşanabilecek çökme sorunu düzeltildi.
- Bayt koduna derlenmiş yerel ayar dosyalarının kurulumu iyileştirildi.
- Sözlüğe sözcük ekleme sorunu düzeltildi.
- Makine çevirisi için klavye kısayolları sorunu düzeltildi.
- Bazı kurulumlarda günlük olaylarının atlanmasına neden olan hata ayıklama çıktısı kaldırıldı.
- Proje listesindeki kilit göstergesi sorunu düzeltildi.
- Bazı kurulumlarda GPG anahtarlarının listelenmesi sorunu düzeltildi.
- Kullanılacak DeepL API sürümünün seçme özelliği eklendi.
- SAML hizmet sağlayıcısı olarak davranma özelliği eklendi. Bilgi almak için: *SAML kimlik doğrulaması*.

### **4.43 Weblate 4.1**

15 Haziran 2020 tarihinde yayınlandı.

- Belirtilen ülke koduyla yeni çeviriler oluşturma özelliği eklendi.
- Ekran görüntüsü ile kaynak dizgeleri arama özelliği eklendi.
- İstatistik içgörülerindeki bilgiler zenginleştirildi.
- "Çeviri" sayfalarında arama düzenlemesi iyileştirildi.
- Eşzamanlı depo güncellemelerinin işlenmesi iyileştirildi.
- Proje oluşturma formuna kaynak dil eklendi.
- Kredilere değişiklik sayısı eklendi.
- Bazı durumlarda kullanıcı arayüzü dil seçimi düzeltildi.
- Hesap açma kapalıyken kayıt yöntemlerinin beyaz listeye eklenmesi sağlandı.
- Sözlükte ilgili terimlerin aranması iyileştirildi.
- Çeviri belleği eşleşmeleri iyileştirildi.
- Aynı makine sonuçları gruplandırıldı.
- Ekran görüntüsünü çeviri sayfasında düzenlemek için doğrudan bağlantı eklendi.
- Silme onayı penceresi iyileştirildi.
- ZIP indirmeye kalıplar katıldı.
- Duyurulara Markdown ve bildirim yapılandırması özellikleri eklendi.
- Denetim listelerindeki ayrıntılar zenginleştirildi.
- Yeni dosya biçimleri desteği eklendi: *Laravel PHP dizgeleri*, *HTML dosyaları*, *OpenDocument biçimi*, *IDML biçimi*, *Windows RC dosyaları*, *INI çevirileri*, *Inno Setup INI çevirileri*, *GWT özellikleri*, *go-i18n JSON dosyaları*, *ARB dosyası*.
- Yok sayılan denetimlerin durumu için [tutarlı olarak yok sayı](#page-88-0)l[dı kullanıldı.](#page-98-1)
- [Etkinl](#page-99-0)[eştirilecek varsayılan ek](#page-96-0)l[entileri yapıla](#page-85-1)[ndırma özelliği eklendi.](#page-86-0)
- [Yok sayılan d](#page-91-0)enetimler için düzenleyici klavye kısayolu düzeltildi.
- Yer belirtici bulunan dizgelerin makine çevirisi iyileştirildi.
- Kullanıcı dillerini başlatmayı kolaylaştırmak için hayalet çevirinin görüntülenmesi sağlandı.
- Dil kodunun işlenmesi iyileştirildi.
- Kullanıcı dilindeki çevirilerin listenin ilk sırasında görüntülenmesi sağlandı.
- Şekillendiriciler adı daha genel olan Çeşitler olarak değiştirildi.
- Yeni kalite denetimleri eklendi: *Birden çok değişken adlandırılmamış*, *Uzun süredir çevrilmemiş*, *Art arda yinelenen sözcükler*.
- Çeviri belleğini boşaltma özelliği yeniden eklendi.
- Kaynak denetimlerini yok saym[a seçeneği düzeltildi.](#page-60-0)
- [Değişiklikleri itm](#page-31-0)ek için farklı dallar yapılandırma özelliği eklendi.
- API uygulamasına HTTP üst bilgilerinde hız sınırlama durumunu bildirme özelliği eklendi.
- Google Translate V3 API (gelişmiş) desteği eklendi.
- Bileşen düzeyinde erişimi kısıtlama özelliği eklendi.
- Çeviri imlerinde boşluk ve diğer özel karakterleri kullanma desteği eklendi. Bilgi almak için: *Parametreleri kullanarak davranışı özelleştirmek*.
- Etkinse oluşturulan metin denetiminin her zaman görüntülenmesi sağlandı.
- API uygulamasına değişiklikleri süzme özelliği eklendi.
- [Sözlüklerin projeler arasında payla](#page-304-0)şılması özelliği eklendi.

## **4.44 Weblate 4.0.4**

7 Mayıs 2020 tarihinde yayınlandı.

- Bazı Python 3.8 ortamlarında yaşanan deneme paketini çalıştırma sorunu düzeltildi.
- Belgelerdeki yazım hataları düzeltildi.
- Bazı durumlarda yaşanan API kullanılarak bileşenlerin oluşturulması sorunu düzeltildi.
- Mobil gezinmeyi bozan JavaScript hataları düzeltildi.
- Bazı denetimlerin görüntülenmesinde yaşanan çökme sorunu düzeltildi.
- Ekran görüntüleri listesi düzeltildi.
- Aylık özet bildirimleri düzeltildi.
- Çeviride bulunmayan birimlerdeki ara çeviri davranışı düzeltildi.

#### **4.45 Weblate 4.0.3**

2 Mayıs 2020 tarihinde yayınlandı.

- Raporlarda yaşanabilecek kilitlenme sorunu düzeltildi.
- Yorumlardaki kullanıcı anmalarının büyük/küçük harfe duyarsız olması sağlandı.
- Süper kullanıcı olmayan kullanıcılar için PostgreSQL aktarımı düzeltildi.
- Bileşen oluşturulurken depo adresinin değiştirilmesi sorunu düzeltildi.
- Yukarı akış deposu kaybolduğunda yaşanan kilitlenme sorunu düzeltildi.

#### **4.46 Weblate 4.0.2**

27 Nisan 2020 tarihinde yayınlandı.

- Çeviri istatistiklerinin başarımı iyileştirildi.
- Etiketleri değiştirme başarımı iyileştirildi.
- Toplu düzenleme başarımı iyileştirildi.
- Çeviri belleği başarımı iyileştirildi.
- Bileşen silinirken yaşanabilecek çökme sorunu düzeltildi.
- Bazı uç durumlarda yaşanan çeviri değişikliklerinin görüntülenme sorunu düzeltildi.
- Çok uzun Celery kuyruğu uyarısı iyileştirildi.
- Tutarlılık denetiminde yaşanması olası hatalı pozitif sorunu düzeltildi.
- Bağlı bileşen deposu değiştirilirken yaşanan kilitlenme sorunu düzeltildi.
- Değişiklik listesine, CSV dosyalarına ve raporlara düzenleme uzaklığı eklendi.
- Kanada Fransızcası için noktalama işareti aralığı denetimlerinde yaşanan hatalı pozitif sorunu düzeltildi.
- XLIFF dışa aktarmasında yaşanan yer belirticiler sorunu düzeltildi.
- Sıfır genişlik denetiminde yaşanan hatalı pozitif sorunu düzeltildi.
- Yapılandırma hatalarının raporlanması iyileştirildi.
- İki dilli kaynak yükleme sorunu düzeltildi.
- DeepL makine çevirisi için desteklenen dillerin kendiliğinden algılanması sağlandı.
- Bazı uç durumlarda yaşanan sabit ilerleme çubuğu görüntüsü sorunu düzeltildi.
- Çevrilmemiş dizgelerde yaşanan bazı denetimlerin tetiklenmesi sorunu düzeltildi.

### **4.47 Weblate 4.0.1**

16 Nisan 2020 tarihinde yayınlandı.

• PyPI ile yaşanan paket kurulumu sorunu düzeltildi.

## **4.48 Weblate 4.0**

16 Nisan 2020 tarihinde yayınlandı.

- Weblate için artık Python 3.6 ya da üzeri gerekiyor.
- Bileşen uyarılarına yönetim özeti eklendi.
- Bozuk depo tarayıcı adreslerine bileşen uyarısı eklendi.
- Oturum ve hesap açma sayfaları iyileştirildi.
- Proje erişim denetimi ve iş akışı yapılandırması proje ayarlarıyla bütünleştirildi.
- i18next için ara değerleme ve iç içe işleme denetimi ve vurgulayıcı eklendi.
- Yüzde yer belirticileri için denetim ve vurgulayıcı eklendi.
- Denetim hatalarında önerilerin görüntülenmesi sağlandı.
- Geçmişe kaynak dizge değişikliklerinin kaydedilmesi sağlandı.
- Microsoft Translator, API 3 sürümüne yükseltildi.
- Çeviri belleği arka ucu yeniden yazıldı.
- *Arama* içine birkaç is: araması desteği eklendi.
- İç kara listeler için *Çeviri değiştirilmemiş* kullanılması sağlandı.
- Tek dilli po dosyalarındaki yorumların ayıklanması iyileştirildi.
- [Beyaz t](#page-61-0)ahta iletileri duyurular olarak yeniden adlandırıldı.
- Hesap açma e-post[alarında bazen yaşana](#page-55-0)n sorunlar düzeltildi.
- Daha fazla sözdizimi çeşidini işlemek için LINGUAS güncelleme eklentisi iyileştirildi.
- Tek dilli XLIFF kaynak dosyasını düzenlenme sorunu düzeltildi.
- *Arama* içine tam eşleşme desteği eklendi.
- API, ekran görüntüleri, kullanıcılar, gruplar, bileşen listeleri ve gelişmiş proje oluşturma işlemlerini kapsayacak biçimde zenginleştirildi.
- [İki dilli](#page-61-0) çevirilere kaynak yükleme desteği eklendi.
- Geliştiricilerden ara dil desteği eklendi.
- Kaynak dizgeleri onaylama desteği eklendi.
- Platform genelinde çeviri belleği için indirme seçenekleri zenginleştirildi.

## **4.49 Weblate 3.x serisi**

#### **4.49.1 Weblate 3.11.3**

11 Mart 2020 tarihinde yayınlandı.

- Belirli önceliği olan alanların aranması sorunu düzeltildi.
- Son eklenen dizgeler için önceden tanımlanmış sorgu düzeltildi.
- Aramada çift eşleşmelerin görüntülenmesi sorunu düzeltildi.
- Gmail üzerinde bildirimlerin görüntülenmesi sorunu düzeltildi.
- Geçmişteki değişikliklerin geri alınması sorunu düzeltildi.
- Özet bildirimlerindeki etkinliklere bağlantılar eklendi.
- Hesap silme onayı e-postası düzeltildi.
- Docker kapsayıcısında Slack kimlik doğrulaması desteği eklendi.
- Abone olunmayan diller için bildirim gönderilmesi engellendi.
- Başarım özetine Celery kuyrukları katıldı.
- Eklentiler için belge bağlantıları sorunu düzeltildi.
- Değiştirilmemiş çeviri denetiminde hatalı negatifler azaltıldı.
- CVE-2020-6802 sorununu çözmek için bleach bağımlılığı artırıldı.
- Geçmişte projesi düzeyindeki değişikliklerin listelenmesi sorunu düzeltildi.
- Bazı uç durumlarda yaşanan istatistiklerin geçersiz kılınması sorunu düzeltildi.
- Belirli dizge durumları için arama düzeltildi.
- Biçim dizgesi denetimi, eksik yüzde simgesini algılayacak şekilde iyileştirildi.
- Bazı üçüncü taraf hizmet sağlayıcılarında yaşanan kimlik doğrulama sorunu düzeltildi.

#### **4.49.2 Weblate 3.11.2**

22 Şubat 2020 tarihinde yayınlandı.

- Önerilerin görüntülenmesi düzeltildi.
- Bazı dizgelerin yanlış bir biçimde sözcük içermediğinin bildirilmesine yol açan sorun düzeltildi.

#### **4.49.3 Weblate 3.11.1**

20 Şubat 2020 tarihinde yayınlandı.

- Celery kurulum değişiklikleri belgesi yazıldı.
- Bileşen oluşturulurken dosya adı doğrulaması iyileştirildi.
- Bazı bağımlılıkların en düşük sürümleri düzeltildi.
- Belirli Django sürümlerini kullanan grupların eklenmesi sorunu düzeltildi.
- Yukarı akış deposuna el ile itme sorunu düzeltildi.
- Sözlük eşleştirmesi iyileştirildi.

#### **4.49.4 Weblate 3.11**

17 Şubat 2020 tarihinde yayınlandı.

- API ile bileşen oluşturulurken sürüm denetimi sistemi itme adresinin kullanılması sağlandı.
- Görüntülenen genişlik denetimi artık görüntüye görseli de ekliyor.
- Bildirim e-postalarındaki bağlantılar düzeltildi.
- Düz metin içerikli e-postaların görünümü iyileştirildi.
- Yok sayılan denetimlerin görüntülenmesi ve yeniden etkinleştirilmesi sağlandı.
- Tek dilli çevirilerde yakın anahtarların görüntülenmesi sağlandı.
- Dizge şekillendirmelerini gruplama özelliği eklendi.
- Sistem denetimlerine yeni Weblate sürümlerine yükseltme önerisi eklendi.
- Yinelenen dil uyarısı için daha ayrıntılı inceleme sağlandı.
- Proje sayfalarına ayrıntılı lisans bilgileri eklendi.
- Gerektiğinde yerel kopyaların sığlık düzeyinin kendiliğinden kaldırılması sağlandı.
- İşlem gerektiren dizgelerin indirilmesinde yaşanan sorun düzeltildi.
- Aynı dosya modelinin iki kez kullanılmasına karşı uyarı eklendi.
- Yerleştirilebilir XML ögelerinin ayıklanması iyileştirildi.
- *SINGLE\_PROJECT* ayarına seçilmiş projeye yönlendirme dayatması eklendi.
- Yorumları çözümleme özelliği eklendi.
- İmleri toplu olarak düzenlenme özelliği eklendi.
- [labels desteği eklendi.](#page-367-0)
- Toplu düzenleme eklentisi eklendi.
- *Denetimleri dayatmak* seçeneği eklendi.
- Onay bağlantılarının varsayılan geçerlilik süresi artırıldı.
- Matomo bütünleştirmesi iyileştirildi.
- [Kaynak dizge değişikl](#page-309-0)iklerinin düzgün işlenmesi için *Çevrilmiş* düzeltildi.
- Kendiliğinden güncelleme yapılandırması *AUTO\_UPDATE* seçeneği ile zenginleştirildi.
- LINGUAS eklentilerinin Weblate üzerindeki çevirileri tam olarak eşitlemesi sağlandı.

# **4.49.5 Weblate 3.10.3**

18 Ocak 2020 tarihinde yayınlandı.

• translate-toolkit 2.5.0 desteği eklendi.

## **4.49.6 Weblate 3.10.2**

18 Ocak 2020 tarihinde yayınlandı.

- Projelere kilit göstergesi eklendi.
- Bazı web tarayıcılarında titremeye neden olan CSS hatası düzeltildi.
- Yerel ayarları İngilizce olmayan sistemlerde yaşanan arama sorunu düzeltildi.
- GitHub ve Bitbucket kancaları için depo eşleştirmesi iyileştirildi.
- Bazı Python 2.7 kurulumlarında yaşanan veri aktarımı sorunları düzeltildi.
- Git için sığlık düzeyi ile kopyalama yapılandırılması özelliği eklendi.
- Arka planda bildirimlerin işlenmesi iyileştirildi.
- Web tarayıcısına geri dönerken yaşanan formun bozuk gönderilmesi sorunu düzeltildi.
- YAML biçimlendirmesini yapılandırmak için yeni eklenti eklendi.
- Tek çoğul biçimli dillerde tetiklenmemesi için çoğul biçimler aynı denetimi düzeltildi.
- Bazı alanlarda kurallı ifade aramasında yaşanan sorun düzeltildi.

# **4.49.7 Weblate 3.10.1**

9 Ocak 2020 tarihinde yayınlandı.

- API çeviri oluşturma özelliği ile zenginleştirildi.
- Veri aktarımlarında yaşanan bazı uç durumlar düzeltildi.
- Django 3.0 uyumluluğu sağlandı.
- Veri temizleme başarımı iyileştirildi.
- Özelleştirilebilir security.txt desteği eklendi.
- Değişiklik günlüğünde sayfa yolları iyileştirildi.
- Panoda çeviri listesinin görünümü iyileştirildi.
- Web kancaları için HTTP yanıtları iyileştirildi.
- Docker kapsayıcısına GitLab birleştirme istekleri desteği eklendi.

# **4.49.8 Weblate 3.10**

20 Aralık 2019 tarihinde yayınlandı.

- Uygulama kullanıcı arayüzü iyileştirildi.
- Çift boşluk denetimi eklendi.
- Yeni diller oluşturulurken yaşanan sorun düzeltildi.
- Silinmiş e-posta adreslerine denetim günlüğü bildirimlerinin gönderilmesi engellendi.
- Salt okunur dizge desteği eklendi.
- Yorumlara Markdown desteği eklendi.
- Proje bilgilerine çeviri yönerge metninin yerleştirilmesi sağlandı.
- İkincil diller için panoya kopyalama özelliği eklendi.
- Mercurial desteği iyileştirildi.
- Git deposundan alma başarımı iyileştirildi.
- Dizge yaşını arama özelliği eklendi.
- Tüm çeviriler için kaynak dilin görüntülenmesi sağlandı.
- Yakın dizgelerin bağlamının görüntülenmesi sağlandı.
- Depo işlemleriyle ilgili bildirimler desteği eklendi.
- Çevirilerin listelenmesi iyileştirildi.
- Arama yetenekleri zenginleştirildi.
- Düzenlenecek olarak imlenmiş kendiliğinden çeviri dizgeleri desteği eklendi.
- Bağlı bileşen uyarıları için yinelenen bildirimlerin gönderilmesi engellendi.
- Varsayılan birleştirme isteği iletisi iyileştirildi.
- Zen kipinde dizge durumunun daha iyi belirtilmesi sağlandı.
- Yandex Translate için daha fazla dil desteği eklendi.
- Bildirim e-postalarının görünümü iyileştirildi.
- Çeviri lisansı için seçenek sunuldu.

## **4.49.9 Weblate 3.9.1**

28 Ekim 2019 tarihinde yayınlandı.

- Yedeklerden bazı gereksiz dosyalar kaldırıldı.
- Raporlardaki yaşanması olası kilitlenme sorunları düzeltildi.
- Veri tabanları arasında aktarma sorunu düzeltildi.
- Git depolarına dayatarak itme desteği eklendi.
- Kayıt belirtecinin geçersiz kılınması riski azaltıldı.
- Hesap silme işleminin hız sınırlayıcıya takılma sorunu düzeltildi.
- Önceliğe göre arama özelliği eklendi.
- JSON dosyasına dizge eklenirken yaşanabilecek çökme sorunu düzeltildi.
- Güvenli HTML denetimi ve düzeltmesinin kaynak dizgenin markup koduna uyması sağlandı.
- Davet edilmiş ve silinmiş kullanıcılara bildirim gönderilmesi engellendi.
- Docker kapsayıcısında Celery içindeki Redis SSL bağlantısı düzeltildi.

## **4.49.10 Weblate 3.9**

15 Ekim 2019 tarihinde yayınlandı.

- İndirilen dosyalara Weblate üst verileri eklendi.
- Başarısız olan denetimler için kullanıcı arayüzü iyileştirildi.
- Biçim denetimlerinde eksik dizgeler belirtildi.
- Fransızca noktalama aralığı için özel denetim eklendi.
- Bazı kalite denetimi hatalarını düzeltme desteği eklendi.
- Yeni projeler oluşturmak için ayrı izinler eklendi.
- İstatistikler karakter sayıları ile zenginleştirildi.
- Java biçemi dil kodları desteği iyileştirildi.
- Yer belirticiler için yeni genel denetim eklendi.
- WebExtension JSON yer belirticileri desteği eklendi.
- Düz XML biçimi desteği eklendi.
- API, proje, bileşen ve çeviri silme ve oluşturma özellikleri ile zenginleştirildi.
- Gitea ve Gitee web kancaları desteği eklendi.
- Yeni özel kurallı ifade temelli denetim eklendi.
- Paylaşılan çeviri belleğine katkıda bulunma yapılandırması sağlandı.
- Birden fazla çeviri dosyasını indirmek için ZIP desteği eklendi.
- XLIFF standardı, en fazla genişlik ve yazı tipi işlenmesi ile uyumlu hale getirildi.
- Web uygulamalarını çevirmek üzere güvenli HTML biçimlendirmesi için yeni denetim ve düzeltici eklendi.
- Desteklenmeyen yapılandırma için bileşen uyarısı eklendi.
- İlk çevirileri hazırlamak için kendiliğinden çeviri eklentisi eklendi.
- Kendiliğinden çeviri, önerileri eklemek üzere zenginleştirildi.
- Özet görünümüne eklenti parametreleri eklendi.
- Sentry için Raven yerine modern Sentry SDK desteği eklendi.
- Örnek ayarları, üretim ortamına daha uygun olacak biçimde değiştirildi.
- BorgBackup kullanılarak kendiliğinden yedekleme özelliği eklendi.
- İstenmeyen dosya güncellemelerini önlemek için RESX için temizleme eklentisi ayrıldı.
- Gelişmiş arama özellikleri eklendi.
- Kullanıcıların kendi raporlarını indirmeleri sağlandı.
- Bileşenlerin yapılandırılmasına yardımcı olacak yerelleştirme rehberi eklendi.
- GitLab birleştirme istekleri desteği eklendi.
- Depo durumunun görüntülenmesi iyileştirildi.
- Kendiliğinden çeviri işlemlerinin arka planda yapılması sağlandı.

#### **4.49.11 Weblate 3.8**

15 Ağustos 2019 tarihinde yayınlandı.

- Benzer bileşenlerin basitleştirilmiş oluşturulması desteği eklendi.
- XML temelli dosya biçimleri için çeviri imlerini işleme desteği eklendi.
- İstisnaların Celery günlüğüne kaydedilmesi sağlandı.
- Depo kapsamındaki eklentilerin başarımı iyileştirildi.
- Bildirim e-postalarının görünümü iyileştirildi.
- Parola sıfırlama davranışı düzeltildi.
- Çeviri sayfalarının çoğunda başarım iyileştirildi.
- Weblate tarafından bilinmeyen dillerin listesi düzeltildi.
- Keşfedilen bileşenlere eklentileri kopyalama özelliği eklendi.
- Dosya içeriğinin yüklenenlerle değiştirilmesi desteği eklendi.
- Sürüm denetimi sistemi temelli olmayan içeriğin çevrilmesi desteği eklendi.
- Sosyal ağlarda kullanılmak üzere OpenGraph pano bileşeni görseli eklendi.
- Canlandırmalı ekran görüntüleri desteği eklendi.
- Tek dilli XLIFF dosyalarının işlenmesi iyileştirildi.
- Tek bir etkinlik için birden fazla bildirim gönderilmesi engellendi.
- Değişiklikleri süzme desteği eklendi.
- Raporlama için önceden tanımlanmış süreler zenginleştirildi.
- Azure depoları için web kancası desteği eklendi.
- Bekleyen öneriler veya çevrilmemiş dizgeler hakkında yeni abone olma bildirimleri eklendi.
- Bildirim e-postalarına tek tıkla abonelikten ayrılma bağlantısı eklendi.
- Çevrilmiş denetiminde yaşanan hatalı pozitif sorunu düzeltildi.
- Yöneticiler için yeni yönetim arayüzü eklendi.
- Dizge önceliğinin imler kullanılarak belirlenmesi sağlandı.
- Dil yönetimi görünümleri eklendi.
- Qt kitaplığı ve Ruby biçim dizgeleri için denetimler eklendi.
- Tek proje kurulumlarına daha uygun yapılandırma eklendi.
- Tek dilli çevirilerdeki kaynak dizge değişikliğinde yeni dizge için bildirim eklendi.
- Arama özelliği olan çeviri belleği için ayrı bir görünüm eklendi.

# **4.49.12 Weblate 3.7.1**

28 Haziran 2019 tarihinde yayınlandı.

- Belgeler güncellendi.
- Bazı gereksinim kısıtlamaları düzeltildi.
- Dil veri tabanı güncellendi.
- Yerelleştirme güncelleştirmeleri yapıldı.
- Çeşitli kullanıcı arayüzü iyileştirmeleri yapıldı.
- Desteklenmeyen ancak keşfedilen çeviri dosyalarının işlenmesi iyileştirildi.
- Eksik dosya biçimi gereksinimlerinin daha ayrıntılı olarak bildirilmesi sağlandı.

# **4.49.13 Weblate 3.7**

21 Haziran 2019 tarihinde yayınlandı.

- Bildirimler için ayrı Celery kuyruğu eklendi.
- API ile göz atarken uygulamayla tutarlı bir görünüm kullanıldı.
- Raporlara onaylanmış istatistikleri eklendi.
- Çeviri bileşeni güncellenirken ilerleme durumunun bildirilmesi sağlandı.
- Çalışan arka plan bileşeni güncellemesini iptal etme özelliği eklendi.
- Dosya adı değiştirme işlemleri için kalıp dili zenginleştirildi.
- Düzenleyici bağlantısı ve depo tarayıcı adresi için kalıplar kullanıldı.
- Çeviri düzenirken en fazla uzunluk ve geçerli karakter sayısının belirtilmesi sağlandı.
- Değiştirilmemiş çeviri denetiminde kısaltmaların işlenmesi iyileştirildi.
- Yeni katkıda bulunanlar için giriş sayfası yenilendi.
- msgmerge eklentisini yapılandırma desteği eklendi.
- Bildirim gönderirken SMTP bağlantısının açılması geciktirildi.
- Hata günlüğü iyileştirildi.
- MO oluşturma eklentisinde özel konum kullanılması sağlandı.
- Eski önerileri veya yorumları temizleme eklentileri eklendi.
- Zen düzenleyicisinde yatay kipi etkinleştirme seçeneği eklendi.
- Birçok bağlı bileşenle içe aktarma başarımı iyileştirildi.
- Bazı durumlardaki kurulum örnekleri düzeltildi.
- Değişiklik uyarılarının görüntülenmesi iyileştirildi.
- Yeni yatay istatistikler pano bileşeni eklendi.
- Çoğul biçimler için biçim dizgeleri denetimi iyileştirildi.
- Yazı tipi yönetim aracı eklendi.
- Görüntülenen metin boyutları için yeni denetim eklendi.
- Alt yazı biçimleri desteği eklendi.
- Diller için genel tamamlanma istatistikleri eklendi.
- Proje kapsamı ve genel kapsamda raporlama özelliği eklendi.
- Çeviri durumunu görüntüleyen kullanıcı arayüzü iyileştirildi.
- Weblate logosu ve renk şeması yenilendi.
- Bit eşlem simgelerinin görünümü yenilendi.

#### **4.49.14 Weblate 3.6.1**

26 Nisan 2019 tarihinde yayınlandı.

- Tek dilli XLIFF dosyalarının işlenmesi iyileştirildi.
- Bazı uç durumlarda yaşanan özet bildirimleri sorunu düzeltildi.
- Eklenti betiği hata uyarısı sorunu düzeltildi.
- Tek dilli PO dosyaları için MO dosyası oluşturma sorunu düzeltildi.
- Kaldırılan denetimlerin görüntülenmesi sorunu düzeltildi.
- Proje listesinde yönetilen projelerin belirtilmesi sağlandı.
- Eksik sürüm denetimi sistemi deposundan kurtarma için güncellemeye izin verildi.

#### **4.49.15 Weblate 3.6**

20 Nisan 2019 tarihinde yayınlandı.

- Kullanıcı verilerini indirme desteği eklendi.
- Eklentilerin kurulum sırasında kendiliğinden tetiklenmesi sağlandı.
- Aktarım çakışmalarını çözümlemek için yönergeler iyileştirildi.
- Temizleme eklentisinin uygulama mağazası üst veri çevirileriyle uyumlu olması sağlandı.
- Yeni çeviriler eklenirken dil kodu sözdiziminin yapılandırılabilmesi sağlandı.
- 2020 Nisan ayında desteğinin bitmesi planlanan Python 2 sürümünün kullanıldığı ile ilgili uyarı eklendi.
- Görsel klavye için kaynak dizgeden özel karakterlerin ayıklanması sağlandı.
- Katılımcı istatistikleri, kaynak ve hedef sayılarını yansıtacak şekilde zenginleştirildi.
- Çeviriler kullanıcılar için devre dışı bırakılmış olsa bile, yöneticilerin ve tutarlılık eklentilerinin çeviri yapabilmesi sağlandı.
- Language-Team üst bilgi değişikliğini devre dışı bırakma düğmesinin açıklaması düzeltildi.
- Yorumlarda anılan kullanıcıların bilgilendirilmesi sağlandı.
- Bileşen kurulumunda dosya biçiminin kendiliğinden algılanması özelliği kaldırıldı.
- Tek dilli PO dosyaları için MO dosyası oluşturma sorunu düzeltildi.
- Özet bildirimleri eklendi.
- Bileşen bildirimlerini sessize alma desteği eklendi.
- Yeni uyarılar, beyaz tahta iletileri ve bileşenler için bildirimler eklendi.
- Yönetilen projelerin bildirimlerinin yapılandırılabilmesi sağlandı.
- Üç harfli dil kodlarının işlenmesi iyileştirildi.

#### **4.49.16 Weblate 3.5.1**

10 Mart 2019 tarihinde yayınlandı.

- Celery systemd birimi örneği düzeltildi.
- Oturum açma ile HTTP depolarından gelen bildirimler düzeltildi.
- Tek dilli çeviriler için kaynak dizgeyi düzenlemedeki yarış durumu düzeltildi.
- Günlüklere başarısız olan eklenti çalıştırma çıktısı eklendi.
- Yeni dil ekleme seçeneklerinin doğrulanması iyileştirildi.
- Bileşen ayarlarında dosya biçimlerinin düzenlenmesi sağlandı.
- Kurulum yönergeleri Python 3 kullanacak biçimde güncellendi.
- Çevirilerin yüklenmesinde başarım ve tutarlılık iyileştirmeleri yapıldı.
- Microsoft Terminology hizmetinin geçerli Zeep sürümleriyle uyumlu olması sağlandı.
- Yerelleştirme güncelleştirmeleri yapıldı.

# **4.49.17 Weblate 3.5**

3 Mart 2019 tarihinde yayınlandı.

- İç çeviri belleğinin başarımı iyileştirildi.
- Genel çeviri belleği yönetimi arayüzü eklendi.
- Hatalı bileşen durumu uyarısı iyileştirildi.
- Beyaz tahta iletilerini yönetme kullanıcı arayüzü eklendi.
- Eklenti işleme iletisinin yapılandırılabilmesi sağlandı.
- Yukarı akış deposu güncellenirken işleme sayısı azaltıldı.
- Bileşenler projeler arasında taşınırken yaşanabilecek üst veri kaybı sorunu düzeltildi.
- Zen kipinde gezinme iyileştirildi.
- Birkaç yeni kalite denetimi eklendi (Markdown ve adresler ile ilgili).
- Uygulama mağazası üst veri dosyaları desteği eklendi.
- GitHub ya da Gerrit bütünleştirmesini değiştirme desteği eklendi.
- Kashida harfleri için denetim eklendi.
- İşlemeleri sorumluya göre bir araya toplama seçeneği eklendi.
- XLSX dosya biçimi desteği iyileştirildi.
- Tesseract 4.0 ile uyumluluk sağlandı.
- Faturalama eklentisine, ödenmemiş faturalar için 45 gün sonra projeleri silme özelliği eklendi.

## **4.49.18 Weblate 3.4**

22 Ocak 2019 tarihinde yayınlandı.

- XLIFF yer belirticileri desteği eklendi.
- Birden fazla Celery görev kuyruğu kullanma özelliği eklendi.
- Projeleri ve bileşenleri yeniden adlandırma ve taşıma desteği eklendi.
- Raporlara karakter sayıları eklendi.
- Çeviri dosyalarının kendiliğinden algılanmasıyla çeviri bileşenlerinin yönlendirme ile oluşturulması özelliği eklendi.
- Git işlemeleri birleştirme iletilerinin özelleştirilebilmesi sağlandı.
- Gezinmede bileşen uyarılarının görsel olarak görüntülenmesini sağlandı.
- Çeviri dosyalarını yükleme başarımı iyileştirildi.
- Yollamadan önce Git işlemelerini bir araya toplama eklentisi eklendi.
- Çeviri değişikliklerinin görüntülenmesi iyileştirildi.
- Varsayılan birleştirme biçemi değiştirilerek yeniden temellendirildi ve yapılandırılabilmesi sağlandı.
- Dil kodundaki özel kullanım alt etiketlerinin işlenmesi iyileştirildi.
- Tam metin dizini güncelleme başarımı iyileştirildi.
- Dosya yükleme API işlevi daha fazla parametreyi destekleyecek biçimde zenginleştirildi.

## **4.49.19 Weblate 3.3**

30 Kasım 2018 tarihinde yayınlandı.

- Bileşen ve proje silme desteği eklendi.
- Bazı tek dilli çeviriler için başarım iyileştirildi.
- Bir çeviriyle ilgili sorunları vurgulamak için çeviri bileşeni uyarıları eklendi.
- Yapılabildiğinde, XLIFF dizgesi resname değerinin bağlam olarak sunulması sağlandı.
- XLIFF durumları desteği eklendi.
- DATA\_DIR içindeki yazılamayan dosyalar denetimi eklendi.
- Değişiklikler için CSV dışa aktarma işlemi iyileştirildi.

# **4.49.20 Weblate 3.2.2**

20 Ekim 2018 tarihinde yayınlandı.

- Artık gerek duyulmayan Babel bağımlılığı kaldırıldı.
- Dil tanımları güncellendi.
- LDAP ve Celery eklentilerinin belgeleri iyileştirildi.
- Yeni dos-eol ve auto-java-messageformat imlerinin etkinleştirilmesinde yaşanan sorun düzeltildi.
- PyPI paketindeki setup.py sınamasının çalıştırılmasında yaşanan sorun düzeltildi.
- Çoğul biçimlerin işlenmesi iyileştirildi.
- Bazı uç durumlarda yaşanan çeviri yükleme API sorunu düzeltildi.
- El ile değiştirilirken Git yapılandırmasının güncellenmesinde yaşanan sorun düzeltildi.

# **4.49.21 Weblate 3.2.1**

10 Ekim 2018 tarihinde yayınlandı.

- Python 2.7 sürümünde backports.csv belge bağımlılığı eklendi.
- Sınamaların Root olarak çalıştırılması sorunu düzeltildi.
- Gitexport modülünde hataların işlenmesi iyileştirildi.
- Yeni eklenen dillerin ilerleme raporlaması düzeltildi.
- Celery işlemi hatalarının Sentry üzerine doğru şekilde bildirilmesi sağlandı.
- Qt Linguist ile yeni çeviriler oluştururken yaşanan sorun düzeltildi.
- Ara sıra yaşanan tam metin dizini güncelleme sorunları düzeltildi.
- Yeni bileşenler oluşturulurken doğrulama iyileştirildi.
- Eski önerilerin temizlenmesi desteği eklendi.

# **4.49.22 Weblate 3.2**

6 Ekim 2018 tarihinde yayınlandı.

- Kendiliğinden eklenti kurulumu için install\_addon yönetim komutu eklendi.
- Hız sınırı ayarlarının daha ayrıntılı olması sağlandı.
- Excel dosyalarının dışa ve içe aktarılması desteği eklendi.
- Birden çok bileşen bulma eklentisi olması durumunda bileşen temizleme iyileştirildi.
- Microsoft Terminology makine çevirisi arka ucu yeniden yazıldı.
- Weblate üzerindeki bazı işlemlerin yükü Celery üzerine aktarıldı.
- Arama yetenekleri geliştirildi ve kurallı ifade araması eklendi.
- Youdao Zhiyun API makine çevirisi desteği eklendi.
- Baidu API makine çevirisi desteği eklendi.
- Celery kullanan bütünleşik bakım ve temizleme görevleri eklendi.
- Çeviri yükleme başarımı neredeyse %25 oranında iyileştirildi.
- Yükleme sırasında üst bilgilerin birleştirilmesi özelliği kaldırıldı.
- Özel işleme iletileri özelliği kaldırıldı.
- Düzenleme kipinin (zen/tam) yapılandırılabilmesi sağlandı.
- Hataların Sentry üzerine bildirilmesi desteği eklendi.
- Depolara kendiliğinden güncelleme desteği eklendi.
- Kullanıcılar tarafından proje ve bileşen oluşturma özelliği eklendi.
- İç çeviri belleğinin yapılan çevirileri kendiliğinden kaydetmesi sağlandı.
- Kullanıcı ve projeler için var olan çeviri belleklerini içe aktarma özelliği eklendi.
- Ekran görüntüleri ile ilgili dizgelerin daha iyi yönetilmesi sağlandı.
- Java MessageFormat denetimi desteği eklendi.

Çözülen sorunların ayrıntılı listesine bakmak için GitHub üzerindeki 3.2 kilometre taşı bölümüne bakabilirsiniz.

## **4.49.23 Weblate 3.1.1**

27 Temmuz 2018 tarihinde yayınlandı.

• Bazı kurulumlarda yaşanan deneme paketi sorunu düzeltildi.

## **4.49.24 Weblate 3.1**

27 Temmuz 2018 tarihinde yayınlandı.

- 3.0.1 öncesi sürümlerden yükseltmeler desteklenmiyor.
- Ayarlar bölümüne varsayılan işleme iletilerini değiştirme özelliği eklendi.
- Web kancalarının kendi kendine barındırma ortamları ile uyumluluğunu iyileştirildi.
- Amazon Translate desteği eklendi.
- Django 2.1 uyumluluğu sağlandı.
- Django sistem denetimlerine kurulumla ilgili sorunları tanılama özelliği eklendi.
- Yakında kapatılacak libravatar hizmetinin desteği kaldırıldı.
- Değiştirilmemiş çevirileri "Düzenlenmesi gerekli" olarak işaretleyen eklenti eklendi.
- Çeviri yaparken belirli bir konuma atlama desteği eklendi.
- Çeviri indirme işleminin özelleştirilebilmesi sağlandı.
- Çeviri belleği eşleşmelerinde dizge benzerliğinin hesaplanması iyileştirildi.
- Git işlemelerini GnuPG tarafından imzalama özelliği eklendi.

## **4.49.25 Weblate 3.0.1**

10 Haziran 2018 tarihinde yayınlandı.

- 2.20 sürümünden geçişte yaşanabilecek sorun düzeltildi.
- Yerelleştirme güncelleştirmeleri yapıldı.
- Kullanımdan kaldırılmış kanca örnekleri silindi.
- Ön bellek belgeleri iyileştirildi.
- Yönetici belgelerinin görüntülenmesinde yaşanan sorun düzeltildi.
- Uzun dil adlarının işlenmesi iyileştirildi.

## **4.49.26 Weblate 3.0**

1 Haziran 2018 tarihinde yayınlandı.

- Erişim denetimi yeniden yazıldı.
- Modüllerin taşınmasına ve yeniden adlandırılmasına yol açan çeşitli kod temizlemeleri yapıldı.
- Yeni kendiliğinden bileşen bulma eklentisi eklendi.
- import\_project yönetim komutunun parametreleri zenginleştirildi.
- Windows RC dosyaları için temel destek eklendi.
- Katkıda bulunan adlarını PO dosya üst bilgilerinde kaydeden yeni eklenti eklendi.
- Her bileşene özgü kanca betikleri özelliği kaldırıldı. Bunun yerine eklentiler kullanıldı.
- Katılımcı anlaşmalarını toplama desteği eklendi.
- Erişim denetimi değişikliklerinin geçmiş kayıtlarında görülmesi sağlandı.
- Bir projedeki tüm bileşenlerin çevirilerinin aynı olmasını sağlayan eklenti eklendi.
- İşleme iletisi kalıplarının daha fazla değişkeni desteklemesi sağlandı.
- Ek metin bağlamı yazma desteği eklendi.

# **4.50 Weblate 2.x serisi**

## **4.50.1 Weblate 2.20**

4 Nisan 2018 tarihinde yayınlandı.

- Subversion depolarını kopyalama hızı iyileştirildi.
- Depo kilitleme özelliği, üçüncü taraf kitaplığı kullanacak biçimde değiştirildi.
- Yalnızca işlem gerektiren dizgeleri indirme desteği eklendi.
- Aynı anda birkaç dilde arama yapma özelliği eklendi.
- Gettext çıktı kaydırmasını yapılandıran yeni eklenti eklendi.
- JSON biçimlendirmesini yapılandıran yeni eklenti eklendi.
- RFC 6750 uyumlu Bearer kimlik doğrulaması kullanılarak, API üzerine kimlik doğrulama desteği eklendi.
- Makine çevirisi hizmetlerini kullanan kendiliğinden çeviri özelliği eklendi.
- Beyaz tahta iletilerine HTML kod imi desteği eklendi.
- Dizge durumlarını toplu değiştirme özelliği eklendi.
- En düşük translate-toolkit sürümü 2.3.0 olarak güncellendi. Eski sürümler artık desteklenmiyor.
- İç çeviri belleği eklendi.
- Panoya bileşen listeleri özeti ve her bileşen listesinin özeti sayfaları eklendi.
- DeepL makine çevirisi hizmeti desteği eklendi.
- Makine çevirisi sonuçlarının Weblate ön belleğine alınması sağlandı.
- İşlenmiş değişiklikleri yeniden sıralama özelliği eklendi.

## **4.50.2 Weblate 2.19.1**

20 Şubat 2018 tarihinde yayınlandı.

- 2.18 sürümünden yükseltme sırasında yaşanan aktarım sorunu düzeltildi.
- Dosya yükleme API doğrulaması iyileştirildi.

#### **4.50.3 Weblate 2.19**

15 Şubat 2018 tarihinde yayınlandı.

- Bazı dosya biçimlerinde yaşanan içe aktarma sorunları düzeltildi.
- İnsan dostu tarayıcı bilgilerinin denetim günlüğünde görüntülenmesi sağlandı.
- Dosyalar için TMX dışa aktarıcısı eklendi.
- Çeviri dosyalarının yüklenmesinde çeşitli başarım iyileştirmeleri yapıldı.
- Django kullanımını öne alacak biçimde Weblate erişim yönetimini devre dışı bırakma seçeneği eklendi.
- Büyük dizgeler için sözlük arama hızı iyileştirildi.
- django\_auth\_ldap 1.3.0 uyumluluğu sağlandı.
- Yapılandırma hatalarının kaydedilmesi ve kalıcı olarak bildirilmesi sağlandı.
- Beyaz boşluk düzelticisinde imlerin yok sayılmasına uyuldu.
- Bazı Subversion kurulumlarıyla uyumluluk geliştirildi.
- İç makine çevirisi hizmeti iyileştirildi.
- SAP Translation Hub hizmeti desteği eklendi.
- Microsoft Terminology hizmeti desteği eklendi.
- Bildirim e-postalarındaki reklam özelliği kaldırıldı.
- Dil düzeyinde çeviri ilerleme raporları iyileştirildi.
- Farklı çoğul biçim formülleri desteği iyileştirildi.
- stdlayout kullanmayan Subversion depoları desteği eklendi.
- Çeviri iş akışlarını özelleştirme eklentileri eklendi.

# **4.50.4 Weblate 2.18**

15 Aralık 2017 tarihinde yayınlandı.

- Katılımcı istatistikleri zenginleştirildi.
- Özel karakterler sanal klavye yapılandırması iyileştirildi.
- DTD dosya biçimi desteği eklendi.
- Klavye kısayolları, tarayıcı ve sistem kısayolları ile çakışma olasılığını düşürmek için değiştirildi.
- XLIFF dosyaları için onaylandı imi desteği iyileştirildi.
- gettext PO dosyalarında uzun dizgelerin kaydırılmaması özelliği eklendi.
- Geçerli çevirinin kalıcı bağlantısını kopyalama düğmesi eklendi.
- Django 1.10 desteği kaldırıldı ve Django 2.0 desteği eklendi.
- Çeviri sırasında çevirilerin kilitlenmesi özelliği kaldırıldı.
- Tek dilli çevirilere yeni dizgeler ekleme özelliği eklendi.
- Seçilmiş onaylayıcılar ile çeviri iş akışı özelliği eklendi.

# **4.50.5 Weblate 2.17.1**

13 Ekim 2017 tarihinde yayınlandı.

- Bazı özel durumlarda deneme paketinin çalıştırılmasında yaşanan sorun düzeltildi.
- Yereller güncellendi.

# **4.50.6 Weblate 2.17**

13 Ekim 2017 tarihinde yayınlandı.

- Git kopyalarının varsayılan olarak sığ olması sağlandı.
- Büyük çeviri dosyalarını güncelleme başarımı artırıldı.
- Belirli e-posta adresleri ile hesap açılması engelleme özelliği eklendi.
- Kullanıcıların kendi yorumlarını silebilmesi özelliği eklendi.
- Arama ve değiştirme özelliği için ön izleme adımı eklendi.
- Arama ve yükleme formlarındaki ayarların istemci tarafında tutulması sağlandı.
- Arama yetenekleri zenginleştirildi.
- Her projeye özel erişim denetimi yapılandırmasının ayrıntıları artırıldı.
- BASE\_DIR varsayılan değeri değiştirildi.
- Yanlışlıkla silmeyi önlemek için hesap silme işleminin iki adımda yapılması sağlandı.
- Proje erişim denetimi ayarlarını düzenleme özelliği eklendi.
- Öneriler için Akismet ile istenmeyen içerikleri engelleme özelliği eklendi.

# **4.50.7 Weblate 2.16**

11 Ağustos 2017 tarihinde yayınlandı.

- Çeşitli başarım iyileştirmeleri yapıldı.
- İç içe geçmiş JSON biçimi desteği eklendi.
- WebExtension JSON biçimi desteği eklendi.
- Git dışa aktarıcıda yaşanan kimlik doğrulaması sorunu düzeltildi.
- Belirli durumlar için CSV içe aktarma işlemi iyileştirildi.
- Diğer çeviriler pano bileşeni görünümü iyileştirildi.
- En fazla uzunluk denetimlerinin formda metnin uzunluğunu dayatması sağlandı.
- commit\_pending yaşının her bileşene özel yapılandırılabilmesi sağlandı.
- Kullanıcı arayüzünde bazı sadeleştirmeler yapıldı.
- Çevirilerin bileşen/proje/site genelinde aramasında yaşanan sorun düzeltildi.

## **4.50.8 Weblate 2.15**

30 Haziran 2017 tarihinde yayınlandı.

- Diğer çevirilerden daha fazla ilgili çevirinin görüntülenmesi sağlandı.
- Geçerli dizgenin diğer dillerdeki çevirilerini görüntüleme özelliği eklendi.
- Litvanyaca için varsayılan olarak 4 çoğul biçimin kullanılması sağlandı.
- Farklı biçimdeki tek dilli dosyalarda yaşanan yükleme sorunu düzeltildi.
- Başarısız olan kimlik doğrulaması hata iletileri iyileştirildi.
- Sözcüğü sözlükten silerken sayfa durumunun korunması sağlandı.
- İkincil dil çevirisini düzenlemek için doğrudan bağlantı eklendi.
- Perl biçimi kalite denetimi eklendi.
- Yeniden kullanılan parolaları reddetme özelliği eklendi.
- Araç çubuğu sağdan sola yazılan dilleri düzenlemek için zenginleştirildi.

#### **4.50.9 Weblate 2.14.1**

24 Mayıs 2017 tarihinde yayınlandı.

- Arama sonuçları sayfalandırılırken yaşanabilecek sorun düzeltildi.
- Bazı uç durumlarda yaşanan eski sürümlerden aktarım sorunu düzeltildi.
- Proje izleme ve izlemeyi bırakma işlemlerinde yaşanabilecek CSRF sorunu düzeltildi.
- Parola sıfırlama işleminde kullanıcı kimliğinin doğrulanması özelliği kaldırıldı.
- Parola unutulduğunda yaşanabilecek CAPTCHA atlama sorunu düzeltildi.

#### **4.50.10 Weblate 2.14**

17 Mayıs 2017 tarihinde yayınlandı.

- Sözlük kayıtlarının eklenmesinde AJAX kullanıldı.
- Oturumu kapatma işleminde CSRF engellemesi için POST kullanımına geçildi.
- API anahtarı belirtecini sıfırlama işleminde CSRF engellemesi için POST kullanımına geçildi.
- Weblate tarafından, Content-Security-Policy ayarının varsayılan olarak yapılması sağlandı.
- Yerel düzenleyici adresinin, kendi kendine XSS tehlikesini önlemek için doğrulanması sağlandı.
- Parolanın varsayılan olarak bilinen sorunlara karşı doğrulanması sağlandı.
- Kullanıcıların, hesaplarında yapılan parola değişikliği gibi önemli işlemlerle ilgili bilgilendirilmesi sağlandı.
- CSV dışa aktarımlarında olabilecek formüllerden kaçınılması sağlandı.
- Güvenlikte bazı küçük iyileştirmeler yapıldı.
- Kimlik doğrulama girişimlerine hız sınırlama özelliği eklendi.
- Geçmişe öneri içeriklerinin kaydedilmesi sağlandı.
- Önemli hesap işlemlerinin denetim günlüğüne kaydedilmesi sağlandı.
- Hesap silme ya da ilişkilendirme işlemlerinde parola onayı istenmesi özelliği eklendi.
- Önerinin yapıldığı zamanın görüntülenmesi sağlandı.
- Sondaki noktalı virgül karakteri kalite denetimi eklendi.
- Arama bağlantılarının paylaşılabildiğinden emin olunması sağlandı.
- API üzerine kaynak dizge bilgileri ve ekran görüntüleri eklendi.
- API yüklemesi ile çevirilerin üzerine yazma özelliği eklendi.

### **4.50.11 Weblate 2.13.1**

12 Nisan 2017 tarihinde yayınlandı.

- Yönetilen projelerin kullanıcı profilinde listelenmesinde yaşanan sorun düzeltildi.
- Bazı izinlerin eksik olmasına neden olan aktarım sorunu düzeltildi.
- Çevirileri indirirken geçerli dosya biçiminin listelenmesinde yaşanan sorun düzeltildi.
- Kullanıcı izinlerinin yetersiz olduğu bir projeye erişmeye çalıştığında HTTP 404 sayfasının görüntülenmesi sağlandı.

## **4.50.12 Weblate 2.13**

12 Nisan 2017 tarihinde yayınlandı.

- Çeviri kalıplarında yaşanan kalite denetimleri sorunu düzeltildi.
- Çeviri kaybında tetiklenen kalite denetimi eklendi.
- Bekleyen kullanıcı önerilerini görüntüleme seçeneği eklendi.
- Bileşen listelerini kendiliğinden oluşturma seçeneği eklendi.
- Kimliğini doğrulamamış kullanıcılara görüntülenecek varsayılan panonun yapılandırılabilmesi sağlandı.
- Onaylama işlemi için 25 rastgele dizgeye göz atma seçeneği eklendi.
- Geçmişe dizge değişikliği işlemlerinin kaydedilmesi sağlandı.
- Yeni çeviri ekleme sırasındaki hata bildirimleri iyileştirildi.
- Proje içindeki her dile özel arama özelliği eklendi.
- Grup erişim denetimi listeleri belirli izinlerle sınırlandırıldı.
- Her projeye özel ayrı erişim denetimi listesi için grup erişim denetimi listesinin kullanılması sağlandı.
- İzin denetiminin daha ayrıntılı yapılması sağlandı.
- Kullanıcı arayüzünde bazı küçük iyileştirmeler yapıldı.

## **4.50.13 Weblate 2.12**

3 Mart 2017 tarihinde yayınlandı.

- Grup yönetimi arayüzü iyileştirildi.
- Yandex Translate API desteği eklendi.
- Site genelinde arama hızı iyileştirildi.
- Proje ve bileşen kapsamında arama özelliği eklendi.
- Proje ve bileşen kapsamında arama ve değiştirme özelliği eklendi.
- Tutarsız çevirilerin görüntülenmesi iyileştirildi.
- Kaynak dosyaları yerel düzenleyicide açma desteği eklendi.
- Görsel klavyeyi özel karakterlerle yapılandırma desteği eklendi.
- Kaynak dizgeleri eşleştirmek için görsel karakter tanıma (OCR) desteği ile ekran görüntüsü yönetimi iyileştirildi.
- Varsayılan işleme iletisine çeviri bilgileri ve adresi eklendi.
- Joomla! çeviri biçimi desteği eklendi.
- Farklı dosya biçimleri için içe aktarma güvenilirliği iyileştirildi.

## **4.50.14 Weblate 2.11**

31 Ocak 2017 tarihinde yayınlandı.

- Dil sayfasına ayrıntılı dil bilgileri eklendi.
- Mercurial arka ucunda iyileştirmeler yapıldı.
- Çeviri bileşeni önceliğini belirtme özelliği eklendi.
- Daha az kullanılan izinlerle bile Grup erişim denetiminin daha tutarlı kullanılması sağlandı.
- Kanca betiklerine WL\_BRANCH değişkeni eklendi.
- Geliştirici belgeleri iyileştirildi.
- Git dışa aktarma eklentisinde çeşitli Git sürümleriyle daha iyi uyumluluk sağlandı.
- Her proje ve her bileşen için ayrı istatistikler özelliği eklendi.
- Microsoft Translate API desteğine iyileştirmek için dil kodu eşleme özelliği eklendi.
- Çeviri silme işleminin daha hızlı yapılabilmesi için tam metin temizleme işlemi arka plan görevine taşındı.
- Tek çoğul biçimi olan dillerde çoğul kaynağın görüntülenme sorunu düzeltildi.
- import project komutunda hata işleme iyileştirildi.
- Çeşitli başarım iyileştirmeleri yapıldı.

## **4.50.15 Weblate 2.10.1**

20 Ocak 2017 tarihinde yayınlandı.

• Parola sıfırlama formundan hesabın varlığı bilgisinin sızdırılması engellendi (CVE-2017-5537).

#### **4.50.16 Weblate 2.10**

15 Aralık 2016 tarihinde yayınlandı.

- Çoğul biçimlerin aynı olup olmadığına bakan kalite denetimi eklendi.
- Kimlik doğrulaması kullanan depolarda yaşanan GitHub kancaları sorunu düzeltildi.
- İsteğe bağlı Git dışa aktarma modülü eklendi.
- Microsoft Cognitive Services Translator API desteği eklendi.
- Proje ve bileşen kullanıcı arayüzü basitleştirildi.
- Kontrol karakterlerini kaldıran kendiliğinden düzeltme özelliği eklendi.
- Projelere her dilin özeti görünümü eklendi.
- CSV dışa aktarma özelliği eklendi.
- İstatistiklerin CSV olarak indirilmesi özelliği eklendi.
- Tüm çevirilere hızlı özet için matris görünümü eklendi.
- Değişiklikler ve dizgeler için temel API eklendi.
- Makine çevirileri için Apertium APy sunucusu desteği eklendi.

## **4.50.17 Weblate 2.9**

4 Kasım 2016 tarihinde yayınlandı.

- createadmin yönetim komutu parametreleri zenginleştirildi.
- import\_json komutu var olan bileşenleri işlemek için zenginleştirildi.
- YAML dosyaları desteği eklendi.
- Proje sahiplerinin çeviri bileşenini ve proje ayrıntılarını yapılandırması özelliği eklendi.
- Projeler için "Abone olma" terimi "İzleme" terimi ile değiştirildi.
- Projelerin doğrudan proje sayfasından izlenebilmesi sağlandı.
- Çok dilli durum pano bileşeni eklendi.
- Kaynak gösterilmiyorsa ikincil dilin vurgulanması sağlandı.
- Geçmişe öneri silme işlemlerinin kaydedilmesi sağlandı.
- Kullanıcı profilinde dil seçimi arayüzü iyileştirildi.
- Bileşen için beyaz tahta iletilerinin görüntülenmesinde yaşanan sorun düzeltildi.
- Kaydettikten sonra ayarlar sekmesinin seçili tutulması sağlandı.
- Kaynak dizge yorumunun daha belirgin görüntülenmesi sağlandı.
- Git depoları için Gettext PO birleştirme sürücüsünün kendiliğinden kurulması sağlandı.
- Arama ve değiştirme özelliği eklendi.
- Çeviriler için görsel bağlam (ekran görüntüleri) yükleme özelliği eklendi.

## **4.50.18 Weblate 2.8**

31 Ağustos 2016 tarihinde yayınlandı.

- Belgelendirmede iyileştirmeler yapıldı.
- Çeviriler.
- Paketlenmiş JavaScript kitaplıkları güncellendi.
- list\_translators yönetim komutu eklendi.
- Django 1.8 desteği eklendi.
- Django 1.10 uyumluluğunda yaşanan sorun düzeltildi.
- Subversion desteği eklendi.
- XML geçerlilik denetimi uyumsuz XML kod imlerinden ayrıldı.
- API, HIDE\_REPO\_CREDENTIALS ayarlarına uyacak biçimde düzeltildi.
- Zen kipinde kaynak değişikliğinin görüntülenmesi sağlandı.
- Alt + PageUp/PageDown/Home/End kısayol tuşlarının Zen kipinde de çalışması sağlandı.
- Değişikliklerin tam zamanını görüntüleyen ipucu eklendi.
- Çeviri sayfasına süzgeç seçme ve arama yapma seçeneği eklendi.
- Çeviri silme kullanıcı arayüzü eklendi.
- Yerleştirilebilir ögeleri ekleme davranışı iyileştirildi.
- Zen kipinde yaşanan kendiliğinden kilitleme sorunları düzeltildi.

## **4.50.19 Weblate 2.7**

10 Temmuz 2016 tarihinde yayınlandı.

- Google web çeviri makine çeviri hizmeti kaldırıldı.
- Çeviri eklenirken işleme iletisi iyileştirildi.
- İbranice için Google Çeviri API düzeltildi.
- Mercurial 3.8 ile uyumluluk sağlandı.
- import json yönetim komutu eklendi.
- Listelenen çevirilerin doğru sıralanması sağlandı.
- Yalnızca bir farkın değil, tam öneri metninin görüntülenmesi sağlandı.
- API zenginleştirildi (ayrıntılı depo durumu, istatistikler, …).
- Deneme paketindeki deneme depoları için ağ erişimi gereksinimi kaldırıldı.

#### **4.50.20 Weblate 2.6**

28 Nisan 2016 tarihinde yayınlandı.

- Dil süzgeci ile bileşenlerin doğrulanmasında yaşanan sorun düzeltildi.
- XLIFF dosyaları desteği iyileştirildi.
- İngilizce olmayan kaynakların makine çevirisi sorunu düzeltildi.
- REST API eklendi.
- Django 1.10 uyumluluğu sağlandı.
- Beyaz tahta iletilerine kategori özelliği eklendi.

#### **4.50.21 Weblate 2.5**

10 Mart 2016 tarihinde yayınlandı.

- Proje sahipleri için kendiliğinden çeviri düzeltildi.
- İşleme ve itme işlemlerinin başarımı iyileştirildi.
- Komut satırından öneriler eklemek için yeni yönetim komutu eklendi.
- Dosya yüklerken yorumları birleştirme özelliği eklendi.
- C printf biçimindeki bazı GNU eklentileri desteği eklendi.
- Belgelendirmede iyileştirmeler yapıldı.
- Çevirmen kredileri oluşturma özelliği eklendi.
- Katılımcı istatistikleri oluşturma özelliği eklendi.
- Site genelinde aramanın yalnızca bir dilde arama yapması sağlandı.
- Ermenice için kalite denetimleri iyileştirildi.
- Çeviriler var olmadan çeviri bileşenlerini başlatma özelliği eklendi.
- Qt TS ile yeni çeviriler ekleme özelliği eklendi.
- PHP dosyalarını çevirme desteği iyileştirildi.
- Kalite denetimlerinin başarımı iyileştirildi.
- Denetim hatalarının site genelinde aranması sorunu düzeltildi.
- Kaynak dili belirtme seçeneği eklendi.
- XLIFF dosyaları desteği iyileştirildi.
- import\_project için seçenekler listesi zenginleştirildi.
- Beyaz tahta iletileri için hedefleme iyileştirildi.
- Projeler arasında kendiliğinden çeviri özelliği eklendi.
- Tam metin arama dizini iyileştirildi.
- Kendiliğinden çeviri için yönetim komutu eklendi.
- Yerleştirilebilir ögeleri vurgulama özelliği eklendi.
- Yerleştirilebilir ögeler, denetimler ve makine çevirileri için klavye kısayolları eklendi.
- Çeviri kilitleme özelliği iyileştirildi.
- AngularJS ara değerlemesi için kalite denetimi eklendi.
- Kapsamlı grup tabanlı erişim denetimi listeleri eklendi.
- Düzenlenmesi gereken dizgeler (eski adıyla belirsiz) terimi açıklığa kavuşturuldu.
- İşlem yapılması gereken ve çevrilmemiş dizgelerle ilgili terimler açıklığa kavuşturuldu.
- Python 3 desteği eklendi.
- Django 1.7 desteği kaldırıldı.
- Yeni gettext PO dosyaları oluşturmak için msginit bağımlılığı kaldırıldı.
- Yapılandırılabilir pano görünümleri eklendi.
- İşleme hatalarıyla ilgili bildirimler iyileştirildi.
- Aynı adlı bileşenleri import\_project komutu ile içe aktarma seçeneği eklendi.
- PHP dosyalarını çevirme desteği iyileştirildi.
- Sözlüğü XLIFF olarak dışa aktarma özelliği eklendi.
- Tüm çevirileri XLIFF ve gettext PO olarak dışa aktarma özelliği eklendi.
- Belgelendirmede iyileştirmeler yapıldı.
- Kendiliğinden grup atamalarını yapılandırma özelliği eklendi.
- Yeni çevirilerin eklenmesi iyileştirildi.

# **4.50.22 Weblate 2.4**

20 Eylül 2015 tarihinde yayınlandı.

- PHP dosyaları desteği iyileştirildi.
- Anonim kullanıcıya erişim denetimi listesi ekleme özelliği eklendi.
- import\_project komutunun yapılandırılabilirliği iyileştirildi.
- Geçmişin CSV dökümünü alma özelliği eklendi.
- Kopyalama/yapıştırma işlemlerinde boşluk karakteri hataları engellendi.
- Bitbucket web kancaları desteği eklendi.
- Çeviri yüklerken belirsiz dizgeler üzerine uygulanan denetim sıkışlaştırıldı.
- Birkaç adres değişti. Yer imlerinizi güncellemeniz gerekebilir.
- Kanca betiklerinin, geçerli klasör olarak sürüm denetimi sistemi kökü ile yürütülmesi sağlandı.
- Kanca betiklerinin, geçerli bileşeni tanımlayan ortam değişkenleriyle yürütülmesi sağlandı.
- Tam metin dizinini en iyi duruma getiren yönetim komutu eklendi.
- Rollbar üzerine hata bildirme desteği eklendi.
- Projelere birden fazla sahip olabilmesi özelliği eklendi.
- Proje sahiplerinin kendilerini yönetebilmesi özelliği eklendi.
- gettext PO ile kullanılan javascript-format desteği eklendi.
- XLIFF olarak yeni çeviri ekleme özelliği eklendi.
- Dosya biçiminin kendiliğinden algılanması iyileştirildi.
- Klavye kısayolları zenginleştirildi.
- Birkaç dil için sözlük eşleştirmesi iyileştirildi.
- Sayfaların çoğunun düzeni iyileştirildi.
- Çeviri yaparken sözlüğe sözcük ekleme özelliği eklendi.
- Weblate tarafından yönetilen dilleri süzme özelliği eklendi.
- CSV dosyalarını çevirme ve içe aktarma özelliği eklendi.
- Durağan dosyaların işlenmesi yeniden yazıldı.
- Tek seçenek olduğunda, üçüncü taraf hizmetine doğrudan oturum / hesap açma bağlantılarının sunulması sağlandı.
- Hesap silinirken bekleyen değişikliklerin işlenmesi sağlandı.
- Site adını değiştiren yönetim komutu eklendi.
- Varsayılan işleyeni yapılandırma seçeneği eklendi.
- Yeni çeviri eklenmesinden sonra kancası eklendi.
- Gönderime birden çok dosya eklemek için Ekle seçeneği eklendi.

## **4.50.23 Weblate 2.3**

22 Mayıs 2015 tarihinde yayınlandı.

- Django 1.6 ve South aktarımlarının desteği kaldırıldı.
- Java özellik dosyaları kullanılırken yeni çeviriler ekleme özelliği eklendi.
- Düzenleme yapmadan öneriyi onaylama özelliği eklendi.
- Google OAuth 2.0 desteği iyileştirildi.
- Microsoft .resx dosyaları desteği eklendi.
- Varsayılan robots.txt dosyası çevirilerin kapsamlı olarak taranmasını engelleyecek biçimde ayarlandı.
- Önerileri kabul etme iş akışı basitleştirildi.
- Önemli bildirimleri her zaman alacak proje sahipleri eklendi.
- Tek dilli kalıbın düzenlenmesini devre dışı bırakma özelliği eklendi..
- Depo durumu görünümünde ayrıntılar artırıldı.
- Çeviriyi değiştirirken kalıbı düzenlemek için doğrudan bağlantı eklendi.
- Proje sahiplerine daha fazla izin eklenmesi sağlandı.
- Zen kipinde ikincil dilin görüntülenmesi sağlandı.
- Kaynak dizgenin ikincil dil için gizlenmesi özelliği eklendi.

## **4.50.24 Weblate 2.2**

19 Şubat 2015 tarihinde yayınlandı.

- Başarım iyileştirmeleri yapıldı.
- Konum ve yorum alanlarında tam metin arama özelliği eklendi.
- Yeni SVG/JavaScript temelli etkinlik çizelgeleri eklendi.
- Django 1.8 desteği eklendi.
- Yorumları silme özelliği eklendi.
- Sahip SVG simgesi eklendi.
- Google Analytics desteği eklendi.
- Çeviri dosyası adlarının işlenmesi iyileştirildi.
- Tek dilli JSON çevirileri desteği eklendi.
- Geçmişe bileşen kilitleme işlemlerinin kaydedilmesi sağlandı.
- Tek dilli çeviriler için kaynak (kalıp) dilini düzenleme özelliği eklendi.
- Temel Gerrit desteği eklendi.

# **4.50.25 Weblate 2.1**

5 Aralık 2014 tarihinde yayınlandı.

- Mercurial depoları desteği eklendi.
- Glyphicon yazı tipi Awesome ile değiştirildi.
- Sosyal ağ kimlik doğrulama hizmetlerinin simgeleri eklendi.
- Düğme renklerinin ve simgelerinin tutarlılığı artırıldı.
- Belgelendirmede iyileştirmeler yapıldı.
- Çeşitli hata düzeltmeleri yapıldı.
- Küçük ekranlar için çeviri listesindeki sütunların kendiliğinden gizlenmesi sağlandı.
- Dosya sistemi yollarının yapılandırması değiştirildi.
- SSH anahtarlarının işlenmesi ve depolanması iyileştirildi.
- Depo kilitleme özelliği iyileştirildi.
- Her kaynak dizge için özelleştirilebilir kalite denetimleri eklendi.
- Tamamlanan çevirilerin panoda gizlenmesi sağlanması.

# **4.50.26 Weblate 2.0**

6 Kasım 2014 tarihinde yayınlandı.

- Bootstrap kullanan yeni uyumlu kullanıcı arayüzü eklendi.
- Sürüm denetimi sistemi arka ucu yeniden yazıldı.
- Belgelendirmede iyileştirmeler yapıldı.
- Site genelindeki iletiler için beyaz tahta eklendi.
- Dizgelerin önceğinin yapılandırılabilmesi sağlandı.
- JSON dosya biçimi desteği eklendi.
- Bazı durumlarda mo dosyaları oluşturulurken yaşanan sorun düzeltildi.
- GitLab bildirimleri özelliği eklendi.
- Çeviri önerilerini devre dışı bırakma özelliği eklendi.
- Django 1.7 desteği eklendi.
- Erişim denetimi listesi projelerine kullanıcı yönetimi eklendi.
- Arama olanakları genişletildi.
- Çevirmenlere çoğul biçimler hakkında daha fazla ipucu verilmesi sağlandı.
- Git deposunun kilitlenmesi sorunu düzeltildi.
- Eski Git sürümleriyle uyumluluk sağlandı.
- Erişim denetimi listesi desteği geliştirildi.
- Her dil için tırnak ve diğer özel karakter düğmeleri eklendi.
- İstatistikleri JSONP olarak dışa aktarma özelliği eklendi.

# **4.51 Weblate 1.x serisi**

#### **4.51.1 Weblate 1.9**

6 Mayıs 2014 tarihinde yayınlandı.

- Django 1.6 uyumluluğu sağlandı.
- Artık Django 1.4 uyumluluğu korunmuyor.
- Çeviriler için kilitleme ve kilit açma yönetim komutları eklendi.
- Qt TS dosyaları desteği iyileştirildi.
- Kullanıcıların hesaplarını silebilmesi sağlandı.
- Avatarları devre dışı bırakma özelliği eklendi.
- Ad ve soyad öznitelikleri birleştirildi.
- Avatarların sunucu tarafında tutulması ve ön belleğe alınması sağlandı.
- shields.io simgeleri desteği eklendi.

# **4.51.2 Weblate 1.8**

7 Kasım 2013 tarihinde yayınlandı.

- Lütfen yükseltme yönergeleri için rehbere bakın.
- Proje özetinin görünümü güzelleştirildi.
- Paylaşım seçeneklerinin daha iyi görünmesi sağlandı.
- Anonim kullanıcı izinleri üzerinde daha fazla denetim sağlandı.
- Üçüncü taraf hizmetlerini kullanarak oturum açma desteği eklendi. Bilgi almak için rehbere bakabilirsiniz.
- Kullanıcı adı yerine e-posta ile oturum açılabilmesi sağlandı.
- Belgelendirmede iyileştirmeler yapıldı.
- Kaynak dizge onaylama işlemi geliştirildi.
- Tüm dizgelerde arama özelliği eklendi.
- Kaynak dizgelerin izlenmesi iyileştirildi.
- Hesap açılışına Captcha koruması eklendi.

## **4.51.3 Weblate 1.7**

7 Ekim 2013 tarihinde yayınlandı.

- Lütfen yükseltme yönergeleri için rehbere bakın.
- Python parantezi biçim dizgesini denetleme desteği eklendi.
- Kalite denetimlerinin her bileşen için ayrı özelleştirilmesi sağlandı.
- Çeviri istatistiklerine göre ayrıntılar eklendi.
- Öneri, denetim ve yorumların dizgelerle ilişkilendirme yöntemi değiştirildi.
- Kullanıcıların gönderim iletisine metin ekleyebilmesi sağlandı.
- Yeni dil isteklerine abone olma özelliği eklendi.
- Yeni çeviriler ekleme özelliği eklendi.
- Pano bileşenleri ve çizelgelerde Pango + Cairo yerine Pillow kullanılması sağlandı.
- Durum simgesi pano bileşeni eklendi.
- Geçersiz metin yönü denetimi kaldırıldı.
- Sözlükte yapılan değişiklikler geçmiş kayıtlarına eklendi.
- Çeviri görünümü başarımı iyileştirildi.

# **4.51.4 Weblate 1.6**

25 Temmuz 2013 tarihinde yayınlandı.

- Hesap açarken çıkabilecek sorunların işlenmesi iyileştirildi.
- Değişikliklere göz atma özelliği eklendi.
- Makine çevirisi önerilerinin sıralanması düzeltildi.
- MyMemory makine çevirisi desteği iyileştirildi.
- Amagama makine çevirisi desteği eklendi.
- Sık kullanılan sayfalarda çeşitli iyileştirmeler yapıldı.
- Arama sonuçlarında aranan ifadenin vurgulanması sağlandı.
- İleti kaydedilirken kendiliğinden düzeltme özelliği eklendi.
- Çeviri geçmişini izleme ve geri döndürme özellikleri eklendi.
- Google Çeviri API desteği eklendi.
- SSH sunucu anahtarları yönetimi desteği eklendi.
- Çeşitli form doğrulama iyileştirmeleri yapıldı.
- Çeşitli kalite denetimi iyileştirmeleri yapıldı.
- İçe aktarma başarımı iyileştirildi.
- Önerilere oy verme desteği eklendi.
- Yönetim arayüzü sadeleştirildi.

# **4.51.5 Weblate 1.5**

16 Nisan 2013 tarihinde yayınlandı.

- Lütfen yükseltme yönergeleri için rehbere bakın.
- Herkese açık kullanıcı sayfaları eklendi.
- Çoğul biçimlerin adlandırılması iyileştirildi.
- Sözlüğün TBX olarak dışa aktarılması desteği eklendi.
- Bitbucket bildirimleri desteği eklendi.
- Etkinlik çizelgelerinin her çeviri, dil ya da kullanıcı için görülebilmesi sağlandı.
- import\_project yönetici komutunun seçenekleri zenginleştirildi.
- Django 1.5 uyumluluğu sağlandı.
- Avatarların libravatar kullanılarak görüntülenmesi sağlandı.
- JSON dışa aktarımının güzel biçimde yazdırılabilmesi sağlandı.
- Çeşitli başarım iyileştirmeleri yapıldı.
- Başarısız olan denetimlerin veya belirsiz dizgelerin projelerin veya dillerin ilerleme çubuklarında görüntülenmesi sağlandı.
- Özel ön gönderim kancaları ve ek dosyaların gönderilmesi özellikleri eklendi.
- Arama özelliği daha iyi başarım ve kullanıcı deneyimi sağlamak için yeniden yazıldı.
- Makine çevirileri arayüzü yenilendi.
- Tek dilli po dosyaları desteği eklendi.
- Çeşitli aramaların hızını artırmak için ön belleğe alınmış üst veri miktarı artırıldı.
- Sözcük sayılarının görüntülenmesi sağlandı.

## **4.51.6 Weblate 1.4**

23 Ocak 2013 tarihinde yayınlandı.

- Dizge silme işlemiyle ilgili denetimlerin ve yorumların silinmesinde yaşanan sorun düzeltildi.
- Çevirilerin kendiliğinden yayılmasını engelleme seçeneği eklendi.
- Birleştirme hatalarına abone olma seçeneği eklendi.
- Özel ttkit yükleyiciye gerek duyan projelerin doğru biçimde içe aktarılması sağlandı.
- Arama motoru robotlarının erişimini kolaylaştırmak için site haritaları eklendi.
- Bildirim e-postalarına veya özet akışlarına doğrudan dizge bağlantısı eklendi.
- Yönetim arayüzünde çeşitli iyileştirmeler yapıldı.
- Yönetim arayüzünde üretim ortamı kurulumu için ipuçları sunuldu.
- Her dil için ayrı pano bileşeni ve etkileşim sayfası eklendi.
- Çeviri kilitleme işlemi iyileştirildi.
- Pano bileşenleri için daha fazla kod parçası çeşidinin görüntülenmesi sağlandı.
- Başarısız olan denetimlerin veya belirsiz dizgelerin ilerleme çubuklarında belirtilmesi sağlandı.
- Gönderim iletisine daha fazla biçimlendirme seçeneği eklendi.
- Makine çevirisi hizmetleriyle ilgili hataların işlenmesinde yaşanan sorun düzeltildi.
- Kendiliğinden çeviri kilitleme davranışı iyileştirildi.
- Önceki kaynak dizgeye göre yapılan değişikliklerin görüntülenmesi sağlandı.
- Alt dizge arama özelliği eklendi.
- Çeşitli kalite denetimi iyileştirmeleri yapıldı.
- Her proje için erişim denetimi listesi özelliği eklendi.
- Birim sınamalarına göre temel kod kapsamı.

# **4.51.7 Weblate 1.3**

16 Kasım 2012 tarihinde yayınlandı.

- PostgreSQL veri tabanı arka ucuyla uyumluluk sağlandı.
- Yukarı akış Git deposunda silinen dillerin kaldırılması sağlandı.
- Kalite denetimlerinin işlenmesi iyileştirildi.
- Yeni denetimler eklendi (BBCode, XML biçimlendirmesi ve yeni satır karakterleri).
- Birleştirme yerine isteğe bağlı yeniden temellendirme desteği sağlandı.
- Weblate kurulumunun yerinin değiştirilmesi sağlandı (örneğin /weblate yolu altında çalıştırmak için).
- Kendiliğinden algılamanın başarısız olması durumunda dosya türünü el ile seçme özelliği eklendi.
- Android kaynakları için daha iyi destek sağlandı.
- Web arayüzünden SSH anahtarı oluşturma özelliği eklendi.
- Veri dışa aktarımlarının daha görünür olması sağlandı.
- Bazı özel karakterleri yazmak için yeni düğmeler eklendi.
- Sözlüğü dışa aktarma özelliği eklendi.
- Tüm Weblate kurulumunu kilitleme özelliği eklendi.
- Kaynak dizge denetimleri ve kaynak dizge onaylama özellikleri eklendi.
- Hem çeviriler hem de kaynak dizgeler için kullanıcı yorumları özelliği eklendi.
- Günlük izleme iyileştirildi.
- Değişikliklerin RSS ile izlenebilmesi sağlandı.
- Sağdan sola yazılan dillerin desteği iyileştirildi.

# **4.51.8 Weblate 1.2**

14 Ağustos 2012 tarihinde yayınlandı.

- Weblate veri tabanı aktarımı için South kullanımına geçildi. Yükseltme yapıyorsanız lütfen yükseltme yönergelerine bakın.
- Bağlı Git depolarıyla ilgili yaşanan küçük sorunlar düzeltildi.
- Giriş sayfası Weblate kullanarak çeviri yapan kişilerin ilgisini çekecek biçimde yenilendi.
- Çeviri projelerini tanıtmak için kullanılabilecek pano bileşenleri eklendi.
- Depoyu özgün durumuna sıfırlama seçeneği eklendi (izin verilmiş kullanıcılar için).
- Proje ve bileşenlere çevirileri kilitleme özelliği eklendi.
- Bazı çevirilerin devre dışı bırakılabilmesi sağlandı.
- Yeni çevirilerin eklenmesine yapılandırılabilir seçenekler eklendi.
- Her proje için Git işlemelerini yapılandırma özelliği eklendi.
- Basit antispam koruması eklendi.
- Ana sayfanın düzeni iyileştirildi.
- Her işlemede değişikliklerin kendiliğinden itilmesi sağlandı.
- Çevirmenlere e-posta bildirimleri gönderme özelliği eklendi.
- Ayarlarda yalnızca kullanılan dillerin listelenmesi sağlandı.
- Proje içe aktarılırken bilinmeyen dillerin işlenmesi iyileştirildi.
- Çevirmen tarafından çeviriyi kilitleme özelliği eklendi.
- İsteğe bağlı olarak po dosyasında "Language-Team" üst bilgisinin korunması sağlandı.
- Hakkında sayfasına bazı istatistikler eklendi.
- Django-registration 0.8 sürümü desteği eklendi (ve zorunlu kılındı).
- Denetim hatası olan dizge sayısının ön belleğe alınması sağlandı.
- Kurulum sırasında gereksinimlerin denetlenmesi sağlandı.
- Belgelendirmede iyileştirmeler yapıldı.

# **4.51.9 Weblate 1.1**

4 Temmuz 2012 tarihinde yayınlandı.

- Birkaç çeviri iyileştirildi.
- Bileşen oluştururken doğrulama iyileştirildi.
- Bileşenler arasında paylaşılan Git depoları desteği eklendi.
- Uzak depoyu çekmek için her girişimin işlenmesinin gerekmemesi sağlandı.
- Dizin oluşturma yükünü aktarma desteği eklendi.

# **4.51.10 Weblate 1.0**

10 Mayıs 2012 tarihinde yayınlandı.

- Bileşen eklenirken ve kaydedilirken doğrulama iyileştirildi.
- Android bileşen dosyaları için deneysel destek eklendi (yamanmış ttkit gerekir).
- Kancalardan gelen güncellemelerin arka planda yapılması sağlandı.
- Yükleme yönergeleri iyileştirildi.
- Sözlükte gezinme iyileştirildi.

# **4.52 Weblate 0.x serisi**

## **4.52.1 Weblate 0.9**

18 Nisan 2012 tarihinde yayınlandı.

- Bilinmeyen diller içe aktarılırken yaşanan sorun düzeltildi.
- Yakındaki iletilerin listelenmesi iyileştirildi.
- Birkaç denetim iyileştirildi.
- Belgeler güncellendi.
- Birkaç dilin tanımları eklendi.
- Çeşitli kod temizlemeleri yapıldı.
- Belgelendirmede iyileştirmeler yapıldı.
- Dosya düzeni değiştirildi.
- Yardım betikleri Django 1.4 sürümüne güncellendi.
- Çeviri sırasında gezinme iyileştirildi.
- PO dosyası ad değişikliklerinin işlenmesi iyileştirildi.
- Bileşen oluştururken doğrulama iyileştirildi.
- syncdb ile bütünleşik tam kurulum sağlandı.
- Tüm çeviri sayfalarına yapılan son değişikliklerin listesi eklendi.
- Çevrilmemiş dizge denetiminin, yalnızca biçim dizgesi iletilerini yok sayması sağlandı.

# **4.52.2 Weblate 0.8**

3 Nisan 2012 tarihinde yayınlandı.

- Tam metin araması Whoosh ile değiştirildi.
- Denetimlerde çeşitli düzeltme ve iyileştirmeler yapıldı.
- Yeni updatechecks komutu eklendi.
- Çok sayıda çeviri güncellemesi yapıldı.
- Sık kullanılan terimlerin kaydedilebilmesi için sözlük eklendi.
- Depoların durumu özeti için /admin/report/ eklendi.
- Makine çevirisi hizmetlerinin sayfa yüklemesini engellemesi önlendi.
- Yönetim arayüzüne yararlı verileri güncelleme işlemleri eklendi.
- Kullanıcılar tarafından yapılan değişikliklerin günlük kayıtlarının tutulması sağlandı.
- Tek bir kullanıcıdan daha az gönderim oluşturmak için Git işlemesini erteleme özelliği eklendi.
- Başarısız olan denetimlere göz atma özelliği eklendi.
- Önceden çevrilmiş dizgeleri kullanan kendiliğinden çeviri özelliği eklendi.
- Kullanılan sürümleri görüntüleyen, yeni Hakkında sayfası eklendi.
- Django 1.4 uyumluluğu sağlandı.
- Değişiklikleri web arayüzünden uzak depoya itme özelliği eklendi.
- Başkaları tarafından yapılmış çevirileri gözden geçirme özelliği eklendi.

# **4.52.3 Weblate 0.7**

16 Şubat 2012 tarihinde yayınlandı.

- GitHub bildirimlerinin doğrudan desteklenmesi sağlandı.
- Sahipsiz denetim ve çevirileri temizleme desteği eklendi.
- Çeviri sırasında yakındaki dizgeleri görüntüleme özelliği eklendi.
- Çeviri sırasında benzer dizgeleri görüntüleme özelliği eklendi.
- Dizge araması iyileştirildi.

# **4.52.4 Weblate 0.6**

14 Şubat 2012 tarihinde yayınlandı.

- Çevrilmiş iletiler için çeşitli denetimler eklendi.
- Ayarlanabilir erişim denetimi özelliği eklendi.
- Yeni satır karakterleri bulunan çevirilerin işlenmesi iyileştirildi.
- Tabloların istemci tarafında sıralanması özelliği eklendi.
- Yükseltme yapıyorsanız lütfen yükseltme yönergelerini inceleyin.

# **4.52.5 Weblate 0.5**

12 Şubat 2012 tarihinde yayınlandı.

- **Şu çevrimiçi hizmetleri kullanan makine çevirisi desteği eklendi:**
	- **–** Apertium
	- **–** Microsoft Translator
	- **–** MyMemory
- Birkaç yeni çeviri.
- Yukarı akış değişikliklerinin birleştirilmesi iyileştirildi.
- Eşzamanlı Git çekme ve çevirilerinin işlenmesi iyileştirildi.
- Belirsiz değişikliklerin de yayılması sağlandı.
- Yüklenen dosyalardaki çevirilerin de yayılması sağlandı.
- FastCGI (ve büyük olasılıkla diğerleri) kullanılırken dosya indirmelerinde yaşanan sorun düzeltildi.

## **4.52.6 Weblate 0.4**

8 Şubat 2012 tarihinde yayınlandı.

- Belgelere kullanım rehberi eklendi.
- API kancaları CSRF koruması gerektirmeyecek biçimde düzeltildi.

# **4.52.7 Weblate 0.3**

8 Şubat 2012 tarihinde yayınlandı.

- Çoğul çevirilerde kaynağın daha iyi görüntülenmesi sağlandı.
- Sphinxs biçiminde yeni belgeler hazırlandı.
- Çeviri yapılırken ikincil dillerin görüntülenmesi sağlandı.
- Hata sayfası var olan projelerin listesini verecek biçimde geliştirildi.
- Her dil için istatistikler eklendi.

# **4.52.8 Weblate 0.2**

7 Şubat 2012 tarihinde yayınlandı.

- Çeşitli formların doğrulaması iyileştirildi.
- Profili yükseltildiğinde kullanıcıların uyarılması sağlandı.
- Oturum açma adresinin anımsanması sağlandı.
- Çoğul biçimler yazılırken metin aralarının adlandırılması sağlandı.
- Çeviri alanının kendiliğinden genişletilmesi sağlandı.

# **4.52.9 Weblate 0.1**

6 Şubat 2012 tarihinde yayınlandı.

• İlk sürüm.

Python Modül Dizini

w

wlc, 159 wlc.config, 160 wlc.main, 160

# HTTP Routing Table

GET /api/components/(string:project)/(string:compone

GET /api/components/(string:project)/(string:compone

# /

ANY /, 105

# /api

GET /api/, 108

# /api/a[dd](#page-108-0)ons

GET /api/addons/, 146 GET /api/[addo](#page-111-0)ns/(int:id)/, 146 PUT /api/addons/(int:id)/, 147 DELETE /api/addons/(int:id)/, 147 PATCH /api/addon[s/\(i](#page-149-0)nt:id)/, 147

# /api/changes

GET /api/changes/, 143 GET /api/changes/(int:id)/, 1[43](#page-150-0)

# /api/component-lists

GET /api/componen[t-li](#page-146-0)sts/, 147 GET /api/component-lists/([str](#page-146-1):slu 147 POST /api/compone lists/(str:slug)/co[mpo](#page-150-1)nents 148 PUT /a[pi/](#page-150-2)component-lists/(str:slu 148 DELETE /api/compone [lis](#page-151-0)ts/(str:slug)/, 148 DELETE /api/compone [lis](#page-151-1)ts/(str:slug)/components 148 PATCH /a[pi/c](#page-151-2)ompone lists/(str:slug)/, 148

# /api/c[omp](#page-151-3)onents

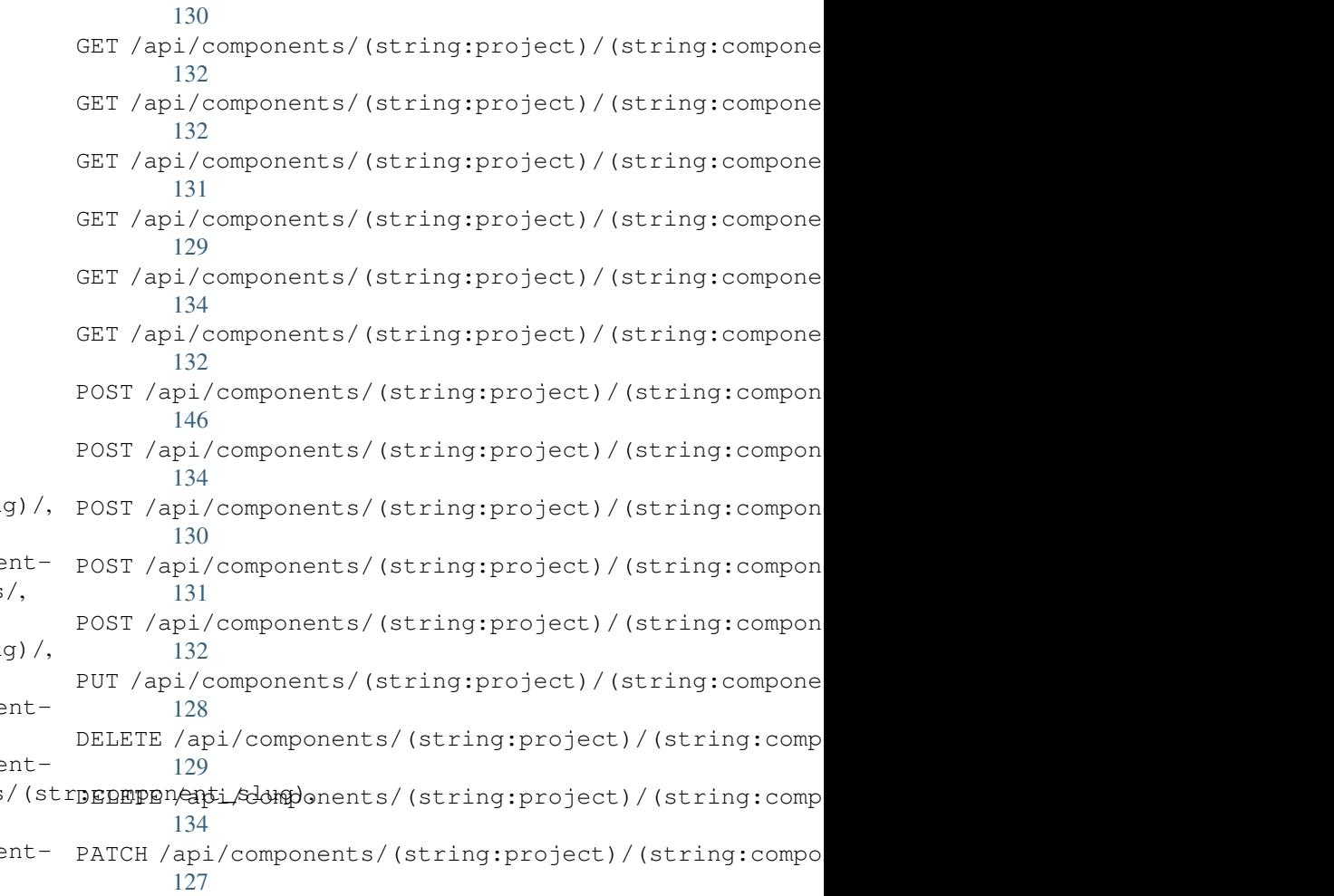

#### GET /api/components/, 125 GET /api/components/(str[ing:](#page-151-4)project)/(sCETngapimpponent)/int:id)/,112 125 GET /api/components/(string:project)/(sPOSHg/appinggroupts//(changeds)//componentlists/, 129 GET /api/[com](#page-115-1)ponents/(string:project)/(sPOSHg/apoin/ggmaupts//fiinlte:/id)/components/, [129](#page-128-0) /api/g[rou](#page-137-3)ps GET /api/groups/, 112 POST /api/groups/, 112 115

134

POST /api/groups/(int:id)/languages/, 115 POST /api/groups/(int:id)/projects/, DELETE /api/projects/(string:project)/, 114 POST /api/groups/(int:id)/roles/, 114 PUT /a[pi/g](#page-118-0)roups/(int:id)/, 113 DELETE /api/groups/(int:id)/, 114 DELETE [/ap](#page-117-0)i/groups/(int:id)/componentlistedphenonent\_list\_id), 115 DELETE /api/groups/(int:id[\)/c](#page-116-0)ompo[nen](#page-117-1)ts/dent/spnppoees/idht:id)/,115 114 DELETE /api/groups/(int:id)/l[ang](#page-117-2)uages/(Buringplanguage\_codeld)/,116 [115](#page-118-1) DELETE /api/groups/(int:id[\)/](#page-118-4)projects/(i**paromojept/idle**s/(int:id)/,116 [114](#page-117-3) PATCH /api/groups/(int:id)/, 113 /api/la[ngu](#page-118-2)ages GET /a[pi/l](#page-117-4)anguages/, 116 GET /api/languages/(string:l[ang](#page-116-1)uage)/, 117 GET /api/languages/(string:language)/stpo\$\$ti/ap/i,/screenshots/(int:id)[/fi](#page-147-1)le/, 118 POST /api/languages/, 116 PUT /ap[i/l](#page-120-0)anguages/(string:language)/, 117 DELETE [/ap](#page-147-3)i/languages/(string:language)DELETE /api/screenshots/(int:id)/,146 118 PATCH /api/languages/(string:language)/, /api/projects/(string:project)/, 120 120 PATCH /api/projects/(string:project)/, [119](#page-123-2) GET /api/roles/, 115 POST /api/roles/, 115 DELETE /api/rol[es/\(](#page-118-3)int:id)/, 116 /api/screenshot[s](#page-118-5) GET /api/screenshots/, 144 GET /api/screenshots/(int:[id\)/](#page-119-0), 144 GET /api/screenshots/(int:id)/file/, 144 POST /api/screenshots/, [14](#page-147-0)5 144 POST /[api/](#page-147-2)screenshots/(int:id)/units/, 145 PUT /api/screenshots/(int:id)/, 146 DELETE /api/screenshots/(int:id)/units/(int:unit\_id), [145](#page-148-0)

# /api/m[em](#page-121-1)ory

[117](#page-120-1)

# /api/tasks

GET /api/memory/, 141 DELETE [/ap](#page-120-2)i/memory/(int:memory\_object\_idtf,/api/tasks/(str:uuid)/,149 141 GET /a[pi/t](#page-148-1)asks/, 149

# $/$ api $/$ metric $\epsilon$

# /api/translations

PATCH /api/screenshots/(int:id[\)/](#page-149-2), 145

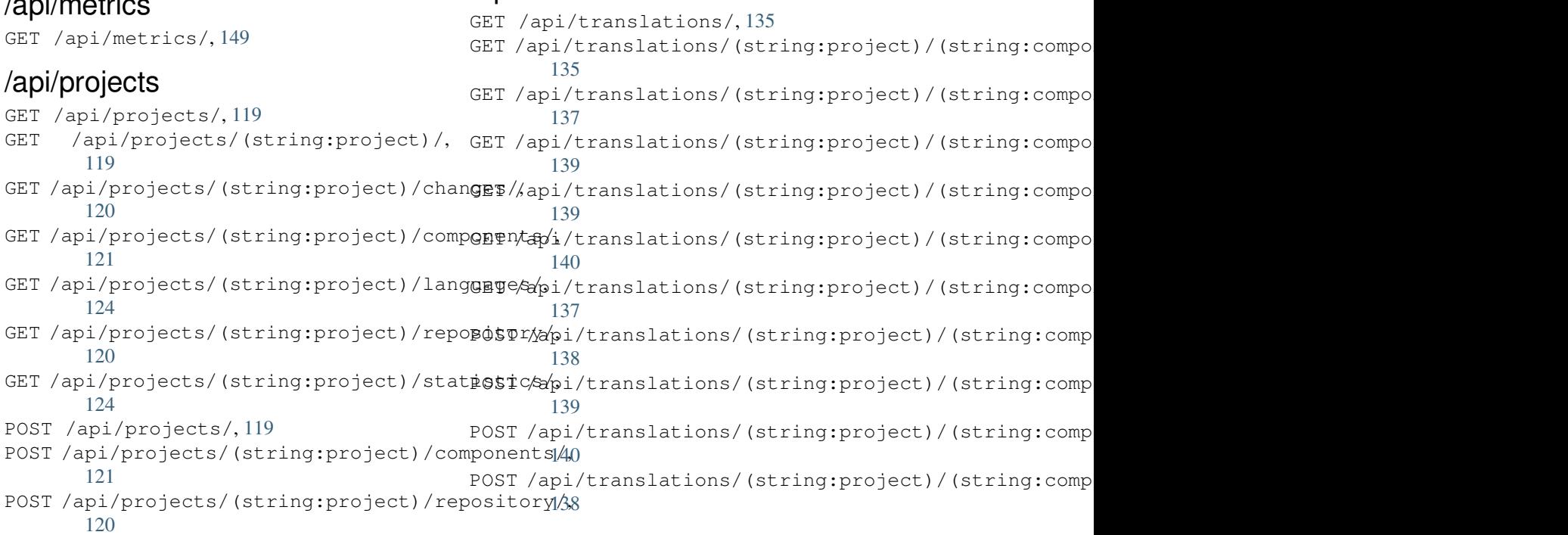

```
DELETE /api/translations/(string:projec@0$Tsthoodsscgmpbabnt)50(string:language)/,
      137
                                        POST /hooks/pagure/, 151
```
# /api/units

GET /api/units/, 141 GET /a[pi/u](#page-140-2)nits/(int:id)/, 141 PUT /api/units/(int:id)/, 142 DELETE /api/units/(int:id)/, 143 PATCH /api/unit[s/\(i](#page-144-1)nt:id)/, 142

# /api/users

```
GET /api/users/, 109
GET /api/users/(str:username)/, 109
GET /api/users/(str:username)/notifications/,
       111
GET /api/users/(str:username)/notifications/(int:subscription_id)/,
       111
GET /api/users/(str:username)/statistics/,
       111
POST /api/users/, 109
POST /api/users/(str:username)/groups/,
       110
POST /api/users/(str:username)/notifications/,
       111
PUT /api/users/(str:username)/, 110
PUT /api/users/(str:username)/notifications/(int:subscription_id)/,
       111
DELETE /api/users/(str:username)/, 110
DELETE /api/users/(str:username)/groups/,
       110
DELETE /api/users/(str:username)/notifications/(int:subscription_id)/,
       112
PATCH /api/users/(str:username)/, 110
PATCH /api/users/(str:username)/notifications/(int:subscription_id)/,
       112
```
# /expor[ts](#page-115-2)

```
GET /exports/rss/, 153
GET /exports/rss/(string:project)/, 153
GET /exports/rss/(string:project)/(string:component)/,
       153
GET /exports/rss/(string:project)/(string:component)/(string:language)/,
       153
GET /exports/rss/language/(string:language)/,
       153
GET /exports/stats/(string:project)/(string:component)/,
       152
```
# /hook[s](#page-156-3)

```
GET /hooks/update/(string:project)/,
       150
GET /hooks/update/(string:project)/(string:component)/,
       150
POST /hooks/azure/, 151
POST /hooks/bitbucket/, 150
POST /hooks/gitea/, 151
POST /hooks/gitee/, 151
POST /hooks/github/, 150
```
# Semboller

.XML resource file file format, 90 --add auto\_translate komut satırı seçeneği, 385 --addon install\_addon komut satırı seçeneği, 392 --age commit\_pending komut satırı seçeneği, 386 --author add\_su[gge](#page-395-0)stions komut satırı seçeneği, 385 --author-em[ail](#page-389-0) wlc komut satırı seçeneği, 157 --author-name wlc komu[t s](#page-388-0)atırı seçeneği, 157 --base-file-template import\_project komut satı[rı](#page-160-0) seçeneği, 390 --check importusers komut satırı [seçe](#page-160-0)neği, 391 --config wlc komut satırı seçeneği, 155 --config-section wlc [ko](#page-394-0)mut satırı seçeneği, 155 --configuration install\_addon komut satırı [se](#page-158-0)çeneği, 392 --convert wlc komut satırı seçeneği, [156](#page-158-0) --email create[adm](#page-395-0)in komut satırı seçeneği, 387 --file-format import\_project komut satı[rı](#page-159-0) seçeneği, 390 --forc[e](#page-390-0) loadpo komut satırı seçeneği, 393 --force-commit

pushgit komut satırı seçeneği, 394 --format wlc komut satırı seçeneği, 155 --fuzzy wlc komut satırı seçeneği, 157 --ignore import\_json komut satırı [seçe](#page-158-0)neği, 388 --inconsistent auto\_translate komut satı[rı](#page-160-0) seçeneği, 385 --inpu[t](#page-391-0) wlc komut satırı seçeneği, 156  $-\kappa$ ey wlc komu[t s](#page-388-0)atırı seçeneği, 155 --lang loadpo komut satırı seçen[eği](#page-159-0), 393 --language-code list\_translators komut sa[tır](#page-158-0)ı seçeneği, 392 --language-map import\_memory komut satırı seçeneği, 389 --language-re[gex](#page-395-0) import\_project komut satırı seçeneği, 390 --license import[\\_pr](#page-392-0)oject komut satırı seçeneği, 390 --license-u[rl](#page-393-0) import\_project komut satırı seçeneği, 390 --main-comp[one](#page-393-0)nt import\_json komut satırı seçeneği, 388 import\_p[roj](#page-393-0)ect komut satırı seçeneği, 390 --method wlc [ko](#page-391-0)mut satırı seçeneği, 157 --mode auto tra[nsl](#page-393-0)ate komut satırı seçeneği, 386  $--mt$ 

auto\_translate komut satırı seçe-  ${\sf A}$ neği, 385 --name createadmin komut satırı seçeneği, 387 --name-temp[late](#page-388-0) import\_project komut satırı seçeneği, 390 --new-[base](#page-390-0)-template import\_project komut satırı seçeneği, 390 --no-passwo[rd](#page-393-0) createadmin komut satırı seçeneği, 387 --no-privs-[upda](#page-393-0)te setupgroups komut satırı seçeneği, 394 --no-p[roje](#page-390-0)cts-update setupgroups komut satırı seçeneği, 394 --no-u[pdat](#page-397-0)e setuplang komut satırı seçeneği, 395 --output wlc [ko](#page-397-0)mut satırı seçeneği, 156 --overwrite auto translate komut satırı seceneği, 385 wlc komut satırı seçeneği, [156](#page-159-0) --password createadmin komut satırı seçeneği, 387 --project import\_json komut satırı [seçe](#page-159-0)neği, 388 --sour[ce](#page-390-0) auto\_translate komut satırı seçeneği, 385 --thre[shol](#page-391-0)d auto translate komut satırı seceneği, 386 --update createadmin komut satırı seçeneği, 387 import\_j[son](#page-389-0) komut satırı seçeneği, 388 install\_addon komut satırı seçene[ği](#page-390-0), 392 --url wlc [ko](#page-391-0)mut satırı seçeneği, 155 --user auto\_t[ran](#page-395-0)slate komut satırı seçeneği, 385 --username createadmin komut satırı [seçe](#page-158-0)neği, 387  $-$ vcs import\_p[roj](#page-388-0)ect komut satırı seçeneği, 390

add\_suggestions weblate admin command, 385 add\_suggestions komut satırı seçeneği --author, 385 ADMINS setting, 211 AKISMET\_API\_KEY setting, 3[42](#page-388-0) ALLOWED\_HOSTS setting, [211](#page-214-0) Android file fo[rmat](#page-345-0), 84 ANONYMOUS\_USER\_NAME setting, [342](#page-214-0) API, 105, 153, 158 Apple strings file format, [85](#page-87-0) ARB [fil](#page-108-1)[e fo](#page-156-4)[rma](#page-161-0)[t](#page-345-0), 88 AUDITLOG\_EXPIRY setting, 342 AUTH\_LOCK\_ATTEM[PT](#page-88-0)S setting, 342 AUTH\_TOKEN\_VALI[D](#page-91-0) setting, [343](#page-345-0) auto\_translate weblate [adm](#page-345-0)in command, 385 auto\_translate komut satırı seçeneği  $-$ -add, 38[5](#page-346-0) --inconsistent, 385 --mode, 386  $--mt. 385$ --ove[rwri](#page-388-0)te, 385 --source, 385 --thre[shol](#page-389-0)d, 386 --us[er](#page-388-0), 385 AUTO\_UPDATE setting, 3[43](#page-388-0) AUTOFIX\_LIST setting, [34](#page-388-0)4 AVATAR\_URL\_PREFIX setting, [343](#page-346-0)

# B

BACKGROUND\_TASKS setting, [344](#page-346-0) BaseAddon (*weblate.addons.base içindeki sınıf*), 430 BASIC\_LANGUAGES setting, 345 bilingual transla[tion](#page-347-0), 75 BITBUCKETSERVER\_CREDENTIALS setting, [353](#page-348-0) BORG\_EXTRA\_ARGS setting, 345
## C

CACHE\_DIR setting, 345 can\_install() (*weblate.addons.base.BaseAddon sınıf yöntemi*), 430 CELERY\_BACKUP\_OPTIONS, 166, 184 CELERY\_BEAT[\\_OP](#page-348-0)TIONS, 166, 184 CELERY\_MAIN\_OPTIONS, 166, 184 CELERY\_MEMORY\_O[PTIO](#page-433-0)NS, 166, 184 CELERY\_NOTIFY\_OPTIONS, [166](#page-169-0), [184](#page-187-0) celery\_queues weblate admin co[mma](#page-169-0)[nd](#page-187-0), 386 CELERY\_TRANSLATE\_OPTI[ONS](#page-169-0), [166,](#page-187-0) 184 changes wlc komut satırı s[eçe](#page-169-0)[neği](#page-187-0), 156 CHECK\_LIST setting, 346 checkgit weblate admin command, 386 cleanup wlc kom[ut s](#page-349-0)atırı seçeneği, 156 cleanup\_ssh\_keys weblate admin command, [387](#page-389-0) cleanuptrans weblate admin command, 387 Comma separated values file format, 90 Command (*wlc.main içindeki sınıf*), 1[60](#page-390-0) COMMENT\_CLEANUP\_DAYS setting, 346 commit wlc komut satırı seç[eneğ](#page-163-0)i, 155 commit\_pending weblate [adm](#page-349-0)in command, 386 commit\_pending komut satırı seçeneği  $-$ -age, 386 COMMIT\_PENDING\_HOURS setting, 347 commitgit webla[te a](#page-389-0)dmin command, 386 configure() (*weblate.addons.base.BaseAddon yöntemi*), [430](#page-350-0) CONTACT\_FORM setting, 347 createadmin weblate [ad](#page-433-0)min command, 387 createadmin komut satırı seçeneği  $--$ email, [387](#page-350-0) --name, 387 --no-password, 387 --password, 387 --update, [38](#page-390-0)7 --user[name](#page-390-0), 387 CSP\_CONNECT\_SRC setting, 346 CSP\_FONT\_SRC setting, 346 CSP\_IMG\_SRC

setting, 346 CSP\_SCRIPT\_SRC setting, 346 CSP\_STYLE\_SRC setting, [346](#page-349-0) CSV file fo[rmat](#page-349-0), 90

### D

daily() (*weblate.addons.base.BaseAddon yöntemi*), 430 DATA\_DIR setting, 347 DATABASE\_BACKUP set[tin](#page-433-0)g, 348 DATABASES setting, [211](#page-350-0) DEBUG setting, [211](#page-351-0) DEFAULT\_ACCESS\_CONTROL setting, [348](#page-214-0) DEFAULT\_ADD\_MESSAGE setting, [349](#page-214-0) DEFAULT\_ADDON\_MESSAGE setting, [349](#page-351-0) DEFAULT\_ADDONS setting, [349](#page-352-0) DEFAULT\_AUTO\_WATCH setting, [348](#page-352-0) DEFAULT\_COMMIT\_MESSAGE setting, [349](#page-352-0) DEFAULT\_COMMITER\_EMAIL setting, [349](#page-351-0) DEFAULT\_COMMITER\_NAME setting, [350](#page-352-0) DEFAULT\_DELETE\_MESSAGE setting, [349](#page-352-0) DEFAULT\_FROM\_EMAIL setting, [211](#page-353-0) DEFAULT\_LANGUAGE setting, [350](#page-352-0) DEFAULT\_MERGE\_MESSAGE setting, [349](#page-214-0) DEFAULT\_MERGE\_STYLE setting, [350](#page-353-0) DEFAULT\_PAGE\_LIMIT setting, [358](#page-352-0) DEFAULT\_PULL\_MESSAGE setting, [351](#page-353-0) DEFAULT\_RESTRICTED\_COMPONENT setting, [349](#page-361-0) DEFAULT\_SHARED\_TM setting, [350](#page-354-0) DEFAULT\_TRANSLATION\_PROPAGATION setting, [350](#page-352-0) download wlc kom[ut s](#page-353-0)atırı seçeneği, 156 DTD

file format, 92 dump\_memory weblate admin command, 388 dumpuserdata weblate adm[in](#page-95-0) command, 388

# E

```
ENABLE_AVATARS
   setting, 351
ENABLE_HOOKS
   setting, 351
ENABLE_HTTPS
   setting, 351
ENABLE_SHARING
   setting, 351
EXTRA_HTML_HEAD
   setting, 352
```
# F

file format .XML re[sour](#page-355-0)ce file, 90 Android, 84 Apple strings, 85 ARB, 88 Comma separated va[lue](#page-93-0)s, 90 CSV, 90 DTD, 92 get[tex](#page-91-0)t, 78 go-i18n, 88 got[ext](#page-93-0), 88 GWT [pr](#page-95-0)operties, 82 i18next, [87](#page-81-0) INI tra[nsl](#page-91-0)ations, 82, 83 Java p[rop](#page-91-0)erties, 81 Joomla transla[tio](#page-85-0)ns, 83 JSON, 86 mi18n l[ang](#page-90-0), 82 PHP strings, 85 PO, 78 Qt, 83 RC, 93 ResourceDic[tio](#page-88-0)nary, 90 RE[SX](#page-81-0), 90 Ru[by](#page-86-0) YAML, 92 string resources, 84 TS, 83 WPF, 90 XLIFF, 79 XML, 93 YA[ML](#page-86-0), 91 YAM[L A](#page-93-0)in't Markup Language, 91

# G

get() (*wl[c.W](#page-94-0)eblate yöntemi*), 159 get\_add\_form() (*weblate.addons.base.[Bas](#page-94-0)eAddon sınıf yöntemi*), 430 GET\_HELP\_URL

setting, 352 get\_settings\_form() (*weblate.addons.base.BaseAddon yöntemi*), 430 gettext file fo[rmat](#page-355-0), 78 GITEA\_CREDENTIALS setting, 352 GITHUB\_CREDENTIALS setting, 353 GITLAB\_CREDENTI[AL](#page-81-0)S setting, [352](#page-355-0) go-i18n file fo[rmat](#page-356-0), 88 GOOGLE\_ANALYTICS\_ID setting, [353](#page-355-0) gotext file format, [88](#page-91-0) GWT properties file fo[rmat](#page-356-0), 82

# H

HIDE\_REPO\_CREDENTIALS setting, 353 HIDE\_VERSION setting, 354

# I

Ru[by](#page-96-0) YAML Ain't Markup Language, 92 import\_project komut satırı seçeneği i18next file fo[rmat](#page-357-0), 87 import\_demo weblate admin command, 388 import\_json weblate adm[in](#page-90-0) command, 388 import\_json komut satırı seçeneği --ignore, 388 --main-component, 388 --project, 388 --update, 388 import\_memor[y](#page-391-0) weblate admin co[mman](#page-391-0)d, 389 import\_memory [ko](#page-391-0)mut satırı seçeneği --langua[ge-m](#page-391-0)ap, 389 import\_project weblate admin command, [389](#page-392-0) --base-file-te[mpla](#page-392-0)te, 390 --file-format, 390 --language-regex, 390 --license, 390 --license-url, 390 --main-compon[ent](#page-393-0), 390 --name-template, 3[90](#page-393-0) --new-bas[e-te](#page-393-0)mplate, 390  $vcs$ , 390 importuserdata weblate admin c[omman](#page-393-0)d, 391 importusers webla[te a](#page-393-0)dmin comma[nd](#page-393-0), 391

```
importusers komut satırı seçeneği
   --check, 391
INI translations
   file format, 82, 83
install_addon
   weblate admin command, 392
install_addon komut satırı seçeneği
   --addon, 392--configuration, 392
   --update, 392
INTERLEDGER_PAYMENT_POINTERS
   setting, 354
iOS
   translation, 85
IP_BEHIND_REVERSE_PROXY
   setting, 354
IP_PROXY_HEADER
   setting, 354
IP_PROXY_OFFSET
   setting, 355
```
#### J

Java properties file fo[rmat](#page-358-0), 81 Joomla translations file format, 83 JSON file format, [86](#page-84-0)

## L

LEGAL\_TOS\_DATE setting, 355 LEGAL\_URL setting, 355 LICENSE\_EXTRA setting, [356](#page-358-0) LICENSE\_FILTER setting, [356](#page-358-0) LICENSE\_REQUIRED setting, [356](#page-359-0) LIMIT\_TRANSLATION\_LENGTH\_BY\_SOURCE\_LENGTH<br>setting.356 setting, [356](#page-359-0) list\_languages weblate [adm](#page-359-0)in command, 392 list\_translators weblate [adm](#page-359-0)in command, 392 list\_translators komut satırı seçeneği --language-code, 392 list\_versions weblate admin command, [393](#page-395-0) list-components wlc komut satır[ı se](#page-395-0)çeneği, 155 list-languages wlc komut satırı seçe[neği](#page-396-0), 155 list-projects wlc komut satırı seçeneği, [155](#page-158-0) list-translations

```
wlc komut satırı seçeneği, 155
load() (wlc.config.WeblateConfig yöntemi), 160
loadpo
   weblate admin command, 393
loadpo komut satırı seçeneği
   --force, 393
   -lang, 393
LOCALIZE_CDN_PATH
   setting, 357
LOCALIZE_CDN_URL
   setting, 357
lock
   wlc komut satırı seçeneği, 156
lock_translation
   weblate admin command, 393
lock-status
   wlc komut satırı seçeneği, 156
LOGIN_REQUIRED_URLS
   setting, 357
LOGIN_REQUIRED_URLS_EXCEPTIONS
   setting, 357
ls
   wlc komut satırı seçeneği, 155
```
## M

main() (*wlc.main modülü içinde*), 160 MATOMO\_SITE\_ID setting, 358 MATOMO\_URL setting, 358 mi18n lang file fo[rmat](#page-361-0), 82 modülü wlc, 159 wlc.con[fig](#page-361-0), 160 wlc.main, 160 monolingual tra[nsla](#page-162-0)tion, 75 move\_language weblate [admin](#page-163-0) command, 393

NEARBY\_MESSAGES setting, 358

# O

ortam değişkeni CELERY\_[BACK](#page-361-0)UP\_OPTIONS, 166, 184 CELERY\_BEAT\_OPTIONS, 166, 184 CELERY\_MAIN\_OPTIONS, 166, 184 CELERY\_MEMORY\_OPTIONS, 166, 184 CELERY\_NOTIFY\_OPTIONS, [166,](#page-169-0) [184](#page-187-0) CELERY\_TRANSLATE\_OP[TION](#page-169-0)S, [16](#page-187-0)6, 184 POSTGRES\_ALTER\_ROLE, [179](#page-169-0) POSTGRES\_CONN\_MAX\_AGE, [179](#page-169-0) POSTGRES\_DATABASE, 179 POSTGRES\_DISABLE\_SERV[ER\\_SIDE](#page-169-0)[\\_CU](#page-187-0)RSORS, 179

POSTGRES\_HOST, 179 POSTGRES\_PASSWORD, 178 POSTGRES\_PASSWORD\_FILE, 178 POSTGRES\_PORT, 179 POSTGRES\_SSL\_[MODE](#page-182-0), 179 POSTGRES\_USER, 179 REDIS\_DB, 180 REDIS\_HOST, 180 REDIS\_PASSWORD, [18](#page-182-0)0 REDIS\_PASSWOR[D\\_FILE](#page-182-0), 180 REDIS\_PO[RT](#page-183-0), 180 REDIS\_TLS, 1[80](#page-183-0) REDIS\_VERIFY\_S[SL](#page-183-0), 180 ROLLBAR\_ENVIRONMENT, [182](#page-183-0) ROLLBAR\_KEY, [18](#page-183-0)2 SENTRY\_DSN, [18](#page-183-0)2 SENTRY\_ENVIRONME[NT](#page-183-0), 182 SOCIAL\_AUTH\_SLACK\_S[ECRE](#page-185-0)T, 178 WEB\_WORKERS, [166,](#page-185-0) 184 WEBLATE ADD ADDONS, 183 WEBLATE\_ADD\_APPS, 18[3](#page-185-0) WEBLATE\_ADD\_AUTOFIX, 183 WEBLATE\_ADD[\\_CHE](#page-169-0)[CK](#page-187-0), 183 WEBLATE\_ADD\_LOGIN\_[REQU](#page-186-0)IRED\_URLS\_EXCEPTIONS, WEB[LAT](#page-174-0)E\_EMAIL\_BACKEND, 181 170 WEBLATE\_ADMIN\_EM[AIL](#page-186-0), [166](#page-186-0)--168 WEBLATE ADMIN NAME, [16](#page-186-0)6--168 WEBLATE\_ADMIN\_PASSWORD, 162, 166--168 WEB[LAT](#page-173-0)E\_ADMIN\_PASSWORD\_FILE, 168 WEBLATE\_AKISMET\_API[\\_KEY](#page-169-0), [171](#page-171-0), 402 WEBLATE ALLOWED HO[STS](#page-169-0), [168](#page-171-0), 211, 215, 216, 364 WEBLATE\_API\_RATELIMIT\_[ANON](#page-165-0), [1](#page-169-0)[08,](#page-171-0) [172](#page-171-0) WEBLATE\_API\_RATELIMIT\_U[SER](#page-174-0), [108,](#page-405-0) 173 WEBLATE\_AUTH\_LDAP\_BIND[\\_DN](#page-171-0), [174](#page-214-0) WEB[LAT](#page-219-0)[E\\_AU](#page-367-0)TH\_LDAP\_BIND\_PASSWORD[,](#page-218-0) 174 WEBLATE\_AUTH\_LDAP\_BIND\_PAS[SWOR](#page-111-0)[D\\_F](#page-176-0)ILE, 174 WEBLATE\_AUTH\_LDAP\_CONNECT[ION\\_](#page-177-0)OPTION\_REFWERENALSE\_GITEA\_TOKEN, 170 [174](#page-177-0) WEBLATE AUTH LDAP SERVER URI, 174 WEB[LAT](#page-177-0)E\_AUTH\_LDAP\_USER\_ATTR\_MAP. 174 WEB[LAT](#page-177-0)E\_AUTH\_LDAP\_USER\_DN\_TEMPLATE, 174 WEBLATE AUTH LDAP USER SEARCH, 174 WEB[LAT](#page-177-0)E AUTH LDAP USER SEARCH FILTER, 174 WEB[LAT](#page-177-0)E AUTH LDAP USER SEARCH UNION, 174 WEBLATE\_AUTH\_LDAP\_USER\_SEARCH[\\_UNI](#page-177-0)ON\_DELIMITER, [174](#page-177-0) WEBLATE AUTO UPDATE, 182 WEB[LAT](#page-177-0)E\_AVATAR\_URL\_PREFIX, 173 WEBLATE\_BASIC\_LANGUAGES, 172 WEB[LAT](#page-177-0)E\_BITBUCKETSERVER\_HOST, 171 WEBLATE\_BITBUCKETSE[RVER](#page-185-0)\_TOKEN, 171 WEBLATE\_BITBUCKETSERVER\_USERNAME, 171 WEBLATE\_BORG\_EXTRA\_ARGS, 173 WEBLATE\_CONTACT\_FORM, 168 WEBLATE\_CORS\_ALLOWED\_ORIGINS, 173 WEB[LAT](#page-174-0)E\_CSP\_CONNECT\_SRC, 172 WEBLATE CSP FONT SRC, 172 WEBLATE CSP IMG SRC, 1[72](#page-171-0) WEBLATE CSP\_SCRIPT\_SRC, 172 WEBLATE CSP\_STYLE\_SRC, 17[2](#page-175-0) WEBLATE\_DATABASE\_BAC[KUP](#page-175-0), 180 WEBLATE DEBUG, 167, 235 WEBLATE\_DEFAULT\_ACC[ESS\\_CON](#page-175-0)TROL, 171 WEBLATE\_DEFAULT\_AUTO\_[WATC](#page-175-0)H, 172 WEBLATE\_DEFAULT\_COMMITE[R\\_EM](#page-183-0)AIL, 171 WEBLATE\_DEFAU[LT\\_C](#page-170-0)[OMM](#page-238-0)ITER\_NAME, 171 WEBLATE\_DEFAULT\_FROM\_EMAIL, 168 WEBLATE\_DEFAULT\_PULL\_MESSA[GE](#page-175-0), 17[1](#page-174-0) WEBLATE\_DEFAULT\_RESTRICTED\_COM[PONE](#page-174-0)NT, 171 WEBLATE\_DEFAULT\_SHARED\_TM, 1[71](#page-171-0) WEBLATE\_DEFAULT\_TRANSLATION\_[PROP](#page-174-0)AGATION, 171 WEBLATE\_EMAIL\_HOST, 181 WEBLATE\_EMAIL\_HOST\_PASSWO[RD](#page-174-0), 181 WEB[LAT](#page-174-0)E\_EMAIL\_HOST\_PASSWORD\_FILE, 181 WEBLATE\_EMAIL\_HOST[\\_USER](#page-184-0), 181 WEBLATE\_EMAIL\_PORT. 181 WEBLATE\_EMAIL\_USE\_SSL, 181 WEB[LAT](#page-184-0)E EMAIL USE TLS, 181 WEBLATE\_ENABLE\_AVATARS, 1[73](#page-184-0) WEBLATE\_ENABLE\_HOO[KS](#page-184-0), 173 WEBLATE\_ENABLE\_HTTPS, 1[69,](#page-184-0) 245 WEBLATE\_ENABLE\_SHARING, [17](#page-184-0)3 WEBLATE EXTRA HTML HEAD, [17](#page-176-0)3 WEBLATE\_GET\_HELP\_URL, [182](#page-176-0) WEBLATE GITEA HOST, [1](#page-172-0)71 WEBLATE GITEA USERNAME, 1[70](#page-176-0) WEBLATE GITHUB HOST, 1[70,](#page-185-0) 234 WEBLATE GITHUB TOK[EN](#page-174-0), 170 WEBLATE GITHUB USER[NAME](#page-173-0), 170 WEBLATE GITLAB HOST, 170 WEBLATE GITLAB TOKEN, [17](#page-173-0)[0](#page-237-0) WEBLATE GITLAB USERN[AME](#page-173-0), 170 WEBLATE\_GOOGLE\_ANALYTIC[S\\_ID](#page-173-0), 170 WEBLATE GPG IDENTITY, [17](#page-173-0)1 WEBLATE HIDE VERSION, [172](#page-173-0) WEBLATE\_INTERLEDGER\_PAY[MENT](#page-173-0)\_POINTERS, WEBLATE\_IP\_PROXY\_HEA[DER](#page-174-0), 169 WEBLATE LEGAL URL, 182 WEBLATE\_LICENSE\_FILT[ER](#page-175-0), 172 WEB[LAT](#page-172-0)E LICENSE REQUIRED, 172 WEBLATE\_LIMIT\_TRANSLATI[ON\\_L](#page-172-0)ENGTH\_BY\_SOURCE\_LENGTH 173

WEBLATE LOCALIZE CDN PATH, 183 WEBLATE\_LOCALIZE\_CDN\_URL, 183 WEBLATE\_LOGIN\_REQUIRED\_URLS\_EXCEPTIONS, 170 WEBLATE\_LOGLEVEL, 167 WEBLATE\_LOGLEVEL\_DATABASE, [167](#page-186-0) WEBLATE\_NO\_EMAIL\_AUTH, 178 WEB[LAT](#page-173-0)E\_PAGURE\_HOST, 171 WEBLATE\_PAGURE\_T[OKEN](#page-170-0), 171 WEBLATE\_PAGURE\_USERNAME, 17[1](#page-170-0) WEBLATE\_PRIVACY\_URL, 18[2](#page-181-0) WEBLATE\_PRIVATE\_COM[MIT\\_](#page-174-0)EMAIL\_OPT\_IN, 173 WEBLATE\_PRIVATE\_COMM[IT\\_EMAI](#page-174-0)L\_TEMPLATE, WEB[LAT](#page-179-0)E\_SOCIAL\_AUTH\_GITHUB\_KEY, 175 173 WEBLATE\_RATELIMIT\_A[TTEM](#page-185-0)PTS, 172, 404 WEB[LAT](#page-176-0)E\_RATELIMIT\_LOCKOUT, 172 WEBLATE\_RATELIMIT\_WINDOW, 172 WEB[LAT](#page-176-0)E\_REGISTRATION\_ALLOW\_BACKENDS, 168 WEBLATE\_REGISTRATION\_OPEN, [168](#page-175-0) WEBLATE\_REGISTRATION\_REB[IND](#page-175-0), 168 WEBLATE\_REMOVE\_ADDONS, 183 WEB[LAT](#page-171-0)E\_REMOVE\_APPS, 183 WEBLATE\_REMOVE\_AUTOFIX, 183 WEBLATE\_REMOVE\_CHECK, 183 WEBLATE\_REMOVE\_LOGIN\_[REQU](#page-186-0)IR[ED\\_U](#page-171-0)RLS\_EXCEMPENGANEE\_SOCIAL\_AUTH\_GITHUB\_TEAM\_SECRET, 170 WEBLATE\_REQUIRE\_LOG[IN](#page-186-0), 1[70,](#page-186-0) 363 WEBLATE SAML IDP ENTITY ID, 178 WEBLATE SAML IDP IMAGE, 178 WEB[LAT](#page-173-0)E SAML IDP TITLE, 178 WEBLATE\_SAML\_IDP\_URL, 1[78](#page-173-0) WEBLATE\_SAML\_IDP\_X509CERT, [1](#page-366-0)[78](#page-181-0) WEBLATE\_SECURE\_PROXY\_S[SL\\_H](#page-181-0)EADER, 169, 170 WEBLATE\_SERVER\_EMAIL, [168](#page-181-0) WEBLATE\_SERVICE, 166, 184 WEBLATE\_SILENCED\_SYSTEM\_C[HECK](#page-181-0)S, [172,](#page-172-0) [242](#page-173-0) WEBLATE SIMPLIFY LAN[GUAG](#page-171-0)ES, 171 WEBLATE\_SITE\_DO[MAIN](#page-169-0), [167](#page-187-0), 213, 231, 364 WEBLATE SITE TITLE, 167 WEB[LAT](#page-175-0)[E\\_SO](#page-245-0)CIAL\_AUTH\_AZUREAD\_OAUTH2\_KEY, WEBLATE\_SOCIAL\_AUTH\_KEYCLOAK\_ALGORITHM, 177 WEBLATE\_SOCIAL\_AUTH[\\_AZU](#page-170-0)[REA](#page-216-0)[D\\_O](#page-234-0)[AUTH](#page-367-0)2\_SECREERLATE\_SOCIAL\_AUTH\_KEYCLOAK\_AUTHORIZATION\_URL, 177 WEBLATE\_SOCIAL\_AUT[H\\_AZ](#page-170-0)UREAD\_TENANT\_OAUT<del>WEZIKETA</del>\_SOCIAL\_AUTH\_KEYCLOAK\_IMAGE, [177](#page-180-0) WEBLATE\_SOCIAL\_AUTH\_AZUREAD\_TENANT\_OAUT<del>WEZUSETRES</del>CCIAL\_AUTH\_KEYCLOAK\_KEY, [177](#page-180-0) WEBLATE\_SOCIAL\_AUTH\_AZUREAD\_TENANT\_OAUT<del>WEZ\_ITENA<u>N</u>50\_CITA</del>L\_AUTH\_KEYCLOAK\_PUBLIC\_KEY, [177](#page-180-0) WEBLATE\_SOCIAL\_AUTH\_BITBUCKET\_KEY, [176](#page-180-0) WEBLATE\_SOCIAL\_AUTH\_BITBUCKET\_OAUTH2\_KEWEBLATE\_SOCIAL\_AUTH\_KEYCLOAK\_TITLE, [176](#page-180-0) WEBLATE\_SOCIAL\_AUTH\_BITBUCKET\_OAUTH2\_SECRET, WEBLATE\_SOCIAL\_AUTH\_OIDC\_KEY, 178 176 WEBLATE\_SOCIAL\_AUTH\_BITBUCKET\_SECRET, 176 WEBLATE\_SOCIAL\_AUTH\_FACEBOOK\_KEY, [176](#page-179-0) WEBLATE\_SOCIAL\_AUTH\_FACEBOOK\_SECRET, [176](#page-179-0) WEBLATE\_SOCIAL\_AUTH\_FEDORA, 177 WEB[LAT](#page-179-0)E\_SOCIAL\_AUTH\_GITEA\_API\_URL, 176 WEB[LAT](#page-179-0)E\_SOCIAL\_AUTH\_GITEA\_KEY, 176 WEBLATE\_SOCIAL\_AUTH\_GITEA\_[SECR](#page-180-0)ET, 176 WEBLATE SOCIAL AUTH GITHUB ORG KEY, 175 WEB[LAT](#page-179-0)E\_SOCIAL\_AUTH\_GITHUB\_ORG\_NAME, 175 WEBLATE\_SOCIAL\_AUTH\_GITHUB\_ORG\_SECRET, [175](#page-178-0) WEBLATE\_SOCIAL\_AUTH\_GITHUB\_SECRET, [175](#page-178-0) WEBLATE\_SOCIAL\_AUTH\_GITHUB\_TEAM\_ID, [175](#page-178-0) WEBLATE SOCIAL AUTH GITHUB TEAM KEY, [175](#page-178-0) [175](#page-178-0) WEBLATE\_SOCIAL\_AUTH\_GITLAB\_API\_URL, [176](#page-178-0) WEBLATE SOCIAL AUTH GITLAB KEY, 176 WEB[LAT](#page-178-0)E\_SOCIAL\_AUTH\_GITLAB\_SECRET, 176 WEB[LAT](#page-179-0)E\_SOCIAL\_AUTH\_GOOGLE\_OAUTH2\_KEY, 176 WEBLATE\_SOCIAL\_AUTH\_GOOGLE\_OAU[TH2\\_](#page-179-0)SECRET, [176](#page-179-0) WEBLATE\_SOCIAL\_AUTH\_GOOGLE\_OAUTH2\_WHITELISTED\_DOM [176](#page-179-0) WEBLATE\_SOCIAL\_AUTH\_GOOGLE\_OAUTH2\_WHITELISTED\_EMA [176](#page-179-0) WEBLATE\_SOCIAL\_AUTH\_KEYCLOAK\_ACCESS\_TOKEN\_URL, [177](#page-179-0) [177](#page-179-0) [177](#page-180-0) [177](#page-180-0) [177](#page-180-0) [177](#page-180-0) WEBLATE\_SOCIAL\_AUTH\_KEYCLOAK\_SECRET, [177](#page-180-0) [177](#page-180-0)

WEBLATE\_SOCIAL\_AUTH\_OIDC\_OIDC\_ENDPOPNKI,VACY\_URL 178 WEBLATE\_SOCIAL\_AUTH\_OIDC\_SECRET, 178 WEBLATE\_SOCIAL\_AUTH\_OIDC\_USERNAME\_KEY, PRIVATE\_COMMIT\_EMAIL\_TEMPLATE [178](#page-181-0) WEBLATE\_SOCIAL\_AUTH\_OPENSUSE, 177 WEB[LAT](#page-181-0)E\_SOCIAL\_AUTH\_SLACK\_KEY, 178 WEBLATE\_SOCIAL\_AUTH\_UBUNTU, 177 WEB[LAT](#page-181-0)E\_SSH\_EXTRA\_ARGS, 173 WEBLATE\_STATUS\_URL, 182 WEBLATE\_TIME\_ZONE, 169 WEBLATE URL PREFIX, 172 WEBLATE\_WEBSITE\_REQUIR[ED](#page-176-0), 17[2](#page-180-0) WEBLATE\_WORKERS, 166, [184](#page-185-0) WL\_BRANCH, 339 WL\_COMPONENT\_NAME, [3](#page-172-0)[39](#page-175-0) WL\_COMPONENT\_SLUG, 339 WL\_COMPONENT\_URL, [33](#page-169-0)[9](#page-187-0) WL\_ENGAGE[\\_URL](#page-342-0), 339 WL\_FILE\_FORMAT, 339 WL\_FILEMASK, 339 WL\_LANGUAGE, 339 WL\_NEW\_BASE, 33[9](#page-342-0) WL PATH, 339 WL PREVIOUS HEAD, 339 WL PROJECT [NAME](#page-342-0), 339 WL\_PROJECT\_[SLUG](#page-342-0), 339 WL\_REPO, [339](#page-342-0) WL\_TEMPLATE, 339 WL VCS, 338 pull push pushgit Python, 158  $\Omega$ Qt R

#### P

PAGURE\_CREDENTI[ALS](#page-342-0) setting, [35](#page-341-0)8 PHP strings file format, 85 PIWIK\_SITE\_ID setting, [358](#page-361-0) PIWIK\_URL setting, 358 PO file fo[rmat](#page-361-0), 78 post() (*wlc.Weblate yöntemi*), 159 post\_add() (*[web](#page-361-0)late.addons.base.BaseAddon yöntemi*), 430 post\_commit() (*[w](#page-81-0)eblate.addons.base.BaseAddon yöntemi*), 430 post\_push() (*weblate.addon[s.ba](#page-162-0)se.BaseAddon yöntemi*), [43](#page-433-0)0 post\_update() (*weblate.addons.base.BaseAddon yöntemi*), [430](#page-433-0) pre\_commit() (*weblate.addons.base.BaseAddon yönte[mi](#page-433-0)*), 431 pre\_push() (*weblate.addons.base.BaseAddon yöntemi*), 431 pre\_update() [\(](#page-433-0)*weblate.addons.base.BaseAddon yöntemi*), [431](#page-434-0)

```
setting, 359
PRIVATE_COMMIT_EMAIL_OPT_IN
   setting, 359
   setting, 359
PROJECT_BACKUP_KEEP_COUNT
   setting, 359
PROJECT_BACKUP_KEEP_DAYS
   setting, 360
PROJECT_NAME_RESTRICT_RE
   setting, 360
PROJECT_WEB_RESTRICT_RE
   setting, 360
   wlc komut satırı seçeneği, 156
   wlc komut satırı seçeneği, 156
   weblate admin command, 394
pushgit komut satırı seçeneği
   --force-commit, 394
Python Geliştirme Önerileri
   PEP 484, 426, 441
```
file fo[rmat](#page-429-0), [83](#page-444-0)

```
RATELIMIT_ATTEMPTS
   setting, 360
RATELIMIT_LOCKOUT
   setting, 361
RATELIMIT_WINDOW
   setting, 360
RC
   file format, 93
REDIS_PASSWORD, 180
register_command() (wlc.main modülü içinde),
       160
REGISTRATION_ALLOW_BACKENDS
   setting, 361
REGISTRATION_CAPTCHA
   setting, 361
REGISTRATION_EMAIL_MATCH
   setting, 361
REGISTRATION_OPEN
   setting, 362
REGISTRATION_REBIND
   setting, 362
repo
   wlc komut satırı seçeneği, 156
REPOSITORY_ALERT_THRESHOLD
   setting, 362
REQUIRE_LOGIN
   setting, 362
```
reset wlc komut satırı seçeneği, 156 ResourceDictionary file format, 90 REST, 105 RESX file format, 90 RFC R[FC 5](#page-108-0)646, 75 Ruby YAML file format, [92](#page-93-0) Ruby YAML Ain't Markup Language file for[mat](#page-78-0), 92

# S

save\_state() (*weblate.addons.base.BaseAddon yöntemi*), 43[1](#page-95-0) SECRET\_KEY setting, 212 SENTRY\_DSN setting, 36[3](#page-434-0) SERVER\_EMAIL setting, [212](#page-215-0) SESSION COOKIE AGE AUTHENTICATED setting, [363](#page-366-0) SESSION\_ENGINE setting, [211](#page-215-0) setting ADMINS, 2[11](#page-366-0) AKISMET\_API\_KEY, 342 ALLOWED[\\_HOS](#page-214-0)TS, 211 ANONYMOUS\_USER\_NAME, 342 AUDITL[OG\\_E](#page-214-0)XPIRY, 342 AUTH\_LOCK\_ATTEM[PTS](#page-345-0), 342 AUTH\_TOKEN\_VA[LID](#page-214-0), 343 AUTO\_UPDATE, 343 AUTOFIX\_LIST, 344 AVATAR\_URL\_PREF[IX](#page-345-0), 3[43](#page-345-0) BACKGROUND\_TASKS, [344](#page-346-0) BASIC\_LANGU[AGES](#page-346-0), 345 BITBUCKETSER[VER\\_](#page-347-0)CREDENTIALS, 353 BORG\_EXTRA\_ARGS, 34[5](#page-346-0) CACHE\_DIR, 345 CHECK\_LIST, 346 COMMENT\_CLEANUP\_DAYS, 346 COMMIT\_PENDING\_[HOUR](#page-348-0)S, 347 CONTACT\_F[ORM](#page-348-0), 347 CSP\_CONNEC[T\\_SR](#page-349-0)C, 346 CSP\_FONT\_SRC, 346 CSP\_IMG\_SRC, 346 CSP\_SCRIPT\_S[RC](#page-350-0), 346 CSP\_STYLE\_SRC, 34[6](#page-349-0) DATA\_DIR, 347 DATABASE\_BA[CKUP](#page-349-0), 348 DATABASES, 211 DEBUG, 211 DEFAULT\_[ACCE](#page-350-0)S[S\\_CO](#page-349-0)NTROL, 348 DEFAULT\_ADD\_MES[SAGE](#page-351-0), 349

DEFAULT\_ADDON\_MESSAGE, 349 DEFAULT\_ADDONS, 349 DEFAULT\_AUTO\_WATCH, 348 DEFAULT\_COMMIT\_MESSAGE, 349 DEFAULT\_COMMITER\_EMAIL, [34](#page-352-0)9 DEFAULT\_COMMIT[ER\\_N](#page-352-0)AME, 350 DEFAULT\_DELETE\_MES[SAGE](#page-351-0), 349 DEFAULT\_FROM\_EMAIL, 211 DEFAULT\_LANGUAGE, 350 DEFAULT MERGE MESSAGE, [349](#page-353-0) DEFAULT\_MERGE\_STYLE, 350 DEFAULT\_PAGE\_LIMIT, [358](#page-214-0) DEFAULT PULL MES[SAGE](#page-353-0), 351 DEFAULT\_RESTRICTED\_CO[MPON](#page-352-0)ENT, 349 DEFAULT\_SHARED\_TM, 35[0](#page-353-0) DEFAULT TRANSLATION PROPAGATION, 350 ENABLE\_AVATARS, 351 ENABLE\_HOOKS, 351 ENABLE\_HTTPS, 351 ENA[BLE](#page-353-0)\_SHARING, 351 EXTRA\_HTML\_HEAD, [35](#page-354-0)2 GET\_HELP\_URL, [352](#page-354-0) GITEA\_CREDEN[TIAL](#page-354-0)S, 352 GITHUB\_CREDENT[IALS](#page-354-0), 353 GITLAB\_CREDENTI[ALS](#page-355-0), 352 GOOGLE\_ANALY[TICS](#page-355-0)\_ID, 353 HIDE\_REPO\_CREDENT[IALS](#page-355-0), 353 HIDE\_VERSION, 354 INTERLEDGER\_PAYMEN[T\\_PO](#page-355-0)INTERS, 354 IP\_BEHIND\_REVERSE\_P[ROXY](#page-356-0), 354 IP\_PROXY\_HEADER, 354 IP\_PROXY\_OFF[SET](#page-357-0), 355 LEGAL\_TOS\_DATE, 355 LEGAL\_URL, 355 LICENSE\_EXTRA, 35[6](#page-357-0) LICENSE\_FILTER, 3[56](#page-358-0) LICENSE\_REQUIR[ED](#page-358-0), 356 LIMIT\_TRA[NSLA](#page-358-0)TION\_LENGTH\_BY\_SOURCE\_LENGTH, 356 LOCALIZE\_CDN\_P[ATH](#page-359-0), 357 LOCALIZE\_CDN\_URL, [357](#page-359-0) LOGIN\_REQUIRED\_URLS, 357 LOG[IN\\_](#page-359-0)REQUIRED\_URLS\_EXCEPTIONS, 357 MATOMO\_SITE\_ID, 358 MATOMO\_URL, 358 NEARBY\_MESSAGES, 358 PAGURE\_CREDENTIALS, 3[58](#page-360-0) PIWIK\_SITE\_ID, 3[58](#page-361-0) PIWIK\_URL, 3[58](#page-361-0) PRIVACY\_URL, 359 PRIVATE\_COMMIT\_[EMAIL\\_O](#page-361-0)PT\_IN, 359 PRIVATE\_COMMI[T\\_EM](#page-361-0)AIL\_TEMPLATE, 359 PROJECT\_B[ACKU](#page-361-0)P\_KEEP\_COUNT, 359 PROJECT\_BAC[KUP\\_](#page-362-0)KEEP\_DAYS, 360 PROJECT\_NAME\_RESTRICT\_RE, 360 PROJECT\_WEB\_RESTRICT\_RE, 360 RATELIMIT\_ATTEMPTS, 360

RATELIMIT\_LOCKOUT, 361 RATELIMIT\_WINDOW, 360 REGISTRATION\_ALLOW\_BACKENDS, 361 REGISTRATION\_CAPTCHA, 361 REGISTRATION\_EMAI[L\\_MA](#page-364-0)TCH, 361 REGISTRATION\_OPEN, [36](#page-363-0)2 REGISTRATION\_REBIND, 362 REPOSITORY\_ALERT\_THR[ESHO](#page-364-0)LD, 3[62](#page-364-0) REQUIRE\_LOGIN, 362 SECRET\_KEY, 212 SENTRY\_DSN, 363 SERVER\_EMAIL, 212 SESSION COOKIE AGE AUTHENT[ICAT](#page-365-0)ED, 363 SESSION\_EN[GINE](#page-366-0), 211 SIMPLIFY\_LAN[GUAG](#page-215-0)ES, 363 SINGLE\_PROJECT, 364 SIT[E\\_D](#page-366-0)OMAIN, 363 SITE\_TITLE, 364 SPECIAL\_CHARS, 364 SSH\_EXTRA\_ARGS, [364](#page-367-0) STATUS\_URL, 3[64](#page-366-0) SUGGESTION[\\_CLE](#page-367-0)ANUP\_DAYS, 365 UPDATE\_LANGUA[GES](#page-367-0), 365 URL\_PREFIX, 365 VCS\_API\_DE[LAY](#page-367-0), 3[65](#page-367-0) VCS\_BACKENDS, 366 VCS\_CLONE\_DEPTH, 3[66](#page-368-0) WEBLATE\_AD[DONS](#page-368-0), 366 WEBLATE\_EXPOR[TERS](#page-368-0), 367 WEBLATE\_FORM[ATS](#page-369-0), 367 WEBLATE\_GPG\_IDE[NTIT](#page-369-0)Y, 368 WEBLATE\_MACHIN[ERY](#page-369-0), 368 WEBSITE\_REQUIRED, 3[68](#page-370-0) setupgroups weblate admin c[omma](#page-370-0)nd, [39](#page-371-0)4 setupgroups komut sat[ırı](#page-371-0) seçeneği --no-privs-update, [39](#page-371-0)4 --no-projects-update, 394 setuplang weblate admin command, 395 setuplang komut satır[ı s](#page-397-0)eçeneği --no-update, 395 show wlc komut satırı seçe[neği](#page-398-0), 155 SIMPLIFY\_LANGUAGES setting, 363 SINGLE\_PROJECT setting, 364 SITE\_DOMAIN setting, [363](#page-366-0) SITE\_TITLE setting, [364](#page-367-0) SPECIAL\_CHARS setting, [364](#page-366-0) SSH\_EXTRA\_ARGS setting, [364](#page-367-0) stats

wlc komut satırı seçeneği, 156 STATUS\_URL setting, 364 store\_post\_load() (*weblate.addons.base.BaseAddon yöntemi*[\),](#page-159-0) 431 string resources file fo[rmat](#page-367-0), 84 SUGGESTION\_CLEANUP\_DAYS setting, 365

# T

translation bilingu[al](#page-368-0), 75 iOS, 85 monolingual, 75 T<sub>S</sub> file form[at](#page-78-0), 83

# $\mathsf{U}$

unit\_pre\_create() (*weblate.addons.ba[se.B](#page-86-0)aseAddon yöntemi*), 431 unlock wlc komut satırı seçeneği, 156 unlock\_translation weblate admin command, 394 UPDATE\_LANGUAGES setting, 365 updatechecks weblate admin command, [395](#page-397-0) updategit weblate [adm](#page-368-0)in command, 395 upload wlc komut satırı seçe[neği](#page-398-0), 156 URL\_PREFIX setting, 365

# V

VCS\_API\_DELAY setting, [365](#page-368-0) VCS\_BACKENDS setting, 366 VCS\_CLONE\_DEPTH setting, [366](#page-368-0) version wlc kom[ut s](#page-369-0)atırı seçeneği, 155

## W

WEB\_WORKERS, 166, 184 Weblate (*wlc içindeki sınıf*), 159 weblate admin command add\_suggestions, 385 auto\_tra[nsl](#page-169-0)[ate](#page-187-0), 385 celery\_queues, 386 checkgit, 386 cleanup\_ssh\_keys, [38](#page-388-0)7 cleanuptrans, 38[7](#page-388-0) commit\_pending, [38](#page-389-0)6 commitgit, [38](#page-389-0)6

createadmin, 387 dump\_memory, 388 dumpuserdata, 388 import\_demo, 388 import\_json, [388](#page-390-0) import\_memo[ry](#page-391-0), 389 import\_proje[ct](#page-391-0), 389 importuserd[ata](#page-391-0), 391 importusers, [391](#page-391-0) install\_addon, [392](#page-392-0) list\_languages, [392](#page-392-0) list\_translato[rs](#page-394-0), 392 list\_versio[ns](#page-394-0), 393 loadpo, 393 lock\_translat[ion](#page-395-0), 393 move\_language, 393 pushgit, 394 setupg[roup](#page-396-0)s, 39[4](#page-396-0) setuplang, 395 unlock\_transl[atio](#page-396-0)n, 394 updatec[heck](#page-397-0)s, 395 updategit, 39[5](#page-397-0) WEBLATE\_ADDON[S](#page-398-0) setting, 366 WEBLATE\_ADMIN\_EM[AIL](#page-398-0), 166--168 WEBLATE\_ADMIN[\\_NA](#page-398-0)ME, 166--168 WEBLATE\_ADMIN\_PASSWORD, 162, 166--168 WEBLATE\_ADM[IN\\_](#page-369-0)PASSWORD\_FILE, 168 WEBLATE\_AKISMET\_API[\\_KEY](#page-169-0), [402](#page-171-0) WEBLATE\_ALLOWED\_HO[STS](#page-169-0), [211,](#page-171-0) 215, 216, 364 WEBLATE\_API\_RATELIMIT\_[ANON](#page-165-0), [108](#page-169-0) WEBLATE\_API\_RATELIMIT\_USER, 1[08](#page-171-0) WEBLATE\_AUTH\_LDAP\_BIND\_[PASS](#page-405-0)WORD, 174 WEBLATE\_DEBUG, 235 WEBLATE\_EMAIL\_HOST\_PA[SSWO](#page-214-0)[RD](#page-218-0), [18](#page-111-0)[1](#page-219-0) WEBLATE\_EMAIL\_PORT, 181 WEBLATE\_EMAIL\_USE\_SSL, 181 WEBLATE\_EMAIL[\\_USE](#page-238-0)\_TLS, 181 WEBLATE\_ENABLE\_HTTPS, 245 WEBLATE\_EXPORTERS setting, 367 WEBLATE\_FORMATS setting, 367 WEBLATE\_GITHUB\_HOST, 234 WEBLATE\_GPG[\\_ID](#page-370-0)ENTITY setting, 368 WEBLATE LOC[ALI](#page-370-0)ZE CDN PATH, 183 WEBLATE\_MACHINERY setting, 368 WEBLATE\_RAT[ELI](#page-371-0)MIT\_ATTEMPTS, 404 WEBLATE\_REQUIRE\_LOGIN, 363 WEBLATE\_SECURE\_PROXY\_SSL\_[HEAD](#page-186-0)ER, 169 WEBLATE\_SER[VIC](#page-371-0)E, 166 WEBLATE\_SILENCED\_SYSTEM\_CH[ECKS](#page-407-0), 242 WEBLATE\_SITE\_DOMAIN, 213, [23](#page-366-0)1, 364 WEBLATE\_WORKERS, 166, 184 WeblateConfig (*wl[c.con](#page-169-0)fig içindeki sınıf*), 1[60](#page-172-0) WeblateException, 159

WEBSITE\_REQUIRED setting, 368 wlc, 153 modülü, 159 wlc komut satırı seçeneği --autho[r-em](#page-371-0)ail, 157 [--a](#page-156-0)uthor-name, 157  $--confiq, 155$ --config-section, 155 --convert, 156 --format, 155  $-$ fuzzy, 1[57](#page-158-0)  $--input, 156$  $-$ key, 155 --method, [157](#page-158-0) --output, [15](#page-160-0)6 --overw[rite](#page-159-0), 156 --url, [155](#page-158-0) changes, 1[56](#page-160-0) cleanup, 1[56](#page-159-0) commit, 155 downl[oad](#page-158-0), 156 list-co[mpon](#page-159-0)ents, 155 list-la[ngua](#page-159-0)ges, 155 list-p[roje](#page-158-0)cts, 155 list-tra[nsla](#page-159-0)tions, 155 lock, 156 lock-status, 156 ls, 155 pull, 156 push, [156](#page-159-0) repo, 156 re[set](#page-158-0), 156 show, [155](#page-159-0) stats, [15](#page-159-0)6 unlo[ck](#page-159-0), 156 upload, [15](#page-159-0)6 vers[ion](#page-158-0), 155 wlc.confi[g](#page-159-0) modülü, [160](#page-159-0) wlc.main modülü, 1[60](#page-158-0) **WPF** file f[orma](#page-163-0)t, 90

# X

XLIFF file format, [79](#page-93-0) XML file format, 93

# Y

YAML file format, [91](#page-96-0) YAML Ain't Markup Language file format, 91